# **MC-1B Befehlsdokumentation**

**Befehlsreferenz fü r die Programmierung in MC-1B Sprache**

# **MC-1B Befehlsdokumentation**

#### **Befehlsreferenz fü r die Programmierung in MC-1B Sprache**

Jede Vervielfältigung dieses Dokumentes sowie der zugehörigen Software oder Firmware bedarf der vorherigen schriftlichen Zustimmung durch die Fa. MICRO DESIGN Industrieelektronik GmbH. Zuwiderhandlung wird strafrechtlich verfolgt. Alle Rechte an dieser Dokumentation sowie der zugeordneten Software, Hardware und/oder Firmware liegen bei MICRO DESIGN.

Im Text erwähnte Warenzeichen werden unter Berücksichtigung und Anerkennung der Inhaber der jeweiligen Warenzeichen verwendet. Ein getrennte Kennzeichnung verwendeter Warenzeichen erfolgt im Text ggf. nicht durchgängig. Die Nichterwähnung oder Nichtkennzeichnung eines Warenzeichens bedeutet nicht, daß das entsprechende Zeichen nicht anerkannt oder nicht eingetragen ist.

Insofern diesem Dokument eine System- und/oder Anwendungssoftware zugeordnet ist, sind Sie als rechtmä ßiger Erwerber berechtigt, diese Software zusammen mit MICRO DESIGN Hardwarekomponenten an Ihre Endkunden lizenzfrei weiterzugeben, solange keine getrennte, hiervon abweichende Vereinbarung getroffen wurde. Beinhaltet die diesem Dokument zugeordnete Software Beispielprogramme und Beispielapplikationen, so dürfen Sie diese nicht unverändert an Ihren Endkunden weitergeben, sondern ausschließlich zum eigenen Gebrauch und zu Lernzwecken verwenden.

Einschränkung der Gewährleistung: Es wird keine Haftung für die Richtigkeit des Inhaltes dieses Dokumentes übernommen. Da sich Fehler, trotz aller Bemühungen und Kontrollen, nie vollständig vermeiden lassen, sind wir für Hinweise jederzeit dankbar.

Technische Änderungen an der diesem Dokument zugeordneten Software, Hardware und/oder Firmware behalten wir uns jederzeit – auch unangekündigt – vor.

> Copyright © 1998-2003 MICRO DESIGN Industrieelektronik GmbH. Waldweg 55, 88690 Uhldingen, Deutschland Telefon +49-7556-9218-0, Telefax +49-7556-9218-50 E-Mail: technik@microdesign.de http://www.microdesign.de

## **We like to move it!™**

# **Inhaltsverzeichnis**

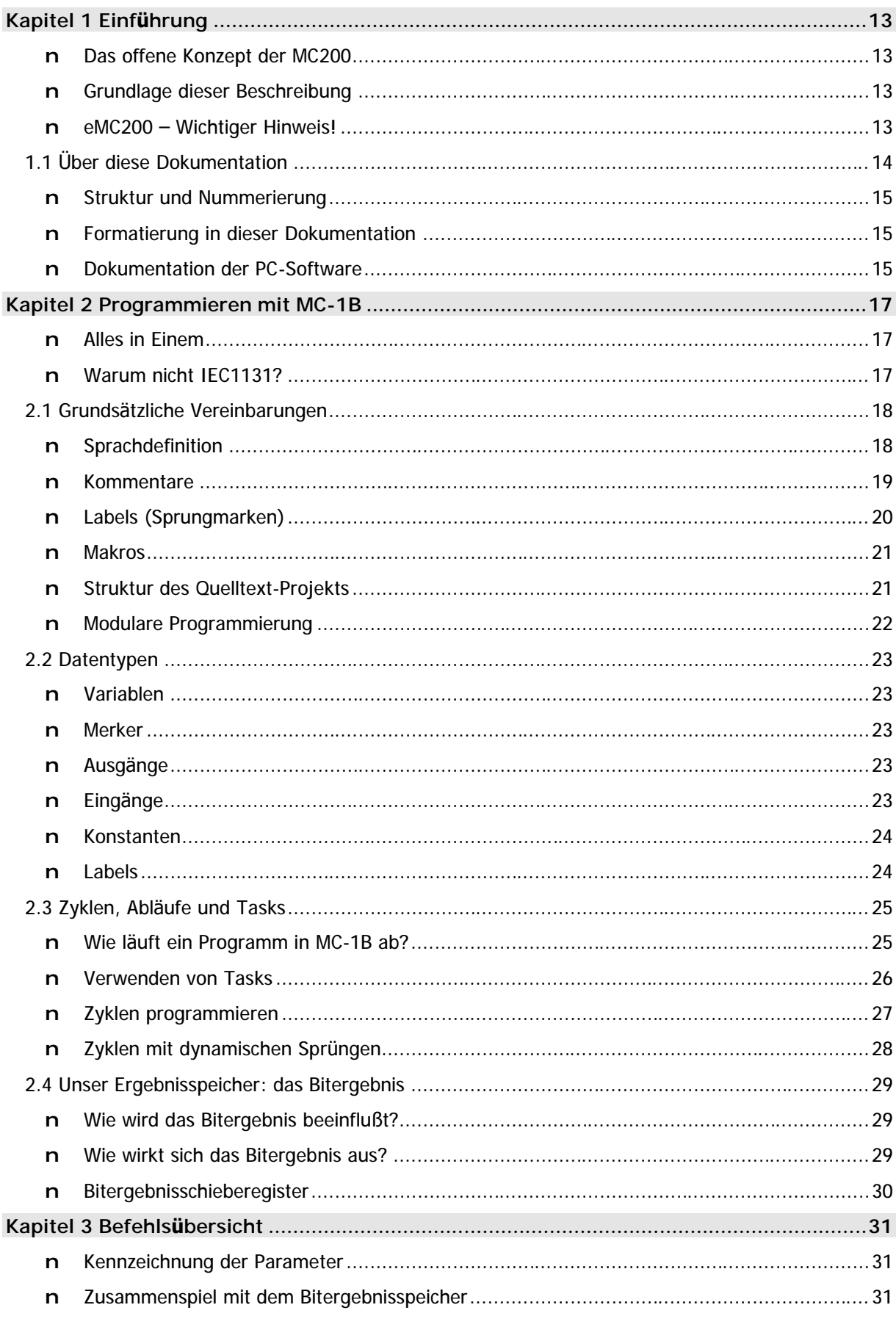

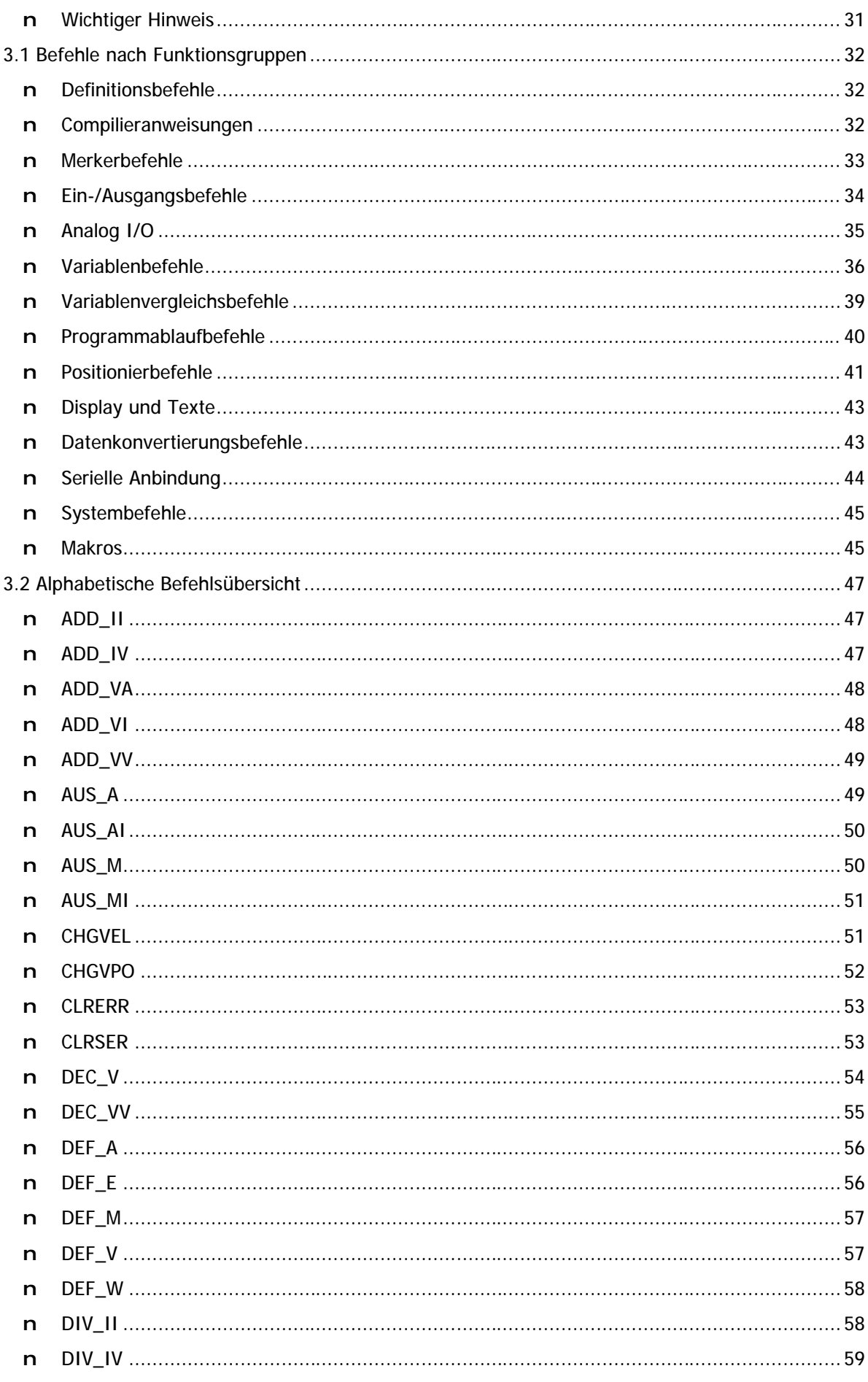

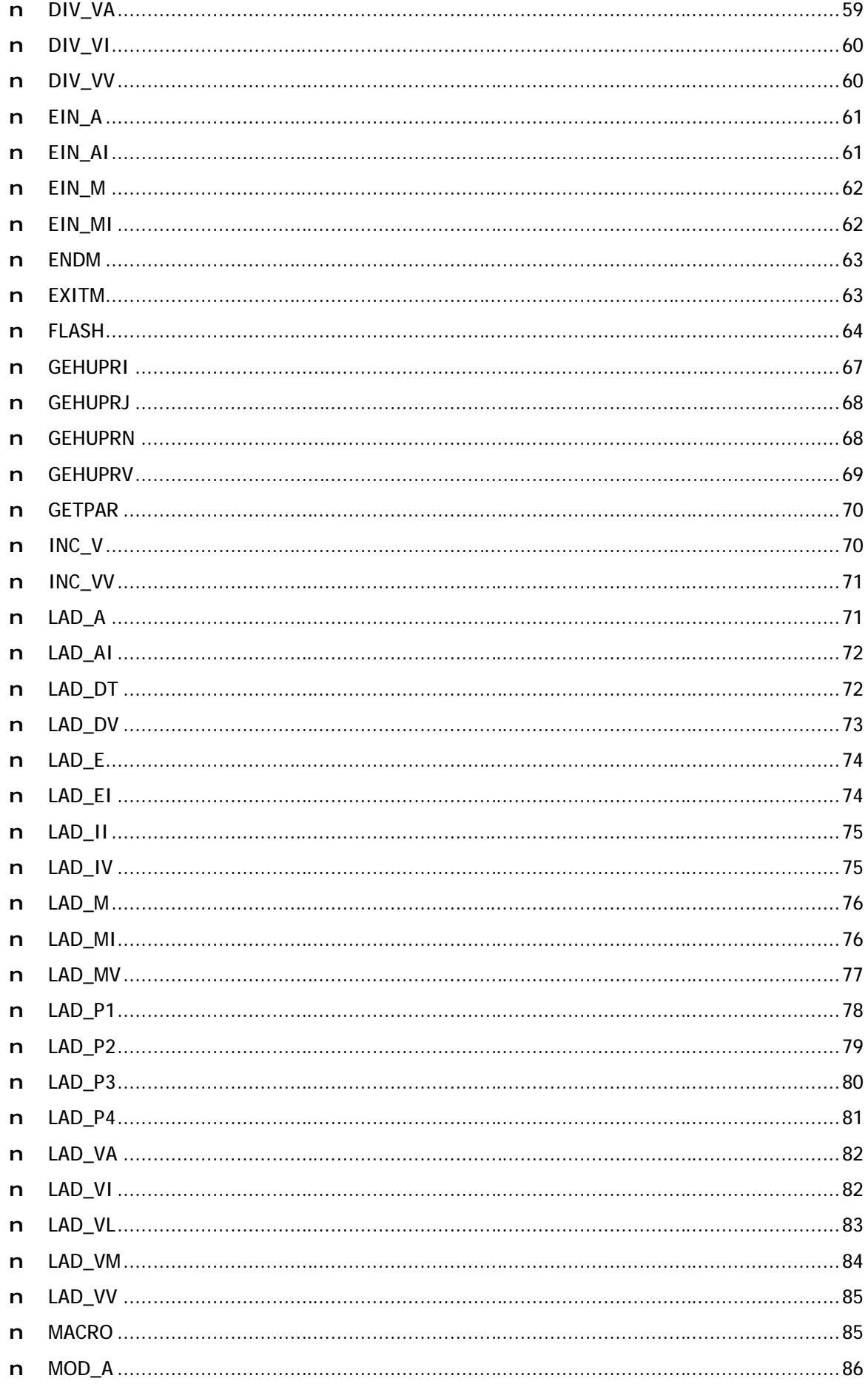

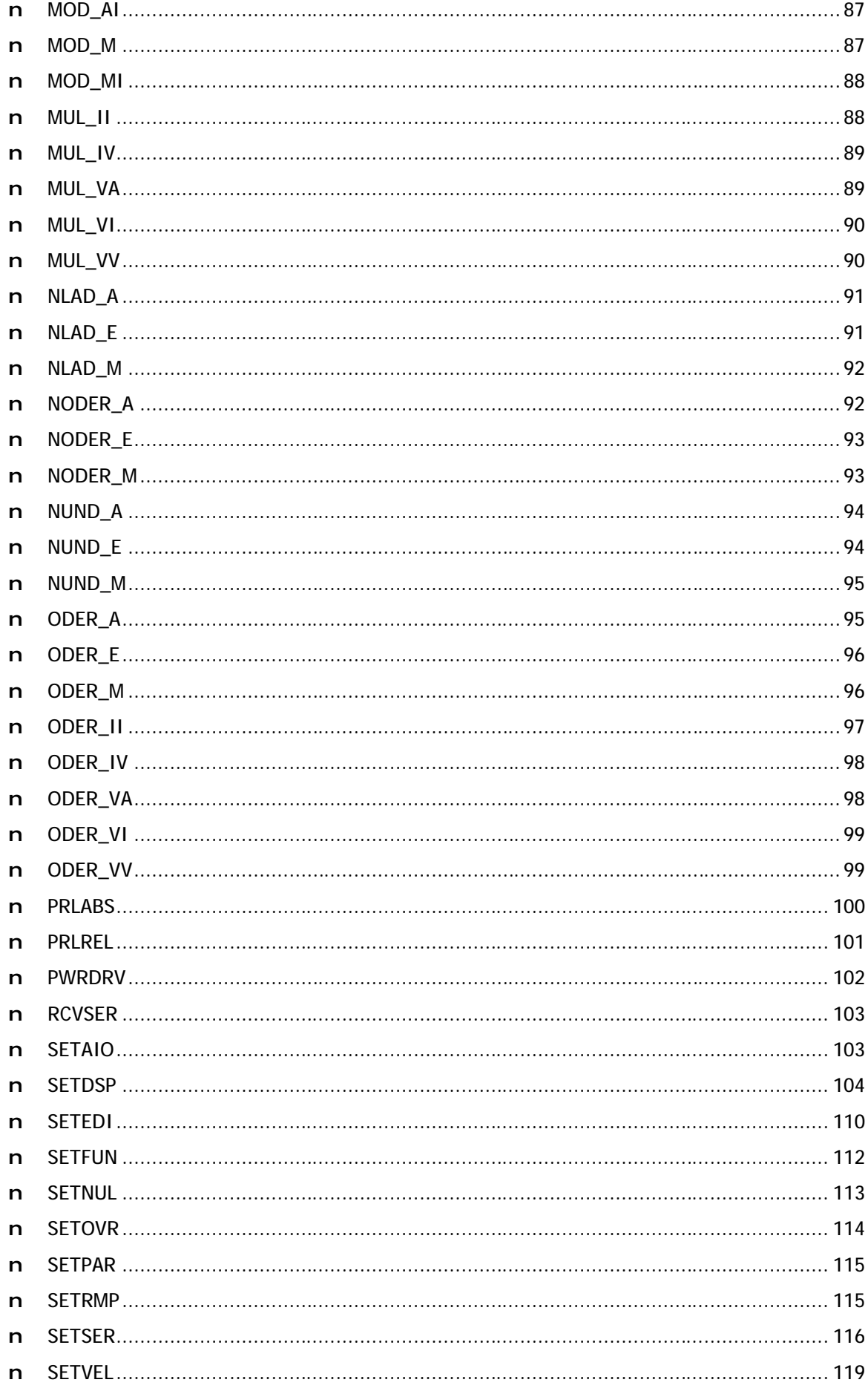

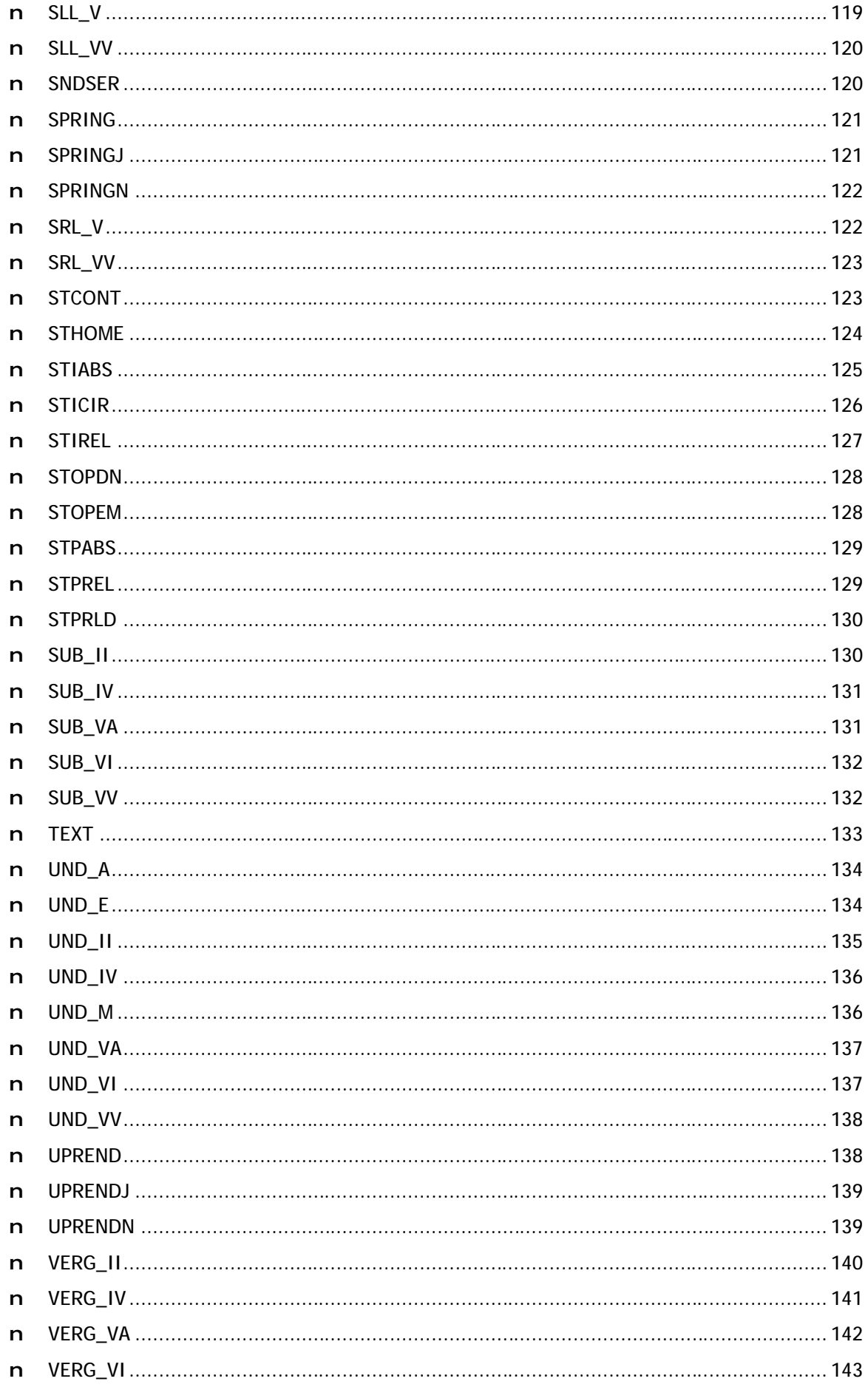

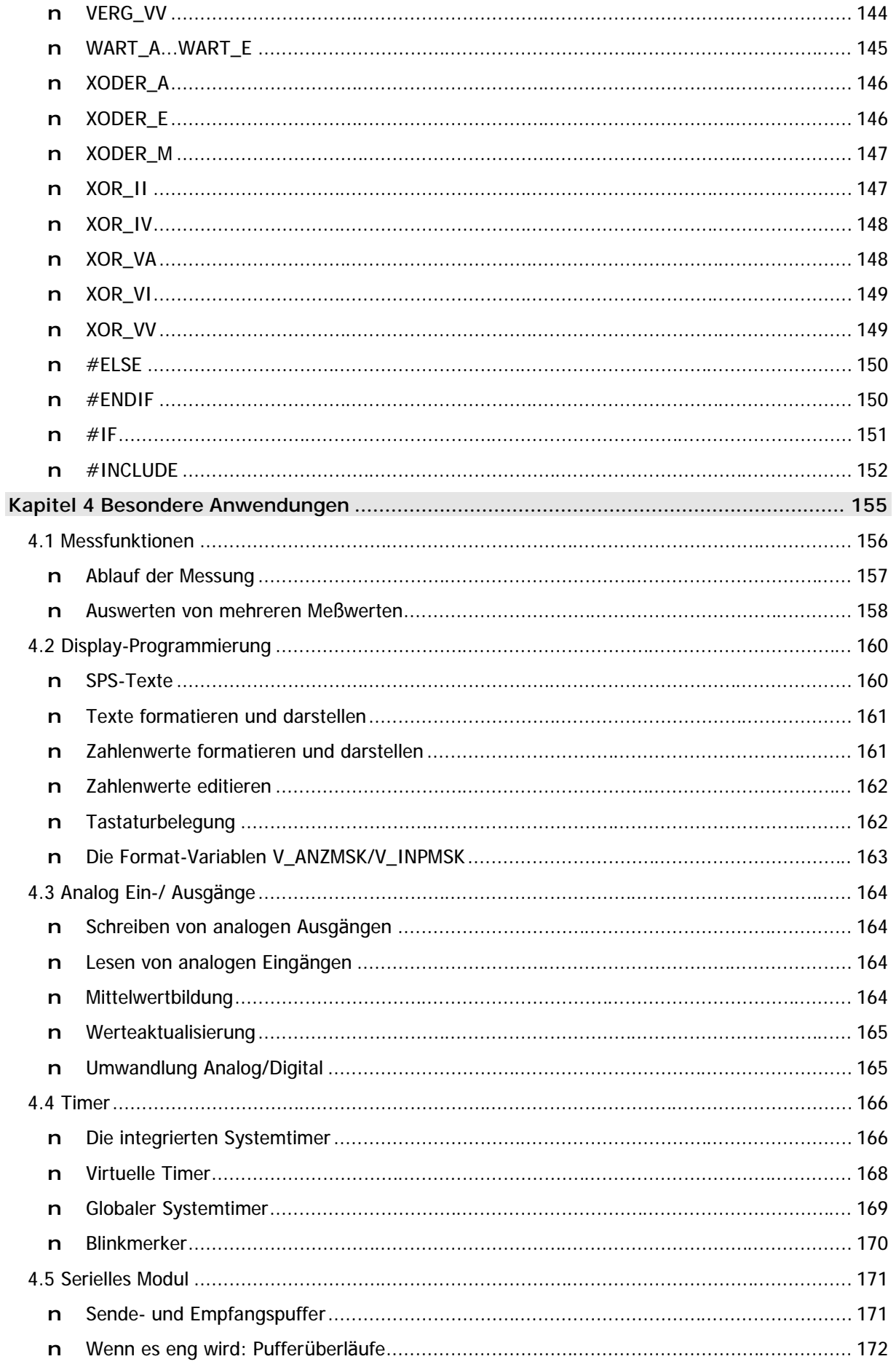

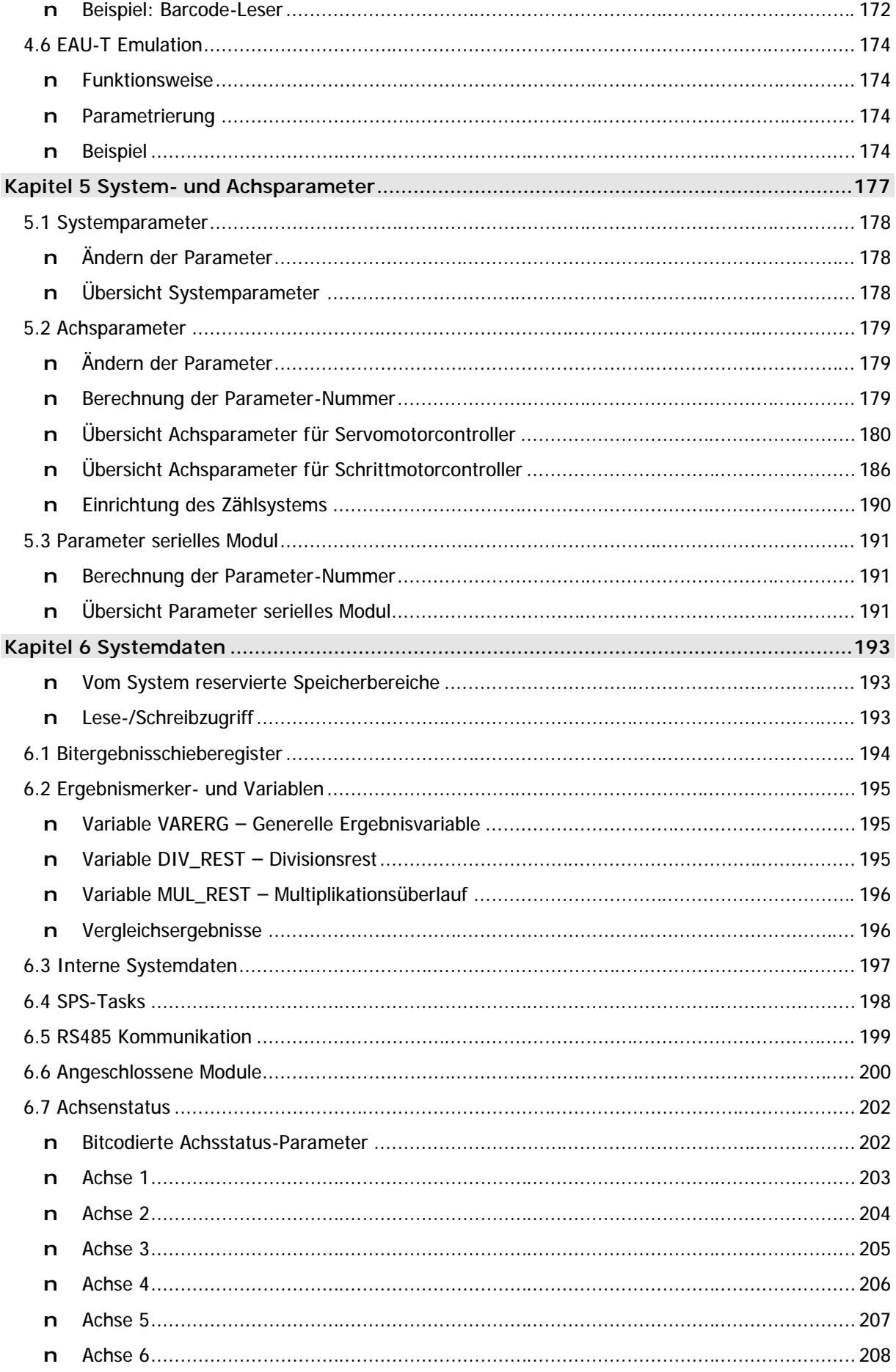

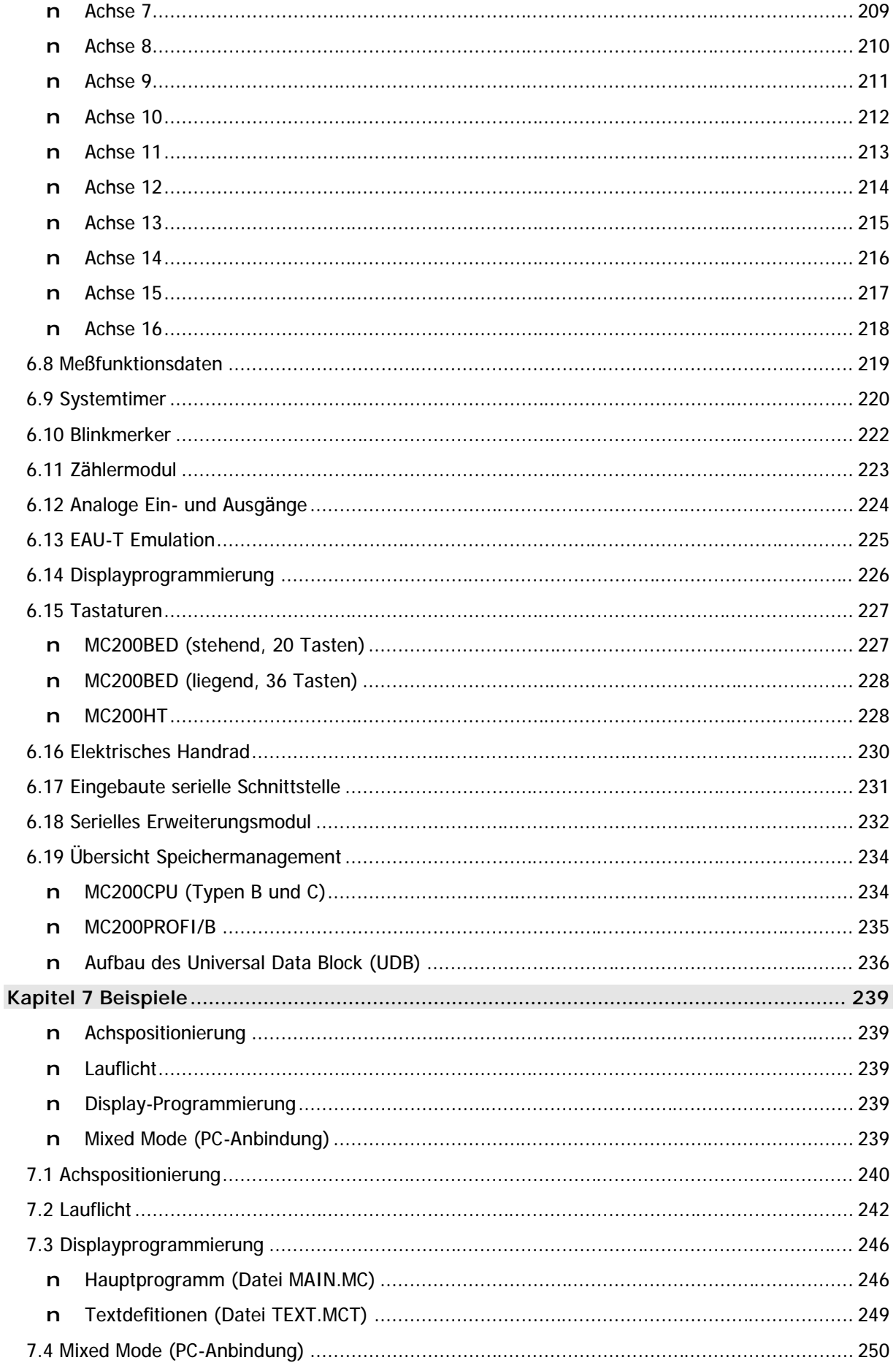

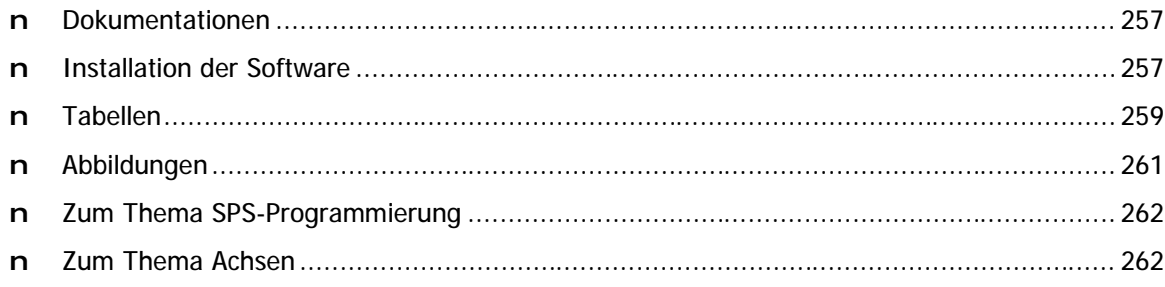

## **n** Raum für Ihre Notizen

# Kapitel 1 Einführung

Wir gratulieren Ihnen zu Ihrer Entscheidung, Ihr Projekt mit einem MC200 System und der MC-1B Programmiersprache zu entwickeln! Denn das MC200 System ist eine umfassende Steuerungsfamilie, die Ihnen zugleich eine enorme Flexibilität - gepaart mit einfacher Handhabung - als auch eine Fülle von Erweiterungsmöglichkeiten bietet, die nahezu alle denkbaren Anwendungen abdecken sollte. Gerade die konsequent durchgängige Modularisierung - für jede Funktion des Systems ein getrenntes Modul - ermöglicht auch Ihnen den Aufbau von skalierbaren, einfach an Sondermaschinen anpaßbaren Programmen.

## n Das offene Konzept der MC200

Durch ein offenes Konzept haben Sie natürlich auch verschiedene Möglichkeiten dieses System zu programmieren. Alle diese Varianten sind selbstverständlich frei miteinander kombinierbar:

- n MC200 als PC-Steuerung: Unsere schnellen Windows NT Treiber ermöglichen eine Programmierung des Systems nahezu unter Echtzeitbedingungen. Sie können ein Steuerungsprogramm schreiben ohne auch nur eine Zeile SPS-Programm zu tippen - einfach mit einer Standard PC-Programmiersprache wie z.B. Pascal oder Basic.
- n MC200 als Profibus-Slave: Durch unsere DP-Slave Anbindung können Sie den gesamten Ablauf des Systems über den Profibus steuern - natürlich auch wieder ohne eine Zeile SPS-Programm zu schreiben.
- n MC200 als SPS-System: Die am weitesten verbreitete Variante ist jedoch weiterhin die SPS-Programmierung. Auch hier bietet Ihnen das MC200 System eine enorme Flexibilität durch die einfach erlernbare und trotzdem sehr mächtige Programmiersprache MC-1B. Um dieses Thema geht es in dieser Dokumentation.

## n Grundlage dieser Beschreibung

Die Beschreibung des Funktionsumfangs, der Wirkungsweise der SPS-Befehle, der erhältlichen Erweiterungsmodule, der PC-Software sowie des MC200 Systems als Ganzem beruht auf dem Entwicklungsstand Januar 2003.

Wenn Sie mit älteren Versionen der Produkte arbeiten ist es möglich, daß einzelne Funktionen nicht so arbeiten wie in dieser Dokumentation beschrieben. Bitte aktualisieren Sie in diesem Fall den Versionsstand der Einzelkomponenten. Aktualisierte Versionen der VMC Workbench und der MC200 Betriebssysteme erhalten Sie stets im Internet unter http://www.microdesign.de.

## n eMC200 - Wichtiger Hinweis!

Die Beschreibung der spezifischen eMC200 Befehle und Erweiterungen ist noch nicht in diese Dokumentation eingeflossen. Bitte beachten Sie deshalb die entsprechenden Hinweise auf unserer Webseite, in den Definitions- und Hilfedateien der VMC Workbench X2 sowie den erhältlichen Kurzdokumentationen.

Wir werden die fehlenden Informationen raschestmöglich nachreichen!

## **1.1 Über diese Dokumentation**

Die hier vorliegende Dokumentation ist logisch in folgende Kapitel gegliedert:

#### **Kapitel 1 - Einfü hrung (ab Seite 13)**

Dieses Kapitel lesen Sie gerade. Es gibt Ihnen einen kurzen Überblick über das MC200 System und den Aufbach dieser Dokumentation. Auß erdem finden Sie hier wichtige Hinweise wie Sie am besten mit dem Handbuch umgehen, damit Sie die gewünschten Information auch schnell auffinden können.

#### **Kapitel 2 - Programmieren mit MC-1B (ab Seite 17)**

Im zweiten Kapitel wenden wir uns der grundsätzlichen Idee der MC-1B Programmierung zu. Dieses Kapitel ist insbesondere dann für Sie interessant, wenn Sie bislang noch keine Programme in MC-1B entwickelt haben. Hier erfahren Sie viel über die Struktur der Programme, die Bearbeitung von Projekten, wie Programme in der Steuerung ausgeführt werden und vieles mehr.

#### **Kapitel 3 - Befehlsü bersicht (ab Seite 31)**

Das wohl wichtigste Kapitel dieser Dokumentation ist die Befehlsreferenz. Hier finden Sie alle innerhalb der MC-1B Sprache verfügbaren SPS-Befehle und Makros einmal nach Funktionsgruppen und einmal alphabetisch sortiert. Zu jedem Befehl wird auch ein Beispiel für dessen Anwendung gegeben.

#### **Kapitel 4 - Besondere Anwendung (ab Seite 155)**

In diesem Kapitel wird die Programmierung spezieller Module sowie die Anwendung von Sonderfunktionen beschrieben. Hier finden Sie z.B. die Programmierung von Displays, die Einbindung serieller Erweiterungsmodule oder analoger Ein-/Ausgangsmodule, aber auch eine Beschreibung der erweiterten Messfunktionen für die MC200 Familie.

#### **Kapitel 5 - System- und Achsparameter (ab Seite 177)**

In diesem Kapitel erfahren Sie alles, was Sie über die Parametrierung des MC200 Systems wissen müssen. In erster Linie geht es hier natürlich um Achsparameter – aber auch die Konfiguration der seriellen Erweiterungsmodule oder einiger Systemdaten finden sich in diesem Kapitel.

#### **Kapitel 6 - Systemdaten (ab Seite 193)**

Was wir hier ganz nüchtern mit "Systemdaten" umschrieben haben ist eine für Sie sehr nützliche Ü bersicht aller Systemvariablen- und Merker. Durch diese Daten erhalten Sie Informationen über den aktuellen Zustand des Systems und der angeschlossenen Geräte. Die beinhaltet z.B. die angeschlossenen Achsen, Displays, Analog I/O-Module oder Zähler. Natürlich enthält dieses Kapitel auch die Variablen und Merker die Sie innerhalb Ihres SPS-Programms immer wieder verwenden, wie z.B. die Ergebnisvariablen.

#### **Kapitel 7 - Beispiele (ab Seite 239)**

Nach so viel Theorie geht es hier dann wirklich zur Sache: Anhand von Beispielen wird beschrieben wie Sie am schnellsten zu brauchbaren Ergebnissen mit der MC-1B Sprache kommen.

#### **Anhä nge (ab Seite 255)**

In den Anhängen finden Sie eine Anzahl von Übersichten, wie z.B.

- ⇒ eine Wahrheitstabelle für logische Verknüpfungen
- ⇒ ein Tabellenverzeichnis,
- ⇒ eine Abbildungsübersicht,
- ⇒ einen Index der benötigten PC-Software
- $\Rightarrow$  und einiges mehr.

## **n Struktur und Nummerierung**

Zur besseren Übersicht haben wir darauf verzichtet jede Überschrift mit einer Kapitelnummer zu versehen. Lediglich die wichtigsten Abschnitte sind mit einer Kapitelnummer gekennzeichnet. Falls Sie spezielle Informationen zu einem Thema suchen, verwenden Sie am besten das Inhaltsverzeichnis am Anfang dieser Dokumentation.

## **n Formatierung in dieser Dokumentation**

Damit Sie sich in dieser Dokumentation schnell zurechtfinden können, werden spezielle Informationen stets durch eine besondere Formatierung gekennzeichnet. Wenn Sie sich mit dieser Formatierung vertraut machen, werden Sie sich wesentlich einfacher innerhalb dieser Dokumentation zurechtfinden können.

#### **Wichtige Hinweise**

Besonders wichtige Informationen, wie die grundsä tzliche Syntax eines MC-1B Befehls, werden stets durch **Fettdruck** und eine Kennzeichnung am linken Rand hervorgehoben, z.B.:

#### **LAD\_VV Variable, Variable**

#### **Beispiele**

Die in dieser Dokumentation häufig anzutreffenden Programmbeispiele sind durch eine andere Schrift und durch eine Wellenlinie am linken Rand gekennzeichnet, so z.B.:

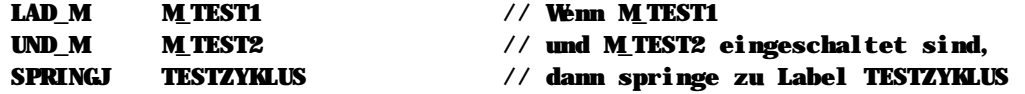

#### **Tabellen**

Wenn viele Informationen auf einmal dargestellt werden müssen verwenden wir in dieser Dokumentation Tabellen. Eine Übersicht aller Tabellen finden Sie im Anhang dieses Handbuchs.

## **n Dokumentation der PC-Software**

Die vollstä ndige Dokumentation der PC-Software VMC Workbench finden Sie als Online-Dokumente bzw. als Windows-Hilfedateien auf der VMC Workbench CD. Eine gedruckte Fassung der VMC Workbench Dokumentation ist nicht verfügbar.

## n Raum für Ihre Notizen

# **Kapitel 2 Programmieren mit MC-1B**

Wer schon einmal in SPS-Sprachen programmiert hat, dem wird die MC-1B Sprache auf Anhieb bekannt vorkommen: denn die grundsätzliche Struktur ähnelt sehr bekannten SPS-Dialekten, die in Form von Anweisungslisten (AWL) programmiert werden. Grundsä tzliche Merkmale solcher Sprachen sind stets:

- n Pro Zeile ist nur ein Befehl erlaubt
- n Es gibt die Möglichkeit einer bedingten Befehlsausführung
- n Es gibt die Datentypen Merker, Variable, Eingänge, Ausgänge und Konstante
- n Abfrageergebnisse werden in Statusregistern zurückgeliefert

Das alles trifft auch auf die MC-1B Sprache zu. Deshalb wollen wir uns an dieser Stelle nicht mit den Grundlagen der SPS-Programmierung als solches beschä ftigen, sondern ganz gezielt auf die Besonderheiten des MC-1B Systems eingehen.

## **n Alles in Einem**

MC-1B integriert alle Funktionen die Sie im Umfeld einer MC200 Umgebung nutzen können, in eine einheitliche Programmiersprache. Insbesondere auf die einfache und effektive Programmierung der Positionierbewegungen wurde sehr großen Wert gelegt. Im Einzelnen können Sie folgende Geräte direkt und ohne Umwege aus der MC-1B Sprache ansprechen:

- n Servomotorachsen
- n Schrittmotorachsen
- n Digitale Aus- und Eingänge
- n Analoge Aus- und Eingänge
- n Eine Auswahl von Displays, Handbedienteilen und Tastaturen
- n Schnelle Zählermodule
- n Protokolldrucker mit serieller Schnittstelle

Auß erdem ist eine sehr einfache Integration in ein komplexes Feldbussystem wie den Profibus möglich. Noch einfacher wird die Handhabung einer Dezentralisierung mit unseren MC200 Busmodulen: dann nä mlich müssen Sie sich in der Programmierung um gar nichts kümmern, Sie können alle dezentralisierten Module direkt ansprechen.

## **n Warum nicht IEC1131?**

Wir haben lange darüber nachgedacht ob wir für das MC200 System eine IEC1131-kompatible Programmiersprache entwickeln. Letzten Endes haben wir uns dagegen entschieden um die vielen Vorteile, wie die einfache Integration von Achsen oder Zusatzaggregaten, die sehr schnelle Ausführung der Programme und mehr, nicht zu untergraben. Wir sind überzeugt, daß ein erfahrener SPS-Programmierer mit der MC-1B Sprache wesentlich schneller zu verwendbaren Resultaten kommt als mit IEC1131 und einem Neueinsteiger, durch die logische Struktur der Sprache in sich, der Anfang sehr leicht gemacht wird.

## **2.1 Grundsä tzliche Vereinbarungen**

Zunächst wollen wir die Grundlagen der MC-1B Sprache einmal definieren. Dies beinhaltet z.B. wie Befehle geschrieben werden müssen oder wie Kommentare zu deklarieren sind. Wenn Sie bislang noch nicht mit der MC-1B Sprache gearbeitet haben, dann sollten Sie sich unbedingt mit diesem Abschnitt beschäftigen.

## **n Sprachdefinition**

In der MC-1B Sprache erfolgt die Programmierung grundsä tzlich in der Form einer Anweisungsliste in folgendem festen Format:

#### **SPS-Befehl Parameter**

Die Anzahl der Parameter hängt vom jeweiligen Befehl ab. Es gibt auch SPS-Befehle die keinerlei Parameter benötigen.

Ebenfalls vom jeweiligen Befehl abhängig ist der Datentyp des oder der Parameter. Zumeist der erwartete Datentyp bereits aus dem Befehl selbst ersichtlich. Hier einige Beispiele:

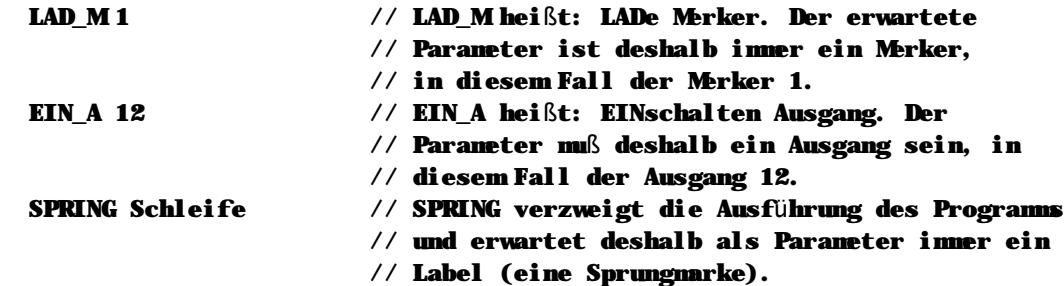

#### **Parameter-Übergabe**

Bei den meisten Befehlen ist es möglich direkt eine Nummer für die entsprechende Resource anzugeben, wie in obigen Beispiel die "12" für den Eingang 12 oder die "1" für den Merker 1. Die Bedeutung des Parameters ergibt sich aus dem Befehl.

#### **Symbolische Namen**

Meistens werden Sie jedoch mit symbolischen Namen für die Resourcen arbeiten, denn die MC-1B Sprache unterstützt die Vergabe von freien Namen für Variablen, Merker, Konstanten sowie Ein- und Ausgä nge. Hierzu weisen Sie am Anfang Ihres Programms oder in einer speziellen Definitionsdatei die jeweils gewünschten Namen zu. Dadurch ergibt sich eine wesentlich bessere Lesbarkeit Ihrer Programme. Wir wollen einmal obiges Beispiel mit symbolischen Namen darstellen:

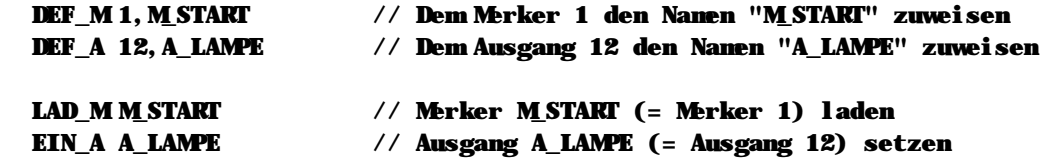

#### **Einschrä nkungen fü r symbolische Namen**

Bitte beachten Sie folgende Einschränkungen für symbolische Namen:

- n Der symbolische Name darf nicht länger als 23 Zeichen sein.
- n Der Name darf nur die Buchstaben von A-Z sowie Unterstriche, Bindestriche und die Ziffern 0-9 enthalten. Alle anderen Zeichen, wie z.B. das Leerzeichen, Umlaute oder sonstige Sonderzeichen, sind innerhalb symbolischer Namen nicht erlaubt.
- n Die Groß- und Kleinschreibung wird in symbolischen Namen ignoriert.

### **n Kommentare**

Kommentare oder Hinweise zum Ablauf des Programms erleichtern die Lesbarkeit des Quelltextes. Deshalb sollten Sie mit entsprechenden Erläuterungen nicht zu sparsam umgehen. In den bisherigen Beispielen haben Sie bereits gesehen, daß wir hinter jedem Befehl entsprechende Kommentare eingefügt haben und zwar jeweils mit der Zeichenkette "//" beginnend. Dies stellt eine der Möglichkeiten dar Kommentare in Ihren Quelltext einzuflechten.

#### **Rest der aktuellen Zeile als Kommentar markieren**

Wenn Sie entweder die Zeichenkette "//" oder das Zeichen ";" (Strichpunkt) in Ihrem Quelltext verwenden, wird der Rest der jeweiligen Zeile als Kommentar markiert und beim Programmablauf nicht berücksichtigt.

#### **Befehl Parameter //Komentar Befehl Parameter ; Kommentar**

Dies ist die übliche Form einen Quelltext zu kommentieren: hinter jeden SPS-Befehl eine Erläuterung zu setzen, die erklärt, was an dieser Stelle gemacht werden soll.

#### **Lä ngere Kommentare**

Wenn Sie einen längeren Kommentar einfügen möchten, z.B. um grundsätzliche Funktionen zu erklären, oder Aufgaben zu markieren die noch durchgeführt werden müssen, können Sie einen Block von mehreren Zeilen als Kommentar kennzeichnen. Hierzu markieren Sie den Anfang des Kommentars mit der Zeichenkette "/\*". Alles was nach dieser Zeichenkette kommt, wird vom Compiler als Kommentar behandelt und beim Programmablauf nicht berücksichtigt. Um den Kommentar zu beenden verwenden Sie die Zeichenkette "\*/". Danach wird der Quelltext vom Compiler wieder berücksichtigt.

**/\* Kommentar \*/**

**Beispiel fü r die Verwendung von Kommentaren**

/\* Hier beginnt unser Kommentar. Wir können nun mehrere Zeilen Erläuterung zu dem Programm schreiben. Alles, was innerhalb des Kommentars steht, wird vom Compiler ignoriert. \*/

Start: // Label (Sprungmarke) LAD\_M M\_START ; Merker M\_START prüfen SPRINGN START /\* Zurück zum Anfang \*/

In dem oben gezeigten Beispiel sehen Sie alle Möglichkeiten, Kommentare in Ihren Quelltext einzuflechten, auf einen Blick. Bitte beachten Sie, daß Sie jeden Kommentar den Sie mit "/\*" beginnen, auch mit "\*/" abschließen müssen!

Kommentare werden bei der Compilierung Ihres SPS-Programms nicht berücksichtigt und **auch nicht in die Steuerung ü bertragen. Deshalb belegen Kommentare auch keinerlei Speicherplatz innerhalb der Steuerung.**

## **n Labels (Sprungmarken)**

In dieser Dokumentation sprechen wir grundsä tzlich von Labels, meinen damit aber natürlich genauso Sprungmarken. Labels ist lediglich der englische Begriff für die gleiche Sache. Da sich die Bezeichnung "Label" jedoch im Allgemeinen technischen Sprachgebrauch eingebürgert hat, bleiben wir künftig auch bei diesem Begriff.

Mit einem Label definieren Sie eine bestimmte Stelle innerhalb Ihres SPS-Programms, zu der Sie von einer anderen Stelle des Programms aus verzweigen möchten. Dies kann z.B. der Fall sein, wenn Sie

- n eine Schleife programmieren möchten,
- n den Anfang eines Unterprogramms deklarieren möchten oder
- n je nach Ergebnis einer Abfrage unterschiedliche Abläufe ausführen möchten.

Labels geben also einer bestimmten Stelle im Programm einen Namen, den Sie in Ihrem SPS-Programm jederzeit verwenden können. Dies wird anhand der folgenden Beispiele deutlicher:

#### **Programmierung einer Schleife**

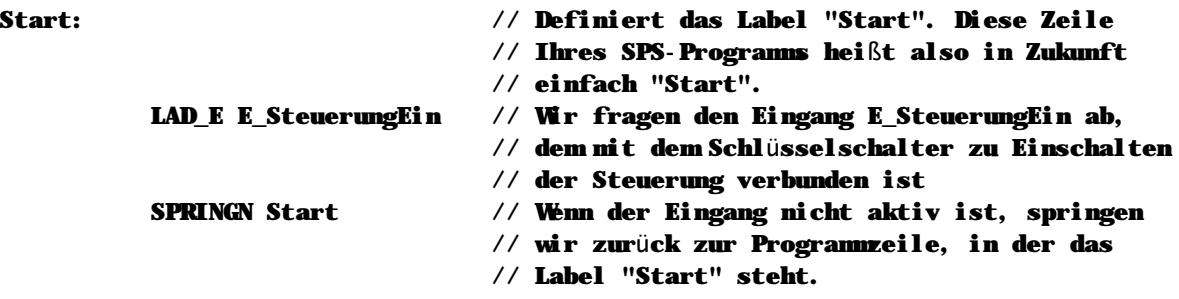

**Programmierung eines Unterprogramms**

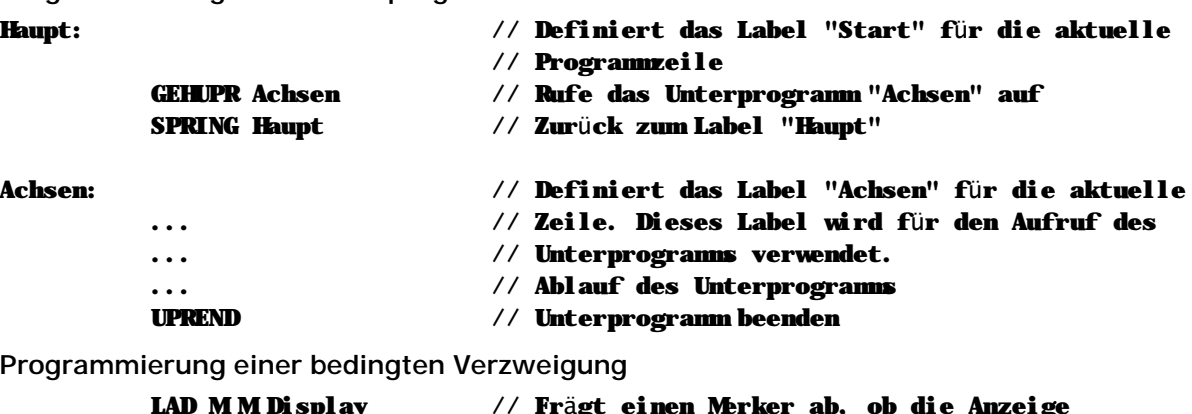

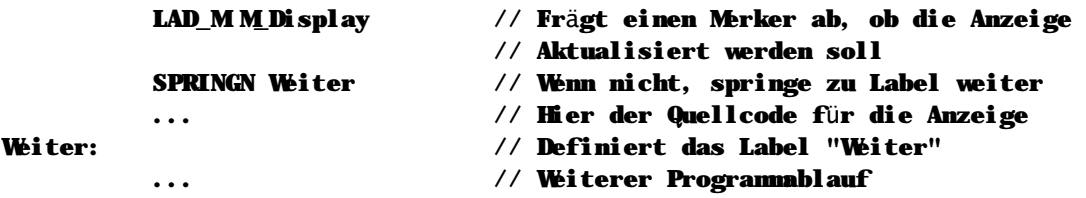

#### **Einschrä nkungen fü r Labelnamen**

Bitte beachten Sie folgende Einschränkungen für Labelnamen:

- n Der Labelname darf nicht länger als 23 Zeichen sein.
- n Der Name darf nur die Buchstaben von A-Z sowie Unterstriche, Binderstriche und die Ziffern 0-9 enthalten. Alle anderen Zeichen, wie z.B. das Leerzeichen, Umlaute oder sonstige Sonderzeichen, sind innerhalb von Labelnamen nicht erlaubt.
- n Die Groß- und Kleinschreibung wird in Labelnamen ignoriert.

## n Makros

Die MC-1B Sprache unterstützt die Verwendung von Makros. Dies bedeutet, daß Sie sich häufig verwendete Abläufe einmal innerhalb eines Makros definieren und ab da nur noch das Makro aufrufen. Dies verschafft Ihnen eine größere Übersicht während der Programmierung; jedoch können Sie diese Methode nur dann anwenden, wenn die jeweiligen Abläufe tatsächlich exakt identisch sind. Hier einmal ein Beispiel für ein Makro:

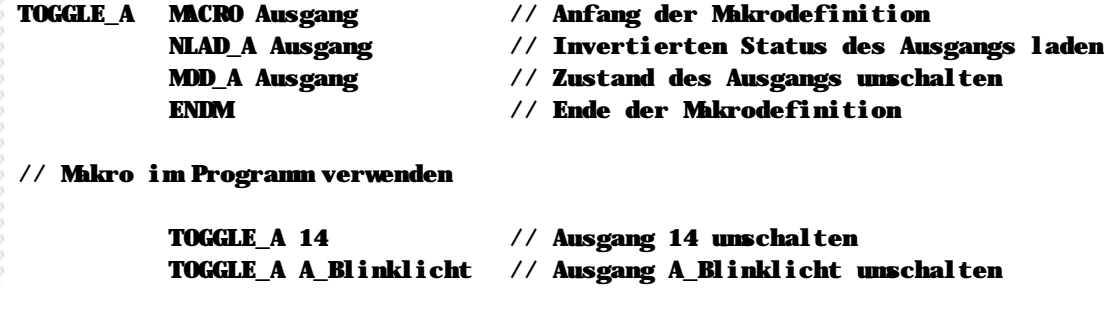

Eine Übersicht aller Makro-Befehle sowie weitere Erläuterungen zu diesem Thema finden Sie im Kapitel 3.1 - Befehle nach Funktionsgruppen unter "Makros" (Seite 45).

## n Struktur des Quelltext-Projekts

Ihr MC-1B Projekt kann prinzipiell aus beliebig vielen einzelnen Dateien bestehen. Mit Hilfe der mitgelieferten Entwicklungsoberfläche VMC Workbench können Sie jederzeit neue Quelltextdateien zu Ihrem SPS-Projekt hinzufügen oder auch Dateien aus dem Projekt entfernen.

Normalerweise verwendet man innerhalb eines MC-1B Projekts zumindest vier verschiedene Dateien für folgende Aufgaben:

- $\Rightarrow$  SPS-Quelltext, enthält das eigentliche Programm
- $\Rightarrow$  Definitionsdatei, enthält symbolische Definitionen und Konstanten
- ⇒ Makrodatei, enthält Makrodefinitionen
- ⇒ SPS-Textdatei, enthält Text für die Benutzerführung

Natürlich können Sie alle diese Aufgaben auch in einer einzigen Datei zusammenführen; damit Sie jedoch die Übersicht über Ihr Projekt behalten empfehlen wir, daß Sie für jede Aufgabe eine getrennte Datei verwenden.

In der Praxis geht dies zumeist noch weiter: Für größere Projekte verwendet man in der Regel eine Vielzahl einzelner Dateien, von denen jede ein spezielles Aggregat der Maschine oder aber einen speziellen Ablauf beinhaltet. So ist es z.B. üblich, die Initialisierungsroutinen in einer getrennten Datei zu schreiben, ebenso die Achsverwaltung, die Störungsverwaltung usw. Sie erhalten somit eine bessere Übersicht über Ihr Projekt. Eine strikte Trennung ermöglicht Ihnen auch eine einfache modulare Programmierung und dadurch die schnelle Anpassung von Serienmaschinen an bestimmte Aufgaben.

## **n Modulare Programmierung**

Wenn Sie für Ihr SPS-Projekt von Anfang an ein durchgängiges Konzept entwickeln, dann können Sie sich auf einfache Art und Weise ein Standard-Projekt erstellen, welches Sie für spezielle Maschinenvarianten meist nur noch an bestimmten Stellen anpassen müssen. Grundlage hierfür ist zum Einen eine modulare, durchdachte Auslegung Ihres Programms und natürlich die Fähigkeit der MC-1B Sprache zur bedingten Compilierung.

Nehmen wir einmal an, Sie fertigen eine Serienmaschine, die in mehreren Ausführungen erhältlich ist. So bieten Sie einmal eine Basismaschine an, die über keine integrierte Anzeige verfügt. Die nä chstgröß ere Variante Ihrer Maschine verfügt über ein Display, aber über keine Warnlampe mit Sirene. Erst die größte Ausführung Ihrer Maschine enthält alle diese Optionen.

Bei der Planung Ihres SPS-Progamms programmieren Sie jetzt als erstes die größte Maschine, die alle denkbaren Optionen enthält. Achten Sie dabei darauf, daß Sie alle Funktionen, die bei den kleineren Varianten nicht erhältlich sind, logisch von den restlichen Funktionen der Maschine abtrennen. Es macht keinen Sinn, wenn Sie die Display-Verwaltung immer wieder im Ablauf ansprechen. Besser ist es, den entsprechenden Quellcode deutlich auszulagern.

Sobald das Projekt für die größte Variante Ihrer Maschine fertig ist, beginnen Sie nun, die Optionen, die bei den kleineren Ausführungen nicht erhältlich sind, systematisch herauszunehmen. Dies geht am einfachsten mit der bedingten Compilierung.

#### **Festlegen von Konstanten fü r die Optionen**

Legen Sie für jede Option, die möglicherweise nicht an einer kleineren Ausführung Ihrer Maschine erhältlich ist, eine Konstante an. Diese Konstante soll später entscheiden welcher Quelltext in Ihrem Projekt verwendet wird.

```
DEF_W 1, OptionDisplay \frac{1}{0} = Kein Display, 1 = Display vorhanden
DEF W 0, OptionSirene // 0 = Keine Sirene, 1 = Sirene vorhanden
```
**Verwenden der Konstanten im Programm**

Im nächsten Schritt bauen Sie Schalter für die bedingte Compilierung an allen Stellen ein, die z.B. auf die Anzeige oder die Sirene zugreifen:

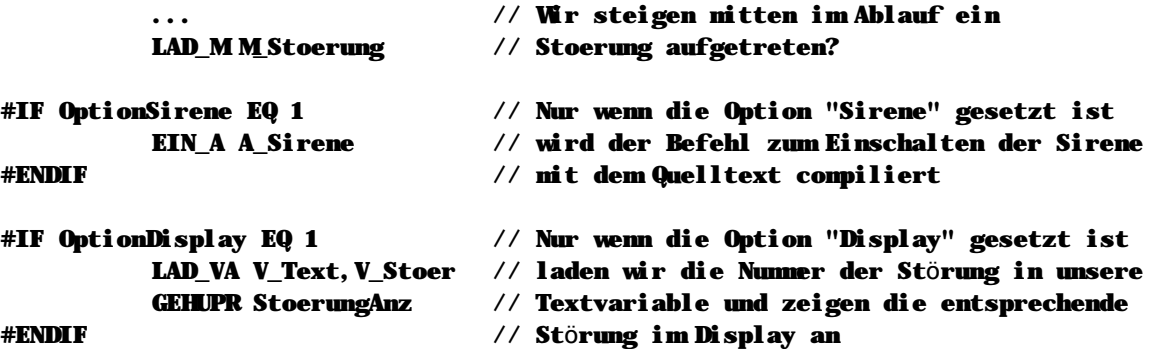

Sobald Ihr Programm die entsprechenden Schalter für die bedingte Compilierung enthält, brauchen Sie in Zukunft nur noch die Werte für die Konstanten "OptionDisplay" und "OptionSirene" zu ändern, um das Projekt für die jeweilige Maschinenvariante zu erstellen.

#### **Sondermaschinen mit modularer Programmierung**

Besonders mächtig wird diese Form der Programmierung dann, wenn Sie spezielle Anpassungen für Sondermaschinen programmieren müssen. Verwenden Sie einfach Ihr Standardprogramm und fügen Sie die speziellen Ergänzungen, stets umrahmt von Schaltern, für bedingte Compilierung ein. So behalten Sie stets eine aktuelle Version Ihres Quelltextes, der sich mit der Zeit über die entsprechenden Schalter für nahezu alle Gegebenheiten anpassen läßt.

**Eine Übersicht zum Thema "Bedingte Compilierung" finden Sie im Kapitel 3.1 - Befehle nach Funktionsgruppen unter "Compilieranweisungen" (Seite 32).**

## **2.2 Datentypen**

Im MC-1B System gibt es insgesamt sechs unterschiedliche Datentypen, die im Folgenden erläutert werden:

## **n Variablen**

SPS-Variablen sind im MC-1B System stets 32 Bit breit, dies bedeutet folgende Limitierungen:

- ⇒ Größter möglicher Wert: 2147483647
- ⇒ Kleinster möglicher Wert: -2147483648

Im MC-1B System können nur ganze Zahlen gespeichert werden. In der Fachsprache nennt man dies "Integer-Zahlen". Kommastellen, oder sogenannte "echte Zahlen", werden nicht unterstützt. Wenn Sie Zahlen mit Nachkommastellen verwalten müssen, dann multiplizieren Sie den Wert sooft mit dem Faktor 10, bis eine ganze Zahl dabei herauskommt.

Variablen können mit MC-1B universell eingesetzt werden. Es gibt grundsä tzlich keine Limitierung dafür was tatsächlich in einer Variable enthalten sein muß. So können Variablen einen normalen Wert enthalten, einen Text repräsentieren oder aber ein Zeiger auf anderen Daten sein. Für die Arbeit mit Variablen steht Ihnen ein komplexer Satz an Befehlen zur Verfügung, der von einfachen Lade- und Vergleichsoperationen bis hin zu arithmetischen Berechnungen reicht.

## **n Merker**

SPS-Merker können nur 1 Bit Informationen speichern. Merker können also nur den Zustand "ein" oder "aus" annehmen.

Der Einsatz von Merkern empfiehlt sich immer dann, wenn nur eine einzelne Status-Information gespeichert oder an einen anderen Programmteil weitergegeben werden muß. Die Vorteile der Programmierung mit Merkern sind:

- ⇒ Einfache Programmierung ohne Konstanten oder Zahlenwerte
- ⇒ Schnelle Auswertung der Bedingungen im SPS-Programm
- ⇒ Einfachste Verknüpfung mehrerer Bedingungen

Häufig verwendet man Merker um den grundsätzlichen Zustand eines Ablaufs zu speichern, oder andere Funktionen innerhalb eines Ablaufs zu aktivieren. Natürlich können dabei auch weitere Informationen in einer Variable gespeichert werden.

So ließe sich eine Störungsverwaltung in der Form programmieren, daß die Störungsüberwachung sowohl die Fehlercode in eine Variable schreibt, als auch einen generellen Merker setzt um zu signalisieren: Es ist eine Störung aufgetreten. Im Hauptprogramm wird dabei stets nur der Störungsmerker abgefragt, anstatt jedes mal den Wert der Störungsvariable zu überprüfen. Erst wenn der Merker gesetzt wurde, wird eine genaue Prüfung des Fehlercodes vorgenommen.

## **n Ausgä nge**

Ähnlich wie die SPS-Merker enthält ein Ausgang nur die Information "ein" oder "aus". Jedoch reprä sentiert dieser Datentyp immer auch einen wirklich existierenden, digitalen SPS-Ausgang. Das Verändern eines Ausgangs ändert den jeweiligen Ausgang sofort – unabhängig vom Ablauf des SPS-Programms.

## **n Eingä nge**

Eine Variable des Datentyps "Eingang" repräsentiert einen tatsächlich vorhandenen, digitalen Eingang. Der Wert wird dabei fortlaufend aktualisiert.

### **n Konstanten**

Eine Konstante definiert einen symbolischen Namen als eine Zahl. Im SPS-Programm kann dieser symbolische Name dann verwendet werden, um bei Befehlen die konstante Zahlenwerte erwarten, statt der Zahl einen Klartextnamen anzugeben.

Besonders sinnvoll ist der Einsatz von Konstanten dann, wenn Sie den gleichen Wert an mehreren Stellen im Programm verwenden, z.B. um die Geschwindigkeit einer Positionierbewegung anzugeben. Statt im Falle einer Änderung dann an mehreren Stellen den Zahlenwert auszutauschen, müssen Sie dann nur noch den Wert bei der Definition der Konstante verändern.

Bitte beachten Sie, dass konstante Werte im SPS-Programm nicht den vollen 32-Bit Wertebereich ausschöpfen können: Aufgrund des Objekt-Formats der SPS-Engine können bei konstanten Werten maximal 24 Bit addressiert werden. Sollen Sie in einem konkreten Fall konstante Werte größer als 24 Bit benötigen, verwenden Sie bitte die binären Schiebefunktionen SLL\_VA und SRL\_VA bzw. SLL\_VV und SRL\_VV.

#### **n Labels**

Ein Label stellt eine bestimmte Stelle Ihres SPS-Programms dar, oder in anderen Worten, eine Programmadresse. Labels werden in der Regel nur zusammen mit Sprungbefehlen verwendet. Sie können jedoch auch die Programmadresse eines Labels in eine Variable übertragen, um eine dynamische Zyklusprogrammierung zu erstellen.

## 2.3 Zyklen, Abläufe und Tasks

Das MC200 System ist von Haus aus eine Mehrtask-Maschine, d.h. es können mehrere Abläufe voneinander unabhängig bearbeitet werden. Diese Möglichkeit wird von der MC-1B Programmiersprache in vollem Umfang unterstützt. Noch wichtiger ist hingegen zu verstehen, daß das MC200 System nicht als eine Zyklus-Maschine im eigentlichen Sinn arbeitet. Im Gegensatz zu einer Zyklusmaschine arbeitet die MC200 stets asyncron; sämtliche Betriebszustände - wie z.B. der Zustand von Ein- und Ausgängen - werden fortlaufend aktualisert, auch die Programmausführung ist nicht an einen festen Zyklus gebunden.

## n Wie läuft ein Programm in MC-1B ab?

Die wichtigste Grundlage, die man sich bei der Programmierung eines Systems mit MC-1B verinnerlichen muß, ist: es wird nicht mit einem festen Zyklus-Ablauf gearbeitet! Mit MC-1B können Sie die Art und Weise, wie das SPS-Programm abgearbeitet werden soll, selbst bestimmen:

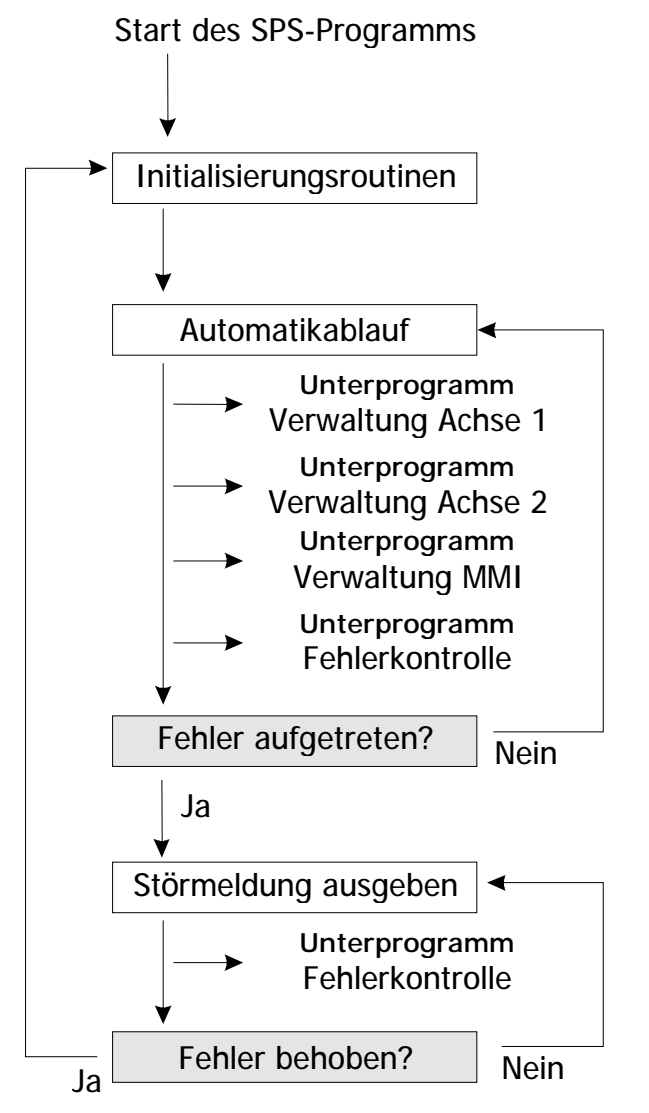

 $\blacksquare$  Abbildung 1 - Typischer Ablauf eines SPS-Programms in MC-1B

Wie man in diesem Beispiel sieht, gibt es mit MC-1B nicht nur einen Ablauf. Sie können Ihr Hauptprogramm beliebig schachteln, Programmschleifen bilden, von einem Programmteil in einen ganz anderen springen, Unterprogramme aufrufen (die natürlich auch wieder Abläufe bzw. Zyklen nachbilden können) und vieles mehr.

#### **Obiges Beispiel als MC-1B Programm**

Wenn wir obigen Ablauf einmal in der MC-1B Sprache darstellen wollten, dann könnte das wie folgt aussehen:

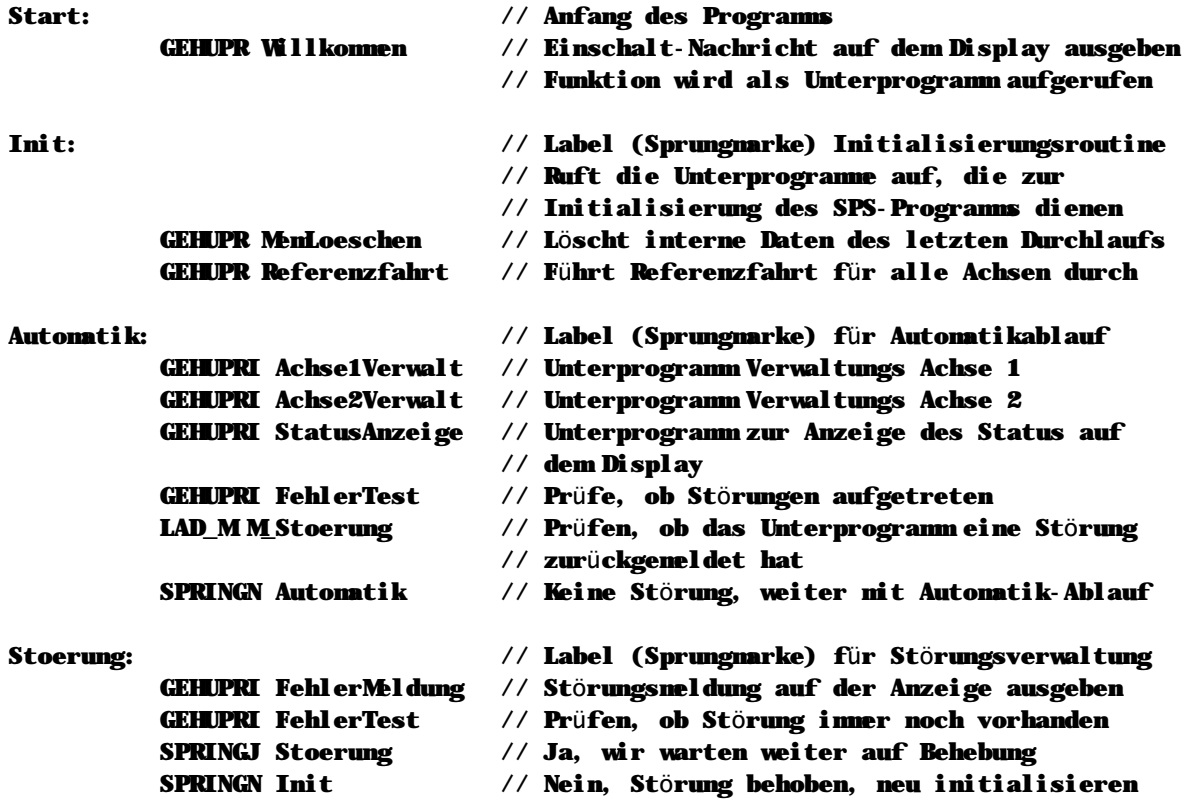

Sie sehen, ein SPS-Programm kann durchaus einfach und übersichtlich aussehen. Vielleicht ist Ihnen auch aufgefallen, daß alle Befehle der deutschen Sprache entstammen; wo immer möglich, haben wir die Befehle aus deutschen Begriffen zusammengesetzt. So heißt der Befehl GEHUPR z.B. "GEHe UnterPRogramm", GEHUPRI steht für "GEHe UnterPRogramm Immer", SPRINGJ bedeutet "SPRINGe wenn Ja" usw

## **n Verwenden von Tasks**

Noch leistungsfä higer stellt sich das Programmablauf-Konzept der MC-1B Sprache dar, wenn Sie nicht nur mit Unterprogrammen, sondern auch mit Tasks programmieren.

**Wir wollen eine "Task" einmal als ein unabhä ngiges, zusä tzliches Hauptprogramm definieren, welches ohne direkten Zusammenhang mit den anderen "Tasks" (oder eben Hauptprogrammen) ablä uft. Hä ufig wird hierfü r auch der Begriff "Parallelprogramm" verwendet.**

Das Verwenden von Tasks bietet Ihnen also zusätzliche, neue Möglichkeiten: wenn Sie – z.B. bei der Verwaltung einer Achsbewegung – im Hauptprogramm darauf warten, daß die Achse ihre Bewegung durchgeführt hat, also in Position ist, haben Sie ohne Tasks zwei Möglichkeiten der Programmierung:

- n Sie programmieren im Sinne der klassischen Zyklus-Maschine, also unter Verwendung von Hilfsmerkern- und Variablen. Der Nachteil ist, daß Sie dafür jedesmal Ihren vollständigen Zyklus durchlaufen müssen und natürlich entsprechende Vorkehrungen in Ihrem Programm treffen müssen.
- n Sie programmieren eine Warteschleife, die im SPS-Programm darauf wartet, daß die Bedingung erfüllt ist (in diesem Fall: die Achse ihre Zielposition erreicht hat). Der Nachteil hierbei ist natürlich, daß Ihr Programm solange nichts anderes machen kann. Nicht nur, daß an einer komplexeren Maschine ja nicht nur eine einzige Achse zu verwalten ist. Zudem können Sie auch nicht ohne weiteres auf eine Störung reagieren, denn Ihr Programm "hängt" ja in einer Warteschleife.

#### **Eine Task die Arbeit machen lassen**

Einfacher wird das Ganze, wenn Sie entsprechend kritische oder zeitintensive Funktionen in Tasks auslagern. So kann z.B. die Task 2 beliebig lange in einer Schleife darauf warten, ob eine Bedingung erfüllt wird. Sie können sogar vollständige Aggregate, d.h. Bestandteile Ihre Maschinen, in getrennte Tasks auslagern. Das Hauptprogramm ist hiervon nicht betroffen und arbeitet den normalen Programmablauf einfach weiter ab.

#### **Tasks sind einfach zu programmieren**

Um Programmteile in eine Task auszulagern, schreiben Sie einfach in der MC-1B Sprache einen ganz normalen Ablauf. Um diesen Ablauf in eine Task zu verwandeln, genügt an einer beliebigen Stelle der Befehl:

#### LAD\_P2 Ueberwachung

Schon würde der Programmablauf, der bei dem Label (der Sprungmarke) "Ueberwachung" beginnt, als eine separate, unabhängige Task in Ihrem SPS-Programm ablaufen – in diesem Beispiel als Task 2. Das einzige was Sie bei der Programmierung von Tasks beachten müssen ist, daß sich die einzelnen, voneinander unabhängigen Tasks nicht gegenseitig "in die Quere" kommen, also nicht Variablen oder Merker benutzen die gleichzeitig von einer anderen Task verwendet werden.

## **n Zyklen programmieren**

Weil MC-1B Programme für sich genommen nicht als Zyklusmaschine laufen, müssen Sie – falls gewünscht – die Funktion einer Zyklusmaschine nachbilden. Die geht jedoch sehr einfach, indem Sie schlicht eine Zyklusvariable definieren und in dieser Variable den Zykluszähler speichern:

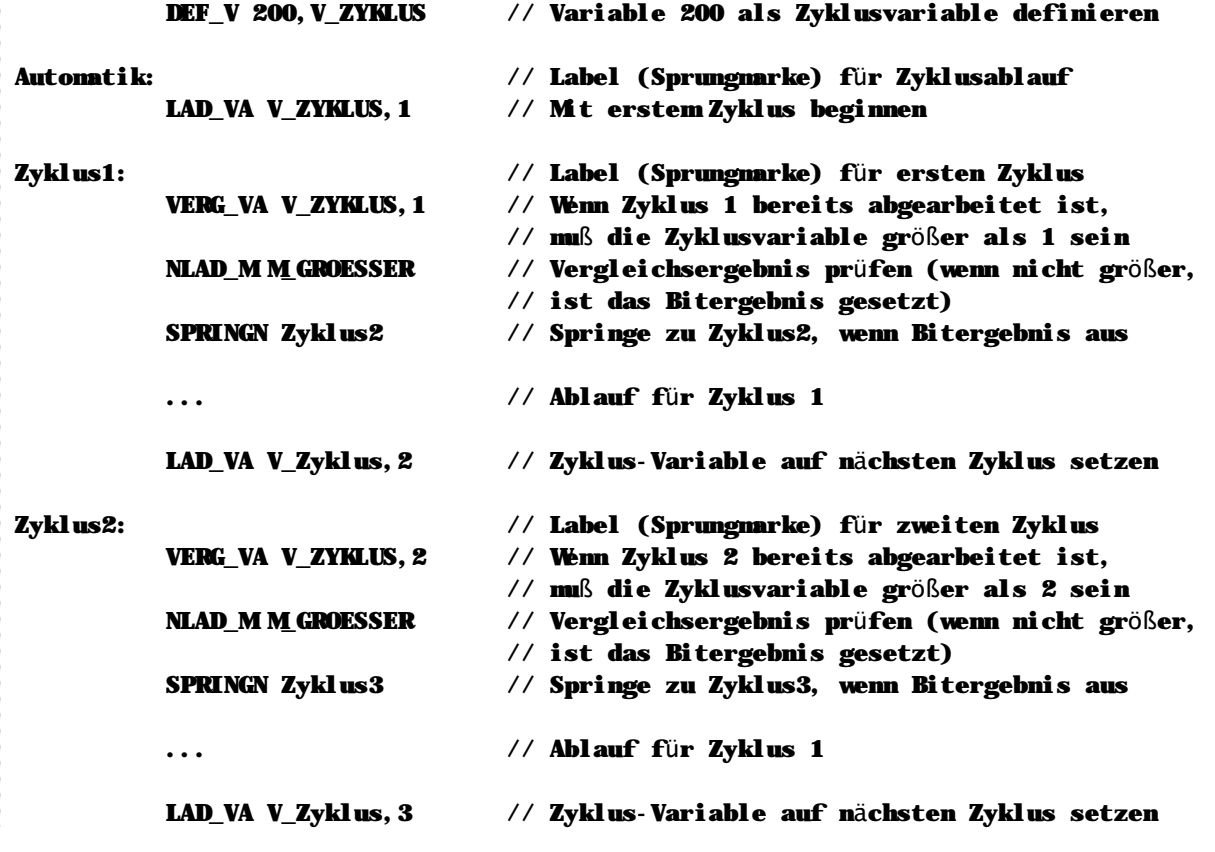

Auch eine "klassische" Zyklusmaschine ist also mit der MC-1B Sprache sehr einfach zu realisieren. Noch besser funktioniert das Ganze, wenn Sie einige Tips beachten, die Ihnen die Programmierung und Verwaltung von Zyklusabläufen einfacher machen:

#### **Tips und Tricks zur Zyklusprogrammierung**

- n Lassen Sie Lücken in Ihren Zyklusbezeichnungen! Beginnen Sie beim ersten Entwurf des Ablaufs mit gut 20 freien Abläufen zwischen jedem Zyklus. Sie würden also hier dann nummerieren: Zyklus1, Zyklus21, Zyklus41 usw. Dies gibt Ihnen die Möglichkeit, zu einem spä teren Zeitpunkt, wenn – wie fast immer – noch zusätzliche Abläufe oder Aggregate integriert werden müssen, einfach und unkompliziert die entsprechenden Befehle zwischen bereits bestehende Zyklen zu schieben.
- n Programmieren Sie Zyklen nicht mit Merkern! Zwar bieten sich diese 1 Bit breiten Variablen an sich geradezu für diesen Zweck an; wenn Sie jedoch eine Vielzahl von Abläufen verwalten müssen, wird das sehr schnell unübersichtlich.
- n Lassen Sie Ihre Zyklusmaschine in einem Unterprogramm oder einer Task laufen! Wenn Sie den Zyklusablauf unabhängig von der Verwaltung sonstiger Aggregate an Ihrer Maschine programmieren, lassen sich zusätzliche Überwachungen oder ein einfaches Mensch-Maschine-Interface wesentlich einfacher und auch wirkungsvoller einbinden.

#### **n Zyklen mit dynamischen Sprü ngen**

Die MC-1B Sprache erlaubt Ihnen neben der klassischen Zyklusprogrammierung auch eine dynamische Verwaltung Ihres Ablaufs: statt nämlich in einer Zyklusvariable nur einen Zykluszähler zu speichern, können Sie hier stattdessen auch gleich das Sprungziel für den jeweiligen Zyklus ablegen:

```
DEF_V 200, V_ZYKLUS // Variable 200 als Zyklusvariable definieren
          LAD_VL V_ZYKLUS,Zyklus1 // Zyklusvariable mit Sprungmarke des ersten
                                 // Zyklusablaufs vorladen
Automatik: // Label (Sprungmarke) für Automatikschleife
          GEHUPRI Display // Unterprogramm Anzeigeverwaltung aufrufen
          GEHUPRI Achsen // Unterprogramm Achsenverwaltung aufrufen
          ... // Weitere Verwaltungs-Unterprogramme
// Jetzt kommt der entscheidende Schritt: Statt ein generelles Zyklusunterprogramm
// aufzurufen, springen wir gezielt in das Unterprogramm, auf das die Variable
// V_ZYKLUS zeigt
          GEHUPRV V_Zyklus // Springe in das Unterprogramm, auf das die
                                 // Variable V_ZYKLUS zeigt
          SPRING Automatik // Weiter mit der Automatikschleife
// Hier wollen wir nun einen typischen Zyklus für die dynamische Programmierung
// zeigen:
Zyklus1: // Label (Sprungmarke) für den ersten Zyklus
          ... // Programmcode für den Ablauf dieses Zyklus
          ... // Es sind an dieser Stelle keine weiteren
          ... 1988 - 1998 - 1998 - 1998 - 1998 - 1999 - 1999 - 1999 - 1999 - 1999 - 1999 - 1999 - 1999 - 1999 - 1999 - 1999 - 1999 - 1999 - 1999 - 1999 - 1999 - 1999 - 1999 - 1999 - 1999 - 1999 - 1999 - 1999 - 1999 - 1999 - 1999 - 
          ... // nur aufgerufen, wenn dieser Zyklus auch
          ... // wirklich ausgeführt werden soll
          LAD_VL V_ZYKLUS,Zyklus2 // Zyklus-Variable auf die Sprungmarke des
                                 // nächsten Zyklus laden
          UPREND // Unterprogramm für Zyklus 1 beenden
```
Wie aus obigen Beispiel erkennbar ist, benötigen Sie für die Programmierung einer dynamischen Zyklusmaschine wesentlich geringeren Aufwand als bei der "klassischen" Variante: denn hier müssen Sie nicht zu Beginn eines jeden Ablaufs kontrollieren, ob auch tatsächlich dieser Zyklus aktiv ist: sobald das Zyklusunterprogramm aufgerufen wird, können Sie sicher sein, daß es auch ausgeführt werden soll.

## **2.4 Unser Ergebnisspeicher: das Bitergebnis**

Die grundsä tzliche Philosophie der MC-1B Sprache beinhaltet, daß einige Befehle nur dann ausgeführt werden, wenn der zentrale Ergebnisspeicher – das Bitergebnis – eingeschaltet ist. Dies ermöglicht Ihnen eine einfache, effektive und schnelle Programmierung, denn nach der Abfrage einer Bedingung müssen Sie nicht zwangsweise mit einem Sprung verzweigen. Die durch das Bitergebnis bedingte Ausführung dieser Befehle erlaubt Ihnen selbst komplexe Abfragen ohne einen einzigen Sprungbefehl.

**Das Verstä ndnis fü r die Funktionsweise des Bitergebnis und dessen Auswirkung auf den Programmablauf ist auß erordentlich wichtig fü r das Programmieren mit der MC-1B Sprache. Bitte lesen Sie diesen Abschnitt deshalb sorgfä ltig durch.**

## **n Wie wird das Bitergebnis beeinfluß t?**

Jede Abfrage eines bitorientierten Datentyps (Merker, Ausgänge und Eingänge) überträgt den Status der abgefragten Daten in das Bitergebnis. Wird ein ausgeschalteter Eingang abgefragt, ist hinterher auch das Bitergebnis ausgeschaltet. War der Eingang geschaltet, ist auch das Bitergebnis ein.

## **n Wie wirkt sich das Bitergebnis aus?**

Alle vom Bitergebnis abhängigen Befehle werden nur dann ausgeführt, wenn das Bitergebnis den entsprechenden Zustand hat. Das Einschalten eines Ausgangs wird z.B. nur dann ausgeführt, wenn zum Zeitpunkt der Ausführung das Bitergebnis eingeschaltet ist. Einige Befehle, wie z.B. alle Sprungbefehle, sind in verschiedenen Varianten verfügbar, um auf den aktuellen Status des Bitergebnis zu reagieren.

#### **Beispiel fü r das Arbeiten mit dem Bitergebnis**

// Wir gehen jetzt einmal davon aus, daß der Eingang 1 nicht geschaltet ist

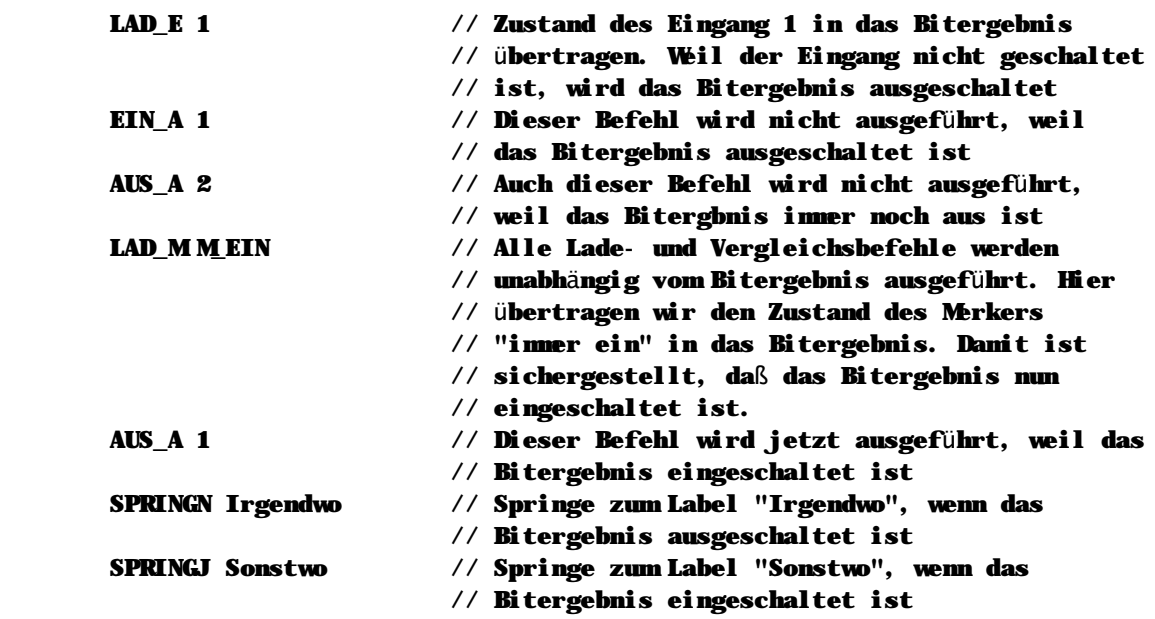

**In der Befehlü bersicht, die im nä chsten Kapitel beginnt, wird bei jedem einzelnen Befehl darauf hingewiesen, welche Auswirkung der Befehl auf das Bitergebnis hat, und ob die Ausfü hrung des Befehls vom Bitergebnis abhä ngig ist.**

## **n Bitergebnisschieberegister**

Mit Hilfe des Bitergebnisschieberegisters haben Sie direkten Zugriff auf die 16 letzten Bitergebnisse. Wann immer ein Befehl das Bitergebnis direkt verändert, wird der Inhalt des

Bitergebnisschieberegisters um eine Stelle nach links geschoben und der neue Wert an die erste Stelle des Bitergebnisschieberegisters gespeichert. Sie können diese Funktion verwenden, um z.B.

verschiedene Abfragen zu verschachteln, also etwas ähnliches wie Klammerebenen zu realisieren.

Weitere Informationen zum Bitergebnisschieberegister finden Sie im Kapitel 6.1 -

Bitergebnisschieberegister (Seite 194)

# **Kapitel 3 Befehlsü bersicht**

In diesem Kapitel finden Sie eine vollständige Übersicht aller MC-1B Befehle sowie aller innerhalb der Entwicklungsoberfläche vordefinierten Makros. Zur besseren Übersicht und zum einfacheren Auffinden der jeweiligen Befehle besteht die Referenz aus zwei Teilen:

#### **Abschnitt 3.1 - Befehle nach Funktionsgruppen (ab Seite 32)**

In diesem Abschnitt finden Sie eine Übersicht aller MC-1B Befehle sortiert nach Funktionsgruppe. Zu jedem Befehl ist die entsprechende Syntax sowie eine Kurzbeschreibung mit aufgeführt.

#### **Abschnitt 3.2 - Alphabetische Befehlsü bersicht (Seite 47)**

Hier finden Sie eine vollständige, alphabetische Referenz aller MC-1B SPS-Befehle. Jede Befehlsbeschreibung wird ergänzt durch ein Programmierbeispiel: so können Sie auf einen Blick erkennen, wie der jeweilige Befehl eingesetzt wird.

## **n Kennzeichnung der Parameter**

Auch die Parameter zu jedem Befehl sind mit kleinen Symbolen markiert, wie z.B.

#### **LAD\_MI Erster Merker V**

Diese Information definiert den Datentyp (vgl. Kapitel 2.2 - Datentypen ab Seite 23) , der von diesem Befehl erwartet wird. Folgende Datentypen sind hierbei zulässig:

- n **V** Variable
- n **M** Merker
- n **E** Eingang
- n **A** Ausgang
- n **K** Konstante oder Label

## **n Zusammenspiel mit dem Bitergebnisspeicher**

Am Anfang jeder Befehlsbeschreibung finden Sie einen kleinen Kasten:

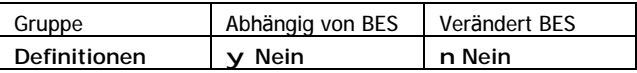

Die Informationen haben folgende Bedeutung:

- n "Gruppe" ordnet den Befehl einer Funktionsgruppe zu. Eine Übersicht aller Befehle sortiert nach Funktionsgruppe finden Sie in Kapitel 3.1 ab Seite 32.
- n "Abhängig von BES" verrät Ihnen auf den ersten Blick, ob dieser Befehl nur dann ausgeführt wird, wenn der Bitergebnisspeicher einen bestimmten Wert hat. Steht hier "Nein", wird der Befehl immer ausgeführt. "Ja" hingegen bedeutet, daß der Befehl nur dann ausgeführt wird, wenn der BES den Zustand "ein" hat. In einigen speziellen Fällen kann hier auch "Wenn aus" stehen. Dies bedeutet, daß der Befehl nur dann ausgeführt wird, wenn der BES ausgeschaltet ist.
- n "Verändert BES" besagt, ob der Zustand des BES durch diesen Befehl verändert wird.

## **n Wichtiger Hinweis**

**Die Befehlsü bersicht setzt voraus, daß Sie mit den Grundlagen der MC-1B Programmierung bereits vertraut sind. Beachten Sie ggf. die Erläuterungen in Kapitel 2 -Programmieren mit MC-1B ab Seite 17.**

## **3.1 Befehle nach Funktionsgruppen**

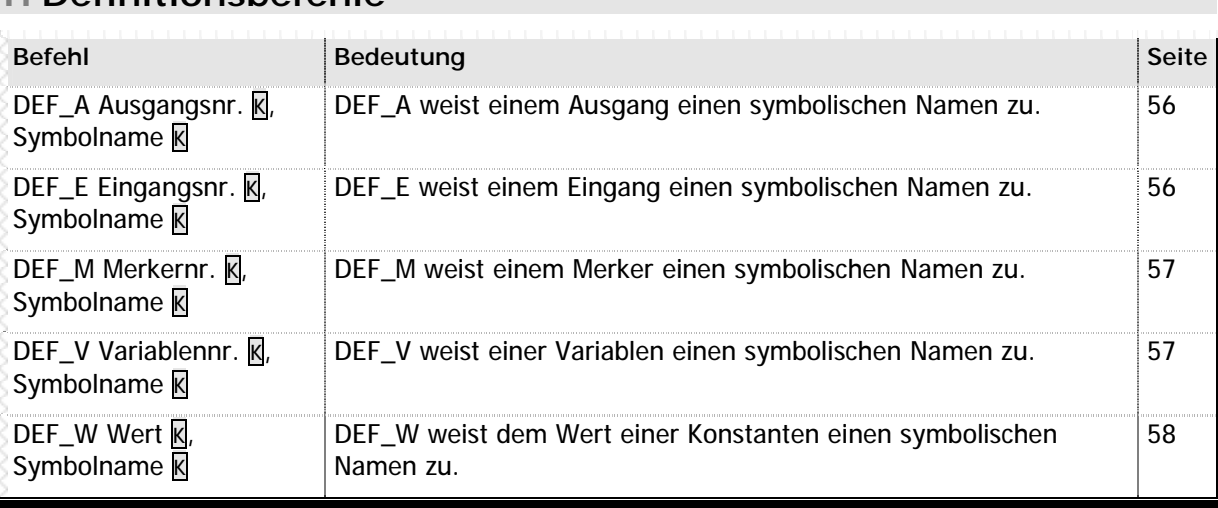

#### **n** Tabelle 1 – Definitionsbefehle

**n Definitionsbefehle**

## **n Compilieranweisungen**

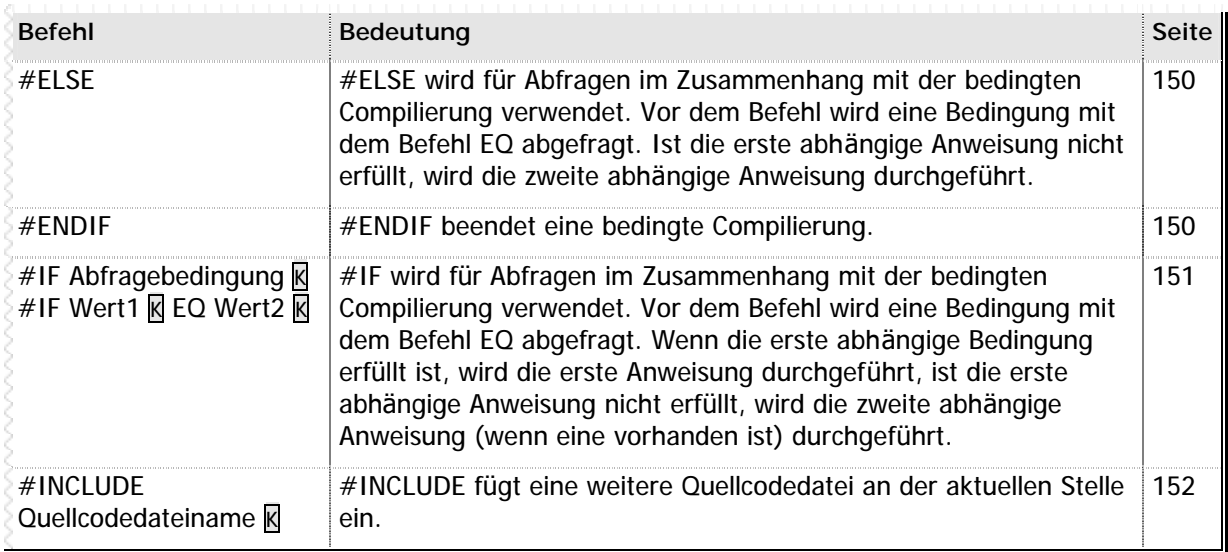

#### **n** Tabelle 2 – Compileranweisungen

## **n Merkerbefehle**

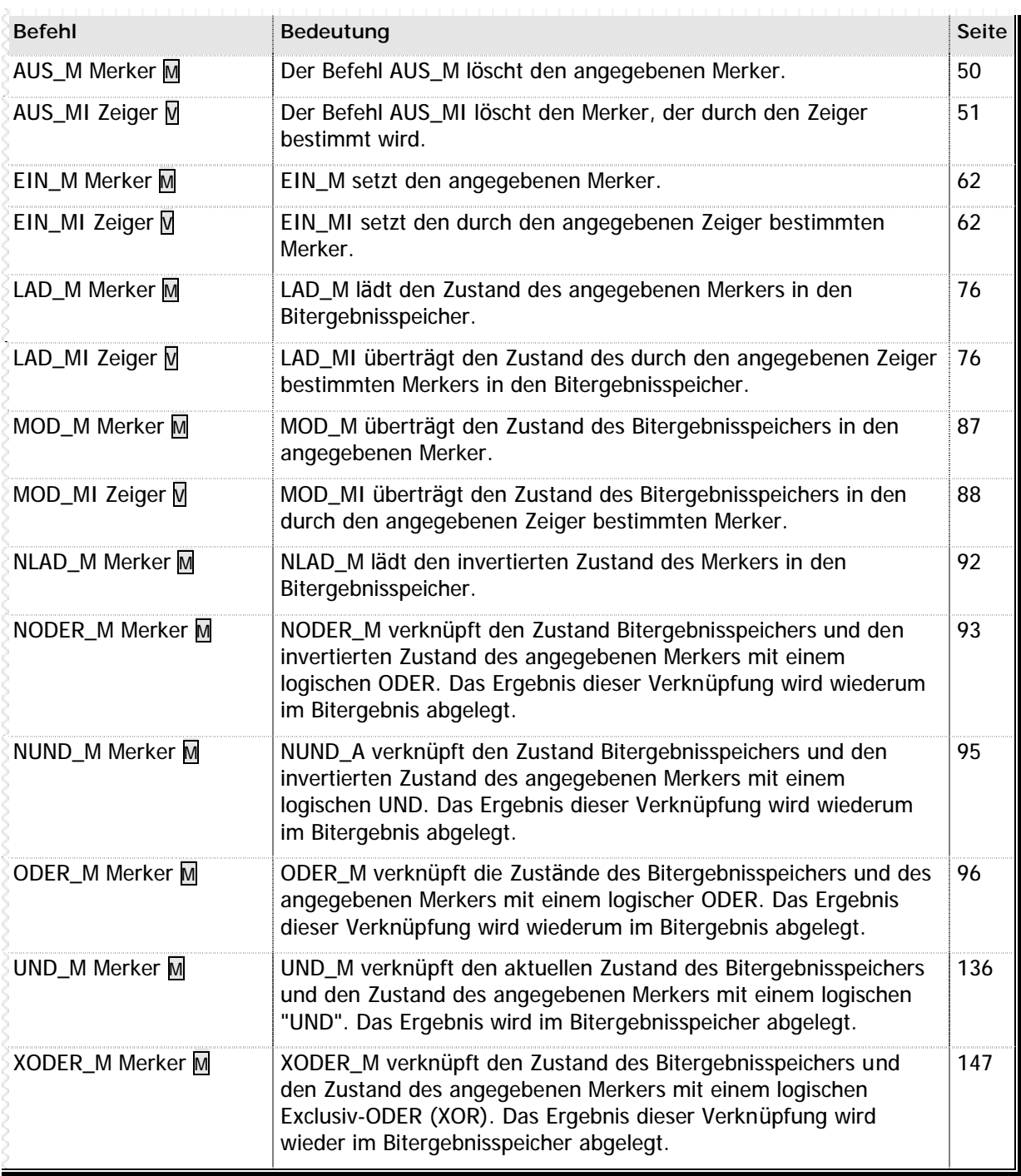

**n** Tabelle 3 – Merkerbefehle

## **n Ein-/Ausgangsbefehle**

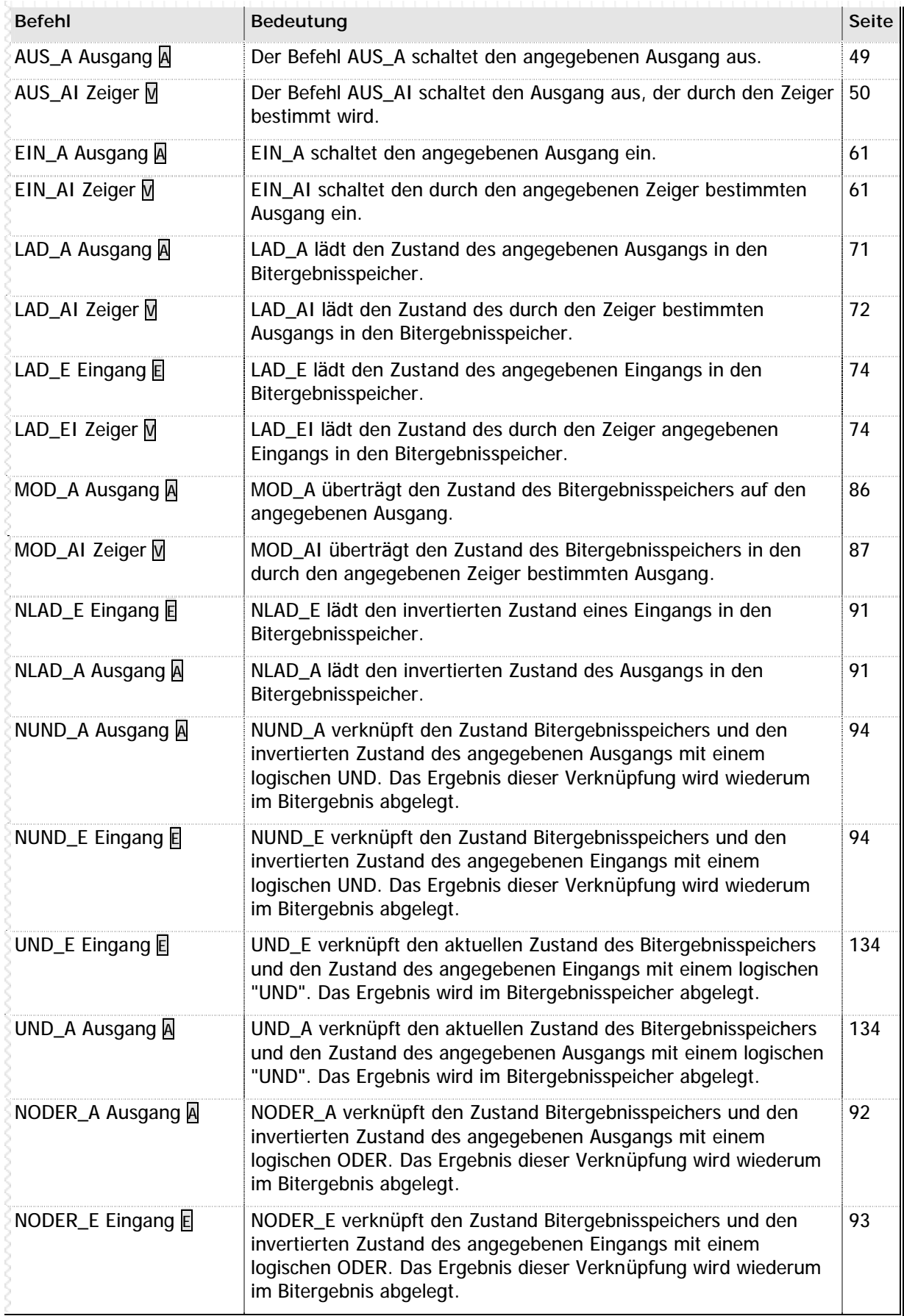

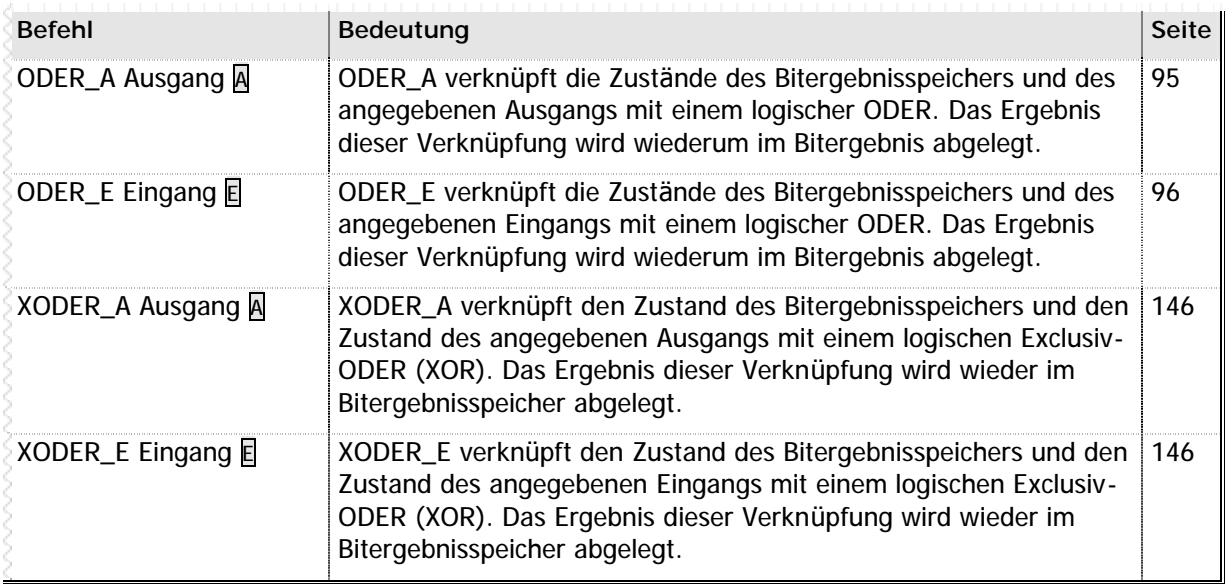

**n** Tabelle 4 – Ein-/ Ausgangsbefehle

## **n Analog I/O**

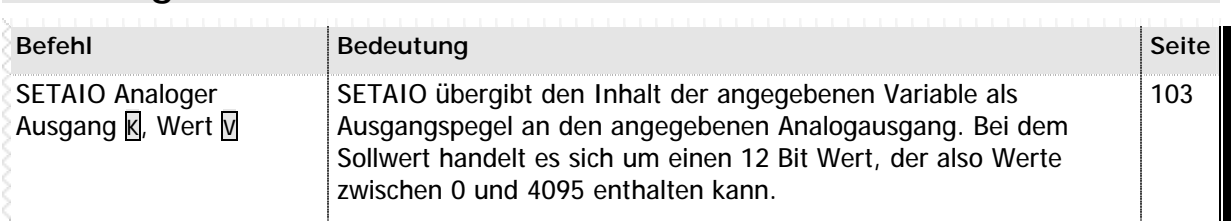

**n** Tabelle 5 – Analog I/O

Zum Lesen von Analog-Eingangswerten können Sie einfach die entsprechende Systemvariable (siehe Kapitel 6.12 - Analoge Ein- und Ausgänge ab Seite 224 sowie Kapitel 4.3 - Analog Ein-/ Ausgänge ab Seite 164) auslesen.

## **n Variablenbefehle**

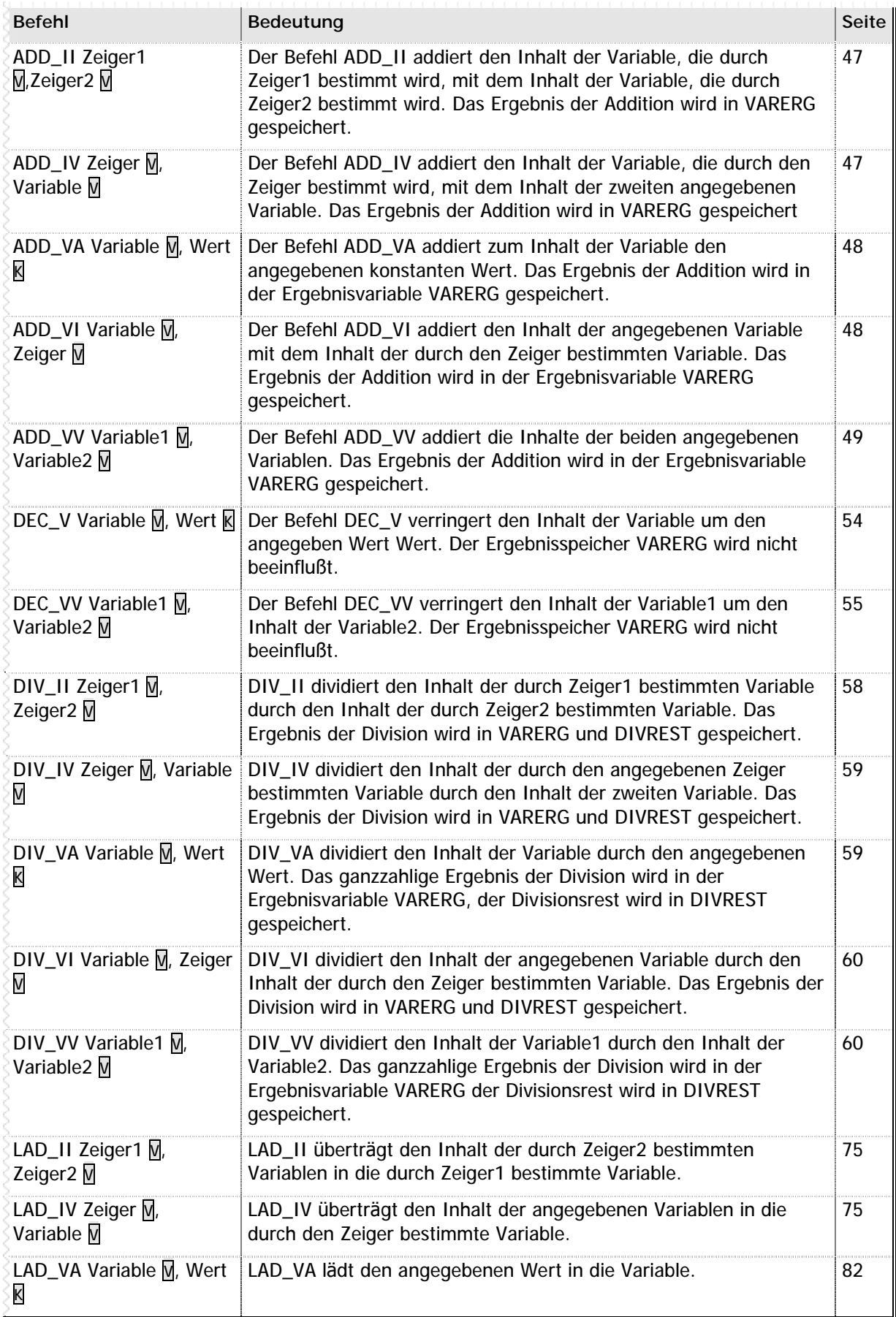
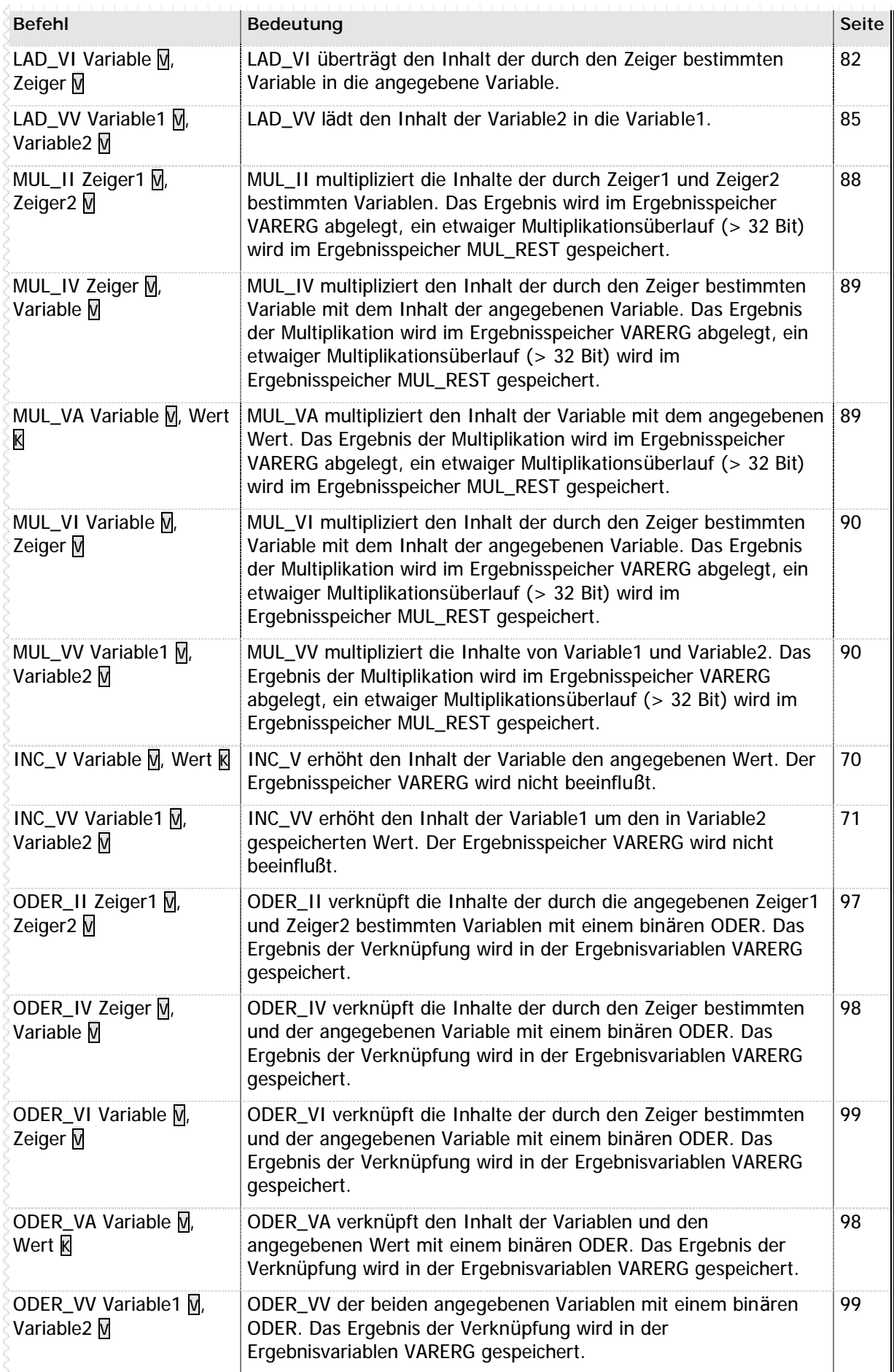

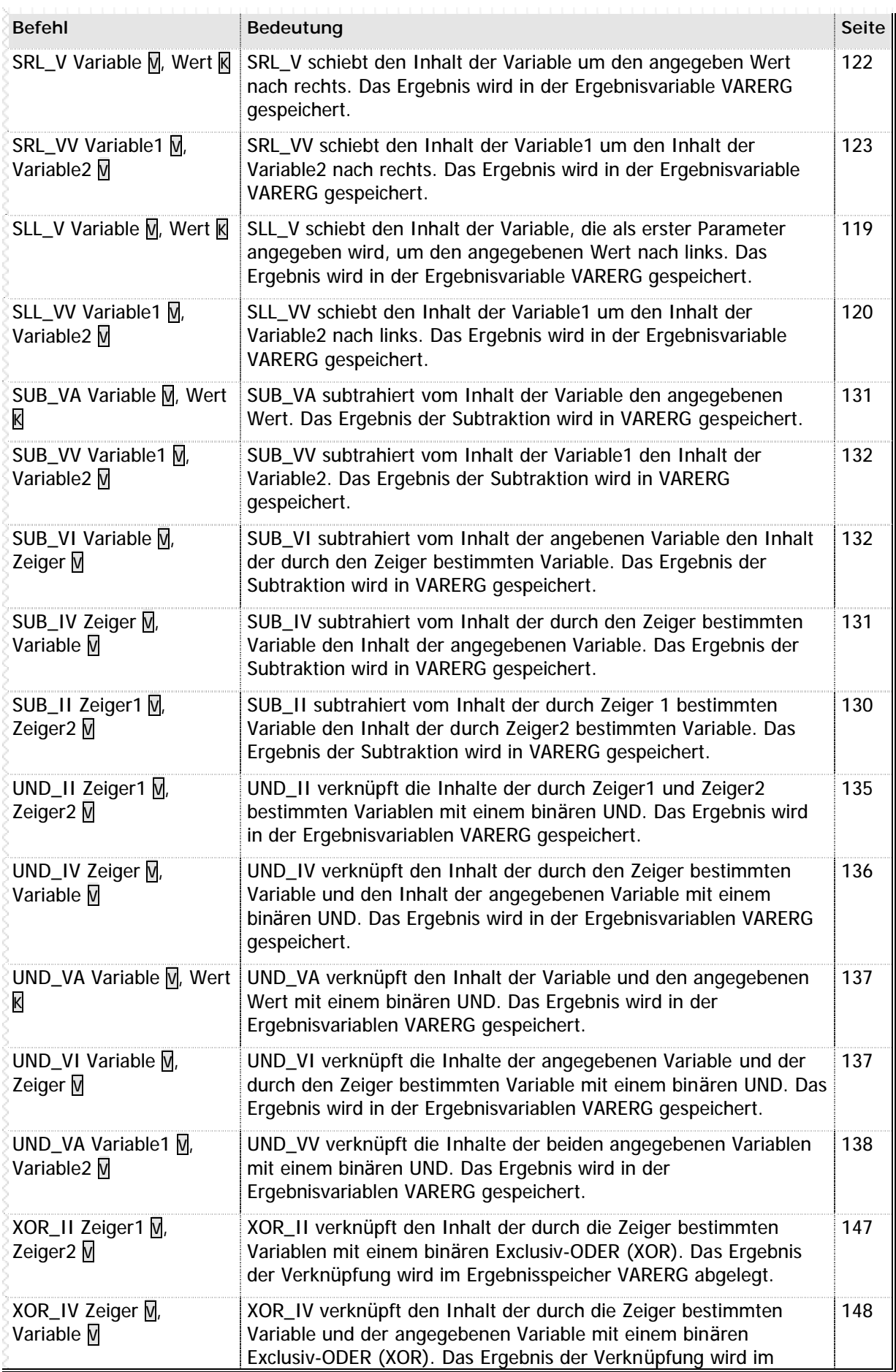

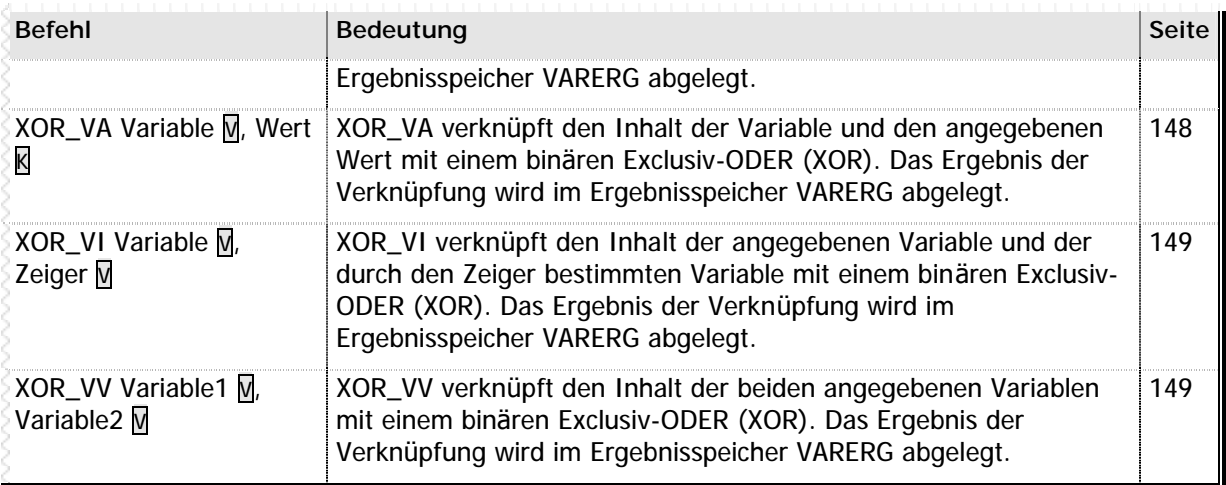

**n** Tabelle 6 – Variablenbefehle

## **n Variablenvergleichsbefehle**

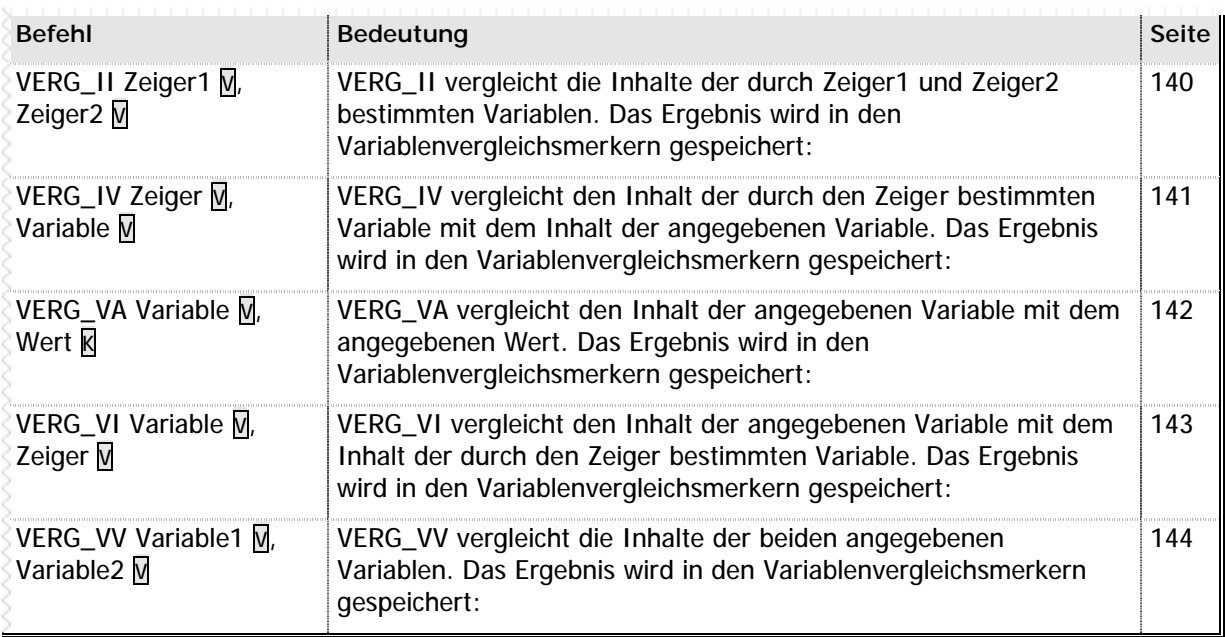

**n** Tabelle 7 – Variablenvergleichbefehle

## **n Programmablaufbefehle**

| <b>Befehl</b>                               | Bedeutung                                                                                                    | <b>Seite</b> |
|---------------------------------------------|----------------------------------------------------------------------------------------------------|--------------|
| GEHUPRI Label K                             | GEHUPRI ruft ein Unterprogramm ab dem angegebenen Label auf.                                                                                                    | 67           |
| GEHUPRJ Label K                             | GEHUPRJ ruft ein Unterprogramm ab dem angegebenen Label auf.<br>Der Aufruf wird nur ausgeführt, wenn der Bitergebnisspeicher zum<br>Zeitpunkt der Befehlsausführung eingeschaltet ist.     | 68           |
| <b>GEHUPRN Label K</b>                      | GEHUPRN ruft ein Unterprogramm ab dem angegebenen Label<br>auf. Der Aufruf wird nur ausgeführt, wenn der Bitergebnisspeicher<br>zum Zeitpunkt der Befehlsausführung ausgeschaltet ist.     | 68           |
| <b>GEHUPRV Zieladresse V</b>                | GEHUPRV ruft ein Unterprogramm auf, dessen Startadresse in der<br>angegebenen Variable enthalten ist. Verwenden Sie diesen Befehl<br>um eine dynamische Zyklusprogrammierung zu erstellen. | 69           |
| LAD_P1 Label K                              | LAD_P1 lädt den Programmzähler des ersten Parallelprogramms<br>mit dem angegebenen Label. Das Parallelprogramm wird sofort ab<br>dem angegebenen Label gestartet.                          | 78           |
| LAD_P2 Label K                              | LAD_P2 lädt den Programmzähler des zweiten Parallelprogramms<br>mit dem angegebenen Label. Das Parallelprogramm wird sofort ab<br>dem angegebenen Label gestartet.                         | 79           |
| LAD_P3 Label K                              | LAD_P3 lädt den Programmzähler des dritten Parallelprogramms<br>mit dem angegebenen Label. Das Parallelprogramm wird sofort ab<br>dem angegebenen Label gestartet.                         | 80           |
| LAD_P4 Label K                              | LAD_P4 lädt den Programmzähler des vierten Parallelprogramms<br>mit dem angegebenen Label. Das Parallelprogramm wird sofort ab<br>dem angegebenen Label gestartet.                         | 81           |
| LAD_VL Variable $\overline{M}$ , Label<br>K | LAD_VL überträgt die Programmadresse des Labels in die<br>angegebene Variable. Der Befehl LAD_VL ist notwendig, um ein<br>Unterprogramm mit GEHUPRV anzuspringen.                          | 83           |
| SPRING Label K                              | SPRING setzt den Programmablauf ab dem angegebenen Label<br>fort.                                                                                                    | 121          |
| SPRINGJ Label K                             | SPRINGJ setzt den Programmablauf ab dem angegebenen Label<br>fort, wenn der Bitergebnisspeicher zu diesem Zeitpunkt<br>eingeschaltet ist.                                                  | 121          |
| SPRINGN Label K                             | SPRINGN setzt den Programmablauf ab der angegebenen Label<br>fort, wenn der Bitergebnisspeicher zu diesem Zeitpunkt<br>ausgeschaltet ist.                                                  | 122          |
| <b>UPREND</b>                               | UPREND beendet ein Unterprogramm. Das Programm wird an der<br>Stelle fortgesetzt, von der aus das Unterprogramm aufgerufen<br>wurde.                                                       | 138          |
| <b>UPRENDJ</b>                              | UPRENDJ beendet ein Unterprogramm. Das Programm wird an der<br>Stelle fortgesetzt, von der aus das Unterprogramm aufgerufen<br>wurde.                                                      | 139          |
| <b>UPRENDN</b>                              | UPRENDN beendet ein Unterprogramm. Das Programm wird an der<br>Stelle fortgesetzt, von der aus das Unterprogramm aufgerufen<br>wurde.                                                      | 139          |
| WART_AWART_E                                | WART_A kann zur Programmierung einfacher Schleifen verwendet<br>werden. Die Schleife wird so lange durchlaufen bis der<br>Bitergebnisspeicher eingeschaltet ist.                           | 145          |

**n** Tabelle 8 – Programmablaufbefehle

## **n Positionierbefehle**

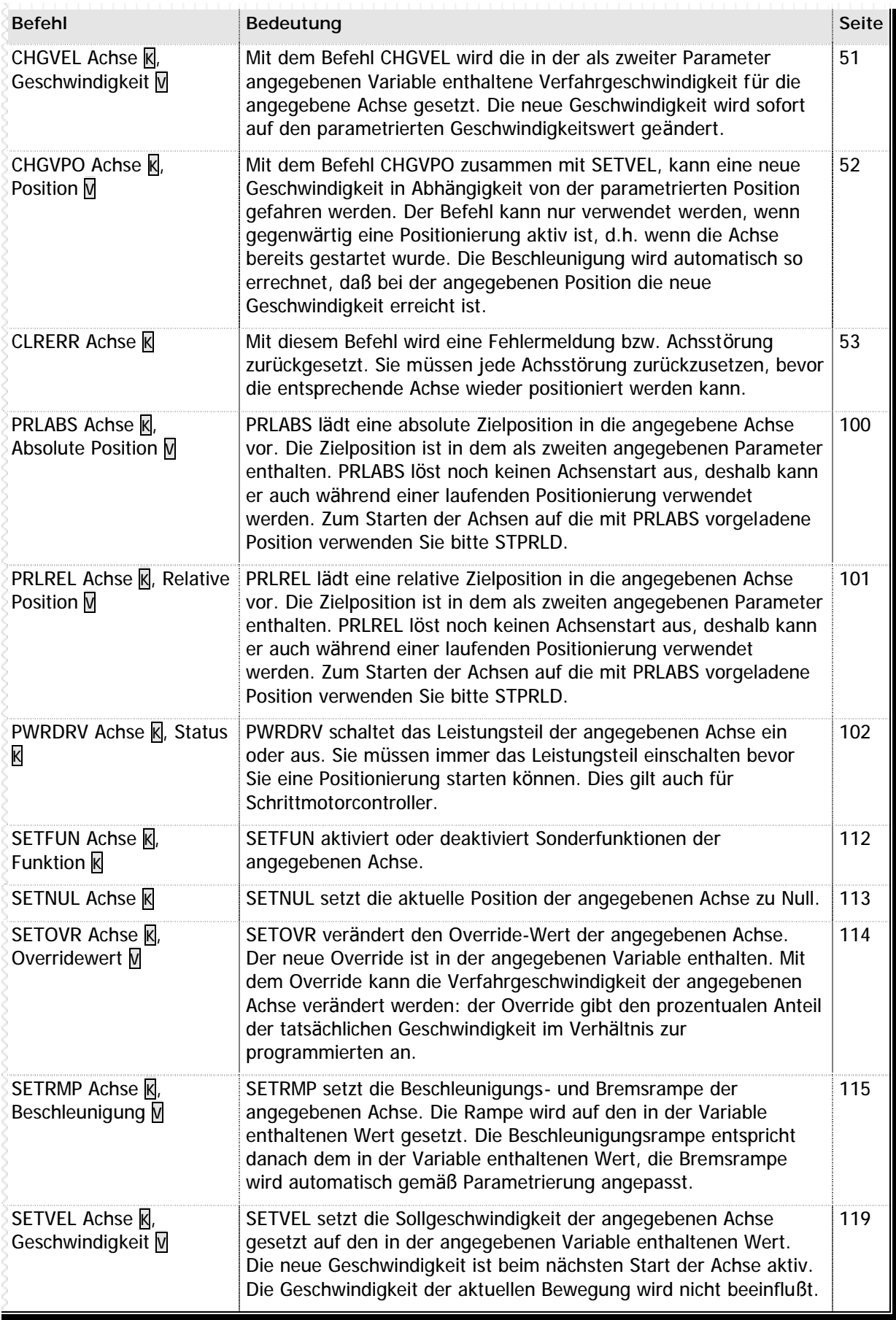

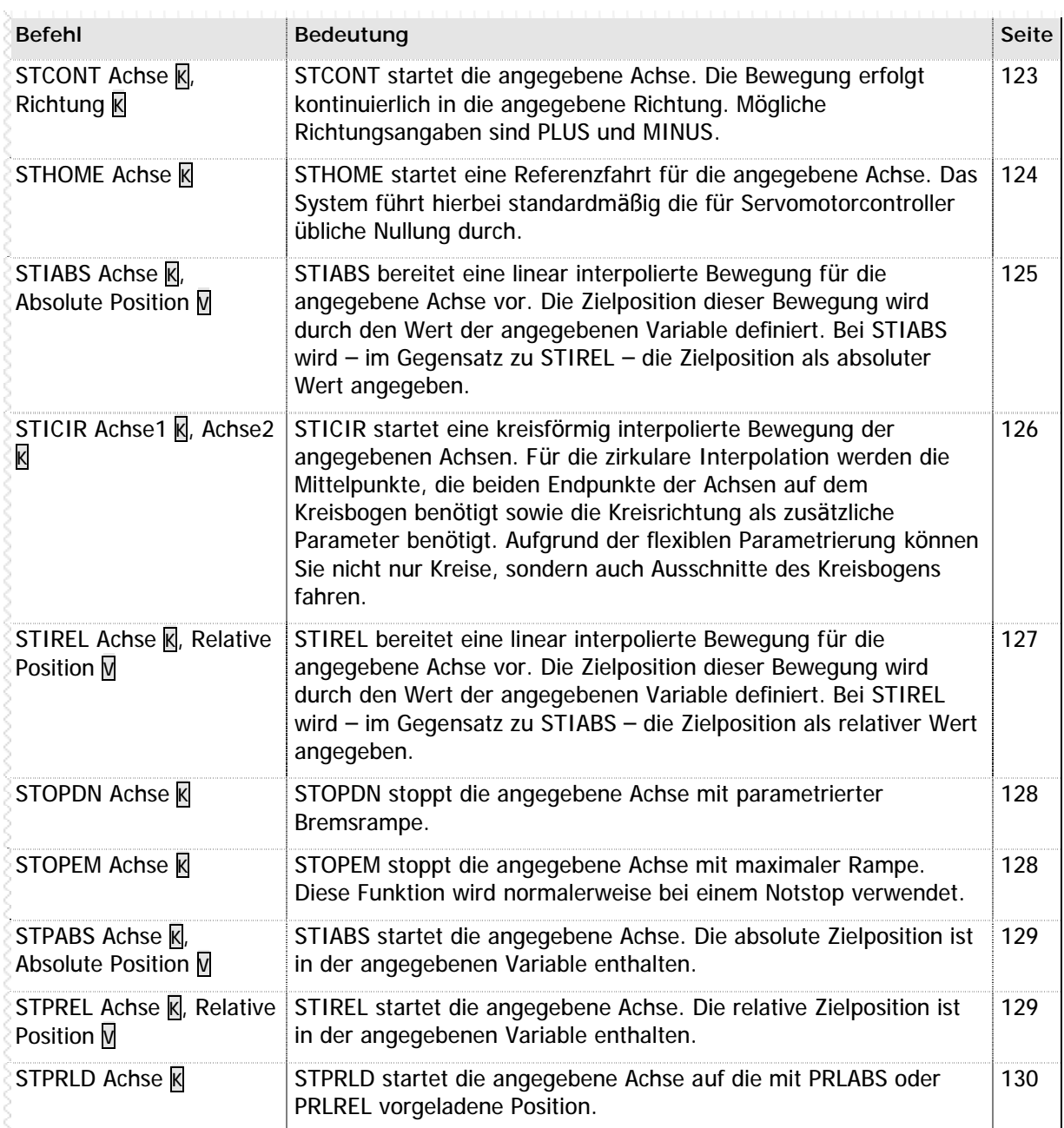

**n** Tabelle 9 – Positionierbefehle

## **n Display und Texte**

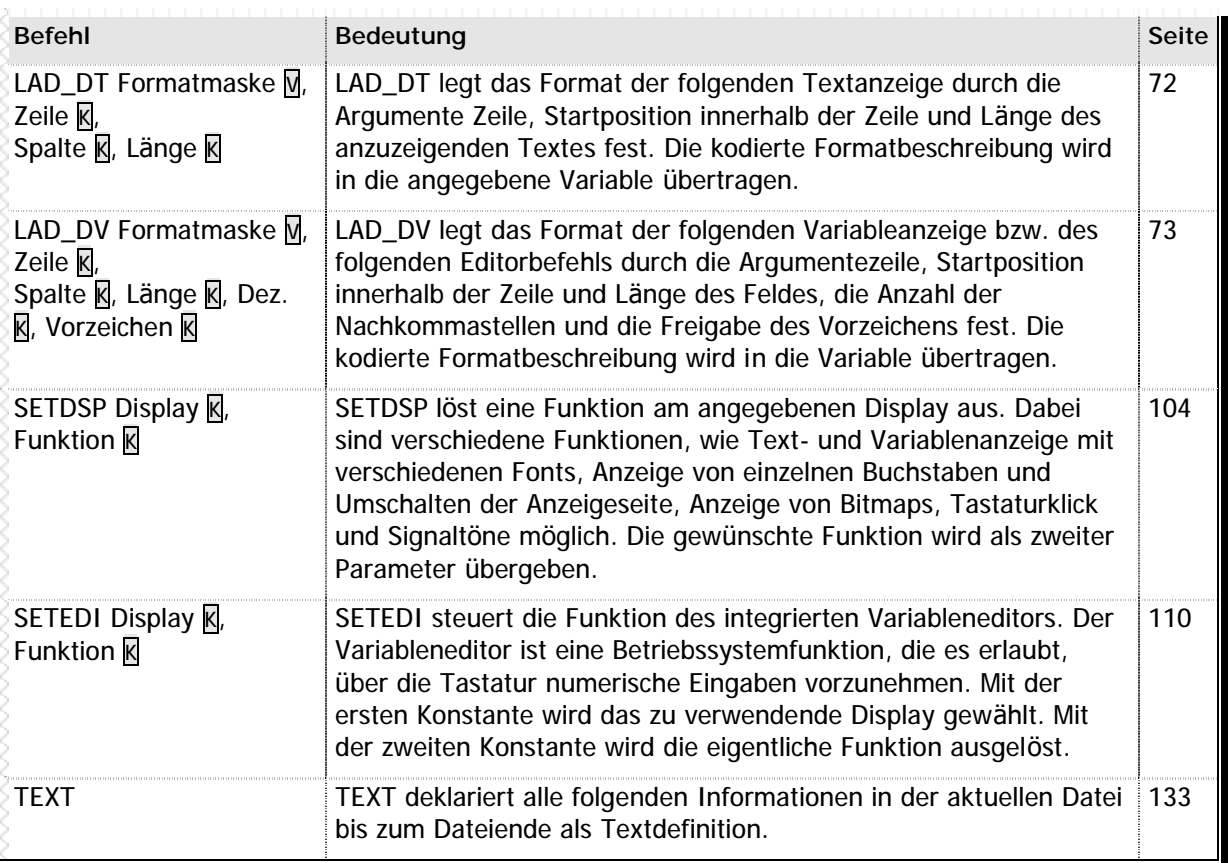

**n** Tabelle 10 – Display und Texte

Sie können im Display Texte und Variablen frei positionieren. Die Länge der Textausgabe bzw. das Datenformat der Variablenanzeige können Sie festlegen. Bitte beachten Sie auch die Hinweise im Kapitel 4.2 - Display-Programmierung (Seite 160) sowie in den Kapiteln 6.14 - Displayprogrammierung (Seite 226) und 6.15 - Tastaturen (Seite 227).

## **n Datenkonvertierungsbefehle**

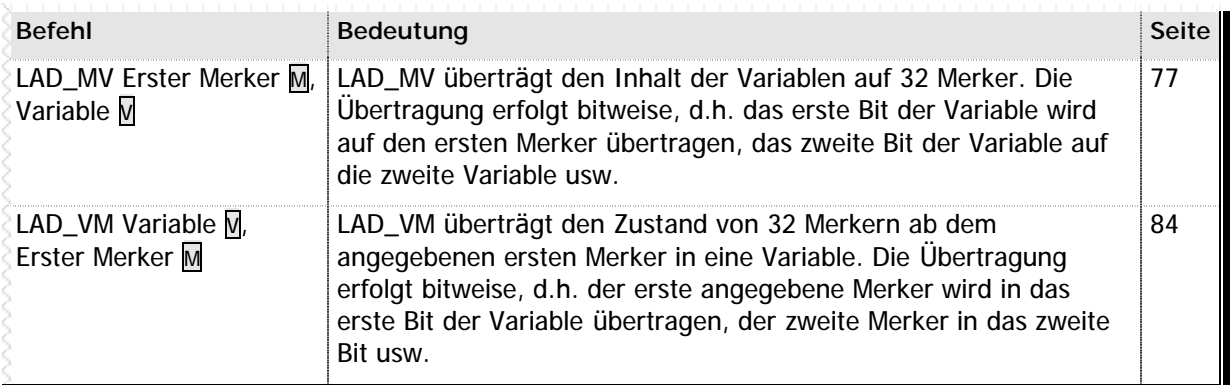

**n** Tabelle 11 – Datenkonvertierungsbefehle

## **n Serielle Anbindung**

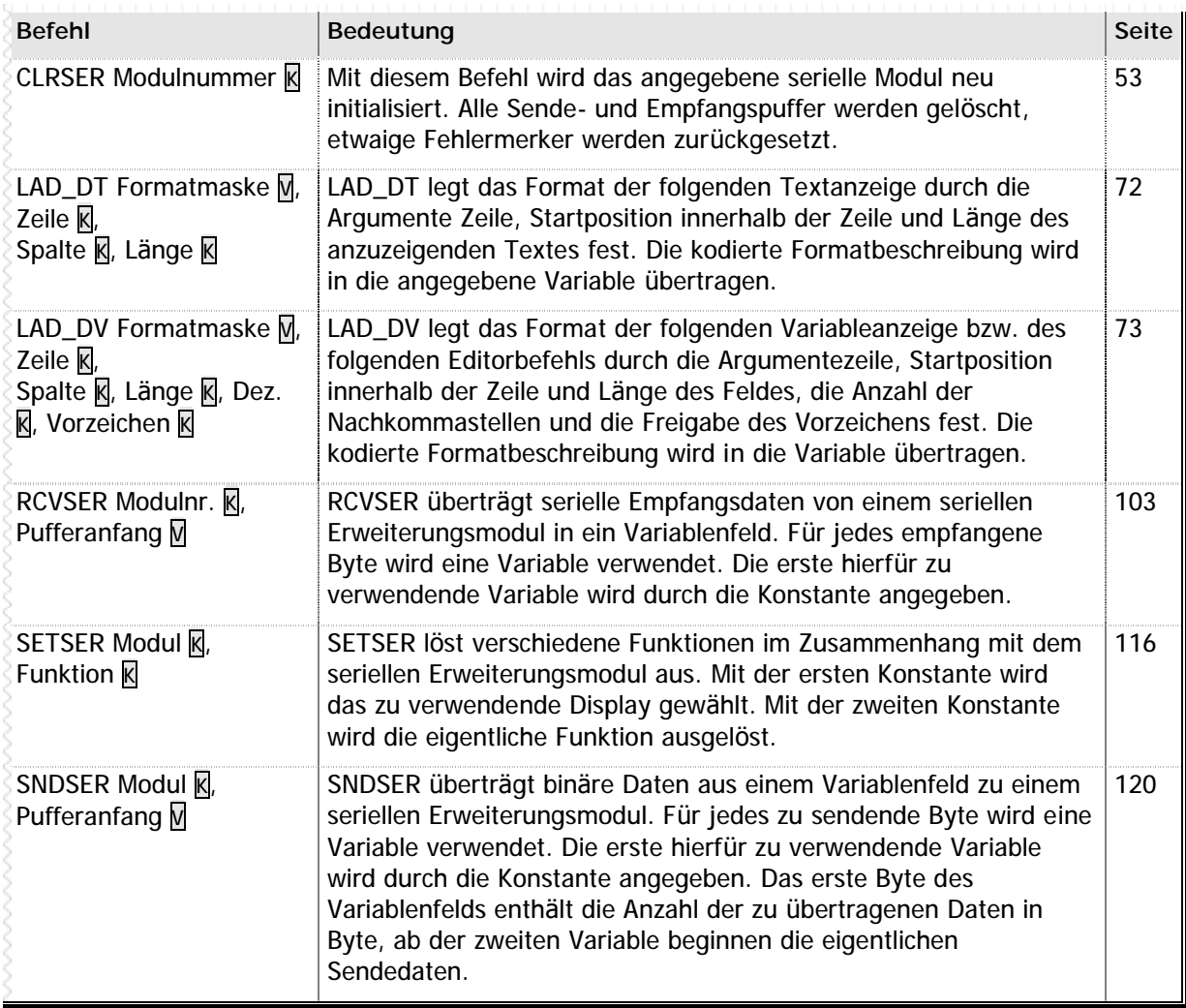

**n** Tabelle 12 – Serielle Anbindung

## **n Systembefehle**

Einige Befehle gehören in keine der bisher aufgeführten Kategorieren. Diese Befehle werden hier unter "Systembefehle" zusammengefasst, da sie einen direkten Einfluß auf das SPS-System und die Parametrierung als solche haben.

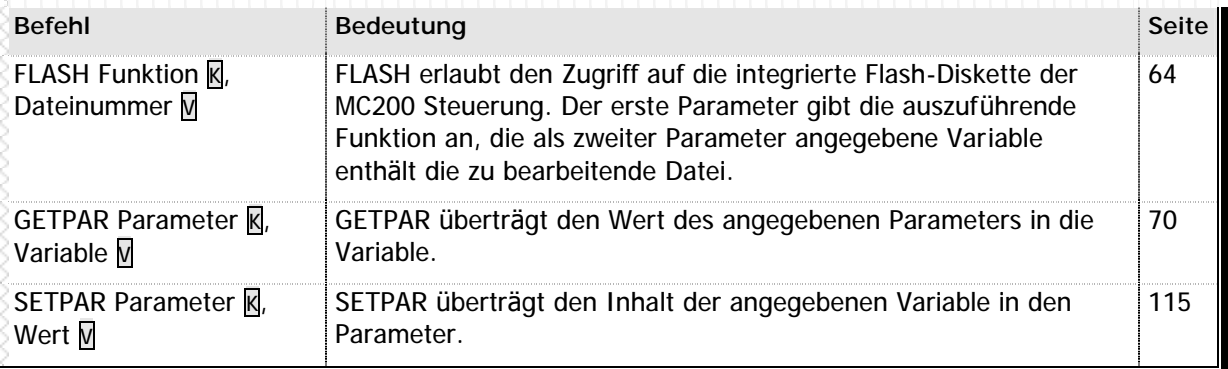

**n** Tabelle 13 – Systembefehle

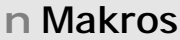

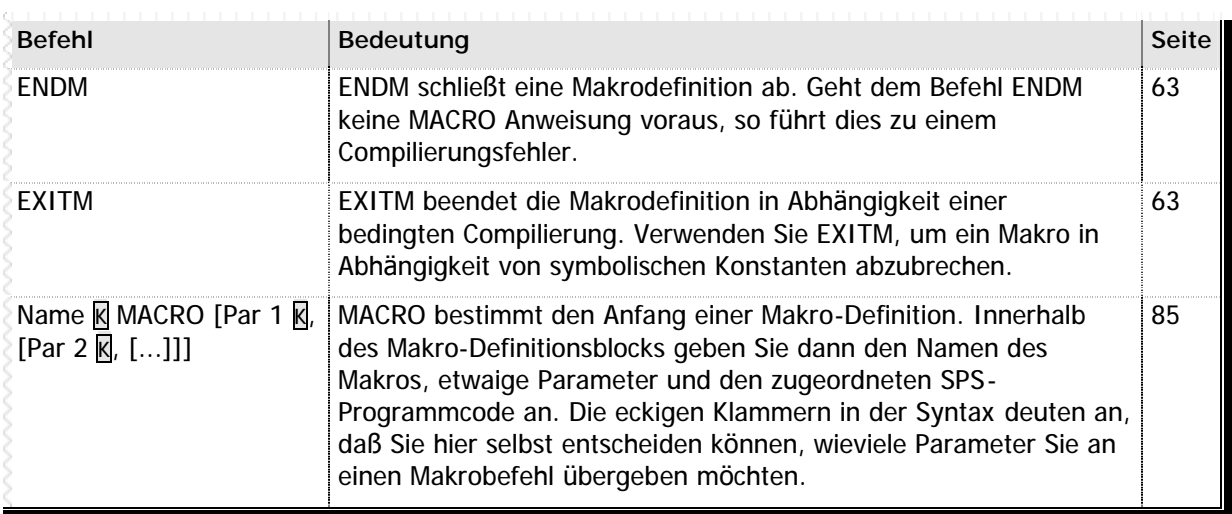

**n** Tabelle 14 – Makrobefehle

## **n Raum für Ihre Notizen**

# **3.2 Alphabetische Befehlsü bersicht**

## **n ADD\_II**

```
ADD_II Zeiger1 V,Zeiger2 V
```
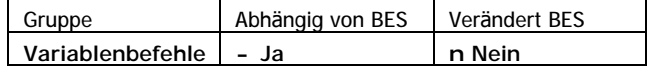

Der Befehl ADD\_II addiert den Inhalt der Variable, die durch Zeiger1 bestimmt wird, mit dem Inhalt der Variable, die durch Zeiger2 bestimmt wird. Das Ergebnis der Addition wird in VARERG gespeichert.

### **Operation**

```
(VARERG) ç (Zeiger1 à Variable) + (Zeiger 2 à Variable)
```
**Beispiel**

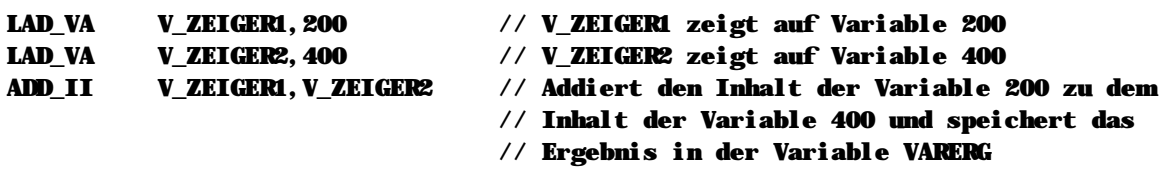

**Hinweise**

n Dieser Befehl wird nur ausgeführt wenn der Bitergebnisspeicher eingeschaltet ist.

**Siehe auch** Variablenbefehle (Seite 36)

**ADD\_IV Zeiger V, Variable V**

## **n ADD\_IV**

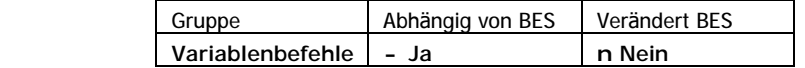

Der Befehl ADD\_IV addiert den Inhalt der Variable, die durch den Zeiger bestimmt wird, mit dem Inhalt der zweiten angegebenen Variable. Das Ergebnis der Addition wird in VARERG gespeichert

**Operation**

```
(VARERG) ç (Zeiger à Variable) + (Variable)
```
**Beispiel**

ADD\_IV V\_ZEIGER,V\_TEST // Der Inhalt der Variable, auf die V\_ZEIGER // zeigt, wird zur Variable V\_TEST addiert. // Das Ergebnis wird in VARERG gespeichert

### **Hinweise**

n Dieser Befehl wird nur ausgeführt wenn der Bitergebnisspeicher eingeschaltet ist.

## **n ADD\_VA**

**ADD\_VA Variable V, Wert K**

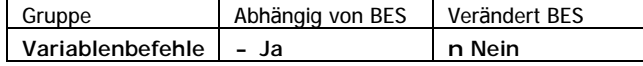

Der Befehl ADD\_VA addiert zum Inhalt der Variable den angegebenen konstanten Wert. Das Ergebnis der Addition wird in der Ergebnisvariable VARERG gespeichert.

**Operation**

```
(VARERG) ç (Variable) + Wert
```
**Beispiel**

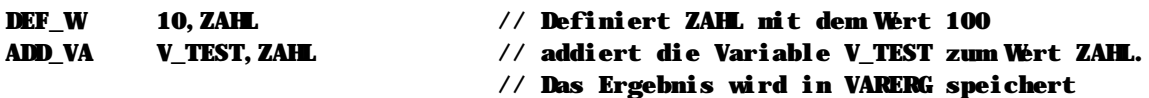

**Hinweise**

n Dieser Befehl wird nur ausgeführt wenn der Bitergebnisspeicher eingeschaltet ist.

### **Siehe auch**

Variablenbefehle (Seite 36)

## **n ADD\_VI**

### **ADD\_VI Variable V, Zeiger V**

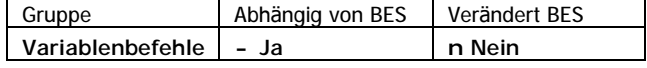

Der Befehl ADD\_VI addiert den Inhalt der angegebenen Variable mit dem Inhalt der durch den Zeiger bestimmten Variable. Das Ergebnis der Addition wird in der Ergebnisvariable VARERG gespeichert.

**Operation**

```
(VARERG) ç (Variable) + (Zeiger à Variable)
```
### **Beispiel**

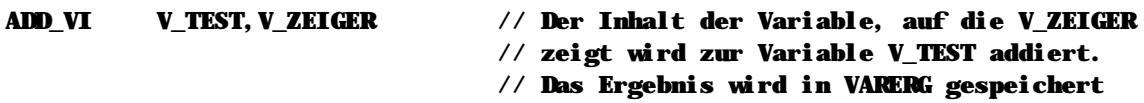

### **Hinweise**

n Dieser Befehl wird nur ausgeführt wenn der Bitergebnisspeicher eingeschaltet ist.

### **Siehe auch**

Variablenbefehle (Seite 36)

## **n ADD\_VV**

**ADD\_VV Variable1 V, Variable2 V**

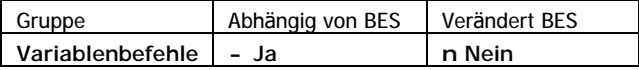

Der Befehl ADD\_VV addiert die Inhalte der beiden angegebenen Variablen. Das Ergebnis der Addition wird in der Ergebnisvariable VARERG gespeichert.

### **Operation**

(VARERG) ç (Variable1) + (Variable2)

**Beispiel**

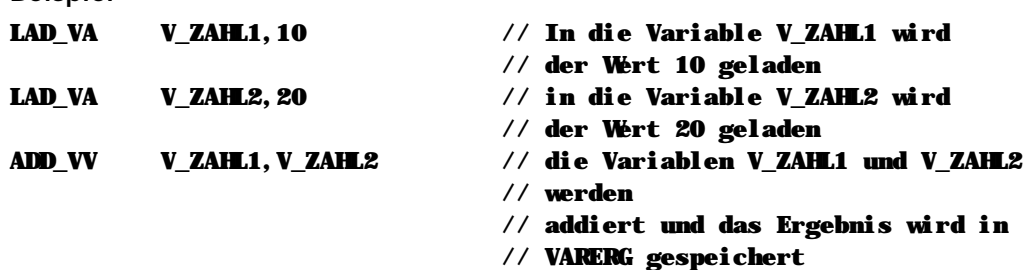

### **Hinweise**

n Dieser Befehl wird nur ausgeführt wenn der Bitergebnisspeicher eingeschaltet ist.

## **Siehe auch**

Variablenbefehle (Seite 36)

## **n AUS\_A**

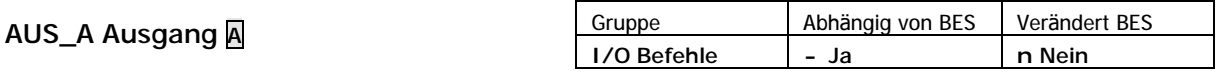

Der Befehl AUS\_A schaltet den angegebenen Ausgang aus.

**Operation** (Ausgang) ç AUS

**Beispiel**

AUS\_A A\_TEST // Schaltet den Ausgang A\_TEST aus

**Hinweise**

n Dieser Befehl wird nur ausgeführt wenn der Bitergebnisspeicher eingeschaltet ist.

**Siehe auch** Ein-/Ausgangsbefehle (Seite 34)

## n AUS\_AI

## AUS\_AI Zeiger V

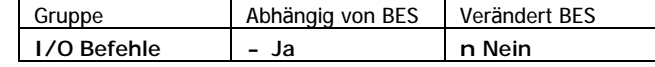

Der Befehl AUS\_AI schaltet den Ausgang aus, der durch den Zeiger bestimmt wird.

### Operation

```
(Zeiger à Ausgang) ç AUS
```
**Beispiel** 

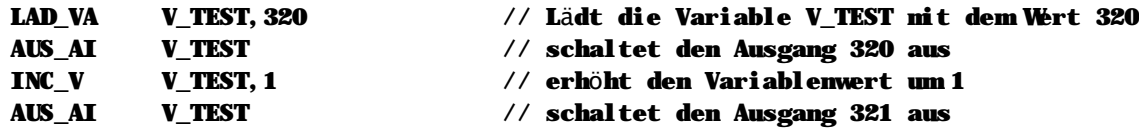

### Hinweise

n Dieser Befehl wird nur ausgeführt wenn der Bitergebnisspeicher eingeschaltet ist.

### Siehe auch

Ein-/Ausgangsbefehle (Seite 34)

## n AUS M

### **AUS\_M Merker M**

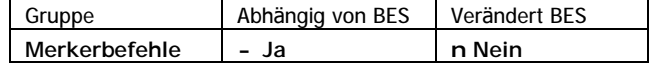

Der Befehl AUS\_M löscht den angegebenen Merker.

## Operation

### (Merker) ç AUS

**Beispiel** 

**AUS\_M MIEST** 

### // Der Merker MITEST wird gelöscht

### Hinweise

n Dieser Befehl wird nur ausgeführt wenn der Bitergebnisspeicher eingeschaltet ist.

### Siehe auch

Merkerbefehle (Seite 33)

## **n AUS\_MI**

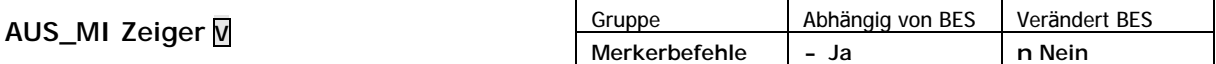

Der Befehl AUS\_MI löscht den Merker, der durch den Zeiger bestimmt wird.

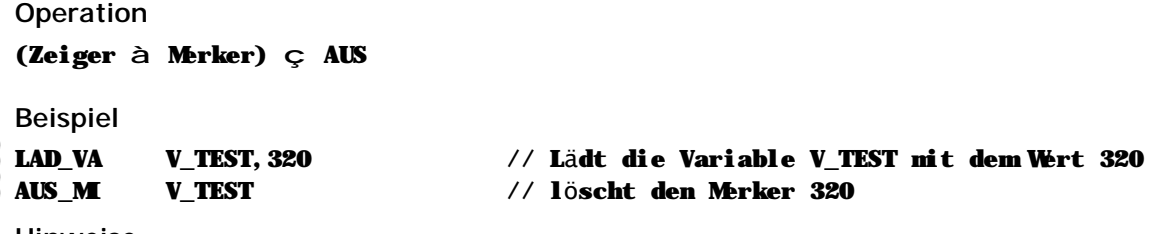

#### **Hinweise**

Dieser Befehl wird nur ausgeführt wenn der Bitergebnisspeicher eingeschaltet ist.

## **Siehe auch** Merkerbefehle (Seite 33)

## **n CHGVEL**

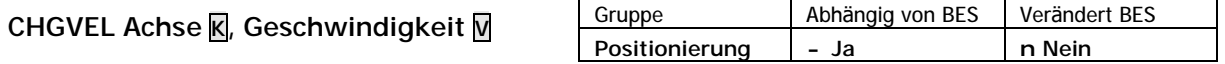

Mit dem Befehl CHGVEL wird die in der als zweiter Parameter angegebenen Variable enthaltene Verfahrgeschwindigkeit für die angegebene Achse gesetzt. Die neue Geschwindigkeit wird sofort auf den parametrierten Geschwindigkeitswert geändert.

### **Beispiel**

// Die Achse 1 soll auf die neue Geschwindigkeit von 5000 beschleunigen, wenn der // Eingang 1 (E\_START) aktiv wird.

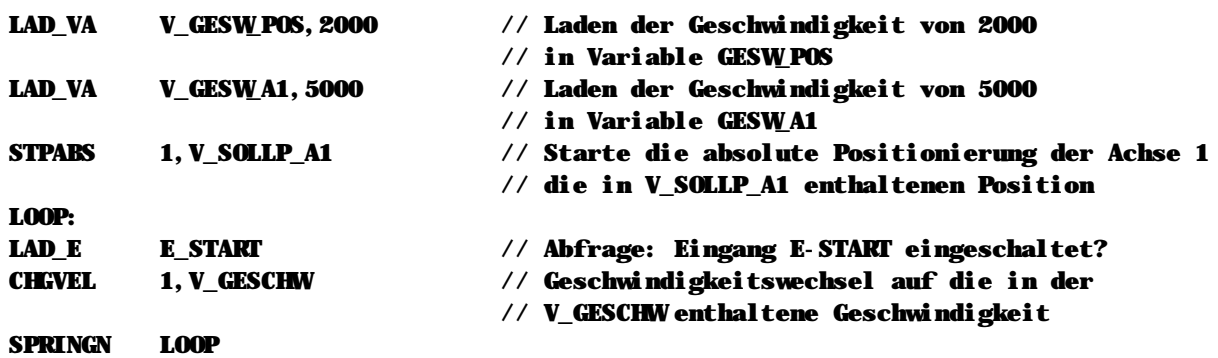

**Hinweise**

- n Dieser Befehl wird nur ausgeführt wenn der Bitergebnisspeicher eingeschaltet ist.
- n Bitte beachten Sie, daß Sie die Leistungsteile der Achse mit PWRDRV freigeschaltet werden müssen, bevor Sie eine Achspositionierung auslösen können.

### **Siehe auch**

Positionierbefehle (Seite 41) SETVEL (Seite 119) CHGVPO (Seite 52) SETOVR (Seite 114) PWRDRV (Seite 102)

## **n CHGVPO**

## **CHGVPO Achse K, Position V**

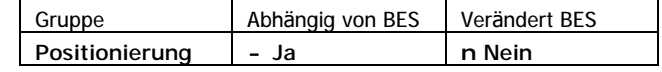

Mit dem Befehl CHGVPO zusammen mit SETVEL, kann eine neue Geschwindigkeit in Abhängigkeit von der parametrierten Position gefahren werden. Der Befehl kann nur verwendet werden, wenn gegenwärtig eine Positionierung aktiv ist, d.h. wenn die Achse bereits gestartet wurde. Die Beschleunigung wird automatisch so errechnet, daß bei der angegebenen Position die neue Geschwindigkeit erreicht ist.

### **Beispiel**

// Die Achse 1 soll bei der Position 250 einen Geschwindigkeitswechsel auf die neue // Geschwindigkeit von 5000 durchführen.

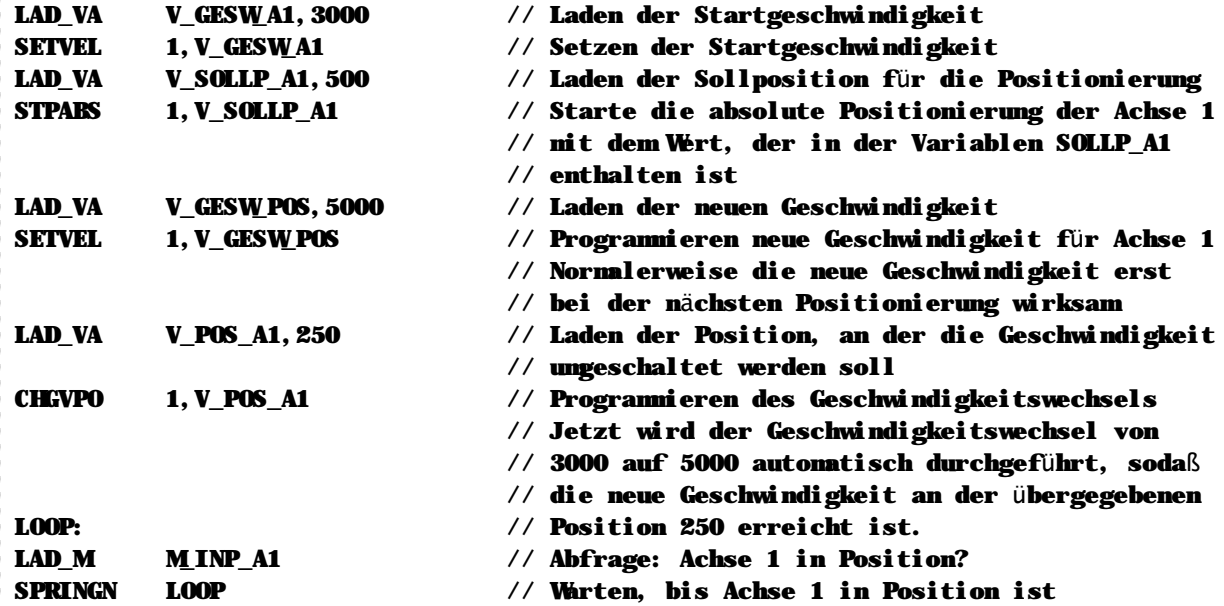

### **Hinweise**

- n Dieser Befehl wird ist nur in der MOC implementiert und nicht in der SM2, bitte beachten!
- n Dieser Befehl wird nur ausgeführt wenn der Bitergebnisspeicher eingeschaltet ist.
- n Bitte beachten Sie, daß Sie die Leistungsteile der Achse mit PWRDRV freigeschaltet werden müssen, bevor Sie eine Achspositionierung auslösen können.

### **Siehe auch**

Positionierbefehle (Seite 41) SETVEL (Seite 119) CHGVEL (Seite 51) PWRDRV (Seite 102) SETOVR (Seite 114)

## **n CLRERR**

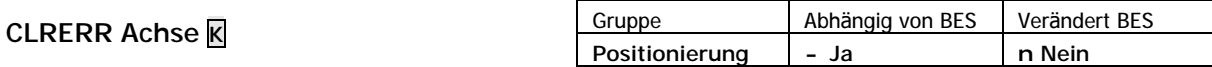

Mit diesem Befehl wird eine Fehlermeldung bzw. Achsstörung zurückgesetzt. Sie müssen jede Achsstörung zurückzusetzen, bevor die entsprechende Achse wieder positioniert werden kann.

#### **Beispiel**

//Die Fehlermeldung der Achse 1 soll zurückgesetzt werden.

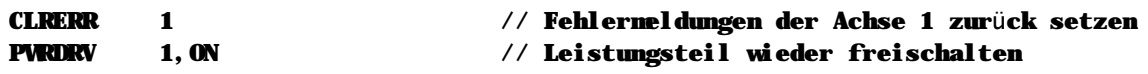

#### **Hinweise**

- n Dieser Befehl wird nur ausgeführt wenn der Bitergebnisspeicher eingeschaltet ist.
- n Bitte beachten Sie, daß Sie die Leistungsteile der Achse mit PWRDRV freigeschaltet werden müssen, bevor Sie eine Achspositionierung auslösen können.

#### **Siehe auch**

Positionierbefehle (Seite 41)

## **n CLRSER**

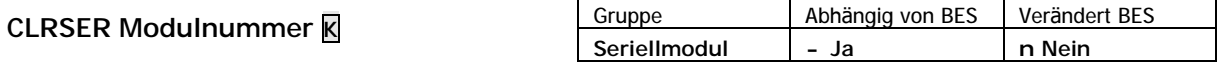

Mit diesem Befehl wird das angegebene serielle Modul neu initialisiert. Alle Sende- und Empfangspuffer werden gelöscht, etwaige Fehlermerker werden zurückgesetzt.

#### **Beispiel**

### CLRSER SER1 // Serielles Erweiterungsmodul 1 zurücksetzen

**Hinweise**

- n Dieser Befehl wird nur ausgeführt wenn der Bitergebnisspeicher eingeschaltet ist.
- n Sämtliche Systemmerker und -variablen werden bei Ausführung des Befehls CLRSER auf den Ursprungsstand nach dem Einschalten der Steuerung gesetzt.

#### **Siehe auch**

Serielle Anbindung (Seite 44) Serielles Modul (Seite 171)

$$
\cap\, DEC\_V
$$

**DEC\_V Variable V, Wert K**

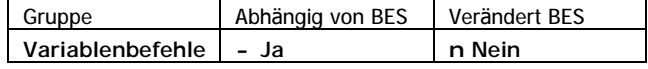

Der Befehl DEC\_V verringert den Inhalt der Variable um den angegeben Wert Wert. Der Ergebnisspeicher VARERG wird nicht beeinflußt.

Nach dem dekrementieren der Variable1 wird automatisch vom System ein Vergleich gegen "0" durchgeführt und die Variablen-Vergleichsmerker dementsprechend gesetzt:

n M\_GLEICH wird gesetzt, wenn nach der Operation die Variable1 den Wert "0" enthält

n M\_GROESSER wird gesetzt, wenn nach der Operation die Variable1 größ er als "0" ist

n M\_KLEINER wird gesetzt, wenn nach der Operation die Variable1 kleiner als "0" ist.

### **Operation**

```
(Variable1) ç (Variable) – Wert
(M\_GLEICH) \subset (Fregebnis = 0)(M_GROESSER) ç (Ergebnis > 0)
(M_KKEINER) \varsigma (Ergebnis < 0)
```
### **Beispiel**

// In diesem Beispiel haben wir ein Variablenfeld, welches z.B. vom PC geschrieben // wird und setzen die unteren 16 Bit. Wir verwenden den Befehl DEC\_V, um die // Zeigervariable bei jedem Schleifendurchlauf auf den nächsten Eintrag in der // Tabelle zu initialisieren.

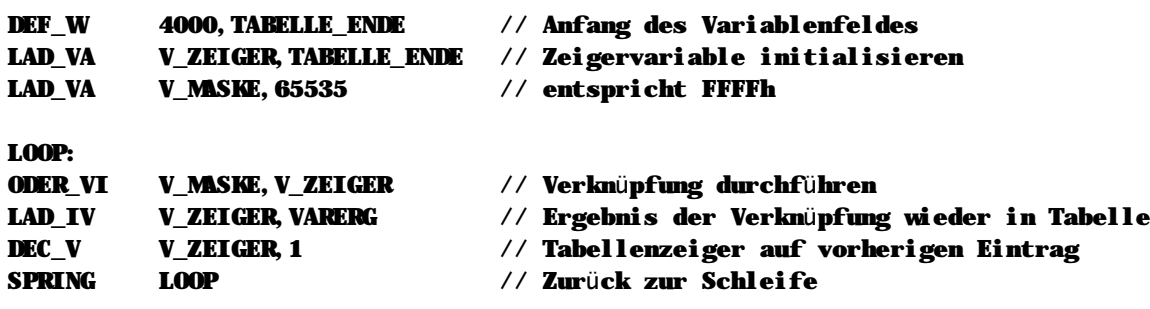

### **Hinweise**

n Dieser Befehl wird nur ausgeführt wenn der Bitergebnisspeicher eingeschaltet ist.

### **Siehe auch**

Variablenbefehle (Seite 36)

## n DEC\_VV

DEC\_VV Variable1 M, Variable2 M

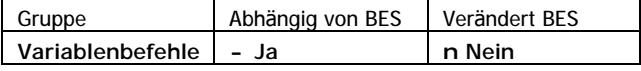

Der Befehl DEC\_VV verringert den Inhalt der Variable1 um den Inhalt der Variable2. Der Ergebnisspeicher VARERG wird nicht beeinflußt.

Nach dem dekrementieren der Variable1 wird automatisch vom System ein Vergleich gegen "0" durchgeführt und die Variablen-Vergleichsmerker dementsprechend gesetzt:

- n M\_GLEICH wird gesetzt, wenn nach der Operation die Variable1 den Wert "0" enthält
- n M\_GROESSER wird gesetzt, wenn nach der Operation die Variable1 größer als "0" ist

n M KLEINER wird gesetzt, wenn nach der Operation die Variable1 kleiner als "0" ist.

### Operation

```
(Variable1) \varsigma (Variable1) - (Variable2)
(M_GLEICH)
               \varsigma (Ergebnis = 0)
```
 $(M_GROESSER) \subsetneq (Ergebni s > 0)$ (M\_KLEINER)  $\subset$  (Ergebnis < 0)

**Beispiel** 

```
// In diesem Beispiel haben wir ein Variablenfeld, welches z.B. vom PC geschrieben
// wird, und setzen die unteren 16 Bit. Wir verwenden den Befehl DEC_VV, um die
// Zeigervariable bei jedem Schleifendurchlauf auf den nächsten Eintrag in der
// Tabelle zu initialisieren.
```
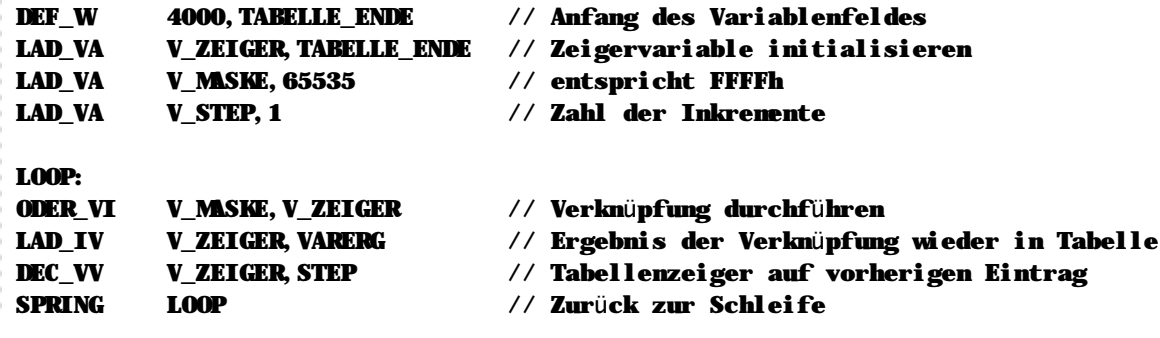

Hinweise

n Dieser Befehl wird nur ausgeführt wenn der Bitergebnisspeicher eingeschaltet ist.

### Siehe auch

Variablenbefehle (Seite 36)

## **n DEF\_A**

**DEF\_A Ausgangsnr. K, Symbolname K**

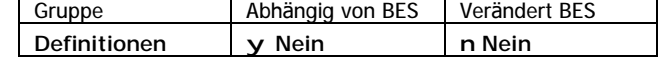

DEF\_A weist einem Ausgang einen symbolischen Namen zu.

### **Beispiel**

### DEF\_A 10,A\_TEST // Weist dem Ausgang 10 den Namen A\_TEST zu

Bei der Programmierung kann anschließend der symbolische Name des Ausgangs verwendet werden.

### **Hinweise**

- n Dieser Befehl belegt keinen zusätzlichen Speicher innerhalb der Steuerung. Die Größe des SPS-Programms ist unabhängig davon, ob Sie symbolisch oder unter Verwendung der Eingangsnummern arbeiten.
- n Sie können Definitionen sowohl in einer globalen Definitionsdatei als auch innerhalb eines MC-1B Quelltextes vornehmen. Bitte beachten Sie aber, daß Definitionen innerhalb des Quelltexts nur für die entsprechende Quelltextdatei, nicht aber für das gesamte Projekt gelten.

### **Siehe auch**

Definitionsbefehle (Seite 32)

**n DEF\_E**

**DEF\_E Eingangsnr. K, Symbolname K**

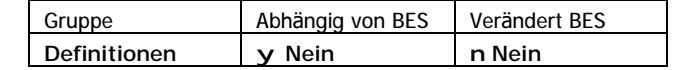

DEF\_E weist einem Eingang einen symbolischen Namen zu.

### **Beispiel**

### DEF\_E 10,E\_TEST // Weist dem Eingang 10 den Namen E\_TEST zu

Bei der Programmierung kann anschließend der symbolische Name des Eingangs verwendet werden.

### **Hinweise**

- n Dieser Befehl belegt keinen zusätzlichen Speicher innerhalb der Steuerung. Die Größe des SPS-Programms ist unabhängig davon, ob Sie symbolisch oder unter Verwendung der Eingangsnummern arbeiten.
- n Sie können Definitionen sowohl in einer globalen Definitionsdatei als auch innerhalb eines MC-1B Quelltextes vornehmen. Bitte beachten Sie aber, daß Definitionen innerhalb des Quelltexts nur für die entsprechende Quelltextdatei, nicht aber für das gesamte Projekt gelten.

### **Siehe auch**

Definitionsbefehle (Seite 32)

## n DEF M

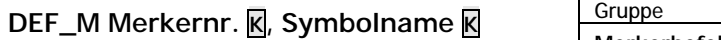

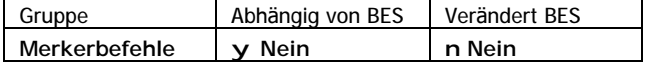

DEF\_M weist einem Merker einen symbolischen Namen zu.

### **Beispiel**

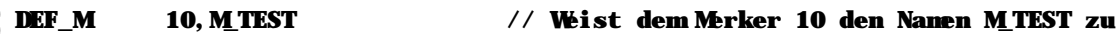

Bei der Programmierung kann anschließend der symbolische Name des Merkers verwendet werden.

### Hinweise

- n Dieser Befehl belegt keinen zusätzlichen Speicher innerhalb der Steuerung. Die Größe des SPS-Programms ist unabhängig davon, ob Sie symbolisch oder unter Verwendung der Eingangsnummern arbeiten.
- n Sie können Definitionen sowohl in einer globalen Definitionsdatei als auch innerhalb eines MC-1B Quelltextes vornehmen. Bitte beachten Sie aber, daß Definitionen innerhalb des Quelltexts nur für die entsprechende Quelltextdatei, nicht aber für das gesamte Projekt gelten.

Siehe auch

Definitionsbefehle (Seite 32)

## n DEF V

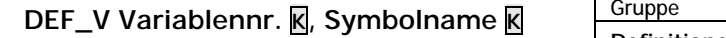

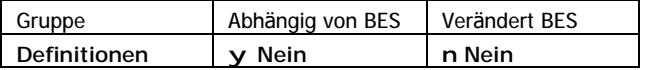

DEF\_V weist einer Variablen einen symbolischen Namen zu.

### **Beispiel**

**DEF\_V 10, V\_TEST** // Weist der Variablen 10 den Nanen V\_TEST zu

Bei der Programmierung kann anschließend der symbolische Name der Variablen verwendet werden.

### **Hinweise**

- n Dieser Befehl belegt keinen zusätzlichen Speicher innerhalb der Steuerung. Die Größe des SPS-Programms ist unabhängig davon, ob Sie symbolisch oder unter Verwendung der Eingangsnummern arbeiten.
- n Sie können Definitionen sowohl in einer globalen Definitionsdatei als auch innerhalb eines MC-1B Quelltextes vornehmen. Bitte beachten Sie aber, daß Definitionen innerhalb des Quelltexts nur für die entsprechende Quelltextdatei, nicht aber für das gesamte Projekt gelten.

### Siehe auch

Definitionsbefehle (Seite 32)

## n DEF W

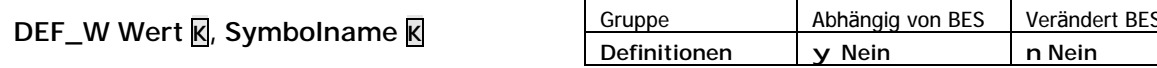

DEF\_W weist dem Wert einer Konstanten einen symbolischen Namen zu.

### **Beispiel**

```
DEF_W
           10, TEST
```
#### // Weist der Konstanten 10 den Namen TEST zu

Bei der Programmierung kann anschließend der symbolische Name des konstanten Werts verwendet werden.

Hinweise

- n Dieser Befehl belegt keinen zusätzlichen Speicher innerhalb der Steuerung. Die Größe des SPS-Programms ist unabhängig davon, ob Sie symbolisch oder unter Verwendung der Eingangsnummern arbeiten.
- n Sie können Definitionen sowohl in einer globalen Definitionsdatei als auch innerhalb eines MC-1B Quelltextes vornehmen. Bitte beachten Sie aber, daß Definitionen innerhalb des Quelltexts nur für die entsprechende Quelltextdatei, nicht aber für das gesamte Projekt gelten.

### Siehe auch

Definitionsbefehle (Seite 32)

## n DIV II

```
DIV_II Zeiger1 M, Zeiger2 M
```
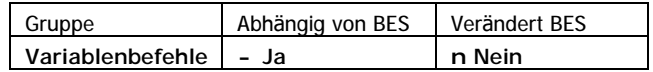

DIV\_II dividiert den Inhalt der durch Zeiger1 bestimmten Variable durch den Inhalt der durch Zeiger2 bestimmten Variable. Das Ergebnis der Division wird in VARERG und DIVREST gespeichert.

### Operation

```
(VARERG) ç (Zeiger1 à Variable) / (Zeiger 2 à Variable)
(DIVREST) ç (Zeiger1 à Variable) % (Zeiger2 à Variable)
```
**Beispiel** 

```
DIV_II
          V_ZEIGERI, V_ZEIGER2
                                  // Dividiert den Inhalt der Variable auf die
                                  // V_ZEIGER1 zeigt, durch den Inhalt der
                                  // Variable, auf die V_ZEIGER2 zeigt.
                                  // Das Ergebnis wird in VARERG
                                  // und DIVREST gespeichert
```
Hinweise

n Dieser Befehl wird nur ausgeführt wenn der Bitergebnisspeicher eingeschaltet ist.

## **n DIV\_IV**

**DIV\_IV Zeiger V, Variable V**

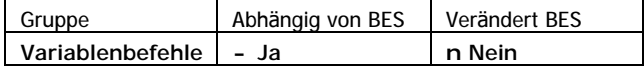

DIV\_IV dividiert den Inhalt der durch den angegebenen Zeiger bestimmten Variable durch den Inhalt der zweiten Variable. Das Ergebnis der Division wird in VARERG und DIVREST gespeichert.

```
Operation
(VARERG) ç (Zeiger à Variable) / (Variable)
(DIVREST) ç (Zeiger à Variable) % (Variable)
```
**Beispiel**

DIV\_IV V\_ZEIGER,V\_TEST // Der Inhalt der Variable, auf die V\_ZEIGER

// zeigt, wird durch den Inhalt der Variablen // V\_TEST dividiert. Das Ergebnis wird in VARERG // und DIVREST gespeichert

**Hinweise**

n Dieser Befehl wird nur ausgeführt wenn der Bitergebnisspeicher eingeschaltet ist.

**Siehe auch** Variablenbefehle (Seite 36)

**n DIV\_VA**

```
DIV_VA Variable V, Wert K
```
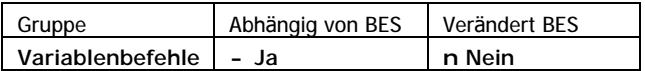

DIV\_VA dividiert den Inhalt der Variable durch den angegebenen Wert. Das ganzzahlige Ergebnis der Division wird in der Ergebnisvariable VARERG, der Divisionsrest wird in DIVREST gespeichert.

**Operation**

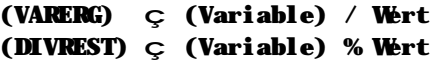

**Beispiel**

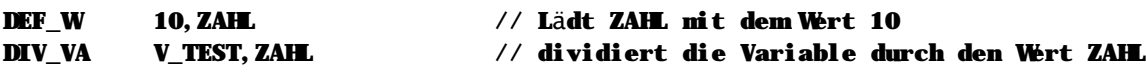

**Hinweise**

n Dieser Befehl wird nur ausgeführt wenn der Bitergebnisspeicher eingeschaltet ist.

## **n DIV\_VI**

**DIV\_VI Variable V, Zeiger V**

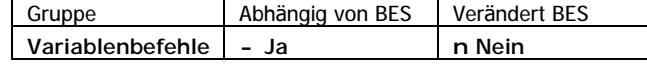

DIV\_VI dividiert den Inhalt der angegebenen Variable durch den Inhalt der durch den Zeiger bestimmten Variable. Das Ergebnis der Division wird in VARERG und DIVREST gespeichert.

**Operation**

```
(VARERG) ç (Variable) / (Zeiger à Variable)
(DIVREST) ç (Variable) % (Zeiger à Variable)
```
**Beispiel**

```
DIV_VI V_TEST,V_ZEIGER // Der Inhalt der Variable V_TEST, wird durch den
                                // Inhalt der Variable, auf die V_ZEIGER zeigt,
                                // dividiert. Das Ergebnis wird in VARERG und
                                // DIVREST gespeichert
```
**Hinweise**

n Dieser Befehl wird nur ausgeführt wenn der Bitergebnisspeicher eingeschaltet ist.

### **Siehe auch**

Variablenbefehle (Seite 36)

## **n DIV\_VV**

**DIV\_VV Variable1 V, Variable2 V**

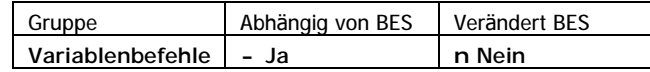

DIV\_VV dividiert den Inhalt der Variable1 durch den Inhalt der Variable2. Das ganzzahlige Ergebnis der Division wird in der Ergebnisvariable VARERG der Divisionsrest wird in DIVREST gespeichert.

**Operation**

```
(VARERG) ç (Variable1) / (Variable2)
(DIVREST) ç (Variable1) % (Variable2)
```
**Beispiel**

```
LAD_VA V_ZAHL1, 24 // In V_ZAHL1 wird der Wert 24 geladen
LAD_VA V_ZAHL2,10 // In V_ZAHL2 wird der Wert 10 geladen
DIV_VV V_ZAHL1,V_ZAHL2 // Dividiert V_ZAHL1 durch V_ZAHL2
                             // Das Ergebnis (2) wird in VARERG, der Rest (4)
                             // wird in DIVREST gespeichert
```
**Hinweise**

n Dieser Befehl wird nur ausgeführt wenn der Bitergebnisspeicher eingeschaltet ist.

## **n EIN\_A**

3

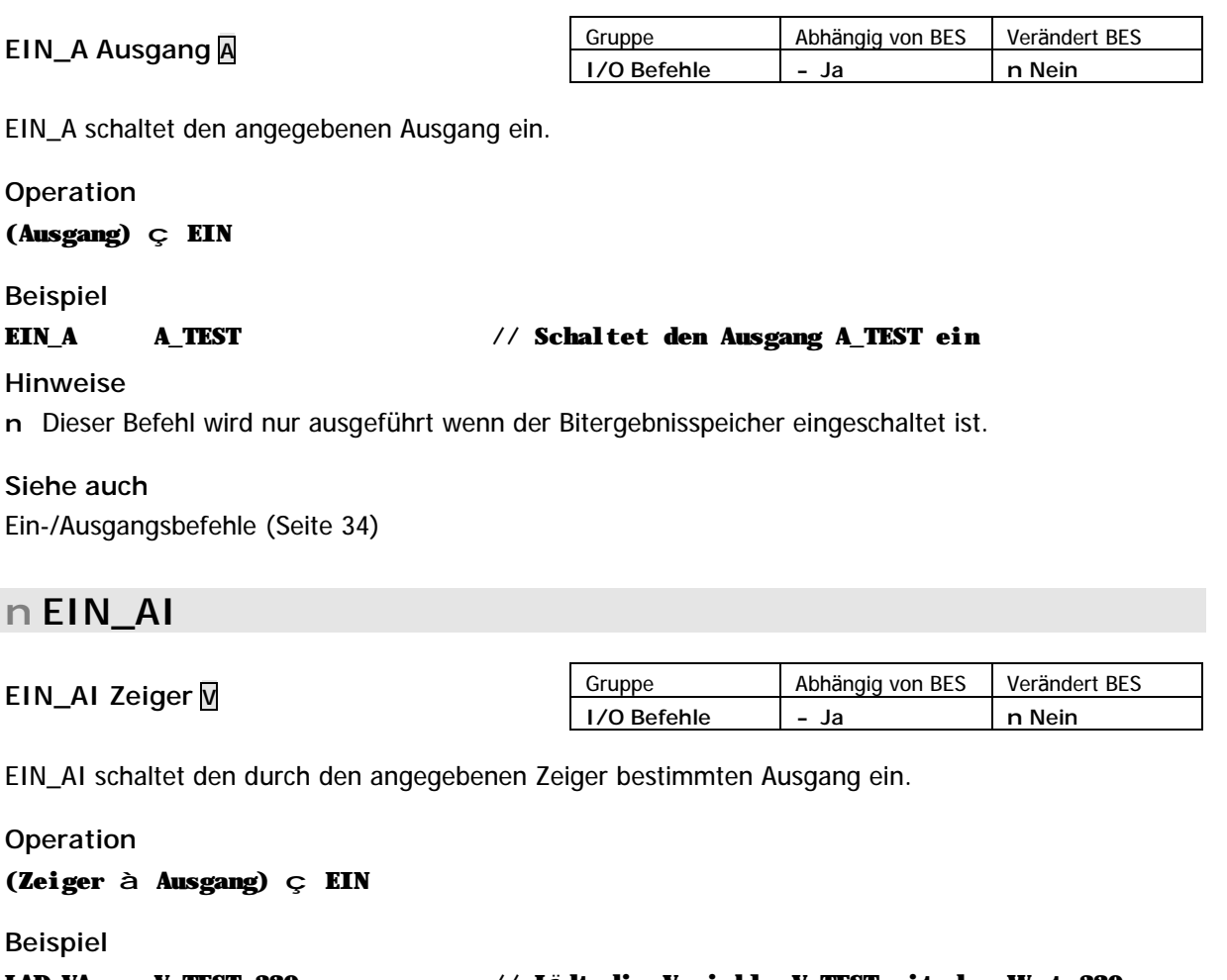

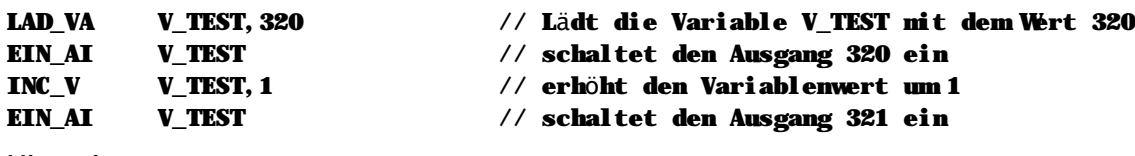

**Hinweise**

- n Dieser Befehl wird nur ausgeführt wenn der Bitergebnisspeicher eingeschaltet ist.
- n Verwenden Sie EIN\_AI, um einen Ausgang zu setzen, dessen Nummer bei der Programmerstellung noch nicht feststeht.

### **Siehe auch**

Ein-/Ausgangsbefehle (Seite 34)

Verändert BES

n Nein

## n EIN\_M

### EIN\_M Merker M

EIN\_M setzt den angegebenen Merker.

### Operation

(Merker)  $\varsigma$  EIN

**Beispiel** 

#### EIN\_M **M\_TEST**

### // Der Merker MITEST wird gesetzt

Abhängig von BES

- Ja

Hinweise

n Dieser Befehl wird nur ausgeführt wenn der Bitergebnisspeicher eingeschaltet ist.

### Siehe auch

Merkerbefehle (Seite 33)

## n EIN MI

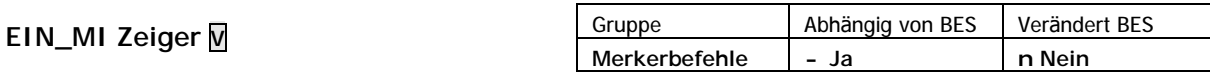

Gruppe

Merkerbefehle

EIN\_MI setzt den durch den angegebenen Zeiger bestimmten Merker.

### Operation

### (Zeiger à Merker) Ç EIN

**Beispiel** 

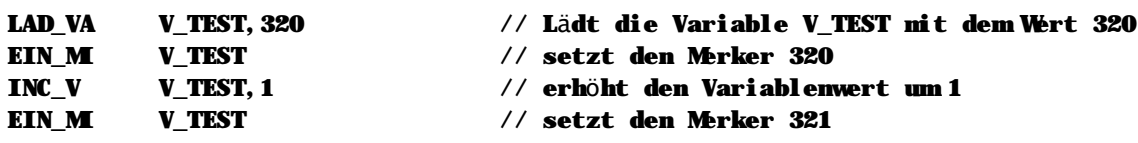

### Hinweise

- n Dieser Befehl wird nur ausgeführt wenn der Bitergebnisspeicher eingeschaltet ist.
- Verwenden Sie EIN\_MI, um einen Merker zu setzen, dessen Nummer bei der Programmerstellung  $\mathsf{n}$ noch nicht feststeht.

### Siehe auch

Merkerbefehle (Seite 33)

## n ENDM

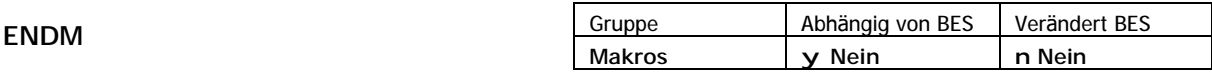

ENDM schließt eine Makrodefinition ab. Geht dem Befehl ENDM keine MACRO Anweisung voraus, so führt dies zu einem Compilierungsfehler.

```
Beispiel
```
// BES EIN schaltet den Bitergebnisspeicher ein. Es werden kene Parameter benötigt.

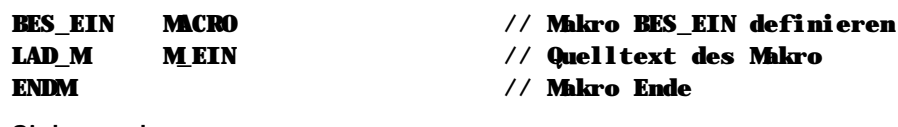

Siehe auch Makros (Seite 45)

## n FXITM

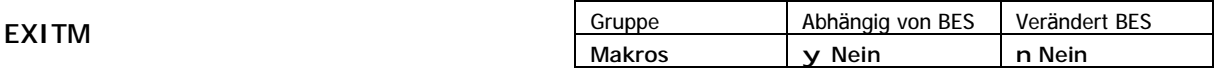

EXITM beendet die Makrodefinition in Abhängigkeit einer bedingten Compilierung. Verwenden Sie EXITM, um ein Makro in Abhängigkeit von symbolischen Konstanten abzubrechen.

### **Beispiel**

```
// Folgendes Makro soll eine Referenzfahrt für alle im System vorhandenen
// Achsen starten. Die Anzahl der Achsen wurde zuvor nit der Konstante
// Achsenzahl festgelegt.
DEF_W
          2, Achsenzahl
                                  // Hier gehen wir davon aus: 2 Achsen im System
REFDRIVE MACRO
                                  // Makro REFDRIVE definieren
STHOME
                                  // Referenzfahrt für Achse 1 starten
          1,0#IF Achsenzahl EQ 1
                                  // Wenn nur eine Achse vorhanden ist...
EXTTM
                                  // Makro abbrechen
#ENDIF
                                  // Referenzfahrt für Achse 2 starten
STHOME
          2.0#IF Achsenzahl EQ 2
                                  // Wenn zwei Achsen vorhanden sind...
#ENDIF
                                  // Ansonsten gehen wir davon aus, daß wir
                                  // drei Achsen haben
STHOME
                                  // Referenzfahrt für Achse 3 starten
          3,0ENDM
                                  // Ende der Makrodefinition
Siehe auch
Makros (Seite 45)
```
## **n FLASH**

## **FLASH Funktion K, Dateinummer V**

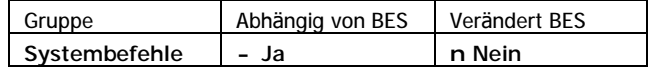

FLASH erlaubt den Zugriff auf die integrierte Flash-Diskette der MC200 Steuerung. Der erste Parameter gibt die auszuführende Funktion an, die als zweiter Parameter angegebene Variable enthält die zu bearbeitende Datei.

Sie können mit dem Befehl Variablenbereiche innerhalb des ausfallsicheren Flash speichern, sie zurückladen oder löschen. Weiterhin ist es mit dem Befehl FLASH möglich, das aktuelle SPS-Programm und die aktuellen System- und Achsparameter zu speichern.

### **Mögliche Werte fü r den ersten Parameter (Funktionsnummer):**

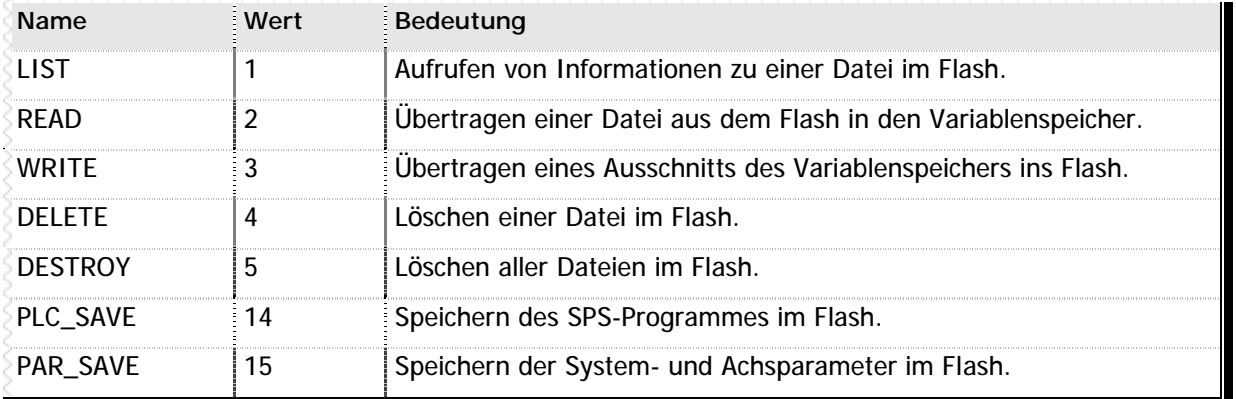

**n** Tabelle 15 – Funktionen für FLASH

### **Mögliche Werte fü r den zweiten Parameter (Dateinummer)**

Der zweite Parameter enthält als Variablenwert die zu verwendende Dateinummer. Gegenwärtig unterstützt das MC200 System 16 voneinander unabhängige Dateien. Diese Dateien können hierbei unterschiedlicher Länge sein.

Einige Funktionen verwenden die Dateinummer in abgeä nderter Form oder ignorieren diese Angabe sogar. Bitte beachten Sie hierzu die Ausführungen auf den nächsten Seiten. Grundsätzlich gilt: Wird als Dateinummer ein Wert größer als 16 angegeben, so wird die Funktion nicht ausgeführt.

### **Systemvariablen fü r die Flash-Diskette**

Im Zusammenhang mit der Funktion FLASH werden einige Systemvariablen verwendet:

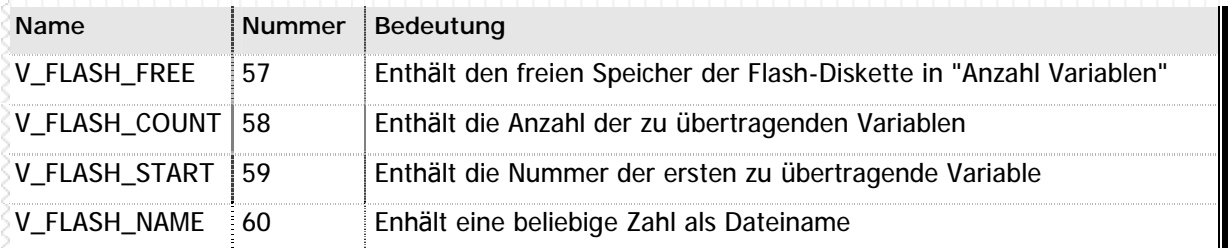

### **n** Tabelle 16 – Systemvariablen für FLASH

### **Hinweise**

- n Dieser Befehl wird nur ausgeführt wenn der Bitergebnisspeicher eingeschaltet ist.
- n Als zweiter Parameter dürfen nur Variablen bis zur Variablennummer 255 verwendet werden.

## **Siehe auch** Systembefehle (Seite 45)

## n FLASH LIST

Mit der Funktion LIST ermitteln Sie Informationen über die in der Flash-Diskette gespeicherten. Als zweiten Parameter ist hierbei die gewünschte Dateinummer anzugeben.

Die Informationen zur jeweiligen Datei werden in den Systemvariablen zur Flash-Diskette zurückgegeben:

- n V\_FLASH\_START enthält die ursprüngliche Variablennummer der ersten Variable aus dieser Datei
- n V\_FLASH\_COUNT enthält die Anzahl der Variablen in dieser Datei (0 = leere Datei)
- n V\_FLASH\_NAME enthält den Dateinamen

### **Beispiel**

// In diesem Beispiel durchsuchen wir die Flash-Diskette nach einer Datei nit dem // Nanen "991004".

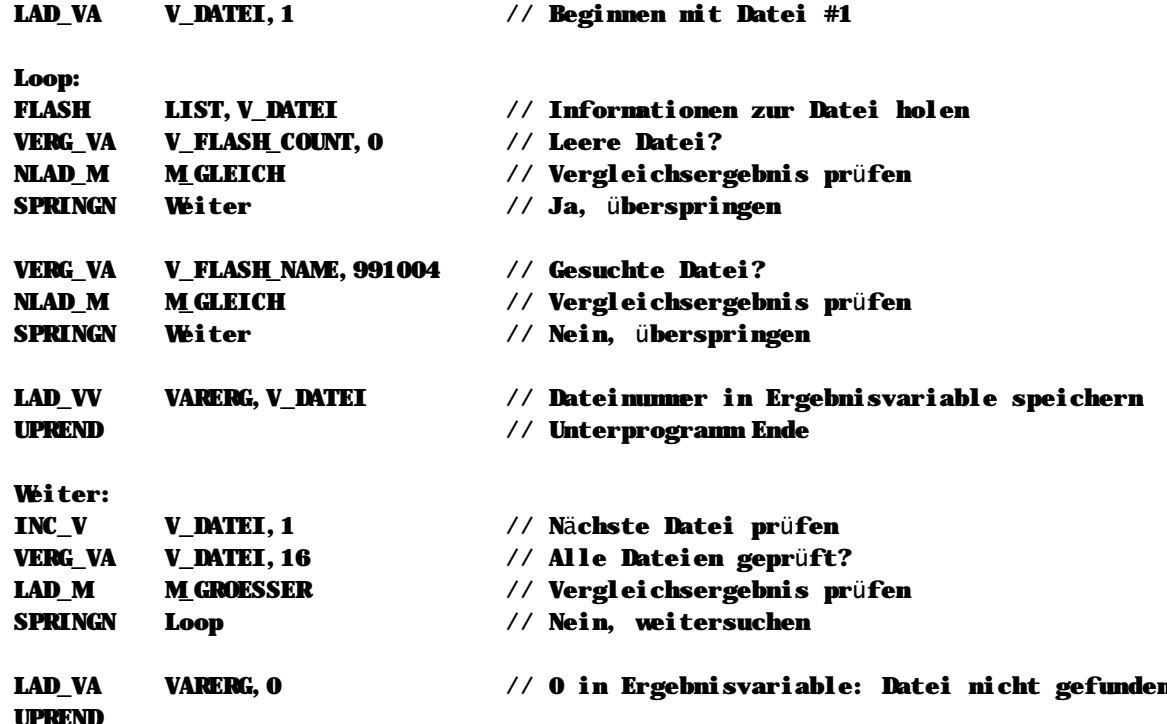

## n FLASH READ

Mit FLASH READ wird eine bestimmte Datei aus der Flash-Diskette zurück in den Variablenspeicher gelesen. Als zweiter Parameter ist hierbei die zu lesende Dateinummer anzugeben.

Es ist nicht zwingend notwendig, die Datei in die gleichen Variablen zu lesen, aus denen Sie gespeichert wurde. Auch die Anzahl der zu lesenden Variablen kann angegeben werden. Die Parameter werden über die Systemvariablen zur Flash-Diskette übergeben:

n V\_FLASH\_START enthält die erste Variable, die mit der Datei überschrieben werden soll

n V\_FLASH\_COUNT enthält die Anzahl der zu lesenden Variablen

**Beispiel** 

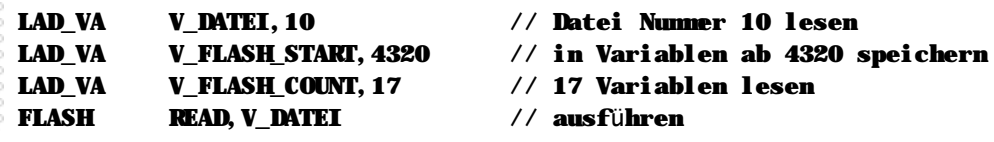

## **n FLASH WRITE**

Mit FLASH WRITE werden Variablen als Datei auf der Flash-Diskette gespeichert. Als zweiter Parameter wird hierbei die zu schreibende Dateinummer angegeben. Die weiteren Parameter werden über die Systemvariablen zur Flash-Diskette übergeben:

- n V FLASH START enthält die erste zu schreibende Variable
- n V FLASH COUNT enthält die Anzahl der zu schreibenden Variablen
- n V FLASH NAME enthält den Dateinamen der neuen Datei

### **Beispiel**

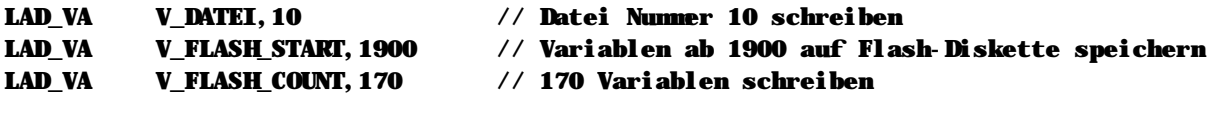

// Achtung! Es sollte vor jeder Schreiboperation geprüft werden, ob auf der Flash- // Diskette genügend Platz für die zu schreibenden Daten ist! Falls nicht genügend // Speicher vorhanden ist, bricht die Funktion FLASH WRITE ohne Fehlermeldung ab.

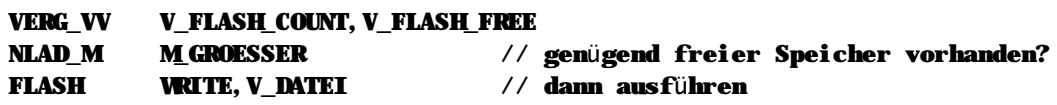

**Hinweise**

- n Sie können mit der Funktion FLASH WRITE entweder neue Dateien anlegen oder vorhandene Dateien überschreiben. Falls die zu schreibende Datei bereits vorhanden ist, wird sie vom System automatisch gelöscht und statt dessen die neuen Datei aufgezeichnet.
- n Bitte beachten Sie, daß der Hersteller der Flash-Speichermedien eine Lebensdauer von 100.000 Schreibzyklen garantiert. Dies bedeutet, daß die Haltbarkeit des Speichers bei normaler Anwendung nahezu unbegrenzt ist. Vermeiden Sie dennoch unnötige, sich stets wiederholende Schreiboperationen!

## **n FLASH DELETE**

Mit der Funktion FLASH DELETE wird eine Datei von der Flash-Diskette gelöscht. Als zweiter Parameter wird hierbei die zu schreibende Dateinummer angegeben. Sämtliche Daten dieser Datei gehen bei der Ausführung des Befehls verloren. Weitere Parameter werden nicht benötigt.

### **Beispiel**

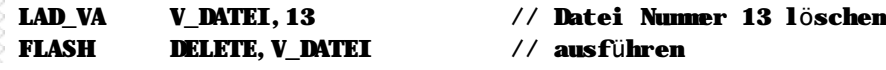

## **n FLASH DESTROY**

Mit der Funktion FLASH DESTROY werden sämtliche Dateien auf der Flash-Diskette gelöscht. Die als zweiter Parameter angegebene Dateinummer wird ignoriert. Sonstige im Flash gespeicherten Daten, wie z.B. das SPS-Programm oder die Systemparameter, werden von dem Befehl nicht beeinflusst.

### **Beispiel**

FLASH DESTROY,VARERG // Alle Dateien der Flash-Diskette löschen

## **n FLASH PLCSAVE**

Mit der Funktion FLASH PLCSAVE wird das aktuelle SPS-Programm aus dem RAM in die Flash-Diskette übertragen. Es wird damit zu dem Standardprogramm, welches bei einer Urlöschung mit dem Resettaster in den Speicher geladen wird. Die als zweiter Parameter angegebene Dateinummer wird ignoriert. Weitere Parameter werden nicht benötigt.

### **Beispiel**

### FLASH PLCSAVE,VARERG // Aktuelles SPS-Programm im Flash speichern

**Hinweise**

- n Nach Ausführung dieser Funktion wird automatisch ein Steuerungsneustart (Reset) durchgeführt.
- n Diese Funktion entspricht dem Speichern des SPS-Programms im Flash mit Hilfe der VMC Workbench Entwicklungsoberfläche.

## **n FLASH PARSAVE**

Mit der Funktion FLASH PARSAVE speichern Sie den aktuellen Satz von System- und Achsparametern im Flash. Das bedeutet, daß in Zukunft diese Parameter nach einem Steuerungsneustart (Reset) geladen werden. Die als zweiter Parameter angegebene Dateinummer wird ignoriert. Weitere Parameter werden nicht benötigt.

### **Beispiel**

### FLASH PARSAVE,VARERG // Aktuelles Parameter im Flash speichern

**Hinweise**

n Diese Funktion entspricht dem Speichern der Parameter im Flash mit Hilfe der VMC Workbench Entwicklungsoberfläche.

## **n GEHUPRI**

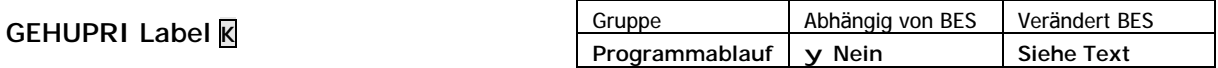

GEHUPRI ruft ein Unterprogramm ab dem angegebenen Label auf.

**Operation**

```
(Stackpointer) ç Programmadresse
Stackpointer c Stackpointer - 2
Programmadresse ç Label-Adresse
(Bitergebnis) ç EIN
```
**Beispiel**

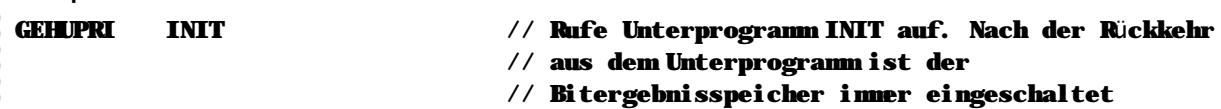

**Hinweise**

- n Dieser Befehl ist nicht abhängig vom Status des Bitergebnisspeichers und wird immer ausgeführt.
- n Nach Ausführung des Befehls ist der Bitergebnisspeicher immer eingeschaltet.
- n Es können maximal 8 Unterprogramme ineinander verschachtelt werden.

### **Siehe auch**

Programmablaufbefehle (Seite 40)

## **n GEHUPRJ**

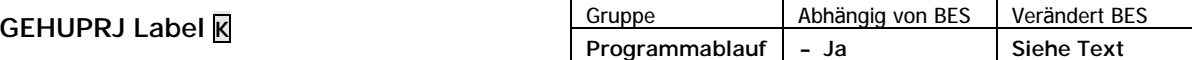

GEHUPRJ ruft ein Unterprogramm ab dem angegebenen Label auf. Der Aufruf wird nur ausgeführt, wenn der Bitergebnisspeicher zum Zeitpunkt der Befehlsausführung eingeschaltet ist.

**Operation**

```
(Stackpointer) ç Programmadresse
Stackpointer \varsigma Stackpointer - 2
Programmadresse ç Label-Adresse
(Bitergebnis) ç EIN
Beispiel
GEHUPRJ INIT // Wenn Bitergebnisspeicher eingeschaltet,
                                // dann rufe Unterprogramm INIT auf. Nach der
                                // Rückkehr ist der Bitergebnisspeicher immer EIN
```
**Hinweise**

- n Dieser Befehl wird nur ausgeführt wenn der Bitergebnisspeicher eingeschaltet ist.
- n Nach der Ausführung des Befehls ist der Bitergebnisspeicher immer eingeschaltet.
- n Es können max. 8 Unterprogramme ineinander verschachtelt werden.

### **Siehe auch**

Programmablaufbefehle (Seite 40)

## **n GEHUPRN**

**GEHUPRN Label K**

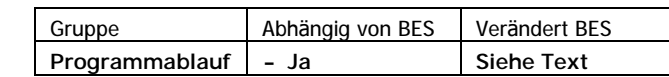

GEHUPRN ruft ein Unterprogramm ab dem angegebenen Label auf. Der Aufruf wird nur ausgeführt, wenn der Bitergebnisspeicher zum Zeitpunkt der Befehlsausführung ausgeschaltet ist.

**Operation**

```
(Stackpointer) ç Programmadresse
Stackpointer 
c Stackpointer - 2
Programmadresse ç Label-Adresse
(Bitergebnis) ç EIN
```
**Beispiel**

GEHUPRN INIT // Wenn Bitergebnisspeicher ausgeschaltet, // dann rufe Unterprogramm INIT auf. Nach der // Rückkehr ist der Bitergebnisspeicher immer EIN

**Hinweise**

- n Dieser Befehl wird nur ausgeführt, wenn der Bitergebnisspeicher ausgeschaltet ist.
- n Nach der Ausführung des Befehls ist der Bitergebnisspeicher immer eingeschaltet.
- n Es können maximal 8 Unterprogramme ineinander verschachtelt werden.

## **Siehe auch**

Programmablaufbefehle (Seite 40)

## **n GEHUPRV**

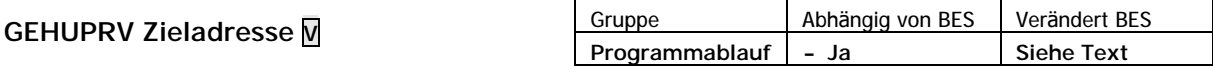

GEHUPRV ruft ein Unterprogramm auf, dessen Startadresse in der angegebenen Variable enthalten ist. Verwenden Sie diesen Befehl um eine dynamische Zyklusprogrammierung zu erstellen.

```
Operation
```
(Stackpointer) ç Programmadresse Stackpointer ç Stackpointer - 2 Programmadresse ç (Zieladresse) (Bitergebnis) ç EIN

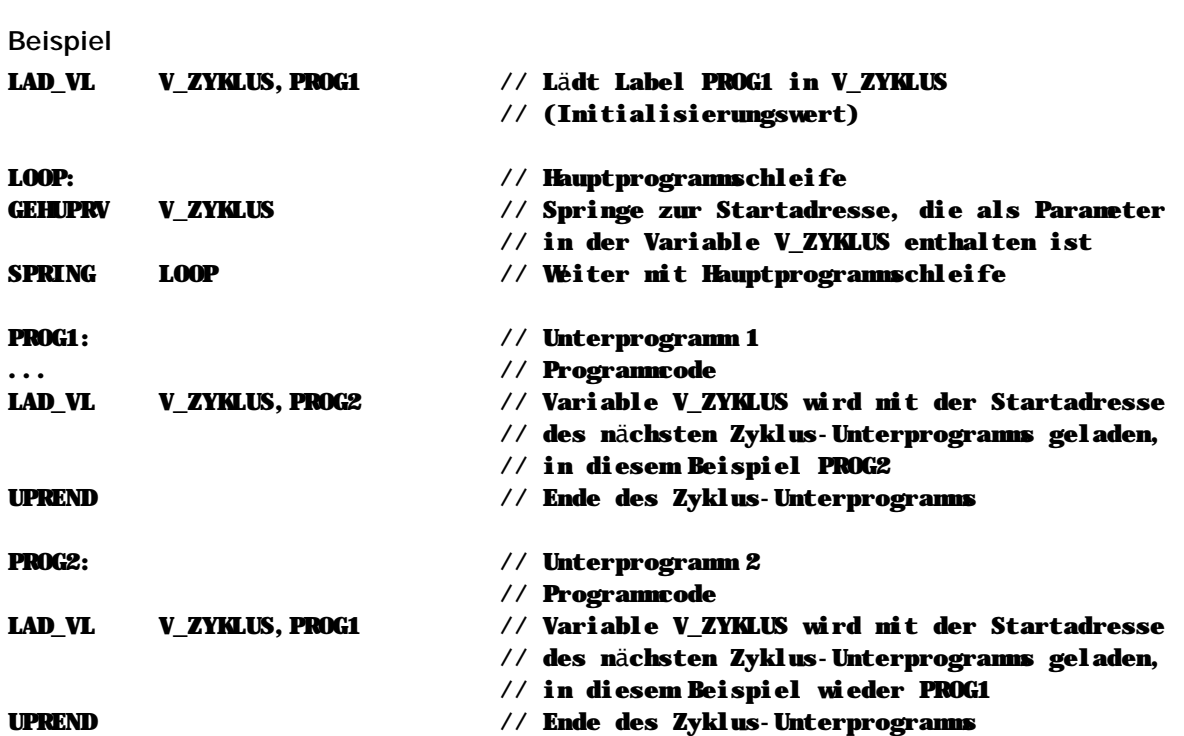

**Hinweise**

- n Dieser Befehl wird nur ausgeführt, wenn der Bitergebnisspeicher ausgeschaltet ist.
- n Nach der Ausführung des Befehls ist der Bitergebnisspeicher immer eingeschaltet.
- n Es können maximal 8 Unterprogramme ineinander verschachtelt werden.

### **Siehe auch**

Programmablaufbefehle (Seite 40)

## **n GETPAR**

**GETPAR Parameter K, Variable V**

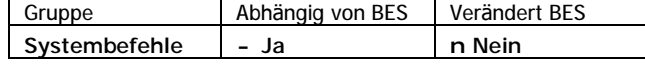

GETPAR überträgt den Wert des angegebenen Parameters in die Variable.

### **Operation**

```
(Variable) ç (Parameter)
```
### **Beispiel**

// Über das SPS-Programm soll aus der Variablenergebnisspeicher ein Parameter // gelesen.

### GETPAR 113,VARERG // aktuelle Null-Punktverschiebung lesen

### **Hinweise**

- n Dieser Befehl wird nur ausgeführt wenn der Bitergebnisspeicher eingeschaltet ist.
- n Für Achsparameter errechnet sich die Parameternummer aus der Basisparameternumme r und der jeweils betroffenen Achse. Die entsprechende Berechnungsformel lautet:

⇒ (Nummer der Achse \* 100) + Basisparameternummer

### **Siehe auch**

Systembefehle (Seite 45) SETPAR (Seite 115) System- und Achsparameter (Seite 177)

## **n INC\_V**

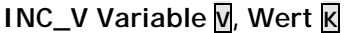

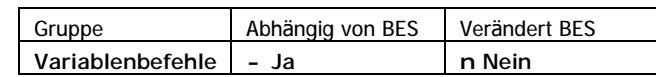

INC\_V erhöht den Inhalt der Variable den angegebenen Wert. Der Ergebnisspeicher VARERG wird nicht beeinflußt.

### **Operation**

### (Variable) ç (Variable) + Wert

**Beispiel**

```
// Hier bearbeiten wir ein Variablenfeld und setzen in jeder Variable die unteren
// 16 Bit. Mt INC_V setzen wir den Zeiger dann auf den nächsten Tabelleneintrag.
LAD_VA V_ZEIGER,TABELLE_START // Zeigervariable initialisieren
LAD VA V MASKE, 0xFFFF // hexadezimal FFFF = untere 16 Bit
LOOP:<br>ODER_VI
         V_MSKE, V_ZEIGER // Verknüpfung durchführen
LAD_IV V_ZEIGER,VARERG // Ergebnis der Verknüpfung wieder in Tabelle
INC_V V_ZEIGER,1 // Tabellenzeiger auf nächsten Eintrag
SPRING LOOP // Zurück zur Schleife
```
### **Hinweise**

n Dieser Befehl wird nur ausgeführt wenn der Bitergebnisspeicher eingeschaltet ist.

## **Siehe auch**

Variablenbefehle (Seite 36)

## **n INC\_VV**

**INC\_VV Variable1 V, Variable2 V**

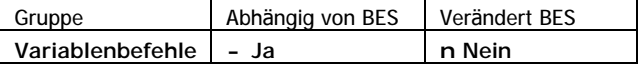

INC\_VV erhöht den Inhalt der Variable1 um den in Variable2 gespeicherten Wert. Der Ergebnisspeicher VARERG wird nicht beeinflußt.

```
Operation
```

```
(Variable1) ç (Variable1) + (Variable2)
```
**Beispiel**

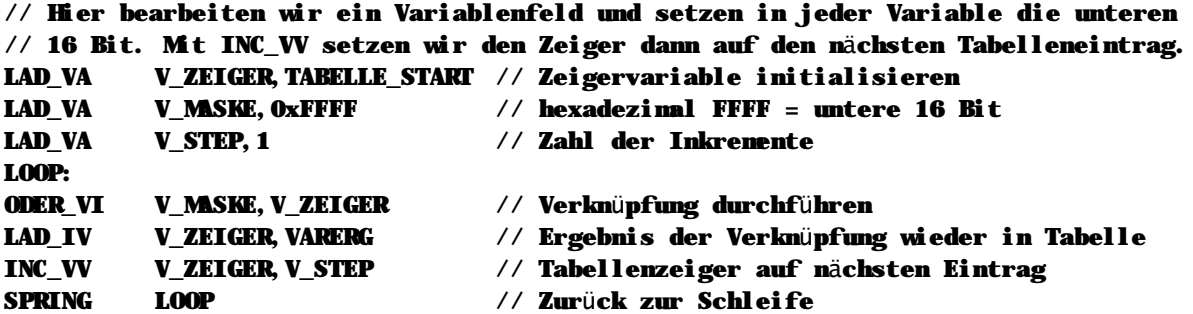

**Hinweise**

n Dieser Befehl wird nur ausgeführt wenn der Bitergebnisspeicher eingeschaltet ist.

**Siehe auch** Variablenbefehle (Seite 36)

## **n LAD\_A**

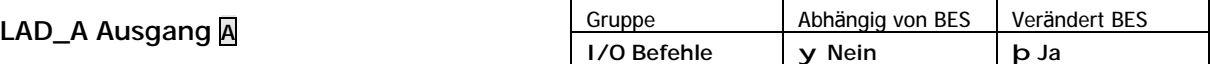

LAD\_A lädt den Zustand des angegebenen Ausgangs in den Bitergebnisspeicher.

**Operation** (Bitergebnis) ç (Ausgang) **Beispiel** LAD\_A A\_TEST // Lädt den physikalischen Zustand des Ausgangs // in den Bitergebnisspeicher **Hinweise** n Dieser Befehl ist nicht abhängig vom Bitergebnisspeicher und wird immer ausgeführt. **Siehe auch** Ein-/Ausgangsbefehle (Seite 34)

## **n LAD\_AI**

## **LAD\_AI Zeiger V**

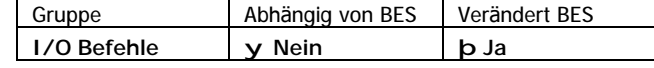

LAD\_AI lädt den Zustand des durch den Zeiger bestimmten Ausgangs in den Bitergebnisspeicher.

**Operation**

### (Bitergebnis) ç (Zeiger à Ausgang)

**Beispiel**

### LAD\_AI V\_ZEIGER // Lädt den Zustand des durch V\_ZEIGER bestimmten // Ausgangs in den Bitergebnisspeicher

### **Hinweise**

n Dieser Befehl ist nicht abhängig vom Bitergebnisspeicher und wird immer ausgeführt.

### **Siehe auch**

Ein-/Ausgangsbefehle (Seite 34)

## **n LAD\_DT**

## **LAD\_DT Formatmaske V, Zeile K, Spalte K, Lä nge K**

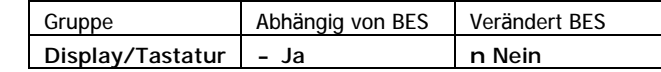

LAD\_DT legt das Format der folgenden Textanzeige durch die Argumente Zeile, Startposition innerhalb der Zeile und Länge des anzuzeigenden Textes fest. Die kodierte Formatbeschreibung wird in die angegebene Variable übertragen.

### **Gü ltige Werte fü r die Formatmaske**

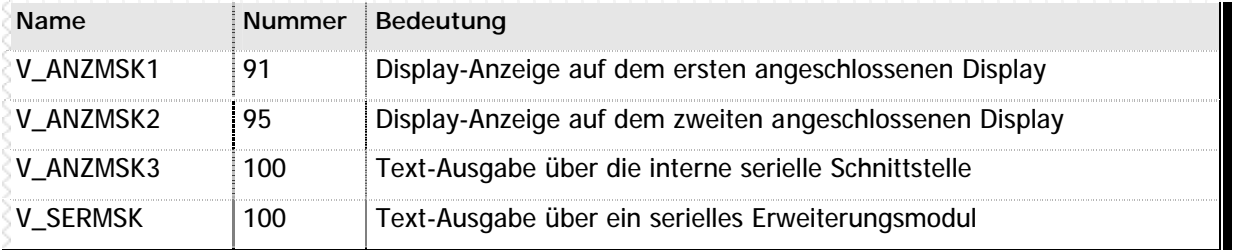

**n** Tabelle 17 – Gültige Werte für die Formatmaske bei LAD\_DT

### **Beispiel**

// Es soll ein Text in Zeile 7 ab Position 7 mit der Länge 10 ausgegeben werden

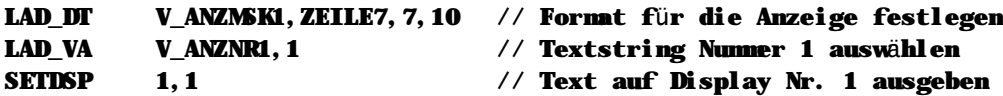

### **Hinweise**

n Dieser Befehl wird nur ausgeführt wenn der Bitergebnisspeicher eingeschaltet ist.

### **Siehe auch**

Display und Texte (Seite 43) LAD\_DV (Seite 73) SETDSP (Seite 104) SETEDI (Seite 110)
## **n LAD\_DV**

### **LAD\_DV Formatmaske V, Zeile K, Spalte K, Lä nge K, Dez. K, Vorzeichen K**

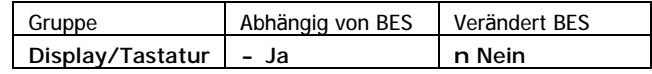

LAD\_DV legt das Format der folgenden Variableanzeige bzw. des folgenden Editorbefehls durch die Argumentezeile, Startposition innerhalb der Zeile und Länge des Feldes, die Anzahl der Nachkommastellen und die Freigabe des Vorzeichens fest. Die kodierte Formatbeschreibung wird in die Variable übertragen.

### **Gü ltige Werte fü r die Formatmaske**

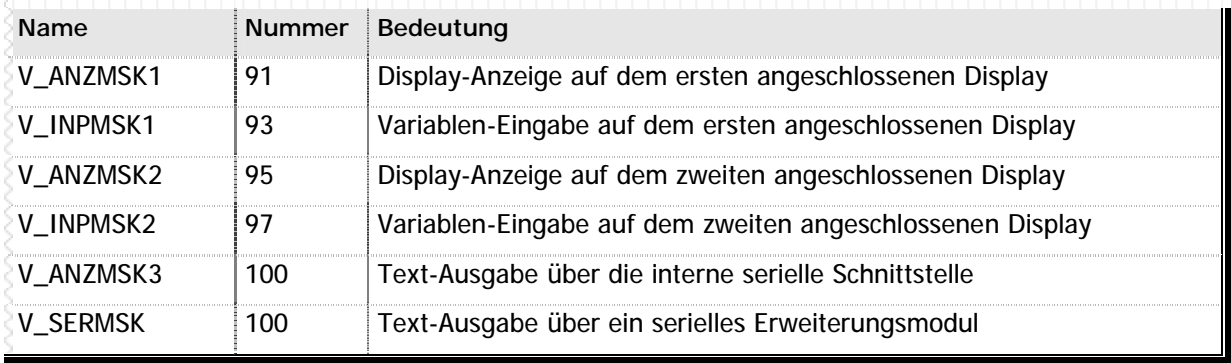

**n** Tabelle 18 – Gültige Werte für die Formatmaske bei LAD\_DV

**Beispiel**

```
// Im Beispiel soll die Variable 214 in Zeile 1, an der Pos 4
// mit 5 Stellen, davon 2 Nachkommastellen, und mit Vorzeichen
// ausgegeben werden
```
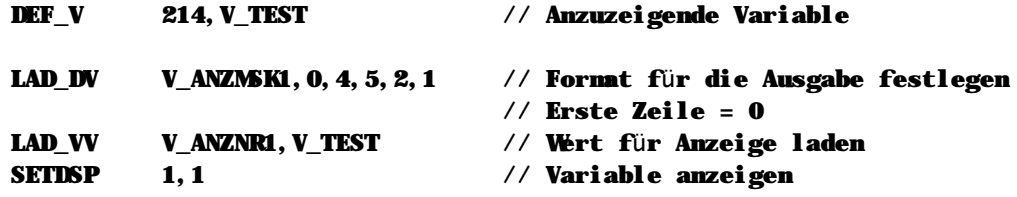

// Im nächsten Beispiel soll ein Variablenwert am Display editiert // werden.

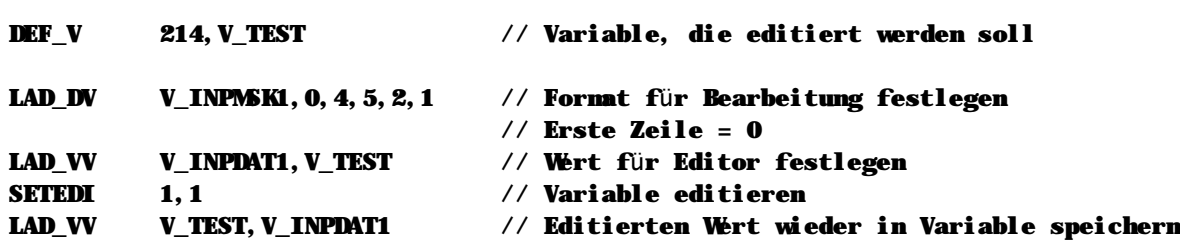

### **Hinweise**

n Dieser Befehl wird nur ausgeführt wenn der Bitergebnisspeicher eingeschaltet ist.

### **Siehe auch** Display und Texte (Seite 43) LAD\_DT (Seite 72) SETDSP (Seite 104) SETEDI (Seite 110)

### **n LAD\_E**

### **LAD\_E Eingang E**

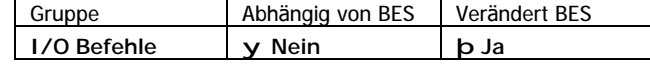

LAD\_E lädt den Zustand des angegebenen Eingangs in den Bitergebnisspeicher.

### **Operation**

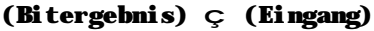

### **Beispiel**

### LAD\_E E\_TEST // Lädt den Zustand des Eingangs // E\_TEST in den Bitergebnisspeicher

### **Hinweise**

n Dieser Befehl ist nicht abhängig vom Bitergebnisspeicher und wird immer ausgeführt.

### **Siehe auch**

Ein-/Ausgangsbefehle (Seite 34)

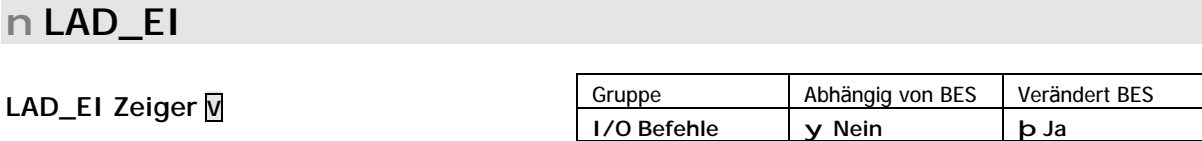

LAD\_EI lädt den Zustand des durch den Zeiger angegebenen Eingangs in den Bitergebnisspeicher.

### **Operation**

```
(Bitergebnis) ç (Zeiger à Eingang)
```
### **Beispiel**

LAD\_EI V\_ZEIGER // Lädt den physikalischen Zustand des Eingangs // dessen Nummer in der Variablen enthalten ist // in den Bitergebnisspeicher

### **Hinweise**

n Dieser Befehl ist nicht abhängig vom Bitergebnisspeicher und wird immer ausgeführt.

### **Siehe auch**

Ein-/Ausgangsbefehle (Seite 34)

### $n$  LAD\_II

LAD\_II Zeiger1 M, Zeiger2 M

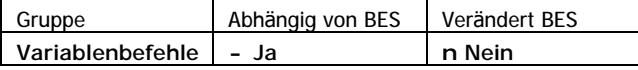

LAD\_II überträgt den Inhalt der durch Zeiger2 bestimmten Variablen in die durch Zeiger1 bestimmte Variable.

### Operation

(Zeiger1 à Variable) ç (Zeiger2 à Variable)

### **Beispiel**

// In diesem Beispiel kopieren wir 99 Einträge einer Tabelle, die bei // Variable 200 beginnt, in eine Tabelle, die bei Variable 400 beginnt.

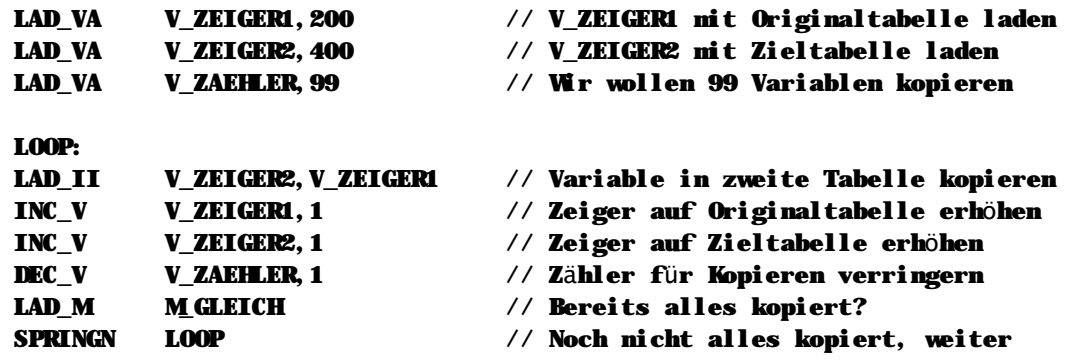

Hinweise

n Dieser Befehl wird nur ausgeführt wenn der Bitergebnisspeicher eingeschaltet ist.

### Siehe auch

Variablenbefehle (Seite 36)

### n LAD\_IV

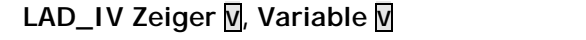

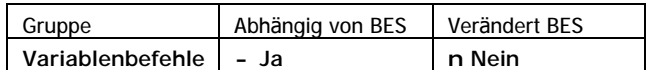

LAD\_IV überträgt den Inhalt der angegebenen Variablen in die durch den Zeiger bestimmte Variable.

Operation

(Zeiger à Variable)  $\in$  (Variable)

**Beispiel** 

// In diesem Beispiel werden Meßwerte in eine Tabelle geschrieben.

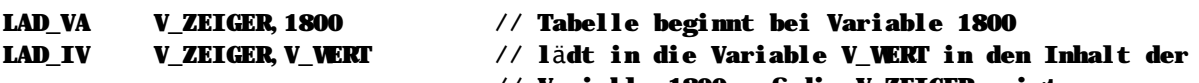

INC V

# // Variable 1800 auf die V\_ZEIGER zeigt.

**V ZEIGER, 1** 

# // Erhöht V\_ZEIGER auf nächsten Tablleneintrag

### Hinweise

Dieser Befehl wird nur ausgeführt wenn der Bitergebnisspeicher eingeschaltet ist.

### Siehe auch Variablenbefehle (Seite 36)

### n LAD\_M

### LAD\_M Merker M

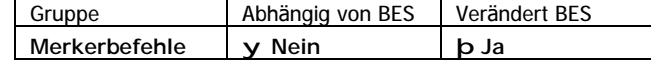

LAD\_M lädt den Zustand des angegebenen Merkers in den Bitergebnisspeicher.

### Operation

```
(Bitergebnis) \varsigma (Merker)
```
### **Beispiel**

**LAD\_M M\_TEST** 

### // Lädt den Zustand von MITEST in den // Bitergebnisspeicher

### Hinweise

n Dieser Befehl ist nicht abhängig vom Bitergebnisspeicher und wird immer ausgeführt.

### Siehe auch

Merkerbefehle (Seite 33)

### n LAD\_MI

### LAD\_MI Zeiger M

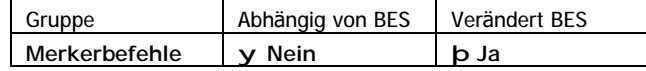

LAD\_MI überträgt den Zustand des durch den angegebenen Zeiger bestimmten Merkers in den Bitergebnisspeicher.

### Operation

### (Bitergebnis) Ç (Zeiger à Merker)

### **Beispiel**

**LAD\_M V\_TEST**  // Der Inhalt des Merkers, auf den V\_TEST zeigt, // wird in den Bitergebnisspeicher übertragen

### Hinweise

n Dieser Befehl ist nicht abhängig Bitergebnisspeicher und wird immer ausgeführt.

### Siehe auch

Merkerbefehle (Seite 33)

### **n LAD\_MV**

### **LAD\_MV Erster Merker M, Variable V**

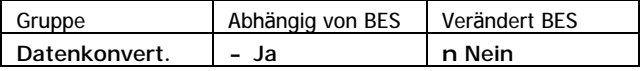

LAD\_MV überträgt den Inhalt der Variablen auf 32 Merker. Die Übertragung erfolgt bitweise, d.h. das erste Bit der Variable wird auf den ersten Merker übertragen, das zweite Bit der Variable auf die zweite Variable usw.

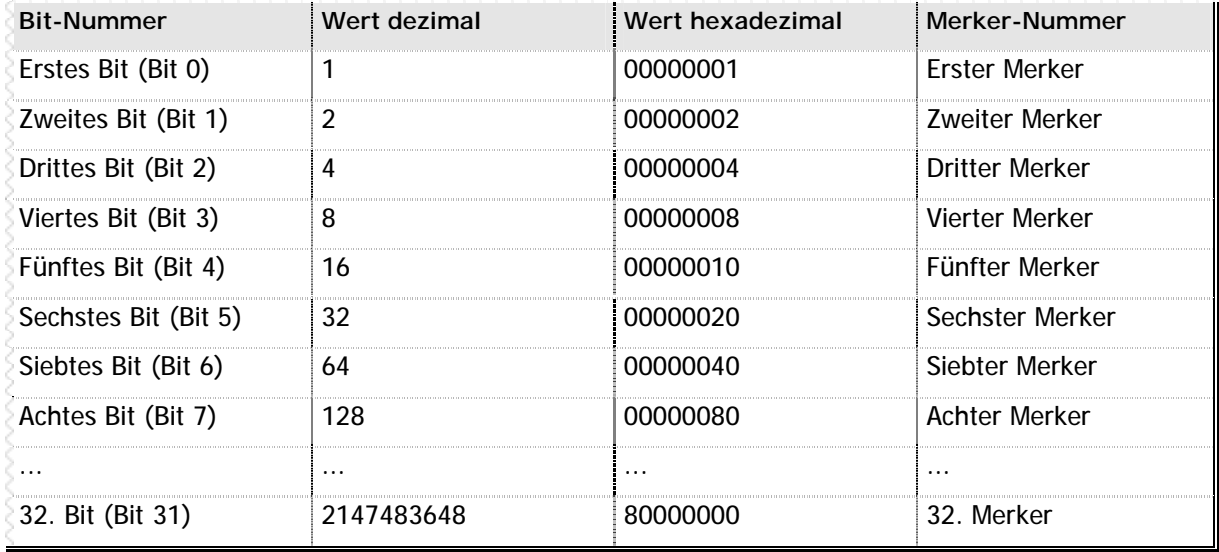

**n** Tabelle 19 – LAD\_MV Übersicht

### **Operation**

```
(Erster Merker + 0) ç (Variable & 0x00000001)
(Erster Merker + 1) ç (Variable & 0x00000002)
(Erster Merker + 2) ç (Variable & 0x00000004)
...
(Erster Merker + 31) ç (Variable & 0x80000000)
```
### **Beispiel**

// In diesem Beispiel verwenden wir den Befehl LAD\_MV, um eine Variable in // 32 Merker zu transportieren. Uns interessieren hier aber nur die ersten // 16 Merker, deshalb maskieren wir die anderen mit UND\_VV aus.

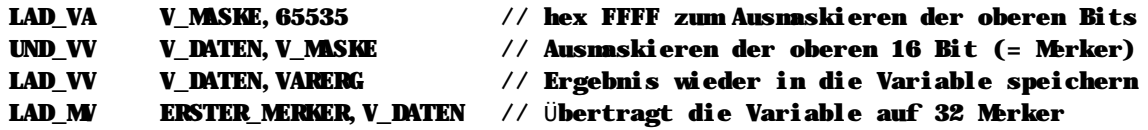

### **Hinweise**

Dieser Befehl wird nur ausgeführt wenn der Bitergebnisspeicher eingeschaltet ist.

Bitte beachten Sie, daß die Merkerstartadresse -1 ein durch 8 teilbarer Wert sein muß, also z.B. 1, 9, 17 oder 33.

**Siehe auch** Datenkonvertierungsbefehle (Seite 43) LAD\_VM (Seite 84)

**Task starten: LAD\_P1 Label K Task beenden: LAD\_P1 TASK\_STOP K**

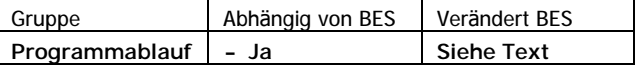

LAD\_P1 lädt den Programmzähler des ersten Parallelprogramms mit dem angegebenen Label. Das Parallelprogramm wird sofort ab dem angegebenen Label gestartet.

**Beispiel**

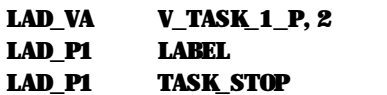

#### // Weist Task1 die Taskpriorität 2 zu // Startet die Task1 // Beendet die Task1

**Task beenden**

Mit LAD\_P1 TASK\_STOP beenden Sie die Task 1. War die Task des entsprechenden Parallelprogramms bereits aktiv, wird der Unterprogrammstart dieses Parallelprogramms gelöscht, d.h. alle Unterprogramme werden beendet und das laufende Programm wird auf die angegebene Adresse verzweigt. Verwenden Sie den Befehl LAD\_P1 TASK\_STOP mit äußerster Vorsicht: Falls Sie mit LAD\_P1 TASK\_STOP das aktuelle Parallelprogramm beenden und keine weiteren Parallelprogramme aktiv sind, dann bleibt das System stehen.

### **Prioritä ten festlegen**

Mit Hilfe der Systemvariablen V\_TASK\_1\_P weisen Sie der Task 1 die gewünschte Priorität zu. Sie können den Tasks unterschiedliche Prioritä ten zuweisen. Beim Steuerungsreset werden die Prioritä ten der Tasks beim Systemstart auf 1 gesetzt, d.h. alle Tasks laufen mit der gleichen Priorität.

Je höher die Prioritätszahl für die Task ist, desto langsamer läuft die entsprechende Task. Ein Wert von 2 bedeutet, daß die CPU zwei Befehle aus den anderen Tasks in der gleichen Zeit ausführt wie einen Befehl aus der entsprechend verlangsamten Task. Der Wertebereich für die Taskprioritä t liegt zwischen 1 und 255.

### **Bitergebnisspeicher (BES)**

Der Bitergebnisspeicher der aufrufenden Task bleibt unverändert. Innerhalb der neuen Task ist der Bitergebnisspeicher immer eingeschaltet.

### **Hinweise**

- n Dieser Befehl wird nur ausgeführt wenn der Bitergebnisspeicher eingeschaltet ist.
- n Sie können auch innerhalb der Task mit dem LAD\_P1-Befehl die Ausführungsposition verändern.
- n Das erste Parallelprogramm ist das Programm, daß bei einem Neustart des Systems automatisch gestartet wird - sozusagen das Hauptprogramm. LAD\_P1 bedeutet für ein SPS-Programm mit nur einer Task das gleiche wie der Befehl SPRING.

### **Siehe auch**

Programmablaufbefehle (Seite 40) LAD\_P2 (Seite 79) LAD\_P3 (Seite 80) LAD\_P4 (Seite 81)

Task starten: LAD\_P2 Label <a>R</a> Task beenden: LAD\_P2 TASK\_STOP K

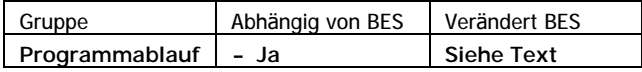

LAD\_P2 lädt den Programmzähler des zweiten Parallelprogramms mit dem angegebenen Label. Das Parallelprogramm wird sofort ab dem angegebenen Label gestartet.

### **Beispiel**

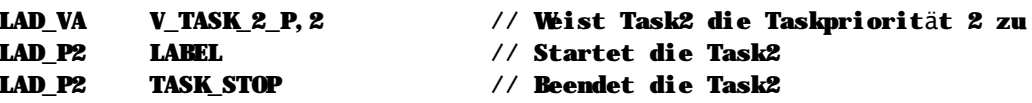

### **Task beenden**

Mit LAD P2 TASK STOP beenden Sie die Task 2. War die Task des entsprechenden Parallelprogramms bereits aktiv, wird der Unterprogrammstart dieses Parallelprogramms gelöscht, d.h. alle Unterprogramme werden beendet und das laufende Programm wird auf die angegebene Adresse verzweigt. Verwenden Sie den Befehl LAD\_P2 TASK\_STOP mit äußerster Vorsicht: Falls Sie mit LAD\_P2 TASK\_STOP das aktuelle Parallelprogramm beenden und keine weiteren Parallelprogramme aktiv sind, dann bleibt das System stehen.

### Prioritäten festlegen

Mit Hilfe der Systemvariablen V\_TASK\_2\_P weisen Sie der Task 2 die gewünschte Priorität zu. Sie können den Tasks unterschiedliche Prioritäten zuweisen. Nach einem Steuerungsreset oder wenn Sie den Tasks keinen Wert zuweisen, werden die Prioritäten der Tasks beim Systemstart auf 1 gesetzt, d.h. alle Tasks laufen mit der gleichen Priorität.

Je höher die Prioritätszahl für die Task ist, desto langsamer läuft die entsprechende Task. Ein Wert von 2 bedeutet, daß die CPU zwei Befehle aus den anderen Tasks in der gleichen Zeit ausführt wie einen Befehl aus der entsprechend verlangsamten Task. Der Wertebereich für die Taskpriorität liegt zwischen 1 und 255.

### Bitergebnisspeicher (BES)

Der Bitergebnisspeicher der aufrufenden Task bleibt unverändert. Innerhalb der neuen Task ist der Bitergebnisspeicher immer eingeschaltet.

### Hinweise

- n Dieser Befehl wird nur ausgeführt wenn der Bitergebnisspeicher eingeschaltet ist.
- n Sie können auch innerhalb der Task mit dem LAD P2-Befehl die Ausführungsposition verändern.

### Siehe auch

Programmablaufbefehle (Seite 40) LAD\_P1 (Seite 78) LAD\_P3 (Seite 80) LAD\_P4 (Seite 81)

**Task starten: LAD\_P3 Label K Task beenden: LAD\_P3 TASK\_STOP K**

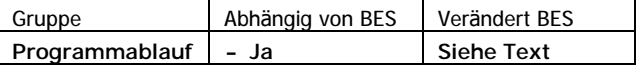

LAD\_P3 lädt den Programmzähler des dritten Parallelprogramms mit dem angegebenen Label. Das Parallelprogramm wird sofort ab dem angegebenen Label gestartet.

**Beispiel**

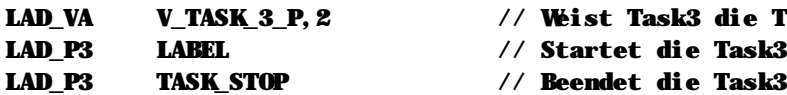

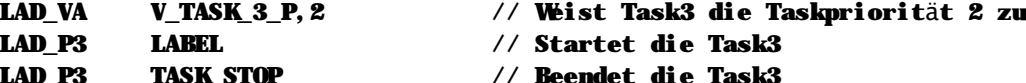

**Task beenden**

Mit LAD\_P3 TASK\_STOP beenden Sie die Task 3. War die Task des entsprechenden Parallelprogramms bereits aktiv, wird der Unterprogrammstart dieses Parallelprogramms gelöscht, d.h. alle Unterprogramme werden beendet und das laufende Programm wird auf die angegebene Adresse verzweigt. Verwenden Sie den Befehl LAD\_P3 TASK\_STOP mit äußerster Vorsicht: Falls Sie mit LAD\_P3 TASK\_STOP das aktuelle Parallelprogramm beenden und keine weiteren Parallelprogramme aktiv sind, dann bleibt das System stehen.

### **Prioritä ten festlegen**

Mit Hilfe der Systemvariablen V\_TASK\_3\_P weisen Sie der Task 3 die gewünschte Priorität zu. Sie können den Tasks unterschiedliche Prioritä ten zuweisen. Beim Steuerungsreset werden die Prioritä ten der Tasks beim Systemstart auf 1 gesetzt, d.h. alle Tasks laufen mit der gleichen Priorität.

Je höher die Prioritätszahl für die Task ist, desto langsamer läuft die entsprechende Task. Ein Wert von 2 bedeutet, daß die CPU zwei Befehle aus den anderen Tasks in der gleichen Zeit ausführt wie einen Befehl aus der entsprechend verlangsamten Task. Der Wertebereich für die Taskprioritä t liegt zwischen 1 und 255.

### **Bitergebnisspeicher (BES)**

Der Bitergebnisspeicher der aufrufenden Task bleibt unverändert. Innerhalb der neuen Task ist der Bitergebnisspeicher immer eingeschaltet.

### **Hinweise**

n Dieser Befehl wird nur ausgeführt wenn der Bitergebnisspeicher eingeschaltet ist.

n Sie können auch innerhalb der Task mit dem LAD\_P3-Befehl die Ausführungsposition verändern.

### **Siehe auch**

Programmablaufbefehle (Seite 40) LAD\_P1 (Seite 78) LAD P2 (Seite 79) LAD P4 (Seite 81)

**Task starten: LAD\_P4 Label K Task beenden: LAD\_P4 TASK\_STOP K**

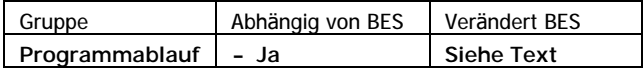

LAD\_P4 lädt den Programmzähler des vierten Parallelprogramms mit dem angegebenen Label. Das Parallelprogramm wird sofort ab dem angegebenen Label gestartet.

### **Beispiel**

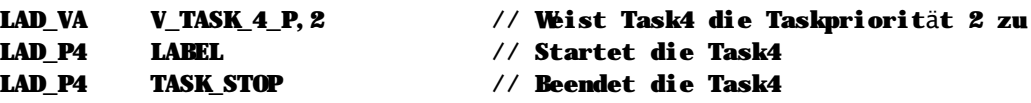

### **Task beenden**

Mit LAD\_P4 TASK\_STOP beenden Sie die Task 4. War die Task des entsprechenden Parallelprogramms bereits aktiv, wird der Unterprogrammstart dieses Parallelprogramms gelöscht, d.h. alle Unterprogramme werden beendet und das laufende Programm wird auf die angegebene Adresse verzweigt. Verwenden Sie den Befehl LAD\_P4 TASK\_STOP mit äußerster Vorsicht: Falls Sie mit LAD\_P4 TASK\_STOP das aktuelle Parallelprogramm beenden und keine weiteren Parallelprogramme aktiv sind, dann bleibt das System stehen.

### **Prioritä ten festlegen**

Mit Hilfe der Systemvariablen V\_TASK\_4\_P weisen Sie der Task 4 die gewünschte Priorität zu. Sie können den Tasks unterschiedliche Prioritä ten zuweisen. Beim Steuerungsreset werden die Prioritä ten der Tasks beim Systemstart auf 4 gesetzt, d.h. alle Tasks laufen mit der gleichen Priorität.

Je höher die Prioritätszahl für die Task ist, desto langsamer läuft die entsprechende Task. Ein Wert von 2 bedeutet, daß die CPU zwei Befehle aus den anderen Tasks in der gleichen Zeit ausführt wie einen Befehl aus der entsprechend verlangsamten Task. Der Wertebereich für die Taskpriorität liegt zwischen 1 und 255.

### **Bitergebnisspeicher (BES)**

Der Bitergebnisspeicher der aufrufenden Task bleibt unverändert. Innerhalb der neuen Task ist der Bitergebnisspeicher immer eingeschaltet.

### **Hinweise**

- n Dieser Befehl wird nur ausgeführt wenn der Bitergebnisspeicher eingeschaltet ist.
- n Sie können auch innerhalb der Task mit dem LAD\_P4-Befehl die Ausführungsposition verändern.

### **Siehe auch**

Programmablaufbefehle (Seite 40) LAD\_P1 (Seite 78) LAD\_P2 (Seite 79) LAD\_P3 (Seite 80)

### **n LAD\_VA**

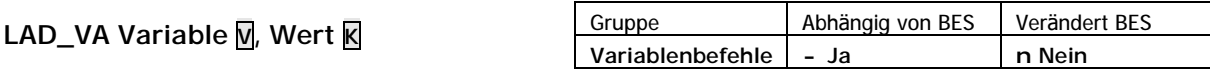

LAD\_VA lädt den angegebenen Wert in die Variable.

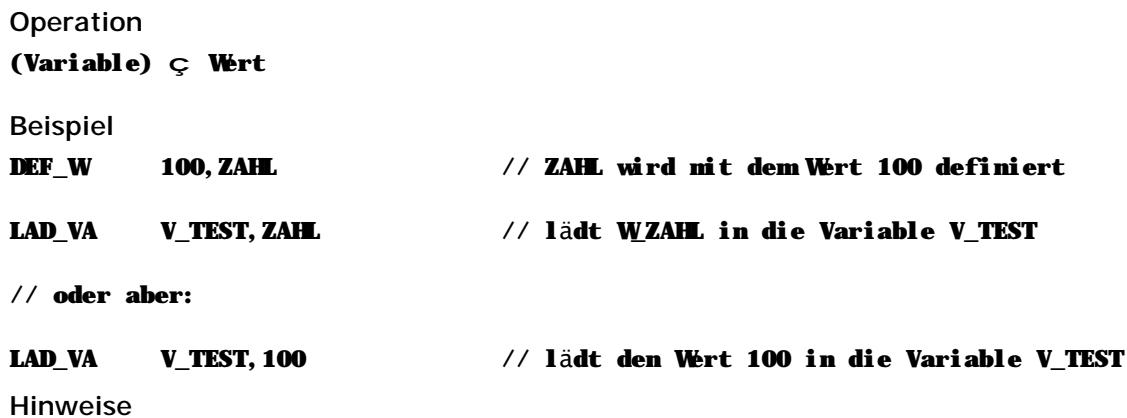

n Dieser Befehl wird nur ausgeführt wenn der Bitergebnisspeicher eingeschaltet ist.

### **Siehe auch** Variablenbefehle (Seite 36)

### **n LAD\_VI**

### **LAD\_VI Variable V, Zeiger V**

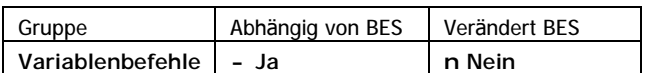

LAD VI überträgt den Inhalt der durch den Zeiger bestimmten Variable in die angegebene Variable.

### **Operation**

```
(Variable) ç (Zeiger à Variable)
```
**Beispiel**

```
// In diesem Beispiel sollen Werte aus einer Tabelle gelesen werden.
```

```
LAD_VA V_ZEIGER,1800 // Tabelle beginnt bei Variable 1800
LAD_VI V_WERT,V_ZEIGER // lädt in die Variable V_WERT den Inhalt der
                             // Variable 1800 auf die V_ZEIGER zeigt.
INC_V V_ZEIGER,1 // Erhöht V_ZEIGER auf den nächsten Eintrag
                             // in der Tabelle
```
**Hinweise**

n Dieser Befehl wird nur ausgeführt wenn der Bitergebnisspeicher eingeschaltet ist.

**Siehe auch**

Variablenbefehle (Seite 36)

### **n LAD\_VL**

**LAD\_VL Variable V, Label K**

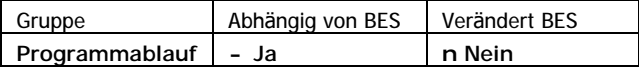

LAD\_VL überträgt die Programmadresse des Labels in die angegebene Variable. Der Befehl LAD\_VL ist notwendig, um ein Unterprogramm mit GEHUPRV anzuspringen.

### **Operation**

(Variable) ç (Label-Adresse)

### **Beispiel**

// In diesem Beispiel programmieren wir eine Schrittkette mit Hilfe der Befehle // LAD\_VL und GEHUPRV. Dabei wird deutlich, wie viel Programmcode durch die // dynamische Zyklusprogrammierung gespart werden kann.

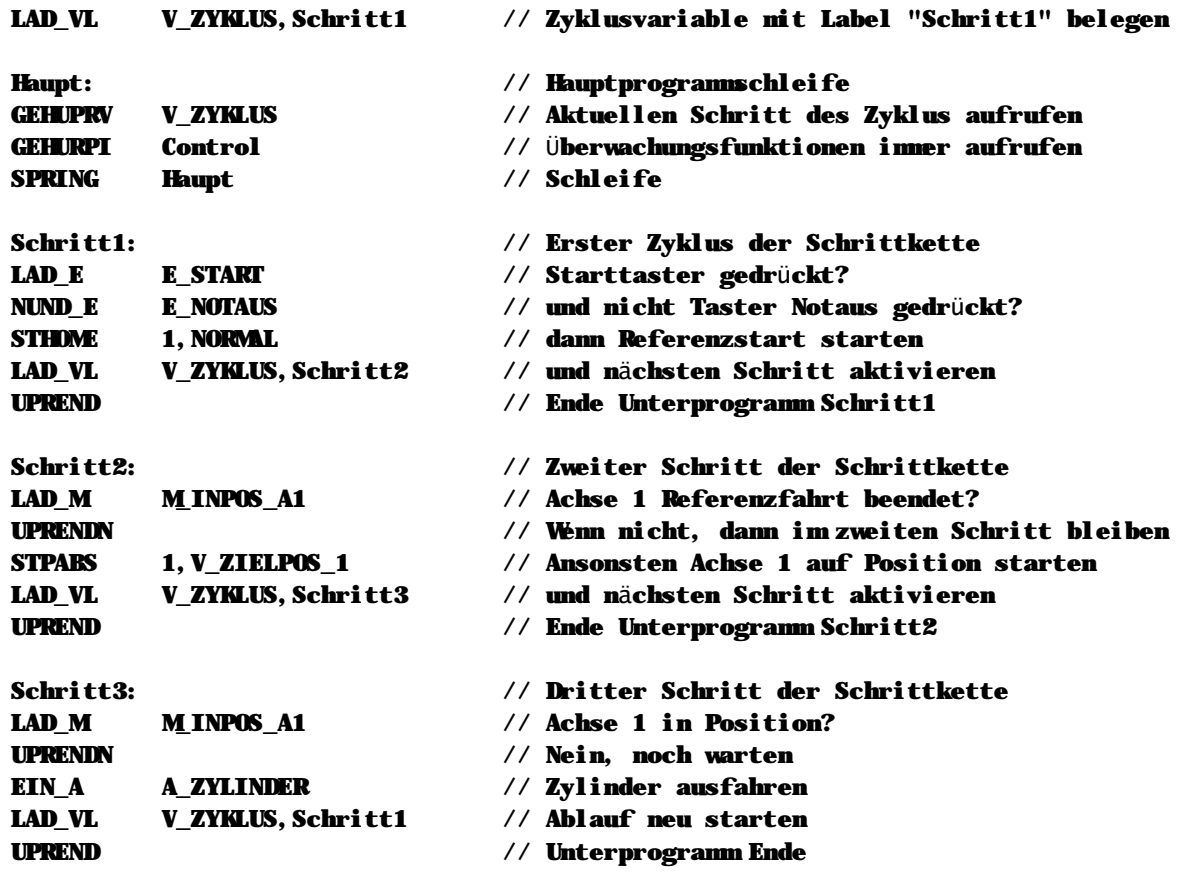

**Hinweise**

n Dieser Befehl wird nur ausgeführt wenn der Bitergebnisspeicher eingeschaltet ist.

**Siehe auch** Programmablaufbefehle (Seite 40) GEHUPRV (Seite 69)

## **n LAD\_VM**

### **LAD\_VM Variable V, Erster Merker M**

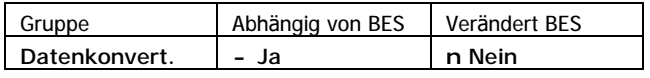

LAD\_VM überträgt den Zustand von 32 Merkern ab dem angegebenen ersten Merker in eine Variable. Die Übertragung erfolgt bitweise, d.h. der erste angegebene Merker wird in das erste Bit der Variable übertragen, der zweite Merker in das zweite Bit usw.

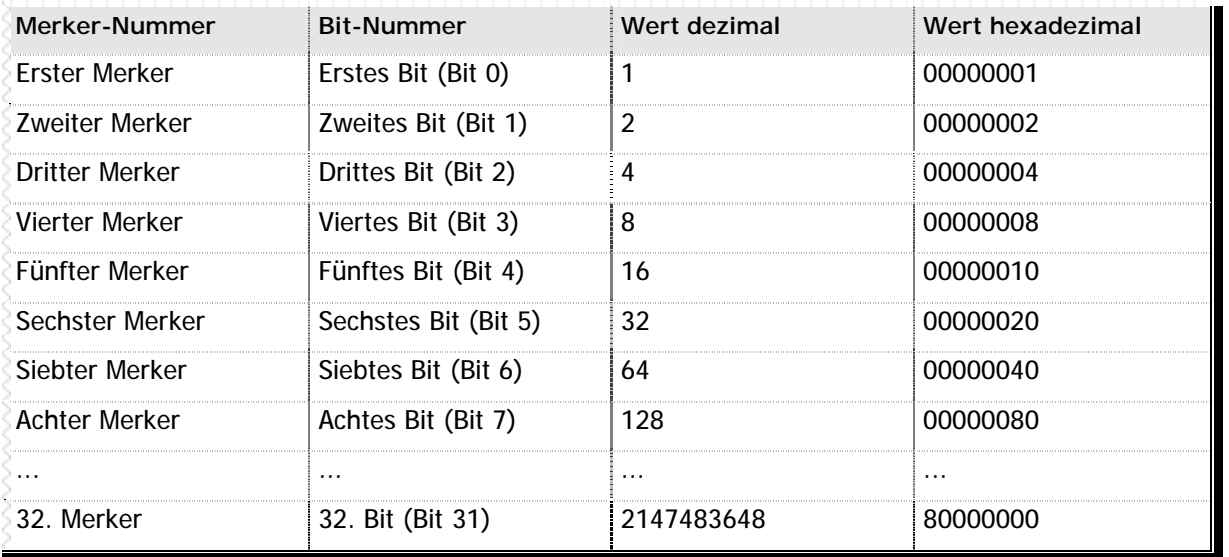

**n** Tabelle 20 – LAD\_VM Übersicht

**Operation**

```
(Bit 0 der Variable) ç (Erster Merker + 0)
(Bit 1 der Variable) ç (Erster Merker + 1)
(Bit 2 der Variable) ç (Erster Merker + 2)
...
(Bit 31 der Variable) ç (Erster Merker + 31)
```
### **Beispiel**

// In diesem Beispiel verwenden wir den Befehl LAD\_VM, um 32 Merker in einer // Variable zu transportieren. Uns interessieren hier aber nur die ersten // 16 Merker, deshalb maskieren wir die anderen mit UND\_VV aus.

```
LAD_VM V_DATEN,ERSTER_MERKER // Übertragen von 32 Merkern in die Variable
UND_VA V_DATEN,0xFFFF // Ausmaskieren der oberen 16 Bit (= Merker)
LAD_VV V_DATEN,VARERG // Ergebnis wieder in die Variable speichern
```
**Hinweise**

- n Dieser Befehl wird nur ausgeführt wenn der Bitergebnisspeicher eingeschaltet ist.
- n Bitte beachten Sie, daß die Merkerstartadresse –1 ein durch 8 teilbarer Wert sein muß, also z.B. 1, 9, 17 oder 33. Jede andere Merkerangabe führt zu einem Compilerfehler.

### **Siehe auch**

Datenkonvertierungsbefehle (Seite 43) LAD\_MV (Seite 77)

### **n LAD\_VV**

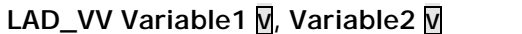

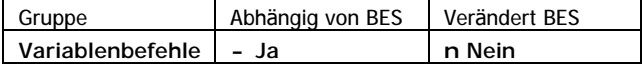

LAD\_VV lädt den Inhalt der Variable2 in die Variable1.

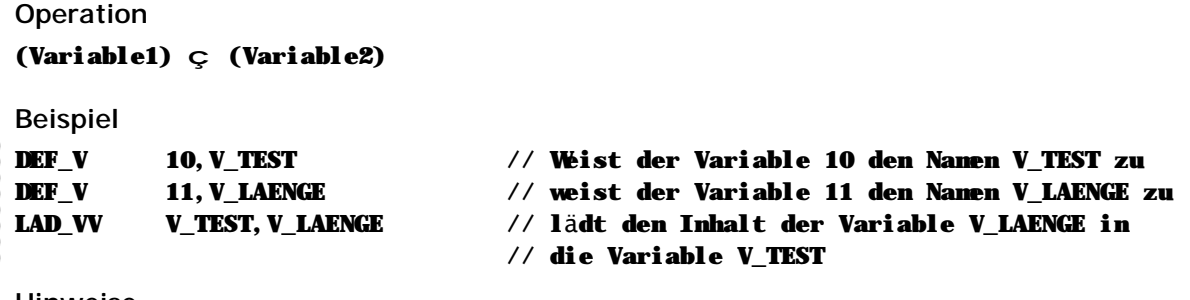

**Hinweise**

n Dieser Befehl wird nur ausgeführt wenn der Bitergebnisspeicher eingeschaltet ist.

### **Siehe auch**

Variablenbefehle (Seite 36)

### **n MACRO**

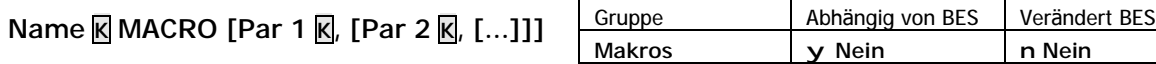

MACRO bestimmt den Anfang einer Makro-Definition. Innerhalb des Makro-Definitionsblocks geben Sie dann den Namen des Makros, etwaige Parameter und den zugeordneten SPS-Programmcode an. Die eckigen Klammern in der Syntax deuten an, daß Sie hier selbst entscheiden können, wieviele Parameter Sie an einen Makrobefehl übergeben möchten.

**Beispiel ohne Parameter**

// BES\_EIN schaltet den Bitergebnisspeicher ein. Es werden keine Parameter benötigt

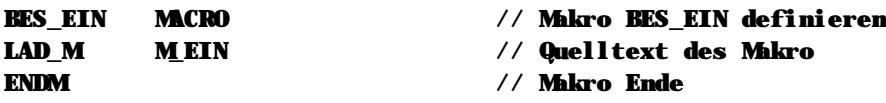

**Beispiel mit Parametern**

// Folgendes Makro startet einen Systemtimer mit einem

// angegebenen Wert. Das Makro erhält als Parameter die

// Timernummer sowie die Startzeit für diesen Timer.

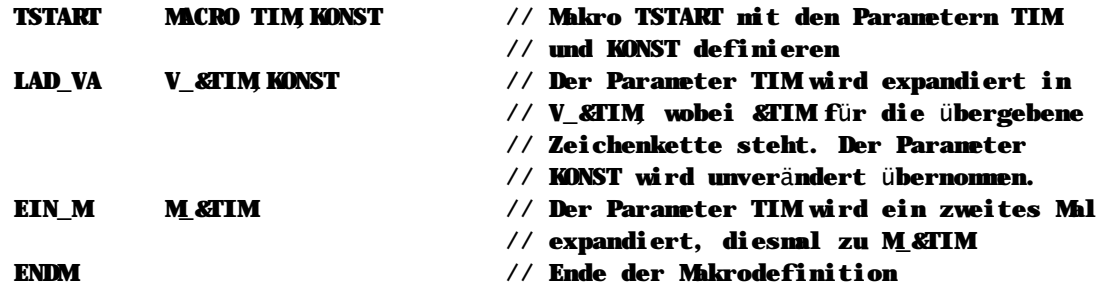

// Zum Aufruf des Makros aus dem SPS-Programm schreiben wir:

TSTART TIM\_15,2000

// was für uns bedeutet: startet den Timer 15 mit dem Wert 2000. Der // Compiler übersetzt den Makroaufruf in folgenden Programmcode:

LAD\_VA V\_TIM\_15,2000 EIN M MTIM 15

#### // Die übergebenen Parameter werden expandiert und zu neuen Werten umgewandelt.

#### **Hinweise**

- n Makros sind keine Funktionen im eigentlichen Sinn! Es wird mit einem Makro also kein Unterprogramm aufgerufen, sondern vielmehr der vollständige Quellcode des Makros anstelle des Makroaufrufs compiliert. Ein zwanzig Zeilen langes Makro belegt bei jedem Aufruf exakt diese zwanzig Zeilen SPS-Programmspeicher.
- n Bitte beachten Sie, daß Makronamen stets nur aus den Buchstaben A-Z und den Ziffern 0-9 bestehen dürfen. Der Makroname darf nicht mit einer Zahl beginnen. Leerzeichen und sonstige Sonderzeichen sind innerhalb des Makronamens nicht zulässig. Gleiches gilt für die Namen des **Parameter**

**Siehe auch**

Makros (Seite 45) ENDM (Seite 63) EXITM (Seite 63)

### **n MOD\_A**

**MOD\_A Ausgang A**

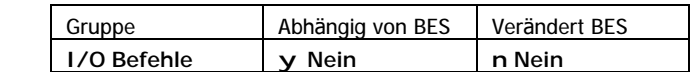

MOD\_A überträ gt den Zustand des Bitergebnisspeichers auf den angegebenen Ausgang.

### **Operation**

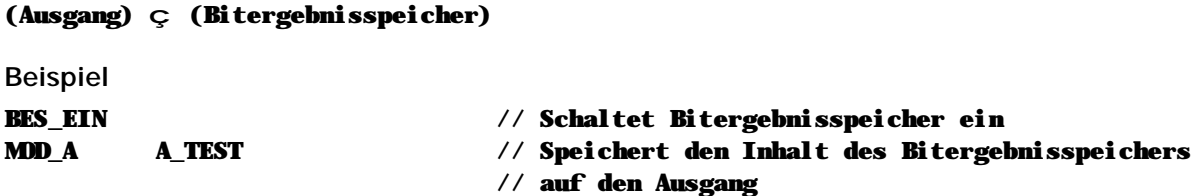

**Hinweise**

n Dieser Befehl ist nicht abhängig vom Bitergebnisspeicher und wird immer ausgeführt. Die Auswirkungen dieses Befehls jedoch hängen vom Zustand des Bitergebnisspeichers ab.

### **Siehe auch**

Ein-/Ausgangsbefehle (Seite 34)

### n MOD\_AI

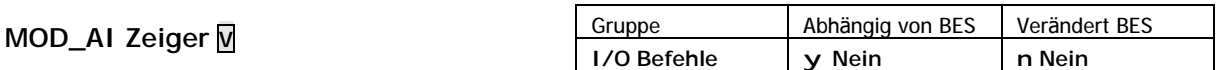

MOD\_AI überträgt den Zustand des Bitergebnisspeichers in den durch den angegebenen Zeiger bestimmten Ausgang.

Operation

(Zeiger à Ausgang)  $\varsigma$  (Bitergebnisspeicher)

**Beispiel** 

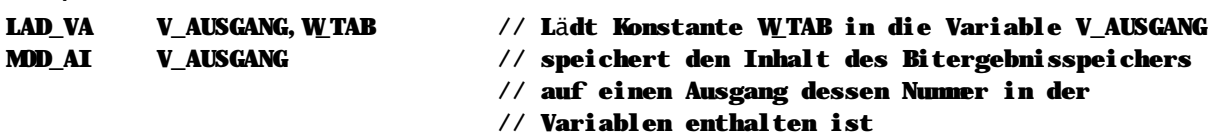

#### Hinweise

- n Dieser Befehl ist nicht abhängig vom Bitergebnisspeicher und wird immer ausgeführt. Die Auswirkungen dieses Befehls jedoch hängen vom Zustand des Bitergebnisspeichers ab.
- n Verwenden Sie MOD\_AI um den Inhalt des Bitergebnisspeichers auf einen Ausgang zu übertragen, dessen Nummer bei der Programmerstellung noch nicht feststeht.

### Siehe auch

Ein-/Ausgangsbefehle (Seite 34)

### n MOD M

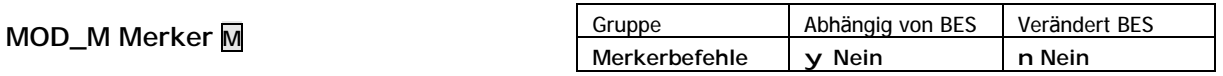

MOD\_M überträgt den Zustand des Bitergebnisspeichers in den angegebenen Merker.

#### Operation

(Merker)  $\subset$  (Bitergebnisspeicher)

### **Beispiel**

#### MD<sub>M</sub> **M TEST**

// Übertragt den Bitergebnisspeicher auf MIEST

Hinweise

n Dieser Befehl ist nicht abhängig vom Bitergebnisspeicher und wird immer ausgeführt. Die Auswirkungen dieses Befehls jedoch hängen vom Zustand des Bitergebnisspeichers ab.

### Siehe auch

Merkerbefehle (Seite 33)

### **n MOD\_MI**

### **MOD\_MI Zeiger V**

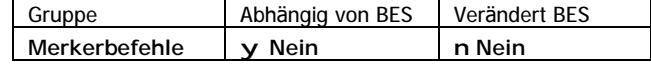

MOD\_MI überträgt den Zustand des Bitergebnisspeichers in den durch den angegebenen Zeiger bestimmten Merker.

### **Operation**

```
(Zeiger à Merker) ç (Bitergebnisspeicher)
```
### **Beispiel**

```
MOD_MI V_MERKER // der Inhalt des Bitergebnisspeichers wird in
                             // den Merker übertragen, auf den V_MERKER zeigt
```
### **Hinweise**

- n Dieser Befehl ist nicht abhängig vom Bitergebnisspeicher und wird immer ausgeführt. Die Auswirkungen dieses Befehls jedoch hängen vom Zustand des Bitergebnisspeichers ab.
- n Verwenden Sie MOD\_MI um den Inhalt des Bitergebnisspeichers auf einen Merker zu übertragen, dessen Nummer bei der Programmerstellung noch nicht feststeht.

### **Siehe auch**

Merkerbefehle (Seite 33)

### **n MUL\_II**

```
MUL_II Zeiger1 V, Zeiger2 V
```
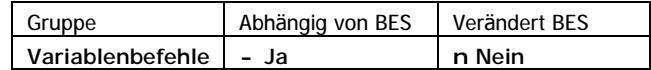

// Das Ergebnis wird in VARERG gespeichert

MUL\_II multipliziert die Inhalte der durch Zeiger1 und Zeiger2 bestimmten Variablen. Das Ergebnis wird im Ergebnisspeicher VARERG abgelegt, ein etwaiger Multiplikationsüberlauf (> 32 Bit) wird im Ergebnisspeicher MUL\_REST gespeichert.

### **Operation**

```
(VARERG) ç (Zeiger1 à Variable) * (Zeiger2 à Variable)
(MUL_REST) ç ((Zeiger1 à Variable) * (Zeiger2 à Variable)) >> 32
Beispiel
MUL II V ZEIGER1, V ZEIGER2 // Multipliziert den Inhalt der Variable, auf
                                 // die V_ZEIGER1 zeigt, mit dem Inhalt der
                                 // Variable, auf die V_ZEIGER2 zeigt.
```
### **Hinweise**

n Dieser Befehl wird nur ausgeführt wenn der Bitergebnisspeicher eingeschaltet ist.

### **Siehe auch**

Variablenbefehle (Seite 36)

### **n MUL\_IV**

**MUL\_IV Zeiger V, Variable V**

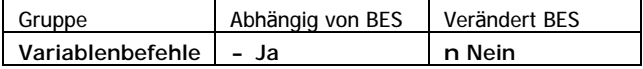

MUL\_IV multipliziert den Inhalt der durch den Zeiger bestimmten Variable mit dem Inhalt der angegebenen Variable. Das Ergebnis der Multiplikation wird im Ergebnisspeicher VARERG abgelegt, ein etwaiger Multiplikationsüberlauf (> 32 Bit) wird im Ergebnisspeicher MUL\_REST gespeichert.

**Operation**

```
(VARERG) ç (Zeiger à Variable) * (Variable)
(MUL_REST) ç ((Zeiger à Variable) * (Variable)) >> 32
```
**Beispiel**

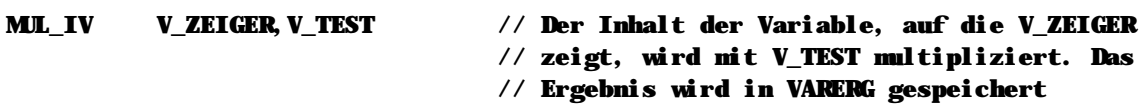

**Hinweise**

n Dieser Befehl wird nur ausgeführt wenn der Bitergebnisspeicher eingeschaltet ist.

**Siehe auch** Variablenbefehle (Seite 36)

**n MUL\_VA**

```
MUL_VA Variable V, Wert K
```
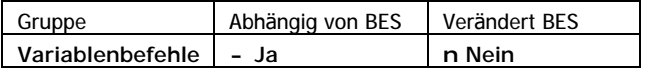

MUL\_VA multipliziert den Inhalt der Variable mit dem angegebenen Wert. Das Ergebnis der Multiplikation wird im Ergebnisspeicher VARERG abgelegt, ein etwaiger Multiplikationsüberlauf (> 32 Bit) wird im Ergebnisspeicher MUL\_REST gespeichert.

### **Operation**

(VARERG) ç (Variable) \* Wert (ML\_REST)  $\subset \text{ (Variable) * Wert } >> 32$ 

**Beispiel**

```
DEF_W 10,ZAHL // Definiert ZAHL mit dem Wert 10
MUL_VA V_TEST,ZAHL // Multipliziert die Variable mit dem Wert ZAHL.
                            // Das Ergebnis wird in VARERG gespeichert
```
**Hinweise**

n Dieser Befehl wird nur ausgeführt wenn der Bitergebnisspeicher eingeschaltet ist.

**Siehe auch** Variablenbefehle (Seite 36)

### **n MUL\_VI**

**MUL\_VI Variable V, Zeiger V**

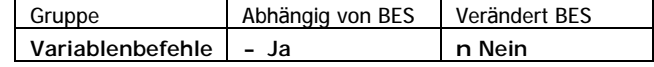

MUL\_VI multipliziert den Inhalt der durch den Zeiger bestimmten Variable mit dem Inhalt der angegebenen Variable. Das Ergebnis der Multiplikation wird im Ergebnisspeicher VARERG abgelegt, ein etwaiger Multiplikationsüberlauf (> 32 Bit) wird im Ergebnisspeicher MUL\_REST gespeichert.

**Operation**

```
(VARERG) ç (Variable) * (Zeiger à Variable)
(MUL_REST) ç ((Variable) * (Zeiger à Variable)) >> 32
```
**Beispiel**

```
MUL_VI V_TEST,V_ZEIGER // V_TEST wird mit dem Inhalt der Variable, auf
                                // die V_ZEIGER zeigt, multipliziert. Das
                                // Ergebnis wird in VARERG gespeichert
```
**Hinweise**

n Dieser Befehl wird nur ausgeführt wenn der Bitergebnisspeicher eingeschaltet ist.

### **Siehe auch**

Variablenbefehle (Seite 36)

### **n MUL\_VV**

```
MUL_VV Variable1 V, Variable2 V
```
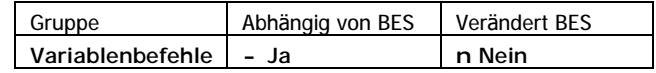

MUL\_VV multipliziert die Inhalte von Variable1 und Variable2. Das Ergebnis der Multiplikation wird im Ergebnisspeicher VARERG abgelegt, ein etwaiger Multiplikationsüberlauf (> 32 Bit) wird im Ergebnisspeicher MUL\_REST gespeichert.

### **Operation**

```
(VARERG) ç (Variable1) * (Variable2)
(ML\_REST) \subset ((Variable1) * (Variable2)) >> 32
```
**Beispiel**

```
LAD_VA V_ZAHL1,10 // In die Variable V_ZAHL1 wird der 
                              // Wert 10 geladen
LAD_VA V_ZAHL2,20 // in die Variable V_ZAHL2 wird der 
                              // Wert 20 geladen
MUL VV V ZAHL1, V ZAHL2 // multipliziert die Variable V ZAHL1 mit der
                              // Variable V_ZAHL2 und das Ergebnis wird in
                              // VARERG gespeichert
```
**Hinweise**

n Dieser Befehl wird nur ausgeführt wenn der Bitergebnisspeicher eingeschaltet ist.

### **Siehe auch**

Variablenbefehle (Seite 36)

### n NLAD\_A

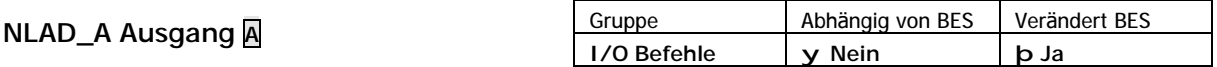

NLAD\_A lädt den invertierten Zustand des Ausgangs in den Bitergebnisspeicher.

### Operation (Bitergebnis)  $\subset \sim$  (Ausgang)

**A\_TEST** 

**Beispiel NLAD A** 

// Lädt den invertierten Zustand von A\_TEST

### Hinweise

n Dieser Befehl ist nicht abhängig vom Bitergebnisspeicher und wird immer ausgeführt.

# Siehe auch

Ein-/Ausgangsbefehle (Seite 34)

### n NLAD\_E

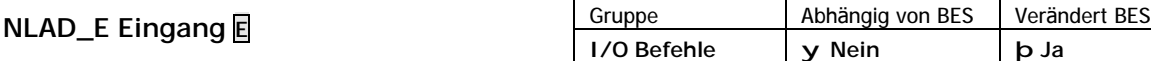

NLAD\_E lädt den invertierten Zustand eines Eingangs in den Bitergebnisspeicher.

### Operation (Bitergebnis)  $\varsigma \sim$ (Eingang)

### **Beispiel**

#### **NLAD E E** TEST

// Lädt den invertierten Zustand von E TEST

### Hinweise

n Dieser Befehl ist nicht abhängig vom Bitergebnisspeicher und wird immer ausgeführt.

### Siehe auch Ein-/Ausgangsbefehle (Seite 34)

### **n NLAD\_M**

### **NLAD\_M Merker M**

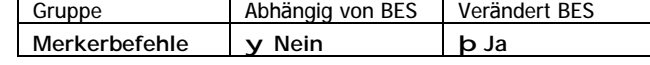

NLAD\_M lädt den invertierten Zustand des Merkers in den Bitergebnisspeicher.

### **Operation**

(Bitergebnis) ç ~(Merker)

### **Beispiel**

### NLAD\_M M\_TEST // Lädt den invertierten Zustand von M\_TEST

### **Hinweise**

n Dieser Befehl ist nicht abhängig vom Bitergebnisspeicher und wird immer ausgeführt.

### **Siehe auch**

Merkerbefehle (Seite 33)

### **n NODER\_A**

### **NODER\_A Ausgang A**

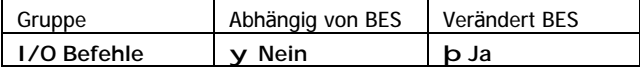

NODER\_A verknüpft den Zustand Bitergebnisspeichers und den invertierten Zustand des angegebenen Ausgangs mit einem logischen ODER. Das Ergebnis dieser Verknüpfung wird wiederum im Bitergebnis abgelegt.

### **Operation**

(Bitergebnis) ç (Bitergebnis) | ~(Ausgang)

**Beispiel**

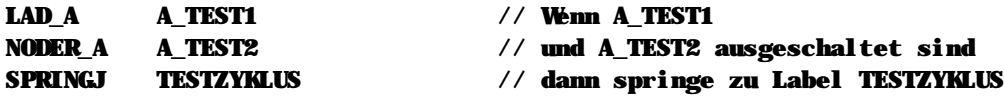

### **Hinweise**

n Dieser Befehl ist nicht abhängig vom Bitergebnisspeicher und wird immer ausgeführt.

### **Siehe auch**

Ein-/Ausgangsbefehle (Seite 34) Wahrheitstabelle (Seite 255)

### **n NODER\_E**

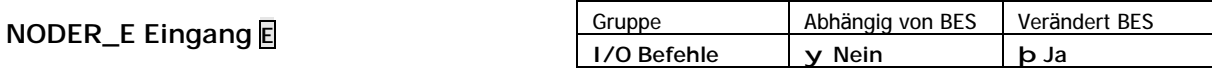

NODER\_E verknüpft den Zustand Bitergebnisspeichers und den invertierten Zustand des angegebenen Eingangs mit einem logischen ODER. Das Ergebnis dieser Verknüpfung wird wiederum im Bitergebnis abgelegt.

**Operation**

(Bitergebnis) ç (Bitergebnis) | ~(Eingang)

**Beispiel**

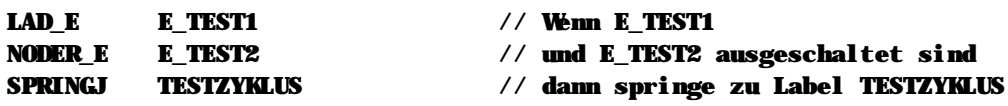

#### **Hinweise**

n Dieser Befehl ist nicht abhängig vom Bitergebnisspeicher und wird immer ausgeführt.

#### **Siehe auch**

Ein-/Ausgangsbefehle (Seite 34) Wahrheitstabelle (Seite 255)

### **n NODER\_M**

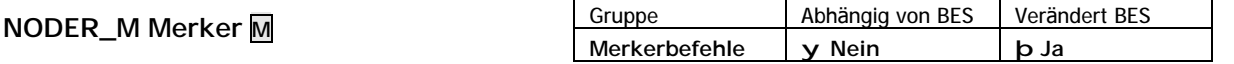

NODER\_M verknüpft den Zustand Bitergebnisspeichers und den invertierten Zustand des angegebenen Merkers mit einem logischen ODER. Das Ergebnis dieser Verknüpfung wird wiederum im Bitergebnis abgelegt.

**Operation**

```
(Bitergebnis) ç (Bitergebnis) | ~(Merker)
```
**Beispiel**

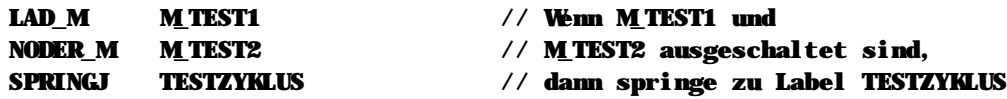

### **Hinweise**

n Dieser Befehl ist nicht abhängig vom Bitergebnisspeicher und wird immer ausgeführt.

**Siehe auch** Merkerbefehle (Seite 33) Wahrheitstabelle (Seite 255)

### **n NUND\_A**

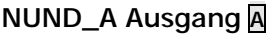

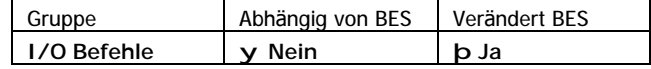

NUND\_A verknüpft den Zustand Bitergebnisspeichers und den invertierten Zustand des angegebenen Ausgangs mit einem logischen UND. Das Ergebnis dieser Verknüpfung wird wiederum im Bitergebnis abgelegt.

**Operation**

### (Bitergebnis) ç (Bitergebnis) & ~(Ausgang)

**Beispiel**

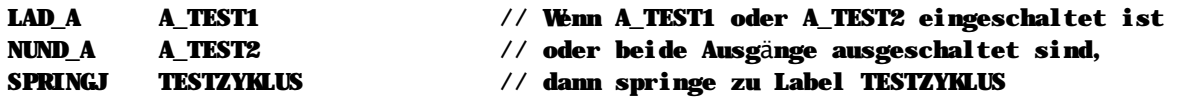

### **Hinweise**

n Dieser Befehl ist nicht abhängig vom Bitergebnisspeicher und wird immer ausgeführt.

### **Siehe auch**

Ein-/Ausgangsbefehle (Seite 34) Wahrheitstabelle (Seite 255)

### **n NUND\_E**

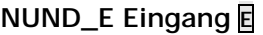

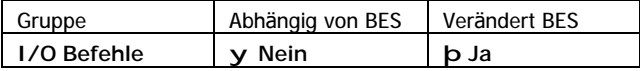

NUND\_E verknüpft den Zustand Bitergebnisspeichers und den invertierten Zustand des angegebenen Eingangs mit einem logischen UND. Das Ergebnis dieser Verknüpfung wird wiederum im Bitergebnis abgelegt.

### **Operation**

```
(Bitergebnis) ç (Bitergebnis) & ~(Eingang)
```
**Beispiel**

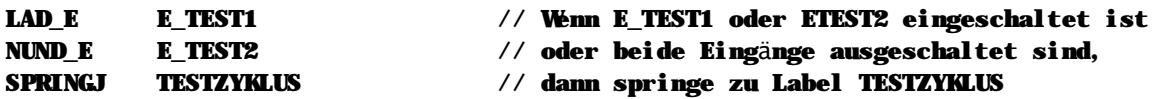

**Hinweise**

n Dieser Befehl ist nicht abhängig vom Bitergebnisspeicher und wird immer ausgeführt.

### **Siehe auch**

Ein-/Ausgangsbefehle (Seite 34) Wahrheitstabelle (Seite 255)

### n NUND\_M

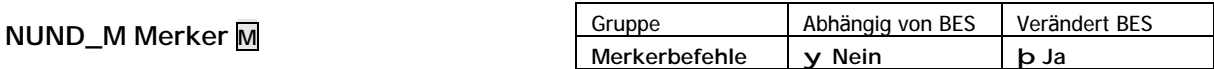

NUND\_A verknüpft den Zustand Bitergebnisspeichers und den invertierten Zustand des angegebenen Merkers mit einem logischen UND. Das Ergebnis dieser Verknüpfung wird wiederum im Bitergebnis abgelegt.

#### Operation

```
(Bitergebnis) Ç (Bitergebnis) & ~(Merker)
```
**Beispiel** 

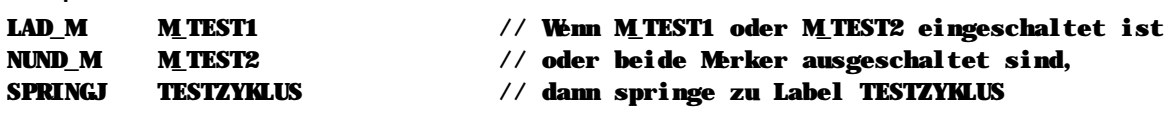

#### Hinweise

n Dieser Befehl ist nicht abhängig vom Bitergebnisspeicher und wird immer ausgeführt.

#### Siehe auch

Merkerbefehle (Seite 33) Wahrheitstabelle (Seite 255)

### n ODER A

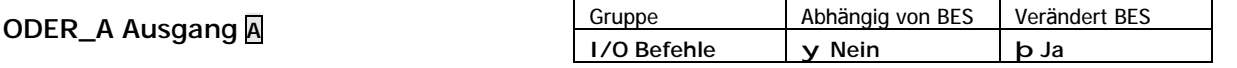

ODER\_A verknüpft die Zustände des Bitergebnisspeichers und des angegebenen Ausgangs mit einem logischer ODER. Das Ergebnis dieser Verknüpfung wird wiederum im Bitergebnis abgelegt.

Operation

(Bitergebnis)  $\subset$  (Bitergebnis) | (Ausgang)

**Beispiel** 

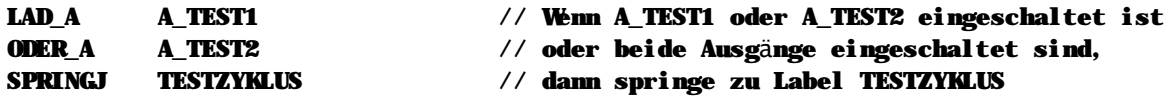

#### Hinweise

n Dieser Befehl ist nicht abhängig vom Bitergebnisspeicher und wird immer ausgeführt.

Siehe auch Ein-/Ausgangsbefehle (Seite 34) Wahrheitstabelle (Seite 255)

### n ODER\_E

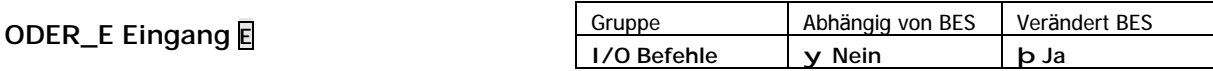

ODER\_E verknüpft die Zustände des Bitergebnisspeichers und des angegebenen Eingangs mit einem logischer ODER. Das Ergebnis dieser Verknüpfung wird wiederum im Bitergebnis abgelegt.

Operation

(Bitergebnis)  $\varsigma$  (Bitergebnis) | (Eingang)

### **Beispiel**

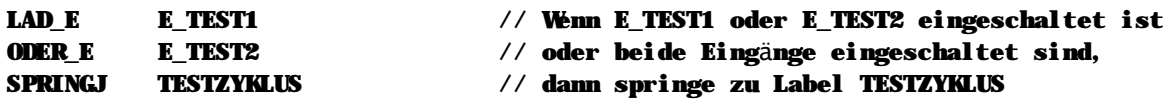

### Hinweise

n Dieser Befehl ist nicht abhängig vom Bitergebnisspeicher und wird immer ausgeführt.

### Siehe auch

Ein-/Ausgangsbefehle (Seite 34) Wahrheitstabelle (Seite 255)

### n ODER M

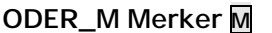

Gruppe Abhängig von BES Verändert BES Merkerbefehle y Nein **b** Ja

ODER\_M verknüpft die Zustände des Bitergebnisspeichers und des angegebenen Merkers mit einem logischer ODER. Das Ergebnis dieser Verknüpfung wird wiederum im Bitergebnis abgelegt.

### Operation

```
(Bitergebnis) Ç (Bitergebnis) | (Merker)
```
### **Beispiel**

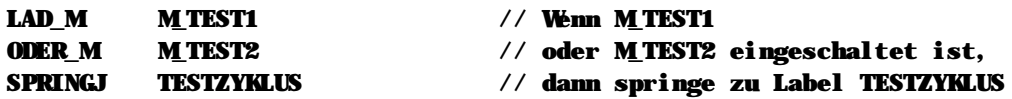

### Hinweise

n Dieser Befehl ist nicht abhängig vom Bitergebnisspeicher und wird immer ausgeführt.

### Siehe auch

Merkerbefehle (Seite 33) Wahrheitstabelle (Seite 255)

### n ODER\_II

ODER\_II Zeiger1 M, Zeiger2 M

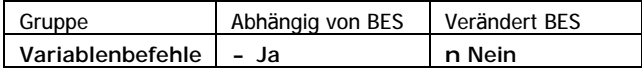

ODER\_II verknüpft die Inhalte der durch die angegebenen Zeiger1 und Zeiger2 bestimmten Variablen mit einem binären ODER. Das Ergebnis der Verknüpfung wird in der Ergebnisvariablen VARERG gespeichert.

### Operation

(VARERG) ç (Zeiger1 à Variable) | (Zeiger2 à Variable)

### **Beispiel**

// In diesem Beispiel verknüpfen wir den Inhalt der ersten Tabelle, die bei // Variable 200 beginnt, nit dem Inhalt der zweiten Tabelle, die bei Variable 400 // beginnt. Das Verknüpfungsergebnis wird wieder in der ersten Tabelle gespeichert. // Es werden insgesant 99 Variablen niteinander verknüpft.

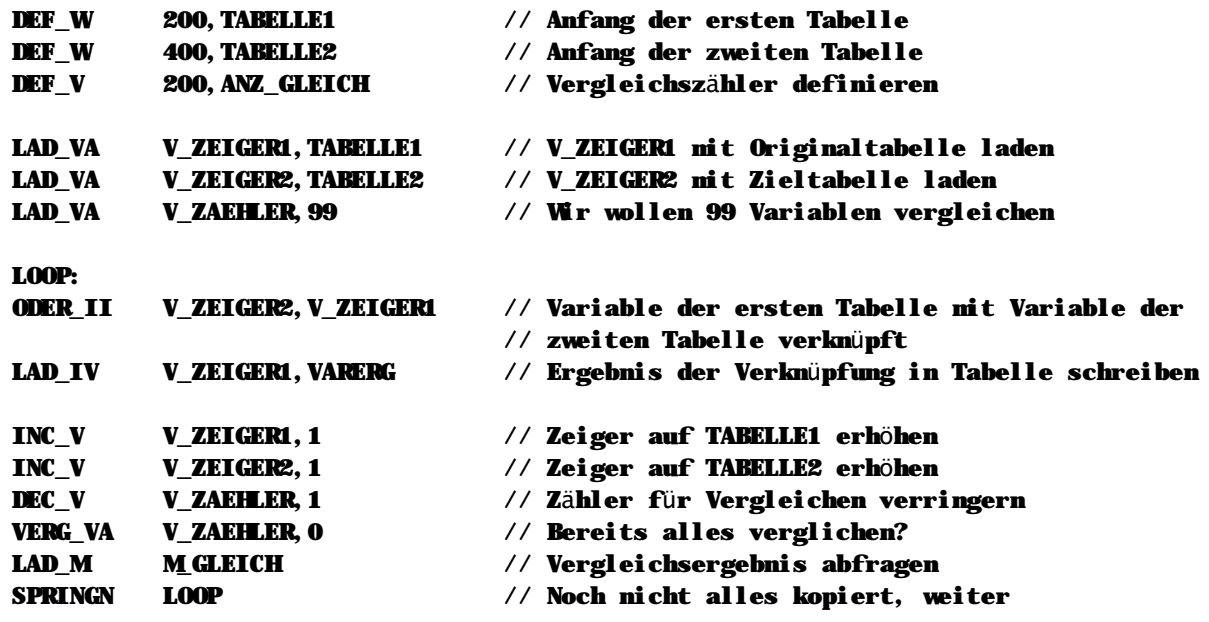

### Hinweise

n Dieser Befehl wird nur ausgeführt wenn der Bitergebnisspeicher eingeschaltet ist.

### Siehe auch

Variablenbefehle (Seite 36)

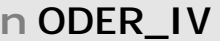

**ODER\_IV Zeiger V, Variable V**

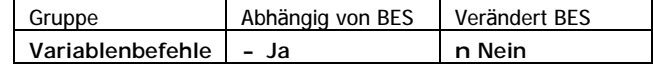

ODER\_IV verknüpft die Inhalte der durch den Zeiger bestimmten und der angegebenen Variable mit einem binären ODER. Das Ergebnis der Verknüpfung wird in der Ergebnisvariablen VARERG gespeichert.

**Operation**

```
(VARERG) ç (Zeiger à Variable) | (Variable)
```
**Beispiel**

// In diesem Beispiel haben wir ein Variablenfeld, welches z.B. vom PC geschrieben // wird, in diesem Variablenfeld werden die unteren 16 Bit alle gesetzt. Das // Ergebnis der Verknüpfung wird wieder in der Tabelle gespeichert.

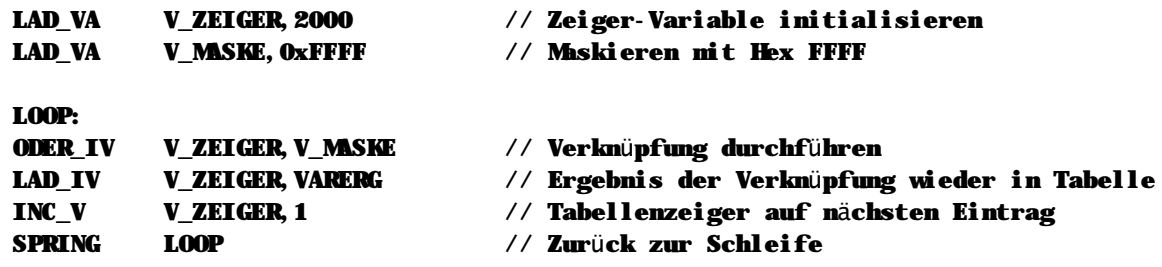

### **Hinweise**

n Dieser Befehl wird nur ausgeführt wenn der Bitergebnisspeicher eingeschaltet ist.

### **Siehe auch**

Variablenbefehle (Seite 36)

### **n ODER\_VA**

**ODER\_VA Variable V, Wert K**

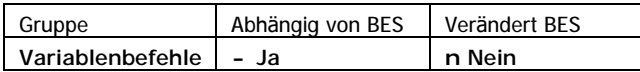

ODER\_VA verknüpft den Inhalt der Variablen und den angegebenen Wert mit einem binären ODER. Das Ergebnis der Verknüpfung wird in der Ergebnisvariablen VARERG gespeichert.

### **Operation**

```
(VARERG) ç (Variable) | Wert
```
**Beispiel**

```
// In diesem Beispiel verwenden wir den Befehl LAD_VM, um 32 Merker in einer
// Variable zu transportieren. Die ersten 16 Merker sollen gesetzt werden,
// deshalb Verknüpfen wir die Merker mit ODER_VA.
LAD_VM V_DATEN,ERSTER_MERKER // Übertragen von 32 Merkern in die Variable
ODER_VA V_DATEN,0xFFFF // mit Hex FFFF die unteren 16 Bit setzen
LAD_VV V_DATEN,VARERG // Ergebnis wieder in Variable speichern
```
**Hinweise**

n Dieser Befehl wird nur ausgeführt wenn der Bitergebnisspeicher eingeschaltet ist.

**Siehe auch** Variablenbefehle (Seite 36)

### **n ODER\_VI**

**ODER\_VI Variable V, Zeiger V**

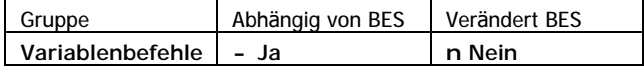

ODER\_VI verknüpft die Inhalte der durch den Zeiger bestimmten und der angegebenen Variable mit einem binären ODER. Das Ergebnis der Verknüpfung wird in der Ergebnisvariablen VARERG gespeichert.

### **Operation**

```
(VARERG) ç (Variable) | (Zeiger à Variable)
```
**Beispiel**

// In diesem Beispiel in einem Variablenfeld die unteren 16 Bit werden gesetzt. // Das Ergebnis der wird wieder in der Tabelle gespeichert.

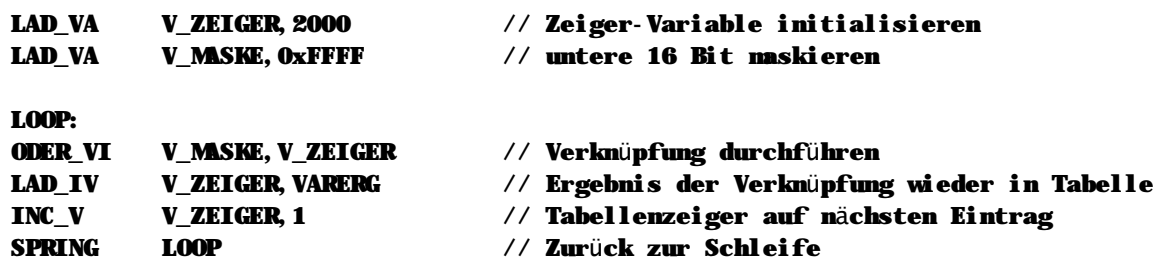

**Hinweise**

n Dieser Befehl wird nur ausgeführt wenn der Bitergebnisspeicher eingeschaltet ist.

**Siehe auch** Variablenbefehle (Seite 36)

### **n ODER\_VV**

**ODER\_VV Variable1 V, Variable2 V**

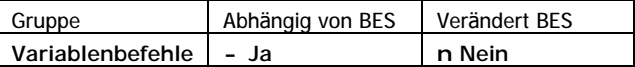

ODER\_VV der beiden angegebenen Variablen mit einem binä ren ODER. Das Ergebnis der Verknüpfung wird in der Ergebnisvariablen VARERG gespeichert.

```
Operation
```

```
(VARERG) ç (Variable1) | (Variable2)
```
**Beispiel**

// In diesem Beispiel verwenden wir den Befehl LAD\_VM, um 32 Merker in einer // Variable zu transportieren. Die ersten 16 Merker sollen gesetzt werden.

```
LAD_VA V_MASKE, 0xFFFF // hex FFFF zum der unteren 16 Bits
LAD_VM V_DATEN,ERSTER_MERKER // Übertragen von 32 Merkern in die Variable
ODER_VV V_DATEN,V_MASKE // mit V_MASKE werden die unteren 16 Bit 
                              // (= Merker) gesetzt
LAD_VV V_DATEN,VARERG // Ergebnis wieder in Variable speichern
```
**Hinweise**

n Dieser Befehl wird nur ausgeführt wenn der Bitergebnisspeicher eingeschaltet ist.

**Siehe auch** Variablenbefehle (Seite 36)

### **n PRLABS**

**PRLABS Achse K, Absolute Position V**

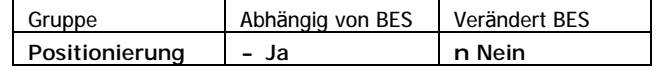

PRLABS lädt eine absolute Zielposition in die angegebene Achse vor. Die Zielposition ist in dem als zweiten angegebenen Parameter enthalten. PRLABS löst noch keinen Achsenstart aus, deshalb kann er auch wä hrend einer laufenden Positionierung verwendet werden. Zum Starten der Achsen auf die mit PRLABS vorgeladene Position verwenden Sie bitte STPRLD.

**Beispiel**

// Die Achsen 1 und 2 sollen auf die Position 325 positioniert werden.

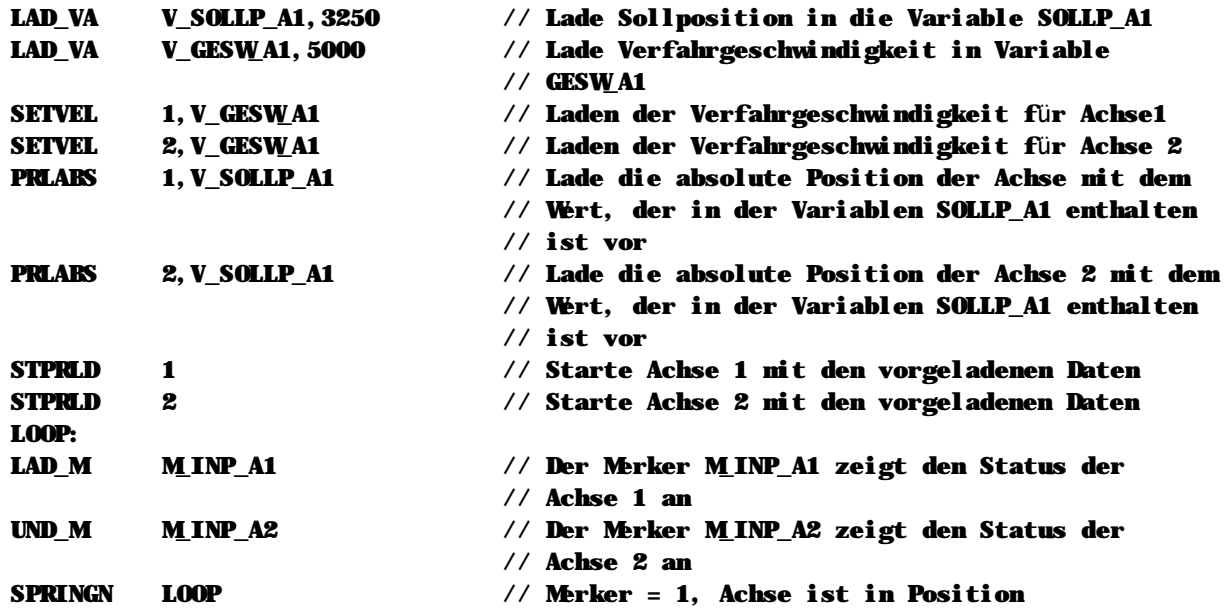

**Hinweise**

n Dieser Befehl wird nur ausgeführt wenn der Bitergebnisspeicher eingeschaltet ist.

- n Bitte beachten Sie, daß Sie die Leistungsteile der Achse mit PWRDRV freigeschaltet werden müssen, bevor Sie eine Achspositionierung auslösen.
- n Sie können diesen Befehl auch verwenden, um einen schnellen Start dieser Achse über die AUTOSTART-Sonderfunktion des Achskontollers vorzubereiten. Entsprechende Informationen finden Sie bei der Beschreibung des Befehls SETFUN.

### **Siehe auch**

Positionierbefehle (Seite 41) PRLREL (Seite 101) STPRLD (Seite 130) PWRDRV (Seite 102)

## **n PRLREL**

**PRLREL Achse K, Relative Position V**

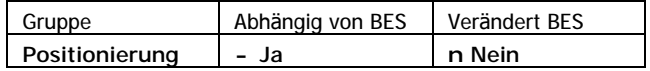

PRLREL lädt eine relative Zielposition in die angegebenen Achse vor. Die Zielposition ist in dem als zweiten angegebenen Parameter enthalten. PRLREL löst noch keinen Achsenstart aus, deshalb kann er auch während einer laufenden Positionierung verwendet werden. Zum Starten der Achsen auf die mit PRLABS vorgeladene Position verwenden Sie bitte STPRLD.

### **Beispiel**

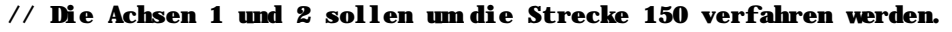

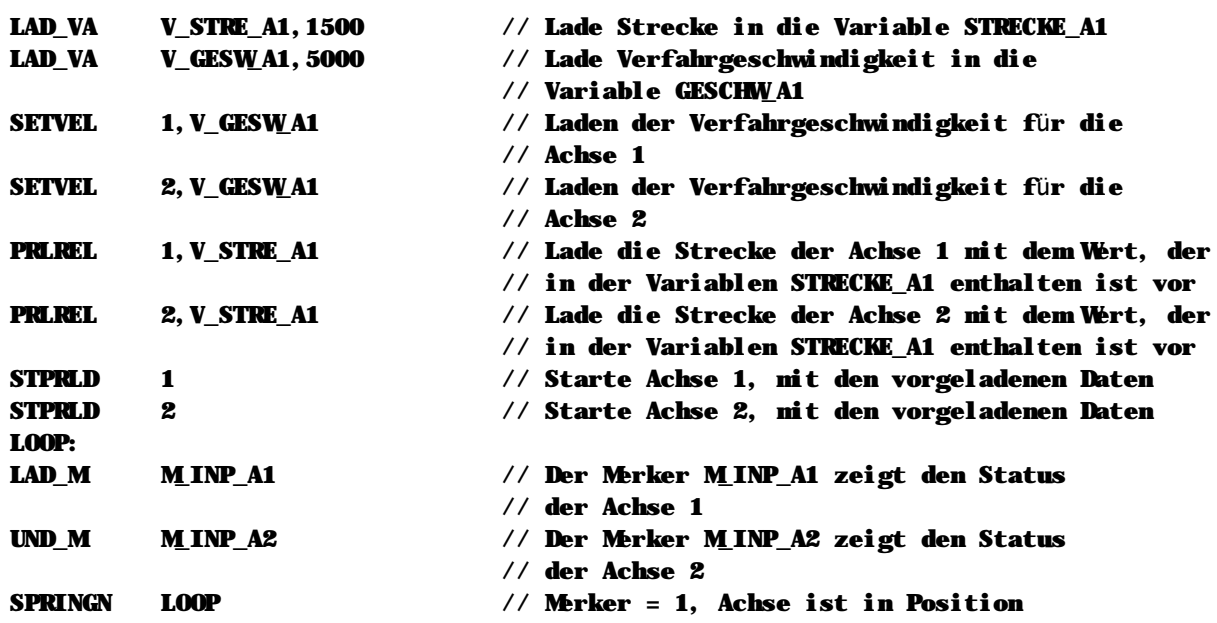

**Hinweise**

- n Dieser Befehl wird nur ausgeführt wenn der Bitergebnisspeicher eingeschaltet ist.
- n Bitte beachten Sie, daß Sie die Leistungsteile der Achse mit PWRDRV freigeschaltet werden müssen, bevor Sie eine Achspositionierung auslösen.
- n Sie können diesen Befehl auch verwenden, um einen schnellen Start dieser Achse über die AUTOSTART-Sonderfunktion des Achscontollers vorzubereiten. Entsprechende Informationen finden Sie bei der Beschreibung des Befehls SETFUN.

### **Siehe auch**

Positionierbefehle (Seite 41) PRLREL (Seite 101) STPRLD (Seite 130) PWRDRV (Seite 102) SETFUN (Seite 112)

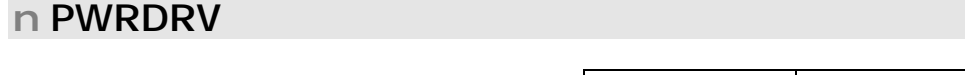

**PWRDRV Achse K, Status K**

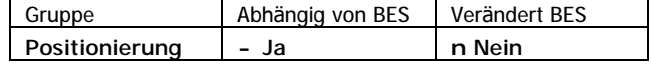

PWRDRV schaltet das Leistungsteil der angegebenen Achse ein oder aus. Sie müssen immer das Leistungsteil einschalten bevor Sie eine Positionierung starten können. Dies gilt auch für Schrittmotorcontroller.

Mögliche Werte für die Konstante sind

- $n$  OFF oder AUS (0) = Leistungsteil aus
- $n$  ON oder EIN (1) = Leistungsteil ein

```
Beispiel
```

```
Einschalten:
PWRDRV 1,ON // Leistungsteil Achse 1 einschalten
EinschaltenW
LAD_M M_RGLB_A1 // Meldet der Regler bereit?
UND M MRFGON A1 // und ist die Freigabe durchgeschaltet?
SPRINGN EinschaltenW // Nein, dann noch warten
STHOME 1,NORMAL // Referenzfahrt durchführen
UPREND // Unterprogramm beenden
Auschalten:
PWRDRV 1,OFF // Leistungsteil Achse 1 ausschalten
AusschaltenW
LAD M MRFGON A1 // Freigabe weggenommen?
SPRINGJ AusschaltenW // Nein, dann noch warten
UPREND // Unterprogramm Ende
```
**Hinweise**

- n Dieser Befehl wird nur ausgeführt wenn der Bitergebnisspeicher eingeschaltet ist.
- n Wenn Sie das Leistungsteil einschalten, sollten Sie anschließend auf die Rückmeldung "Leistungsteil eingeschaltet" im entsprechenden Systemmerker warten, bevor Sie eine Positionierung starten.
- n Bitte beachten Sie, daß Sie das Leistungsteil einer Achse nicht nochmals einschalten sollten, wenn es bereits mit PWRDRV eingeschaltet wurde. Dies kann zu nicht vorhersehbaren Ergebnissen führen.

### **Siehe auch**

Positionierbefehle (Seite 41)

## **n RCVSER**

**RCVSER Modulnr. K, Pufferanfang V**

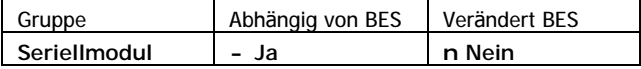

RCVSER überträgt serielle Empfangsdaten von einem seriellen Erweiterungsmodul in ein Variablenfeld. Für jedes empfangene Byte wird eine Variable verwendet. Die erste hierfür zu verwendende Variable wird durch die Konstante angegeben.

Das erste Byte des Variablenfelds enthält die Anzahl der in das Feld übertragenen Daten, ab der zweiten Variable beginnen die eigentlichen Empfangsdaten.

**Beispiel**

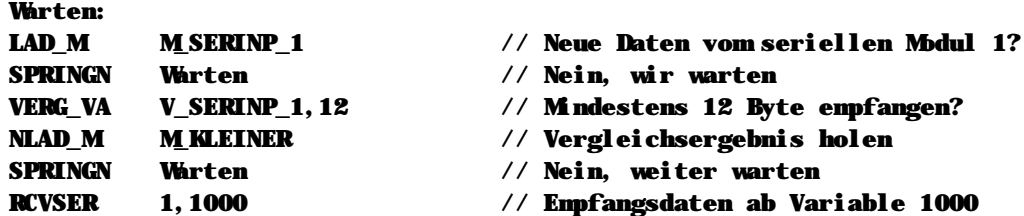

// In V1000 steht nun die Anzahl in das Feld übertragener Byte, ab V1001 finden // sich die Empfangsdaten. Empfangende Texte sind als ASCII codiert.

#### **Hinweise**

n Dieser Befehl wird nur ausgeführt wenn der Bitergebnisspeicher eingeschaltet ist.

#### **Siehe auch**

Serielle Anbindung (Seite 44) Serielles Modul (Seite 171) SNDSER (Seite 120)

### **n SETAIO**

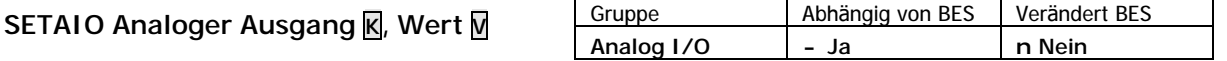

SETAIO übergibt den Inhalt der angegebenen Variable als Ausgangspegel an den angegebenen Analogausgang. Bei dem Sollwert handelt es sich um einen 12 Bit Wert, der also Werte zwischen 0 und 4095 enthalten kann.

**Beispiel**

// Im folgenden Beispiel wird der analoge Ausgang 1 auf den Wert 100 gesetzt.

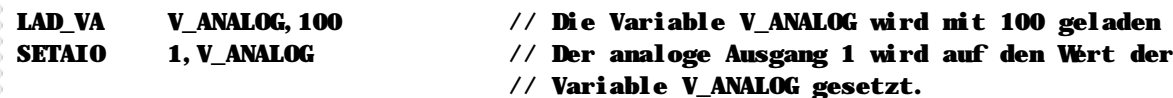

**Hinweise**

- n Dieser Befehl wird nur ausgeführt wenn der Bitergebnisspeicher eingeschaltet ist.
- n Welcher Analogwert tatsächlich ausgegeben wird, ist abhängig von der Konfiguration des Moduls.
- n Wird ein Wert größer als 4095 oder kleiner als 0 angegeben, so wird stets der maximale Analogwert (4095) ausgegeben.

### **Siehe auch**

Analog I/O (Seite 35) Analog Ein-/ Ausgänge (Seite 164)

### **n SETDSP**

### **SETDSP Display K, Funktion K**

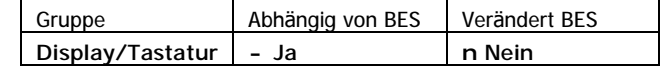

SETDSP löst eine Funktion am angegebenen Display aus. Dabei sind verschiedene Funktionen, wie Text- und Variablenanzeige mit verschiedenen Fonts, Anzeige von einzelnen Buchstaben und Umschalten der Anzeigeseite, Anzeige von Bitmaps, Tastaturklick und Signaltöne möglich. Die gewünschte Funktion wird als zweiter Parameter übergeben.

### **Mögliche Werte fü r den ersten Parameter (Displayauswahl):**

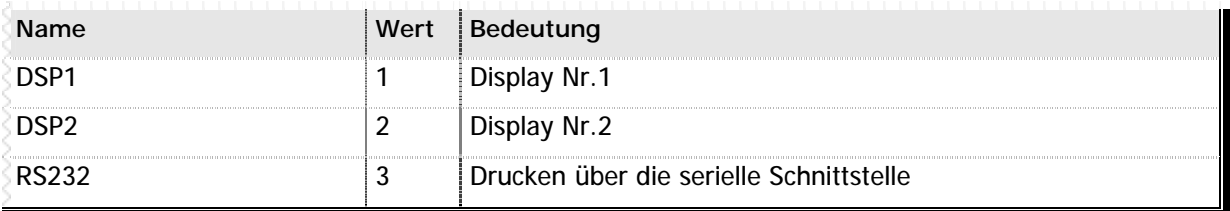

**n** Tabelle 21 – Gültige Werte für die Display-Auswahl mit SETDSP

### **Mögliche Werte fü r den zweiten Parameter (Funktionsnummer):**

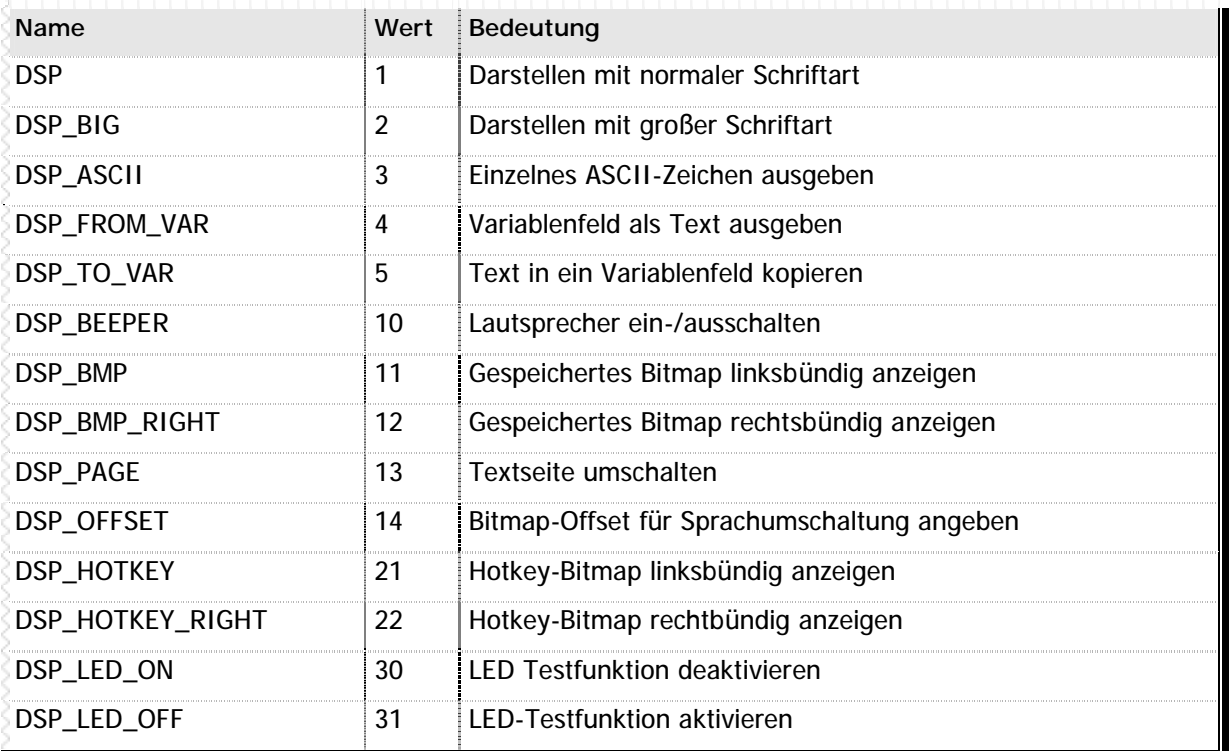

**n** Tabelle 22 – Funktionen für SETDSP

### **Hinweise**

n Dieser Befehl wird nur ausgeführt wenn der Bitergebnisspeicher eingeschaltet ist.

### **Siehe auch**

Display und Texte (Seite 43) Display-Programmierung (Seite 160) LAD\_DT (Seite 72) LAD\_DV (Seite 73) SETEDI (Seite 110)

# **n SETDSP DSP und DSP\_BIG**

Mit LAD\_DT wird das Format für die Ausgabe festgelegt und in die Variable V\_ANZNR die Nummer des entsprechenden Textes oder der Variable geschrieben. SETDSP stellt diesen Text dann auf der Anzeige dar.

**Beispiel**

```
// Im folgenden Beispiel soll der Text Nr. 1 in der Zeile 1, ab der
// Position 1, mit der Länge 20 ausgegeben werden.
```
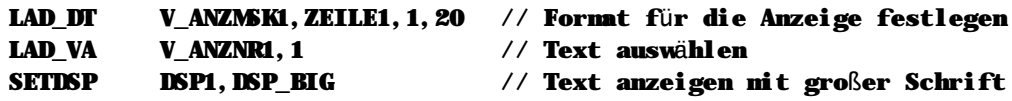

### **n SETDSP DSP\_ASCII**

Diese Funktion ist nur zusammen mit dem Drucken auf die eingebaute serielle Schnittstelle sinnvoll: hier können Sie ein beliebiges ASCII-Zeichen – auch nicht druckbare – ausgeben. Das auszugebende ASCII-Zeichen wird in V\_ANZNR1 geladen und dann die SETDSP-Funktion ausgeführt.

**Beispiel**

// In folgendem Beispiel soll ein CR/LF (Zeilenvorschub) ausgegeben werden.

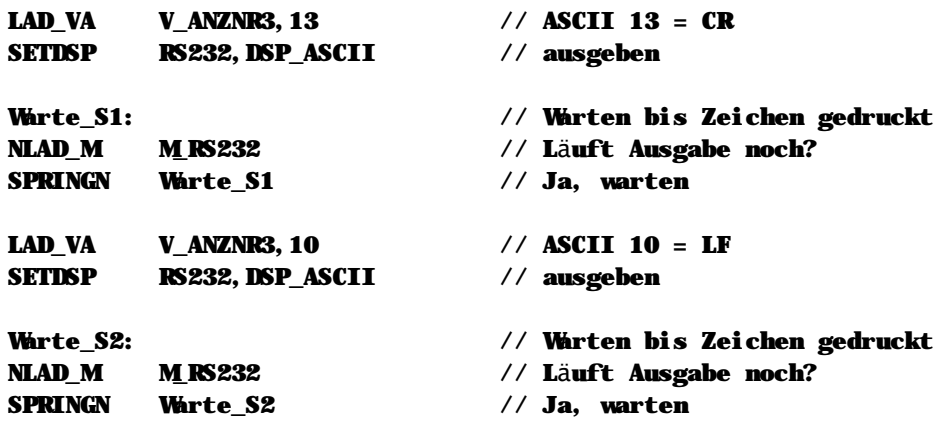

### **n SETDSP DSP\_FROM\_VAR**

Mit dieser Funktion können Sie einen Text in ein Variablenfeld kopieren. Das ist dann hilfreich, wenn Sie Teile einer Displayausgabe während der Laufzeit des SPS-Programms verändern wollen, bevor Sie den Text ausgeben. Alternativ können Sie über diese Funktion auch neue Texte zur Laufzeit erzeugen. So können auch Sonderzeichen ausgegeben werden, die zwar vom Display unterstützt werden (siehe Anhang B - Display-Zeichentabelle auf Seite 256), aber nicht als Text im Editor eingegeben werden können.

Tragen Sie hierzu in V\_ANZNRx die Nummer der ersten Variable des Variablenfelds ein, daß Sie ausgeben möchten. Die gewünschte Position und Formatierung geben Sie wie gewohnt mit LAD\_DT an. Bitte beachten Sie, daß jede Variable genau einem Zeichen entspricht.

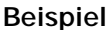

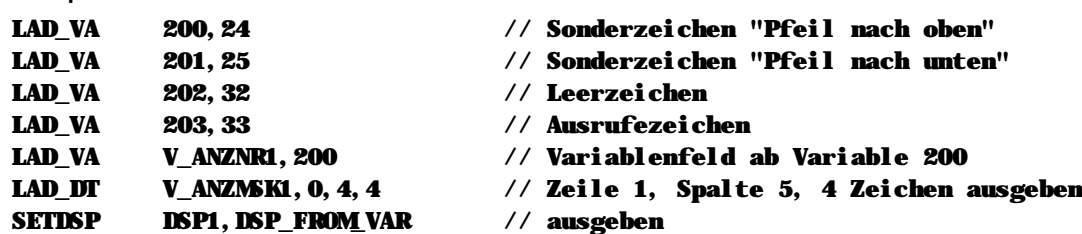

## **n SETDSP DSP\_TO\_VAR**

Als Gegenstück zur Funktion 4 des Befehls SETDSP kopiert die Funktion 5 einen definierten SPS-Text in ein Variablenfeld. Dies ermöglicht Ihnen, einen definierten SPS-Text zu verändern oder zu ergänzen, bevor Sie ihn auf dem Display ausgeben.

Tragen Sie in V\_ANZNRx die Textnummer ein. Schreiben Sie in die Variable V\_ANZMSKx die Nummer der ersten Variable, in die der Text kopiert werden soll. Nach Ausführung des Befehls enthält dann die erste angegebene Variable das erste Zeichen des SPS-Textes, die nächste Variable das zweite usw.

#### **Beispiel**

```
// In diesem Beispiel gehen wir davon aus, im Text 20 "Weiter mit Taste >" steht.
// Die Textlänge wurde vom Compiler automatisch auf 20 Zeichen erweitert.
// Wir kopieren nun den Text in ein Variablenfeld, beginnend mit der Variable 1000.
LAD_VA V_ANZNR1,20 // Text 20
LAD_VA V_ANZMSK1,1000 // in Feld ab Variable 1000 kopieren
SETDSP DSP1, DSP_TO_VAR // Kopieren auslösen
// Die Variable 1000 enthält nun den Wert 87 (ASCII-Code für "W"), die Variable
// 1001 den Wert 102 ("e") usw. Wir wollen nun das Zeichen ">" (Textstelle 18, also
// in Variable 1017) mit dem Sonderzeichen "Pfeil links" ersetzen und ausgeben.
LAD_VA 1017,24 // Sonderzeichen "Pfeil links"
LAD_VA V_ANZNR1,1000 // Variablenfeld ab 1000 ausgeben
LAD_DT V_ANZMSK1,3,0,20 // 20 Zeichen, vierte Zeile, erste Spalte
SETDSP DSP1, DSP_FROM_VAR // Text aus Variablenfeld ausgeben
```
### **n SETDSP DSP\_BEEP**

Manche Bedienteile der MC200 Familie verfügen über einen eingebauten Lautspreche. Um Signale über diesen Lautsprecher auszugeben steht die Funktion 10 zur Verfügung. In V\_ANZNR wird die Lautsprecherfunktion geladen, und mit SETDSP ausgelöst. Mögliche Werte für V\_ANZNR sind hierbei:

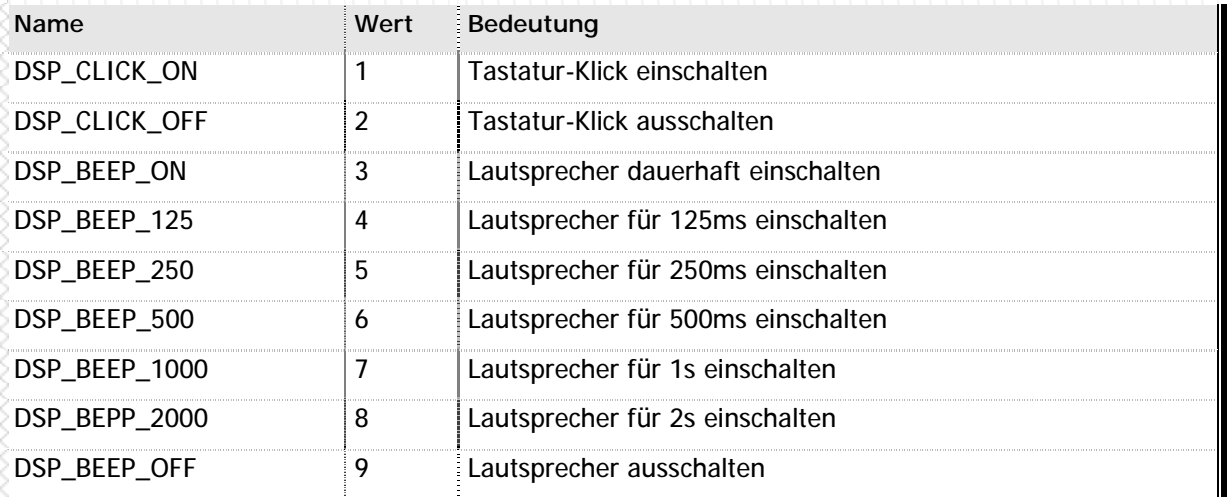

**n** Tabelle 23 - Lautsprecherfunktionen

### **Beispiel**

```
// In folgendem Beispiel wird ein 250ms langer Ton auf dem Lautsprecher ausgegeben:
```
LAD\_VA V\_ANZNR1,DSP\_BEEP\_250 // Länge des Tons auswählen SETDSP DSP1, DSP\_BEEP // Funktion auslösen

# **n SETDSP DSP\_BMP**

Bei einigen Displays der MC200 Familie haben Sie die Möglichkeit, Bitmaps im Display zu hinterlegen und vom SPS-Programm aus aufzurufen. Hierzu laden Sie die Nummer des Bitmaps in V\_ANZNR und stellen das Bitmap mit SETDSP dar. Zuvor dargestellter Text wird hierbei gelöscht, später auf das Display geschriebener Text wird über das Bitmap überlagert.

Um festzustellen, ob das von Ihnen verwendete Display Bitmaps unterstützt, beachten Sie bitte die Hinweise in Ihrer Hardware-Dokumentation.

### **Beispiel**

// In folgendem Beispiel wird das Bitmap 22 angezeigt:

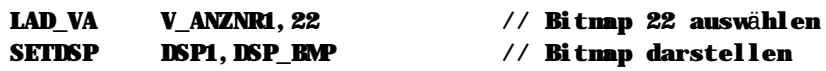

### **n SETDSP DSP\_BMP\_RIGHT**

Bei einigen Displays der MC200 Familie haben Sie die Möglichkeit, Bitmaps im Display zu hinterlegen und vom SPS-Programm aus aufzurufen. Hierzu laden Sie die Nummer des Bitmaps in V\_ANZNR und stellen das Bitmap mit SETDSP dar. Zuvor dargestellter Text wird hierbei gelöscht, später auf das Display geschriebener Text wird über das Bitmap überlagert.

Die rechtsbündige Darstellung eines Bitmaps wird nur von Displays der MC200 Familie unterstützt, die über eine Anzeigefläche von mehr als 128 Pixel verfügen. Um festzustellen, ob das von Ihnen verwendete Display diese Funktion unterstützt, beachten Sie bitte die Hinweise in Ihrer Hardware-Dokumentation.

**Beispiel**

```
// In folgendem Beispiel wird das Bitmap 23 rechtsbündig angezeigt:
```
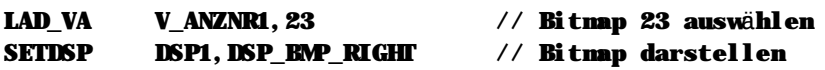

### **n SETDSP DSP\_PAGE**

Bei einigen Displays der MC200 Familie haben Sie die Möglichkeit, zwischen unterschiedlichen Textseiten umzuschalten. Dies ist nützlich, um z.B. einen Hilfetext darzustellen, ohne den vorherigen Display-Inhalt zu löschen. Es stehen Ihnen 8 Textseiten (von 1 bis 8) zur Verfügung. Schreiben Sie hierzu die gewünschte Textseite in die Variable V\_ANZNR und wä hlen Sie die Textseite mit SETDSP. Bitte beachten Sie, daß diese Funktion nur für das MC200BED zur Verfügung steht.

Ob das von Ihnen verwendete Display die Textseiten-Umschaltung unterstützt entnehmen Sie bitte ihrer Hardware-Dokumentation.

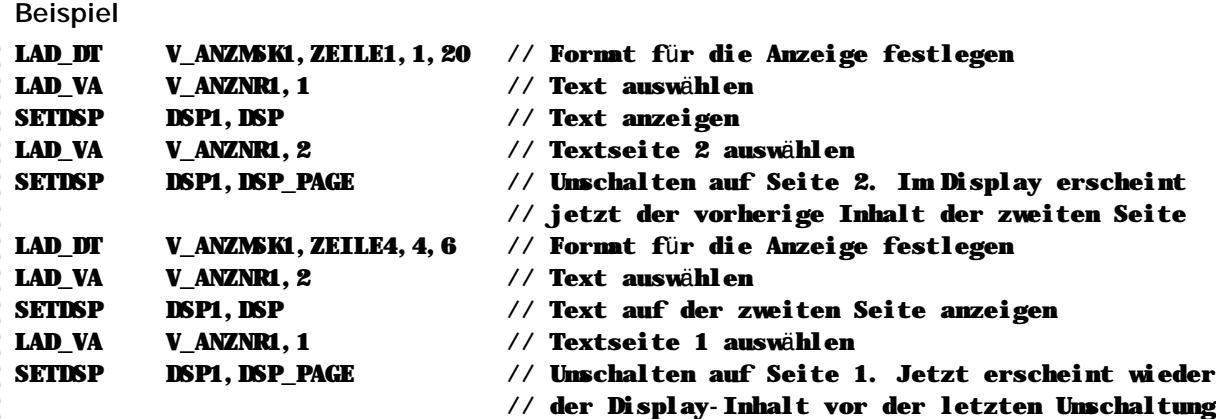

# **n SETDSP DSP\_OFFSET (Sprachumschaltung)**

Um mehrsprachige Anwendungen zu realisieren, können Sie innnerhalb der MC200CPU bzw. des MC200PROFI Texte für alle Zielsprachen definieren. Diese können Sie hinterher über die Systemvariable V\_TXT\_OFFSET (für Texte) und 14 (für Bitmaps) umschalten. Wichtig ist hierbei, daß Sie folgendes beachten:

- n Für jede Sprache innerhalb des SPS-Programms müssen die gleiche Anzahl Texte und die gleiche Anzahl Bitmaps definiert sein.
- n Die gleichen Texte müssen in den verschiedenen Sprachen immer auf der gleichen Textnummer abzüglich des Textoffsets – liegen. Wenn Sie z.B. den Text "Bitte drücken Sie F1" auf die Textnummer 22 legen und Ihre Englischen Text bei 200 anfangen, dann müßte "Please press F1" auf der Textnummer 222 liegen und die ggf. französische Version dann auf 422.
- n Wenn ein Textoffset aktiv ist, dann wird immer die bei SETDSP angegebene Textnummer zuzüglich des Textoffsets angezeigt, bei einem Offset von 200 und dem Text 22 dann eben der Text 222.

Laden Sie für die Sprachumschaltung den Textoffset (also die Nummer des ersten Texts in der jeweiligen Sprache, abzüglich "1") in die Variable V\_TXT\_OFFSET. Laden Sie – falls gewünscht – den Bitmap-Offset (also die Nummer des ersten Bitmaps in der jeweiligen Sprache, abzüglich "1") in die Variable V\_ANZNRx. Die Sprache wird sofort nach Ausführung von SETDSP umgeschaltet.

#### **Beispiel**

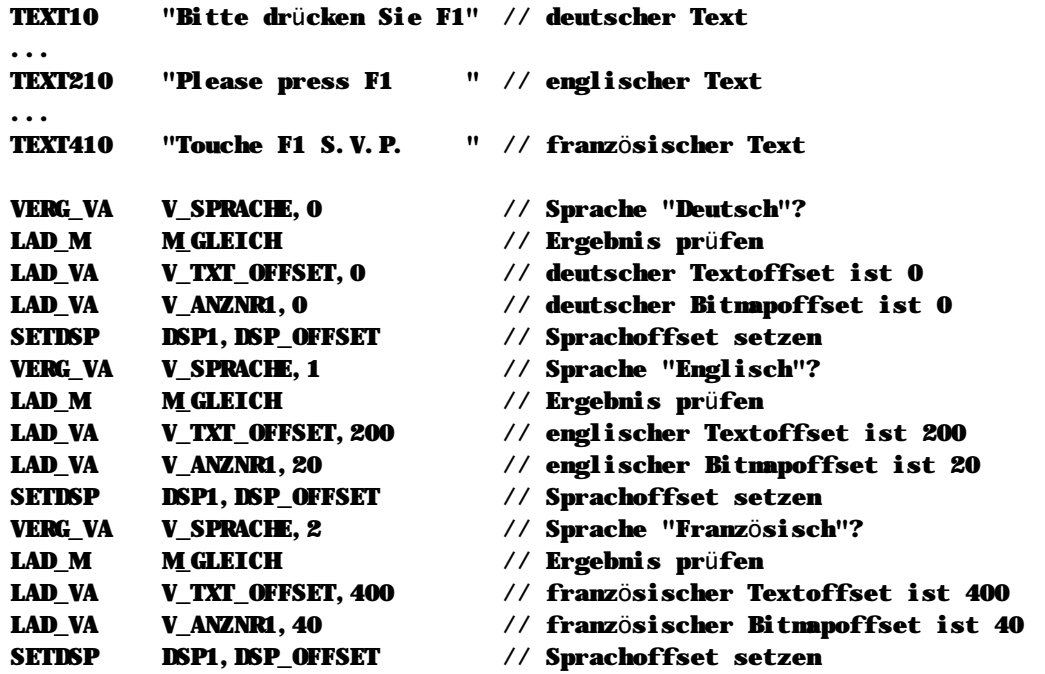
# **n SETDSP DSP\_HOTKEY**

Bei einigen Displays der MC200 Familie haben Sie die Möglichkeit, Bitmaps im Display zu hinterlegen und vom SPS-Programm aus aufzurufen. Eine spezielle Variante dieser Bitmaps sind die "Hotkey-Bitmaps", die eine Beschriftung von Softkeys zulassen. Hierzu laden Sie die Nummer des Bitmaps in V\_ANZNR und stellen das Bitmap mit SETDSP dar. Zuvor dargestellter Text wird hierbei gelöscht, später auf das Display geschriebener Text wird über das Bitmap überlagert.

Um festzustellen, ob das von Ihnen verwendete Display Hotkey-Bitmaps unterstützt, beachten Sie bitte die Hinweise in Ihrer Hardware-Dokumentation. Grundsä tzlich gilt, daß diese Funktion nur bei Displays mit mehr als 128 Pixel Anzeigenhöhe zur Verfügung steht.

**Beispiel**

// In folgendem Beispiel wird das Bitmap 22 als Hotkey linksbündig angezeigt:

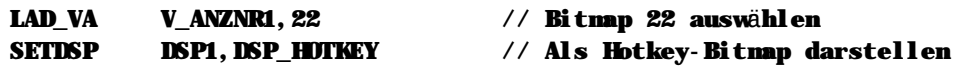

# **n SETDSP DSP\_HOTKEY\_RIGHT**

Bei einigen Displays der MC200 Familie haben Sie die Möglichkeit, Bitmaps im Display zu hinterlegen und vom SPS-Programm aus aufzurufen. Eine spezielle Variante dieser Bitmaps sind die "Hotkey-Bitmaps", die eine Beschriftung von Softkeys zulassen. Hierzu laden Sie die Nummer des Bitmaps in V\_ANZNR und stellen das Bitmap mit SETDSP dar. Zuvor dargestellter Text wird hierbei gelöscht, später auf das Display geschriebener Text wird über das Bitmap überlagert.

Um festzustellen, ob das von Ihnen verwendete Display Hotkey-Bitmaps unterstützt, beachten Sie bitte die Hinweise in Ihrer Hardware-Dokumentation. Grundsä tzlich gilt, daß diese Funktion nur bei Displays mit mehr als 128 Pixel Anzeigenhöhe zur Verfügung steht.

**Beispiel**

// In folgendem Beispiel wird das Bitmap 23 als Hotkey rechtsbündig angezeigt:

LAD\_VA V\_ANZNR1,23 // Bitmap 23 auswählen SETDSP DSP1, DSP\_HOTKEY\_RIGHT // Als Hotkey-Bitmap darstellen

# **n SETDSP DSP\_LED\_ON und DSP\_LED\_OFF**

Um zu Testen, ob alle Tastatur-LEDs korrekt funktionieren und nicht defekt sind, können Sie die Funktionen 30 und 31 verwenden. Schreiben Sie in V\_ANZNR den Wert 31 um den LED-Test zur starten und 30 um den Test zu beenden. Rufen Sie dann SETDSP auf um die Funktion auszuführen.

**Beispiel**

```
// Hier wird der Test gestartet, ein Timer aktiviert, nach Ablauf des
// Timers der Test wieder beendet.
```
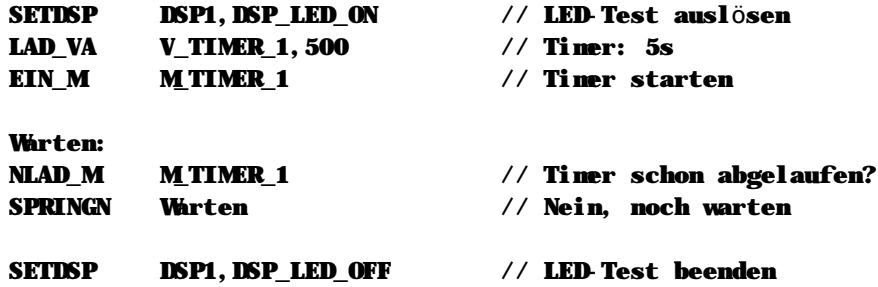

# **n SETEDI**

### **SETEDI Display K, Funktion K**

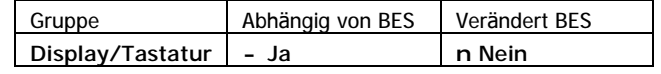

SETEDI steuert die Funktion des integrierten Variableneditors. Der Variableneditor ist eine Betriebssystemfunktion, die es erlaubt, über die Tastatur numerische Eingaben vorzunehmen. Mit der ersten Konstante wird das zu verwendende Display gewählt. Mit der zweiten Konstante wird die eigentliche Funktion ausgelöst.

### **Mögliche Werte fü r den ersten Parameter (Displayauswahl):**

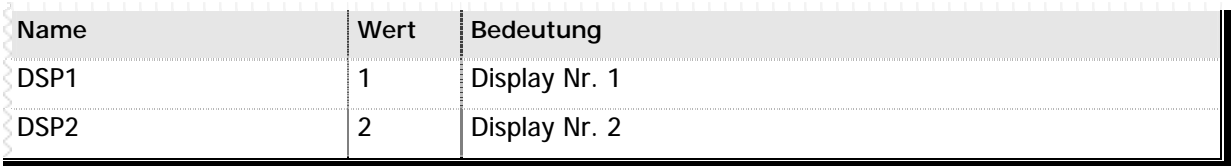

**n** Tabelle 24 – Gültige Werte für die Display-Auswahl bei SETEDI

### **Mögliche Werte fü r den zweiten Parameter (Funktionsnummer):**

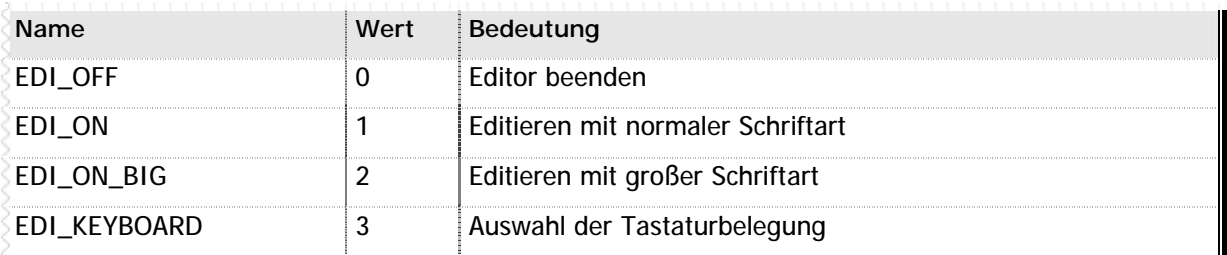

**n** Tabelle 25 – Funktionen für SETEDI

**Wä hrend der Editor aktiv ist (d.h. mit den Funktionen EDI\_ON oder EDI\_ON\_BIG eingeschaltet wurde), können die numerischen Tasten sowie die Taste +/- auf der Tastatur nicht vom SPS-Programm aus abgefragt werden. Der Status dieser Tasten wird erst nach Abschalten des Editors mit der Funktion EDI\_OFF wieder ü bermittelt.**

### **Hinweise**

n Dieser Befehl wird nur ausgeführt wenn der Bitergebnisspeicher eingeschaltet ist.

### **Siehe auch**

Display und Texte (Seite 43) Display-Programmierung (Seite 160) LAD\_DV (Seite 73) SETDSP (Seite 104)

# **n SETEDI EDI\_ON, EDI\_ON\_BIG und EDI\_OFF**

```
Beispiel
```
// Im nächsten Beispiel soll ein Variablenwert am Display editiert // werden.

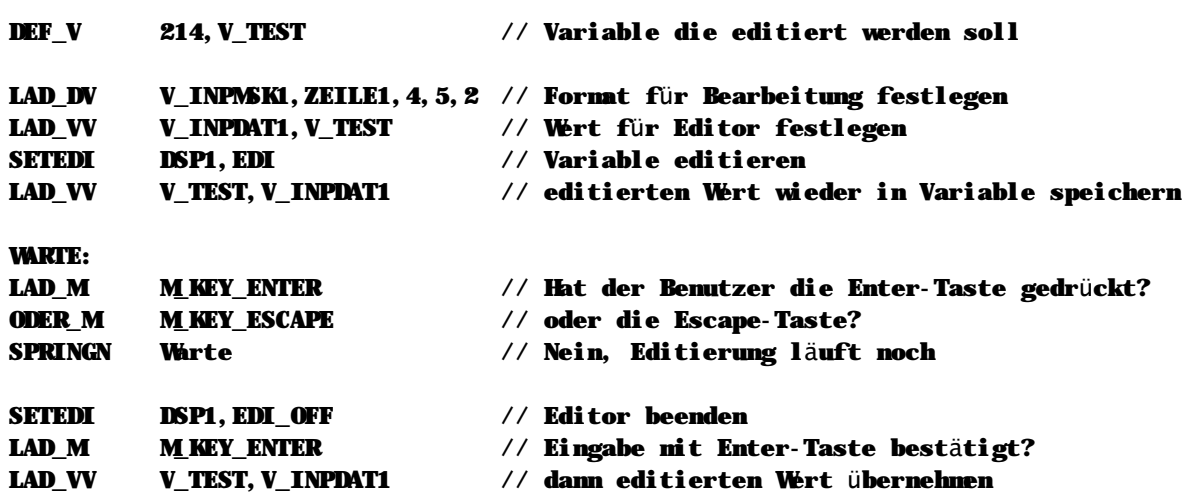

# **n SETEDI EDI\_KEYBOARD**

Mit der Funktion 3 können Sie die Tastaturbelegung umschalten. Die Standardbelegung ist beim Systemstart immer die Tastaturbelegung für das MC200BED. Wenn Sie nun ein anderes Display verwenden, dann müssen Sie die entsprechende Tastaturbelegung auswä hlen. Hierzu wird die Nummer der Tastatur in V\_ANZNR geladen und mit SETDSP aktiviert. Folgende Werte sind gültig:

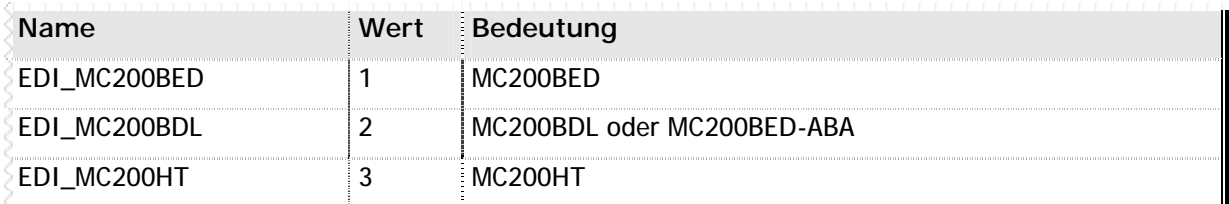

**n** Tabelle 26 – Gültige Tastaturbelegungen

### **Beispiel**

// Folgendes Beispiel wählt die Tastaturbelegung für das MC200HT als Display 1 aus:

LAD\_VA V\_INPDAT1,EDI\_MC200HT // Auswahl der Tastaturbelegung SETEDI DSP1,EDI\_KEYBOAD // Tastaturbelegung wählen

# **n SETFUN**

# **SETFUN Achse K, Funktion K**

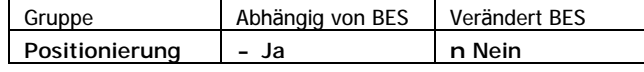

SETFUN aktiviert oder deaktiviert Sonderfunktionen der angegebenen Achse.

### **Gü ltige Werte fü r den Parameter 2 (Funktionsnummer)**

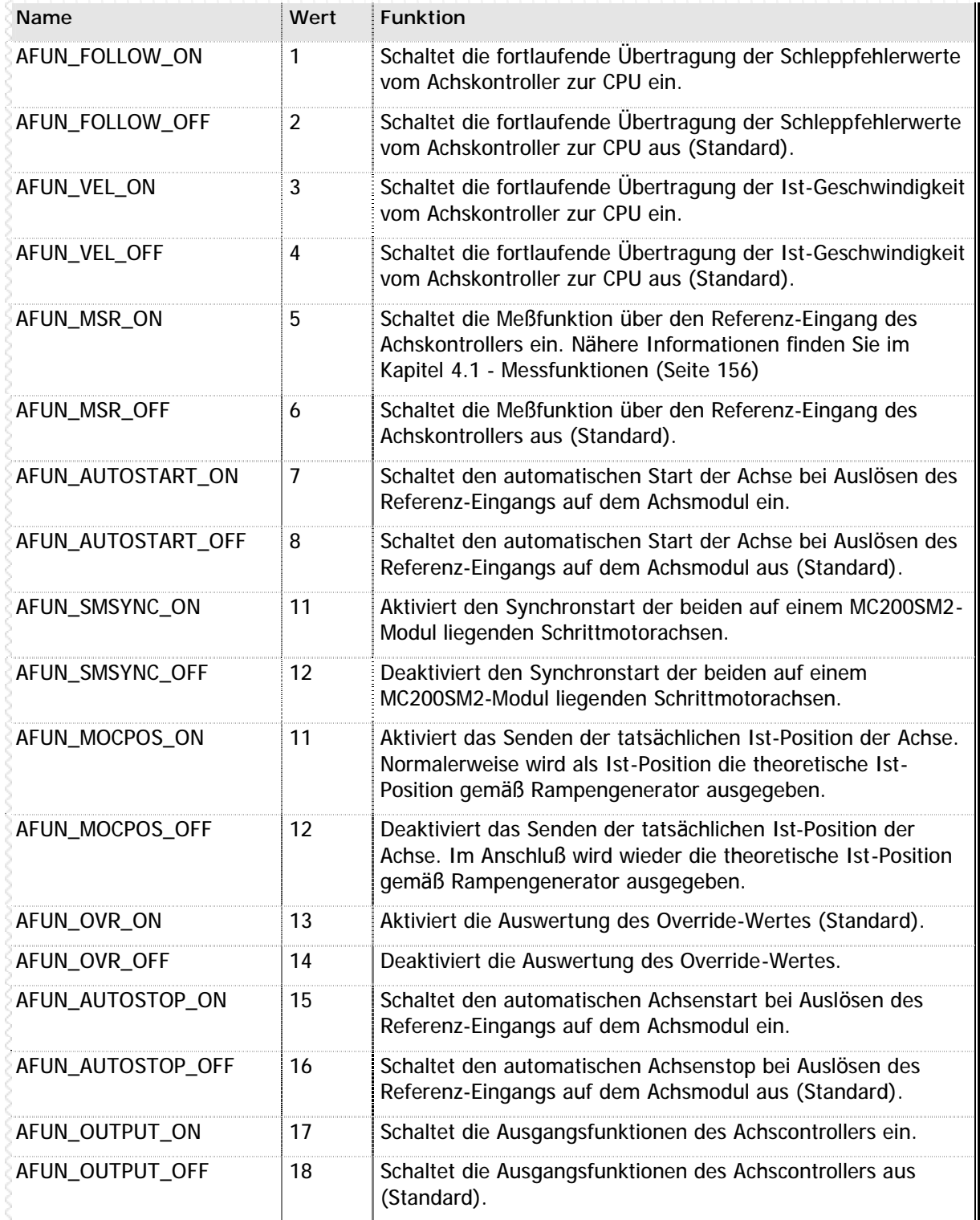

**n** Tabelle 27 – Sonderfunktionen für SETFUN

**Beispiel**

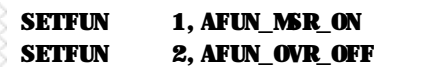

// Aktiviert die Meßfunktion für Achse 1 // Aktiviert die Override-Auswertung für Achse 2

**Hinweise**

- n Dieser Befehl wird nur ausgeführt wenn der Bitergebnisspeicher eingeschaltet ist.
- n Alle Sonderfunktionen der Achscontroller lassen sich ausser mit SETFUN auch mit SETPAR beeinflussen. Dies bedeutet: Sie können nicht nur Sonderfunktionen mit SETPAR aktivieren oder deaktivieren, sondern auch versehentlich eine aktivierte Sonderfunktion mit SETPAR wieder überschreiben.

Nach Möglichkeit verwenden Sie deshalb in Ihrem SPS-Programm nur eine der beiden Konfigurationsmöglichkeiten – entweder SETPAR oder SETFUN. Sollten Sie trotzdem beide Möglichkeiten der Parametrierung benutzen, lesen Sie bitte aufmerksam die Liste der Achsparameter durch (Kapitel 5.2 - Achsparameter ab Seite 179).

n **Bitte verwenden Sie die Sonderfunktionen mit ä uß erster Vorsicht, da hierdurch das Verhalten der Achscontroller teilweise gravierend verä ndert wird! Bitte beachten Sie auch, daß die Einstellung einiger Sonderfunktionen durch die Achsparameter verä ndert werden kann. Vergleichen Sie hierzu Kapitel 5.2 - Achsparameter (ab Seite 179).**

### **Siehe auch**

Positionierbefehle (Seite 41) SETPAR (Seite 115) GETPAR (Seite 70) Achsparameter (Seite 179)

### **n SETNUL**

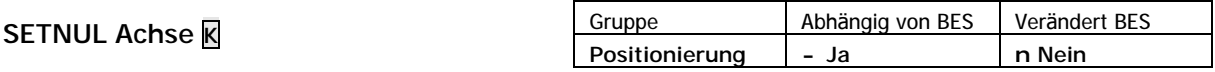

SETNUL setzt die aktuelle Position der angegebenen Achse zu Null.

**Beispiel**

#### // Ist-Position der Achse 1 auf Null setzten

SETNUL 1 // Setzt momentane Position der Achse 1 zu Null

**Hinweise**

- n Dieser Befehl wird nur ausgeführt wenn der Bitergebnisspeicher eingeschaltet ist.
- n Bitte beachten Sie, dieser Befehl löscht auch den Nullpunkt-Offset (Achsparameter 13).

### **Siehe auch**

Positionierbefehle (Seite 41) Achsparameter (Seite 179)

# **n SETOVR**

**SETOVR Achse K, Overridewert V**

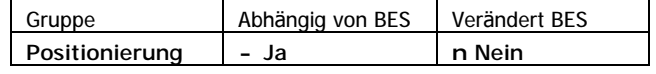

SETOVR verändert den Override-Wert der angegebenen Achse. Der neue Override ist in der angegebenen Variable enthalten. Mit dem Override kann die Verfahrgeschwindigkeit der angegebenen Achse verändert werden: der Override gibt den prozentualen Anteil der tatsächlichen Geschwindigkeit im Verhältnis zur programmierten an.

### **Beispiel**

// Bei der Achse 2 soll während der Positionierung auf die Sollposition 1000 // die Geschwindigkeit in Prozent zur parametrierten Geschwindigkeit verändert // werden können.

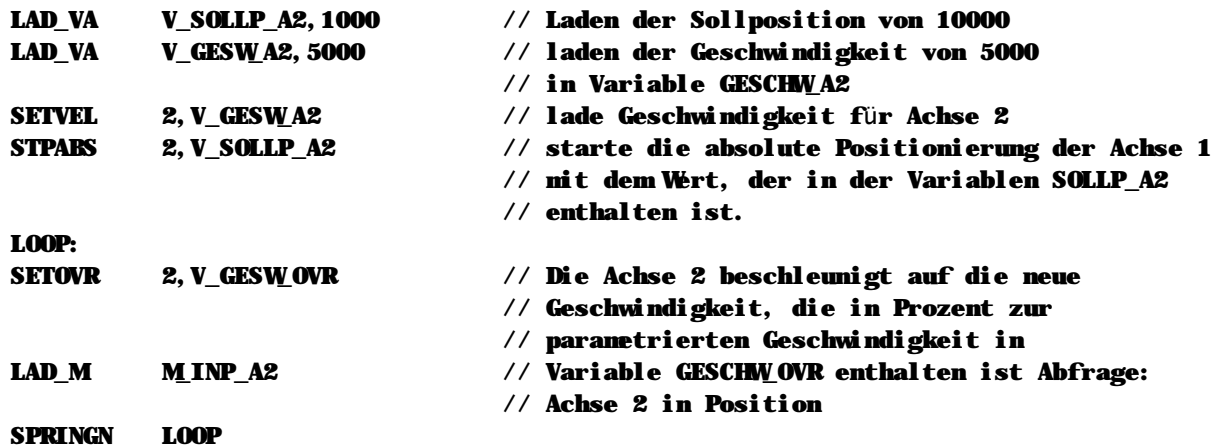

**Hinweise**

n Dieser Befehl wird nur ausgeführt wenn der Bitergebnisspeicher eingeschaltet ist.

- n Bitte beachten Sie, daß Sie die Leistungsteile der Achse mit PWRDRV freigeschaltet werden müssen, bevor Sie eine Achspositionierung auslösen können.
- n Bitte beachten Sie, daß der Override in den Achsparametern aktiviert sein muß.

### **Siehe auch**

Positionierbefehle (Seite 41) SETVEL (Seite 119) CHGVEL (Seite 51) CHGVPO (Seite 52) PWRDRV (Seite 102)

# **n SETPAR**

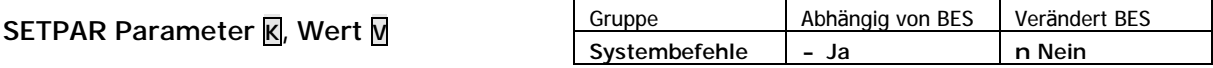

SETPAR überträgt den Inhalt der angegebenen Variable in den Parameter.

Wenn Sie Achsparameter beeinflussen möchten, errechnet sich die jeweilige Parameternummer aus der Basisparameternummer - siehe auch Kapitel 5.2 - Achsparameter (ab Seite 179) - und der jeweils betroffenen Achse.

Die entsprechende Berechnungsformel lautet:

⇒ (Nummer der Achse \* 100) + Basisparameternummer

**Beispiel**

```
// Über das SPS-Programm soll der Parameter (n14) Software-Limit-Plus für
// die Achse 1 geändert werden.
```
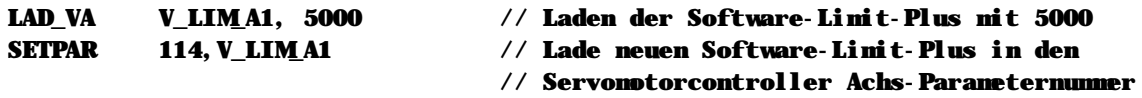

**Hinweise**

n Dieser Befehl wird nur ausgeführt wenn der Bitergebnisspeicher eingeschaltet ist.

**Siehe auch** Systembefehle (Seite 45) GETPAR (Seite 70) SETFUN (Seite 112) System- und Achsparameter (Seite 177)

### **n SETRMP**

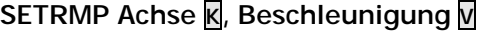

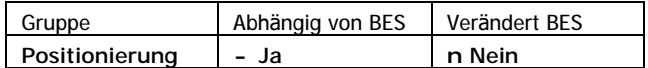

SETRMP setzt die Beschleunigungs- und Bremsrampe der angegebenen Achse. Die Rampe wird auf den in der Variable enthaltenen Wert gesetzt. Die Beschleunigungsrampe entspricht danach dem in der Variable enthaltenen Wert, die Bremsrampe wird automatisch gemä ß Parametrierung angepasst.

**Beispiel**

// Die Achse 2 soll mit einer Beschleunigung von 2000 beschleunigt werden.

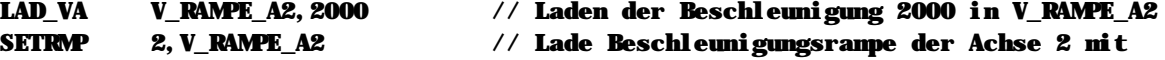

- // dem Wert, der in der Variable VRAMPE\_A2
- // enthalten ist

**Hinweise**

- n Dieser Befehl wird nur ausgeführt wenn der Bitergebnisspeicher eingeschaltet ist.
- n Bitte beachten Sie, daß Sie die Leistungsteile der Achse mit PWRDRV freigeschaltet werden müssen, bevor Sie eine Achspositionierung auslösen können.

### **Siehe auch**

Positionierbefehle (Seite 41) PWRDRV (Seite 102)

# **n SETSER**

### **SETSER Modul K, Funktion K**

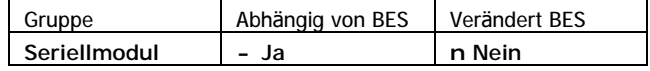

SETSER löst verschiedene Funktionen im Zusammenhang mit dem seriellen Erweiterungsmodul aus. Mit der ersten Konstante wird das zu verwendende Display gewä hlt. Mit der zweiten Konstante wird die eigentliche Funktion ausgelöst.

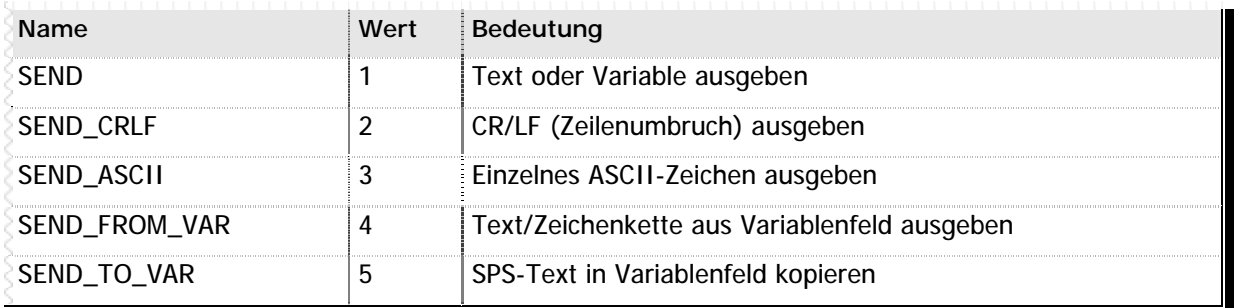

**n** Tabelle 28 – Funktionen für SETSER

Reicht der Sendepuffer für dieses serielle Modul nicht aus, um die gewünschten Daten zu speichern, wird automatisch der Systemmerker M\_SEROUT\_OV\_x gesetzt, wobei "x" für die Nummer des seriellen Moduls steht. Der Sendeauftrag wird in diesem Fall vollständig nicht verarbeitet. Bitte beachten Sie, daß dieser Systemmerker von Ihnen im Programm vor dem nä chsten Sendeauftrag wieder zurückgesetzt werden muss! Wiederholen Sie das Senden an das serielle Modul solange, bis das System den Fehlermerker M\_SEROUT\_OV\_x nicht mehr setzt.

### **Hinweise**

n Dieser Befehl wird nur ausgeführt wenn der Bitergebnisspeicher eingeschaltet ist.

### **Siehe auch**

Serielle Anbindung (Seite 44) Serielles Modul (Seite 171) LAD\_DT (Seite 72) LAD\_DV (Seite 73)

### **n SETSER SEND**

Mit LAD\_DT wird das Format für die Ausgabe festgelegt und in die Variable V\_SERNR die Nummer des entsprechenden Textes oder der Variableninhalt geschrieben. SETDSP ruft das Senden des Textes auf.

**Beispiel**

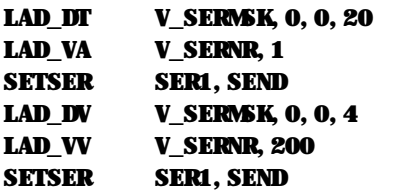

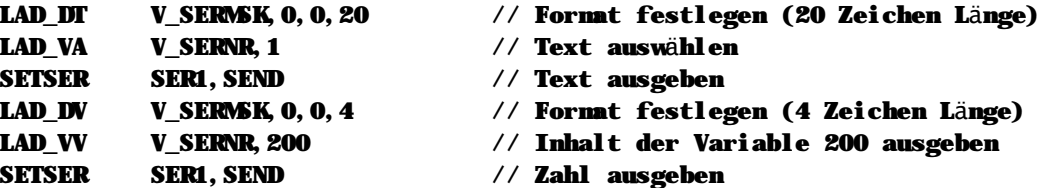

### **Wichtiger Hinweis**

Grundsä tzlich ist die Funktion SEND des Befehls SETSER identisch mit der Funktion DSP des Befehls SETDSP, d.h. die Programmierung erfolgt wie bei der Displayausgabe. Bitte beachten Sie jedoch, daß einige der Informationen, die Sie mit LAD\_DT bzw. LAD\_DV für die Formatierung angeben, vom Befehl SETSER ignoriert werden. Hierbei handelt es sich um folgende Informationen:

- n Angabe der Zeilennummer
- n Angabe der Spaltennummer

# **n SETSER SEND\_CRLF**

Mit dieser Funktion wird die Zeichensequenz CR/LF an das serielle Erweiterungsmodul übertragen. Dies ist vor allem sinnvoll, wenn an das Erweiterungsmodul ein Protokolldrucker angeschlossen ist.

### **Beispiel**

```
SETSER SER1,SEND_CRLF // CR/LF an Modul 1 ausgeben
```
# **n SETSER SEND\_ASCII**

Diese Funktion ist nur zusammen mit dem Drucken auf die eingebaute serielle Schnittstelle sinnvoll: hier können Sie ein beliebiges ASCII-Zeichen – auch nicht druckbare – ausgeben. Das auszugebende ASCII-Zeichen wird in V\_SERNR geladen und dann die SETDSP-Funktion ausgeführt.

### **Beispiel**

```
// In folgendem Beispiel soll ein ETX für "Telegramm Ende" ausgegeben werden.
```
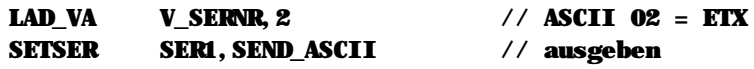

# **n SETSER SEND\_FROM\_VAR**

Mit dieser Funktion können Sie einen Text in ein Variablenfeld kopieren. Diese Funktion entspricht prinzipiell dem Befehl SNDSER, nur daß hier die Länge der Daten nicht mit dem ersten Eintrag im Variablenfeld festgelegt wird, sondern durch den Inhalt der Variable V\_SERMSK.

Diese Funktion ist – vor allem auch im Zusammenhang mit der Funktion 5 – sehr flexibel und erlaubt nicht nur das Erstellen von seriellen Protokollen, sondern auch z.B. die Verwaltung von Terminalsteuerungen und ähnlichen interaktiven Funktionen.

Die Nummer der ersten auszugebenden Variable wird in die Variable V\_SERNR eingetragen. Die Anzahl der auszugebenden Zeichen muß in die Variable V\_SERMSK geschrieben werden.

**Beispiel**

```
// In diesem Beispiel empfangen wir Daten von einem seriellen Erweiterungsmodul
// und senden diese Daten – versehen mit einem Kommentar – zurück. Wir geben 
// davon aus, das Text 10 in diesem Beispiel belegt ist mit "Sie haben geschickt:"
```

```
RCVSER 1,1000 // Empfangsdaten des seriellen Moduls 1 abholen
LAD VA V SERNR, 10 // Text 10
LAD_DT V_SERMSK // Vorbelegen für Textausgabe
SETSER SER1,SEND // Text an serielles Modul ausgeben
LAD_VA V_SERNR,34 // ASCII-Code für Anführungszeichen
SETSER SER1, SEND ASCII // Ausgeben
LAD VA V SERNR, 1001 // Variablenfeld ab 1001
LAD VV V SERMSK, 1000 // Länge der Daten steht in Variable 1000
SETSER SER1, SEND FROM VAR // Daten ausgeben
LAD VA V SERNR, 34 // ASCII-Code für Anführungszeichen
SETSER SER1, SEND ASCII // Ausgeben
SETSER SER1,SEND_CRLF // Zeilenvorschub ausgeben
```
# **n SETSER SEND\_TO\_VAR**

Als Gegenstück zur Funktion SEND\_FROM\_VAR des Befehls SETSER kopiert die Funktion 5 einen definierten SPS-Text in ein Variablenfeld. Dies ermöglicht Ihnen, einen definierten SPS-Text zu verändern oder zu ergänzen, bevor Sie ihn auf der Schnittstelle ausgeben, oder auch den Vergleich eines empfangenen Textes mit einem in der Steuerung gespeicherten.

Tragen Sie in V\_SERNR die Textnummer ein. Schreiben Sie in die Variable V\_SERMSK die Nummer der ersten Variable, in die der Text kopiert werden soll. Nach Ausführung von "SETSER" enthält dann die erste angegebene Variable das erste Zeichen des SPS-Textes, die nächste Variable das zweite usw.

### **Beispiel**

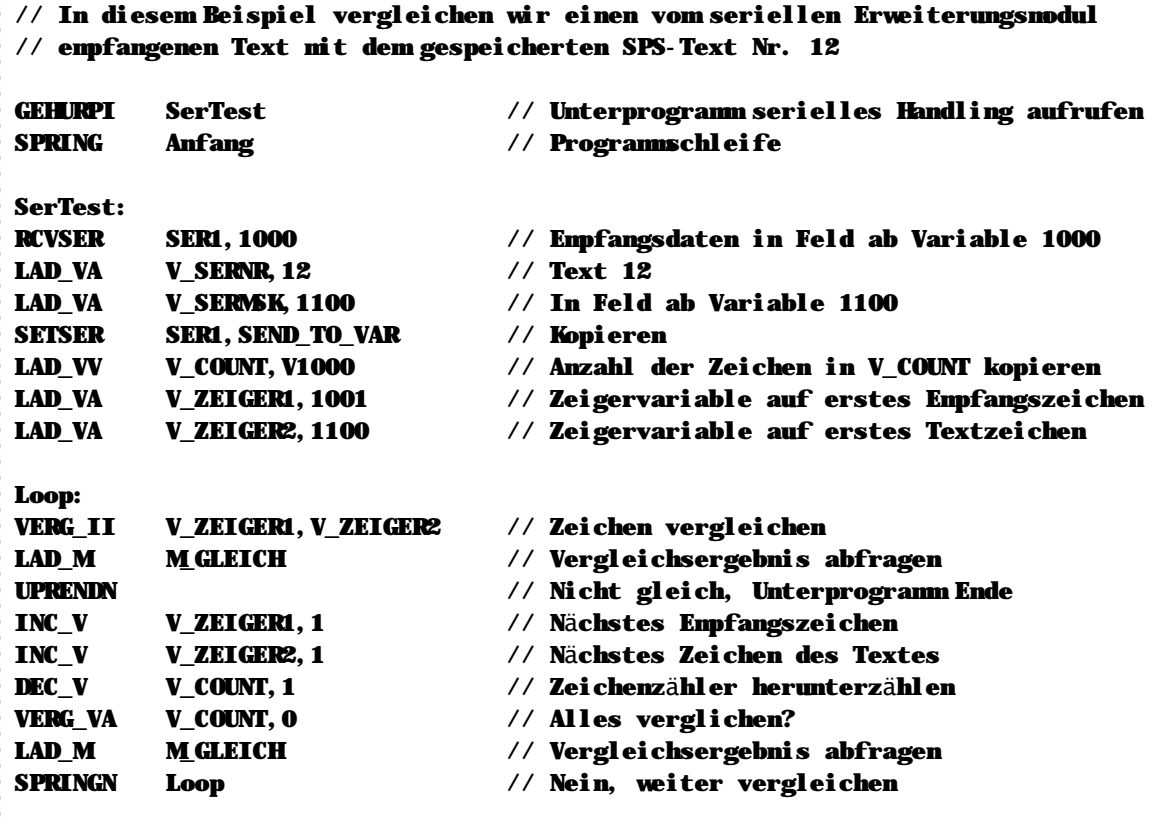

// Wenn wir im Programm an dieser Stelle ankommen, dann entspricht der // empfangene Text dem Inhalt des SPS-Textes Nr. 12

# **n SETVEL**

**SETVEL Achse K, Geschwindigkeit V**

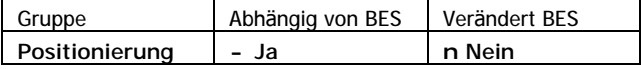

SETVEL setzt die Sollgeschwindigkeit der angegebenen Achse gesetzt auf den in der angegebenen Variable enthaltenen Wert. Die neue Geschwindigkeit ist beim nä chsten Start der Achse aktiv. Die Geschwindigkeit der aktuellen Bewegung wird nicht beeinflußt.

#### **Beispiel**

// Achse 2 soll beim nächsten Start mit der Geschwindigkeit 10000 fahren.

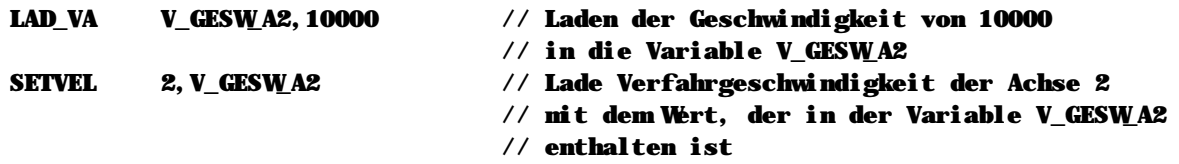

#### **Hinweise**

- n Dieser Befehl wird nur ausgeführt wenn der Bitergebnisspeicher eingeschaltet ist.
- n Bitte beachten Sie, daß Sie die Leistungsteile der Achse mit PWRDRV freigeschaltet werden müssen, bevor Sie eine Achspositionierung auslösen können.
- n Um einen sofortigen Geschwindigkeitswechsel herbeizuführen verwenden Sie bitte CHGVEL.

#### **Siehe auch**

Positionierbefehle (Seite 41) CHGVEL (Seite 51) PWRDRV (Seite 102)

### **n SLL\_V**

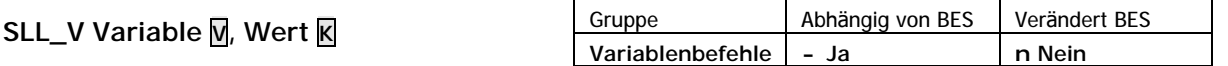

SLL\_V schiebt den Inhalt der Variable, die als erster Parameter angegeben wird, um den angegebenen Wert nach links. Das Ergebnis wird in der Ergebnisvariable VARERG gespeichert.

#### **Operation**

```
(VARERG) = (Variable) << Wert
```

```
Beispiel
```
// Wir schieben mit SLL\_V den Wert einer Variable um drei Bits nach links.

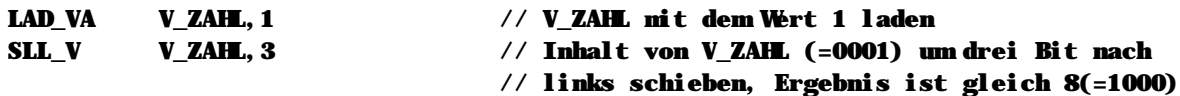

**Hinweise**

n Dieser Befehl wird nur ausgeführt wenn der Bitergebnisspeicher eingeschaltet ist.

# **Siehe auch**

Variablenbefehle (Seite 36)

### **n SLL\_VV**

**SLL\_VV Variable1 V, Variable2 V**

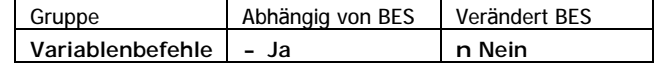

SLL\_VV schiebt den Inhalt der Variable1 um den Inhalt der Variable2 nach links. Das Ergebnis wird in der Ergebnisvariable VARERG gespeichert.

**Operation**

```
(VARERG) = (Variable1) << (Variable2)
```
**Beispiel**

// Wir schieben mit SLL\_VV den Wert einer Variable um drei Bits nach links.

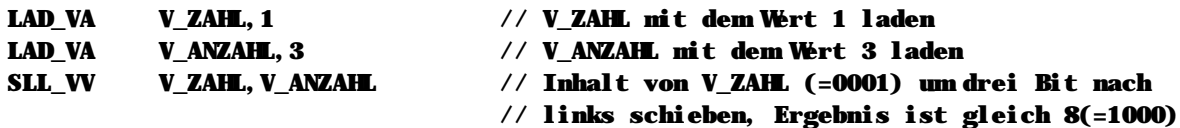

#### **Hinweise**

n Dieser Befehl wird nur ausgeführt wenn der Bitergebnisspeicher eingeschaltet ist.

### **Siehe auch**

Variablenbefehle (Seite 36)

### **n SNDSER**

### **SNDSER Modul K, Pufferanfang V**

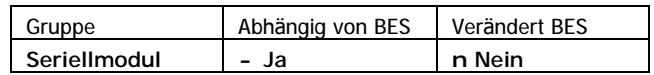

SNDSER überträgt binäre Daten aus einem Variablenfeld zu einem seriellen Erweiterungsmodul. Für jedes zu sendende Byte wird eine Variable verwendet. Die erste hierfür zu verwendende Variable wird durch die Konstante angegeben. Das erste Byte des Variablenfelds enthält die Anzahl der zu übertragenen Daten in Byte, ab der zweiten Variable beginnen die eigentlichen Sendedaten.

#### **Beispiel**

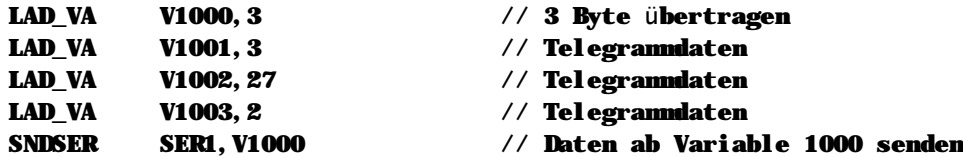

#### **Hinweise**

n Dieser Befehl wird nur ausgeführt wenn der Bitergebnisspeicher eingeschaltet ist.

n Die Verwaltung des eigentlichen Sendens erfolgt intern. Falls der Ausgabepuffer (64 Byte) voll ist, wird der Systemmerker M\_SEROUT\_OV\_x gesetzt, wobei x für die Modulnummer steht. Dieser Merker muss vom Programmierer vor der nä chsten Datenausgabe mit SNDSER oder SETSER wieder zurückgesetzt werden. Bitte beachten Sie, daß bei einem Überlauf des Puffers das Senden des aktuellen Auftrags nicht gestartet wird, d.h. die Daten werden vollständig nicht gesendet.

### **Siehe auch**

Serielle Anbindung (Seite 44) Serielles Modul (Seite 171)

### **n SPRING**

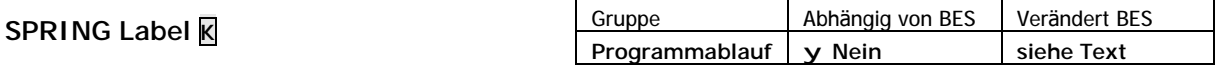

SPRING setzt den Programmablauf ab dem angegebenen Label fort.

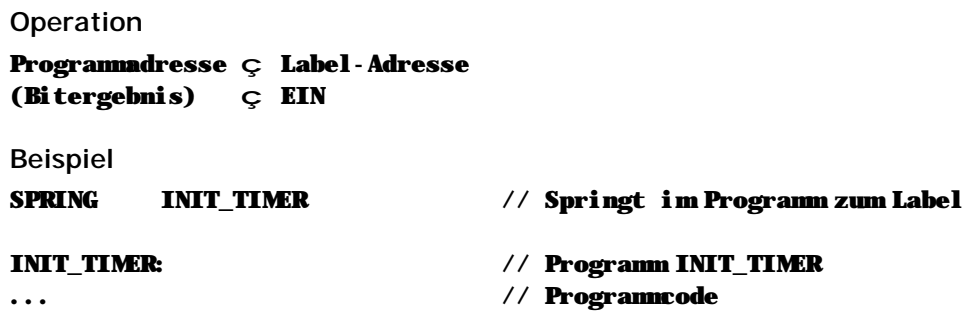

**Hinweise**

n Nach der Ausführung des Befehls ist der Bitergebnisspeicher immer eingeschaltet.

**Siehe auch** Programmablaufbefehle (Seite 40)

### **n SPRINGJ**

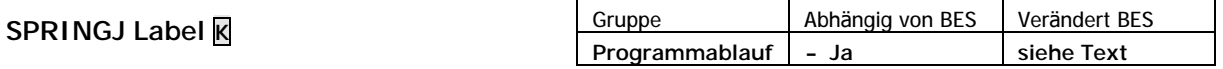

SPRINGJ setzt den Programmablauf ab dem angegebenen Label fort, wenn der Bitergebnisspeicher zu diesem Zeitpunkt eingeschaltet ist.

#### **Operation**

Programmadresse ç Label-Adresse (Bitergebnis) ç EIN

**Beispiel**

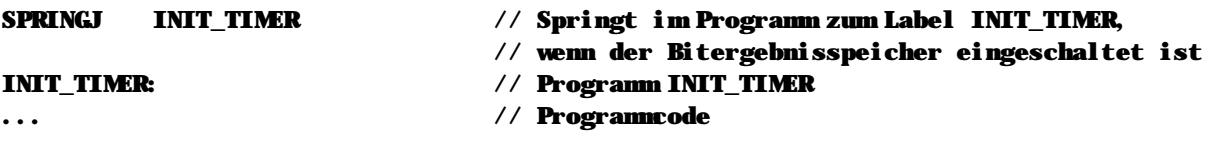

**Hinweise**

n Dieser Befehl wird nur ausgeführt wenn der Bitergebnisspeicher eingeschaltet ist.

n Nach der Ausführung des Befehls ist der Bitergebnisspeicher immer eingeschaltet.

### **Siehe auch**

Programmablaufbefehle (Seite 40)

# **n SPRINGN**

### **SPRINGN Label K**

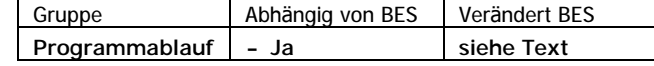

SPRINGN setzt den Programmablauf ab der angegebenen Label fort, wenn der Bitergebnisspeicher zu diesem Zeitpunkt ausgeschaltet ist.

### **Operation**

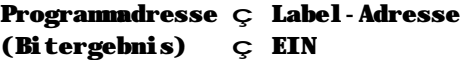

**Beispiel**

SPRINGN INIT\_TIMER // Springt im Programm zum Label INIT\_TIMER // wenn der Bitergebnisspeicher ausgeschaltet ist INIT\_TIMER: // Programm INIT\_TIMER ... // Programmcode

**Hinweise**

n Dieser Befehl wird nur ausgeführt, das der Bitergebnisspeicher ausgeschaltet ist.

n Nach der Ausführung des Befehls ist der Bitergebnisspeicher immer eingeschaltet.

### **Siehe auch**

Programmablaufbefehle (Seite 40)

### **n SRL\_V**

**SRL\_V Variable V, Wert K**

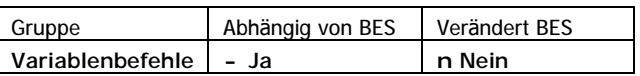

SRL\_V schiebt den Inhalt der Variable um den angegeben Wert nach rechts. Das Ergebnis wird in der Ergebnisvariable VARERG gespeichert.

### **Operation**

```
(VARERG) ç (Variable) >> Wert
```
**Beispiel**

// Wir schieben mit SRL\_V den Wert einer Variable um drei Bits nach rechts.

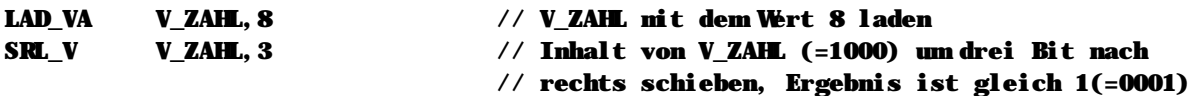

**Hinweise**

n Dieser Befehl wird nur ausgeführt wenn der Bitergebnisspeicher eingeschaltet ist.

**Siehe auch** Variablenbefehle (Seite 36)

### **n SRL\_VV**

**SRL\_VV Variable1 V, Variable2 V**

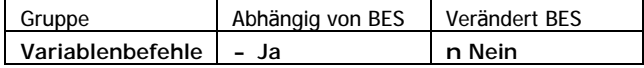

SRL\_VV schiebt den Inhalt der Variable1 um den Inhalt der Variable2 nach rechts. Das Ergebnis wird in der Ergebnisvariable VARERG gespeichert.

### **Operation**

```
(VARERG) ç (Variable1) >> (Variable2)
```
**Beispiel**

```
// Wir schieben mit SRL_VV den Wert einer Variable um drei Bits nach rechts.
```
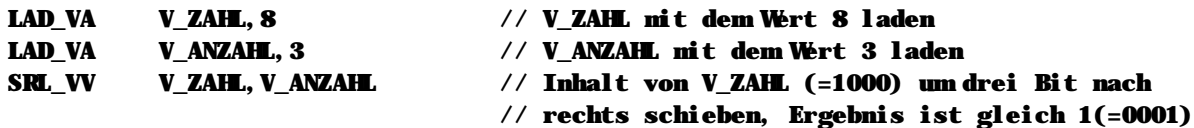

**Hinweise**

n Dieser Befehl wird nur ausgeführt wenn der Bitergebnisspeicher eingeschaltet ist.

#### **Siehe auch**

Variablenbefehle (Seite 36)

### **n STCONT**

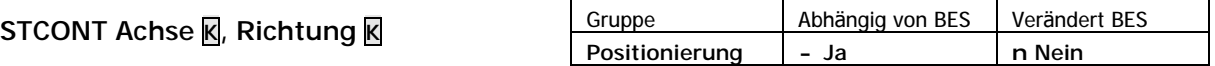

STCONT startet die angegebene Achse. Die Bewegung erfolgt kontinuierlich in die angegebene Richtung. Mögliche Richtungsangaben sind PLUS und MINUS.

#### **Beispiel**

// Die Achse 1 soll mit der Geschwindigkeit von 3000 in Plusrichtung fahren.

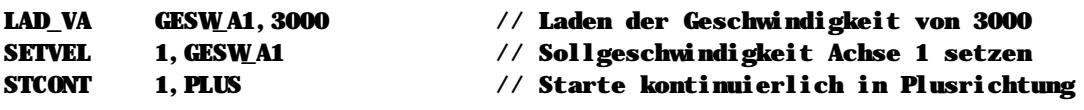

#### **Hinweise**

- n Dieser Befehl wird nur ausgeführt wenn der Bitergebnisspeicher eingeschaltet ist.
- n Bitte beachten Sie, daß Sie die Leistungsteile der Achse mit PWRDRV freigeschaltet werden müssen, bevor Sie eine Achspositionierung auslösen können.

### **Siehe auch**

Positionierbefehle (Seite 41) STPABS (Seite 129) STPREL (Seite 129) PWRDRV (Seite 102)

### **n STHOME**

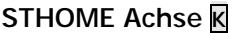

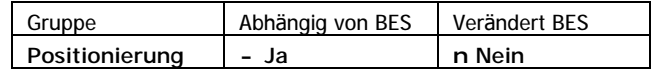

STHOME startet eine Referenzfahrt für die angegebene Achse. Das System führt hierbei standardmä ßig die für Servomotorcontroller übliche Nullung durch.

Der Ablauf des integrierten Referenzierungsablaufs sieht bei einem MC200 System wie folgt aus:

- n die Achse wird auf den Referenzschalter gefahren
- n der Referenzschalter wird anschließend automatisch freigefahren
- n die Ist-Position der Achse wird auf Null gesetzt

Diese Art der Nullung wird so normalerweise auch dann durchgeführt, wenn ein Schrittmotorcontroller angeschlossen ist . Sie können hier jedoch auch die andere Form der Nullung verwenden, die zumeist als "klassische Nullung" bezeichnet wird.

- n Sie müssen dafür Sorge tragen, daß der verwendete Initiator freigefahren ist.
- n STHOME startet den Nullpunktlauf, bis der Initiator schaltet, und fährt danach die definierte Überlaufstrecke.
- n Sie müssen anschließend mit SETNUL die Ist-Position auf Null setzen.
- n Falls Sie mit einer Nullpunktverschiebung arbeiten, müssen Sie anschließ end die Nullpunktverschiebung über den Achsparameter 13 neu setzen.

Um diese Art der Nullung zu verwenden, müssen die Achsparameter entsprechend gesetzt sein. Vom SPS-Programm aus können Sie dies erreichen, indem Sie Bit 5 des Parameters 41 setzen und in Parameter 34 den Überfahrweg speichern.

**Beispiel**

```
// Starten einer Referenzfahrt für Achse 1
STHOME 1,NORMAL // Starten der Referenzfahrt
LOOP:
LAD M MINP A1 // Abfrage: Achse 1 in Position?
SPRINGN LOOP // Warten bis Achse in Position
```
### **Hinweise**

- n Dieser Befehl wird nur ausgeführt wenn der Bitergebnisspeicher eingeschaltet ist.
- n Bitte beachten Sie, daß Sie die Leistungsteile der Achse mit PWRDRV freigeschaltet werden müssen, bevor Sie eine Achspositionierung auslösen können.

### **Siehe auch**

Positionierbefehle (Seite 41) Achsparameter (Seite 179) SETNUL (Seite 113) PWRDRV (Seite 102)

# **n STIABS**

### **STIABS Achse K, Absolute Position V**

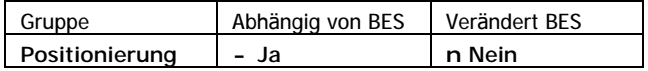

STIABS bereitet eine linear interpolierte Bewegung für die angegebene Achse vor. Die Zielposition dieser Bewegung wird durch den Wert der angegebenen Variable definiert. Bei STIABS wird – im Gegensatz zu STIREL – die Zielposition als absoluter Wert angegeben.

Welche Achsen miteinander interpolieren, wird über die Achsparameter definiert. Der Start der Achsen erfolgt erst dann, wenn alle Achsen, die innerhalb einer interpolierten Bewegung miteinander starten sollen, ihre Zielposition erhalten haben. Die Geschwindigkeit der interpolierten Bewegung wird durch die parametrierte Geschwindigkeit der Achse vorgegeben, die den längsten Weg fahren muß. Alle anderen Achsen passen sich an diese Geschwindigkeitsvorgabe automatisch an, die benötigten Rampenwerte werden dynamisch errechnet.

#### **Beispiel**

// Die Achse 1 soll auf die Position 250 und die Achse 2 auf die Position 300 mit // linearer Interpolation positionieren.

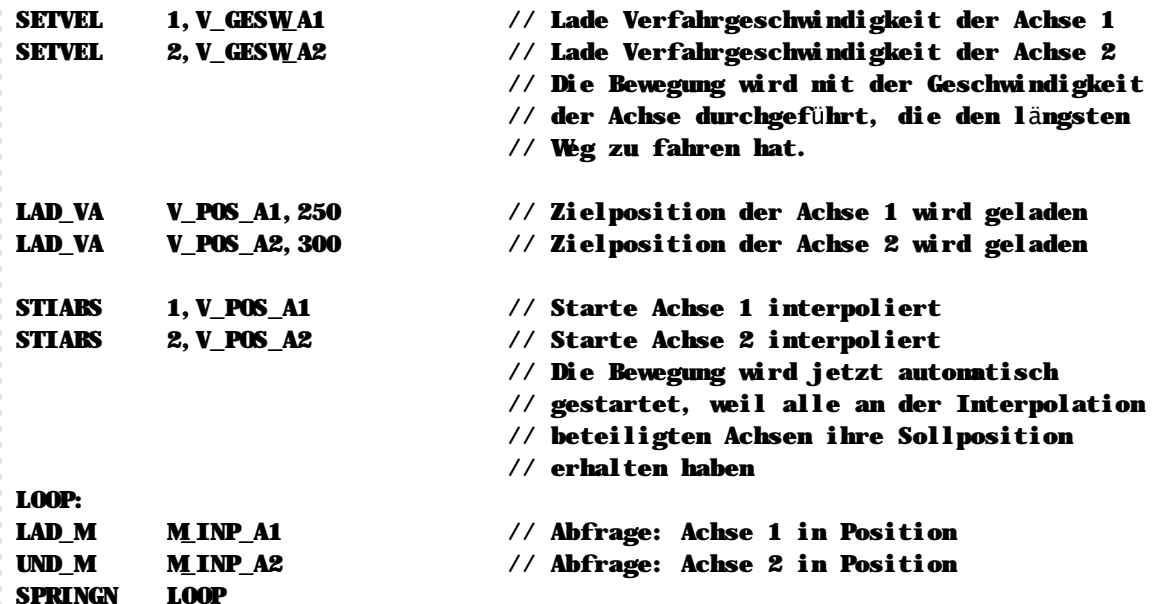

**Hinweise**

n Dieser Befehl wird nur ausgeführt wenn der Bitergebnisspeicher eingeschaltet ist.

- n Bitte beachten Sie, daß Sie die Leistungsteile der Achse mit PWRDRV freigeschaltet werden müssen, bevor Sie eine Achspositionierung auslösen können.
- n Welche Achsen miteinander interpolieren, wird normalerweise in den Achsparametern festgelegt, die Sie mit der PC-Software bearbeiten können. Um die Auswahl der miteinander interpolierenden Achsen zu verändern, können Sie auch den Befehl SETPAR innerhalb des SPS-Programms verwenden.

### **Siehe auch**

Positionierbefehle (Seite 41) Achsparameter (Seite 179) STIREL (Seite 127) STICIR (Seite 126) PWRDRV (Seite 102)

# **n STICIR**

### **STICIR Achse1 K, Achse2 K**

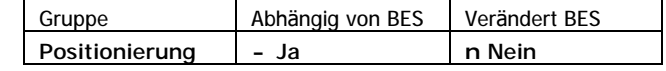

STICIR startet eine kreisförmig interpolierte Bewegung der angegebenen Achsen. Für die zirkulare Interpolation werden die Mittelpunkte, die beiden Endpunkte der Achsen auf dem Kreisbogen benötigt sowie die Kreisrichtung als zusätzliche Parameter benötigt. Aufgrund der flexiblen Parametrierung können Sie nicht nur Kreise, sondern auch Ausschnitte des Kreisbogens fahren.

Die zirkulare Interpolation ist mit Sicherheit einer der komplexeren Befehle innerhalb der MC-1B Sprache. Da für diesen Befehl insgesamt 7 Parameter benötigt werden, die Struktur der MC-1B Sprache jedoch nur eine begrenzte Anzahl Parameter zulä ßt, müssen die Informationen vor dem Auslösen des Interpolationsbefehls in entsprechende Systemvariablen- und Merkern gespeichert werden:

- n M\_CICR\_DIR enthält die Richtung der Bewegung: wenn ausgeschaltet, läuft die Achse im Uhrzeigersinn; wenn eingeschaltet, läuft die Achse gegen den Uhrzeigersinn.
- n V CIRC MIDX enthält den Mittelpunkt des Kreises für die X-Achse.
- n V\_CIRC\_MIDY enthält den Mittelpunkt des Kreises für die Y-Achse.
- n V\_CIRC\_ENDX enthält den Endpunkt des Kreisbogens für die X-Achse
- n V\_CIRC\_ENDY enthält den Endpunkt des Kreisbogens für die Y-Achse

### **Beispiel**

Im folgenden Beispiel sollen die Achsen 2 und 3 miteinander zirkular interpolieren. Hierfür werden die beiden Mittelpunkte und Endpunkte auf der Kreisbahn benötigt.

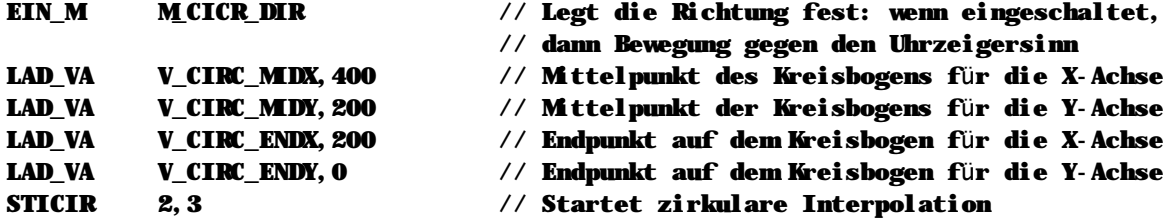

**Tips**

- n Der Kreisradius ergibt sich aus der Differenz zwischen der aktuellen Position der Achse und dem angegebenen Kreismittelpunkt. Umgekehrt bedeutet dies, daß Sie den Kreismittelpunkt berechnen können, indem Sie die Differenz zwischen der aktuellen Position und dem gewünschten Kreisradius bilden.
- n Wenn Sie einen vollständigen Kreis fahren möchten, geben Sie als Endposition der jeweiligen Achse auf dem Kreisbogen die aktuelle Position plus/minus einer Maßeinheit an.
- n Das System führt automatisch eine elliptische Bewegung durch, wenn die Kreisradien für die Xund Y-Achse sich unterscheiden.

#### **Hinweise**

- n Dieser Befehl wird nur ausgeführt wenn der Bitergebnisspeicher eingeschaltet ist.
- n Bitte beachten Sie, daß Sie die Leistungsteile der Achse mit PWRDRV freigeschaltet werden müssen, bevor Sie eine Achspositionierung auslösen können.
- n Anders bei den linearen Interpolationsbefehlen STIABS und STIREL werden bei der zirkularen Interpolation die beteiligten Achsen nicht über die Achsparameter angegeben, sondern direkt als Parameter beim Startbefehl übergeben. Sie können also eine Zirkularinterpolation durchführen, ohne daß Sie hierbei zuvor Achsparameter beeinflussen müssen.

**Siehe auch**

Positionierbefehle (Seite 41) Achsparameter (Seite 179) STIABS (Seite 125) STIREL (Seite 127) PWRDRV (Seite 102)

# **n STIREL**

**STIREL Achse K, Relative Position V**

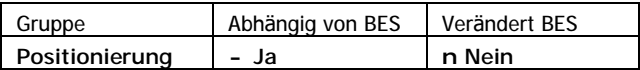

STIREL bereitet eine linear interpolierte Bewegung für die angegebene Achse vor. Die Zielposition dieser Bewegung wird durch den Wert der angegebenen Variable definiert. Bei STIREL wird – im Gegensatz zu STIABS – die Zielposition als relativer Wert angegeben.

Welche Achsen miteinander interpolieren, wird über die Achsparameter definiert. Der Start der Achsen erfolgt erst dann, wenn alle Achsen, die innerhalb einer interpolierten Bewegung miteinander starten sollen, ihre Strecke erhalten haben. Die Geschwindigkeit der interpolierten Bewegung wird durch die parametrierte Geschwindigkeit der Achse vorgegeben, die den längsten Weg fahren muß. Alle anderen Achsen passen sich an diese Geschwindigkeitsvorgabe automatisch an, die benötigten Rampenwerte werden dynamisch errechnet.

### **Beispiel**

// Die Achse 1 soll um die Strecke 250 und die Achse 2 soll um die Strecke 300 mit // linearer Interpolation positionieren.

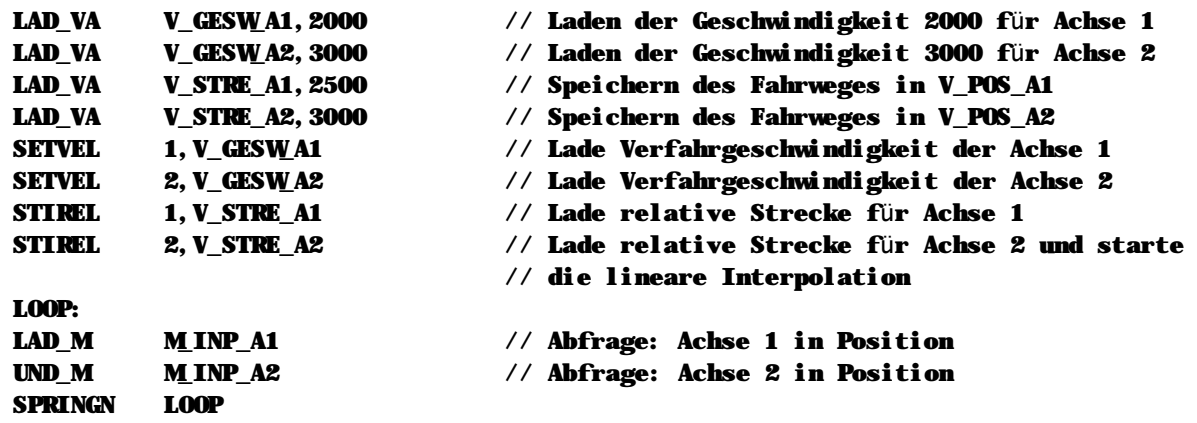

#### **Hinweise**

n Dieser Befehl wird nur ausgeführt wenn der Bitergebnisspeicher eingeschaltet ist.

- n Bitte beachten Sie, daß Sie die Leistungsteile der Achse mit PWRDRV freigeschaltet werden müssen, bevor Sie eine Achspositionierung auslösen können.
- n Welche Achsen miteinander Interpolieren, wird normalerweise in den Achsparametern festgelegt, die Sie mit der PC-Software bearbeiten können. Um die Auswahl der miteinander interpolierenden Achsen zu verändern, können Sie auch den Befehl SETPAR innerhalb des SPS-Programms verwenden.

### **Siehe auch**

Positionierbefehle (Seite 41) Achsparameter (Seite 179) STIABS (Seite 125) STICIR (Seite 126) PWRDRV (Seite 102)

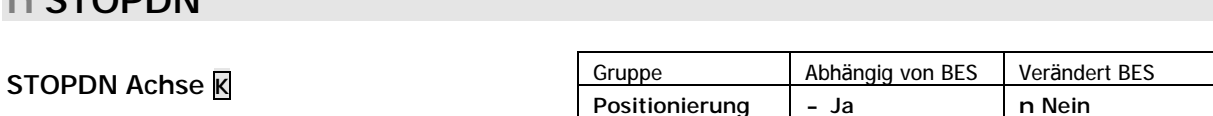

STOPDN stoppt die angegebene Achse mit parametrierter Bremsrampe.

**Beispiel**

LOOP:

 $R$  **CTODDN** 

// Die Achse 1 soll beim Erreichen von Eingang 1 (E\_STOP) gestoppt werden.

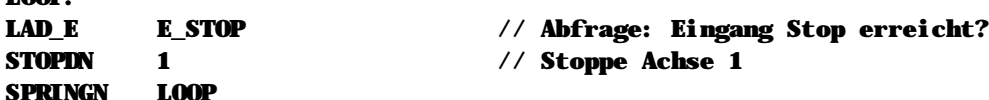

#### **Hinweise**

- n Dieser Befehl ist abhängig vom Bitergebnisspeicher und wird nur bei eingeschaltetem Bitergebnis ausgeführt.
- n Bitte beachten Sie, daß Sie die Leistungsteile der Achse mit PWRDRV freigeschaltet werden müssen, bevor Sie eine Achspositionierung auslösen können.

#### **Siehe auch**

Positionierbefehle (Seite 41) STOPEM (Seite 128) PWRDRV (Seite 102)

### **n STOPEM**

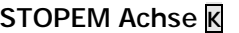

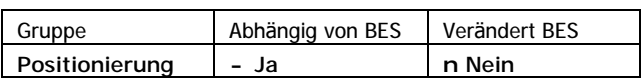

STOPEM stoppt die angegebene Achse mit maximaler Rampe. Diese Funktion wird normalerweise bei einem Notstop verwendet.

**Beispiel**

```
// Die Achse 1 soll mit maximaler Bremsrampe gestoppt werden, wenn Merker M_STOP
// eingeschaltet wird.
```

```
LOOP:
LAD_M M_STOP // Abfrage: Merker Stop eingeschaltet?
NUND_M M_HLP // Abfrage: Hilfsmerker nicht gesetzt?
STOPEM 1 // Stoppe Achse 1 mit maximaler Rampe
EIN_M M_HLP // Hilfsnerker setzen
LAD M MINP A1 // Abfrage: Achse 1 in Position
SPRINGN LOOP
```
**Hinweise**

- n Dieser Befehl wird nur ausgeführt wenn der Bitergebnisspeicher eingeschaltet ist.
- n Bitte beachten Sie, daß Sie die Leistungsteile der Achse mit PWRDRV freigeschaltet werden müssen, bevor Sie eine Achspositionierung auslösen können.

### **Siehe auch**

Positionierbefehle (Seite 41) STOPDN (Seite 128) PWRDRV (Seite 102)

### **n STPABS**

**STPABS Achse K, Absolute Position V**

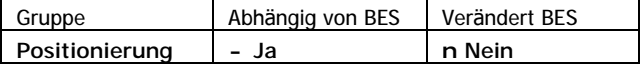

STIABS startet die angegebene Achse. Die absolute Zielposition ist in der angegebenen Variable enthalten.

**Beispiel**

// Die Achse 1 soll auf die Position 250 positionieren.

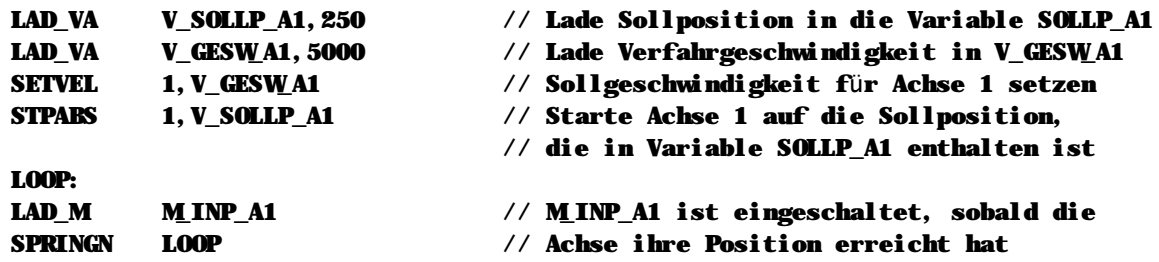

**Hinweise**

- n Dieser Befehl wird nur ausgeführt wenn der Bitergebnisspeicher eingeschaltet ist.
- n Bitte beachten Sie, daß Sie die Leistungsteile der Achse mit PWRDRV freigeschaltet werden müssen, bevor Sie eine Achspositionierung auslösen können.

**Siehe auch** Positionierbefehle (Seite 41) PWRDRV (Seite 102)

### **n STPREL**

**STPREL Achse K, Relative Position V**

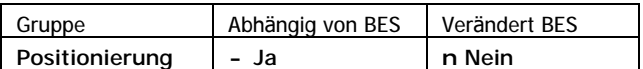

STIREL startet die angegebene Achse. Die relative Zielposition ist in der angegebenen Variable enthalten.

#### **Beispiel**

```
// Die Achse 2 soll um die Strecke -500 verfahren werden
```
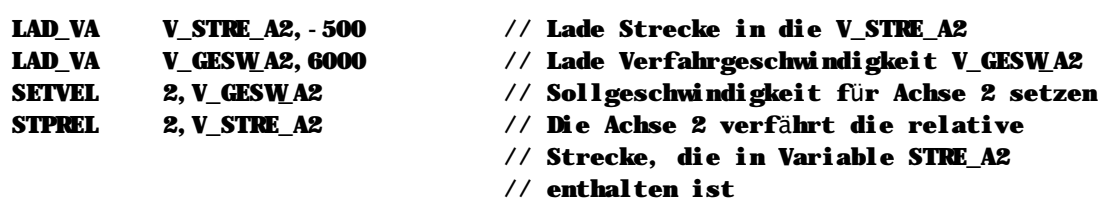

**Hinweise**

- n Dieser Befehl ist abhängig vom Bitergebnisspeicher und wird nur bei eingeschaltetem Bitergebnis ausgeführt.
- n Bitte beachten Sie, daß Sie die Leistungsteile der Achse mit PWRDRV freigeschaltet werden müssen, bevor Sie eine Achspositionierung auslösen können.

**Siehe auch** Positionierbefehle (Seite 41) PWRDRV (Seite 102)

### **n STPRLD**

### **STPRLD Achse K**

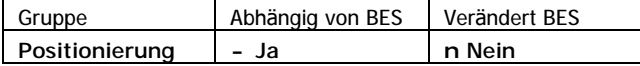

STPRLD startet die angegebene Achse auf die mit PRLABS oder PRLREL vorgeladene Position.

**Beispiel**

// Die Achse 2 soll mit den vorgeladenen Daten gestartet werden.

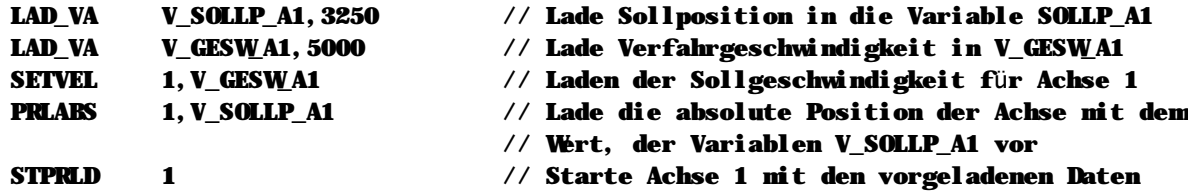

**Hinweise**

- n Dieser Befehl wird nur ausgeführt wenn der Bitergebnisspeicher eingeschaltet ist.
- n Bitte beachten Sie, daß Sie die Leistungsteile der Achse mit PWRDRV freigeschaltet werden, bevor Sie eine Achspositionierung auslösen.
- n Dieser Befehl wird automatisch ausgeführt, wenn Sie den automatischen Start der Achse über die Sonderfunktion AUTOSTART aktiviert haben. Eine Beschreibung finden Sie beim Befehl SETFUN.

**Siehe auch**

Positionierbefehle (Seite 41) PRLABS (Seite 100) PRLREL (Seite 101) PWRDRV (Seite 102) SETFUN (Seite 112)

### **n SUB\_II**

**SUB\_II Zeiger1 V, Zeiger2 V**

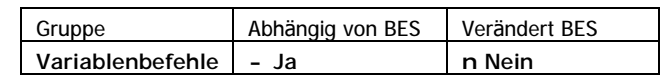

SUB\_II subtrahiert vom Inhalt der durch Zeiger 1 bestimmten Variable den Inhalt der durch Zeiger2 bestimmten Variable. Das Ergebnis der Subtraktion wird in VARERG gespeichert.

**Operation**

```
(VARERG) ç (Zeiger1 à Variable) – (Zeiger2 à Variable)
(MGLEICH) \subset (Eregebnis) = 0(M_KLEINER) \subset (Ergebnis) < 0
(M_GROESSER) \subset (Ergebni s) > 0Beispiel
```
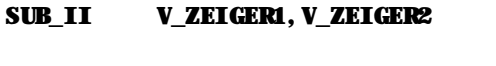

// Subtrahiert von dem Inhalt der Variable, auf // die V\_ZEIGER1 zeigt, den Inhalt der Variable // auf die V\_ZEIGER2 zeigt.

#### **Hinweise**

n Dieser Befehl wird nur ausgeführt wenn der Bitergebnisspeicher eingeschaltet ist.

### **Siehe auch**

Variablenbefehle (Seite 36)

### **n SUB\_IV**

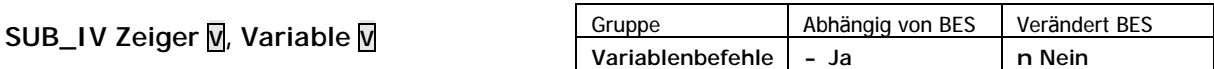

SUB\_IV subtrahiert vom Inhalt der durch den Zeiger bestimmten Variable den Inhalt der angegebenen Variable. Das Ergebnis der Subtraktion wird in VARERG gespeichert.

**Operation**

(VARERG) ç (Zeiger à Variable) – (Variable)  $(M_GLEICH)$  ç (Ergebnis) = 0

 $(M_KK$ EINER) ç (Ergebnis) < 0  $(M_GROESSER) \subset (Ergebnis) > 0$ 

**Beispiel**

SUB\_IV V\_ZEIGER,V\_TEST // Vom Inhalt der Variable, auf die V\_ZEIGER // zeigt, wird V\_TEST subtrahiert. Das Ergebnis // wird in VARERG gespeichert

**Hinweise**

n Dieser Befehl wird nur ausgeführt wenn der Bitergebnisspeicher eingeschaltet ist.

**Siehe auch** Variablenbefehle (Seite 36)

### **n SUB\_VA**

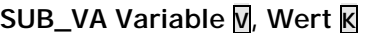

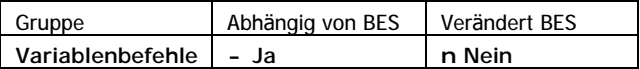

SUB\_VA subtrahiert vom Inhalt der Variable den angegebenen Wert. Das Ergebnis der Subtraktion wird in VARERG gespeichert.

**Operation**

(VARERG) ç (Variable) – Wert

 $(M\_GLEICH)$   $\subset$   $(Figebnis) = 0$  $(M$ KLEINER)  $C$  (Ergebnis) < 0 (M\_GROESSER) ç (Ergebnis) > 0

**Beispiel**

SUB\_VA V\_TEST,10 // Subtrahiert 10 vom V\_TEST und speichert das // Ergebnis in VARERG

### **Hinweise**

n Dieser Befehl wird nur ausgeführt wenn der Bitergebnisspeicher eingeschaltet ist.

**Siehe auch** Variablenbefehle (Seite 36)

### **n SUB\_VI**

**SUB\_VI Variable V, Zeiger V**

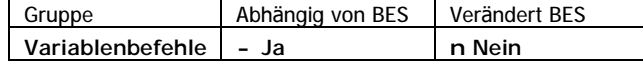

SUB\_VI subtrahiert vom Inhalt der angebenen Variable den Inhalt der durch den Zeiger bestimmten Variable. Das Ergebnis der Subtraktion wird in VARERG gespeichert.

**Operation**

```
(VARERG) ç (Variable) – (Zeiger à Variable)
(M_{\text{L}}CLEICH) ç (Ergebnis) = 0
(M KLEINER) C (Ergebnis) < 0
(M_GROESSER) \subsetneq (Ergebni s) > 0Beispiel
SUB_VI V_TEST,V_ZEIGER // Subtrahiert den Inhalt der Variable, auf die
                                  // V_ZEIGER zeigt, vom Inhalt der Variable V_TEST
                                  // Das Ergebnis wird in VARERG gespeichert
```
**Hinweise**

n Dieser Befehl wird nur ausgeführt wenn der Bitergebnisspeicher eingeschaltet ist.

### **Siehe auch**

Variablenbefehle (Seite 36)

# **n SUB\_VV**

```
SUB_VV Variable1 V, Variable2 V
```
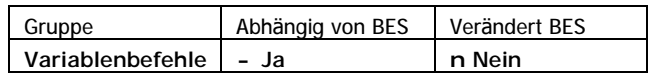

SUB\_VV subtrahiert vom Inhalt der Variable1 den Inhalt der Variable2. Das Ergebnis der Subtraktion wird in VARERG gespeichert.

**Operation**

```
(VARERG) ç (Variable1) – (Variable2)
(MGLEICH) \subset (Ergebnis) = 0(M_KLEINER) \subset (Ergebnis) < 0
(M_GROESSER) \subsetneq (Ergebnis) > 0Beispiel
LAD_VA V_ZAHL1, 20 // Variable V_ZAHL1 mit dem Wert 20 laden
LAD_VA V_ZAHL2,10 // Variable V_ZAHL2 mit dem Wert 10 laden
SUB_VV V_ZAHL1,V_ZAHL2 // subtrahiert von der Variable V_ZAHL1 die
```
// Variable V\_ZAHL2 und das Ergebnis wird in

// VARERG gespeichert

**Hinweise**

n Dieser Befehl wird nur ausgeführt wenn der Bitergebnisspeicher eingeschaltet ist.

### **Siehe auch**

Variablenbefehle (Seite 36)

### **n TEXT**

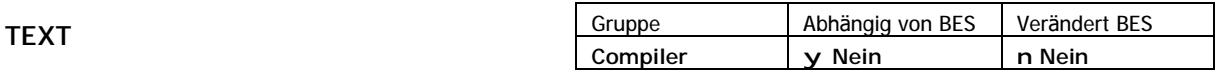

TEXT deklariert alle folgenden Informationen in der aktuellen Datei bis zum Dateiende als Textdefinition.

**Beispiel**

### **TEXT**

// Ab hier beginnen die Textdefinitionen. Bis zum Ende der Datei dürfen nur noch // Texte erscheinen

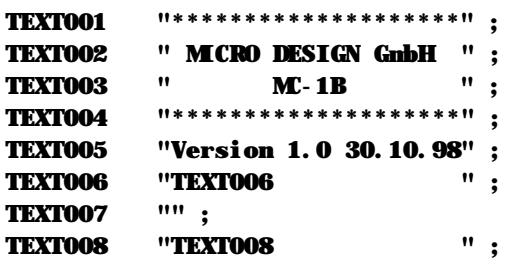

### **Sonderzeichen im Text**

Sie können spezielle Steuerzeichen oder nichtdruckbare Grafikzeichen innnerhalb eines Textes verwenden. Die Syntax dieser Sonderzeichen orientiert sich an der Sprache C++:

- n Zeilenumbruch (CRLF): Zeichenfolge "\n", z.B. "Auswertung\n"
- n Zeilenvorschub (LF): Zeichenfolge "\r", z.B. "Neue Zeile\r"
- n Sämtliche anderen Zeichencodes: Zeichen "\" gefolgt vom numerischen ASCII-Code des gewünschten Zeichens, z.B. "\025" für das Zeichen mit dem ASCII-Code 25, "\128" für das Zeichen mit dem ASCII-Code 128 usw. Sie können den ASCII-Code auch in hexedezimaler Schreibweise angeben. Stellen Sie hierzu dem Code einfach statt "\" die Kombination "\x" voraus, also z.B. "\x3A" für das Zeichen mit dem ASCII-Code 3A hex.

### **Hinweise**

- n Sie können auch mehrere Dateien zur Definition von Texten verwenden.
- n Bitte beachten Sie, daß nach dem Befehl "TEXT" keine anderen SPS-Befehle mehr folgen dürfen. Auch symbolische Definitionen werden im Anschluß bis zum Ende der Datei vollständig ignoriert.
- n Sie sollten darauf achten, daß der Compiler die Textnummern kontinuierlich durchnummeriert. D.h. wie im oben gezeigten Beispiel sind die Textnummern nur gültig wenn Sie bei 1 beginnen und kontinuierlich durchnummerieren.
- n Sie können die Texte in einer gesonderten Datei abspeichern, oder zusammen mit Ihrem Quellcode in der gleichen Datei ablegen. Achten Sie bei der zweiten Möglichkeit bitte darauf, daß nach dem Befehl "TEXT" keine weiteren SPS-Befehle mehr folgen dürfen.

### **Siehe auch**

Systembefehle (Seite 45) Display und Texte (Seite 43) Display-Programmierung (Seite 160) Display-Zeichentabelle (Seite 256)

### **n UND\_A**

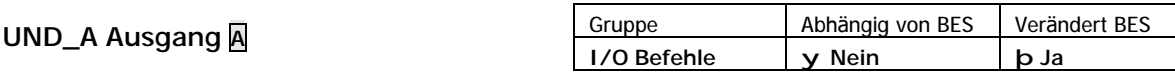

UND\_A verknüpft den aktuellen Zustand des Bitergebnisspeichers und den Zustand des angegebenen Ausgangs mit einem logischen "UND". Das Ergebnis wird im Bitergebnisspeicher abgelegt.

**Operation**

### (Bitergebnis) ç (Bitergebnis) & (Ausgang)

#### **Beispiel**

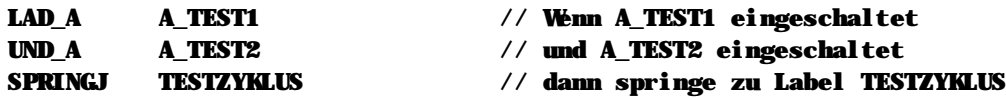

#### **Hinweise**

n Dieser Befehl ist nicht abhängig vom Bitergebnisspeicher und wird immer ausgeführt.

### **Siehe auch**

Ein-/Ausgangsbefehle (Seite 34) Wahrheitstabelle (Seite 255)

### **n UND\_E**

**UND\_E Eingang E**

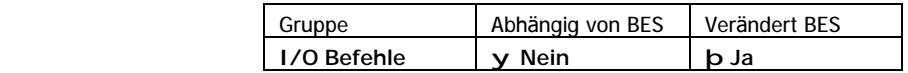

UND\_E verknüpft den aktuellen Zustand des Bitergebnisspeichers und den Zustand des angegebenen Eingangs mit einem logischen "UND". Das Ergebnis wird im Bitergebnisspeicher abgelegt.

### **Operation**

#### (Bitergebnis) ç (Bitergebnis) & (Eingang)

#### **Beispiel**

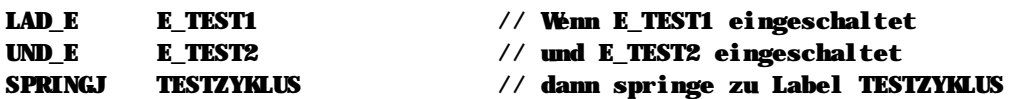

### **Hinweise**

n Dieser Befehl ist nicht abhängig vom Bitergebnisspeicher und wird immer ausgeführt.

### **Siehe auch**

Ein-/Ausgangsbefehle (Seite 34) Wahrheitstabelle (Seite 255)

# **n UND\_II**

**UND\_II Zeiger1 V, Zeiger2 V**

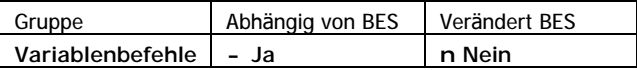

UND\_II verknüpft die Inhalte der durch Zeiger1 und Zeiger2 bestimmten Variablen mit einem binären UND. Das Ergebnis wird in der Ergebnisvariablen VARERG gespeichert.

### **Operation**

(VARERG) ç (Zeiger1 à Variable) & (Zeiger2 à Variable)

### **Beispiel**

// In diesem Beispiel verknüpfen wir den Inhalt der ersten Tabelle, die bei // Variable 200 beginnt, mit dem Inhalt der zweiten Tabelle, die bei Variable 400 // beginnt. Das Verknüpfungsergebnis wird wieder in der ersten Tabelle gespeichert.

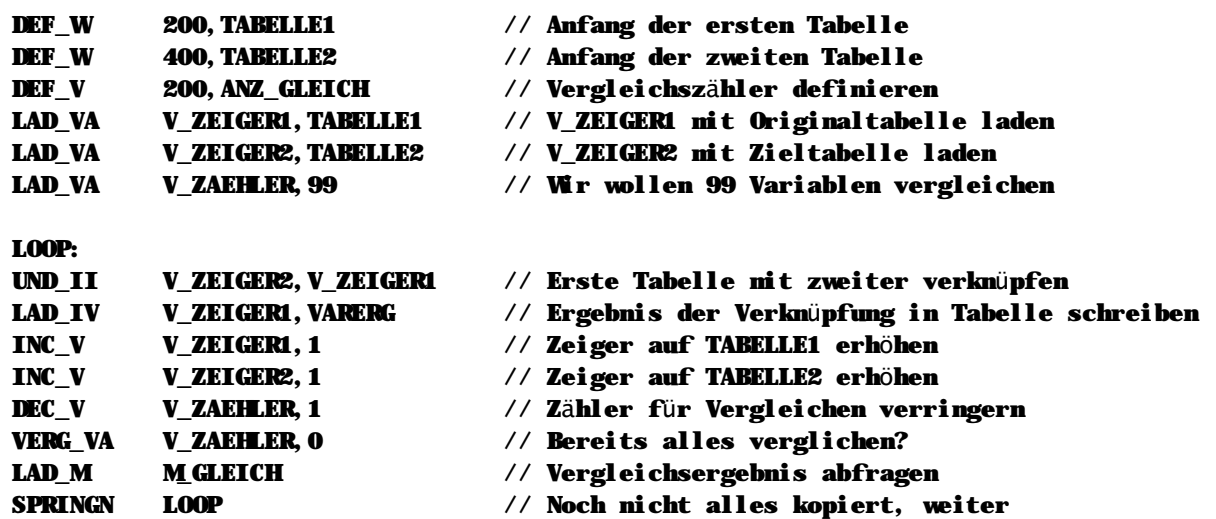

**Hinweise**

n Dieser Befehl wird nur ausgeführt wenn der Bitergebnisspeicher eingeschaltet ist.

### **Siehe auch**

Variablenbefehle (Seite 36)

### **n UND\_IV**

**UND\_IV Zeiger V, Variable V**

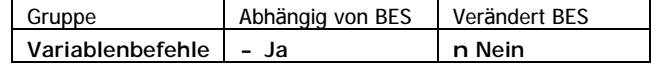

UND\_IV verknüpft den Inhalt der durch den Zeiger bestimmten Variable und den Inhalt der angegebenen Variable mit einem binären UND. Das Ergebnis wird in der Ergebnisvariablen VARERG gespeichert.

**Operation**

```
(VARERG) ç (Zeiger à Variable) & (Variable)
```
**Beispiel**

```
// In diesem Beispiel haben wir ein Variablenfeld, welches z.B. vom PC geschrieben
// wird und maskieren aus diesem Variablenfeld die oberen 16 Bit aus (die geben
// andere Informationen an).
```
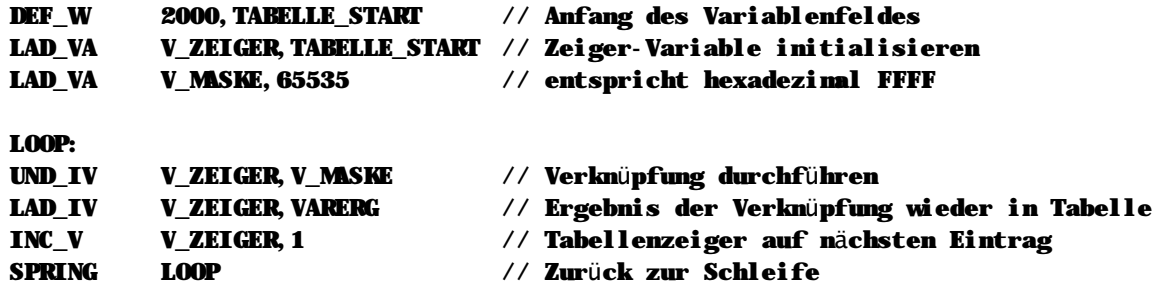

**Hinweise**

n Dieser Befehl wird nur ausgeführt wenn der Bitergebnisspeicher eingeschaltet ist.

#### **Siehe auch**

Variablenbefehle (Seite 36)

### **n UND\_M**

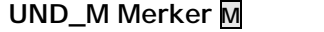

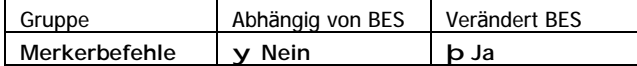

UND\_M verknüpft den aktuellen Zustand des Bitergebnisspeichers und den Zustand des angegebenen Merkers mit einem logischen "UND". Das Ergebnis wird im Bitergebnisspeicher abgelegt.

**Operation**

(Bitergebnis) ç (Bitergebnis) & (Merker)

**Beispiel**

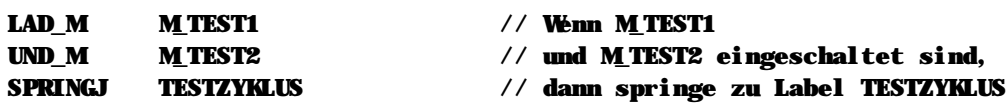

**Hinweise**

n Dieser Befehl ist nicht abhängig vom Bitergebnisspeicher und wird immer ausgeführt.

#### **Siehe auch**

Merkerbefehle (Seite 33) Wahrheitstabelle (Seite 255)

### **n UND\_VA**

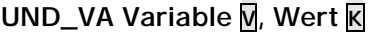

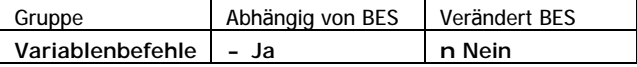

UND\_VA verknüpft den Inhalt der Variable und den angegebenen Wert mit einem binären UND. Das Ergebnis wird in der Ergebnisvariablen VARERG gespeichert.

#### **Operation**

```
(VARERG) ç (Variable) & Wert
```
#### **Beispiel**

```
// In diesem Beispiel verwenden wir den Befehl LAD_VM, um 32 Merker in einer
// Variable zu transportieren. Uns interessieren hier aber nur die ersten
// 16 Merker, deshalb maskieren wir die anderen mit UND_VA aus.
LAD VM V DATEN, ERSTER MERKER // Übertragen von 32 Merkern in die Variable
```

```
UND_VA V_DATEN,0xFFFF // mit Hex FFFF die oberen 16 Bit ausmaskieren
LAD_VV V_DATEN,VARERG // Ergebnis wieder in Variable speichern
```
**Hinweise**

n Dieser Befehl wird nur ausgeführt wenn der Bitergebnisspeicher eingeschaltet ist.

**Siehe auch** Variablenbefehle (Seite 36)

### **n UND\_VI**

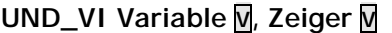

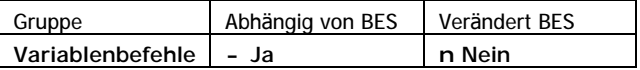

UND\_VI verknüpft die Inhalte der angegebenen Variable und der durch den Zeiger bestimmten Variable mit einem binären UND. Das Ergebnis wird in der Ergebnisvariablen VARERG gespeichert.

### **Operation**

```
(VARERG) ç (Variable) & (Zeiger à Variable)
```
**Beispiel**

// In diesem Beispiel haben wir ein Variablenfeld, welches z.B. vom PC geschrieben // wird, und maskieren aus diesem Variablenfeld die oberen 16 Bit aus (die geben // andere Informationen an).

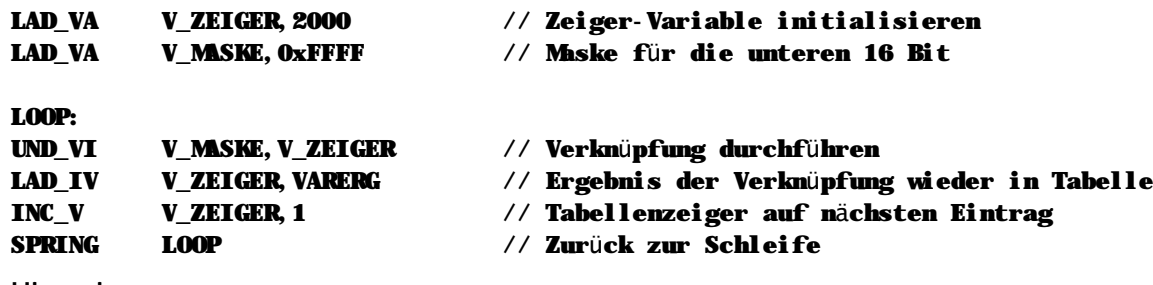

#### **Hinweise**

n Dieser Befehl wird nur ausgeführt wenn der Bitergebnisspeicher eingeschaltet ist.

### **Siehe auch** Variablenbefehle (Seite 36)

### **n UND\_VV**

**UND\_VA Variable1 V, Variable2 V**

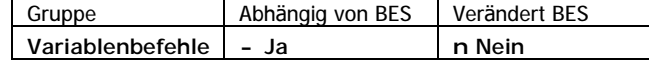

UND\_VV verknüpft die Inhalte der beiden angegebenen Variablen mit einem binä ren UND. Das Ergebnis wird in der Ergebnisvariablen VARERG gespeichert.

**Operation**

```
(VARERG) ç (Variable1) & (Variable2)
```
**Beispiel**

```
// In diesem Beispiel verwenden wir den Befehl LAD_VM, um 32 Merker in einer
// Variable zu transportieren. Uns interessieren hier aber nur die ersten
// 16 Merker, deshalb maskieren wir die anderen mit UND_VV aus.
LAD_VA V_MASKE,65535 // hex FFFF zum Ausmaskieren der oberen Bits
LAD_VM V_DATEN,ERSTER_MERKER // Übertragen von 32 Merkern in die Variable
UND_VV V_DATEN,V_MASKE // Ausmaskieren der oberen 16 Bit (= Merker)
```
LAD\_VV V\_DATEN,VARERG // Ergebnis wieder in die Variable speichern

**Hinweise**

n Dieser Befehl wird nur ausgeführt wenn der Bitergebnisspeicher eingeschaltet ist.

**Siehe auch** Variablenbefehle (Seite 36)

### **n UPREND**

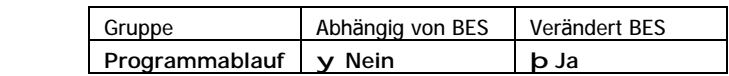

UPREND beendet ein Unterprogramm. Das Programm wird an der Stelle fortgesetzt, von der aus das Unterprogramm aufgerufen wurde.

**Operation**

**UPREND**

```
Programmadresse ç (Stackpointer)
Stackpointer \csc Stackpointer + 2
(Bitergebnis) ç EIN
Beispiel
GEHUPR UPROG // Ruft Unterprogramm UPROG auf
SPRING LOOP
UPROG: // Unterprogramm UPROG
... https://windows.com///Programmcode
UPREND // Beendet das Unterprogramm
                          // Der Bitergebnisspeicher ist danach immer EIN
```
**Hinweise**

n Dieser Befehl ist nicht abhängig vom Bitergebnisspeicher und wird immer ausgeführt.

n Der Bitergebnisspeicher ist der Rückkehr aus dem Unterprogramm eingeschaltet.

### **Siehe auch**

Programmablaufbefehle (Seite 40)

### **n UPRENDJ**

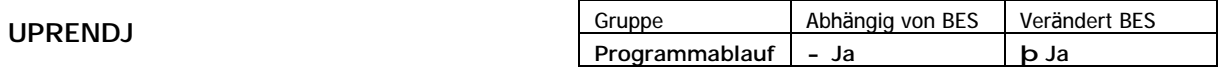

UPRENDJ beendet ein Unterprogramm. Das Programm wird an der Stelle fortgesetzt, von der aus das Unterprogramm aufgerufen wurde.

#### **Operation**

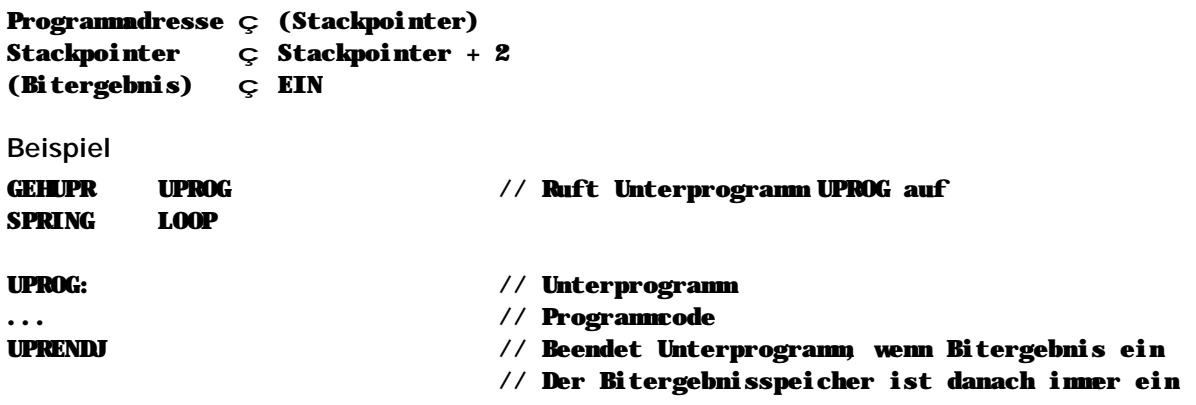

### **Hinweise**

n Dieser Befehl wird nur ausgeführt wenn der Bitergebnisspeicher eingeschaltet ist.

### **Siehe auch**

Programmablaufbefehle (Seite 40)

### **n UPRENDN**

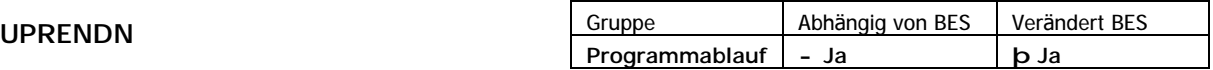

UPRENDN beendet ein Unterprogramm. Das Programm wird an der Stelle fortgesetzt, von der aus das Unterprogramm aufgerufen wurde.

**Operation**

```
Programmadresse ç (Stackpointer)
Stackpointer \subset Stackpointer + 2
(Bitergebnis) ç EIN
Beispiel
GEHUPR UPROG // Ruft Unterprogramm UPROG auf
SPRING LOOP
```

```
UPROG: // Unterprogramm
...
```
UPRENDN // Beendet Unterprogramm, wenn Bitergebnis aus // Der Bitergebnisspeicher ist danach immer EIN

**Hinweise**

- n Dieser Befehl wird nur ausgeführt, wenn der Bitergebnisspeicher ausgeschaltet ist.
- n Der Bitergebnisspeicher ist nach der Rückkehr aus dem Unterprogramm eingeschaltet.

**Siehe auch** Programmablaufbefehle (Seite 40)

# **n VERG\_II**

### **VERG\_II Zeiger1 V, Zeiger2 V**

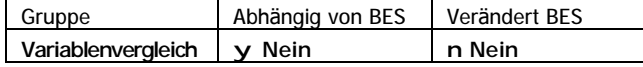

VERG\_II vergleicht die Inhalte der durch Zeiger1 und Zeiger2 bestimmten Variablen. Das Ergebnis wird in den Variablenvergleichsmerkern gespeichert:

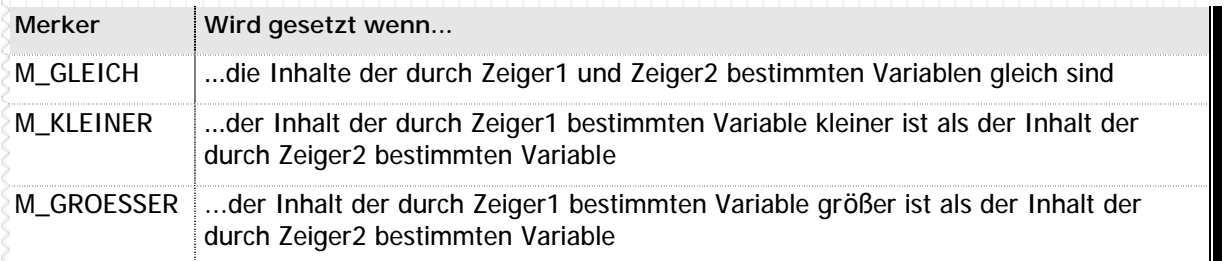

**n** Tabelle 29 – Variablenvergleichsmerker bei VERG\_II

### **Operation**

```
(M_GLEICH) ç (Zeiger1 à Variable) = (Zeiger2 à Variable)
(M_KLEINER) ç (Zeiger1 à Variable) < (Zeiger2 à Variable)
(M_GROESSER) ç (Zeiger1 à Variable) > (Zeiger2 à Variable)
```
**Beispiel**

```
// Dieses Beispiel vergleicht die Inhalte zweier Tabellen und speichert die
// Anzahl übereinstimmender Einträge in V_ANZ_GLEICH.
LAD_VA V_ZEIGER1,200 // V_ZEIGER1 mit Originaltabelle laden
LAD_VA V_ZEIGER2,400 // V_ZEIGER2 mit Zieltabelle laden
LAD VA V ZAEHLER, 99 // Wir wollen 99 Variablen vergleichen
LAD_VA V_ANZ_GLEICH,0 // Zähler initialisieren
LOOP:
VERG_II V_ZEIGER2,V_ZEIGER1 // Variable der ersten Tabelle mit Variable der
                            // zweiten Tabelle vergleichen
LAD_M M_GLEICH // Übereinstimmender Eintrag gefunden?
SPRINGJ VERGLEICH // Wenn ja, Springe zum Label "Fertig"
WEITER:
INC_V V_ZEIGER1,1 // Zeiger auf TABELLE1 erhöhen
INC_V V_ZEIGER2,1 // Zeiger auf TABELLE2 erhöhen
DEC_V V_ZAEHLER,1 // Zähler für Vergleichen verringern
LAD_M M_GLEICH // Vergleichsergebnis abfragen
SPRINGN LOOP // Noch nicht alles kopiert, weiter
VERGLEICH:
```

```
INC_V V_ANZ_GLEICH,1 // Vergleichszähler erhöhen
SPRING WEITER // Rücksprung zum Programm
```
### **Hinweise**

n Dieser Befehl ist nicht abhängig vom Bitergebnisspeicher und wird immer ausgeführt.

### **Siehe auch**

# **n VERG\_IV**

### **VERG\_IV Zeiger V, Variable V**

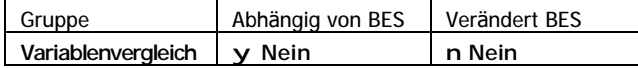

VERG\_IV vergleicht den Inhalt der durch den Zeiger bestimmten Variable mit dem Inhalt der angegebenen Variable. Das Ergebnis wird in den Variablenvergleichsmerkern gespeichert:

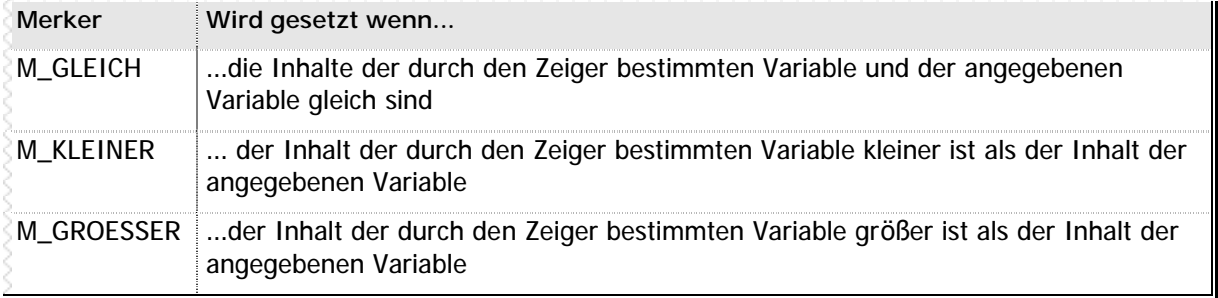

**n** Tabelle 30 – Variablenvergleichsmerker bei VERG\_IV

#### **Operation**

```
(M_GLEICH) ç (Zeiger à Variable) = (Variable)
(M_KLEINER) ç (Zeiger à Variable) < (Variable)
(M_GROESSER) ç (Zeiger à Variable) > (Variable)
```
#### **Beispiel**

```
// In diesem Beispiel haben wir eine Variable, diese vergleichen wir mit einem
// Variablenfeld, welches z.B. vom PC geschrieben ist.
```
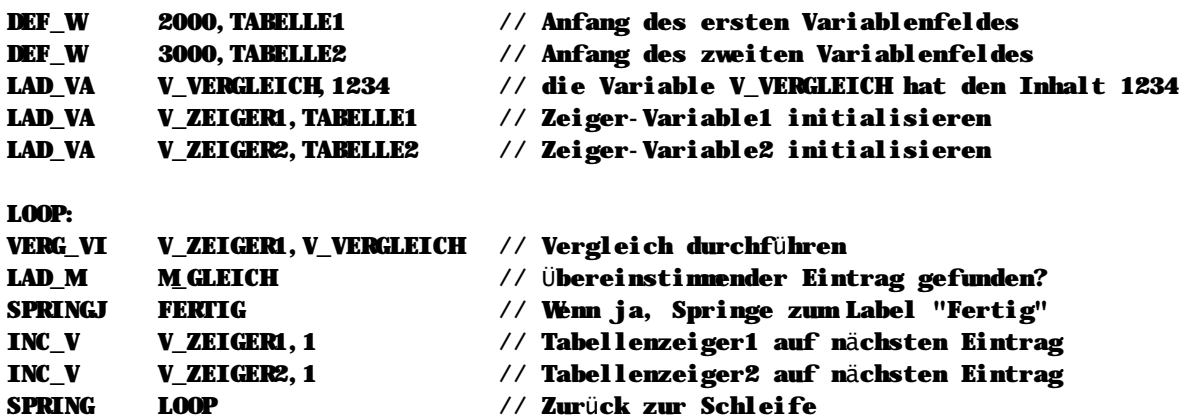

**Hinweise**

n Dieser Befehl ist nicht abhängig vom Bitergebnisspeicher und wird immer ausgeführt.

### **Siehe auch**

# **n VERG\_VA**

### **VERG\_VA Variable V, Wert K**

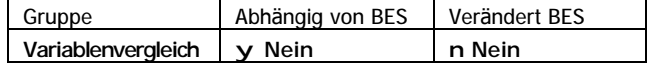

VERG\_VA vergleicht den Inhalt der angegebenen Variable mit dem angegebenen Wert. Das Ergebnis wird in den Variablenvergleichsmerkern gespeichert:

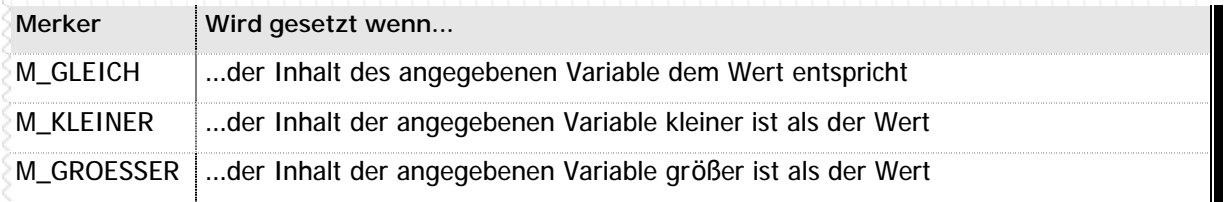

**n** Tabelle 31 – Variablenvergleichsmerker bei VERG\_VA

### **Operation**

```
(M\_GLEICH) \subset (Variable) = (Wert)
(M_KLEINER) ç (Variable) < (Wert)
(M_GROESSER) ç (Variable) > (Wert)
```
### **Beispiel**

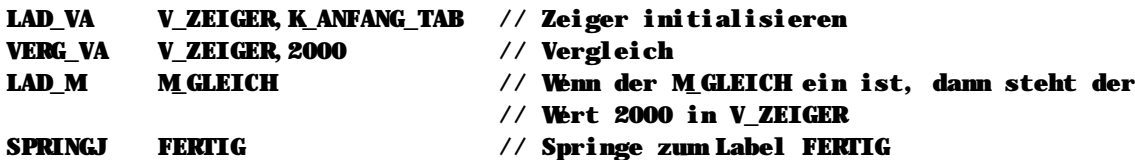

### **Hinweise**

n Dieser Befehl ist nicht abhängig vom Bitergebnisspeicher und wird immer ausgeführt.

### **Siehe auch**

# **n VERG\_VI**

### **VERG\_VI Variable V, Zeiger V**

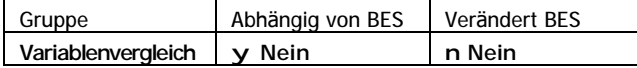

VERG\_VI vergleicht den Inhalt der angegebenen Variable mit dem Inhalt der durch den Zeiger bestimmten Variable. Das Ergebnis wird in den Variablenvergleichsmerkern gespeichert:

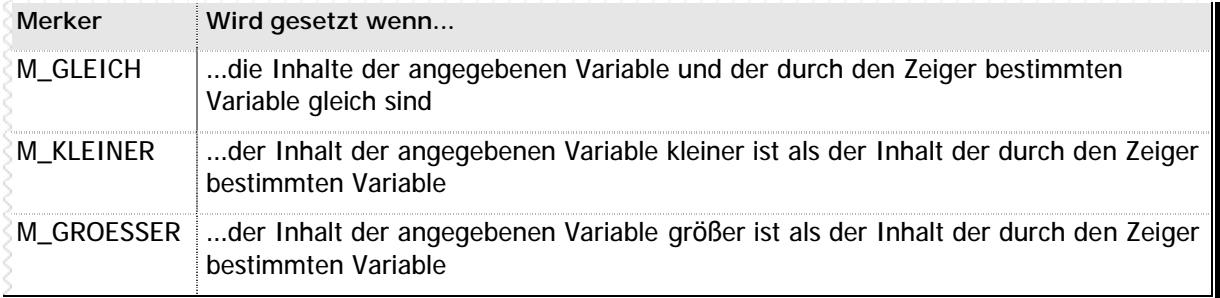

**n** Tabelle 32 – Variablenvergleichsmerker bei VERG\_VI

#### **Operation**

```
(M_GLEICH) ç (Variable) = (Zeiger à Variable)
(M_KLEINER) ç (Variable) < (Zeiger à Variable)
(M_GROESSER) ç (Variable) > (Zeiger à Variable)
```
### **Beispiel**

// In diesem Beispiel haben wir ein Variablenfeld, welches z.B. vom PC geschrieben // wird. Dieses Variablenfeld vergleichen wir mit einer Variable.

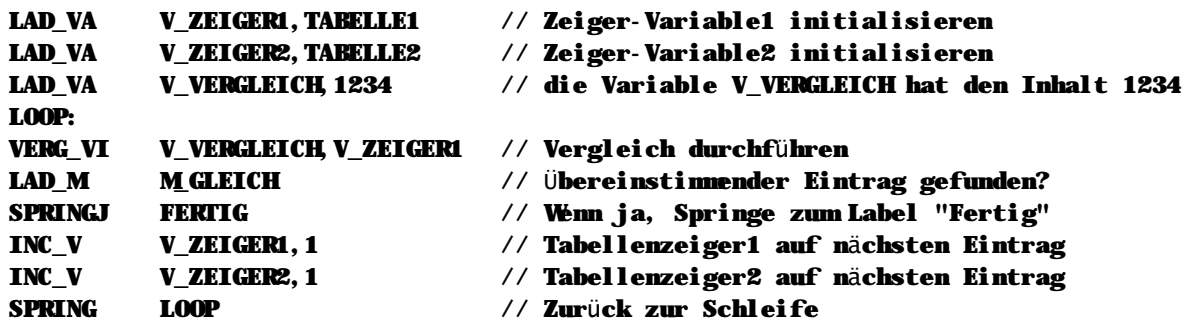

#### **Hinweise**

n Dieser Befehl ist nicht abhängig vom Bitergebnisspeicher und wird immer ausgeführt.

### **Siehe auch**

# **n VERG\_VV**

### **VERG\_VV Variable1 V, Variable2 V**

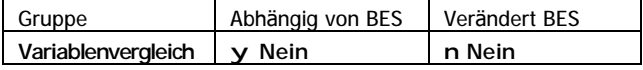

VERG\_VV vergleicht die Inhalte der beiden angegebenen Variablen. Das Ergebnis wird in den Variablenvergleichsmerkern gespeichert:

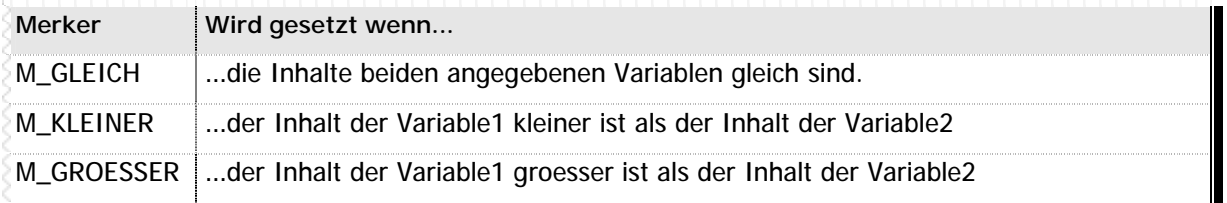

**n** Tabelle 33 – Variablenvergleichsmerker bei VERG\_VV

### **Operation**

```
(M_GLEICH) ç (Variable1) = (Variable2)
(M_KLEINER) ç (Variable1) < (Variable2)
(M_GROESSER) ç (Variable1) > (Variable2)
```
### **Beispiel**

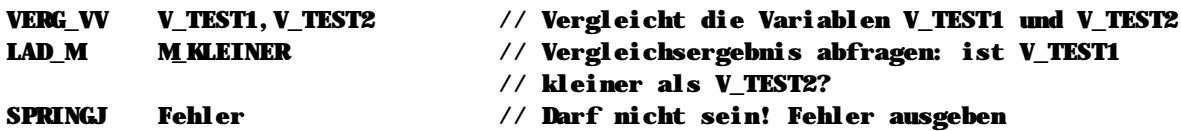

**Hinweise**

n Dieser Befehl ist nicht abhängig vom Bitergebnisspeicher und wird immer ausgeführt.

### **Siehe auch**
### **n WART\_A...WART\_E**

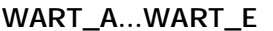

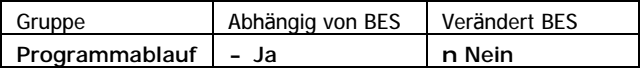

WART\_A kann zur Programmierung einfacher Schleifen verwendet werden. Die Schleife wird so lange durchlaufen bis der Bitergebnisspeicher eingeschaltet ist.

#### **Operation (bei Ausfü hrung von WART\_E)**

(Programmadresse) ç (Adresse des letzten WARTE\_A Befehls)

**Beispiel**

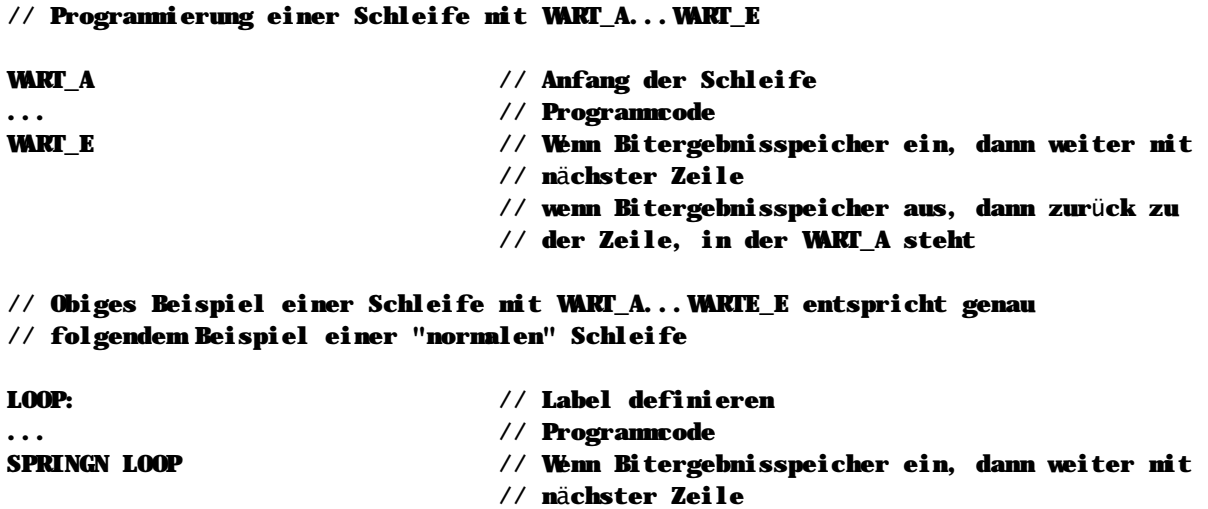

- // wenn Bitergebnisspeicher aus, dann zurück zum
- // Label LOOP

#### **Hinweise**

n Der Programmcode zwischen WART\_A und WART\_E wird so lange ausgeführt, bis der Bitergebnisspeicher bei Ausführung des Befehls WART\_E eingeschaltet ist.

#### **Siehe auch**

Programmablaufbefehle (Seite 40)

### **n XODER\_A**

**XODER\_A Ausgang A**

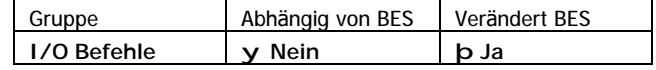

XODER\_A verknüpft den Zustand des Bitergebnisspeichers und den Zustand des angegebenen Ausgangs mit einem logischen Exclusiv-ODER (XOR). Das Ergebnis dieser Verknüpfung wird wieder im Bitergebnisspeicher abgelegt.

**Operation**

#### (Bitergebnis) ç (Bitergebnis) ^ (Ausgang)

**Beispiel**

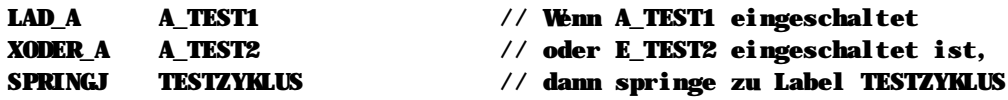

#### **Hinweise**

n Dieser Befehl ist nicht abhängig vom Bitergebnisspeicher und wird immer ausgeführt.

### **Siehe auch**

Ein-/Ausgangsbefehle (Seite 34) Wahrheitstabelle (Seite 255)

### **n XODER\_E**

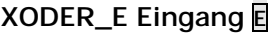

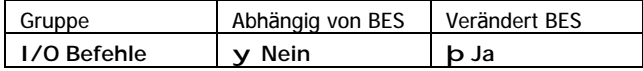

XODER\_E verknüpft den Zustand des Bitergebnisspeichers und den Zustand des angegebenen Eingangs mit einem logischen Exclusiv-ODER (XOR). Das Ergebnis dieser Verknüpfung wird wieder im Bitergebnisspeicher abgelegt.

### **Operation**

#### (Bitergebnis) ç (Bitergebnis) ^ (Eingang)

**Beispiel**

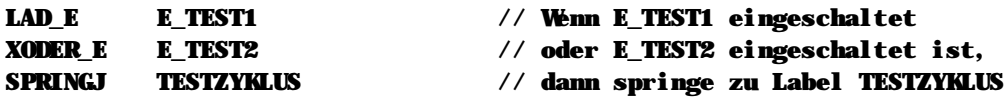

**Hinweise**

n Dieser Befehl ist nicht abhängig vom Bitergebnisspeicher und wird immer ausgeführt.

#### **Siehe auch**

Ein-/Ausgangsbefehle (Seite 34) Wahrheitstabelle (Seite 255)

### **n XODER\_M**

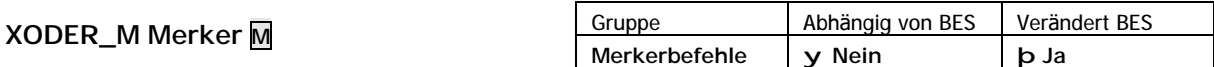

XODER\_M verknüpft den Zustand des Bitergebnisspeichers und den Zustand des angegebenen Merkers mit einem logischen Exclusiv-ODER (XOR). Das Ergebnis dieser Verknüpfung wird wieder im Bitergebnisspeicher abgelegt.

#### **Operation**

(Bitergebnis) ç (Bitergebnis) ^ (Merker)

**Beispiel**

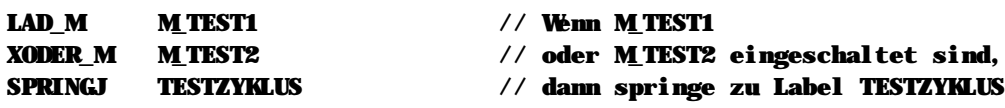

#### **Hinweise**

n Dieser Befehl ist nicht abhängig vom Bitergebnisspeicher und wird immer ausgeführt.

#### **Siehe auch**

Merkerbefehle (Seite 33) Wahrheitstabelle (Seite 255)

**n XOR\_II**

```
XOR_II Zeiger1 V, Zeiger2 V
```
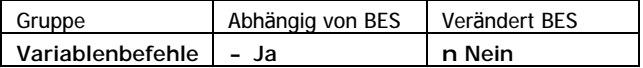

XOR\_II verknüpft den Inhalt der durch die Zeiger bestimmten Variablen mit einem binären Exclusiv-ODER (XOR). Das Ergebnis der Verknüpfung wird im Ergebnisspeicher VARERG abgelegt.

**Operation**

```
(VARERG) ç (Zeiger1 à Variable) ^ (Zeiger2 à Variable)
```
**Beispiel**

// In diesem Beispiel verknüpfen wir den Inhalt zweier Tabellen. Das jeweilige // Verknüpfungsergebnis wird wieder in der ersten Tabelle gespeichert.

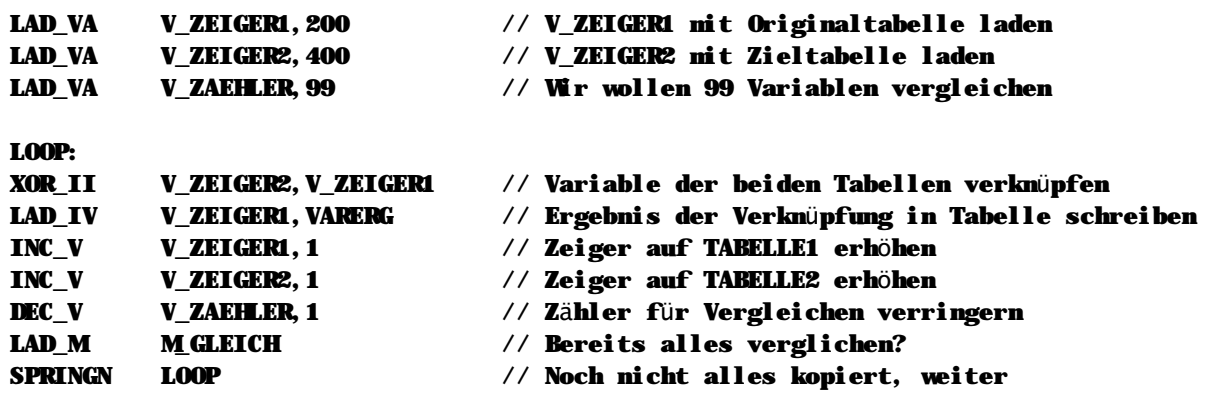

**Hinweise**

n Dieser Befehl wird nur ausgeführt wenn der Bitergebnisspeicher eingeschaltet ist.

### **Siehe auch** Variablenbefehle (Seite 36)

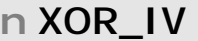

**XOR\_IV Zeiger V, Variable V**

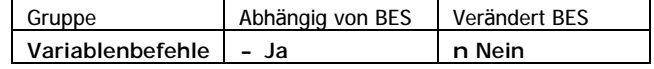

XOR\_IV verknüpft den Inhalt der durch die Zeiger bestimmten Variable und der angegebenen Variable mit einem binären Exclusiv-ODER (XOR). Das Ergebnis der Verknüpfung wird im Ergebnisspeicher VARERG abgelegt.

**Operation**

```
(VARERG) ç (Zeiger à Variable) ^ (Variable)
```
**Beispiel**

// In diesem Beispiel haben wir ein Variablenfeld, welches z.B. vom PC geschrieben // wird, und die unteren 16 Bit mit einer Variablen. Das Ergebnis der Verknüpfung // wird in der Tabelle gespeichert.

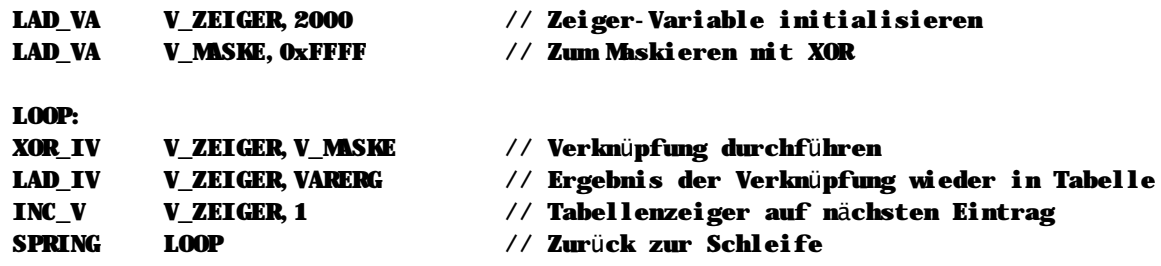

#### **Hinweise**

n Dieser Befehl wird nur ausgeführt wenn der Bitergebnisspeicher eingeschaltet ist.

#### **Siehe auch**

Variablenbefehle (Seite 36)

### **n XOR\_VA**

**XOR\_VA Variable V, Wert K**

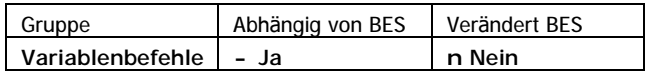

XOR\_VA verknüpft den Inhalt der Variable und den angegebenen Wert mit einem binären Exclusiv-ODER (XOR). Das Ergebnis der Verknüpfung wird im Ergebnisspeicher VARERG abgelegt.

```
Operation
```

```
(VARERG) ç (Variable) ^ (Wert)
```
**Beispiel**

```
// In diesem Beispiel verwenden wir den Befehl LAD_VM, um 32 Merker in einer
// Variable zu transportieren. Die Variable wird mit einer Konstanten
// Exklusiv-ODER-Verknüpft.
LAD_VM V_DATEN,ERSTER_MERKER // Übertragen von 32 Merkern in die Variable
UND_VA V_DATEN,0xFFFF // mit hex FFFF werden die unteren 16 Bit
                                // (=Merker) werden verknüpft
```
**Hinweise**

```
n Dieser Befehl wird nur ausgeführt wenn der Bitergebnisspeicher eingeschaltet ist.
```
### **Siehe auch** Variablenbefehle (Seite 36)

### n XOR\_VI

XOR\_VI Variable M, Zeiger M

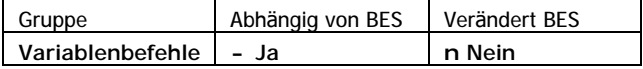

XOR\_VI verknüpft den Inhalt der angegebenen Variable und der durch den Zeiger bestimmten Variable mit einem binären Exclusiv-ODER (XOR). Das Ergebnis der Verknüpfung wird im Ergebnisspeicher VARERG abgelegt.

#### Operation

```
(VARERG) ç (Variable) ^ (Zeiger à Variable)
```
**Beispiel** 

// In diesem Beispiel haben wir ein Variablenfeld, welches z. B. vom PC geschrieben // wird, und verknüpfen die unteren 16 Bit über eine Exklusiv-ODER-Verknüpfung nit // FFFFh. Das wird wieder in der Tabelle gespeichert

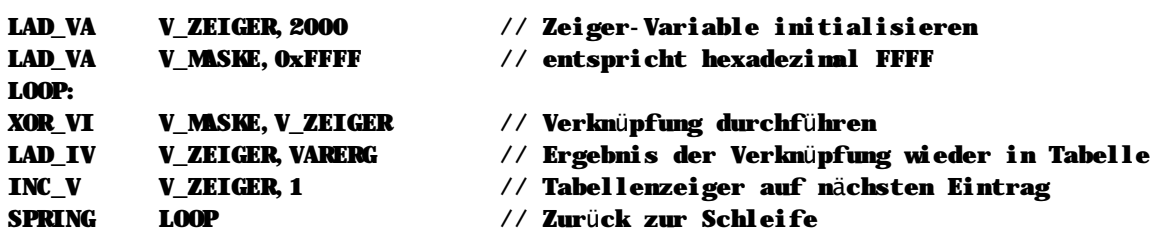

Hinweise

n Dieser Befehl wird nur ausgeführt wenn der Bitergebnisspeicher eingeschaltet ist.

Siehe auch Variablenbefehle (Seite 36)

### n XOR VV

XOR\_VV Variable1 M, Variable2 M

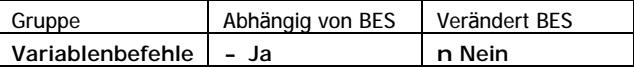

XOR\_VV verknüpft den Inhalt der beiden angegebenen Variablen mit einem binären Exclusiv-ODER (XOR). Das Ergebnis der Verknüpfung wird im Ergebnisspeicher VARERG abgelegt.

```
Operation
```

```
(VARERG) \varsigma (Variable1) \land (Variable2)
```
**V\_DATEN, V\_MASKE** 

**Beispiel** 

```
// In diesem Beispiel verwenden wir den Befehl LAD_VM um 32 Merker in einer
// Variable zu transportieren. Die Variable wird nit einer zweiten Variable
// Exklusiv-ODER-Verknüpft.
```
**LAD\_VA V\_MSKE, OXFFFF LAD VM** 

// hex FFFF zum Ausnaskieren der oberen Bits V\_DATEN, ERSTER\_MERKER // Übertragen von 32 Merkern in die Variable // Verknüpfung der unteren 16 Bit (= Merker)

Hinweise

XOR\_VV

n Dieser Befehl wird nur ausgeführt wenn der Bitergebnisspeicher eingeschaltet ist.

Siehe auch Variablenbefehle (Seite 36)

### **n #ELSE**

#### **#ELSE**

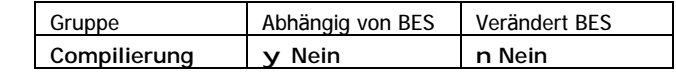

#ELSE wird für Abfragen im Zusammenhang mit der bedingten Compilierung verwendet. Vor dem Befehl wird eine Bedingung mit dem Befehl EQ abgefragt. Ist die erste abhängige Anweisung nicht erfüllt, wird die zweite abhängige Anweisung durchgeführt.

### **Beispiel**

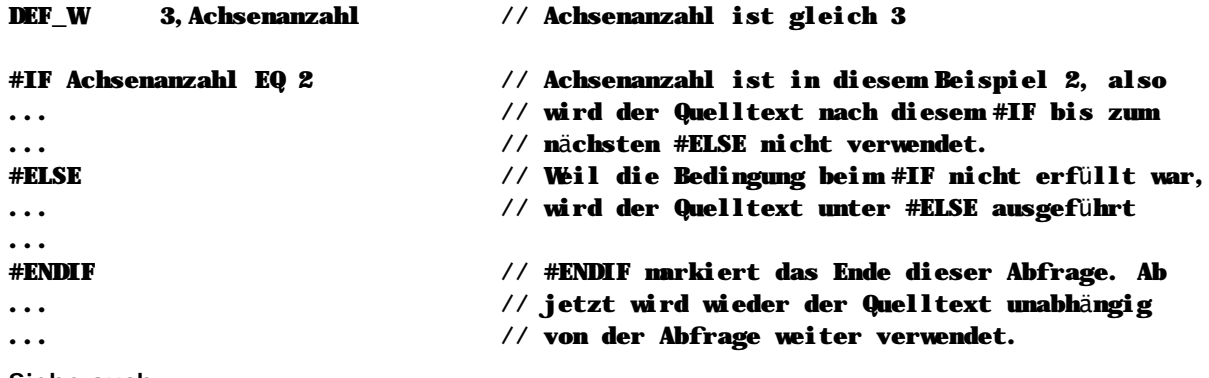

### **Siehe auch**

Compilieranweisungen (Seite 32)

### **n #ENDIF**

#### **#ENDIF**

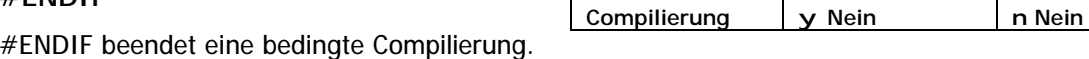

#### **Beispiel**

... ...

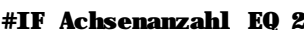

### $1/$  Wenn Achsenanzahl 2 ist, dann Code verwenden

Gruppe Abhängig von BES Verändert BES

### #ENDIF // Ende bedingter Compilierung

### **Siehe auch**

Compilieranweisungen (Seite 32)

### **n #IF**

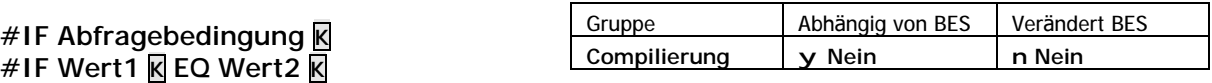

#IF wird für Abfragen im Zusammenhang mit der bedingten Compilierung verwendet. Vor dem Befehl wird eine Bedingung mit dem Befehl EQ abgefragt. Wenn die erste abhängige Bedingung erfüllt ist, wird die erste Anweisung durchgeführt, ist die erste abhängige Anweisung nicht erfüllt, wird die zweite abhängige Anweisung (wenn eine vorhanden ist) durchgeführt.

### **Verfü gbare Verknü pfungsbedingungen**

Für die Verknüpfung der Definitionsbefehle stehen Ihnen folgende Abfragebedingungen zur Verfügung:

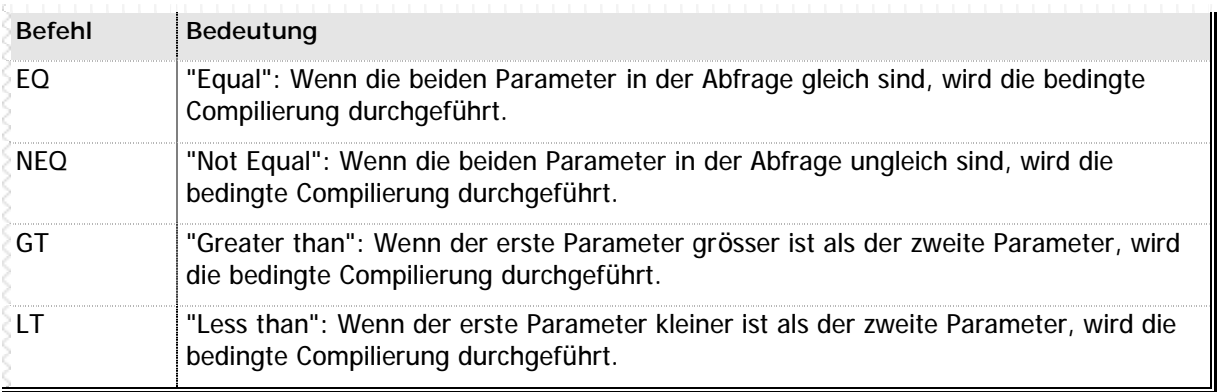

**n** Tabelle 34 – Verknüpfungen für die bedingte Compilierung

```
Beispiel
```
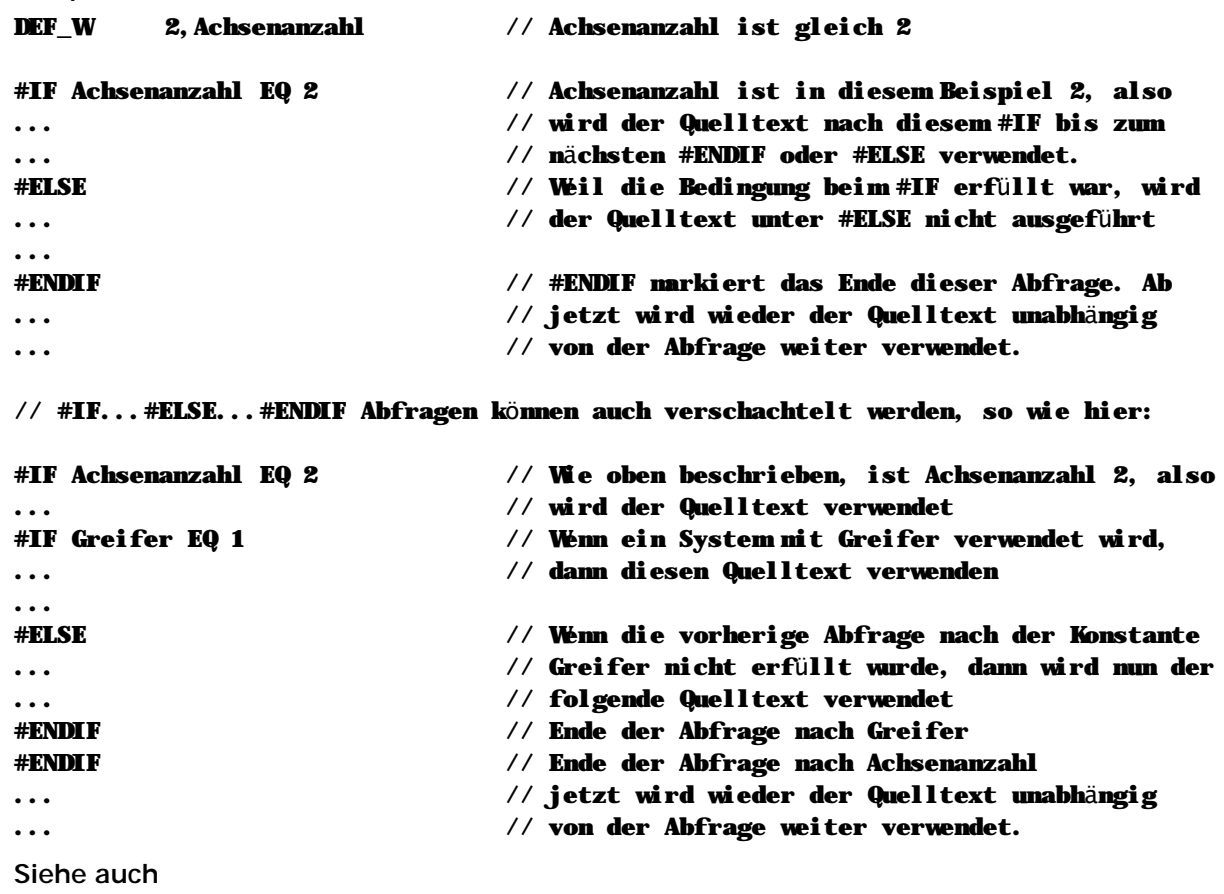

Compilieranweisungen (Seite 32)

### n #INCLUDE

#INCLUDE Quellcodedateiname

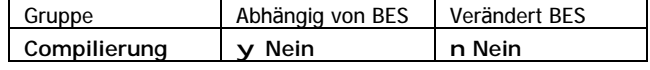

#INCLUDE fügt eine weitere Quellcodedatei an der aktuellen Stelle ein.

**Beispiel** 

#INCLUDE Achsen.nc

#### // Die Datei Achsen. nc wird nit eingebunden

Siehe auch Compilieranweisungen (Seite 32)

## n **Raum fü r Ihre Notizen**

## **n Raum für Ihre Notizen**

# **Kapitel 4 Besondere Anwendungen**

In diesem Kapitel finden Sie Beschreibungen zur Programmierung spezieller Module, wie z.B. eines Displays, der seriellen Erweiterungsmodule oder eines analogen Ein-/Ausgangsmoduls. Auch für die Einbindung von Sonderfunktionen – wie z.B. der integrierten Meßfunktionen – in Ihr Projekt finden Sie die entsprechenden Beschreibungen.

In den folgenden Abschnitten finden Sie Erläuterungen zu diesen Anwendungen:

- n Kapitel 4.1 Messfunktionen (Seite 156)
- n Kapitel 4.2 Display-Programmierung (Seite 160)
- n Kapitel 4.3 Analog Ein-/ Ausgänge (Seite 164)
- n Kapitel 4.4 Timer (Seite 166)
- n Kapitel 4.5 Serielles Modul (Seite 171)
- n Kapitel 4.6 EAU-T Emulation (Seite 174)

## **4.1 Messfunktionen**

Das MC200-System unterstützt schnelle Meßfunktionen, mit denen Sie z.B. eine fliegende Messung realisieren können. Die entsprechenden Meßeingänge sind auf den Achskontrollern untergebracht: es wird hier stets der Referenz-Eingang des Achsmoduls verwendet, um eine schnelle Messung durchzuführen. Aufgrund dieser technischen Lösung können Sie natürlich nicht mehr mit einem getrennten Referenzschalter arbeiten, da der Referenz-Eingang für die Meßfunktion benötigt wird. Wir empfehlen in diesem Fall, den Referenzschalter auf einen der beiden Endschalter-Eingänge zu legen und in der Achsparametrierung den entsprechenden Endschalter zum Referenzschalter umzudefinieren.

### **Beispiel für eine Meßkonfiguration**

Ü ber eine Lichtschranke soll wä hrend der Bewegung der Versatz eines Werkstückes gemessen werden. Hierzu wird eine Lichtschranke installiert, die auf den Referenz-Eingang des Achskontrollers verdrahtet wird. Der Endschalter Minus wird nun als Referenzschalter definiert. Dazu sind in der Achsparametrierung folgende Einstellungen notwendig:

- n Endschalter Minus muß als "nicht vorhanden" markiert werden, weil dieser Endschalter ja nun als Referenzschalter benutzt werden soll. Würde der Endschalter Minus in dieser Konfiguration als "vorhanden" markiert werden, würde jedes Nullen der Achse eine Störung auslösen.
- n In den Einstellungen für die Referenzfahrt muß markiert werden: Endschalter Minus wird als Referenzschalter benutzt.

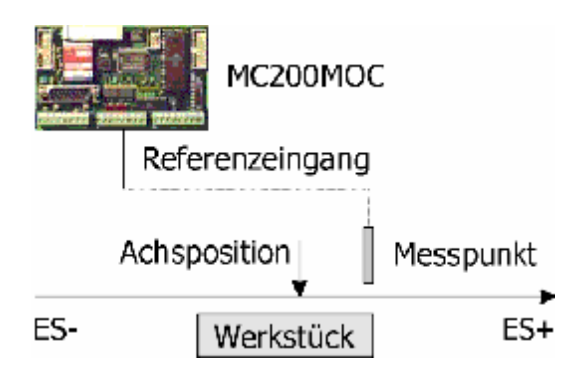

**n** Abbildung 2 – Aufbau Messfunktion

### **Vorgehensweise**

Wie aus der Abbildung ersichtlich, lässt sich – vorausgesetzt, die Länge des Werkstücks ist bekannt – aus der Differenz zwischen Messpunkt und Achsposition ermitteln, an welcher Stelle des Werkstücks der Greifer liegt, d.h. welcher Versatz vorhanden ist.

⇒ (Position des Messpunkts) – (Gemessene Position) = (Versatz des Werkstücks)

### **n Ablauf der Messung**

Der Ablauf der Messung wird intern vom Achskontroller selbst gehandhabt. Sobald ein neuer Meßwert vorliegt, wird für das SPS-Programm ein entsprechender Merker gesetzt:

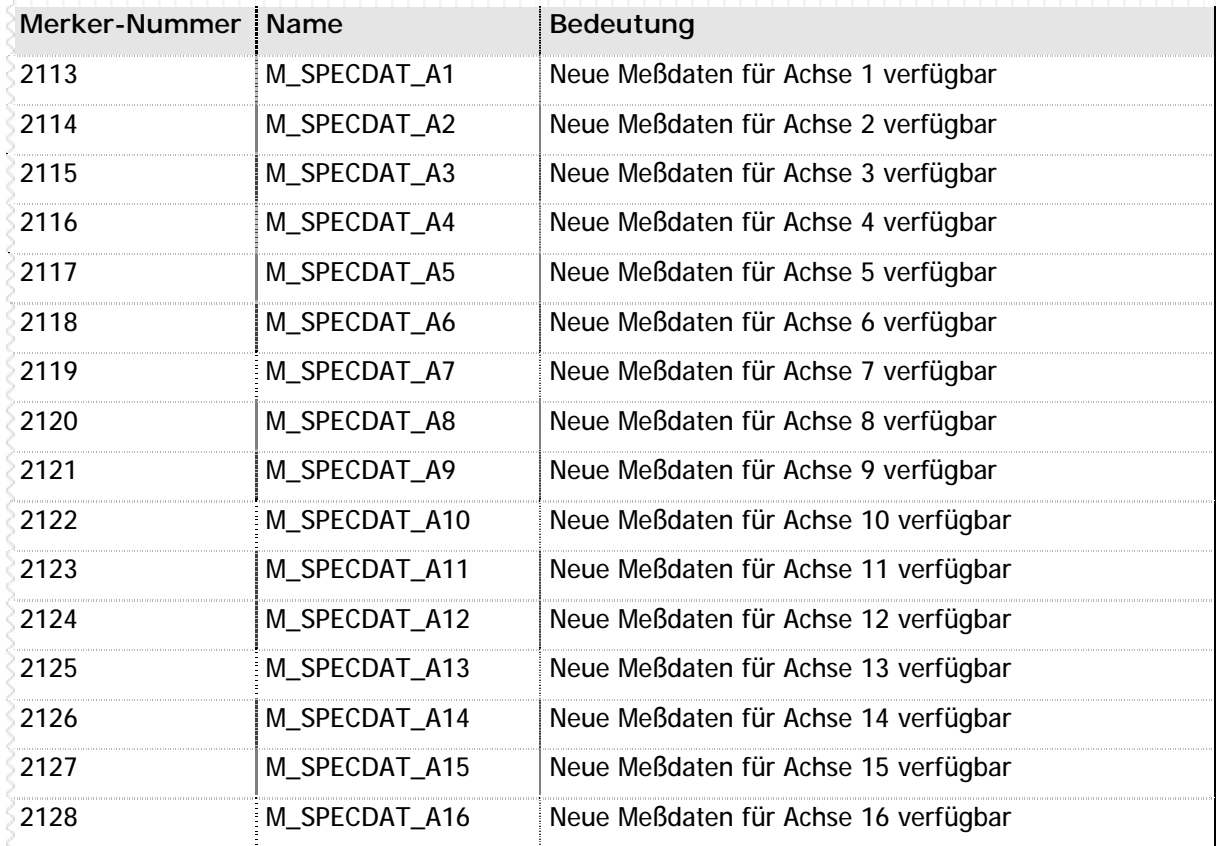

**n** Tabelle 35 – Merker für Meßfunktion

In Ihrem SPS-Programm würden Sie prüfen, ob der entsprechende Merker für die Meßfunktion gesetzt ist und dann das Auslesen des gemessenen Wertes starten. Bitte beachten Sie, daß Sie diesen Merker in Ihrem SPS-Programm zurücksetzten müssen; die Steuerung selbst setzt diese Merker nur beim Einschalten der Steuerung zurück.

### **Auslesen des Meß wertes**

Der jeweils aktuelle Meßwert wird im Parameter 5 des Achskontrollers gespeichert. Sie können den letzten Meß wert dann über die Funktion GETPAR auslesen.

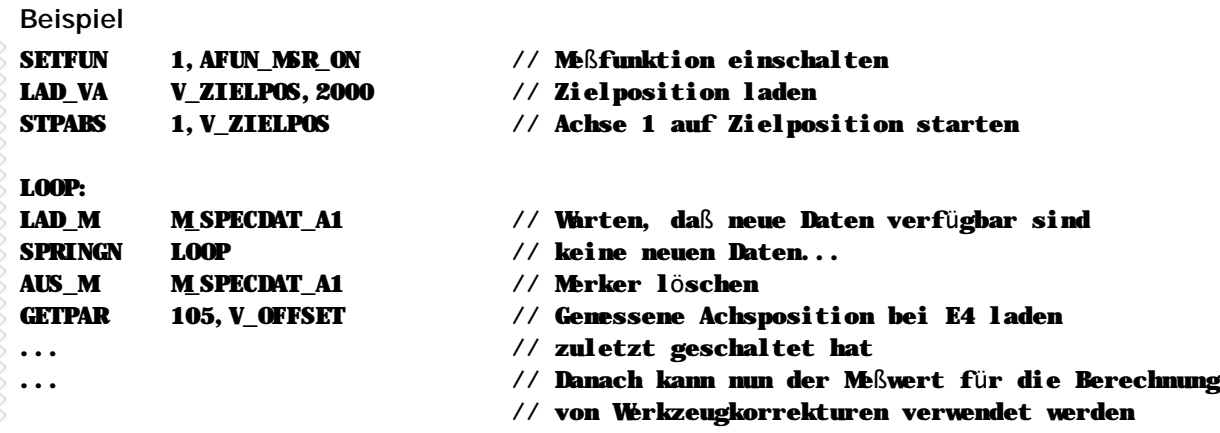

### **n Auswerten von mehreren Meß werten**

Sie haben nicht nur die Möglichkeit – wie oben beschrieben – einen einzelnen Meßwert auszulesen und zu verrechnen, sondern Sie können auch ganze Blöcke von Meßwerten in von Ihnen gewählte Variablenbereiche ablegen lassen und zu einem spä teren Zeitpunkt auswerten.

#### **Auswahl der Variablenbereiche**

Innerhalb des MC200 Systems gibt es zwei voneinander getrennte Datenbereiche, in die Sie Meß daten schreiben lassen können. Dies bedeutet: Sie können entweder gleichzeitig Meß daten für zwei unterschiedliche Achsen speichern lassen, oder Sie können bei einer Achse unterschiedliche Meßabläufe speichern.

Um nun den Variablenbereich festzulegen, speichern Sie in V\_DIAGBEG die Nummer der ersten Variable, die Sie für die Speicherung der Meß daten benutzen möchten. Hiermit definieren Sie dann den Start des ersten Puffers. Dieser Puffer reicht bis zum Beginn des zweiten Diagnosepuffers, der über die Variable V\_DIAGBEG2 festgelegt wird. Der zweite Puffer reicht per Definition bis zum Ende des Variablenbereiches.

#### **Beispiel fü r das Setzen der Puffer**

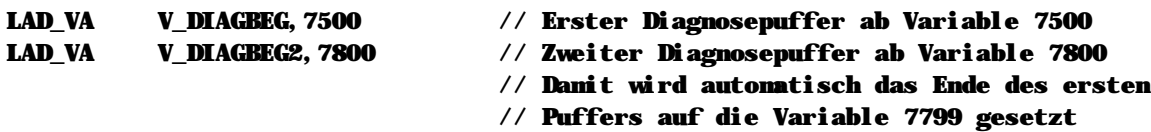

#### **Kennzeichnung des letzten Meß wertes**

Die Variablen V\_DIAGPOI und V\_DIAGPOI2 zeigen jeweils auf die nächste freie Position im jeweiligen Puffer. Es sind also die Zeigervariablen für die Meßdatenauswertung. Der letzte gespeicherte Meßwert liegt immer eine Variable vor dem Inhalt von V\_DIAGPOI bzw. V\_DIAGPOI2.

Sie können diese Zeigervariablen auch jederzeit aus Ihrem SPS-Programm heraus verändern, um z.B. eine neue Meßdatenreihe zu beginnen. Wenn Sie die Anfangsadressen der Puffer verändern, müssen Sie sogar diese Zeiger auf den jeweilige Startadresse legen:

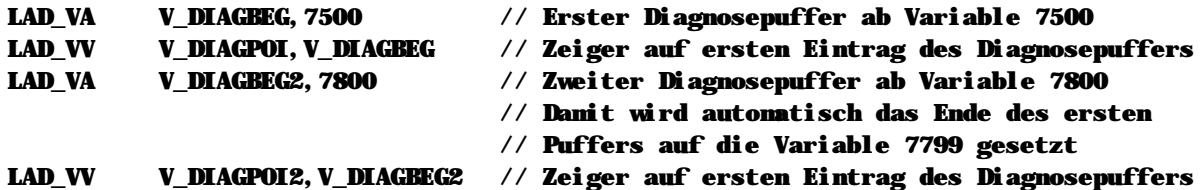

Mit jedem neuen Meßwert wird der Zeiger um eins erhöht. Sobald das Ende des Puffers erreicht ist, beginnt die Aufzeichnung wieder am Anfang des Puffers und überschreibt so die ältesten aufgezeichneten Meßwerte. Man nennt dies auch eine "Ring-Puffer" Funktion.

### **Zuordnen der Puffer zu den Achsen**

Damit die Meßdaten der Achskontroller automatisch in den entsprechenden Puffer geschrieben werden, müssen Sie natürlich dem System mitteilen, welcher Puffer für welche Achse verwendet wird. Dies geschieht über den Systemparameter 57:

- n Parameter 57 = 0: Schreiben der Meßfunktion in Puffer deaktiviert
- n Parameter 57 = 1: Meßdaten dieser Achse werden in Puffer 1 geschrieben
- n Parameter 57 = 2: Meßdaten dieser Achse werden in Puffer 2 geschrieben

Gleichzeitig müssen Sie mit SETFUN Achse, AFUN\_MSR\_ON die Meßfunktion einschalten

#### **Starten der Auswertung**

Nachdem Sie alle Parameter gesetzt haben und die Startadressen für die Diagnosepuffer definiert haben, können Sie mit Hilfe des Merkers M\_DIAGS die Speicherung der Meßdaten in diesen Puffern ein- oder ausschalten. Wenn der Merker M\_DIAGS gesetzt ist, werden die Meßdaten in die Puffer übertragen. Ist der Merker M\_DIAGS ausgeschaltet, erfolgt keine Speicherung der Meß daten in die definierten Puffern.

#### **Beispiel**

// In diesem Beispiel reservieren wir den Speicher von Variable 7000 bis // Variable 7799 für Achse 1, und den Speicher von Variable 7800 bis // Variable 8192 für Achse 2. Wir weisen die Puffer über die Achsparameter // zu, schalten den Merker M\_DIAGS ein und starten die Positionierung.

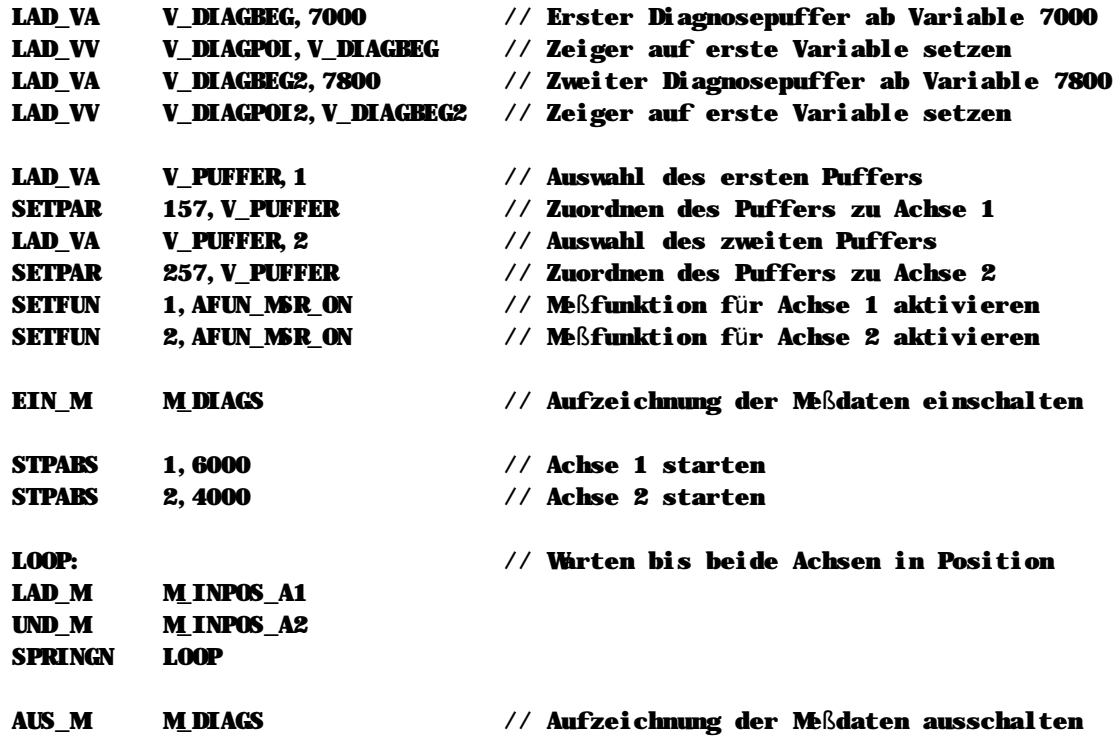

// Jetzt zeigt V\_DIAGPOI auf die erste noch nicht beschriebene Variable des // ersten Puffers, und V\_DIAGPOI2 auf die erste noch nicht beschriebene // Variable des zweiten Puffers. Sie können nun die aufgezeichneten Meßdaten // mit den normalen Variablenfunktionen auswerten.

**Siehe auch**

SETFUN, Liste der Systemvariablen

# **4.2 Display-Programmierung**

Mit der MC200-Familie wird eine Vielzahl unterschiedlicher Displays und damit auch teilweise unterschiedlicher Programmiervarianten angeboten. Zudem kann bei jeder Tastatur und jedem Handbedienteil eine individuelle Beschriftung und Zuordnung der Tasten erfolgen. Diese Flexibilitä t wird natürlich durch einen gewissen Mehraufwand bei der Programmierung der Displays bezahlt. In diesem Abschnitt zeigen wir Ihnen, wie Sie dennoch schnell und erfolgreich ein Display programmieren.

### **n SPS-Texte**

Texte werden innerhalb des SPS-Projekts meistens in einer separaten Datei angelegt, da das Schlüsselwort "TEXT" im Programm bedeutet, daß alle nachfolgenden Zeilen bis zum Dateiende SPS-Texte enthalten. Jede tatsächliche Text ab dem Befehl "TEXT" muss hierbei in Anführungszeichen eingeschlossen werden, alles andere wird als Kommentar behandelt und ignoriert. Dies können Sie für sich nutzen, indem Sie z.B. die Texte am Beginn einer Zeile durchnummieren.

### **Texte und Textnummern**

Texte beginnen stets mit dem SPS-Text Nr. 1, d.h. der erste Text nach dem Schlüsselwort "TEXT" trägt die Nummer 1. Der darauffolgende Text wird der Nummer 2 zugeordnet usw. Lücken in dieser Nummerierung sind nicht möglich, der Textnummer 10 kann also nie die Textnummer 20 folgen.

Sie haben auf diese Nummerierung keinerlei Einfluß. Deshalb sollten Sie darauf achten, Ihre Texte entsprechend zu kennzeichnen, um Verwechslungen auszuschließen. Hier ein Beispiel:

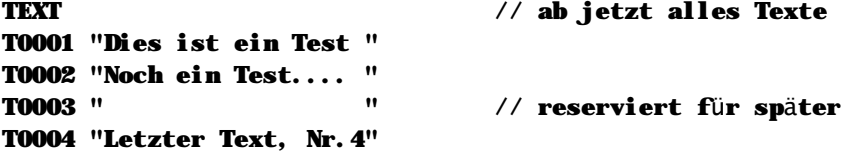

Die eingefügte Nummerierung in obigem Beispiel wird vom Compiler einfach ignoriert, hilft Ihnen aber, zu jedem Text gleich die richtige Nummer zu finden.

### **Textlä ngen**

Im MC200 System ist jeder Text stets 20 Zeichen lang. Wenn Sie einen längeren Text eingeben, wird der Rest ignoriert. Wenn Sie einen kürzeren Text eingeben, wird der Text automatisch auf 20 Zeichen erweitert.

Um mit diesen vorgegebenen Längen eine ansprechende Benutzeroberfläche zu erstellen ist es ratsam, eine Art "Lineal" zu verwenden, welches Sie selbst im Quellcode einfügen:

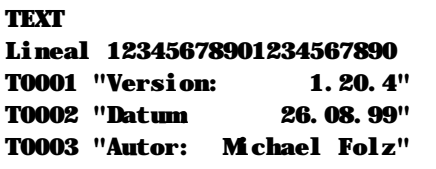

### $//$  ab jetzt alles Texte

### **Zeichensä tze**

Die MC200 Familie verwendet für das Display einen IBM-kompatiblen 8-Bit Zeichensatz. Dieser Zeichensatz ist vom PC her auch bekannt als "OEM-Zeichensatz" oder als "Codepage 370". Der OEM-Zeichensatz ist nicht kompatibel mit dem Windows-Zeichensatz, der auch oft "ANSI-Zeichensatz" genannt wird. Wä hrend der Programmierung brauchen Sie sich hierum nicht zu kümmern, weil die MICRO DESIGN Programmiersoftware sämtliche Texte automatisch in den für die Steuerung benötigten Zeichensatz umwandelt.

Von der Verwendung von Sonderzeichen, wie z.B. grafische Zeichen oder Symbole, wird jedoch dringend abgeraten. Es kann nicht gewährleistet werden, daß diese Zeichen hinterher im Display genauso aussehen wie in der Entwicklungsoberflä che. Eine MC200-Zeichentabelle finden Sie im Anhang B - Display-Zeichentabelle (Seite 256) dieser Dokumentation.

### **n Texte formatieren und darstellen**

Mit dem MC200 System können Sie Texte frei auf dem verfügbaren Platz des Displays positionieren. Dies erfolgt innerhalb der MC-1B Sprache durch eine entsprechende Formatierungsanweisung vor der eigentlichen Displayausgabe. Aber auch wenn Sie keine spezielle Formatierung wünschen, beachten Sie bitte:

### **Vor jeder Textausgabe muss die Darstellung mit LAD\_DT ausgewä hlt werden!**

Nur so ist gewährleistet, daß auch tatsächlich der Text so dargestellt wird, wie Sie es wünschen. Anschließ end tragen Sie die Text-Nummer in V\_ANZNRx ein, wobei x für die Displaynummer steht:

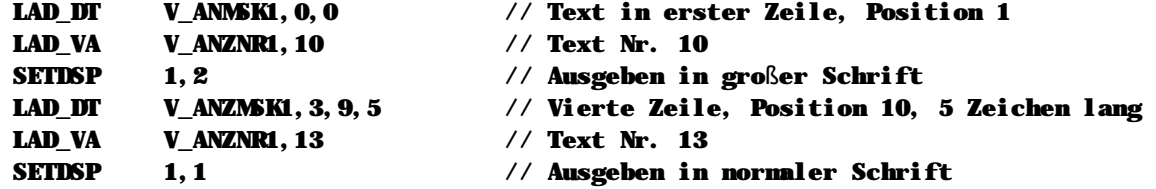

Wann immer Sie bei dem Befehl LAD\_DV nicht alle möglichen Parameter angeben, werden die übrigen Werte mit den Standardvorgaben gefüllt. Der Befehl

#### LAD\_DT V\_ANZMSK1

trägt folgende Werte ein:

- ⇒ Textausgabe in Zeile 1, Spalte 1
- ⇒ 20 Zeichen Länge

### **n Zahlenwerte formatieren und darstellen**

Genauso wie Texte können auch Zahlenwerte ausgegeben werden. Auch hier müssen Sie eine Formatierung auswählen, die Ihnen jedoch noch mehr Gestaltungsfreiraum lässt als bei Texten:

#### **Vor jeder Zahlenausgabe muss die Darstellung mit LAD\_DV ausgewä hlt werden!**

Nur so ist gewährleistet, daß auch tatsächlich der Wert so dargestellt wird, wie Sie es wünschen. Dann tragen Sie den darzustellenden Wert in die Variable V\_ANZNRx, wobei x für die Nummer des Displays steht, ein:

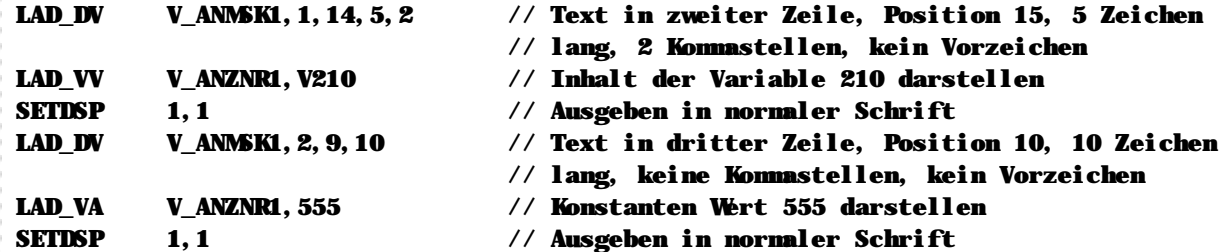

Wann immer Sie bei dem Befehl LAD\_DV nicht alle möglichen Parameter angeben, werden die übrigen Werte mit den Standardvorgaben gefüllt. Der Befehl

#### LAD\_DV V\_ANZMSK1

trägt also folgende Werte ein:

- ⇒ Zahlenausgabe in Zeile 1, Spalte 1
- ⇒ 20 Zeichen Länge
- ⇒ Keine Kommastellen
- ⇒ Kein Vorzeichen

### **n Zahlenwerte editieren**

Natürlich können Sie mit der MC-1B Programmiersprache auch Zahlenwerte durch den Anwender editieren bzw. verändern lassen. Hierzu formatieren Sie – genau wie bei der Ausgabe von Zahlenwerten – zunächst die Darstellung des Wertes.

#### **Vor jeder Eingabe muss die Darstellung mit LAD\_DV ausgewä hlt werden!**

Nur so ist gewährleistet, daß auch tatsächlich der Text so dargestellt wird, wie Sie es wünschen. Dann tragen Sie den editierenden Wert in die Variable V INPNRx, wobei x für die Nummer des Displays steht, ein:

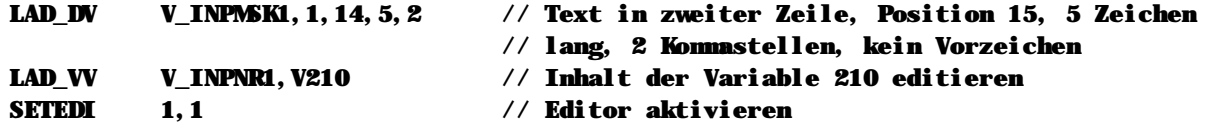

Die Editierfunktion selbst ist im Betriebssystem der MC200 Familie integriert und wird mit dem Befehl "SETEDI 1,1" bzw. "SETEDI 2,1" aktiviert. Jetzt kann der Wert durch den Benutzer editiert werden. Bitte beachten Sie jedoch:

### **Wä hrend der Editierung lä uft das SPS-Programm weiter!**

Die Programmausführung bleibt also nicht in der Zeile stehen, in der Sie den Editor aufrufen. Die ermöglicht Ihnen, Editierungen auch während dem normalen Betrieb zuzulassen, da Sie weiterhin Ihr Programm abarbeiten und auch alle Zustä nde der Anlage kontrollieren können.

Natürlich müssen Sie nun prüfen, wann die Editierung beendet wurde. Dies üblicherweise gelöst, indem Sie eine Taste für die Bestätigung der Eingabe und eine Taste für den Abbruch der Eingabe vorsehen und, nachdem die Editierung gestartet wurde, einfach prüfen, ob eine dieser Tasten gedrückt wurde:

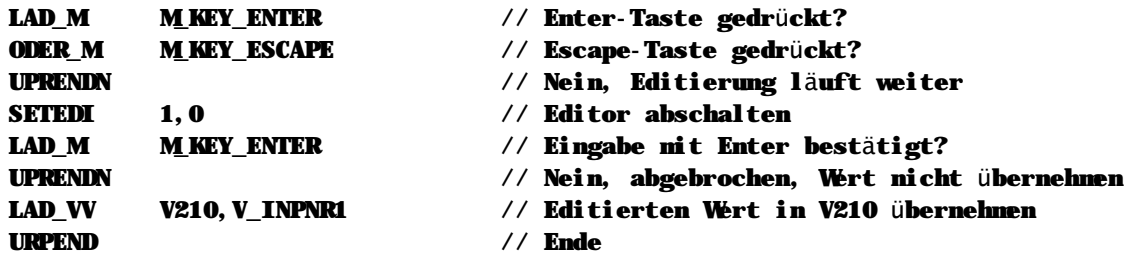

Bitte beachten Sie, daß:

- n Jede Editierung mit "SETEDI 1,0" abgeschlossen werden muss,
- n nach Abschluß der Editierung der bearbeitete Wert immer in V\_INPNRx zurückgespeichert wird, gleichgültig, mit welcher Taste die Editierung beendet wurde.

### **n Tastaturbelegung**

Um die unterschiedlichen Displays, die für die MC200 Familie verfügbar sind, gleichermaßen zu unterstützen, müssen Sie am Anfang Ihres SPS-Programms die entsprechende Tastaturbelegung auswählen. Zwar werden alle "normalen" Tasten in Merkern gespiegelt – und können dementsprechend von Ihnen flexibel abgefragt werden – doch ist die Editerfunktion im Betriebssystem der MC200 integriert und benötigt eine Angabe zur gewünschten Tastenbelegung.

Eine Beschreibung der verfügbaren Tastenbelegungen finden beim Befehl SETEDI (Seite 110), eine Ü bersicht aller Tastenmerker im Kapitel 6.14 - Displayprogrammierung (Seite 226).

### n Die Format-Variablen V\_ANZMSK/V\_INPMSK

In den Format-Variablen V\_ANZMSKx bzw. V\_INPMSKx, wobei x hier für das jeweilige Display steht, wird die von Ihnen gewählte Formatierung gespeichert. Wann immer Sie also den Befehl LAD DT oder LAD\_DV schreiben, verändert die Steuerung nach einem bestimmten Algorithmus die Variable V\_ANZMSKx (für Ausgaben) bzw. V\_INPMSKx (für Eingaben). Sie können sich dies zu Nutzen machen, wenn Sie z.B. die Anzeigeparameter dynamisch verändern möchten: die Befehle LAD\_DT und LAD\_DV lassen als Parameter nur Konstanten zu, weshalb es Ihnen nicht möglich ist, hier z.B. die Anzeige-Position einer Variable während dem Programmablauf dynamisch zu verändern.

Jedoch bleibt Ihnen hier die Möglichkeit, den Inhalt der Variable V\_ANZMSKx bzw. V\_INPMSKx direkt zu verändern. Dafür sind jedoch Kenntnisse im Aufbau von binären Zahlenwerten notwendig:

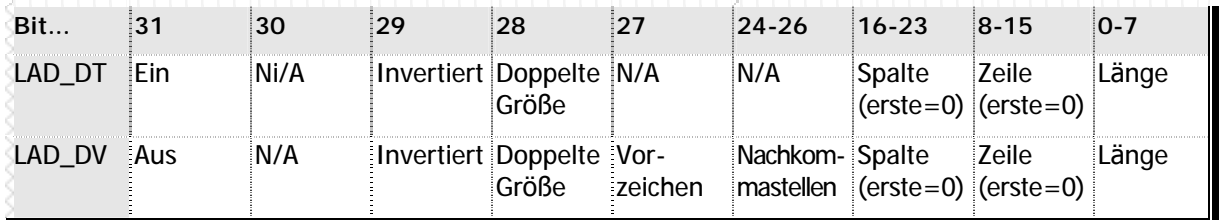

n Tabelle 36 - Formatvariablen V ANZMSK/V INPMSK

Um jetzt dynamisch während der Laufzeit ein Anzeigeformat festzulegen, müssen Sie sich die entsprechende Formatvariable selbst zusammenbauen. Das funktioniert dann - hier im Beispiel für LAD  $DV - in$  etwa so:

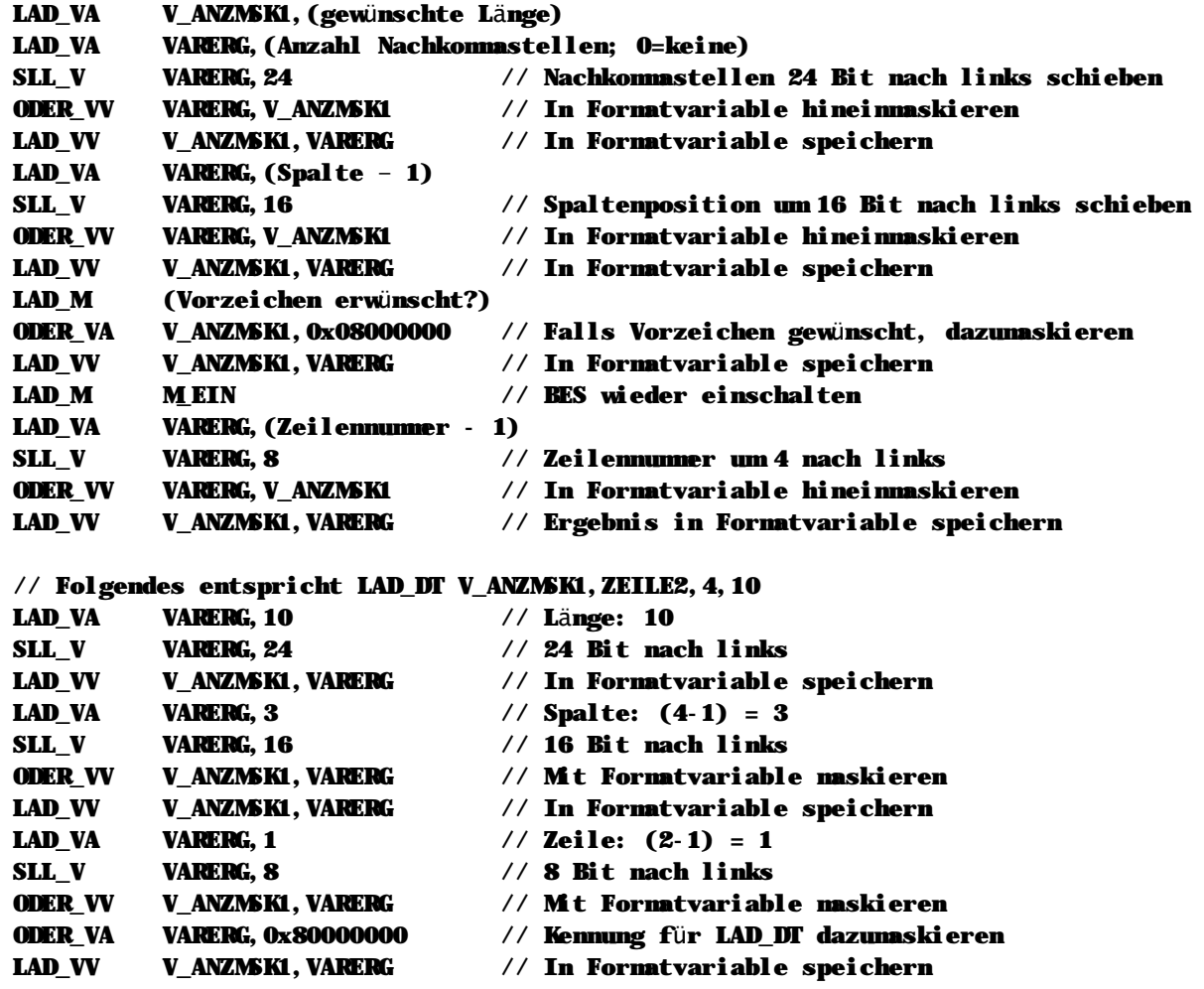

# **4.3 Analog Ein-/ Ausgä nge**

### **n Schreiben von analogen Ausgä ngen**

Mit dem Befehl SETAIO wird der Inhalt der Variable an ein analogen Ausgang übergeben. Bei dem Sollwert handelt es sich um einen 12 Bit Wert, der also Werte zwischen 0 und 4095 enthalten kann. Wird ein Wert größer als 4095 oder kleiner als 0 angegeben, so wird stets der maximale Analogwert (4095) ausgegeben.

Bitte beachten Sie auch die Beschreibung des Befehls SETAIO (Seite 103).

### **n** Lesen von analogen Eingängen

Für das Lesen von analogen Eingängen steht kein separater SPS-Befehl zur Verfügung. Stattdessen können Sie den jeweils aktuellen Meßwert direkt aus einer Systemvariable lesen. Folgende Systemvariablen sind hierfür reserviert:

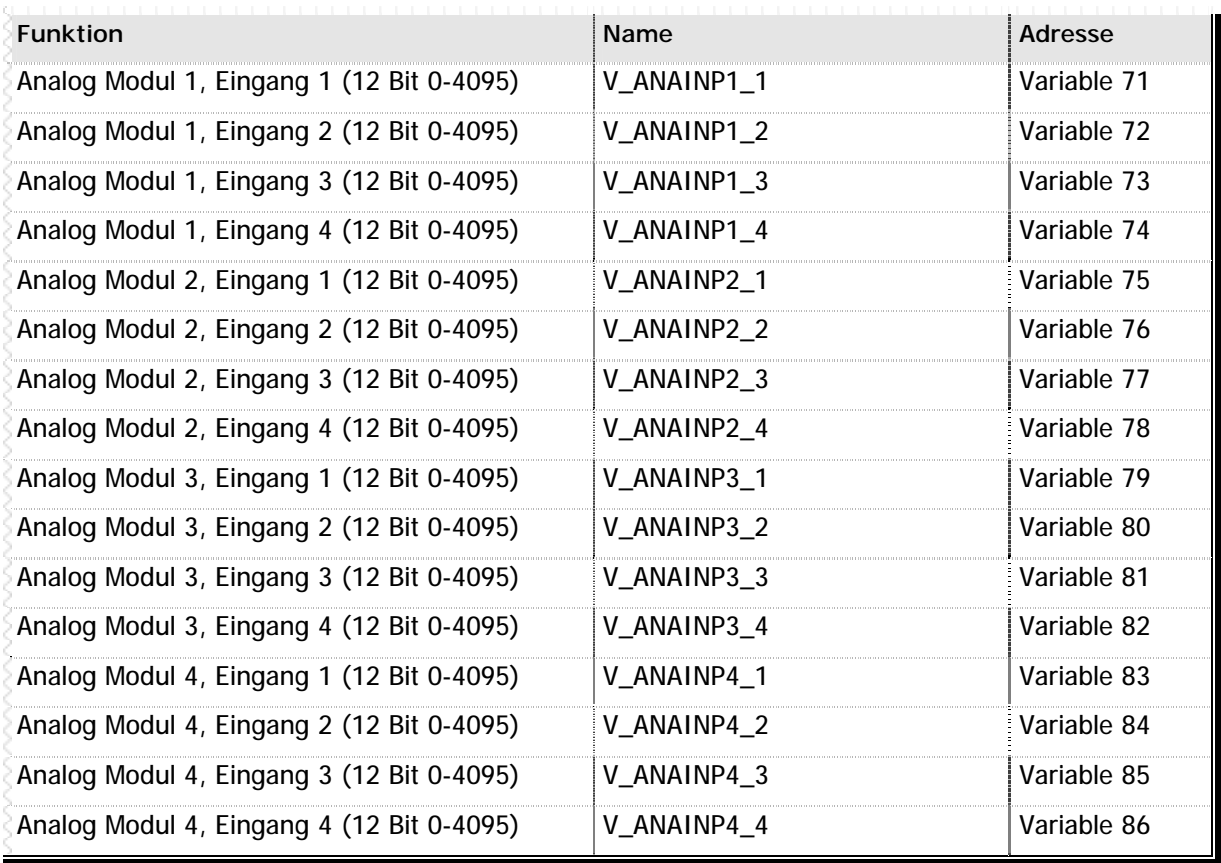

**n** Tabelle 37 – Analoge Ein- und Ausgänge

### **n Mittelwertbildung**

Das MC200AIO Modul bildet automatisch einen Mittelwert der letzten vier eingelesenen analogen Eingangswerte. Dieser Mittelwert wird als Eingangswert an das CPU-Modul übertragen und in den oben beschriebenen Variablen zur Verfügung gestellt.

Durch diese Mittelwertbildung werden grobe Messungenauigkeiten egalisiert, die z.B. durch die eingesetzten Messaufnehmer oder durch Fehler in der Datenübermittelung zum MC200AIO Modul entstehen können.

### **n Werteaktualisierung**

Das CPU-Modul der MC200 Familie holt neue analoge Meßwerte in einem fest definierten Intervall vom analogen Modul ab. Dies bedeutet, daß die Analogwerte zwar in Echtzeit aufgezeichnet, verarbeitet und gemittelt werden, jedoch erst mit gewisser Verzögerung in der CPU verfügbar sind. Damit Sie innerhalb des SPS-Programms eine Auswertung programmieren können, die nur neu gelesene analoge Werte berücksichtigt, wird für jedes analoge Modul ein Merker gesetzt, sobald neue Daten verfügbar sind.

Das System setzt diesen Merker nur. Wenn Sie anhand des Merkers Auswertungen steuern, sollten Sie ihn nach jeder Bearbeitung im Programm zurücksetzen.

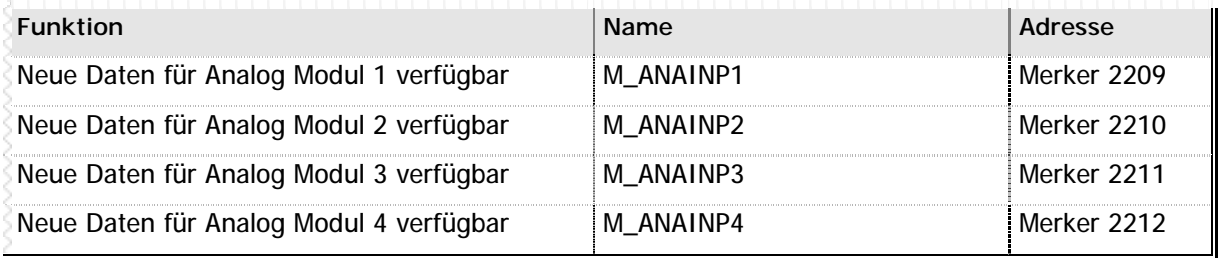

**n** Tabelle 38 – Merker für analoge Werteaktualisierung

### **n Umwandlung Analog/Digital**

Welchem tatsächlichen Analogwert der jeweilige Zahlenwert von 0 bis 4095 entspricht hängt von der Konfiguration Ihres Analogmoduls ab. Die A/D-Wandler auf dem Modul können in sehr unterschiedlichen Konfigurationen geschaltet werden.

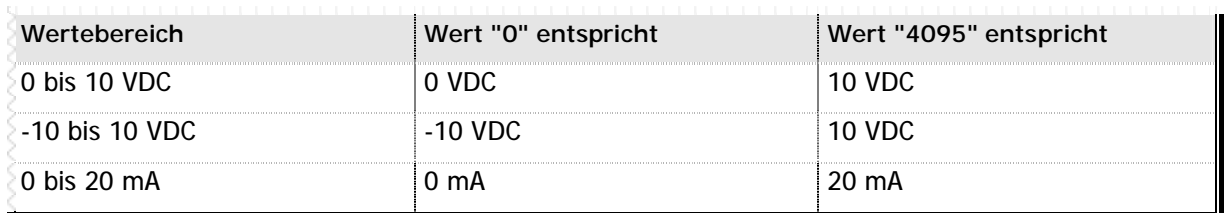

**n** Tabelle 39 – Umsetzung analoge auf digitale Werte

# **4.4 Timer**

Das MC200 System verfügt über ingesamt 32 integrierte Systemtimer, die Sie in Ihren SPS-Programmen frei verwenden können. 30 dieser Timer arbeiten mit einer Auflösung von 1/10s, zwei spezielle Timer – die Timer 7 und 8 - mit der höheren Auflösung von 1/100s. Eine Übersicht der entsprechenden Systemvariablen- und Merker finden Sie Kapitel 6.9 - Systemtimer (Seite 220).

### **Wozu verwendet man Timer?**

Die im MC200 System integrierten Timer ermöglichen Ihnen eine genaue zeitgesteuerte Programmierung einzelner Funktionen und Abläufe. So verwendet man die Systemtimer häufig, um z.B. eine zeitgesteuerte Fehlerüberwachung zu programmerien. Das typische Beispiel hierfür ist natürlich der Zylinder: mit einem Timer können Sie einfach kontrollieren, ob der Zylinder in einer von Ihnen zuvor festgelegten Zeit Endlage erreicht hat. Natürlich lassen sich Timer noch für viele andere Funktionen verwenden, sei es, um Zykluszeiten zu messen, zeitversetzte Achsenstarts zu realisieren und vieles mehr.

### **n Die integrierten Systemtimer**

Wie bereits erwähnt, verfügt das MC200 System über 32 fest integrierte Timer. Diese Timer sind mit den symbolischen Namen V\_TIM\_1 bis V\_TIM\_32 bezeichnet. Ein zusä tzliches Flag, daß Sie über den Zustand des Timers informiert, ist jeweils in den Merkern M\_TIM\_1 bis M\_TIM\_32 gespeichert.

### **Aufbau des Timers**

Jeder Timer besteht aus einer Variable und einem Merker: die Variable gibt vor dem Start des Timers den Initialisierungswert vor, also wie lange der Timer laufen soll. Der Merker startet den Timer mit dem Initialisierungswert und wird vom System zurückgesetzt, sobald der Timer abgelaufen ist.

### **Programmieren eines Timers**

Schalten Sie als erstes einmal den Timer-Merker für den von Ihnen verwendeten Timer aus. Falls der Timer nämlich gegenwärtig von einem vorherigen Start noch aktiv ist, würden Sie Ungenauigkeiten provozieren:

### AUS\_M M\_TIM\_1 // Timer 1 stoppen

Schreiben Sie in die Timervariable, die Sie verwenden möchten, den gewünschten Startwert für den Timer, also z.B.

### LAD\_VA V\_TIM\_1, 100  $\frac{1}{2}$  // Timer 1 mit 100 x 1/10s = 10s laden

**Bitte beachten Sie, daß die Timer 1-6 sowie 9-32 mit einer Auflösung von 1/10s, die Timer 7 und 8 jedoch mit einer Auflösung von 1/100s arbeiten. Wenn Sie also in den Timer 7 den Wert 100 laden, dann entspricht dies nicht 100 x 1/10s = 10s, sondern vielmehr 100 x 1/100s = 1s.**

Schalten Sie jetzt den Timer-Merker für den entsprechenden Timer ein. Der Timer läuft dann automatisch los:

### EIN M MTIM1 // Timer 1 starten

Sie können permanent – also auch während der Timer läuft – den aktuellen Timerwert über die Variable V\_TIM\_1 abfragen. Sobald diese Variable den Wert 0 erreicht hat, ist der Timer abgelaufen. Zur einfacheren Kontrolle in Ihrem SPS-Programm wird automatisch der entsprechende Timermerker – in diesem Beispiel M\_TIM\_1 – mit ausgeschaltet.

#### **Besondere Anwendungen** *MICRODESIGN*

#### **Beispiel**

// In diesem Beispiel kontrollieren wir die Funktion eines Zylinders. // Wir setzen den Ausgang A\_ZYL, um den Zylinder in die Endlage zur bringen // und kontrollieren über den Eingang E\_ZYL\_END, ob der Zylinder die Endlage  $\frac{1}{2}$  erreicht hat. Gleichzeitig starten wir einen Timer für 10 x 1/10s = 1s. // Hat der Zylinder in diesem Zeitraum von einer Sekunde die Endlage nicht // erreicht, dann betrachten wir dies als Störung.

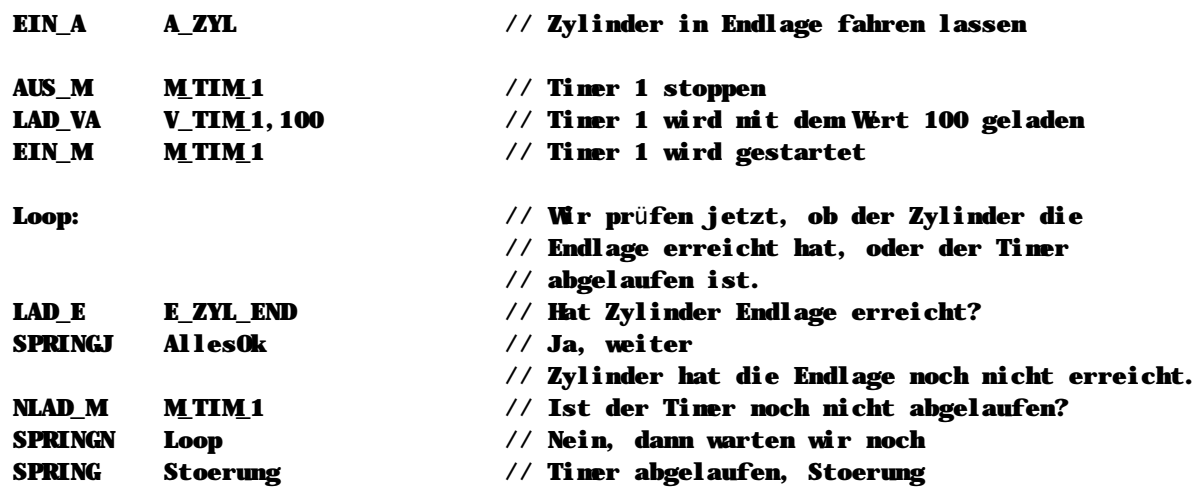

**Vordefinierte Makros**

In der Datei MC200.MAC, die automatisch zu jedem MC200-Projekt hinzugefügt wird, sind auch zusätzliche Makros zur Kontrolle der Timer enthalten. Falls Sie also lieber mit Makros programmieren, statt die Timer-Variablen und –Merker direkt zu beschreiben, können Sie folgende Makros verwenden:

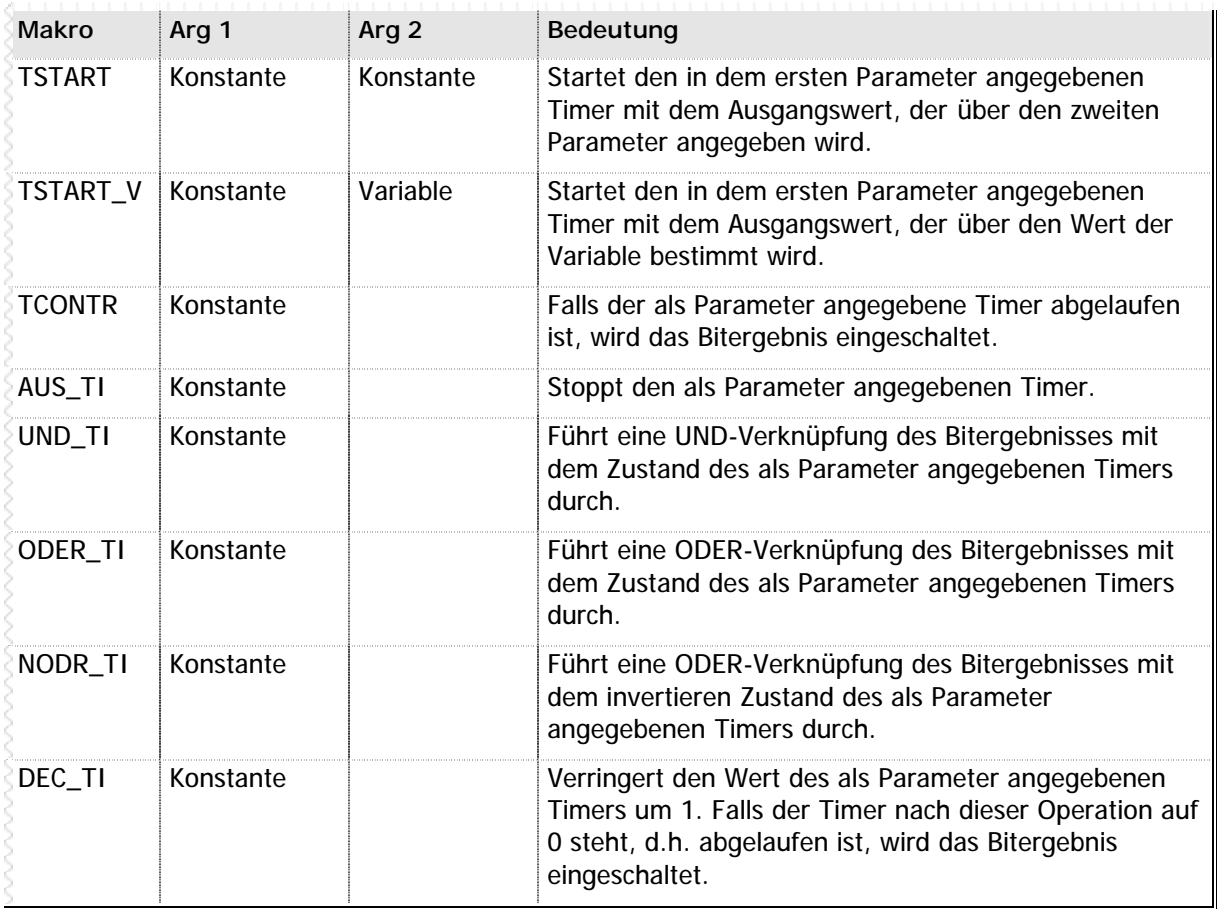

**n** Tabelle 40 – Timer-Makros

### **n Virtuelle Timer**

Sollten Ihnen bei der Programmierung die vorhandenen 32 Systemtimer nicht ausreichen, dann können Sie auch mit Software-Timern, den sogenannten virtuellen Timern, arbeiten. Virtuelle Timer stellen Ihnen beliebig viele zusätzliche Timer zur Verfügung, die innerhalb des SPS-Programms über Variablen und Merker realisiert werden. Hierzu wird nur einer der fest integrierten MC200 Systemtimer benötigt.

### **Einbinden der virtuellen Timer**

Um die virtuellen Timer in Ihrem SPS-Programm zu verwenden, können Sie entweder die Datei VTIMER.MC, die im Verzeichnis "Gemeinsame Dateien" Ihrer VMC Workbench Installation enthalten ist, in Ihr Projekt einbinden, oder aber einen entsprechenden Quelltext in eine Ihrer Quellcode-Dateien mit einbauen.

Ändern Sie dann am Anfang der VTIMER.MC-Datei den zu verwendenen Timer. Standardmäßig läuft das VTIMER-Modul mit dem Systemtimer 6. Sie können jedoch jeden beliebigen Timer hier verwenden. Achten Sie bitte darauf, daß die Timer 17-32 mit einer Auflösung von 1/100s arbeiten.

Definieren Sie anschließend in Ihrer Definitionsdatei folgende symbolischen Variablen:

- n V TIMER VPTR: Wird intern von VTIMER.MC verwendet.
- n V TIMER MPTR: Wird intern von VTIMER.MC verwendet
- n V\_TIMER\_COUNT: Wird intern von VTIMER.MC verwendet

Anschließ end definieren Sie bitte noch folgende Konstanten:

- n K\_TIMER\_VBLOCK: Definieren Sie diesen Wert mit der Nummer der ersten Variable, die für die virtuellen Timer verwendet werden soll.
- n K\_TIMER\_MBLOCK: Definieren Sie diesen Wert mit der Nummer des ersten Merkers, der für die virtuellen Timer verwendet werden soll.
- n K\_TIMER\_COUNT: Definieren Sie diesen Wert mit der Anzahl der virtuellen Timer, die Sie verwenden möchten.

Jetzt sind Ihre virtuellen Timer schon fast einsatzfä hig. Als letzten Schritt müssen Sie nun im Hauptzyklus Ihres SPS-Programms noch einen regelmä ßigen Aufruf der VTIMER-Routine einbauen, und zwar mit:

### GEHUPRI VTIMER // Virtuelle Timer aktualisieren

Spätestens jetzt verfügen Sie über vollständig in der SPS-Sprache geschriebene, virtuelle Timer.

### **Arbeiten mit virtuellen Timern**

Die virtuellen Timer verhalten sich prinzipiell genauso wie die integrierten Systemtimer: Sie schreiben den Startwert in eine Variable, setzen den zugeordneten Merker und warten darauf, daß das VTIMER-Modul diesen Merker wieder zurücksetzt.

Etwas komplizierter wird das Ganze für Sie nur dadurch, daß Sie ja selbst bestimmen, welche Variablen und welche Merker für die virtuellen Timer verwendet werden sollen, und es deshalb keine vom System bereits definierten symbolischen Namen für diese Merker und Variablen gibt.

Es wird deshalb empfohlen, daß Sie in Ihrer Definitionsdatei noch zusä tzlich symbolische Namen für die entsprechenden Merker und Variablen definieren, wie auch in folgendem Beispiel:

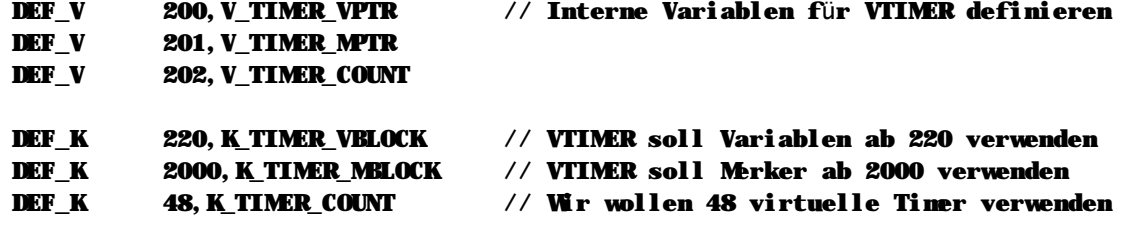

// Damit steht nun fest: unserem ersten virtuellen Timer ist die Variable 220 // und der Merker 2000 zugeordnet, dem zweiten virtuellen Timer die Variable // 221 und der Merker 2001, usw. Wir wollen unseren wichtigsten virtuellen // Timern aber noch zusätzliche, symbolische Namen geben

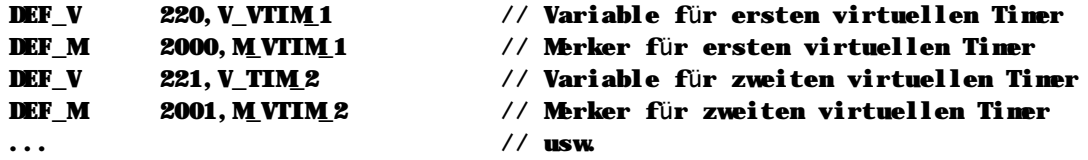

// Die Programmierung der virtuellen Timer entspricht genau dem Umgang mit // den integrierten Timern, außer, daß Sie nicht auf die vordefinierten // Timer-Makros zugreifen können. Wir zeigen dies hier nochmals an dem // Beispiel der Fehlerüberwachung für einen Zylinder:

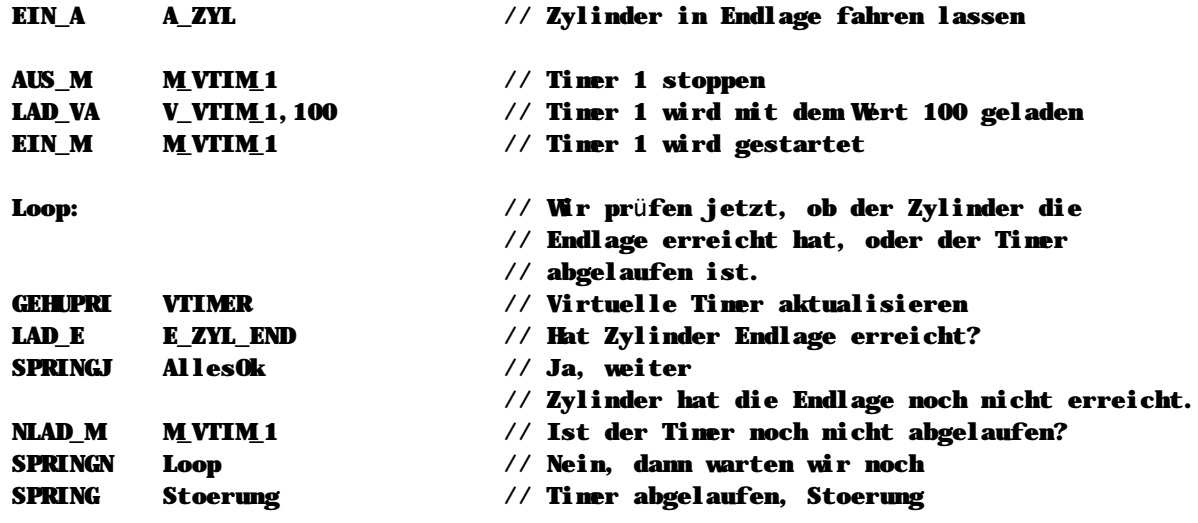

#### **Ungenauigkeit der virtuellen Timer**

Weil die virtuellen Timer natürlich vom Ablauf Ihres SPS-Programms abhängig sind, kann es natürlich zu Ungenauigkeiten kommen. Erfahrungsgemäß liegt diese bei einem größeren SPS-Programm im Bereich von etwa 5%. Verwenden Sie deshalb virtuelle Timer nicht für Funktionen, die sehr zeitkritisch ausgeführt werden müssen. Der typische Anwendungsfall für virtuelle Timer ist z.B. die bereits mehrfach angesprochene Fehlerüberwachung, da es hier auf die Genauigkeit der integrierten Timer nicht in diesem Maße ankommt.

### **n Globaler Systemtimer**

Zusätzlich zu den 32 integrierten Timern verfügt das MC200 System über einen globalen Systemtimer. In diesem Timer wird die Anzahl der 1/100s seit dem letzten Neustart der Steuerung festgehalten. Mit etwas Programmiergeschick können Sie auch diesen Timer, dessen Wert in der Variable V\_SYSTIMER enthalten ist, für zeitgesteuerte Aufgaben verwenden.

Bitte ändern Sie niemals den Wert dieser Variable aus Ihrem SPS-Programm heraus, weil auch viele andere Funktionen des MC200 Systems über den globalen Systemtimer gesteuert werden.

### **n Blinkmerker**

Für spezielle zeitgesteuerte Aufgaben können Sie auch die im MC200 System integrierten Blinkmerker verwenden: wenn Sie z.B. eine Warnleuchte an Ihrer Maschine blinken lassen möchten, dann koppeln Sie den entsprechenden Ausgang einfach mit einem der Blinkmerker des MC200 Systems. So läßt sich dann ein Blinklicht realisieren, ohne daß Sie hierfür einen wertvollen Systemtimer "opfern" müssen – und natürlich zudem noch mit wesentlich weniger Programmieraufwand.

### **Verfü gbare Blinkmerker**

Die Blinkmerker im MC200 System gibt es in Ausführungen mit verschiedenen Blink-Zyklen. Der langsamste Blinkmerker wird alle 1,28s umgeschaltet, der schnellste schaltet jede 1/100s um. Eine Ü bersicht der verfügbaren Blinkmerker finden Sie im Kapitel 6.10 - Blinkmerker (Seite 222).

### **Beispiel**

// In diesem Beispiel lassen wir einen Ausgang alle 0,64s blinken.

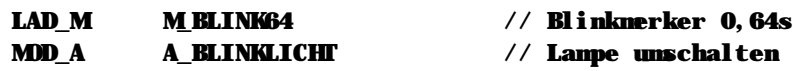

# **4.5 Serielles Modul**

Mit dem seriellen Erweiterungsmodul der MC200 Familie erhalten Sie eine Vielzahl neuer Möglichkeiten zum Anschluß der Steuerung an fremde Peripherie-Gerät, wie z.B.

- n Protokoll-Drucker
- n Barcode-Leser
- n Fremdsteuerungen

Die Programmierung der seriellen Schnittstelle erfolgt vollständig aus der SPS heraus. Deshalb kann jedes beljebige Binärprotokoll von Ihnen implementiert werden.

## n Sende- und Empfangspuffer

Zur Kommunikation mit seriellen Geräten wurden ausreichende Pufferspeicher sowohl in der MC200CPU als auch im seriellen Modul selbst realisiert. Die Puffergrößen sehen wie folgt aus:

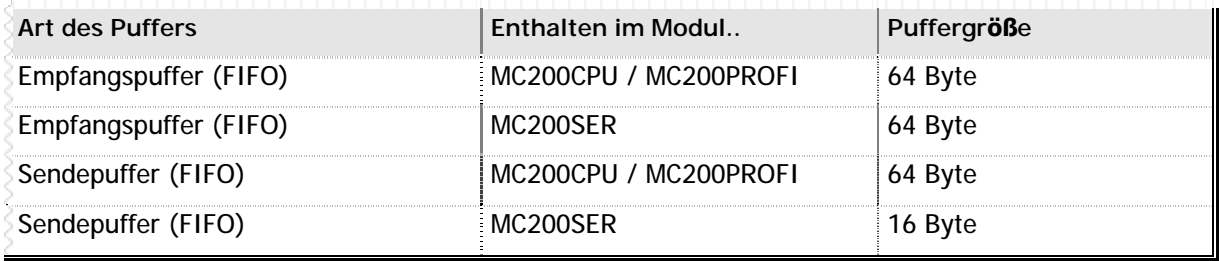

n Tabelle 41 - Puffergrößen serielles Modul

Durch die verteilten Puffer ist das asyncrone Verhalten des seriellen Erweiterungsmoduls in bezug auf die SPS-CPU gewährleistet, d.h. das SPS-Programm wird vollständig unabhängig vom seriellen Modul abgearbeitet. In einem regelmäßigen Zyklus kommuniziert die SPS-CPU mit dem seriellen Erweiterungsmodul und tauscht Sende- und Empfangsdaten aus, oder, in anderen Worten, gleicht die Sende- und Empfangspuffer ab.

Um die Puffer im seriellen Modul brauchen Sie sich nicht zu kümmern; das erledigt die CPU automatisch. Die internen Puffer der CPU jedoch sollten Sie im Auge behalten, schließlich werden hier die Daten von Ihnen gelesen und geschrieben.

### Puffergrößen

Aus der verteilten Datenspeicherung ergibt sich somit eine Pufferkapazität von 128 Byte für Empfangsdaten und 80 Byte für Sendedaten. Diese ungleiche Aufteilung ist bewusst gewählt: falls der Sendepuffer nicht ausreicht, kann die Übertragung jederzeit durch das SPS-Programm wiederholt werden. Ein angeschlossenes Peripheriegerät, wie z.B. ein Barcode-Leser, verfügt jedoch nicht über eine entsprechende Wiederholungs-Logik und sendet einfach Daten. Um zu vermeiden, daß hierbei Daten verloren gehen, muß der Empfangspuffer ausreichend groß dimensioniert sein.

### Ich sende Daten: was passiert dann?

Wenn Sie aus dem SPS-Programm heraus Daten senden wird folgender Ablauf ausgelöst:

- n Die CPU prüft, ob genügend Speicherplatz für die zu sendenden Daten im Sendepuffer vorhanden ist. Falls nicht, wird ein Fehlermerker (M SEROUT OV x) gesetzt und der Vorgang wird abgebrochen. Hierbei werden keine Daten in den Puffer kopiert! Der Fehlermerker muß aus dem SPS-Programm wieder zurückgesetzt werden, bevor neue serielle Daten gesendet werden können.
- n Die Sendedaten werden in den seriellen Sendepuffer der CPU kopiert. Die Ausführung des SPS-Befehls ist hiermit beendet, das SPS-Programm wird normal fortgesetzt.
- n Asyncron zum Programmablauf prüft die CPU regelmäßig, wie viel Speicher im Sendepuffer des seriellen Erweiterungsmoduls zur Verfügung steht. Falls freie Speicherplätze vorhanden sind, werden Sendedaten zum seriellen Modul geschickt. Dies wird solange wiederholt, bis der Sendepuffer im CPU-Modul leer ist.

#### Ich empfange Daten: was passiert dann?

Der Empfang serieller Daten verläuft ähnlich asyncron wie auch das Senden:

- n Das serielle Modul empfängt Daten und trägt diese im eigenen Empfangspuffer ein.
- n Die CPU prüft regelmäßig, ob neue Daten im Empfangspuffer des seriellen Moduls vorhanden sind. Falls ia, werden diese Daten aus dem Empfangspuffer des seriellen Moduls in den Empfangspuffer des CPU-Moduls übertragen. Der Empfangspuffer des seriellen Moduls wird gelöscht und steht für neue Empfangsdaten zur Verfügung. In der CPU wird die Systemvariable V\_SERIN\_x auf die Anzahl Byte im Empfangspuffer der CPU gesetzt, der Merker M\_SERIN\_x wird eingeschaltet. Falls der Puffer überläuft, wird zusätzlich der Merker M SERIN OV x eingeschaltet.
- n Sobald das SPS-Programm serielle Daten abholt, wird der Empfangspuffer in der CPU geleert, die Systemvariable V SERIN x auf 0 gesetzt und der Merker M SERIN x gelöscht. Falls ein Überlauf stattgefunden hat, muß der Merker M\_SERIN\_OV\_x durch das SPS-Programm zurückgesetzt werden.

### n Wenn es eng wird: Pufferüberläufe

Sollte der großzügig dimensionierte Puffer für serielle Sende- und Empfangsdaten trotzdem einmal voll sein, wird dies durch einen der Systemfehlermerker M SERIN OV x bzw. M SEROUT OV x signalisiert.

### M SERIN OV

M\_SERIN\_OV\_x wird gesetzt, wenn neue serielle Empfangsdaten bereitstehen, aber kein freier Speicher mehr im Empfangspuffer des CPU-Moduls zur Verfügung steht. In diesem Fall ist davon auszugehen, daß Daten verloren gegangen sind.

Sobald dieser Fehler aufgetreten ist, sollten Sie am besten den Empfangspuffer vollständig leeren und das serielle Modul zurücksetzten. Da vermutlich sowieso Daten verloren gegangen sind, ist eine Analyse der jetzt noch im Puffer befindlichen Daten meist nicht sonderlich sinnvoll. Verwenden Sie den Befehl CLRSER (Seite 53), um alle Puffer und Fehlermerker zu löschen sowie das serielle Modul zurückzusetzen

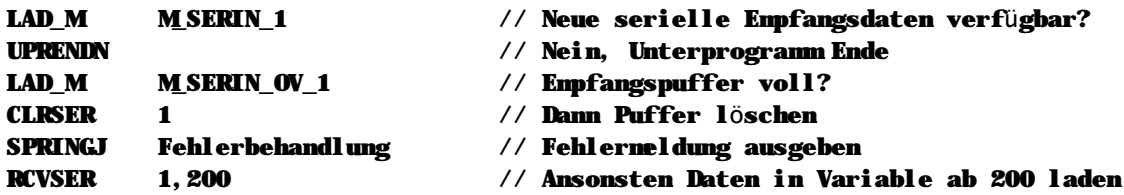

### M SEROUT OV

**Loop** 

Weniger kritisch ist ein Überlauf bei der Ausgabe von Daten: hier wissen Sie in der Regel ganz genau, welche Daten nicht übermittelt wurden: Ihre letzte Sendeanforderung.

Löschen Sie den Fehlermerker M\_SERIN\_OV\_x und wiederholen Sie das serielle Senden solange, bis nach der Sendeaufforderung kein Fehlermerker mehr gesetzt bleibt:

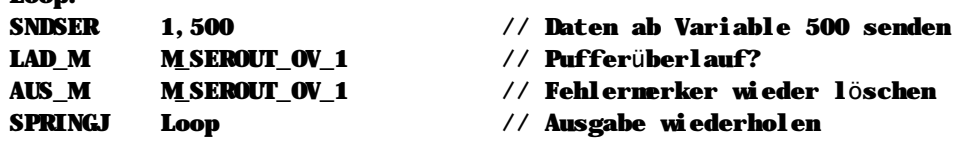

### n Beispiel: Barcode-Leser

Wir empfangen und analysieren Daten von einem Barcode-Leser. Wird ein Barcode erkann, gibt das Unterprogramm in VARERG die Nummer des gültigen Barcodes zurück, ansonsten eine 0. Im Rahmen der Analyse kopieren wir als SPS-Texte gespeicherte Barcodes in ein Variablenfeld und vergleichen den Inhalt dieses Variablenfelds mit den empfangenen Daten. Stimmen - in diesem Beispiel mindestens die ersten acht des Barcodes überein, wurde ein korrekte Code erkannt.

### **Datei BARCODE.DEF**

In dieser Datei sind einige grundsä tzliche Definitionen für die Barcode-Analyse enthalten:

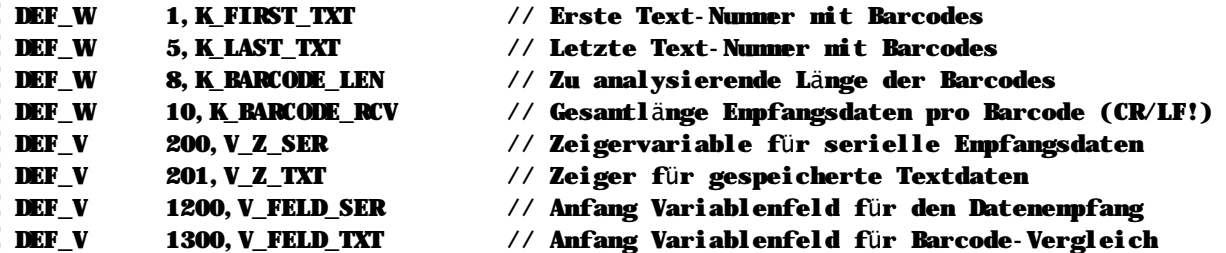

```
Datei BARCODE.MCT
```
In dieser Datei sind die gültigen Barcodes als SPS-Texte definiert.

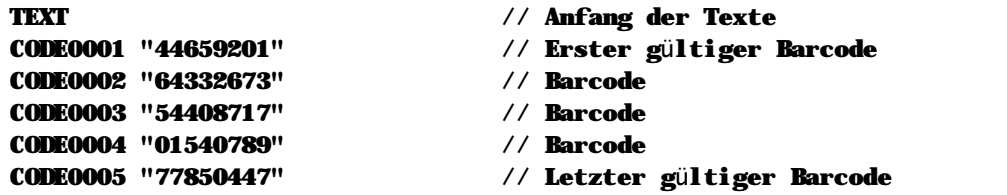

### **Datei BARCODE.MC**

Diese Datei enthält das eigentliche Unterprogramm zur Barcode-Analyse.

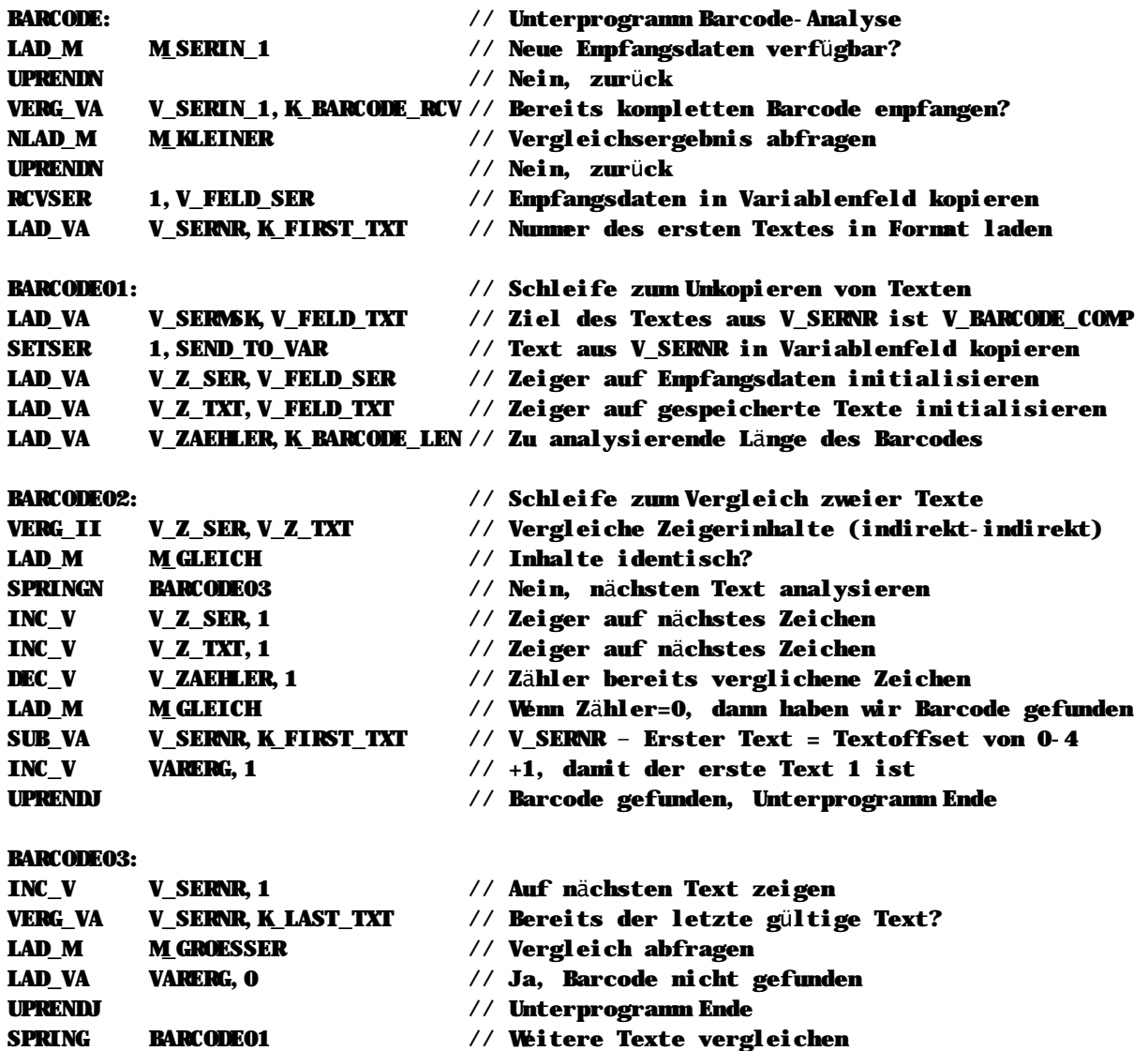

# **4.6 EAU-T Emulation**

Im Rahmen des Vorgängersystems zur MC200 Familie, der MC100, war ein Spezialmodul mit der Bezeichnung MC100EAU-T erhältlich. Dieses Modul erlaubte logische Verknüpfung zwischen digitalen Eingängen und digitalen Ausgängen in Abhängigkeit einer parametrierbaren Verzögerungszeit.

Eine ähnliche Funktionalität ist in den CPU-Modulen der MC200 Familie integriert. Hauptzweck dieser Sonderfunktion ist eine extrem schnelle Reaktion auf einen Eingangsflankenwechsel: die EAT-T Emulation erkennt den Eingangswechsel und schaltet den Ausgang binnen 0,2ms nach Entprellung des digitalen Eingangs. Eine ähnliche Reaktionszeit ist aus einem großen SPS-Programm heraus nur schwer zu realisieren.

### **n Funktionsweise**

Die EAU-T Emulation wird mit einem Eingang, einem Ausgang und einer Verzögerungszeit parametriert. Diese Informationen werden in Systemvariablen gespeichert. Durch Einschalten eines Systemmerkers wird die Funktion aktiviert. Folgender interner Ablauf wird hierbei ausgelöst:

- n Das CPU-Modul speichert den aktuellen Zustand des parametrierten Eingangs (ein oder aus).
- n Im CPU-Modul wird eine schnelle Überwachungsfunktion aktiviert, die permanent einen Flankenwechsel des parametrierten Eingang kontrolliert.
- n Sobald der Eingangszustand umgeschaltet wird, startet das CPU-Modul die parametrierte Verzögerungszeit.
- n Nach Ablauf der Verzögerungszeit ermittelt das CPU-Modul den aktuellen Status des parametrierten digitalen Ausgangs und schaltet den Ausgang um.
- n Der erfolgreiche Abschluß der Funktion wird durch das Zurücksetzen des Systemmerkers signalisiert. Die EAU-T Emulation kann auch während des Ablaufs jederzeit durch Zurücksetzten des Systemmerkers deaktiviert, sprich: angehalten werden.

### **n Parametrierung**

Für die Parametrierung der EAU-T Emulation stehen zwei Systemvariablen und ein Systemmerker zur Verfügung:

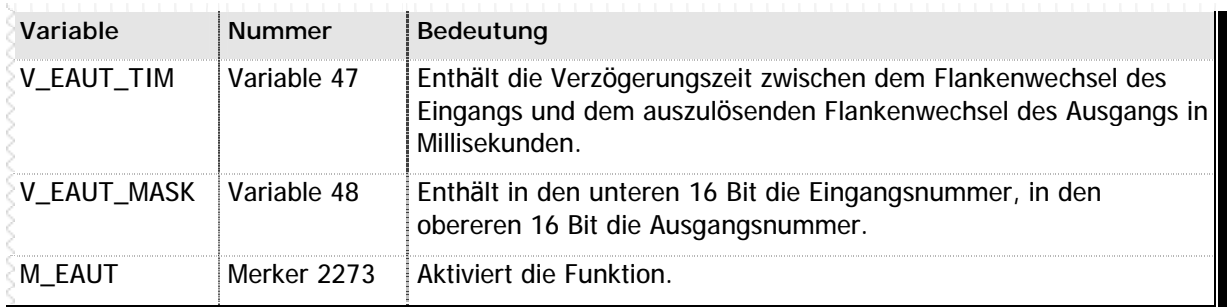

**n** Tabelle 42 – Puffergrößen serielles Modul

### **n Beispiel**

In diesem Beispiel wird der Ausgang 3 in Abhängigkeit vom Eingang 10 nach 4ms umgeschaltet.

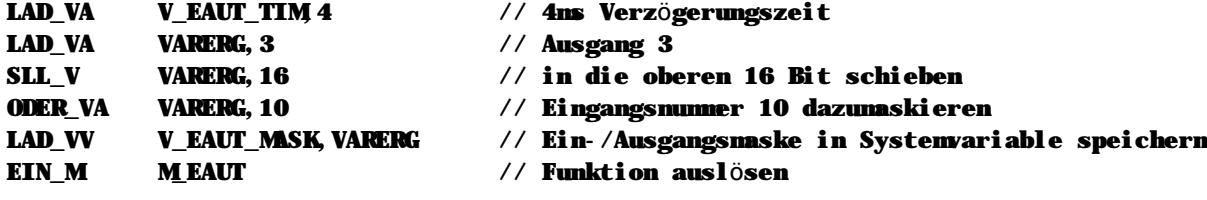

## n **Raum fü r Ihre Notizen**

## n **Raum fü r Ihre Notizen**

# Kapitel 5 System- und Achsparameter

Die Parameter sind eine besondere Gruppe Daten innerhalb des MC200 Systems: grundsätzlich zwar ähnlich aufgebaut wie die SPS-Variablen steuern sie das Verhalten einzelner Komponenten des Systems bis in das kleinste Detail. Mit Parametern konfigurieren Sie also die Komponenten eines MC200 Systems - gleichgültig, ob es sich nun um Achsen, das CPU-Modul oder serielle Erweiterungsmodule handelt.

Normalerweise werden System- und Achsparameter nur einmal eingestellt, nämlich bei Inbetriebnahme der Anlage. Für diese Zwecke stehen unterschiedliche PC-Programme aus dem VMC Workbench Paket zur Verfügung, wie z.B. das vollständig integrierte VMC SAT, das Achsentestprogramm MCMove oder das altbewährte VMC Setup200.

#### Parameter ändern aus der SPS heraus

Manchmal kann es jedoch notwendig sein, einen Parameter aus dem SPS-Programm heraus zu beeinflussen, z.B. dann, wenn während eines Ablaufs immer wieder unterschiedliche Achsen miteinander interpolieren sollen oder Sie einzelne Konfigurationspunkte durch den Endanwender veränderbar in Ihr SPS-Programm integrieren. Das könnte dann in etwa so aussehen:

// Als Beispiel: Normalerweise fahren die Achsen 1, 2 und 3 interpoliert. // Jetzt soll vom SPS-Programm aus eingestellt werden, daß die Achsen // 1, 2 und 4 niteinander interpolieren. Über eine Bitnanipulation soll das // Interpolationssteuerwort (Paraneter 16 = bitcodiert) geändert werden. // Für die Interpolation der Achsen 1, 2 und 3 sind die Bits 1, 2 und 3 // gesetzt, damit die Achsen 1, 2 und 4 miteinander interpolieren missen die Bits  $1/1$ , 2 und 4 gesetzt werden.

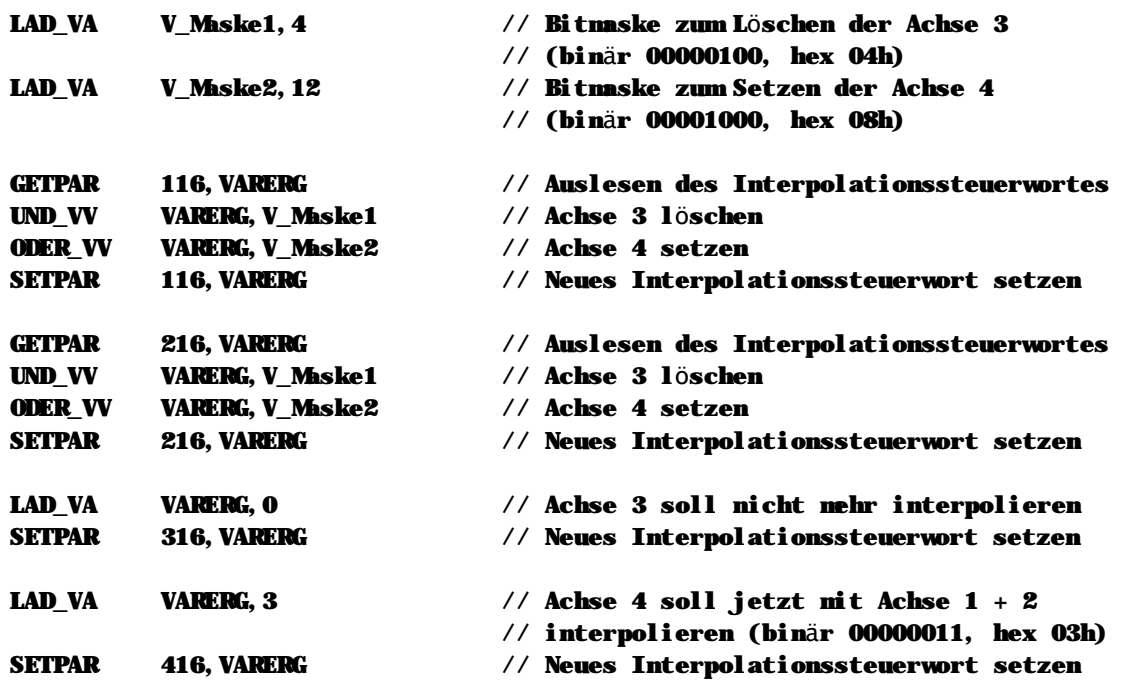

# 5.1 Systemparameter

Einige Parameter innerhalb der MC200 steuern das Verhalten des Systems an sich bzw. dienen der Identifikation von SPS-Projekten. Diese Parameter werden im Folgenden aufgeführt.

### n Ändern der Parameter

Alle Systemparameter theoretisch beliebig verändert werden. Es macht jedoch keinerlei Sinn, z.B. die Projekt-ID des SPS-Programms manuell zu verändern. Sinnvoll ist hier lediglich eine Veränderung des Parameters 3 (Profibusadresse) und des Parameters 8 (Baudrate der internen RS232-Schnittstelle).

### n Übersicht Systemparameter

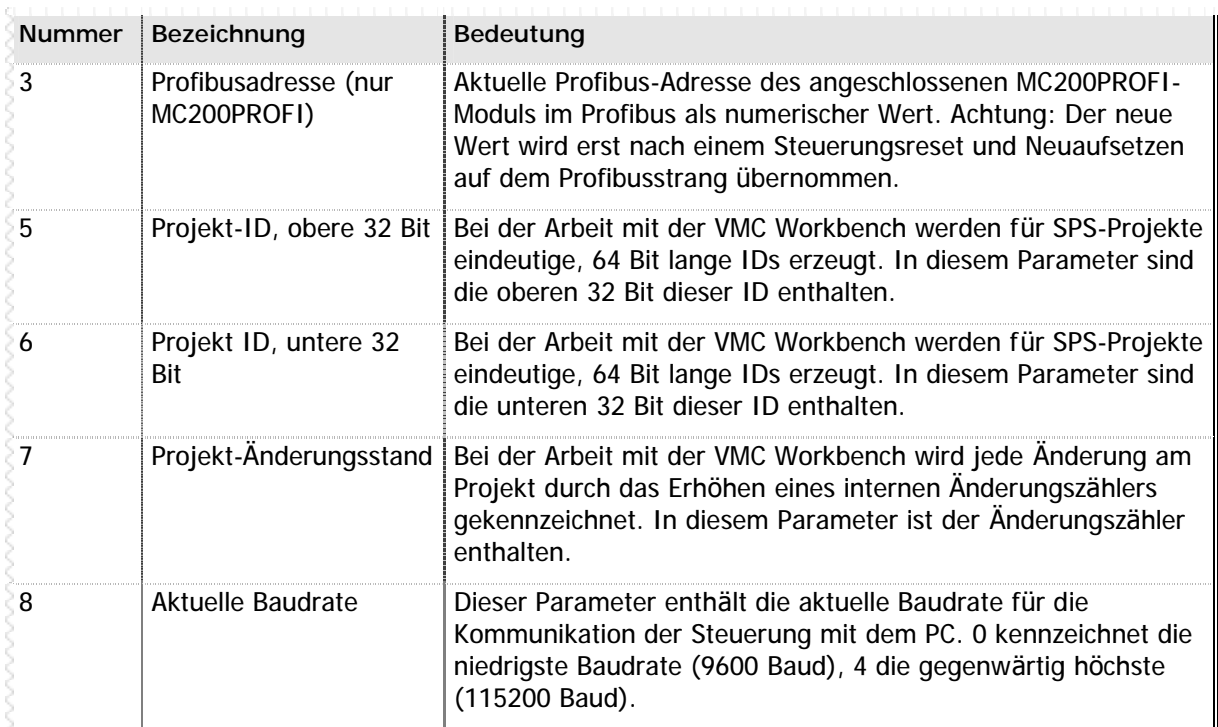

n Tabelle 43 - Systemparameter

### Siehe auch

SETPAR (Seite 115) GETPAR (Seite 70) Interne Systemdaten (Seite 197)

# **5.2 Achsparameter**

Das MC200 System ermöglicht den Betrieb von bis zu 16 Achsen an einer Steuerung. Hierbei ist auch der vollständig gemischte Betrieb von Servo- und Schrittmotorachsen möglich. Dem trägt die MC-1B Sprache Rechnung: alle Funktionen und alle Statusinformationen sind für Servo- und Schrittmotorachsen identisch. Innerhalb der Programmierung mit MC-1B macht es also keinerlei Unterschied, ob physikalisch hier eine Servo- oder eine Schrittmotorachse angeschlossen ist.

Auch bei den Achsparametern sind nahezu alle Parameter identisch. Lediglich dort, wo es in die "Tiefen des Systems" geht, wenn also z.B. ein PID-Regler programmiert werden soll, unterscheiden sich die Parameter für die Achsen. Um diese Unterschiede zu berücksichtigen, finden Sie auf den folgenden Seiten zunächst eine Übersicht der Achsparameter für Servomotoren (MC200MOC), danach eine Übersicht der Achsparameter für Schrittmotorcontroller (MC200SM2).

### **n Ä ndern der Parameter**

Alle Parameter auf den nächsten Seiten können (fast) beliebig verändert werden. Einige Achsparameter, die erweiterte Statusinformationen zurückliefern und nur gelesen werden dürfen, sind in den folgenden Übersichten nicht enthalten. Bitte vergleichen Sie hierzu die Übersichten in Kapitel 6.7 - Achsenstatus (Seite 202).

### **Bitcodierte Parameter**

Einige Achsparameter sind in bitcodierter Form gespeichert. Dies bedeutet: nicht die eigentlich gespeicherte Zahl ist entscheidend, sondern vielmehr die einzelnen Bits innerhalb des 32-Bit Wertes. Diese Parameter sind innerhalb der Übersicht entsprechend gekennzeichnet. Bei Veränderung der Parameter aus einem SPS-Programm heraus sollten Sie jedoch beachten, daß einige Einstellungen sich gegenseitig ausschließen. Um z.B. das Messystem auf eine Auflösung von 1,000mm zu setzen, wird das Bit 8 im Parameter 30 gesetzt, für eine Auflösung von 0,100mm das Bit 9 im gleichen Parameter. Diese Bits dürfen niemals gleichzeitig gesetzt werden! Dies würde bedeuten, dass das Messystem sowohl mit 1,000mm als auch mit 0,100mm Auflösung gleichzeit arbeiten würde und zu nicht voraussehbaren Ergebnissen führen.

### **n Berechnung der Parameter-Nummer**

Die Ü bersichten auf den folgenden Seiten führen zu jedem Parameter die Basisparameter-Nummer auf. Sie dürfen jedoch niemals direkt mit der Basisparameter-Nummer arbeiten, sondern müssen sich zuvor die Parameter-Nummer für die gewünschte Achse errechnen:

#### **Parameter-Nummer = Achse x 100 + Basisparameter-Nummer**

Soll also z.B. der Parameter 13 (Nullpunkt-Offset) für die Achse 2 geändert werden, so würde sich die Parameter-Nummer wie folgt berechnen:

#### Parameter-Nummer = Achse 2 x 100 + Basisparameter 13 Parameter-Nummer =  $2 \times 100 + 13$ Parameter-Nummer = 213

Bitte denken Sie stets daran, daß Sie beim Lesen oder Schreiben eines Parameters den Wert für die Achse dazuzählen. Das Schreiben von Parameterwerten unter 100 kann zu unerwarteten Ergebnissen führen, weil in diesen Parametern systeminterne Daten gespeichert wurden.

### **Siehe auch**

SETPAR (Seite 115) GETPAR (Seite 70) SETFUN (Seite 112) Achsenstatus (Seite 202)

## **n Übersicht Achsparameter fü r Servomotorcontroller**

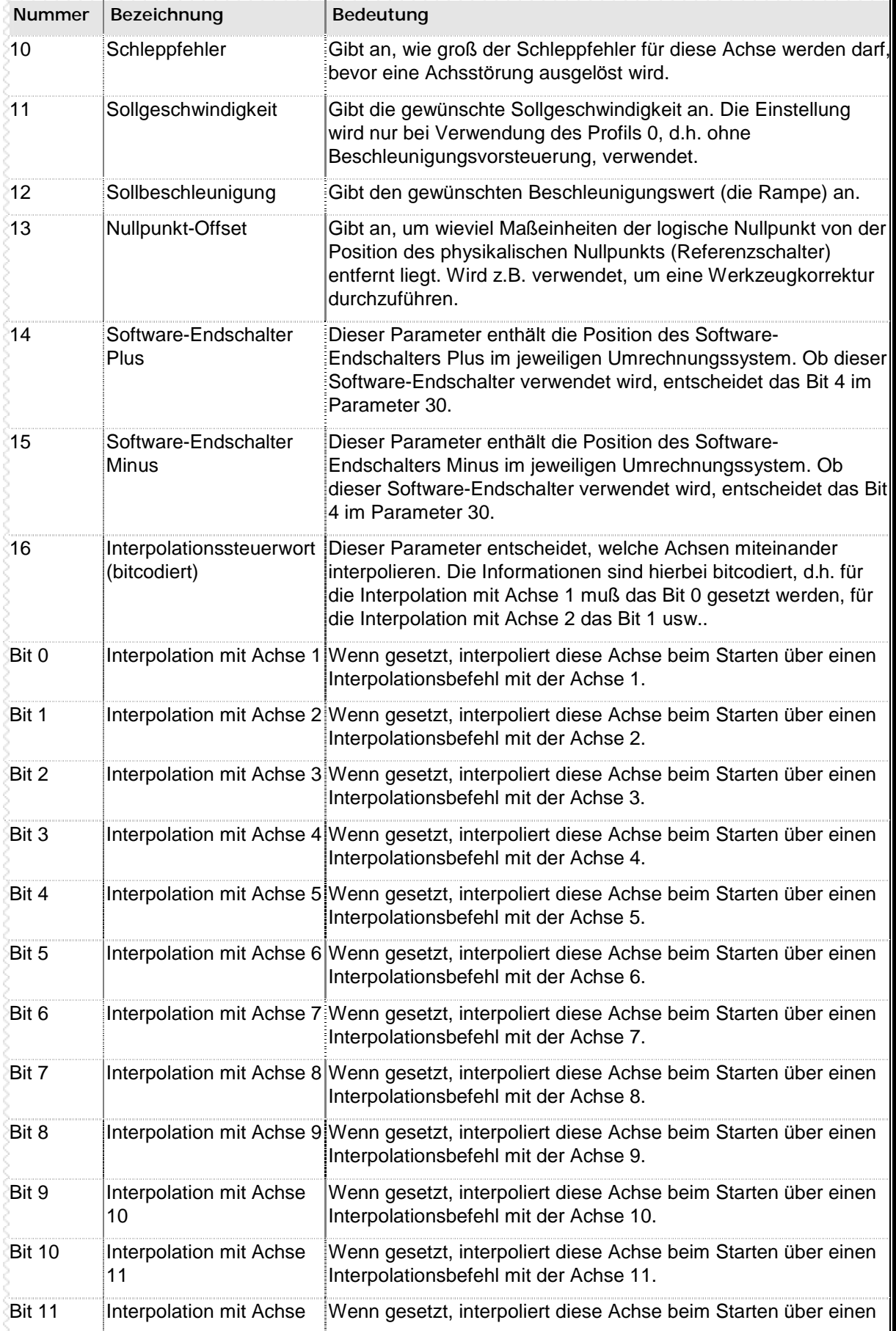
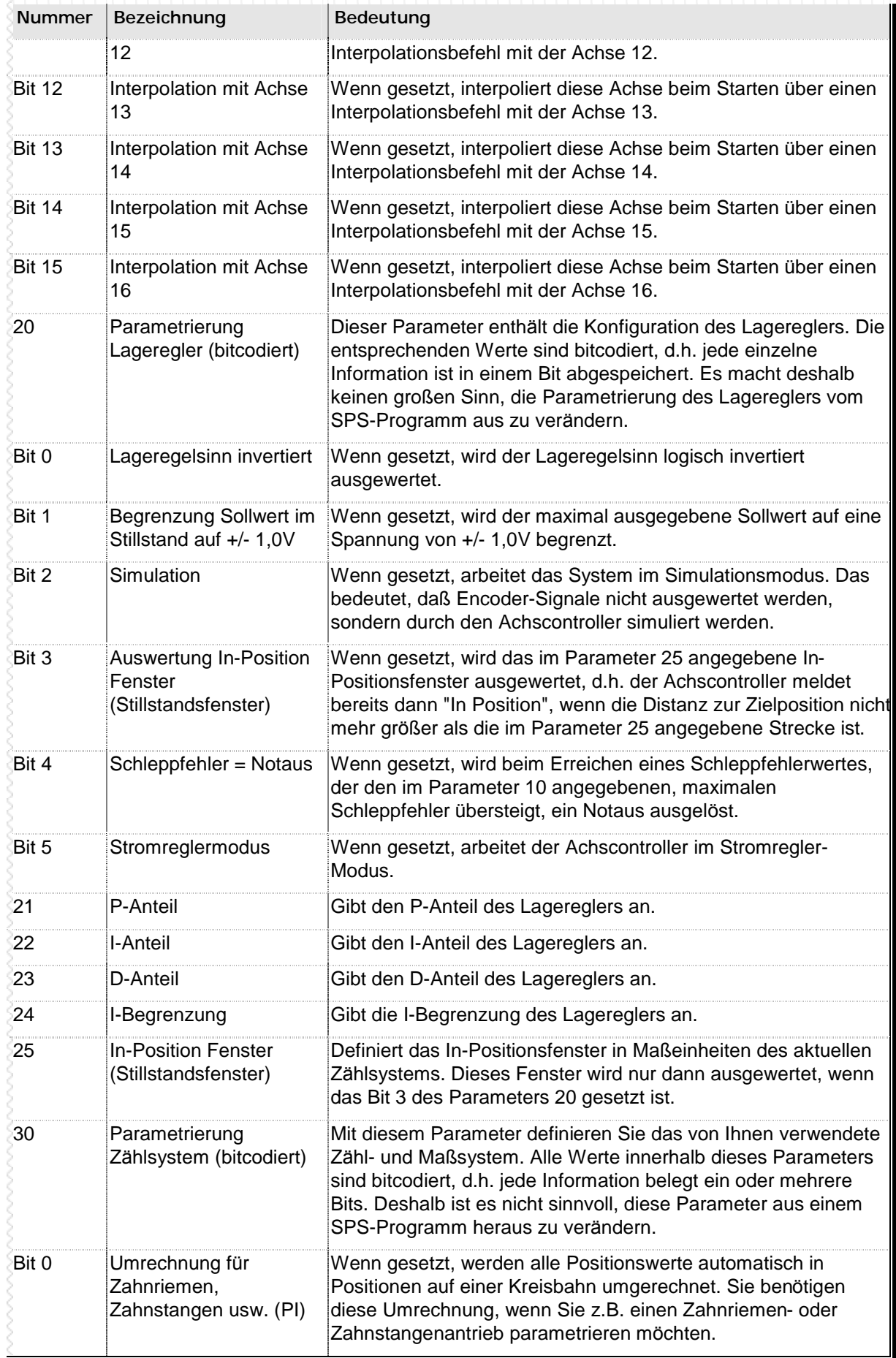

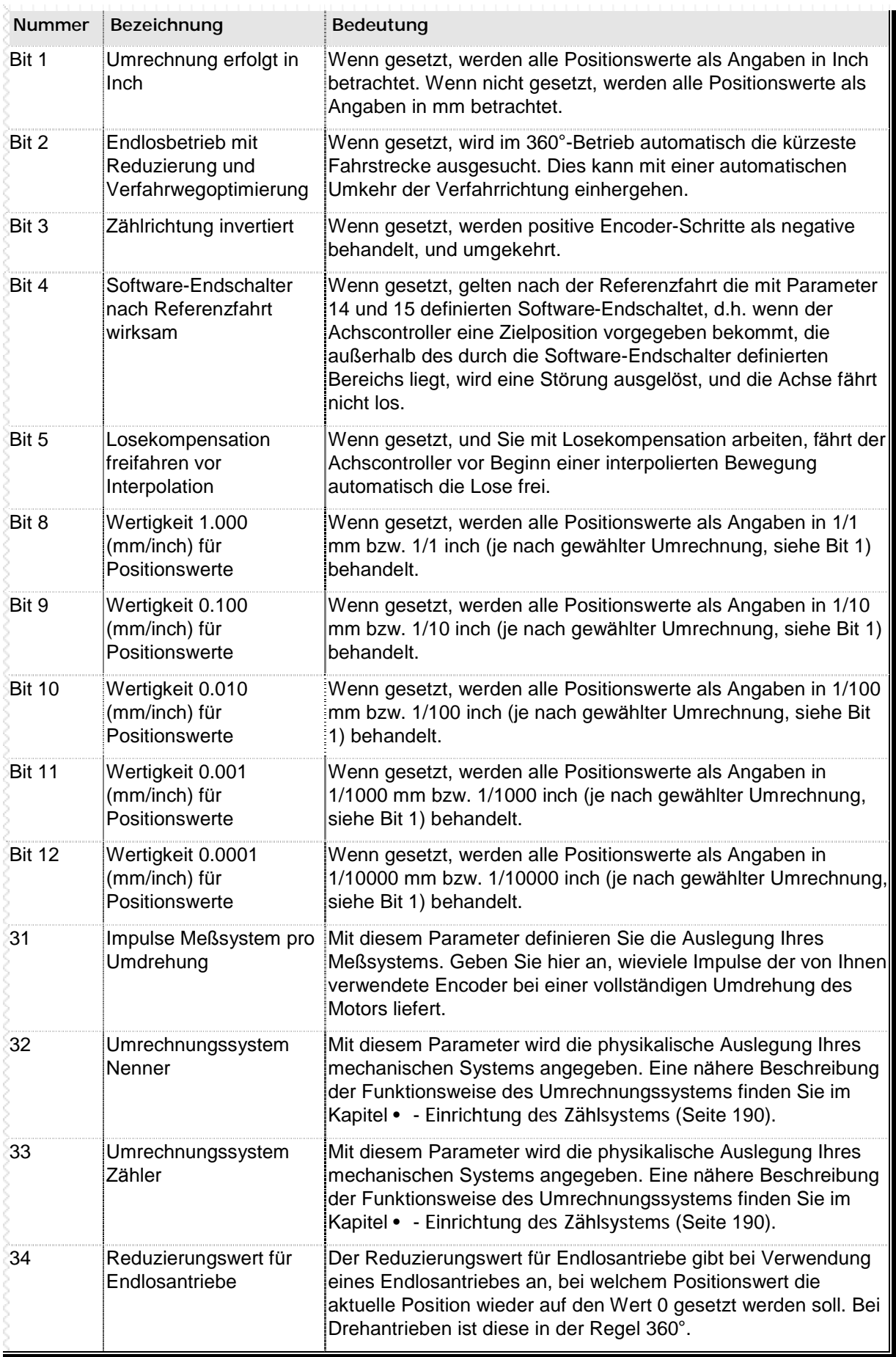

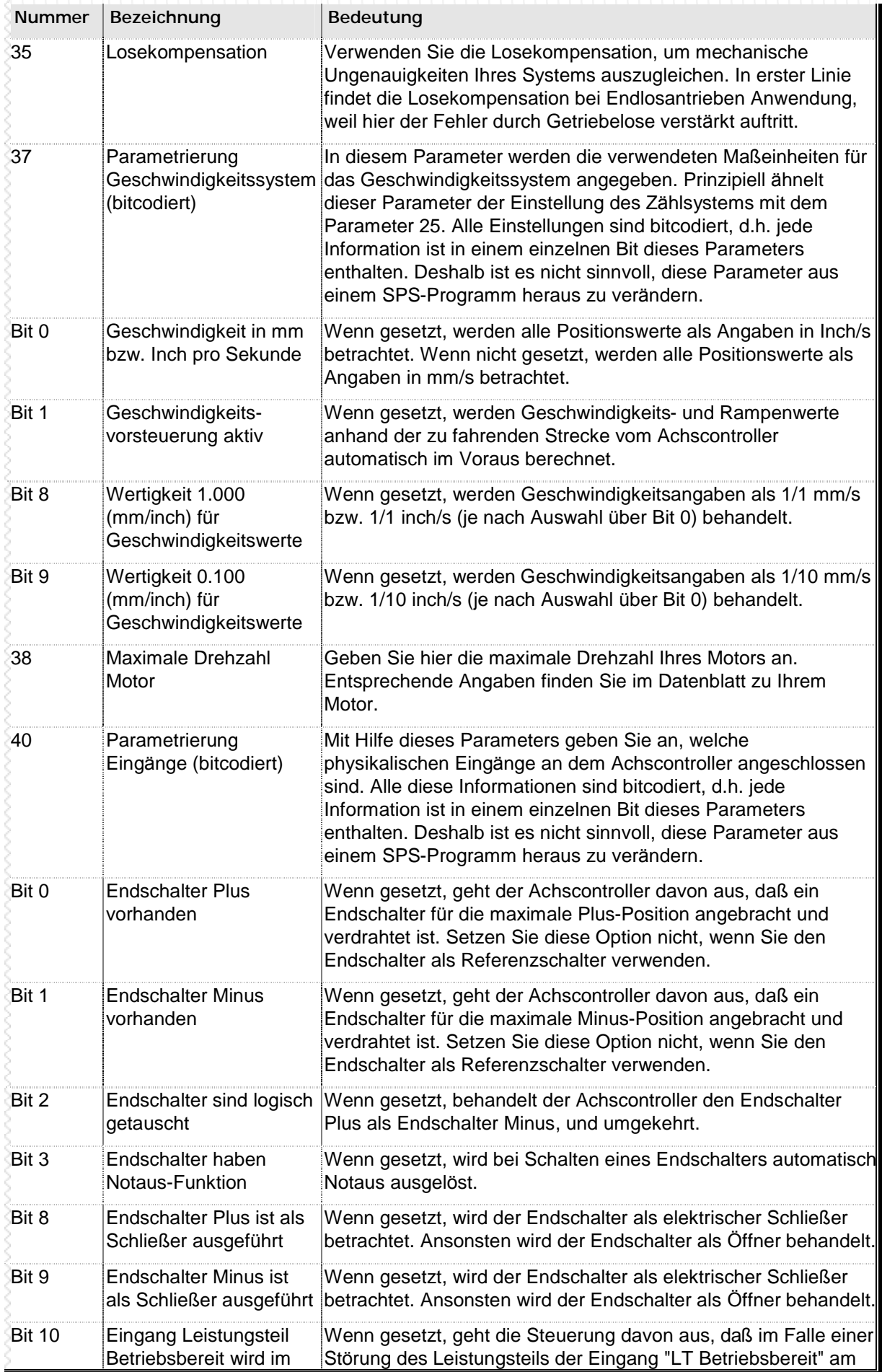

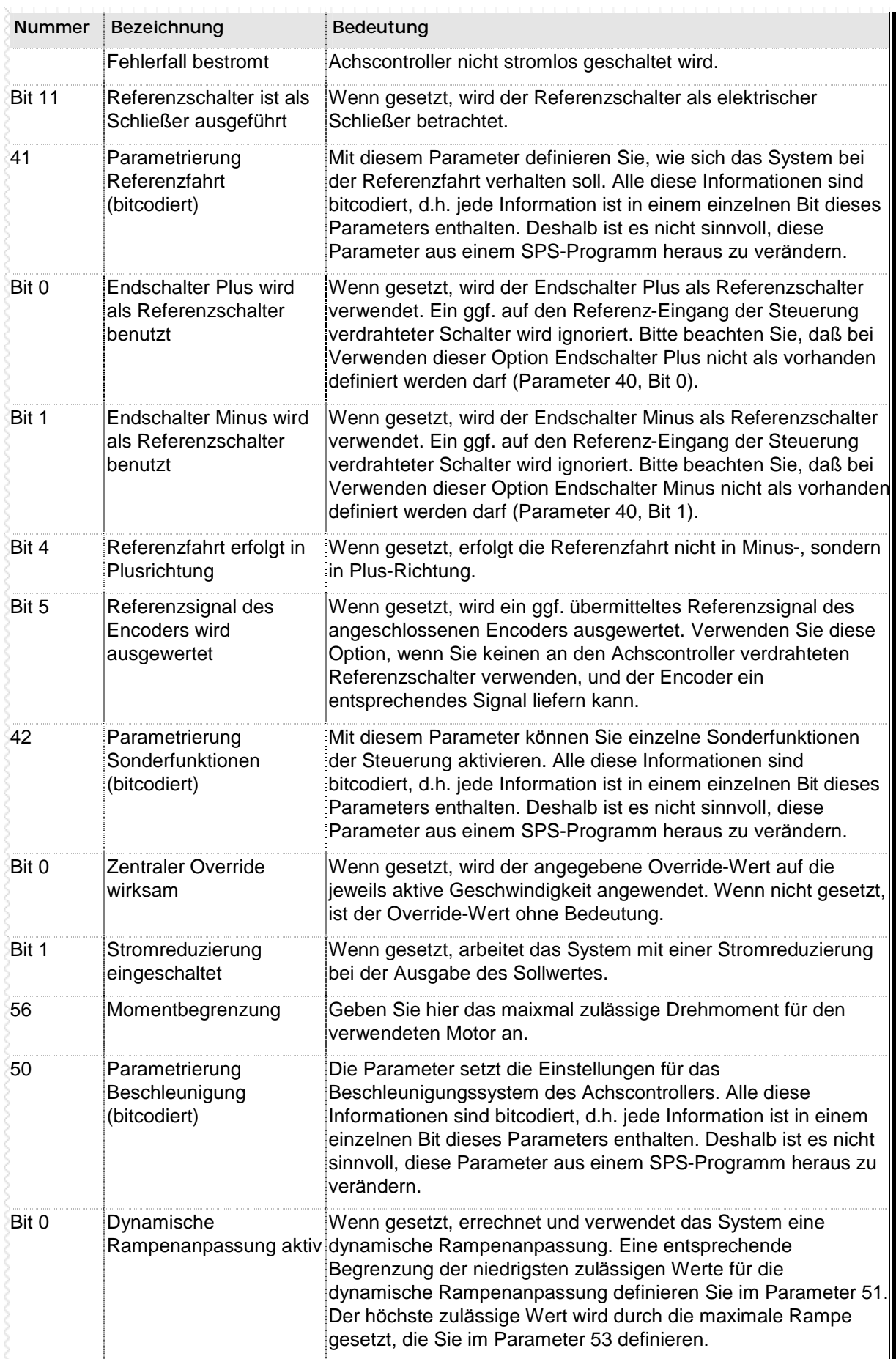

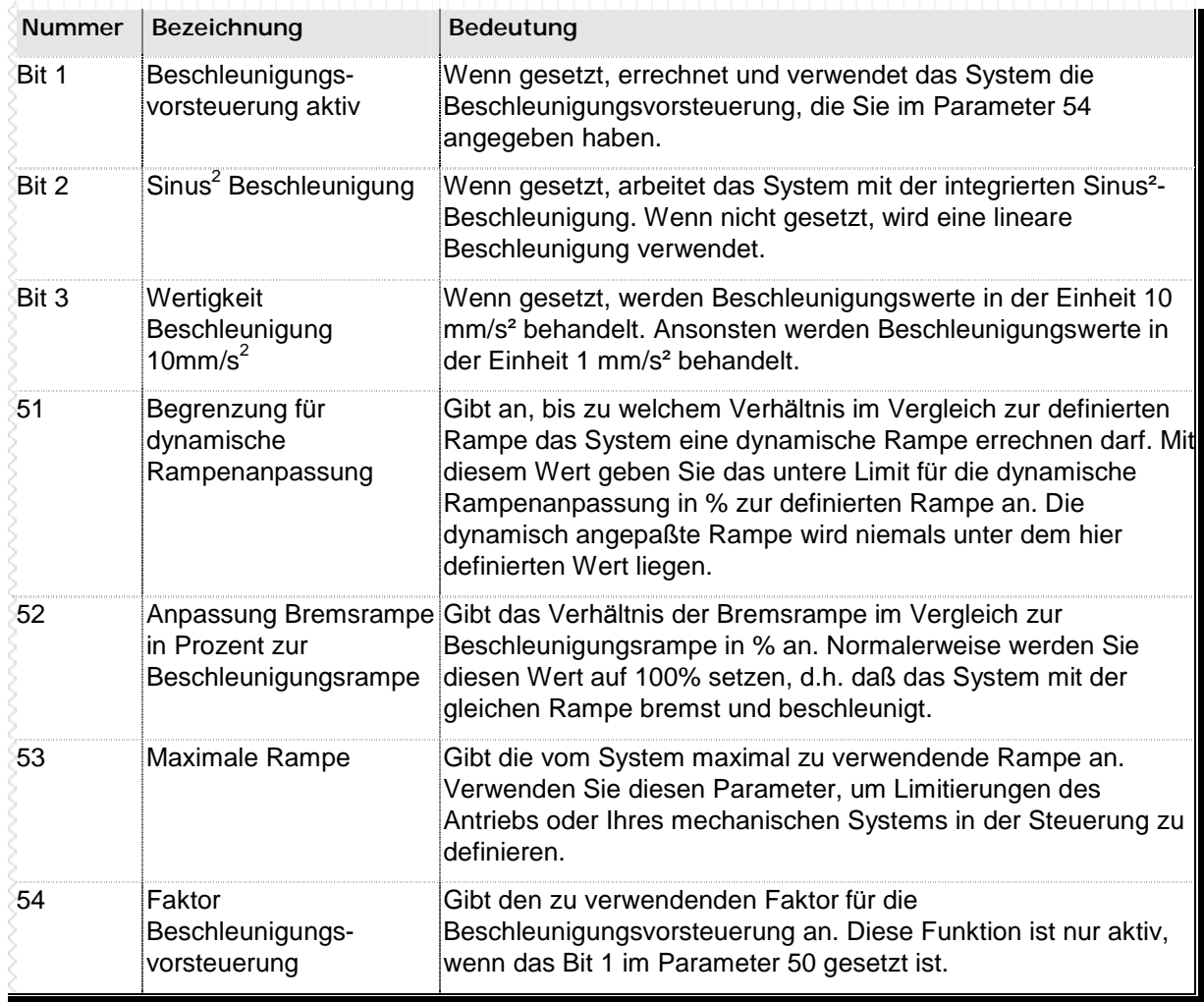

**n** Tabelle 44 – Achsparameter Servomotorcontroller

# **n Übersicht Achsparameter fü r Schrittmotorcontroller**

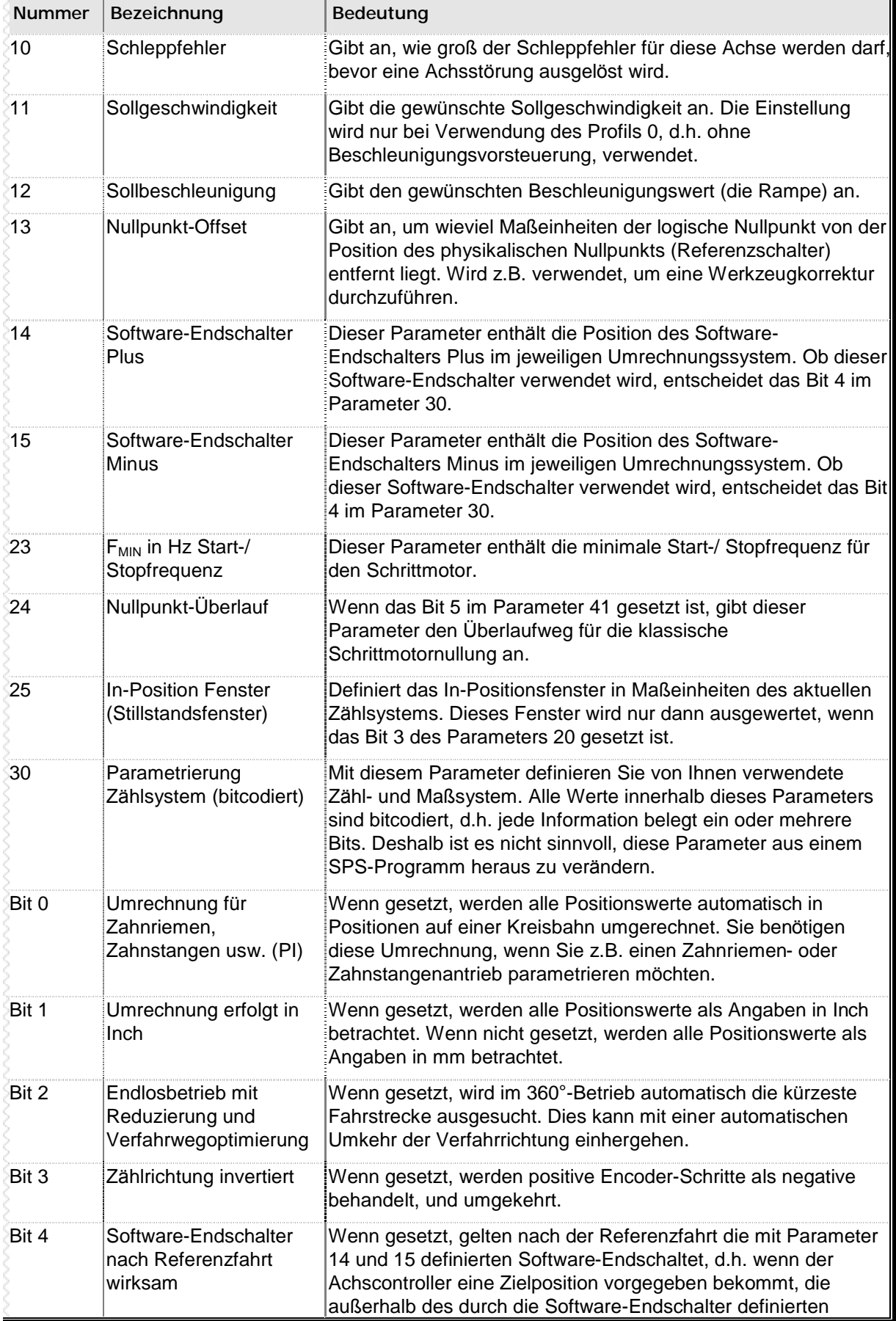

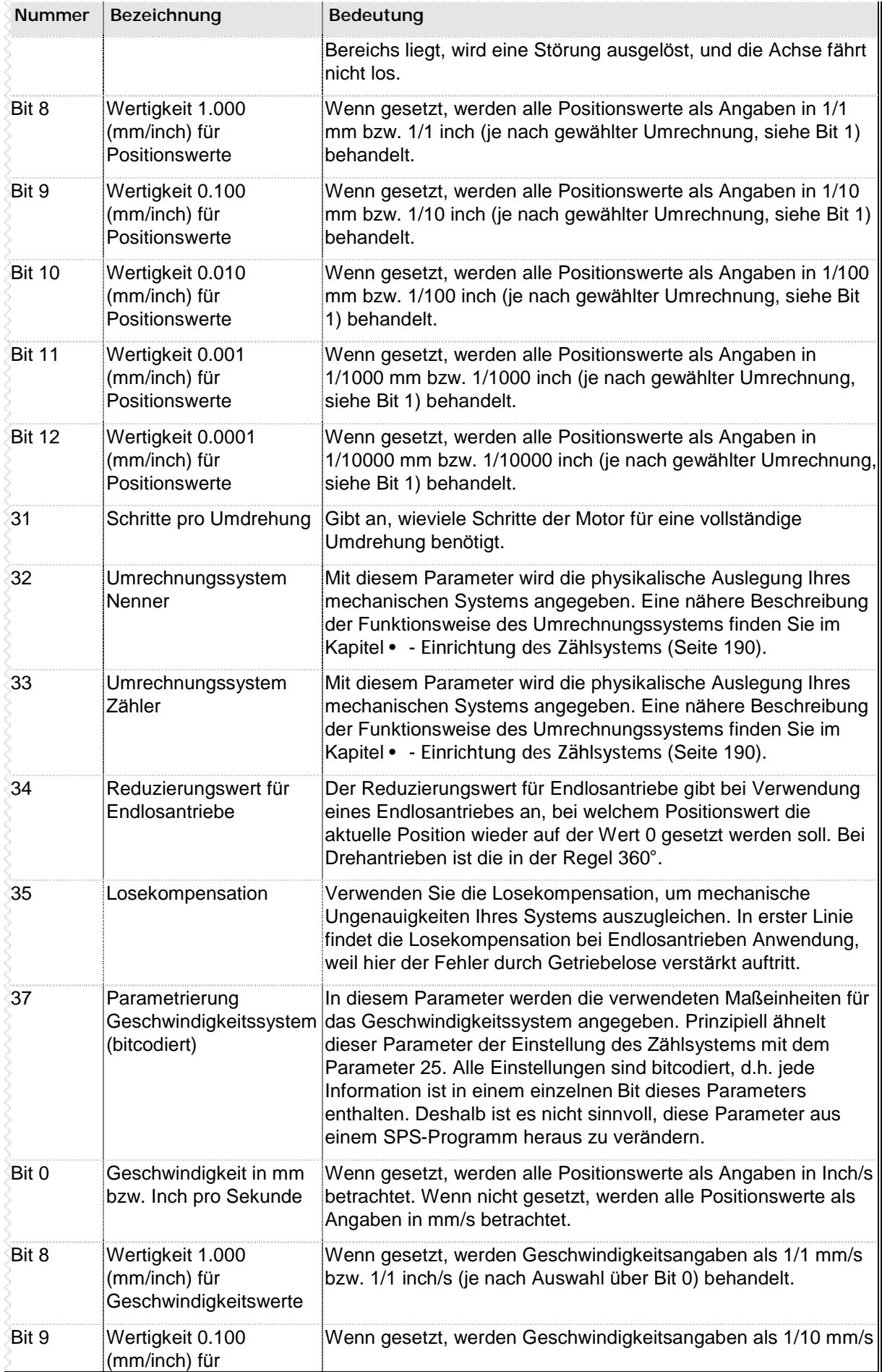

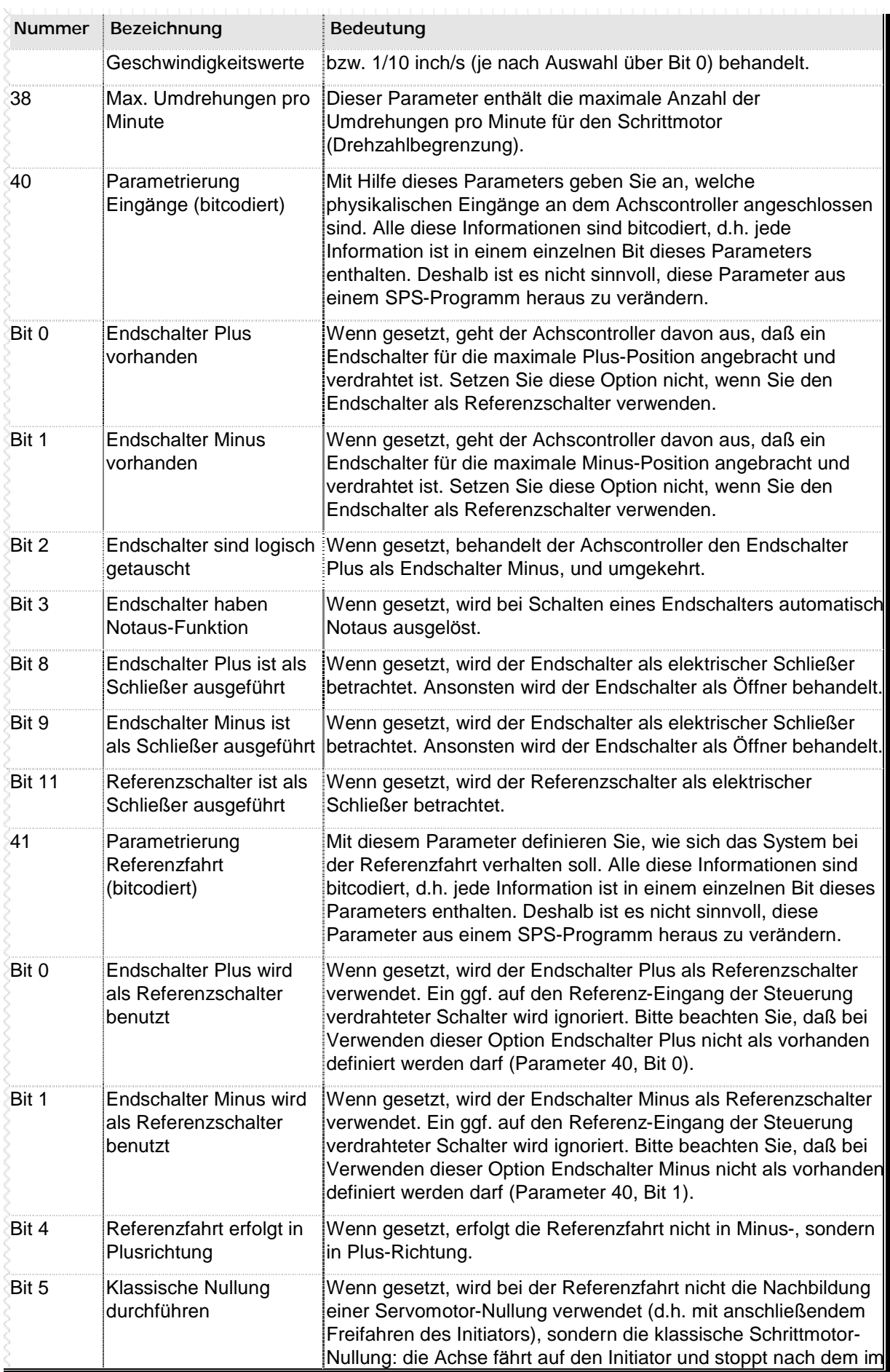

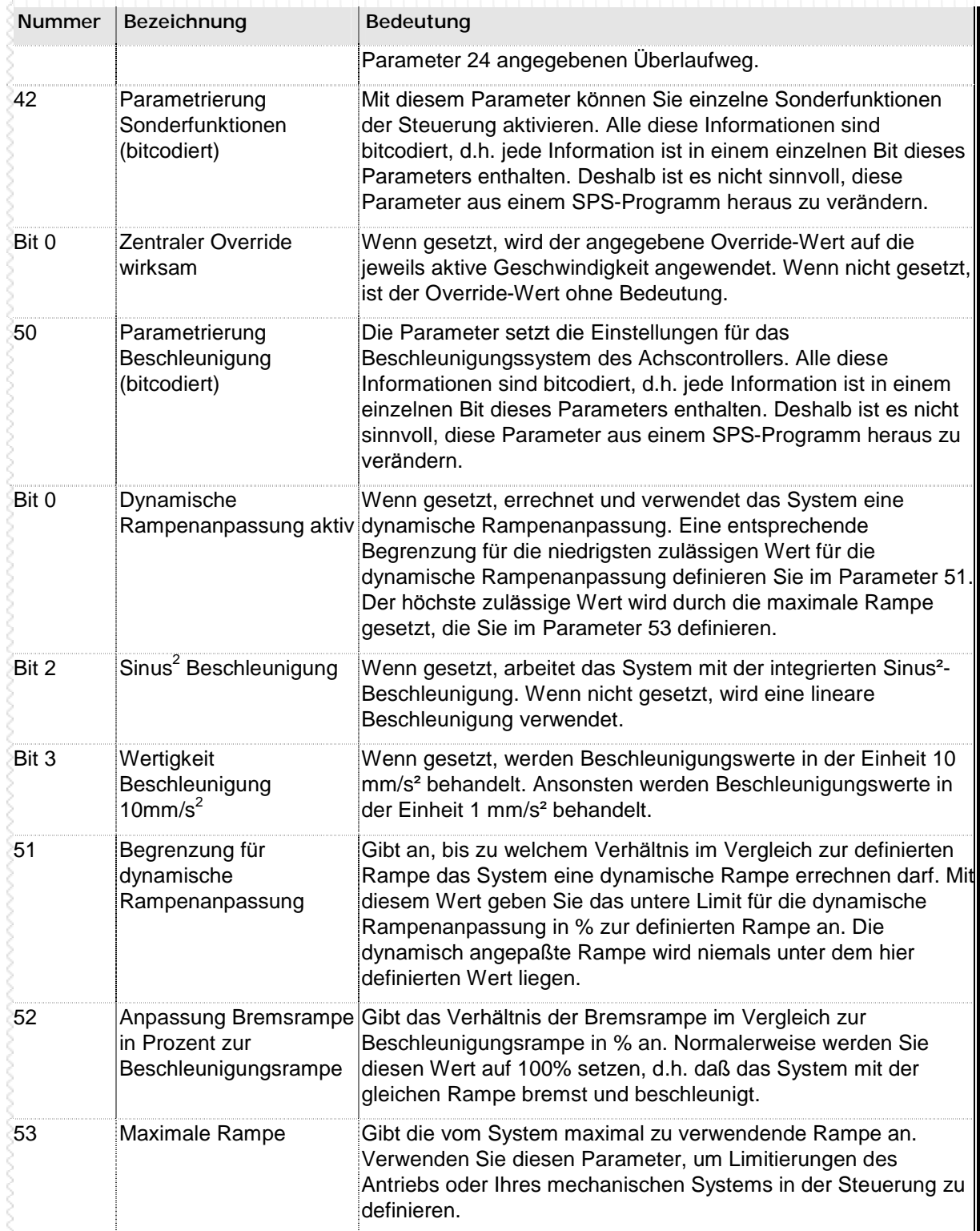

**n** Tabelle 45 – Achsparameter Schrittmotorcontroller

### **n Einrichtung des Zä hlsystems**

Das MC200 System verfügt über eine sehr flexible Möglichkeit, daß verwendete Zählsystem an Ihre eigenen Bedürfnisse anzupassen. Die entsprechende Einrichtung wird mit Hilfe der Achsparameter 32 und 33 eingerichtet.

#### **Standardumrechnung**

Die Standardumrechnung ist bei Spindeln und ä hnlichen Antriebssystemen anzuwenden. Im Parameter 32 wird die Spindelsteigung in 1/100mm angegeben. Im Parameter 33 wird die Getriebeuntersetzung des vorgeschalteten Getriebes, multipliziert mit 100, eingetragen.

### **Beispiel für die Standardumrechnung**

- n Spindelsteigung beträgt 5mm
- n Die Getriebeübersetzung ist 1:3
	- $\Rightarrow$  Parameter 32 = 5mm / 1/100mm = 500
	- $\Rightarrow$  Parameter 33 = 3 x 100 = 300

#### **Umrechnung mit p**

Die Umrechnung mit π ist bei Zahnriemen, Zahnstangen und ähnlichen Antriebssystemen anzuwenden. Im Parameter 32 wird der Teilkreisdurchmesser des Ritzels in 1/100mm angegeben. Im Parameter 33 wird die Getriebeuntersetzung des vorgeschalteten Getriebes, multipliziert mit 100, eingetragen.

#### **Beispiel für die Umrechnung mit p**

- n Der Teilkreisdurchmesser beträgt 57,50 mm
- n Die Getriebeübersetzung ist 1:9,25
	- ⇒ Parameter 32 = 57,50mm / 1/100mm = 5750
	- $\Rightarrow$  Parameter 33 = 9,25 x 100 = 925

#### **Ungerade Werte**

Sollte bei der Berechnung der Parameter ein ungerader Wert herauskommen, multiplizieren Sie die Werte für die beiden Parameter solange gleichermaßen mit 10, bis Sie einen geraden Wert erhalten.

# **5.3 Parameter serielles Modul**

Das MC200 System ermöglicht den Betrieb von bis zu 8 seriellen Erweiterungsmodulen an einer Steuerung. Das gewünschte serielle Protokoll sowie die Baudrate des Moduls werden über Parameter ausgewählt.

### **Bitcodierte Parameter**

Die Parameter des seriellen Moduls sind bitcodiert abgespeichert. Dies bedeutet: nicht die eigentlich gespeicherte Zahl ist entscheidend, sondern vielmehr die einzelnen Bits innerhalb des 32-Bit Wertes. Sie dürfen in den Parametern für das serielle Modul z.B. niemals das Bit 0 und das Bit 1 gleichzeitig setzen: dies würde bedeuten, daß das Modul sowohl mit einer Baudrate von 9600 Baud als auch mit einer Baudrate von 19200 Baud arbeiten soll und zu unvorhersehbaren Ergebnissen führen.

### **n Berechnung der Parameter-Nummer**

Die Konfiguration der seriellen Module ist ab dem Parameter 60 gespeichert. Dies bedeutet: die Konfiguration des zweiten Moduls ist im Parameter 61 enthalten, die des dritten in Parameter 62 usw. Zur Ermittlung der korrekten Parameter-Nummer verwenden Sie bitte folgende Formel:

### **Parameter-Nummer = 59 + Modul-Nummer**

Soll also z.B. die Konfiguration des dritten angeschlossenen seriellen geändert werden, so würde sich die Parameter-Nummer wie folgt berechnen:

#### Parameter-Nummer = 59 + Modul-Nummer Parameter-Nummer =  $59 + 3$ Parameter-Nummer = 62

# **n Übersicht Parameter serielles Modul**

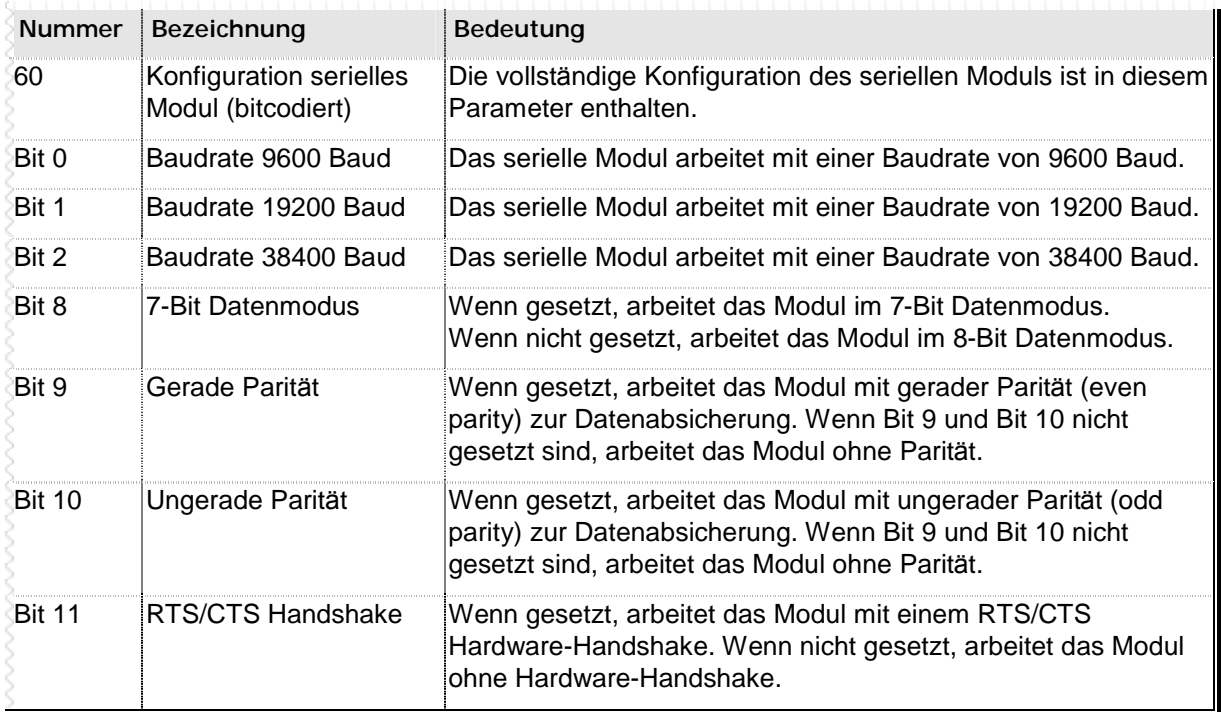

**n** Tabelle 46 – Parameter serielles Modul

### **Siehe auch**

SETPAR (Seite 115) GETPAR (Seite 70)

# **n Raum für Ihre Notizen**

# **Kapitel 6 Systemdaten**

Wie jedes andere SPS-System auch verfügt die MC200 über Variablen und Merker:

- n Merker sind Bitvariablen, d.h. sie können ausschließlich den Zustand "ein" oder den Zustand "aus" speichern. Merker werden dann verwendet, wenn lediglich der Zustand eines Aggregats abgebildet werden soll, Sie den Rückgabewert eines Unterprogramms speichern möchten oder in ähnlichen Fällen, die lediglich eine "ein/aus" Information benötigen. Das MC200 System verfügt über insgesamt 4096 Merker, von denen Sie 2048 frei verwenden können.
- n Variablen speichern vollständige Integer-Zahlen in 32 Bit Länge, d.h. in einem Wertebereich von –2147483648 bis 2147483647. Nachkommastellen können in Variablen nicht gespeichert werden. Das MC200 System verfügt insgesamt über 8192 Variablen, von denen Sie 8072 frei verwenden können.
- n Parameter sind spezielle Variablen, die vom Betriebssystem der Steuerung verwendet werden. Diese Variablen stehen Ihnen nicht direkt im SPS-Programm zur Verfügung, weil die enthaltenen Informationen ständig vom System benötigt werden und zumeist auch nicht direkt verändert werden dürfen. Grundsätzlich speichern Parameter, wie auch Variablen, vollständige Integer-Zahlen in 32 Bit Länge, jedoch wird der gültige Zahlenbereich in den meisten Fällen durch entsprechende Wertebereiche für die einzelnen Parameter eingeschränkt.

### **n Vom System reservierte Speicherbereiche**

Wie oben erwähnt, sind einige der MC200 Variablen fest vom System belegt. Diese Variablen und Merker dürfen von Ihnen nicht im Programm verwendet werden, da dies zu Störungen des SPS-Ablaufs führen würde. Folgende Speicherbereiche sind vom System reserviert:

- n **Die Variablen 1 bis 149 sind vom System reserviert und dü rfen nur wie in den nachfolgenden Abschnitten verwendet werden.**
- n **Die Merker 2049 bis 4095 sind vom System reserviert und dü rfen nur wie in den nachfolgenden Abschnitten verwendet werden.**

### **n Lese-/Schreibzugriff**

Nicht alle in den folgenden Abschnitten beschriebenen Systemmerker, -Variablen und Parameter können vom SPS-Programm oder vom PC aus geschrieben werden. Deshalb findet sich in den Tabellen auf den nächsten Seiten in der jeweils letzen Spalte eines der folgenden Symbole:

- $\acute{y}$  Merker, Variable oder Parameter darf nur gelesen werden.
- þ Merker, Variable oder Parameter darf sowohl geschrieben als auch gelesen werden.

# **6.1 Bitergebnisschieberegister**

Bei der Ausführung von Befehlen, die den Bitergebnisspeicher beeinflussen, wird der Zustand des BES-Schieberegisters um eine Stelle nach links geschoben. Der neue Zustand des Bitergebnisses wird in M\_BES0 abgelegt.

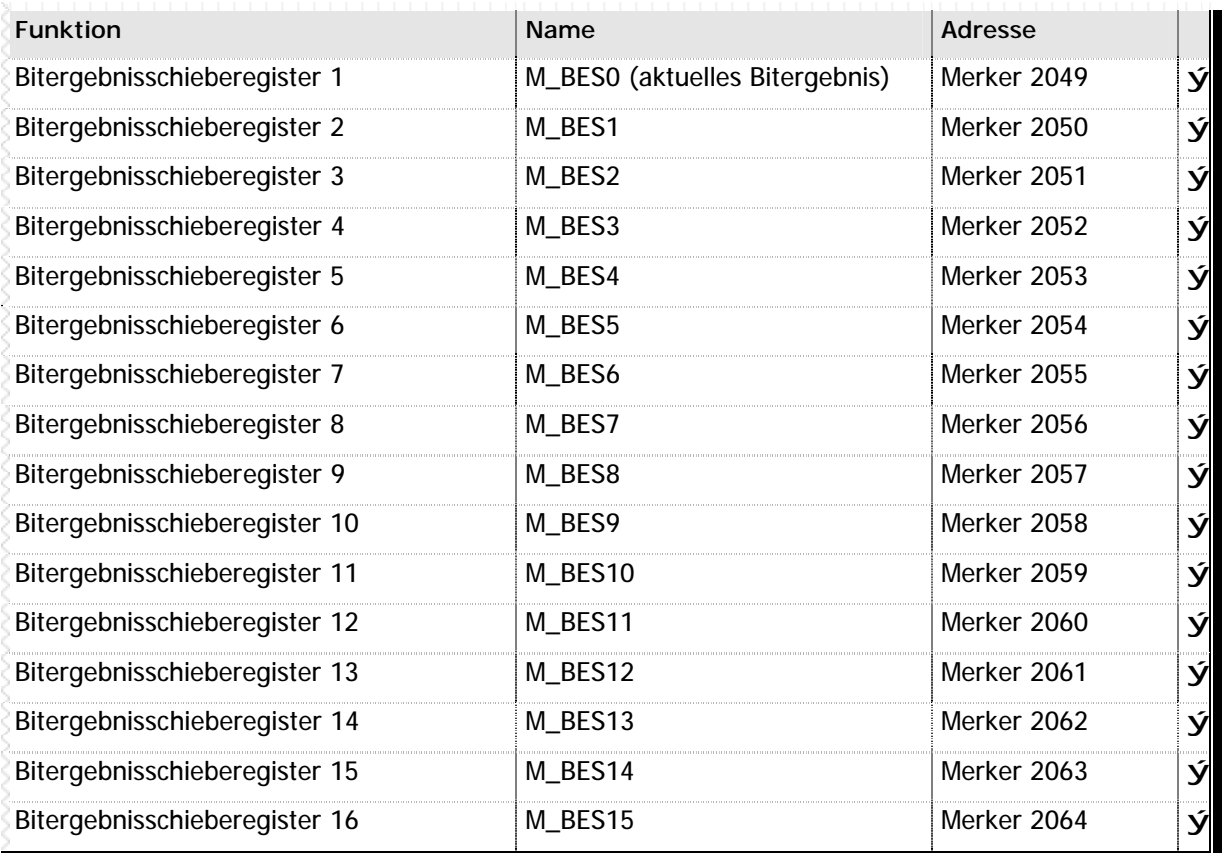

**n** Tabelle 47 – Systemmerker des Bitergebnisspeichers

# **6.2 Ergebnismerker- und Variablen**

Ergebnisvariablen sind Variablen in denen nach einer mathematischen oder nach einem Vergleich das Ergebnis abgespeichert wird. Sie dienen dafür, daß die Werte der Operatoren nach der mathematischen oder nach dem Vergleich unverändert bleiben.

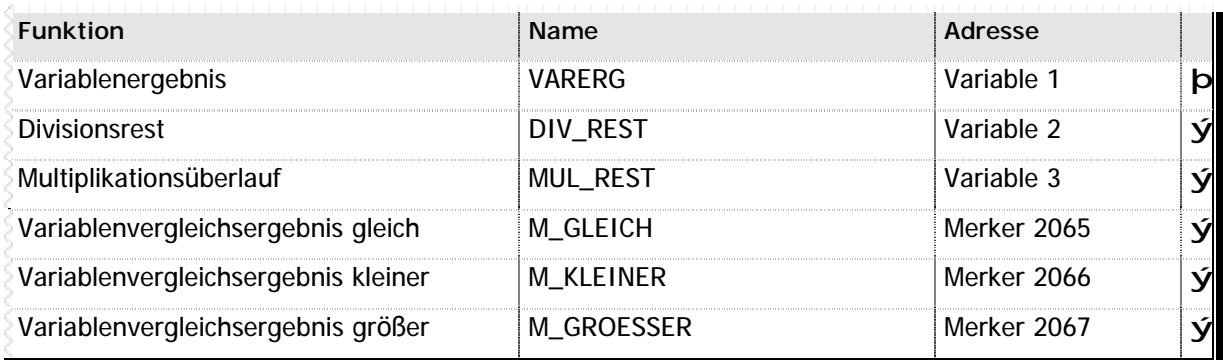

**n** Tabelle 48 – Ergebnismerker und -Variablen

# **n Variable VARERG – Generelle Ergebnisvariable**

Bei einer mathematischen Operation (Addition, Subtraktion, Multiplikation, Division) oder bei einem Vergleichbefehl oder bei Schiebebefehle, wird das Ergebnis in der Ergebnisvariablen VARERG gespeichert. Die Werte mit denen die mathematische Operation durchgeführt wird werden dabei nicht beeinflußt.

## **n Variable DIV\_REST – Divisionsrest**

Beim Dividieren zweier Werte wird in der Variable VAREG stets nur das ganzzahlige Ergebnis gespeichert. Der Rest der jeweiligen Division wird in der Variable DIV\_REST gespeichert.

### **Beispiel**

Sie dividieren 5 durch 3. Daraufhin erhalten Sie folgende Ergebnisse:

⇒ in VARERG: 1

 $\Rightarrow$  in DIV\_REST: 2

# **n Variable MUL\_REST – Multiplikationsü berlauf**

Beim Multiplizieren zweier Werte wird in der Variable VARERG immer das Ergebnis der Multiplikation gespeichert. Sollte bei einer Multiplikation der Wert des Ergebnisses grösser sein als der maximal in 32 Bit enthaltene Wert von -2147483648 bis 2147483647, so steht in der Variable MUL\_REST der Rest des Ergebnisses ab der Bitstelle 33. Dies bedeutet:

### **Wann immer Sie eine Multiplikation durchfü hren, deren Ergebnis möglicherweise den größ tmöglichen Zahlenbereich einer Variable ü berschreitet, sollten Sie anschließ end den Inhalt der Variable MUL\_REST prüfen.**

Ist die Variable MUL\_REST nach einer Multiplikation gleich Null, so ist kein Ü berlauf bei der Multiplikation aufgetreten. Ist die Variable ungleich Null, dann ist bei der Multiplikation ein Überlauf aufgetreten. Die Variable MUL\_REST enthält dann den Teil des Multiplikationsergebnisses, der nicht mehr in 32 Bit gespeichert werden konnte.

**Beispiel**

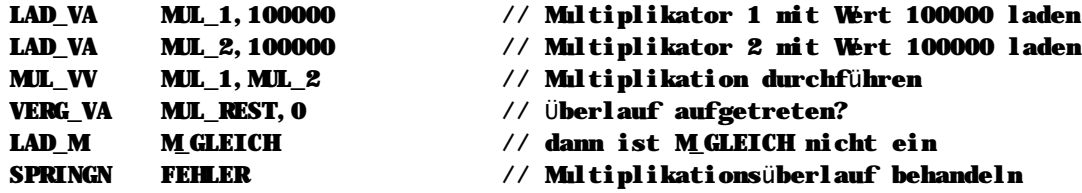

// In diesem Beispiel sind angeschließend folgende Werte in den Ergebnisvariablen // gespeichert:

```
//
\frac{1}{2} - VARERG = 1410065408
// - MIL REST = 2
```
**Bitte beachten Sie: das MC200 System kann grundsätzlich nur mit 32 Bit großen Werten arbeiten. Es gibt keine sinnvolle Möglichkeit, wie Sie eine größ ere Zahl innerhalb Ihres SPS-Programms verwalten können. Die Variable MUL\_REST sollte in erster Linie zur Kontrolle eines Fehlers, nicht aber gezielt im Rahmen einer Berechnung verwendet werden.**

### **n Vergleichsergebnisse**

Im Variablenvergleichsergebnis steht das Ergebnis eines logischen Vergleichs zweier Werte:

- n Wert 1 ist gleich groß wie Wert 2: Merker M\_GLEICH wird gesetzt
- n Wert 1 ist kleiner wie Wert 2: Merker M\_KLEINER wird gesetzt
- n Wert 1 ist größer wie Wert 2: Merker M\_GROESSER wird gesetzt

Die Vergleiche können mit Konstanten und natürlich auch mit Variablen durchgeführt werden.

# **6.3 Interne Systemdaten**

Einige Basisinformationen der MC200 Steuerung werden Ihnen über die internen Systemdaten zur Verfügung gestellt:

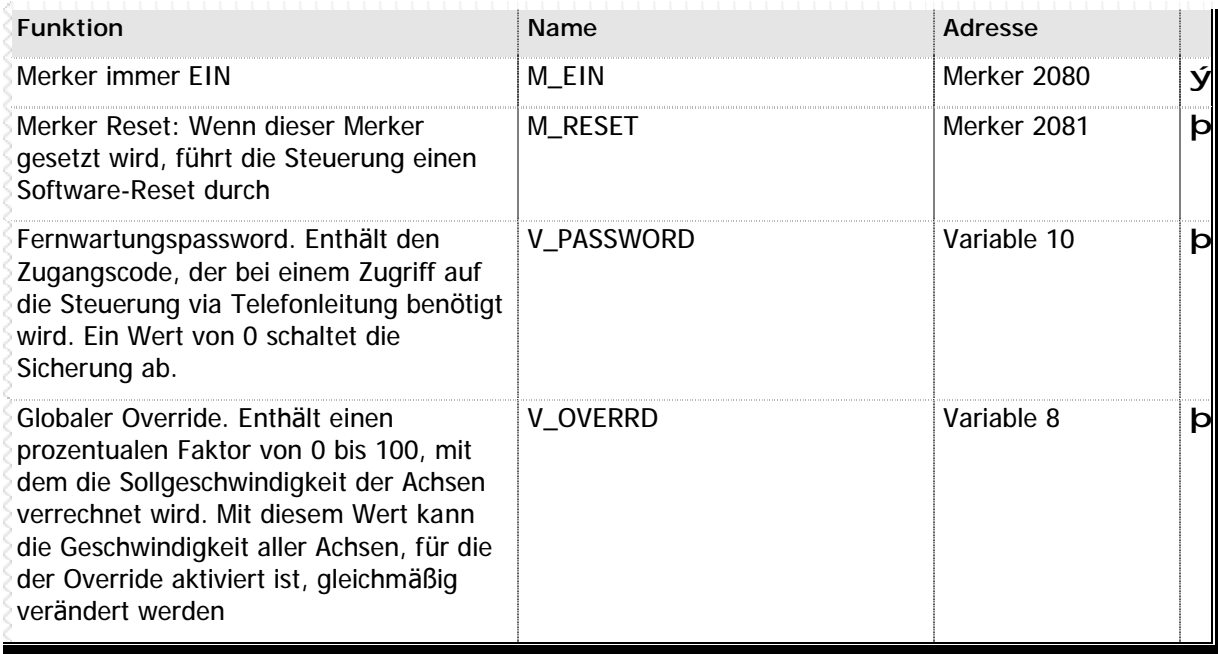

**n** Tabelle 49 – Systemvariablen und Parameter interne Systemdaten

# **6.4 SPS-Tasks**

CPU-Module der MC200 Familie unterstützten bis zu vier voneinander unabhängige SPS-Tasks. Sie können per Systemmerker und –Variablen diese Tasks deaktivieren oder ihnen unterschiedliche Ausführungsprioritä ten zuordnen.

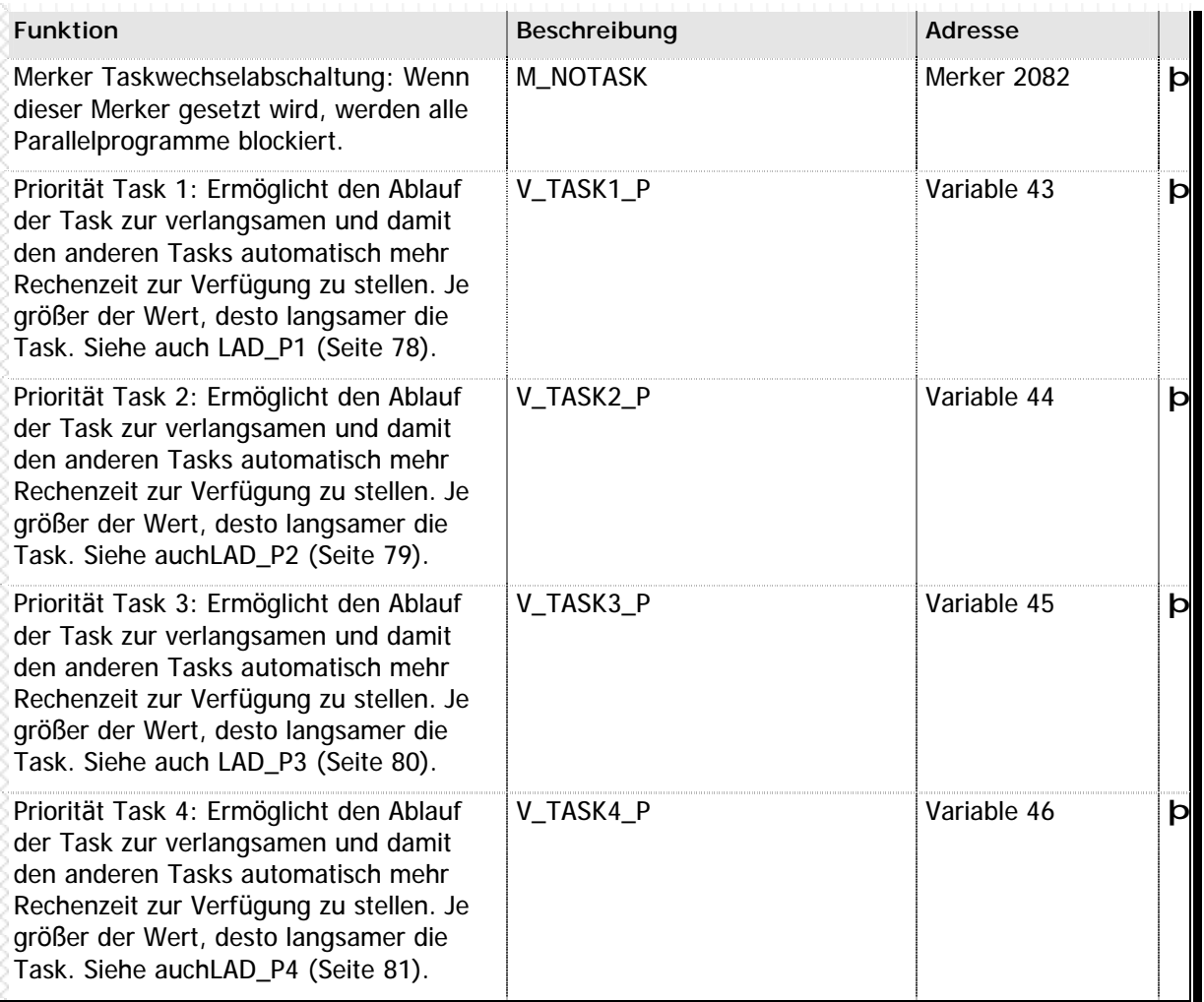

**n** Tabelle 50 – Systemmerker und –Variablen SPS-Tasks

# **6.5 RS485 Kommunikation**

Displays und dezentralisierte I/O-Module werden bei der MC200 Familie über einen RS485 Feldbus angebunden. Mit Hilfe folgender Systemmerker und –Variablen erhalten Sie erweiterte Informationen über den Zustand des Bussystems:

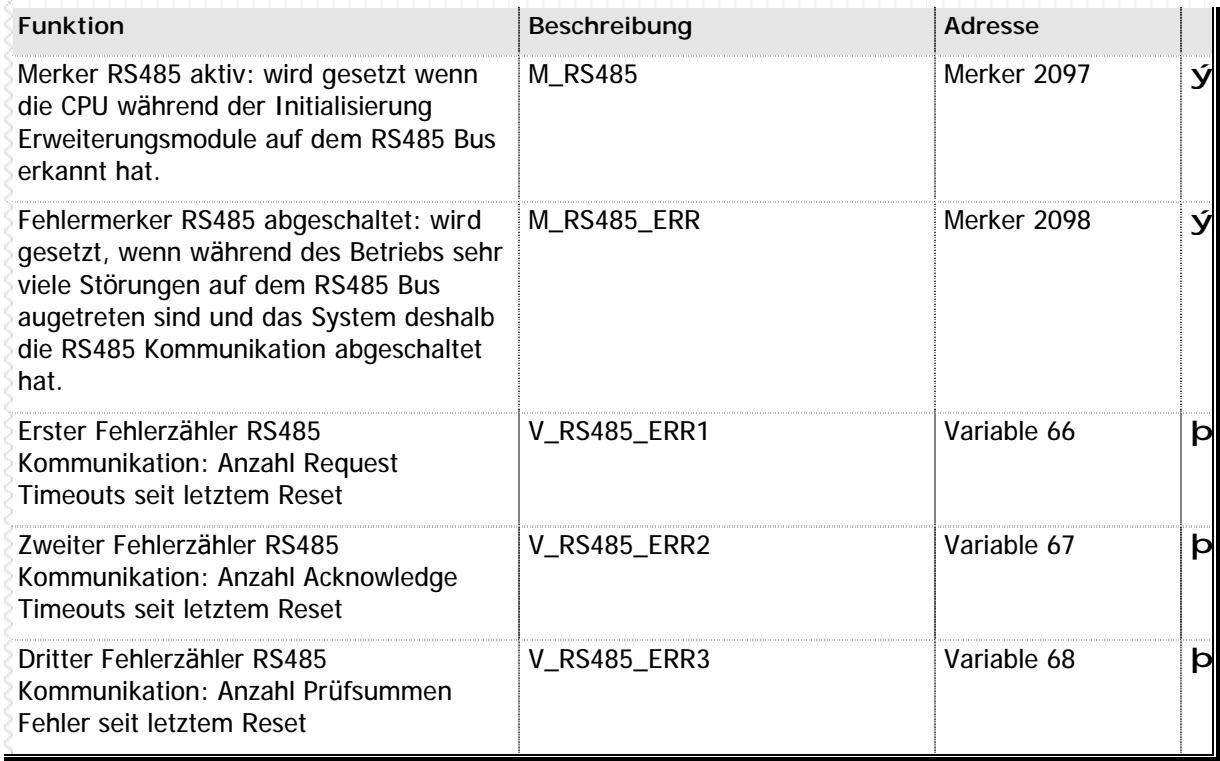

**n** Tabelle 51 – Systemmerker und –Variablen RS485 Kommunikation

# **6.6 Angeschlossene Module**

Beim Systemstart ermittelt das CPU-Modul der MC200 Familie erweiterte Informationen über die angeschlossenen Module. Sie können einen Teil dieser Informationen über die im Folgenden aufgeführten Systemparameter abrufen. Die Erläuterungen zu den Fußnoten-Kennzeichnungen in der Tabelle  $(^1$  bis<sup>4</sup>) erhalten Sie am Ende der Tabelle.

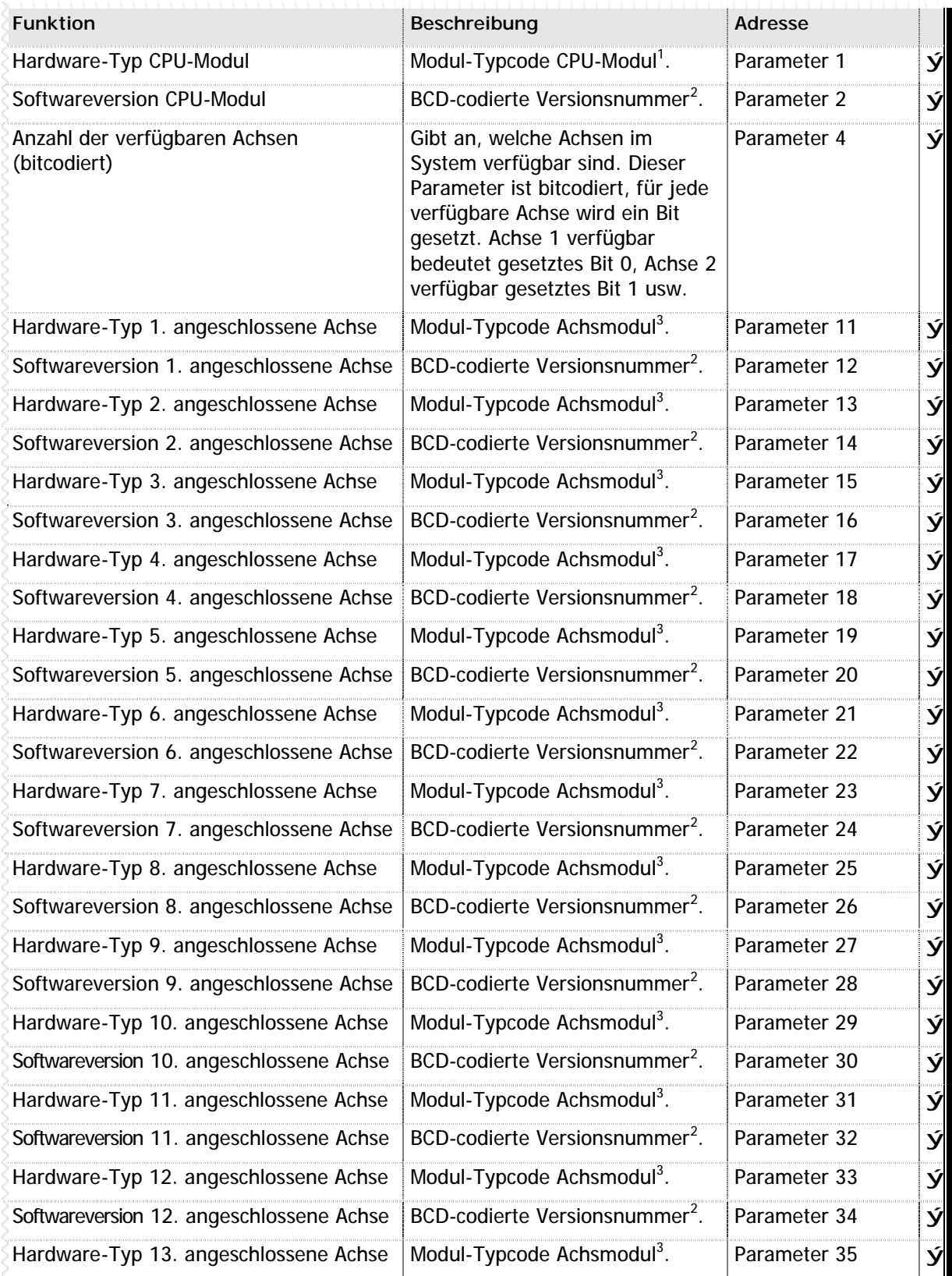

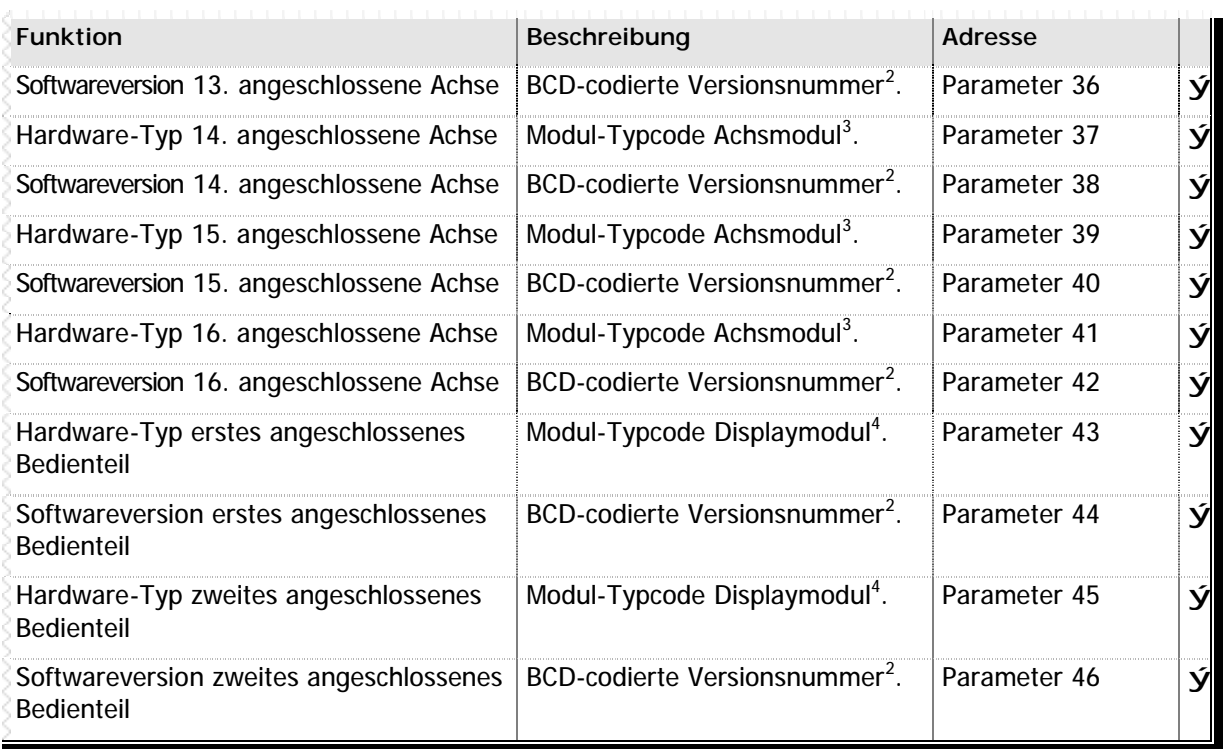

**n** Tabelle 52 – Systemparameter mit Informationen zu angeschlossenen Modulen

#### **Erlä uterung der Fuß notenkennzeichnungen**

<sup>1</sup> Eine Übersicht der gültigen Modul-Typcodes finden Sie im Anhang D - Typcodes MC200 Familie (Seite 258).

<sup>2</sup> Die Versionsnummer wird als "binary coded digit" abgespeichert, wobei die letzten beiden Stellen für die Unterversionsnummer reserviert sind. Dies ergibt folgende Berechnungsformel: Versionsnummer / 100 = Hauptversionsnummer, Versionsnummer % 100 = Unterversionsnummer. Für eine Betriebssystemversion von "2.41" würde also der Wert "241" gespeichert werden.

<sup>3</sup> Dieser Parameter kann unter folgenden Umständen "0" enthalten: die Achse ist nicht vorhanden, bei der Achse handelt es sich um die Schrittmotorachse des MC200CPU/C Moduls oder bei der Achse handelt es sich um die zweite Achse eines MC200SM2 Moduls. Eine Übersicht der gültigen Modul-Typcodes finden Sie im Anhang D - Typcodes MC200 Familie (Seite 258).

<sup>4</sup> Dieser Parameter enthält "0", wenn das entsprechende Bedienteil nicht angeschlossen ist.

# **6.7 Achsenstatus**

Bei dem MC200 System können 16 Achsen angeschlossen werden. Der Status jeder Achse wird innerhalb der SPS in Merkern, Variablen und Parameter gespiegelt, das bedeutet:

**Fü r jede Achse gibt es im MC200 System einen reservierten Bereich von Merkern, Variablen und Parametern, ü ber die Sie zu jedem Zeitpunkt den kompletten Achsenstatus, unter Verwendung der normalen Variablen- und Merkerbefehlen, abfragen können. Alle diese Variablen, Merker und Parameter dü rfen nur gelesen werden. Um den Achsstatus zu verä ndern, verwenden Sie bitte ausschließ lich die Achsbefehle, die im Kapitel 3.2 - Alphabetische Befehlsü bersicht (Seite 47) beschrieben sind.**

# **n Bitcodierte Achsstatus-Parameter**

Innerhalb der MC200 gibt es zum Abfragen des Achsstatus zwei bitcodierte Parameter:

- n Basisparameter 2 enthält den aktuellen bitcodieren Fehler und
- n Basisparameter 3 enthält den aktuellen Zustand der physikalischen Eingänge sowie Warnhinweise.

Diese Parameter werden in der vorliegenden Dokumentation lediglich der Vollständigkeit halber erwähnt. Es wird dringend davon abgeraten, diese Parameter innerhalb Ihres SPS-Programms zu verwenden. MICRO DESIGN kann nicht gewä hrleisten, daß die Bitcodierung der Basisparameter 2 und 3 auch zukünftig in dieser Form bestehen bleibt –Ä nderungen jederzeit vorbehalten.

Verwenden Sie deshalb zum Abfragen des Achsstatus bitte ausschließlich – soweit möglich - die hierfür vorgesehenen Merker und Variablen. Alle relevanten Informationen werden vom Betriebssystem fortlaufend aktualisiert und in die entsprechenden Variablen- und Merkerbereiche übertragen.

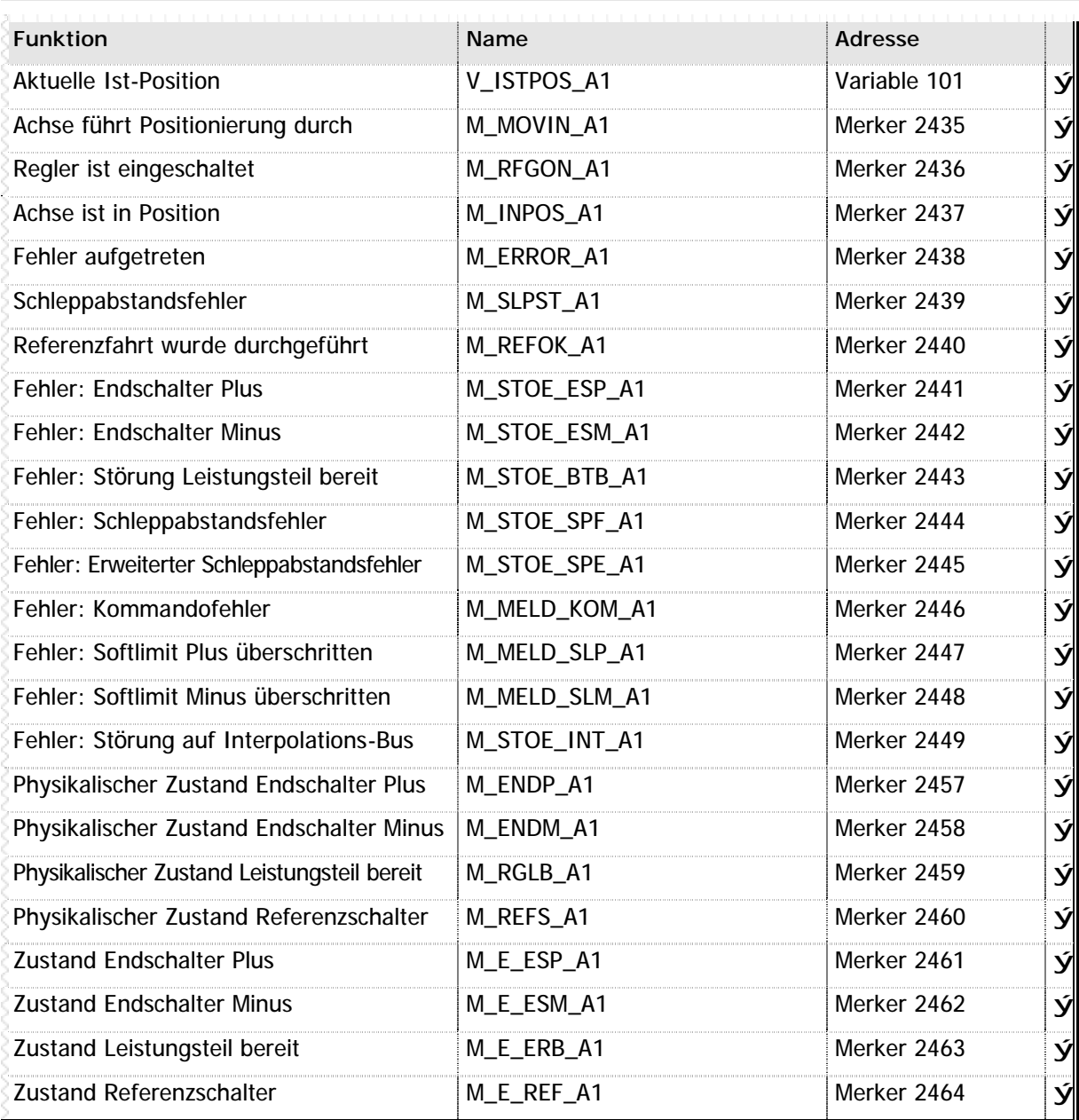

**n** Tabelle 53 – Systemmerker und –Variablen Achsenstatus Achse 1

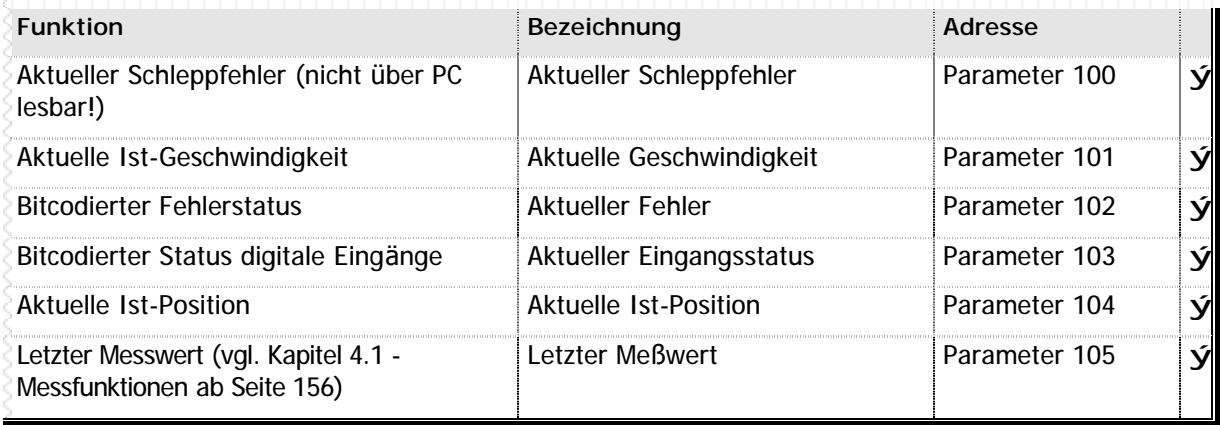

**n** Tabelle 54 – Erweiterte Parameter zum Lesen des Achsenstatus Achse 1

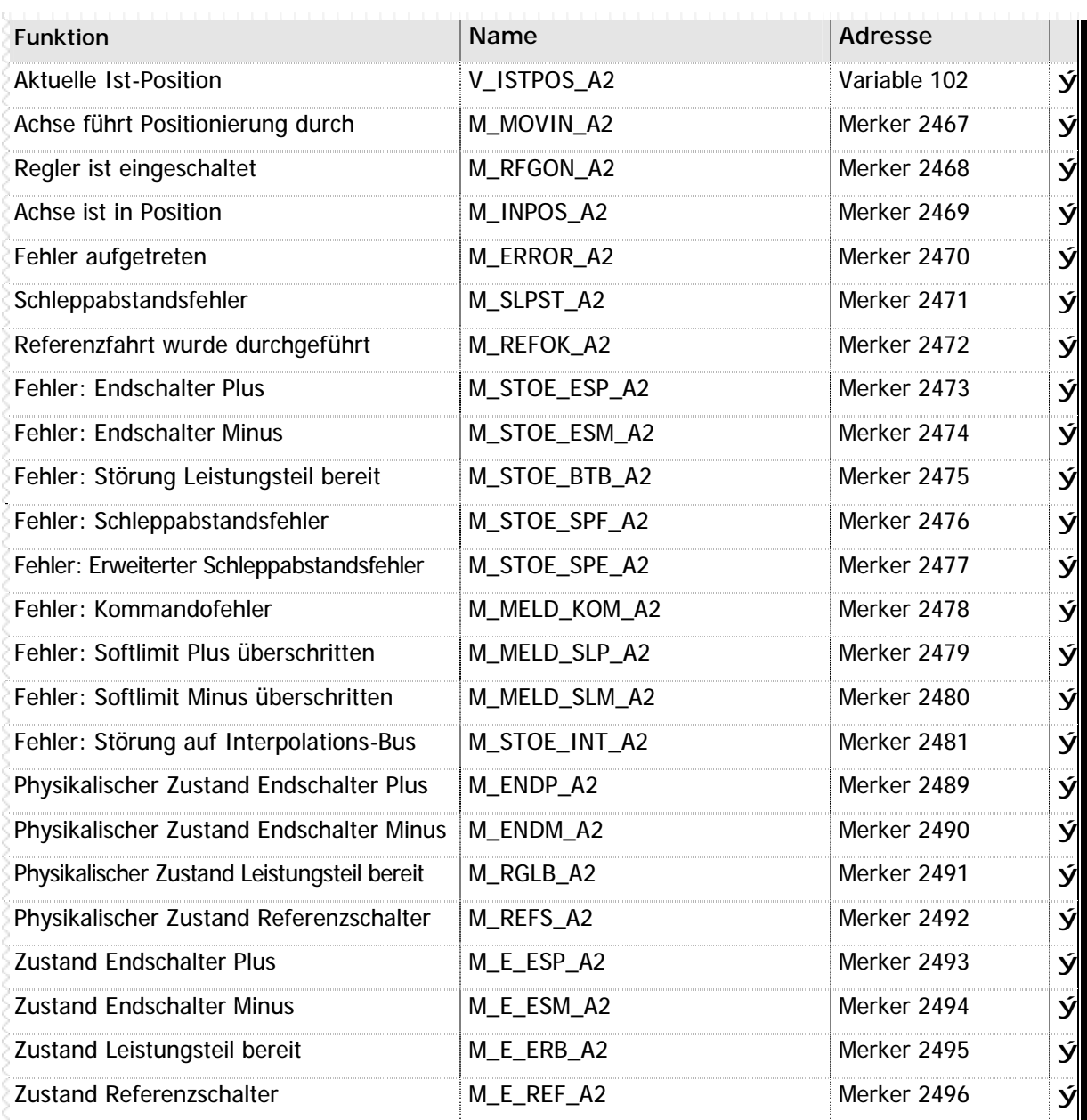

**n** Tabelle 55 – Systemmerker und –Variablen Achsenstatus Achse 2

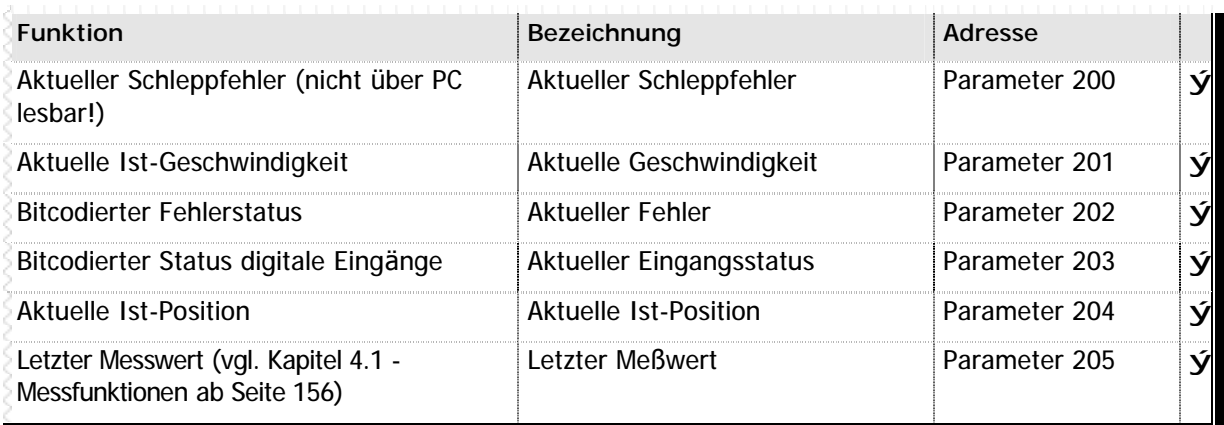

**n** Tabelle 56 – Erweiterte Parameter zum Lesen des Achsenstatus Achse 2

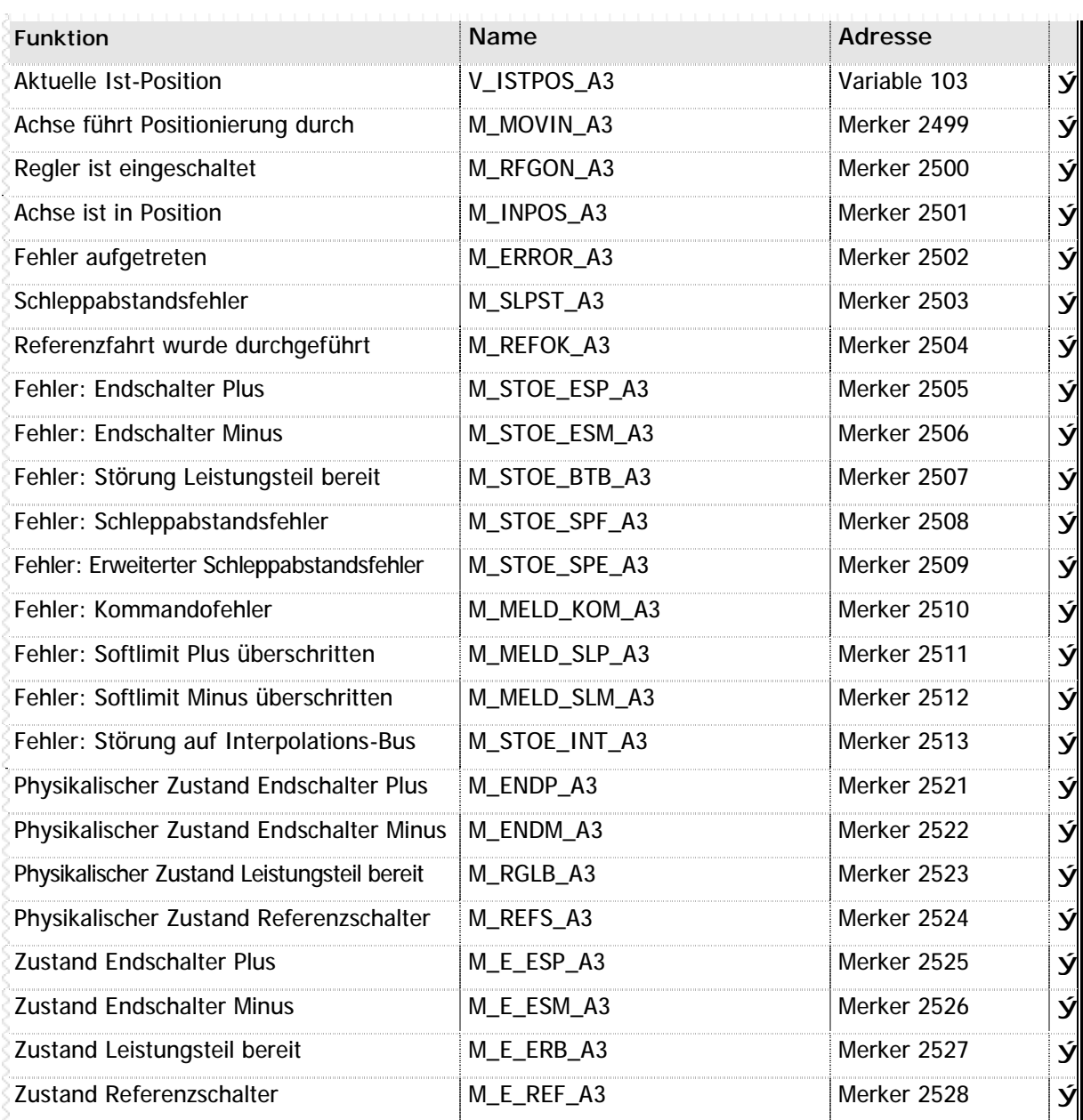

**n** Tabelle 57 – Systemmerker und –Variablen Achsenstatus Achse 3

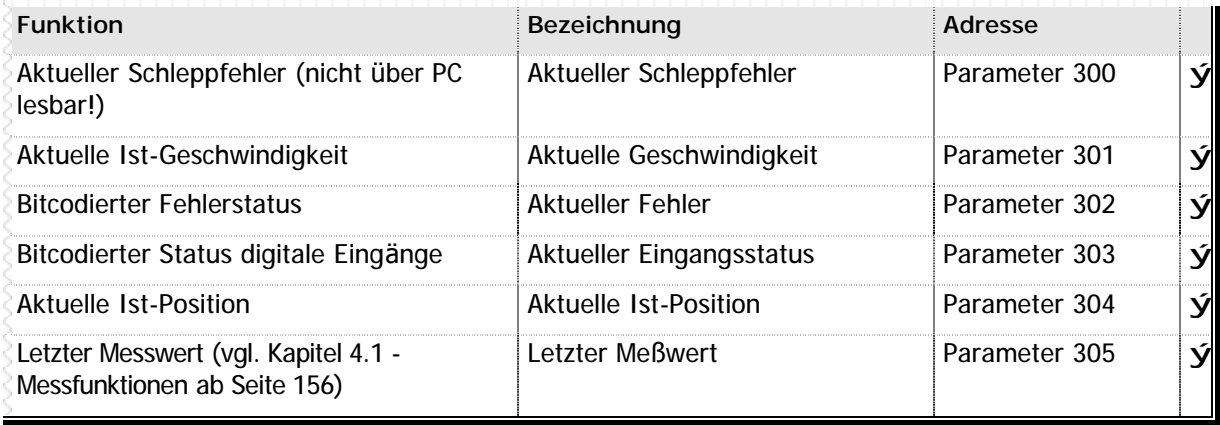

**n** Tabelle 58 – Erweiterte Parameter zum Lesen des Achsenstatus Achse 3

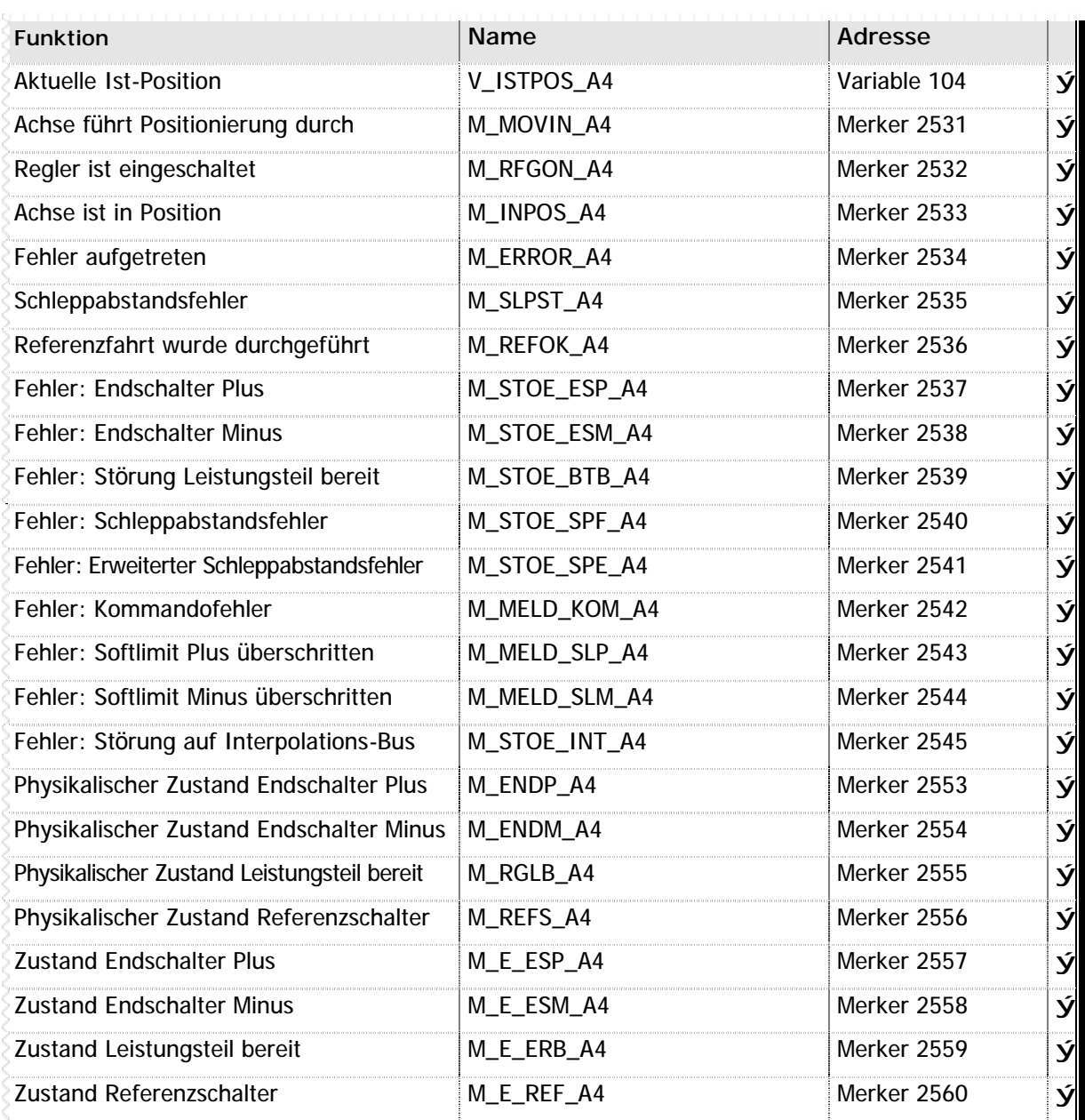

**n** Tabelle 59 – Systemmerker und –Variablen Achsenstatus Achse 4

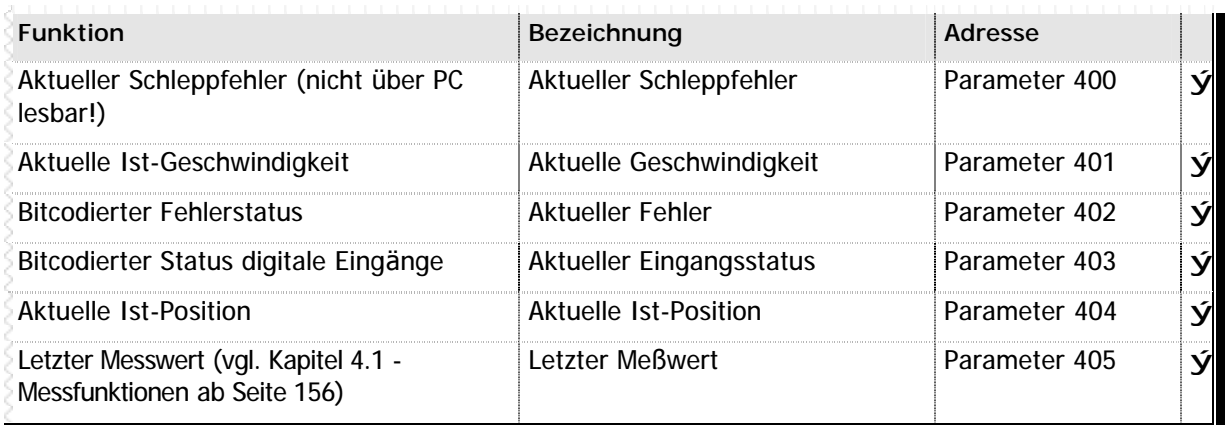

**n** Tabelle 60 – Erweiterte Parameter zum Lesen des Achsenstatus Achse 4

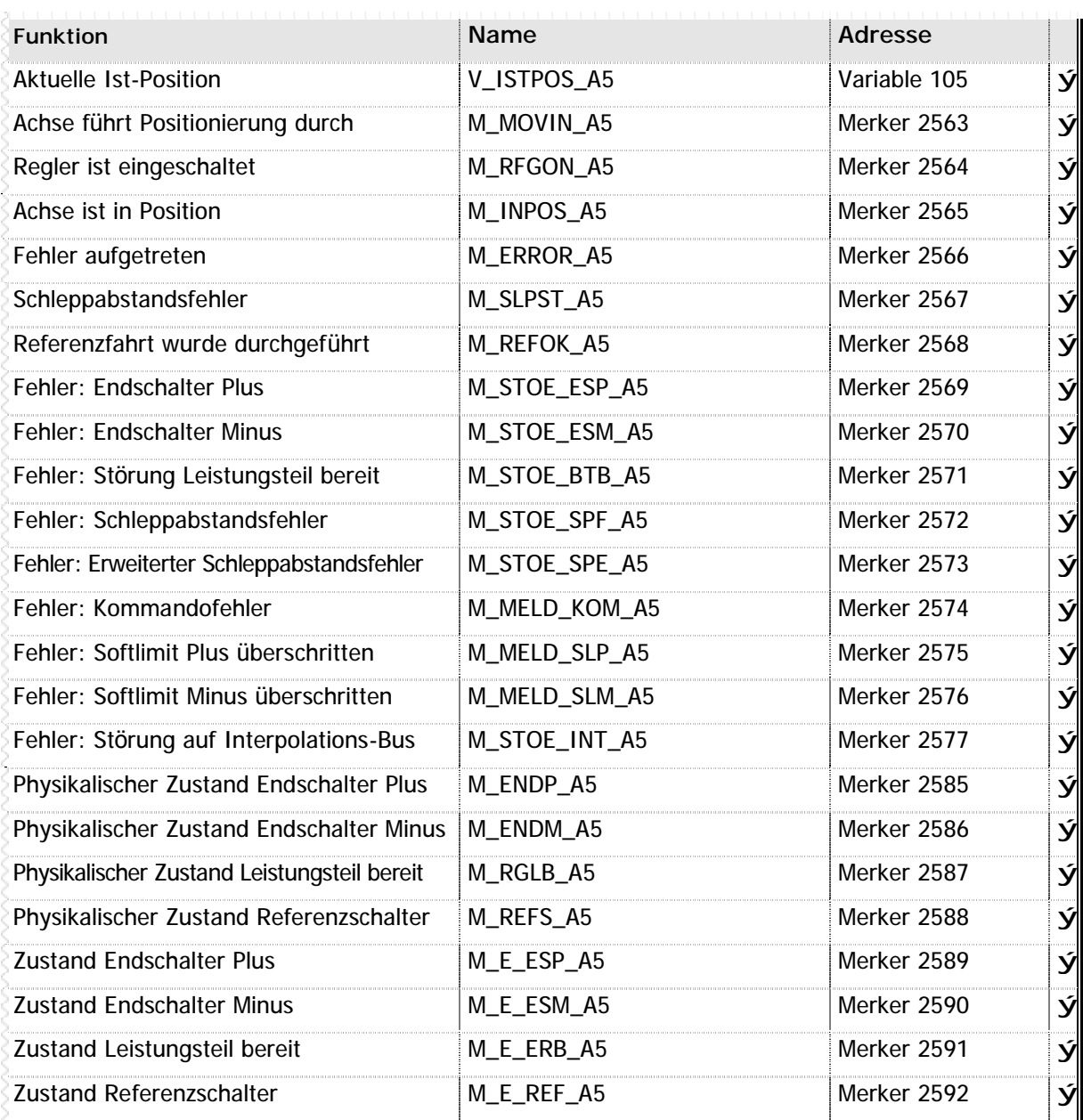

**n** Tabelle 61 – Systemmerker und –Variablen Achsenstatus Achse 5

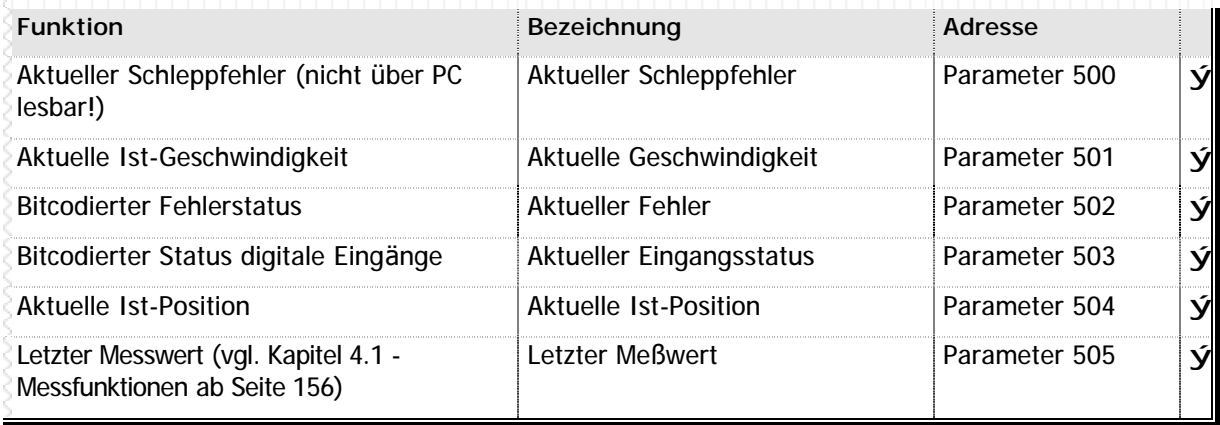

**n** Tabelle 62 – Erweiterte Parameter zum Lesen des Achsenstatus Achse 5

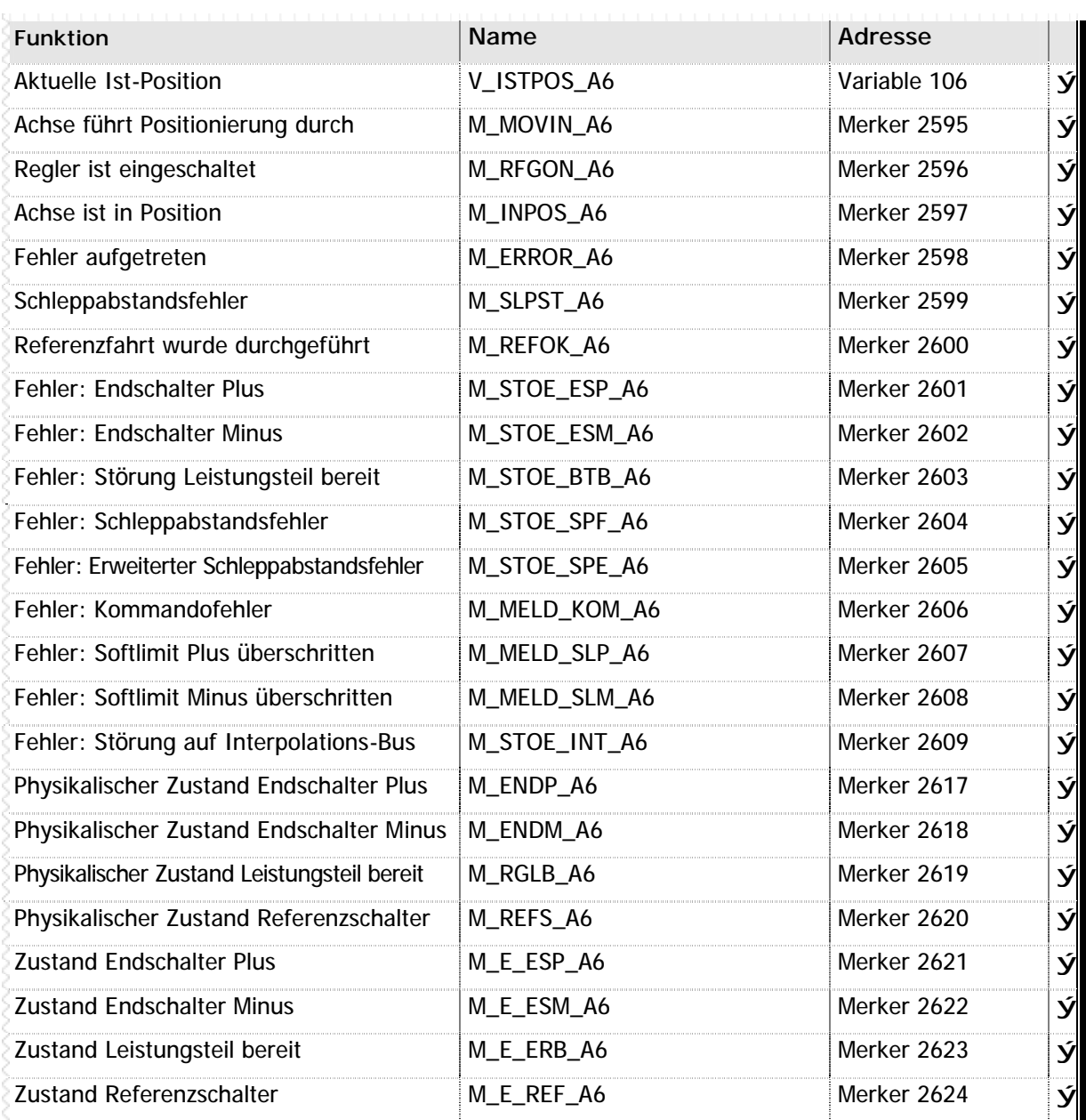

**n** Tabelle 63 – Systemmerker und –Variablen Achsenstatus Achse 6

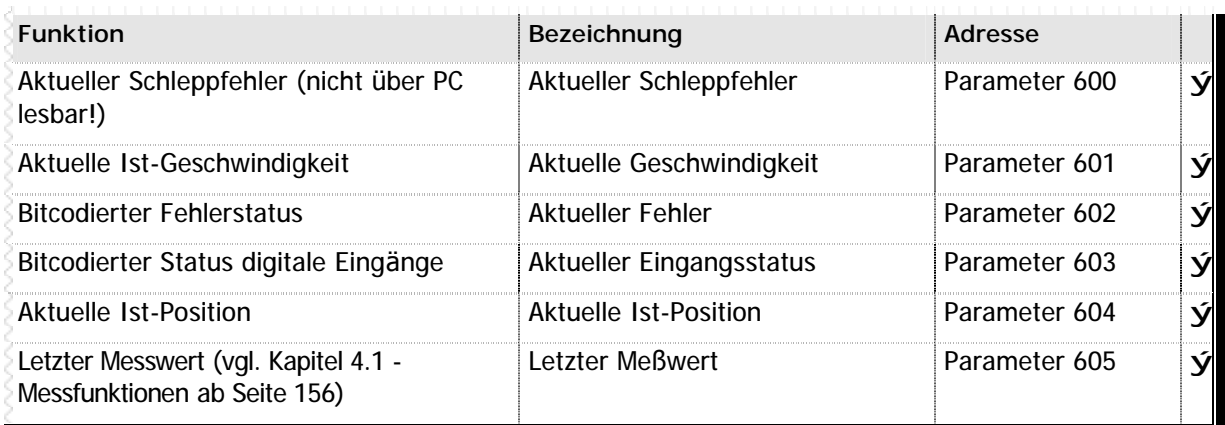

**n** Tabelle 64 – Erweiterte Parameter zum Lesen des Achsenstatus Achse 6

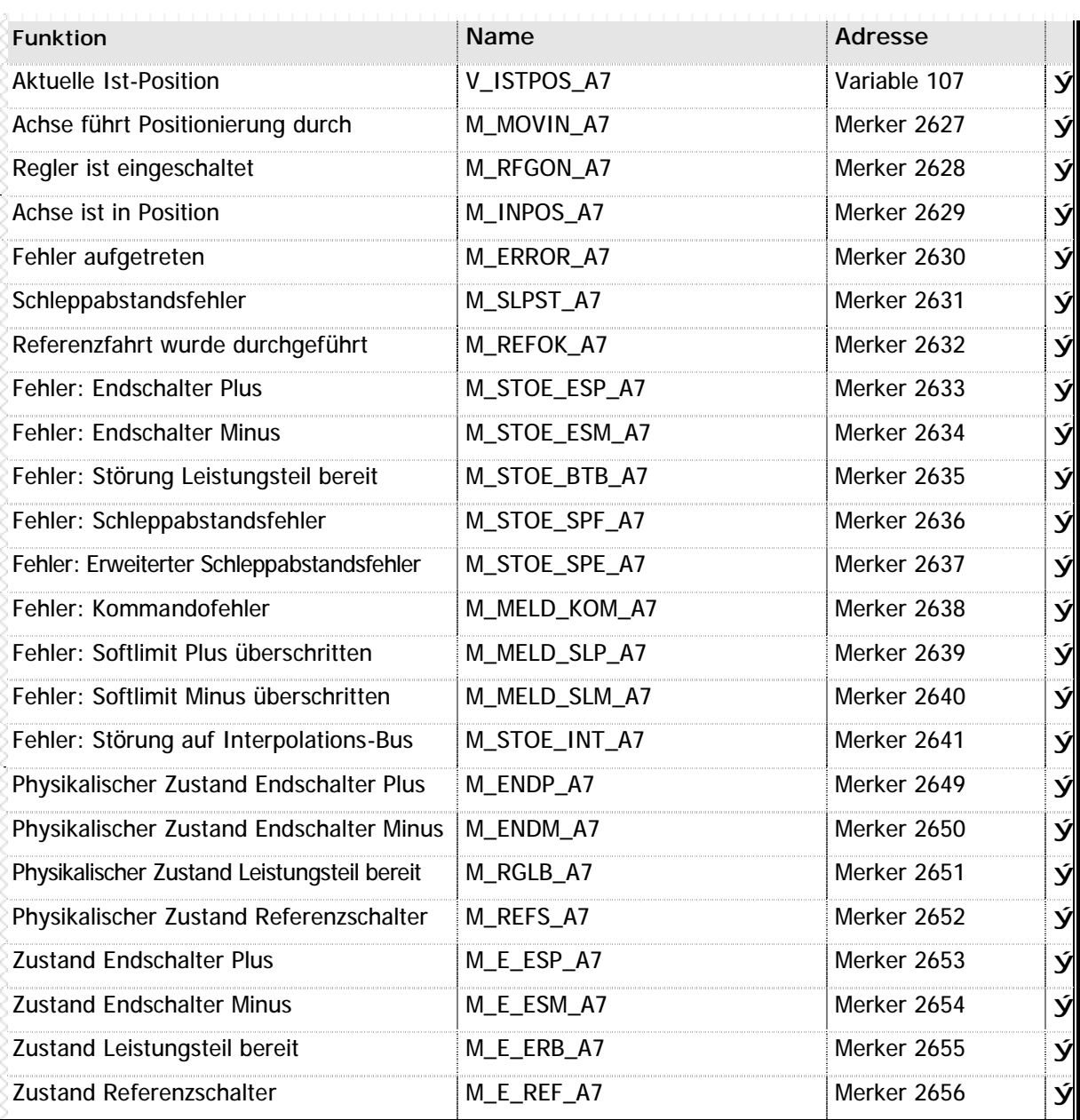

**n** Tabelle 65 – Systemmerker und –Variablen Achsenstatus Achse 7

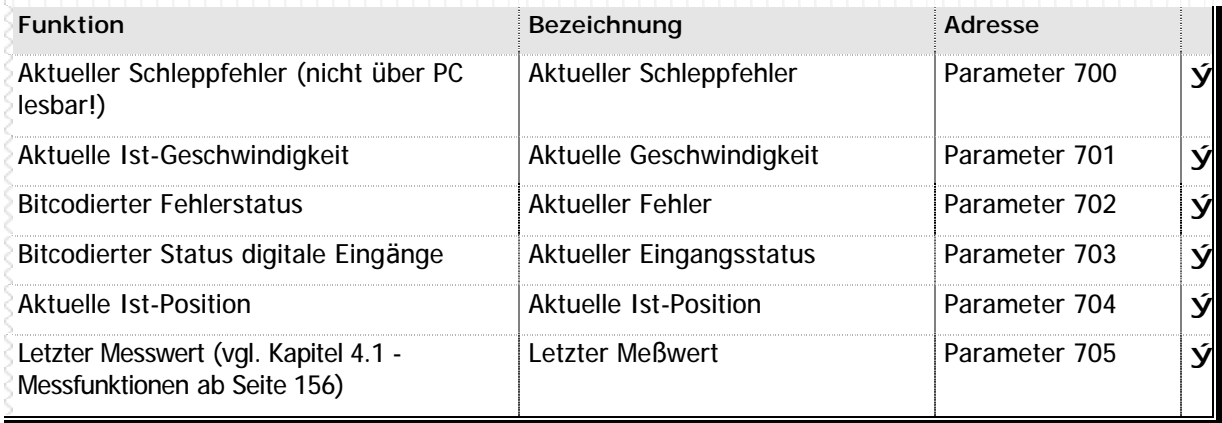

**n** Tabelle 66 – Erweiterte Parameter zum Lesen des Achsenstatus Achse 7

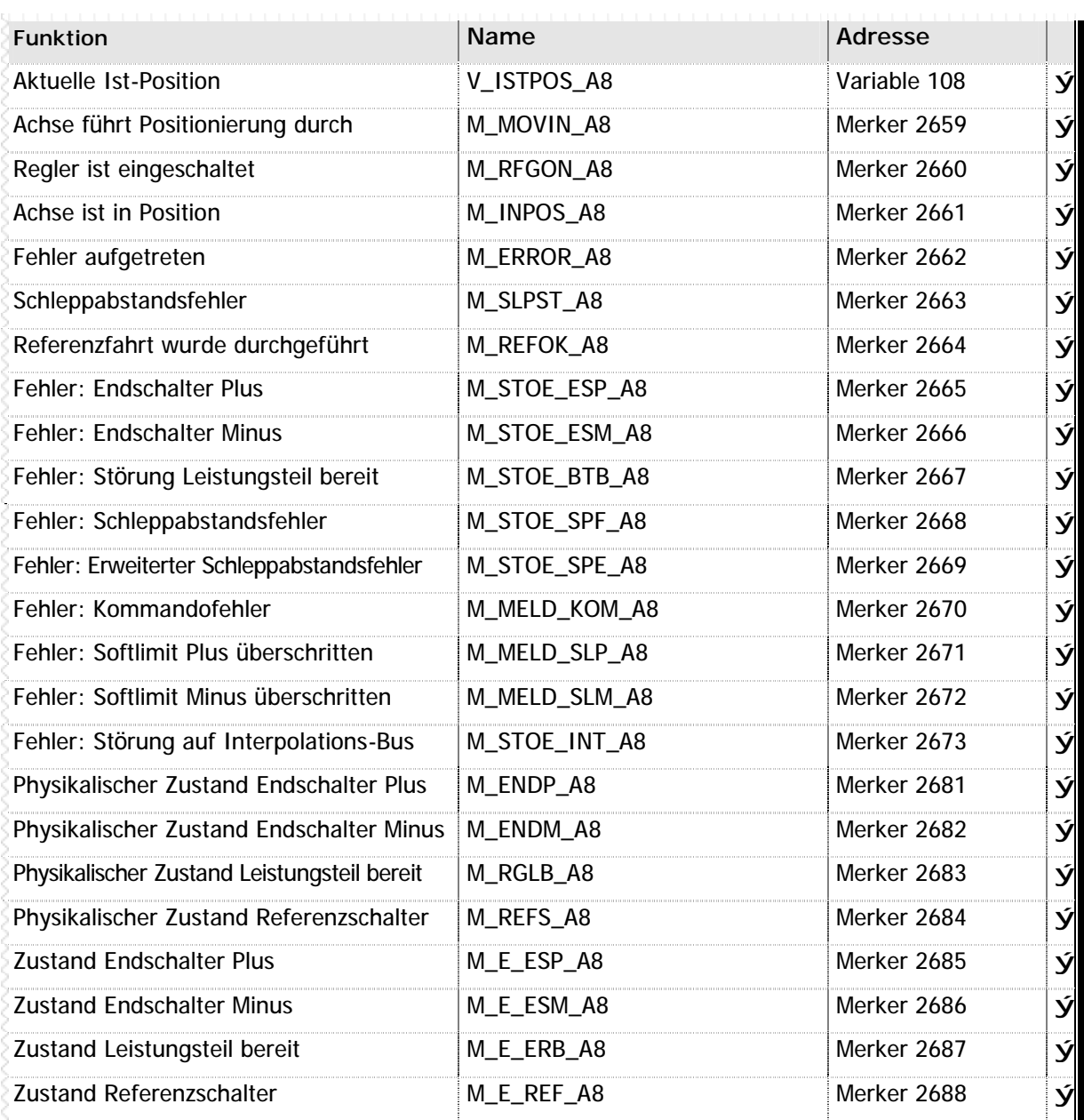

**n** Tabelle 67 – Systemmerker und –Variablen Achsenstatus Achse 8

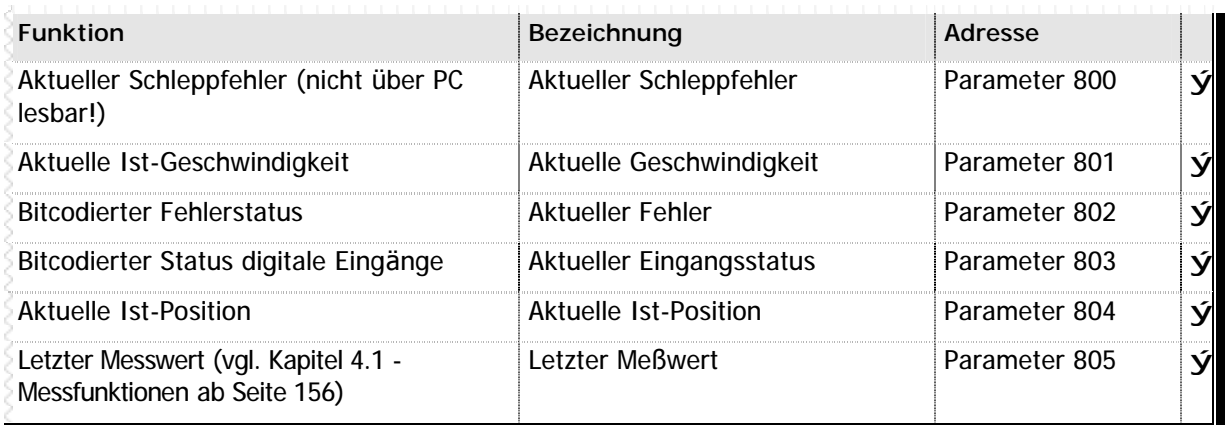

**n** Tabelle 68 – Erweiterte Parameter zum Lesen des Achsenstatus Achse 8

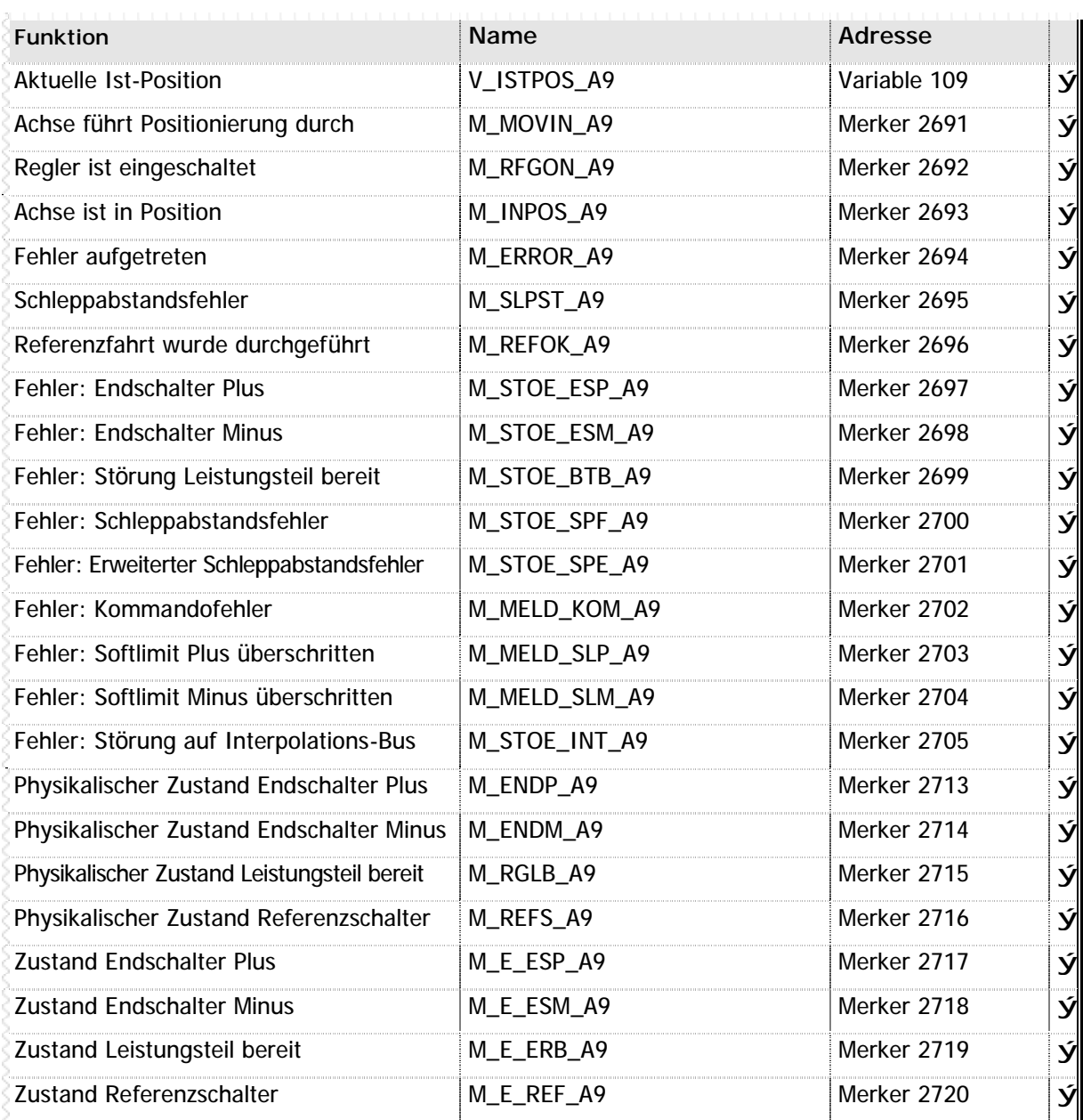

**n** Tabelle 69 – Systemmerker und –Variablen Achsenstatus Achse 9

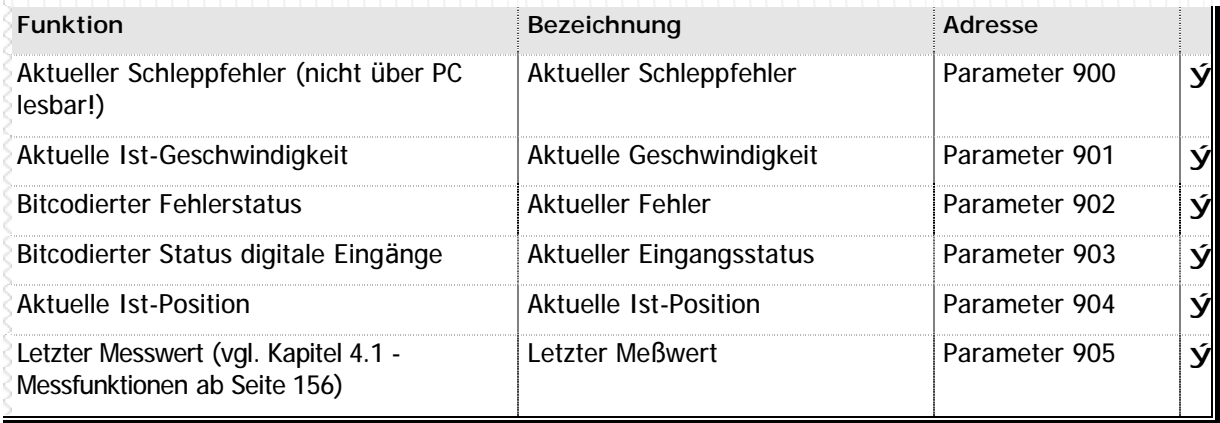

**n** Tabelle 70 – Erweiterte Parameter zum Lesen des Achsenstatus Achse 9

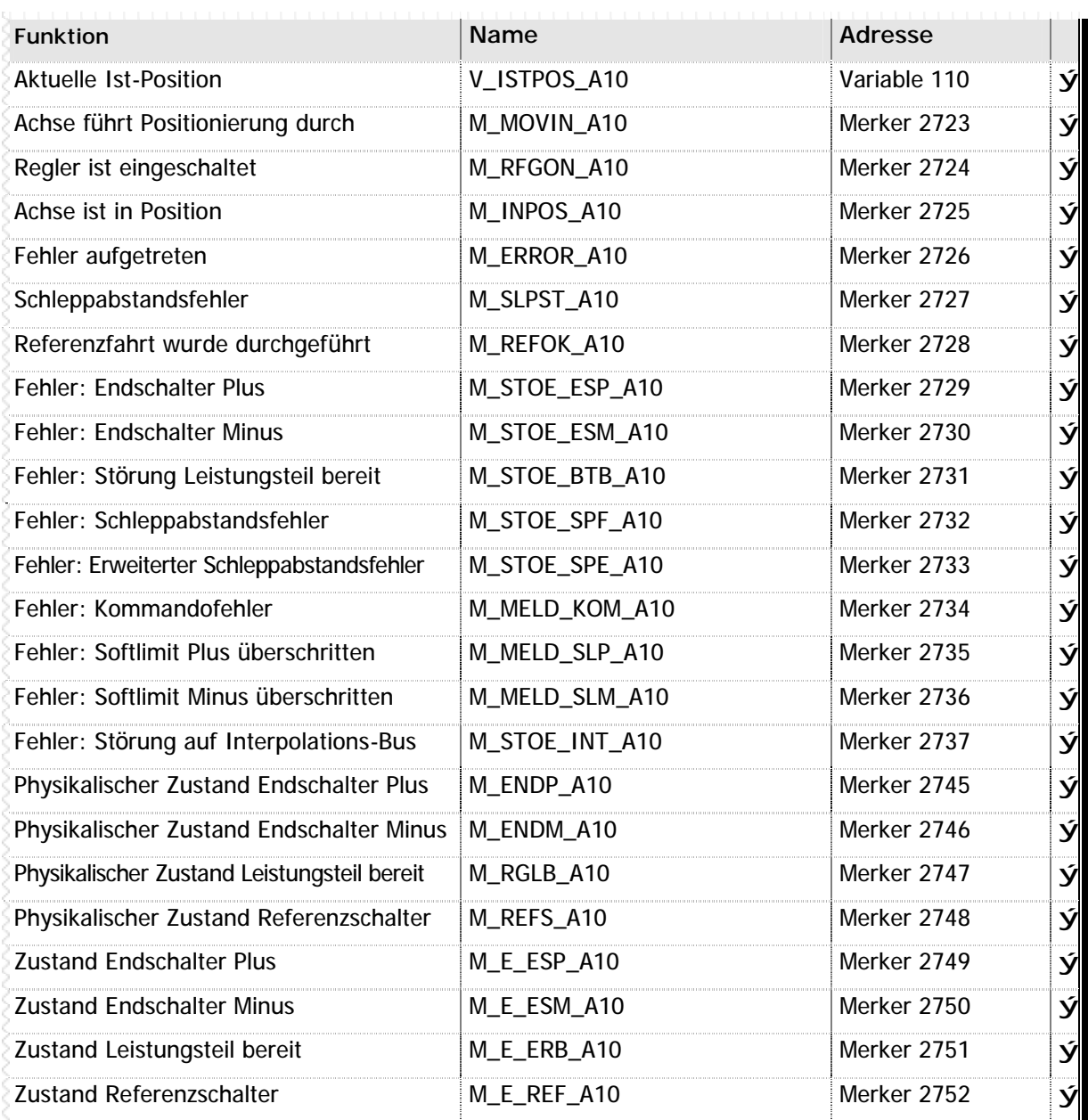

**n** Tabelle 71 – Systemmerker und –Variablen Achsenstatus Achse 10

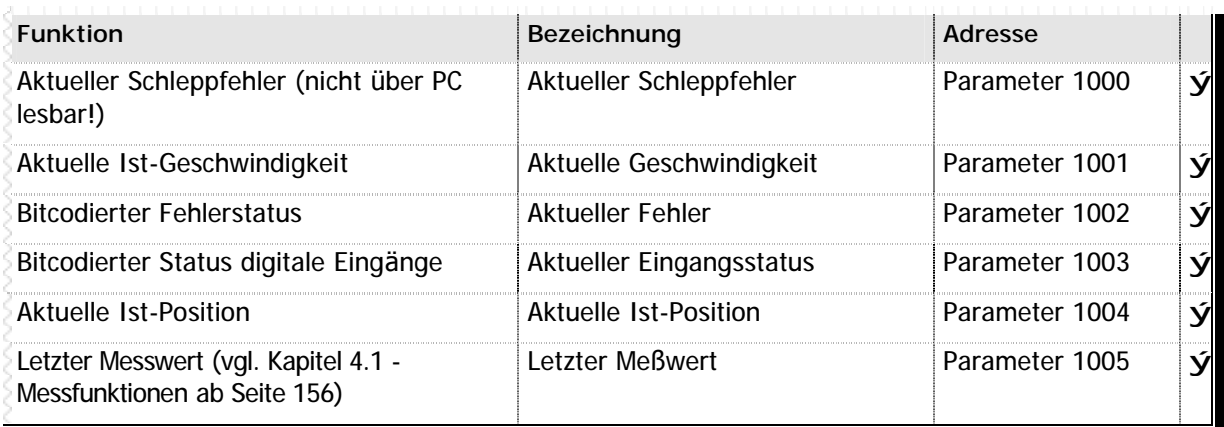

**n** Tabelle 72 – Erweiterte Parameter zum Lesen des Achsenstatus Achse 10

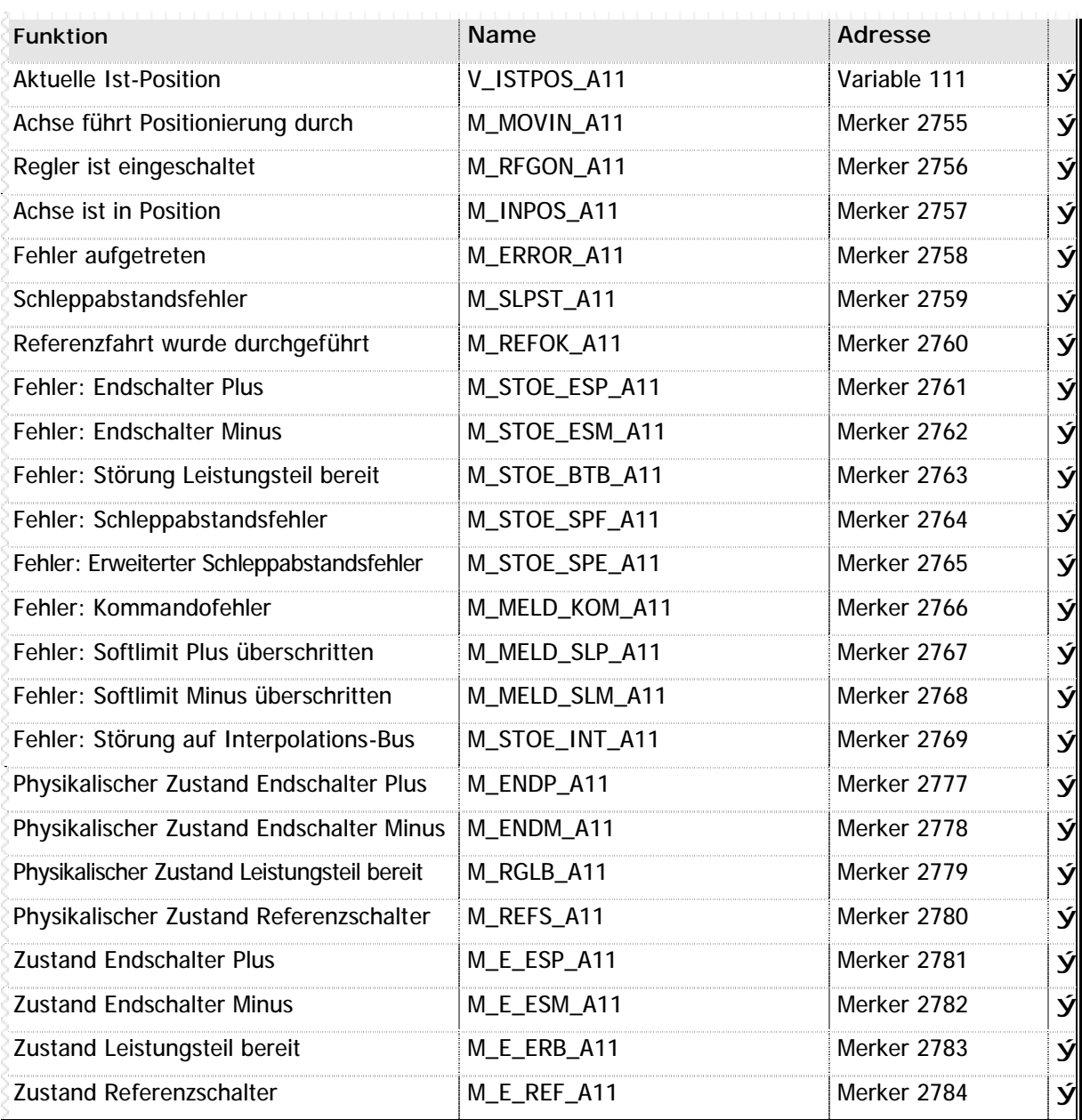

**n** Tabelle 73 – Systemmerker und –Variablen Achsenstatus Achse 11

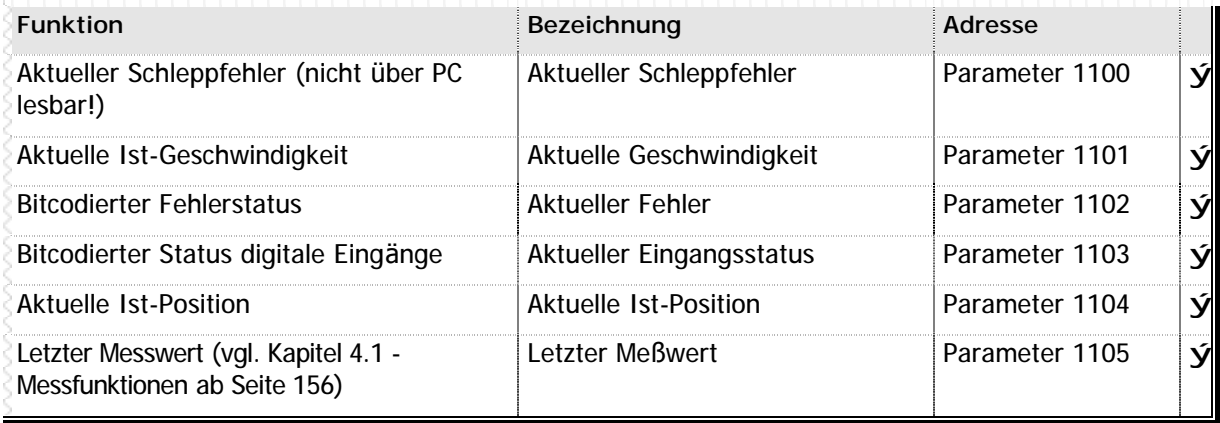

**n** Tabelle 74 – Erweiterte Parameter zum Lesen des Achsenstatus Achse 11

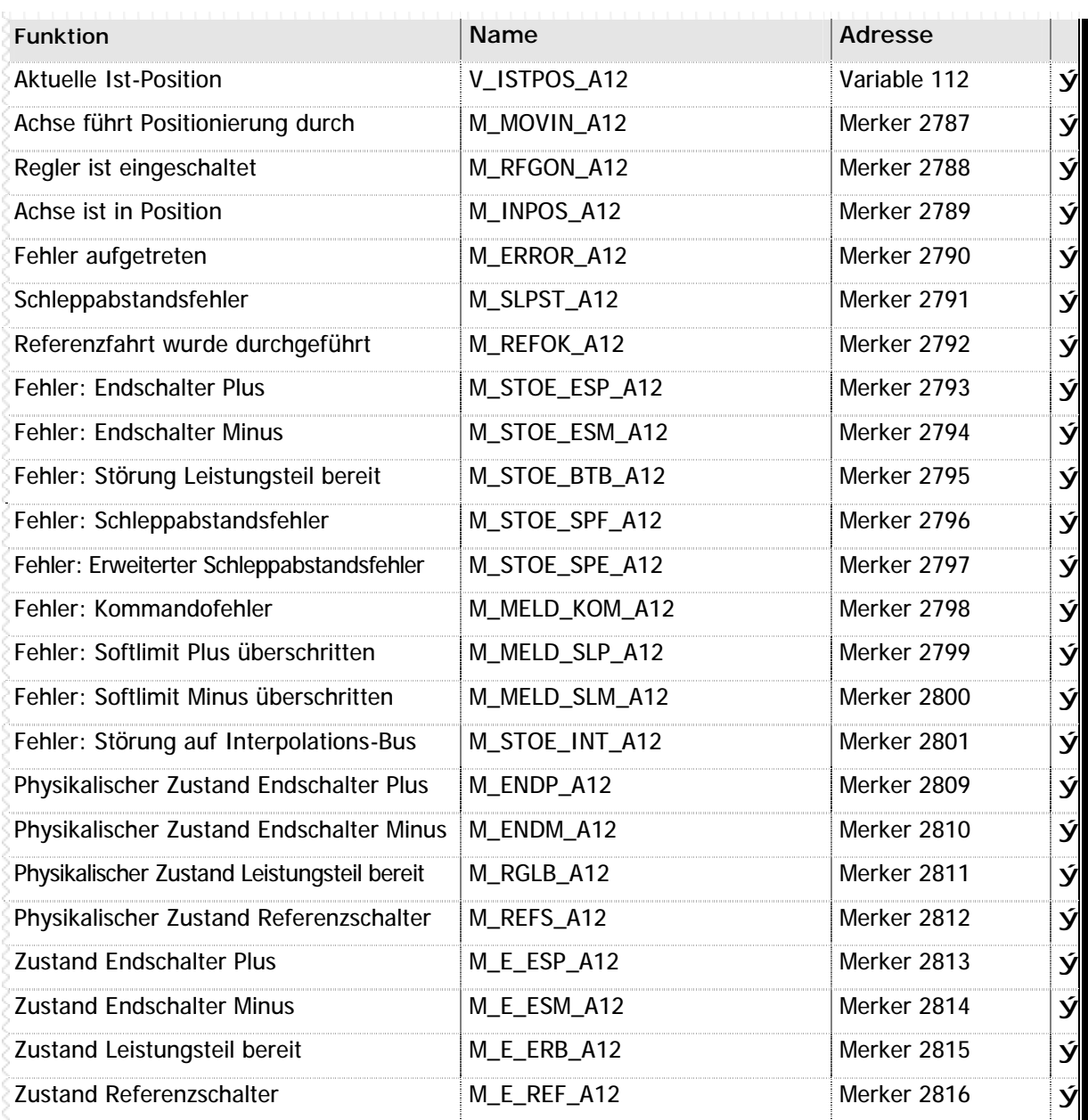

**n** Tabelle 75 – Systemmerker und –Variablen Achsenstatus Achse 12

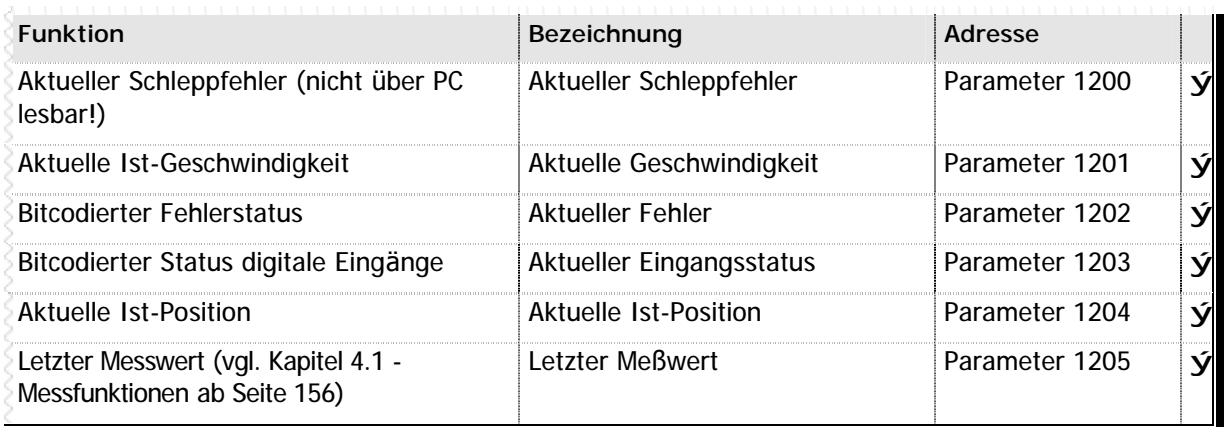

**n** Tabelle 76 – Erweiterte Parameter zum Lesen des Achsenstatus Achse 12

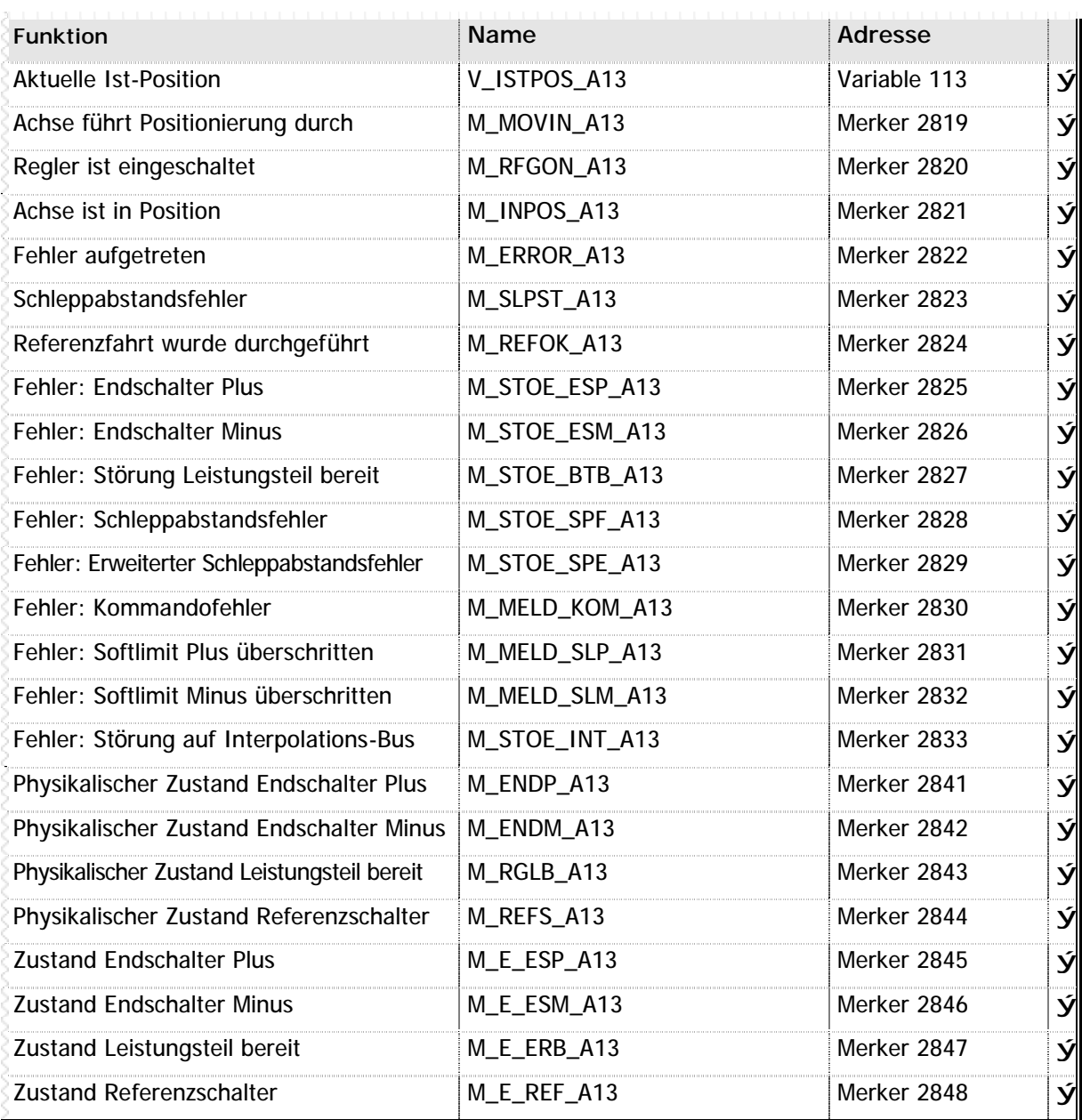

**n** Tabelle 77 – Systemmerker und –Variablen Achsenstatus Achse 13

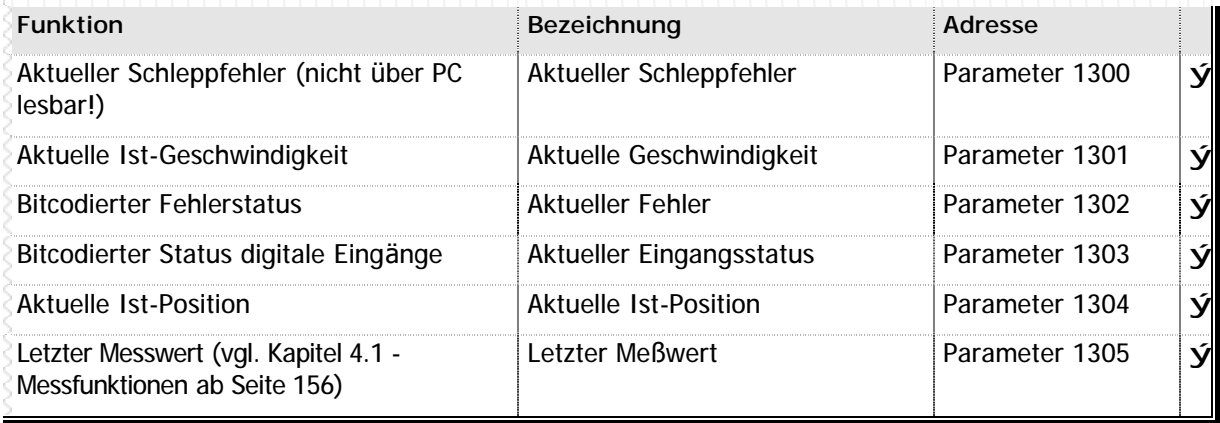

**n** Tabelle 78 – Erweiterte Parameter zum Lesen des Achsenstatus Achse 13

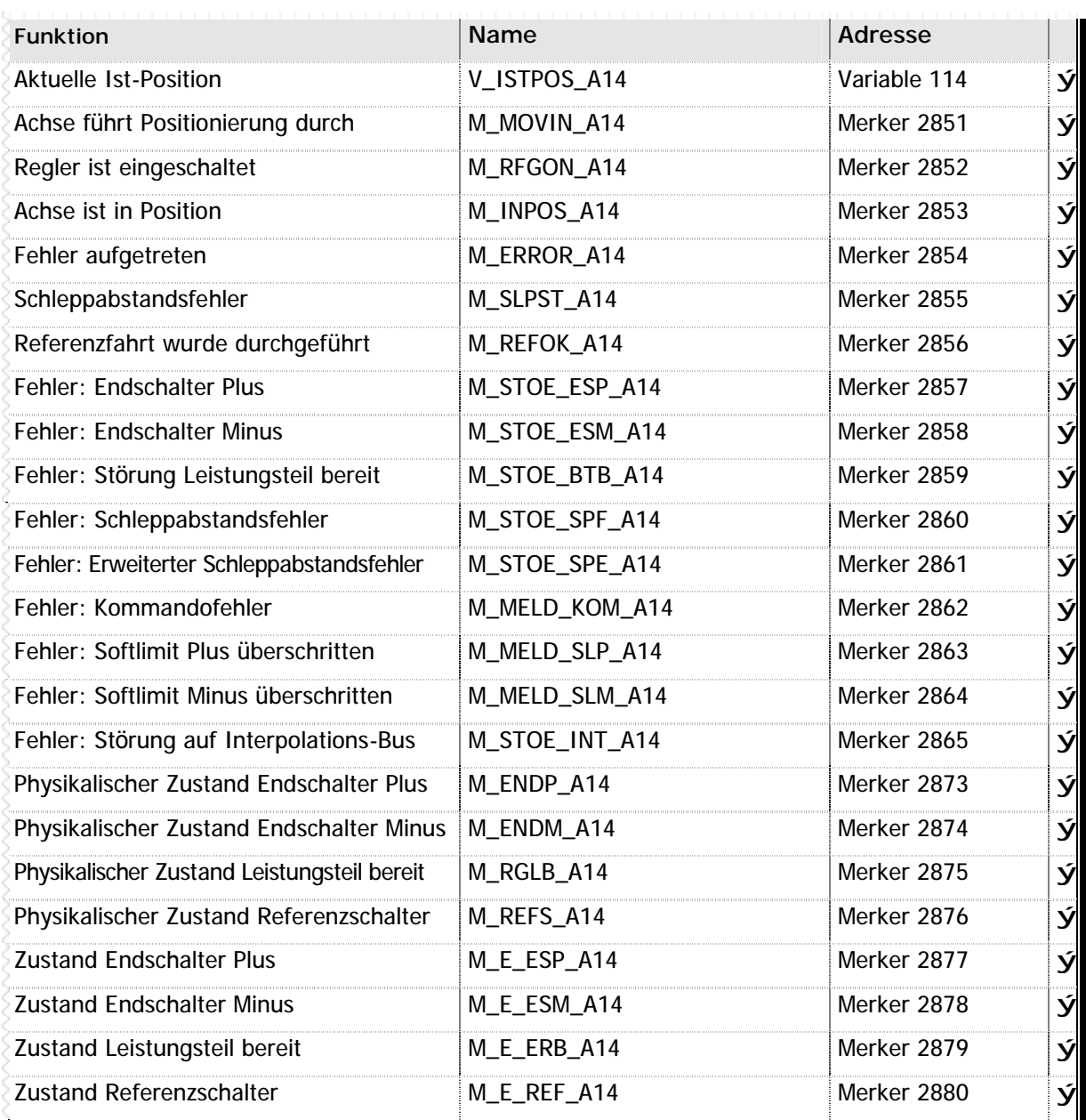

**n** Tabelle 79 Systemmerker und –Variablen Achsenstatus Achse 14

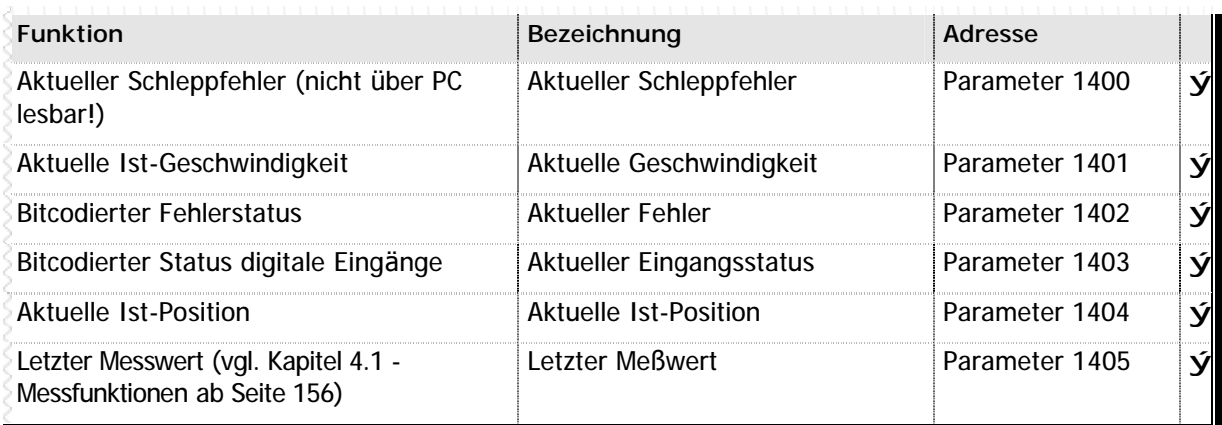

**n** Tabelle 80 – Erweiterte Parameter zum Lesen des Achsenstatus Achse 14
### **n Achse 15**

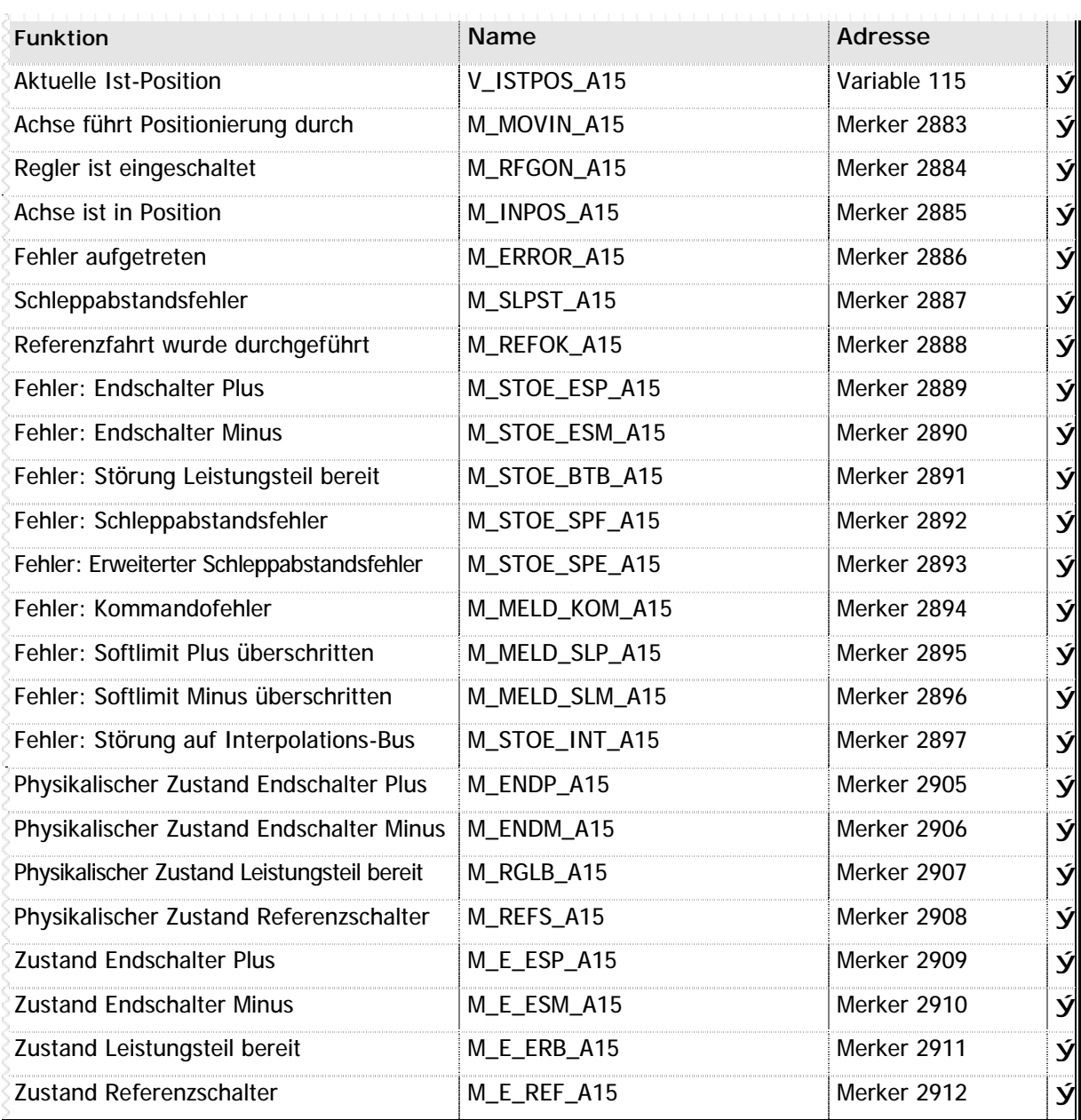

**n** Tabelle 81 – Systemmerker und –Variablen Achsenstatus Achse 15

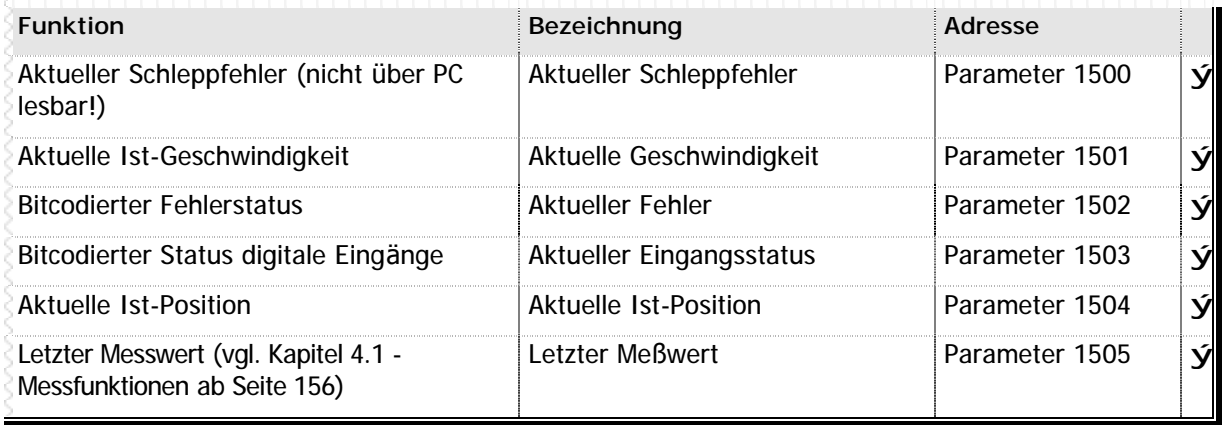

**n** Tabelle 82 – Erweiterte Parameter zum Lesen des Achsenstatus Achse 15

### **n Achse 16**

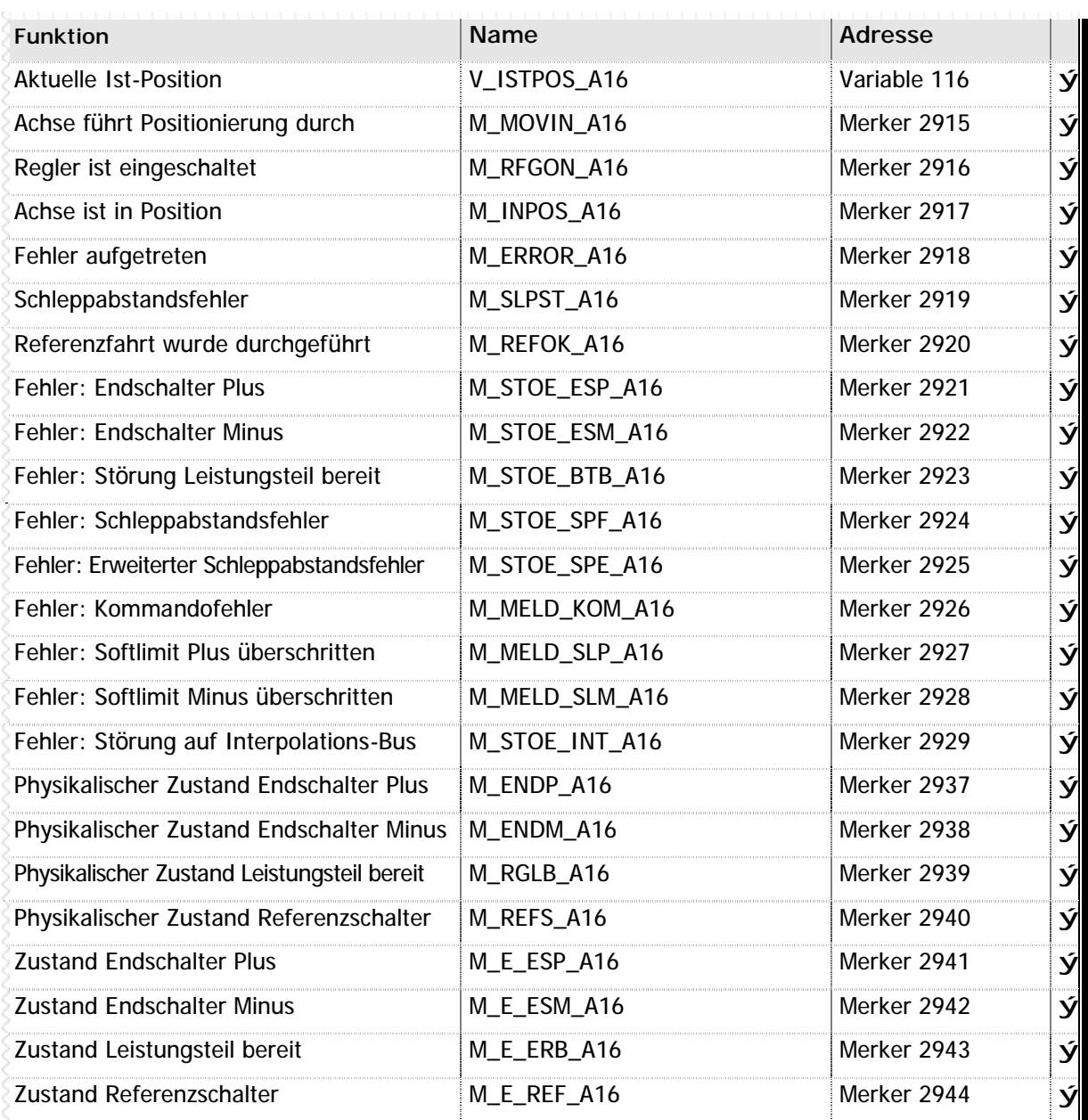

**n** Tabelle 83 – Systemmerker und –Variablen Achsenstatus Achse 16

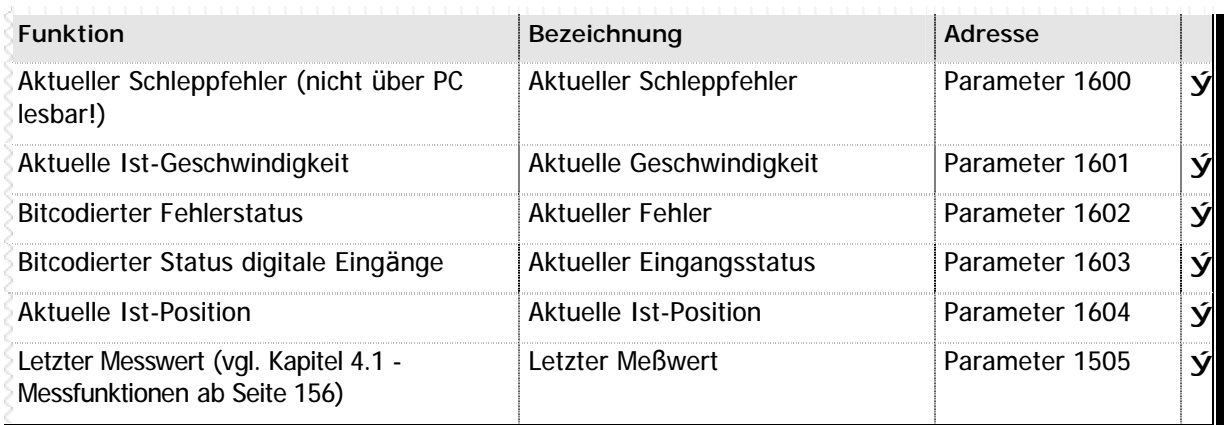

**n** Tabelle 84 – Erweiterte Parameter zum Lesen des Achsenstatus Achse 16

# **6.8 Meß funktionsdaten**

Für die im System integrierten Meßfunktionen – beschrieben im Kapitel 4.1 - Messfunktionen (Seite 156) – werden folgende Merker zusä tzlich zur Verfügung gestellt:

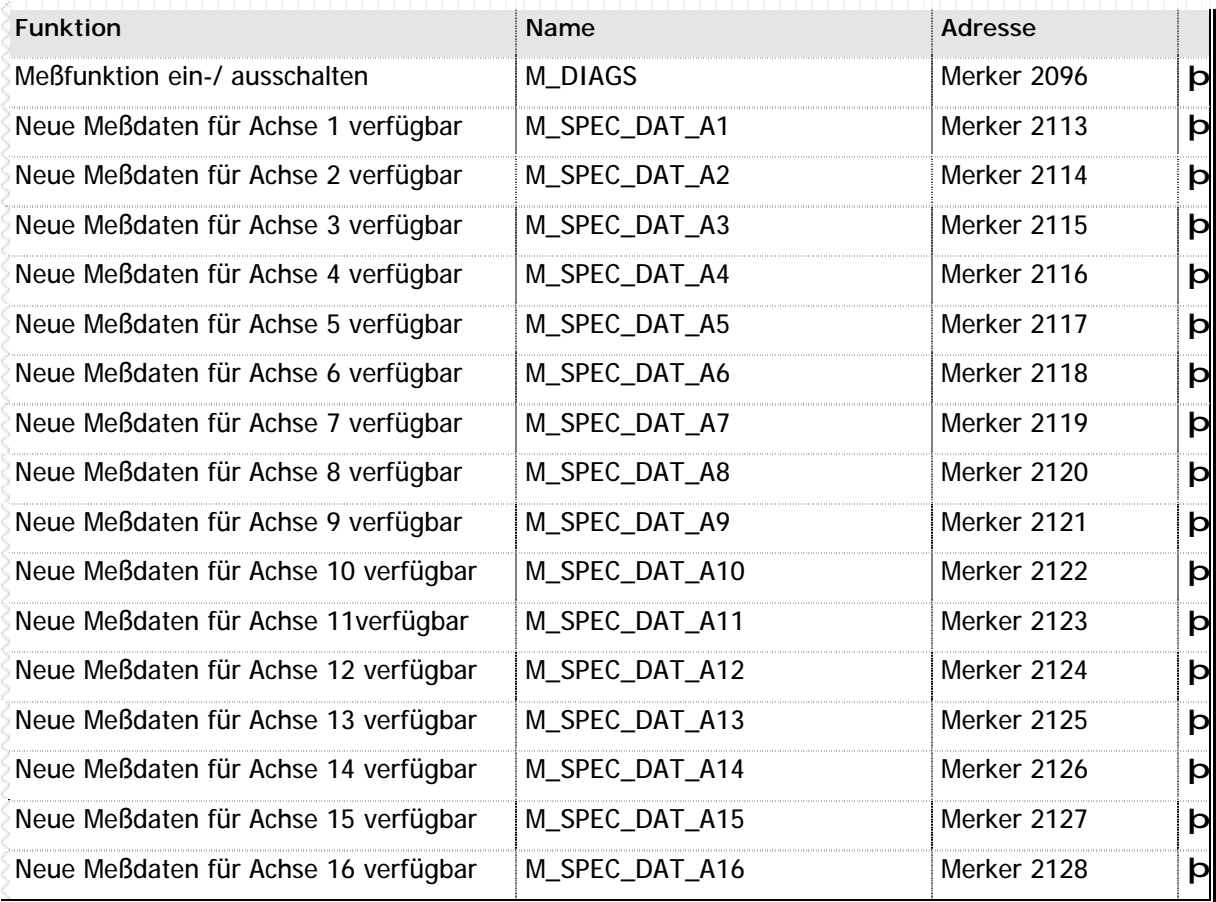

**n** Tabelle 85 – Systemmerker und -Variablen für die Meßfunktionen

# **6.9 Systemtimer**

Das MC200 System verfügt über 32 in das Betriebssystem fest integrierte Systemtimer. Sie können diese Timer in Ihrem SPS-Programm frei verwenden. Bitte beachten Sie, daß die Systemtimer unterschiedliche Auflösungen haben:

- n Timer 1 bis 6 sowie 9 bis 32 arbeiten mit einer Genauigkeit von 1/10 s.
- n Timer 7 und 8 arbeiten mit einer Genauigkeit von 1/100 s.

Wir empfehlen, daß Sie, wenn Sie die hohe Auflösung nicht benötigen, stets die niedriger auflösenden Systemtimer verwenden. Eine Einführung in die Timerprogrammierung finden Sie in Kapitel 4.4 - Timer (Seite 166).

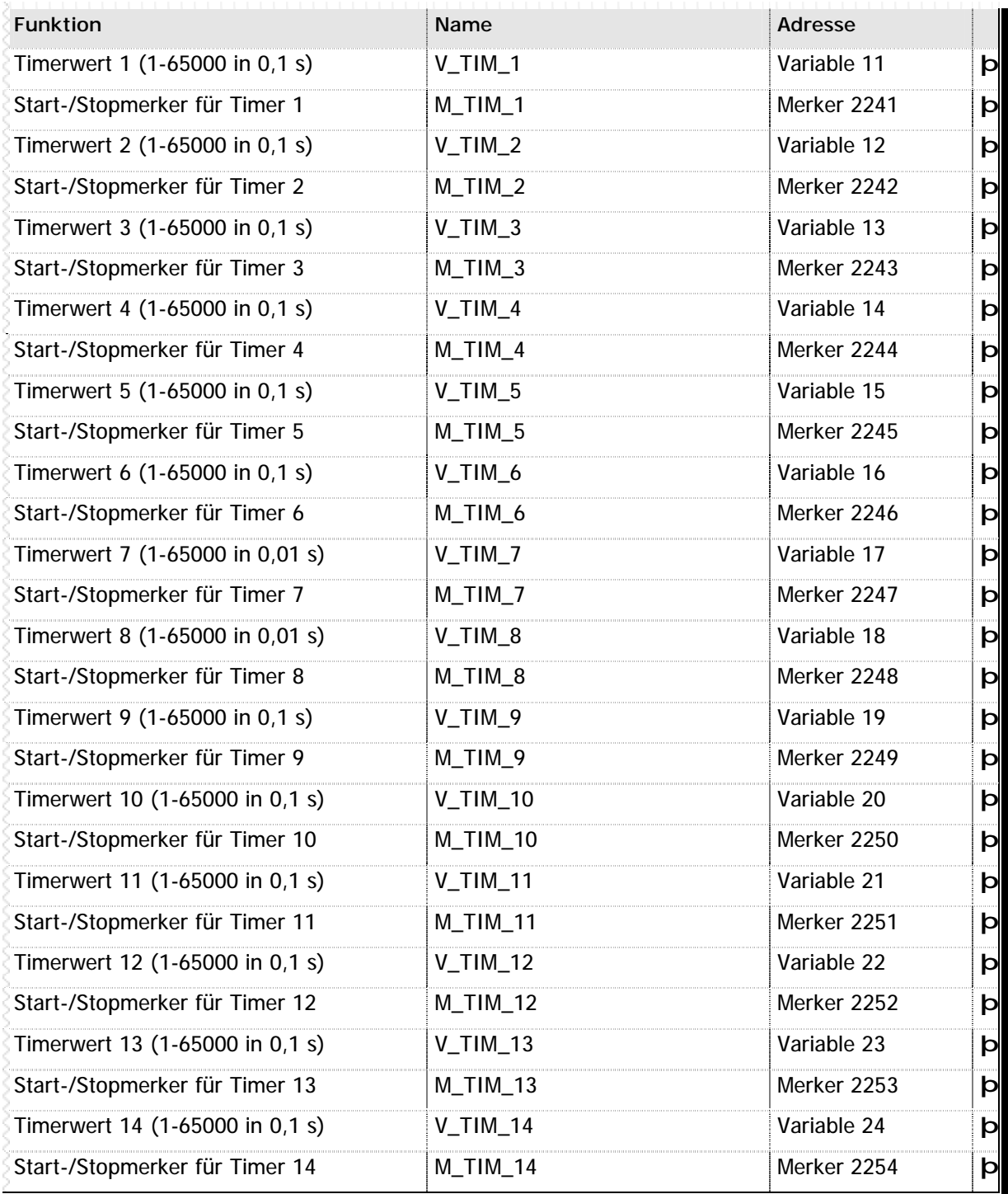

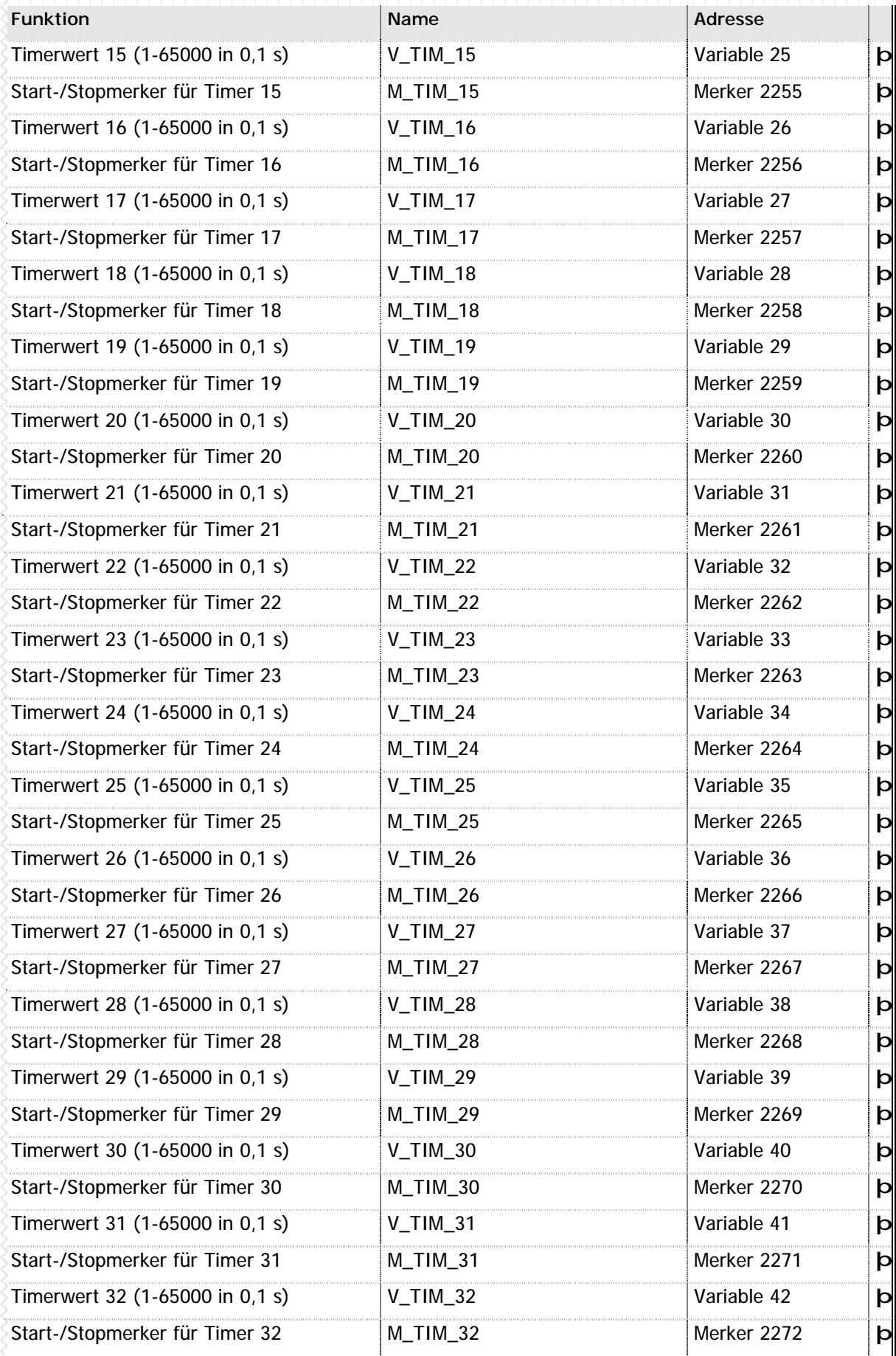

**n** Tabelle 86 – Systemmerker und –Variablen für die SPS-Timer

# **6.10 Blinkmerker**

Das MC200 System verfügt über 8 Blinkmerker. Sie können die Blinkmerker in Ihrem SPS-Programm frei verwenden. Bitte beachten Sie, daß die Blinkmerker unterschiedliche Zeiten haben.

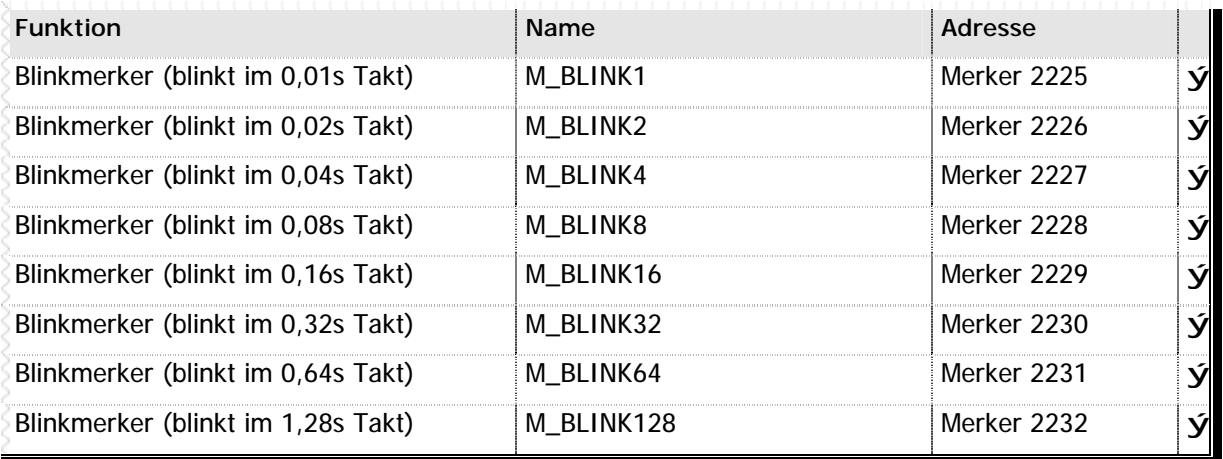

**n** Tabelle 87 – Blinkmerker

**Verwenden Sie die Blinkmerker, wenn Sie in bestimmten Zeiten synchronisieren möchten. Sie können natü rlich stattdessen auch Systemtimer verwenden. Da aber nur eine**  begrenzte Anzahl von Timern zur Verfügung stehen, und außerdem die Systemtimer CPU-**Rechenleistung in Anspruch nehmen, ist es sinnvoll Blinkmerker zu verwenden.**

# **6.11 Zä hlermodul**

Im MC200 System ist auch ein schnelles Zählermodul erhältlich. Wenn entsprechende Zählermodule an Ihrem System angeschlossen sind, erhalten Sie über die folgenden Systemvariablen Zugriff auf den jeweils aktuellen Zählerwert:

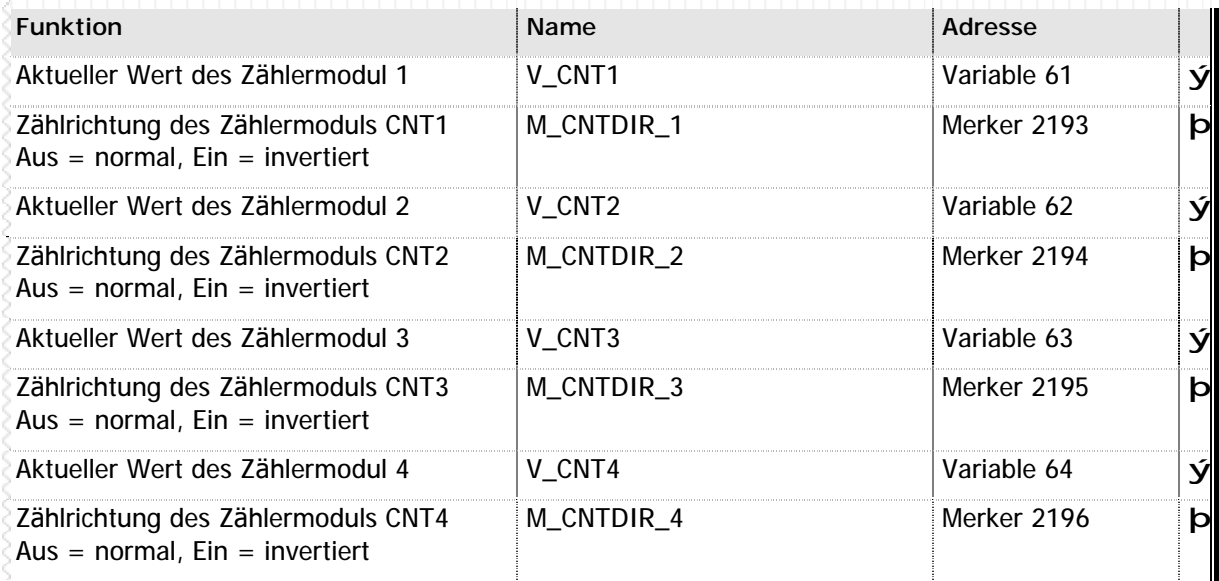

**n** Tabelle 88 – Systemmerker und –Variablen zum Zählermodul

# **6.12 Analoge Ein- und Ausgä nge**

Im MC200 System sind auch analoge Ein-/Ausgangsmodule erhältlich, die Auflösung beträgt 12Bit. Wenn entsprechende Module an Ihrem System angeschlossen sind, erhalten Sie über die folgenden Systemvariablen Zugriff auf die aktuellen Zustände der analogen Ein-/Ausgansmodule:

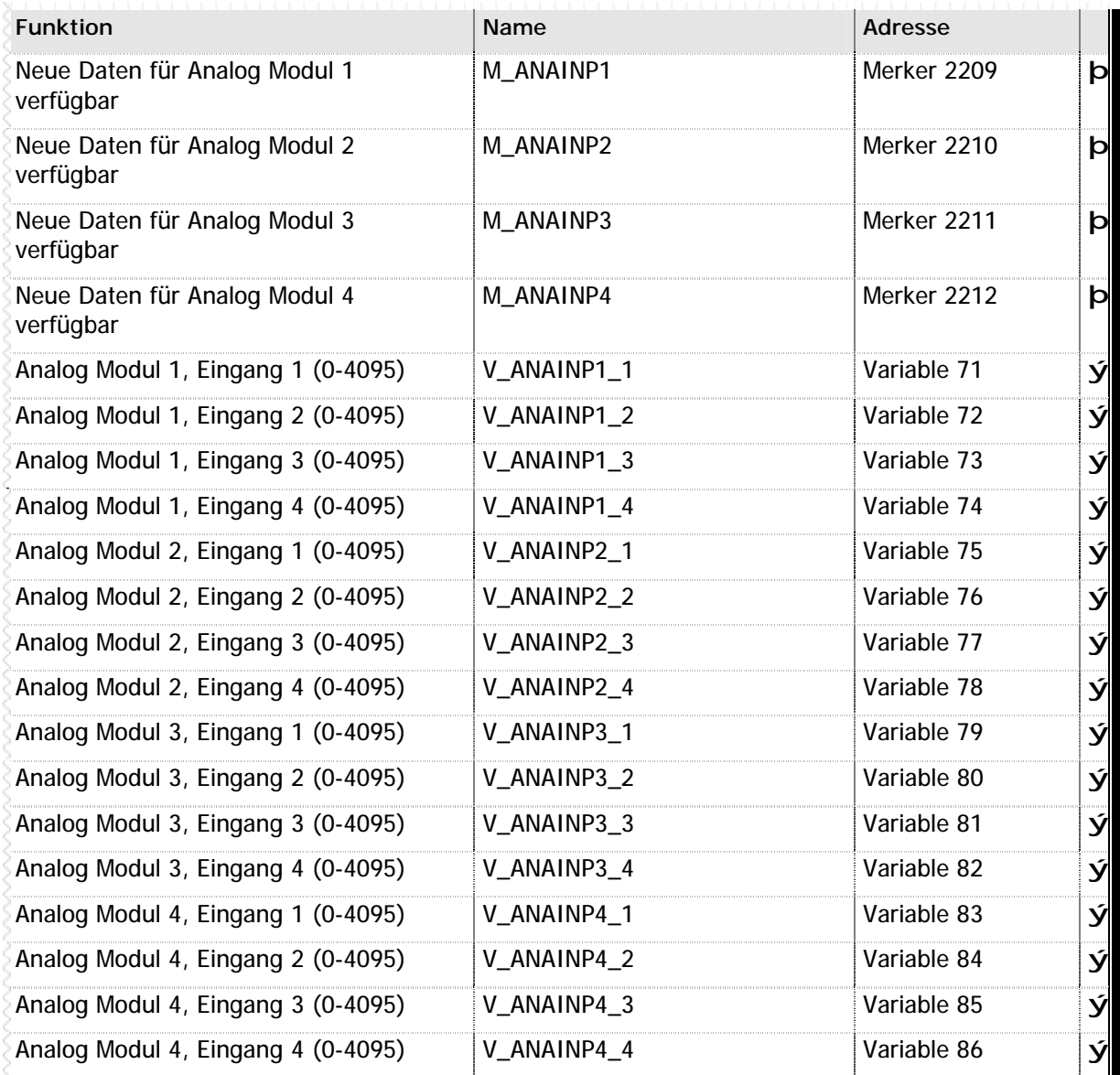

**n** Tabelle 89 – Systemmerker und –Variablen zu den analogen Ein-/Ausgängen

Bitte beachten Sie auch die Einführung in die Analog I/O-Programmierung in Kapitel 4.3 - Analog Ein-/ Ausgänge (ab Seite 164) sowie die Befehlsreferenz Analog I/O (Seite 35).

# **6.13 EAU-T Emulation**

Wie in Kapitel 4.6 - EAU-T Emulation (Seite 174) beschrieben, verfügt das CPU-Modul der MC200 Familie über eine integrierte Intelligenz, um Flankenwechsel eines Eingangs zeitverzögert mit Flankenwechseln eines Ausgangs zu kombinieren. Dies ist zwar kein "echtes" Erweiterungsmodul, emuliert aber eine Hardware, die in gleicher Funktion z.B. für die MC100 Familie verfügbar ist. Hierzu werden folgende Variablen und Merker verwendet:

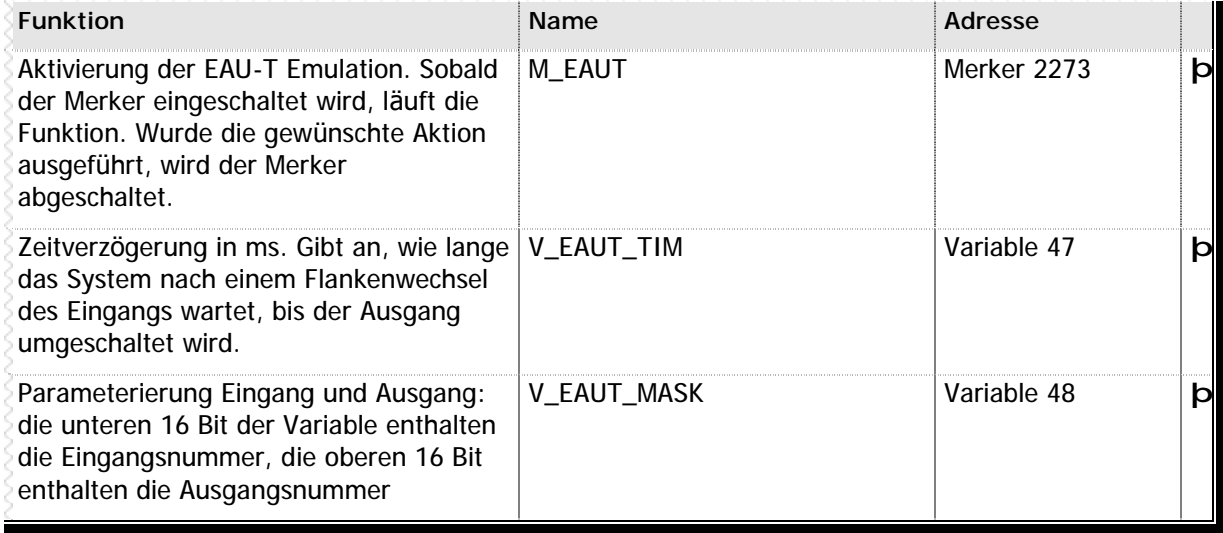

**n** Tabelle 90 – Systemmerker und –Variablen zur EAU-T Emulation

# **6.14 Displayprogrammierung**

Im MC200 System sind auch Display, Bedienteil und Handterminal erhältlich. Wenn entsprechende Module an Ihrem System angeschlossen sind, erhalten Sie über die folgenden Systemvariablen Zugriff auf die aktuellen Zustände des Display, Bedienteil und Handterminal:

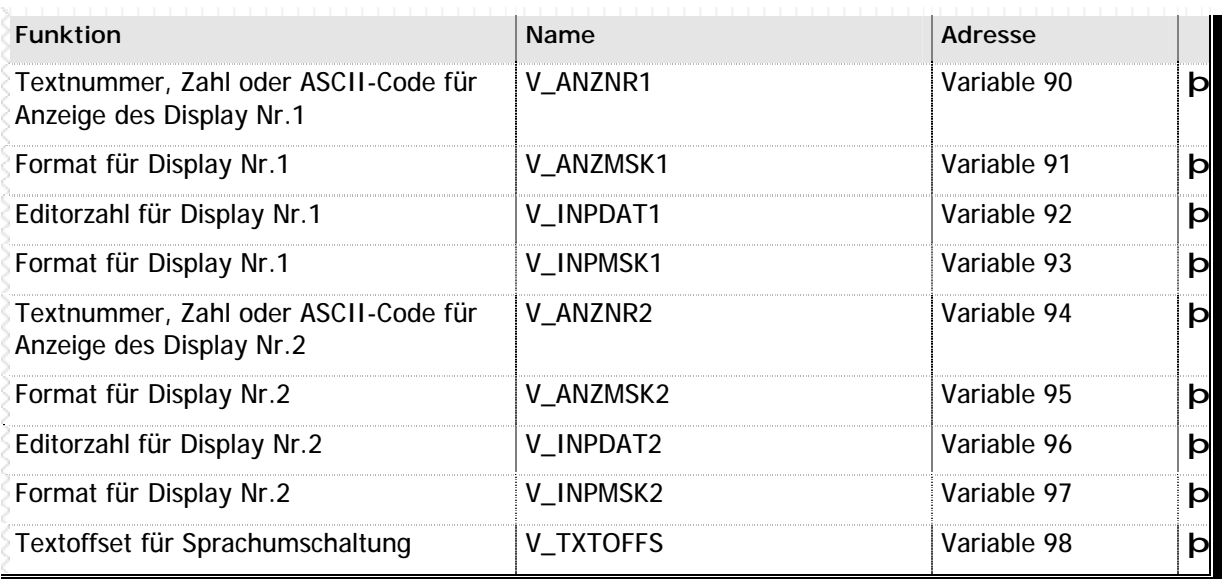

**n** Tabelle 91 – Systemvariablen zur Displayprogrammierung

Bitte beachten Sie, daß die tatsächliche Funktion der Displaybefehle abhängig von den verwendeten Anzeigemodulen ist. Eine Einführung in die Display-Programmierung erhalten Sie in Kapitel 4.2 - Display-Programmierung (Seite 160), eine Befehlsübersicht unter Display und Texte (Seite 43).

# **6.15 Tastaturen**

Für das MC200 System sind unterschiedliche Tastaturen bzw. Bedieneinheiten verfügbar. Da diese Tastaturen eine unterschiedliche Anzahl Tasten und eine abweichende Gestaltung aufweisen, ist die Zuordnung von Merkern zu der jeweiligen Tastatur nicht einheitlich.

Grundsätzlich sind folgende Datenbereiche innerhalb des MC200 Systems für die Tastatureinheit reserviert:

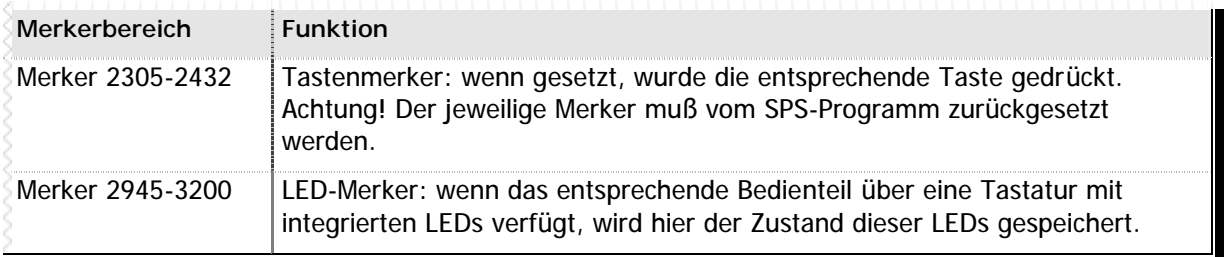

**n** Tabelle 92 – Tastenmerker (Gesamtübersicht)

Im folgenden wird nun die Zuordnung der Merker für die gegenwärtig erhältlichen Bedienteile der MC200 Familie dargestellt.

### **n MC200BED (stehend, 20 Tasten)**

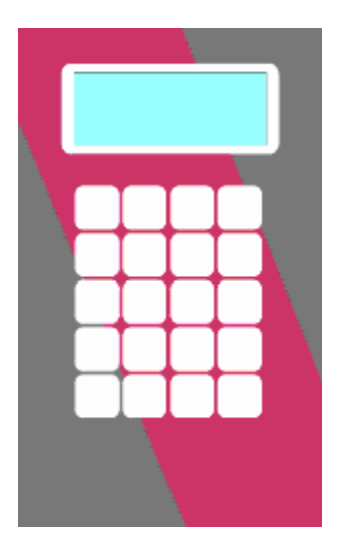

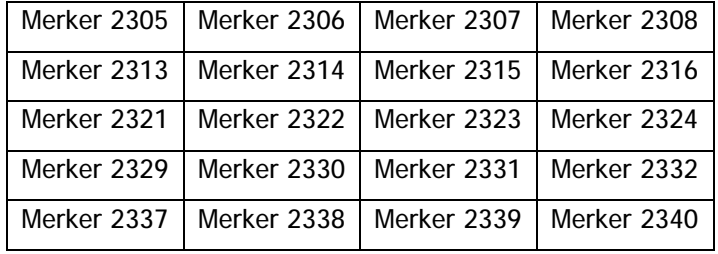

**n** Abbildung 3 – MC200BED (stehend, 20 Tasten)

### **n MC200BED (liegend, 36 Tasten)**

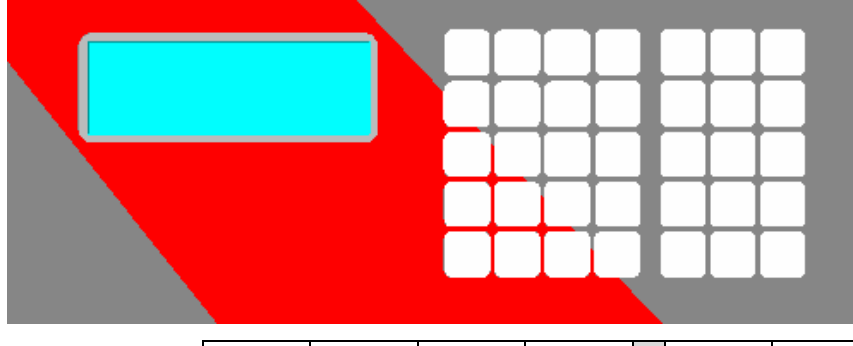

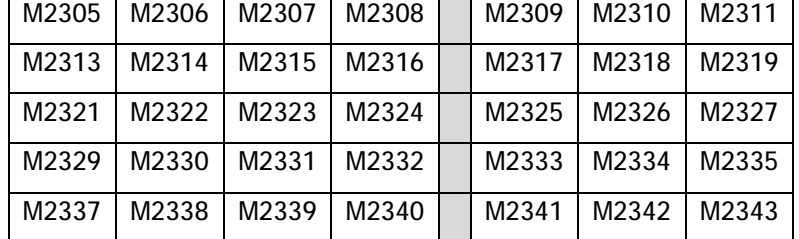

**n** Abbildung 4 – MC200BED (liegend, 36 Tasten)

### **n MC200HT**

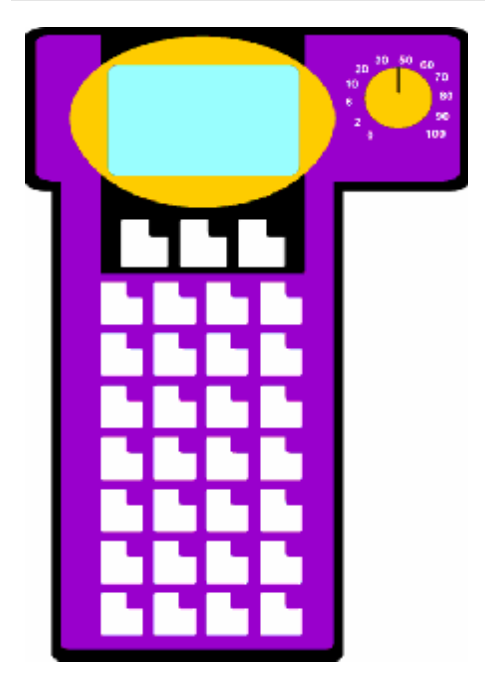

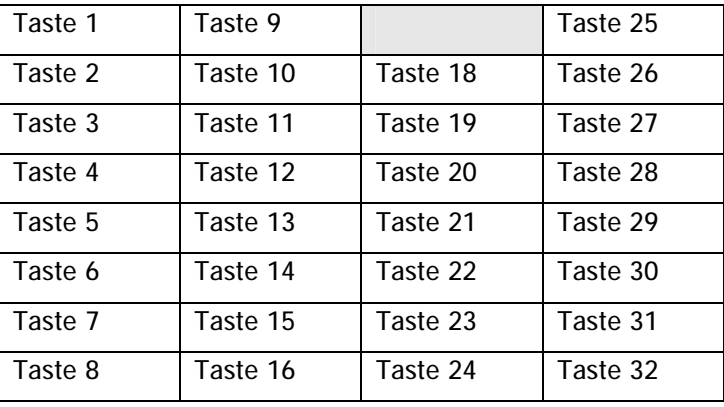

**n** Abbildung 5 – MC200HT

Die Zuordnung der Tasten zu den einzelnen Merkern finden Sie auf der nächsten Seite.

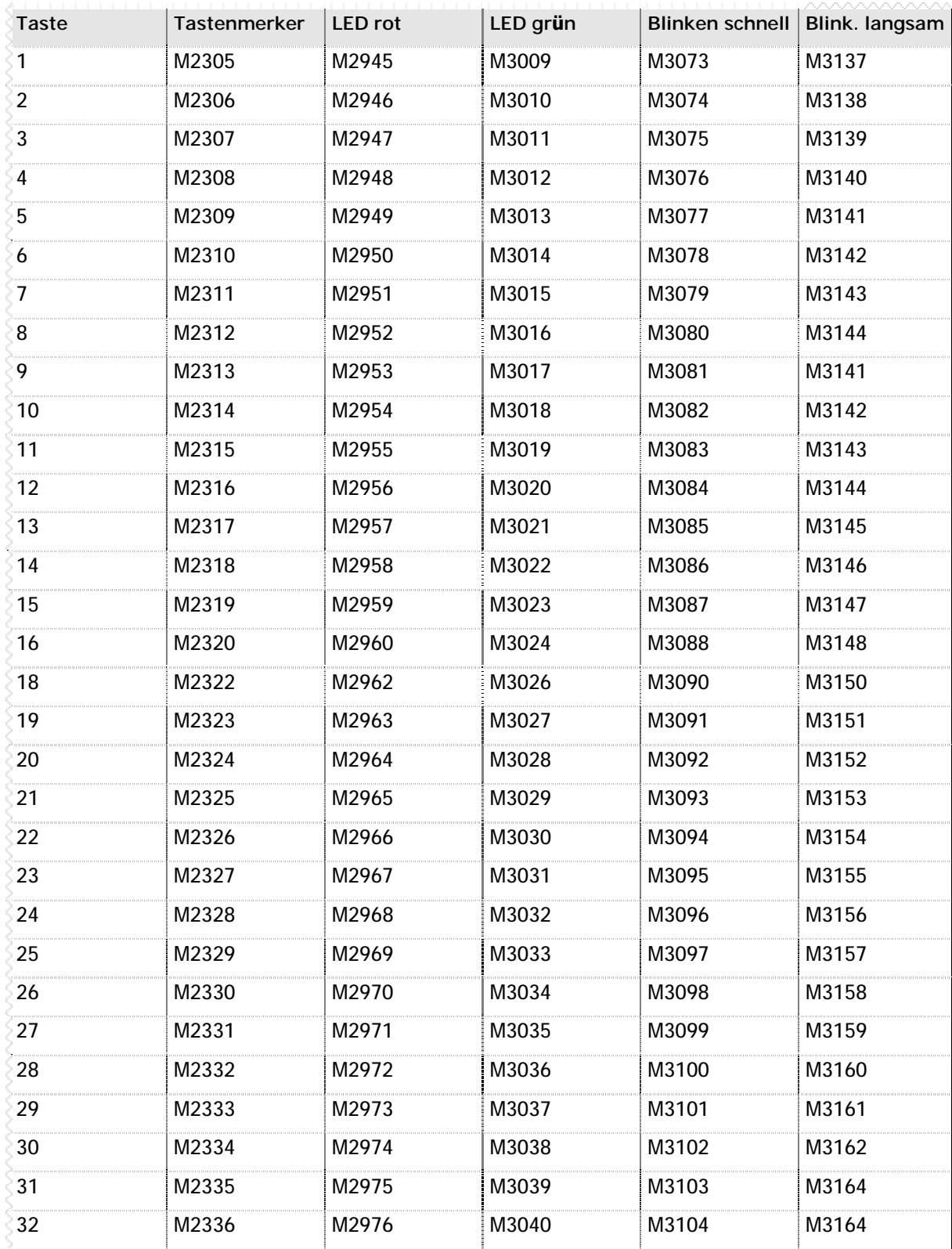

**n** Tabelle 93 – Tasten- und LED-Merker für das MC200HT

# **6.16 Elektrisches Handrad**

Bei Verwendung eines MC200BDL oder MC200BED-ABA können bis zu zwei Impulsgeber an das Display angeschlossen werden. Die Anzahl der Impulse wird in Systemvariablen gespeichert. Sie können diese Werte im MC200 System frei verwenden.

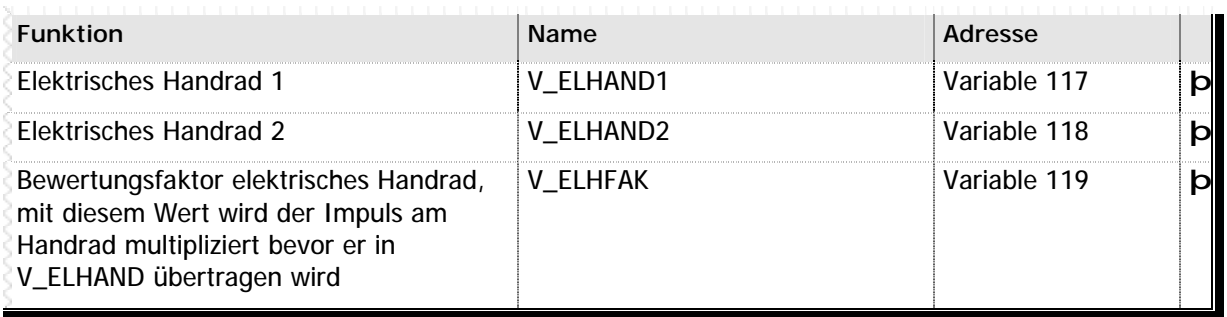

**n** Tabelle 94 – Systemmerker und –Variablen für das elektrische Handrad

# **6.17 Eingebaute serielle Schnittstelle**

Jedes MC200 System verfügt über eine eingebaute serielle Schnittstelle. Normalerweise wird diese Schnittstelle zur Kommunikation mit einem angeschlossenen PC bzw. zur Wartung, Diagnose und Programmierung des Systems verwendet.

Sie können diese Schnittstelle aber auchf verwenden, um programmgesteuert serielle Daten über die Schnittstelle an ein anderes, serielles Gerät zu senden. Wie im Kapitel 4.2 - Display-Programmierung (Seite 160) beschrieben, verwenden Sie hierzu die gleichen Befehle wie zur Ansteuerung des Displays.

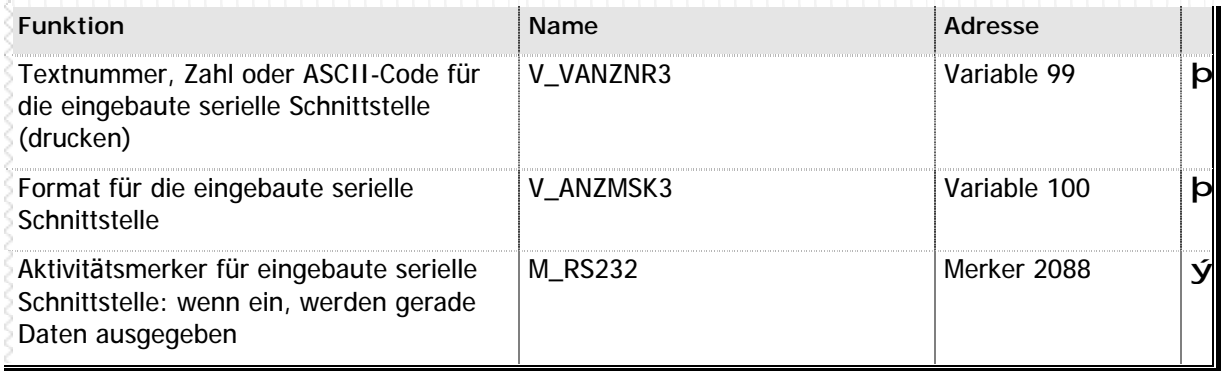

**n** Tabelle 95 – Systemvariablen und –Merker für die eingebaute serielle Schnittstelle

# **6.18 Serielles Erweiterungsmodul**

Für jedes serielle Erweiterungsmodul der MC200 Familie stehen vier Systemmerker- und Variablen sowie ein Parameter für die grundsä tzliche Konfiguration des Moduls zur Verfügung. Bitte beachten Sie, daß Sie die Fehlermerker aus dem SPS-Programm heraus nach Bearbeitung der Störung wieder zurücksetzten müssen.

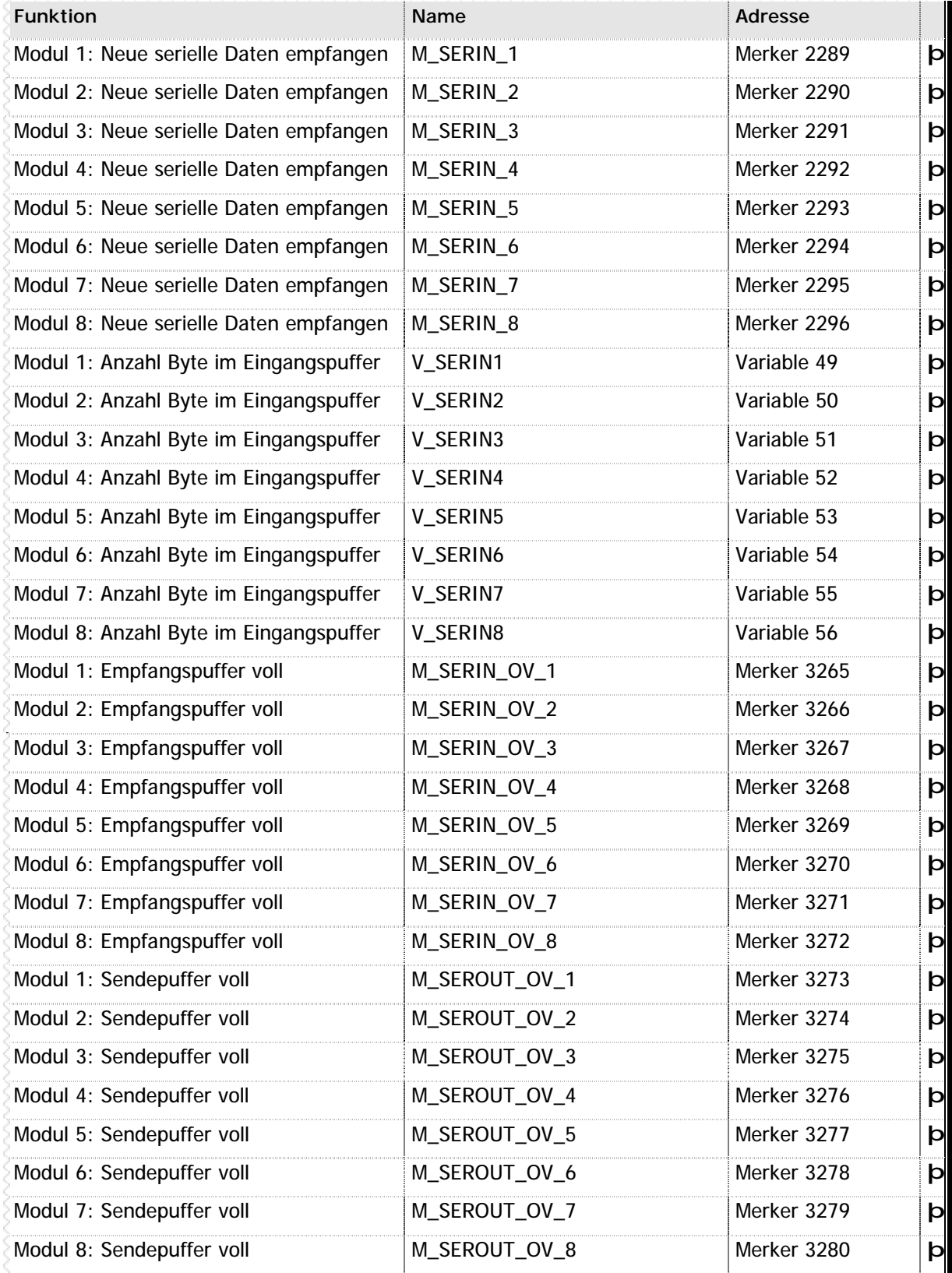

#### **Systemdaten** *MICRODESIGN*

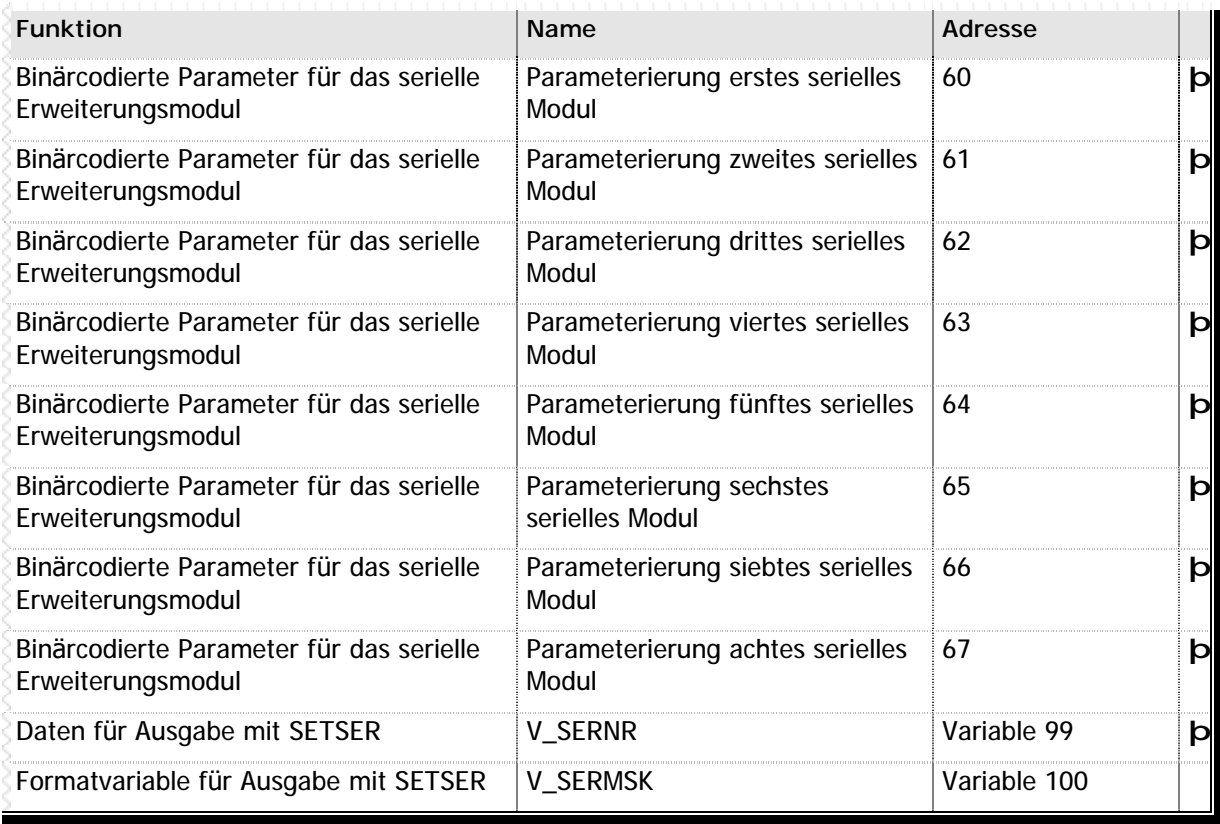

**n** Tabelle 96 – Systemmerker und –Variablen zu den seriellen Erweiterungsmodulen

# **6.19 Übersicht Speichermanagement**

### **n MC200CPU (Typen B und C)**

- n 128 kB RAM
- n 128 kB Flash-EPROM

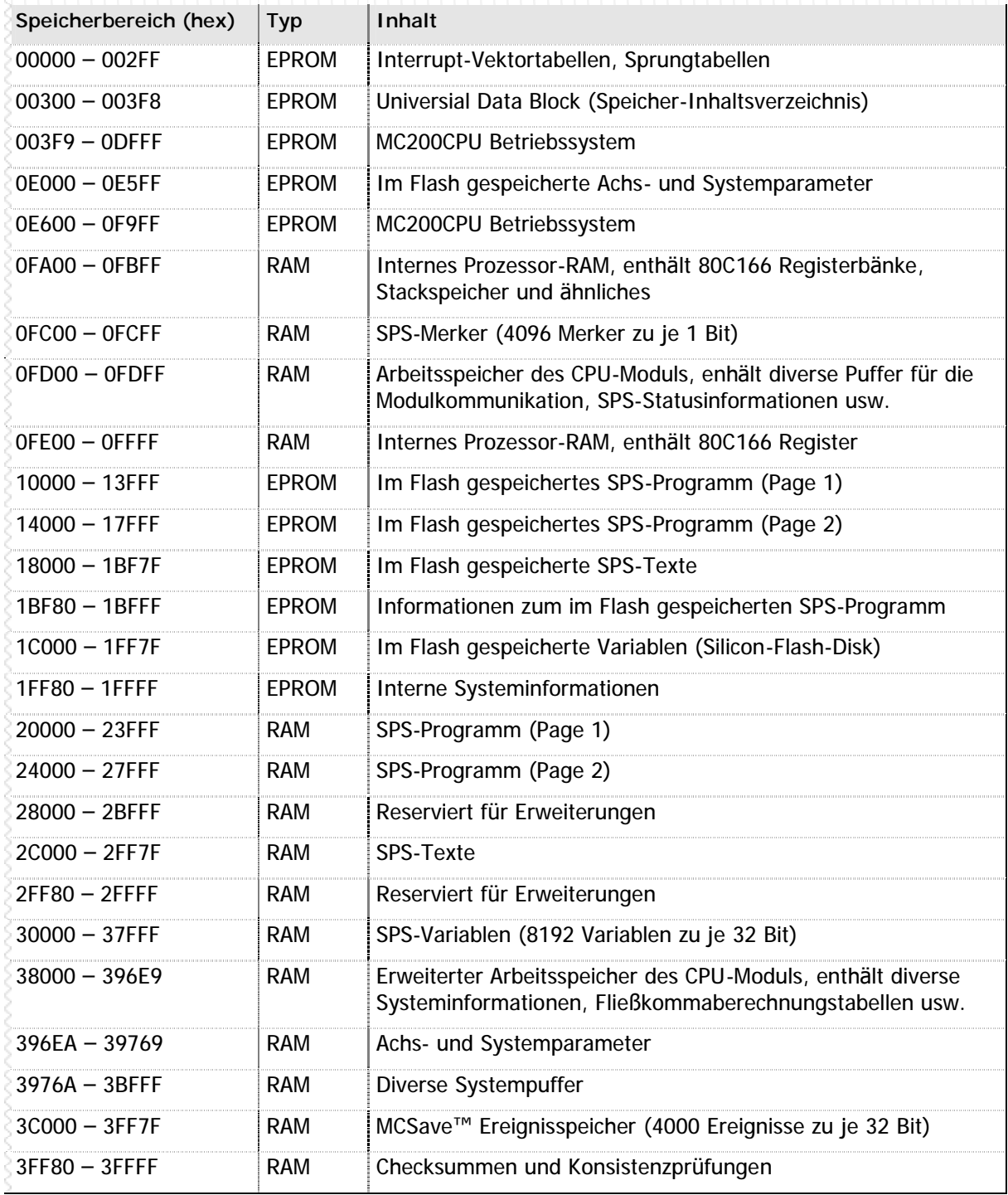

**n** Tabelle 97 – Speicherstruktur MC200CPU (Typen B und C)

### **n MC200PROFI/B**

- n 256 kB RAM
- n 128 kB Flash-EPROM

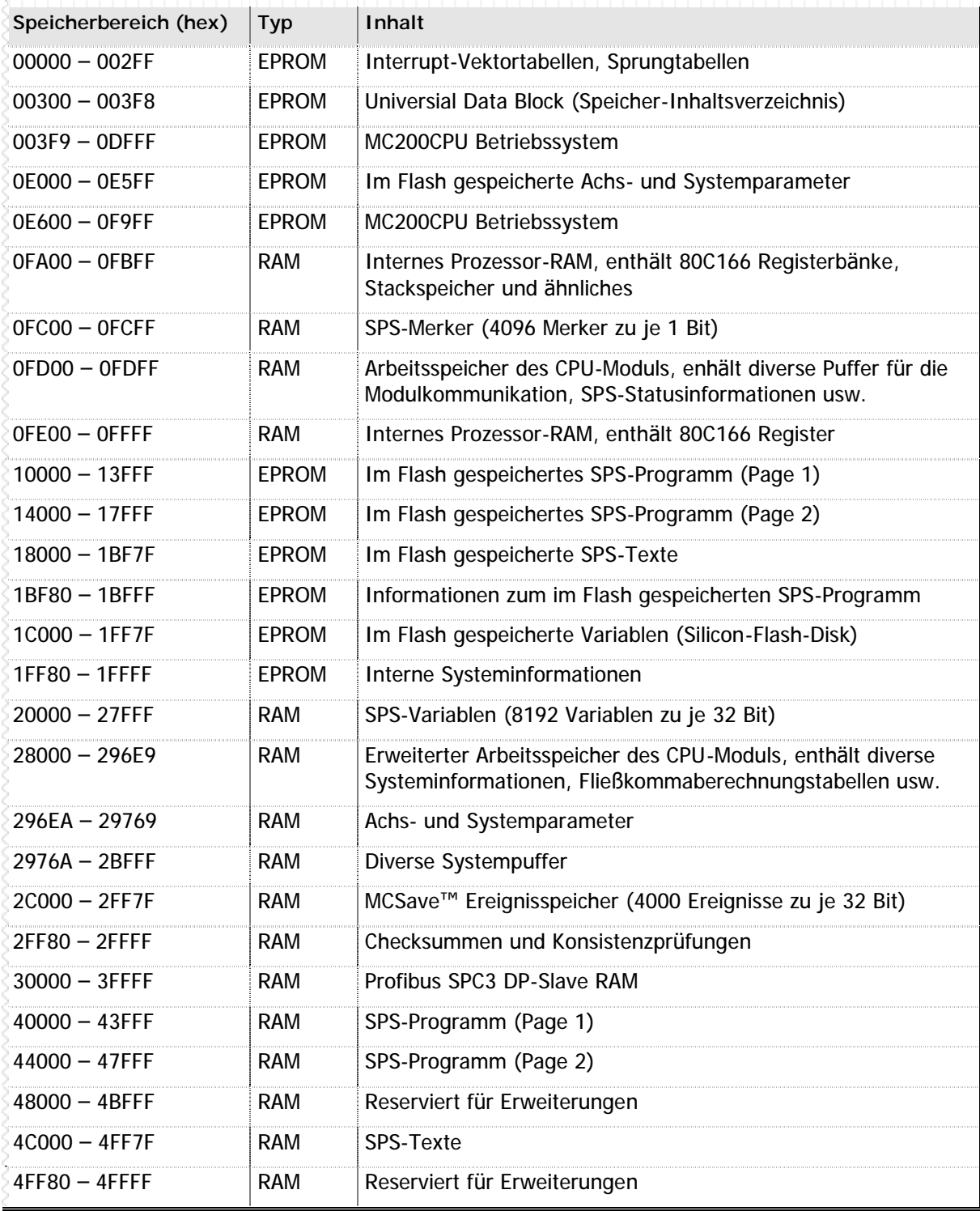

**n** Tabelle 98 – Speicherstruktur MC200PROFI/B

### **n Aufbau des Universal Data Block (UDB)**

Die Position einzelner Informationen innerhalb der CPU-Module kann sich jederzeit ändern – das ist im Zuge der Fortentwicklung und Erweiterung der Module schlichtweg normal., stellt jedoch gerade für z.B. eine PC-Software, die direkt auf den Speicher der Module zugreift, ein Problem dar. Zur Lösung haben wir den UDB erfunden und in unsere CPU-Module integriert: an einer festen Position im Speicher (00300 hex) steht eine Art Inhaltsverzeichnis der wichtigsten Speicherstellen. Durch Auswerten dieses Inhaltsverzeichnisses kann dann ein stets korrekter Zugriff auf die richtigen Speicherzellen erfolgen.

Das Inhaltsverzeichnis hat folgenden, grundsätzlichen Aufbau:

- n Jeder Eintrag besteht aus 6 Byte
- n Die ersten 4 Byte enthalten die Speicheradresse
- n Die letzten 2 Byte enthalten die Länge der Informationen

#### **Beispiel**

Um nun z.B. die Speicheradresse der Variable 1322 zu ermitteln ist wie folgt vorzugehen:

- n Lesen von 6 Byte ab der Speicheradresse 348 hex (UDB-Eintrag "SPS-Variablen Page 1", siehe Tabelle unten). Bei Version 2.22 der MC200CPU/C würden wir jetzt z.B. folgende Daten zurückerhalten (alle Werte hexadezimal): 00 00 03 00 00 40.
- n Die ersten 4 Byte enthalten die Speicheradresse der "SPS-Variablen Page 1" in LSB-MSB Schreibweise. Dies ergibt eine Adresse von 030000 hex.
- n Die letzten 2 Byte erhalten die Länge dieses Blocks, ebenfalls in LSB-MSB Schreibweise. Dies ergibt eine Länge von 4000 hex (oder 16384 dezimal) Byte.
- n Jetzt haben wir die Adresse der Variable 0, wir wollen aber die Variable 1322 auslesen. Deshalb addieren wir 4 x 1322 = 5288 Byte zu unserer Startadresse hinzu und erhalten den Wert 314A8 hex als Zieladresse.
- n In den Speicherstellen 314A8 –314AB hex ist der Wert der Variablen 1322 in LSB-MSB Schreibweise (32 Bit) abgelegt.

#### **Übersicht des UDB Speichers**

Die Reihenfolge, in der die Informationen abgelegt sind, ist wie folgt definiert:

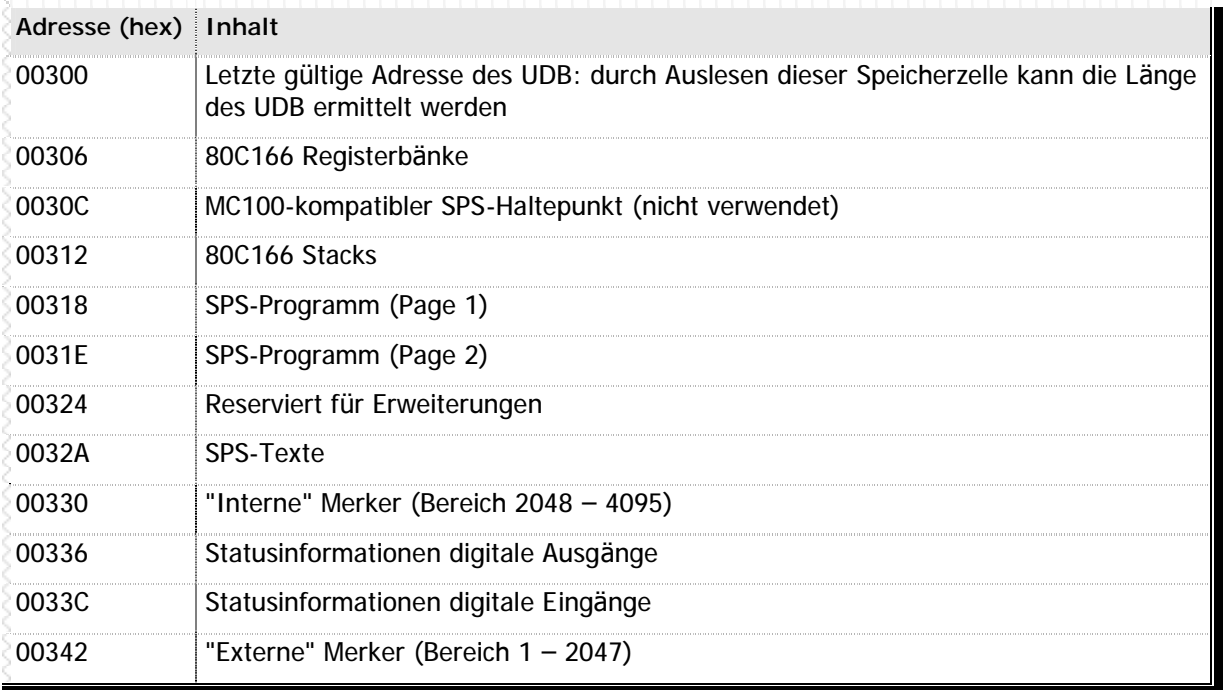

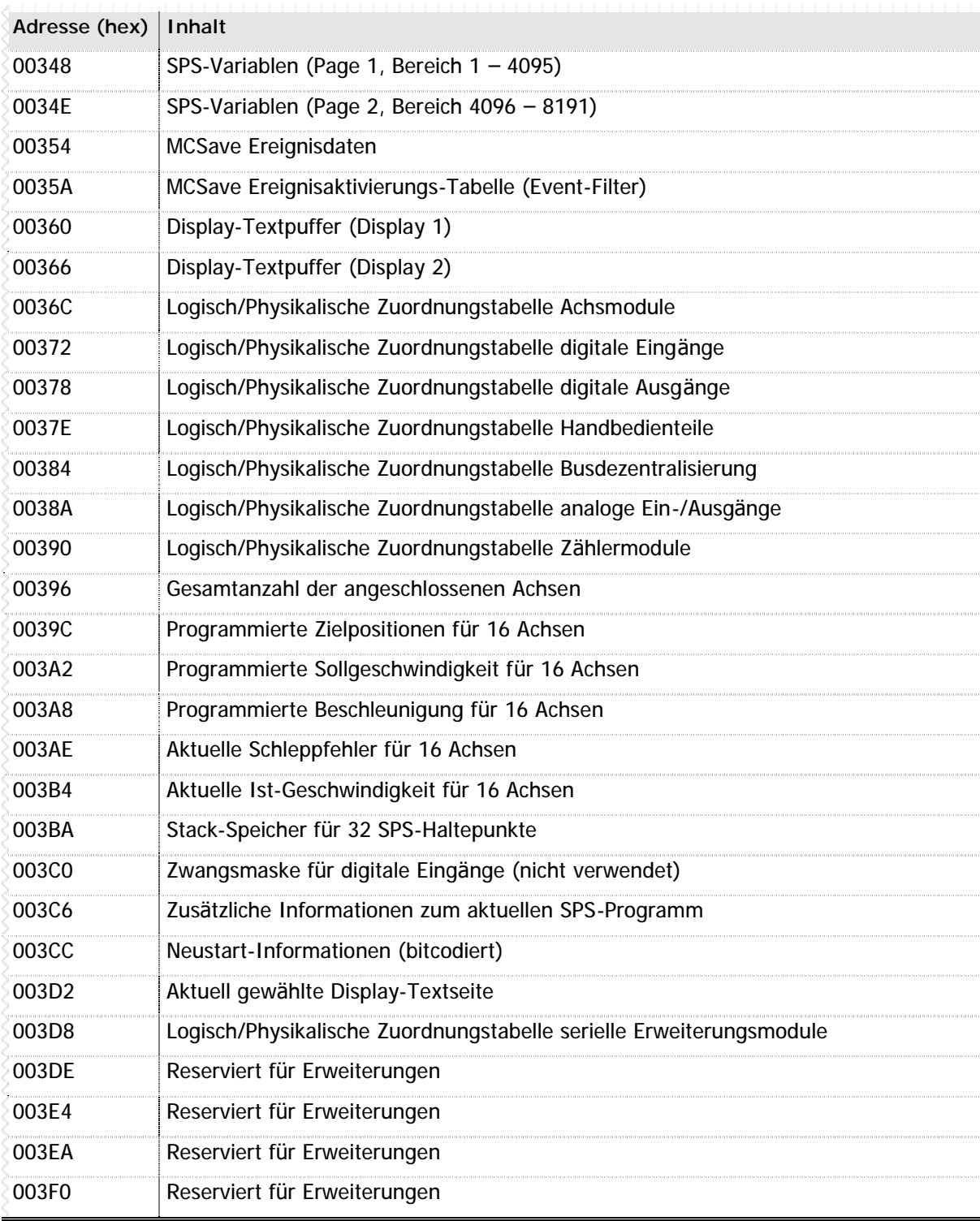

**n** Tabelle 99 – Übersicht UDB-Speicher

### **n Raum für Ihre Notizen**

# **Kapitel 7 Beispiele**

In diesem Abschnitt finden Sie einige praxisbezogene Beispiele zur Programmierung in der MC-1B Sprache. Alle hier aufgeführten Programme sind direkt und ohne jede Änderung lauffähig. Dennoch sind sie in erster Linie für Demonstrations- und Lernzwecke gedacht, und sollten in dieser Form nicht direkt in andere Programme übernommen werden.

Wir haben in dieser Dokumentation folgende Beispiele für Sie aufbereitet:

### **n Achspositionierung**

Zeigt in einem kurzen Progamm das Einschalten der Leistungsteile, die Referenzfahrt, fahren in Grundstellung für zwei Achsen und dann eine interpolierte Bewegung.

#### **n Lauflicht**

Demonstriert anschaulich den Unterschied zwischen der klassischen Schrittkettenprogrammierung und modernen Programmiermethoden wie Schleifen und indirekten Zugriffen anhand eines Lauflichtes.

#### **n Display-Programmierung**

Zeigt einen Willkommensbildschirm und beinhaltet anschließend eine Menüführung zum Setzen oder Löschen von Ausgängen sowie zum Verändern einer Variable.

### **n Mixed Mode (PC-Anbindung)**

Erlä utert anhand eines Beispiels die Möglichkeiten, die Sie zur Anbindung der Steuerung an eine PC-Oberfläche haben. Dieses Beispiel gilt natürlich nur dann, wenn Sie die eigentlichen Abläufe in MC-1B programmieren. Für eine vollständige Ablaufsteuerung über den PC lesen Sie bitte die entsprechenden VMC Dokumentationen.

**Alle hier abgedruckten Beispiele finden sich auch als vollstä ndig lauffä hige Projekte auf der VMC Workbench CD. Durchsuchen Sie einfach mit dem Window-Explorer Ihr VMC Workbench Verzeichnis nach dem Unterverzeichnis "Beispiele\MC-1B".**

### **7.1 Achspositionierung**

//\*\*\*\*\*\*\*\*\*\*\*\*\*\*\*\*\*\*\*\*\*\*\*\*\*\*\*\*\*\*\*\*\*\*\*\*\*\*\*\*\*\*\*\*\*\*\*\*\*\*\*\*\*\*\*\*\*\*\*\*\*\*\*\*\*\*\*\*\*\*\*\*\*\*\*\*\*\* //\* Projekt: Demo Achsen  $1/$ \* Datei: Main.MC //\* Dateityp: MC-1B Quellcode //\* //\* Erstellt am 24.02.99 um 22:01:50 von Micha //\*\*\*\*\*\*\*\*\*\*\*\*\*\*\*\*\*\*\*\*\*\*\*\*\*\*\*\*\*\*\*\*\*\*\*\*\*\*\*\*\*\*\*\*\*\*\*\*\*\*\*\*\*\*\*\*\*\*\*\*\*\*\*\*\*\*\*\*\*\*\*\*\*\*\*\*\*\* DEF\_E 7,E\_START // SPS-Eingang: Bewegung starten DEF\_A 14,A\_FERTIG // SPS-Ausgang: Bewegung fertig DEF\_M 2340, M\_START // Bedienpult-Taste: START // Dieses kleine Beispiel denonstriert, wie einfach die Progammierung // von Bewegungen mit der MC-1B Sprache ist. In diesem Beispiel // wurden der Einfachheit halber keine Fehlerüberwachungen mit // eingebaut. PWRDRV 1,1 // Leistungsteil Achse 1 einschalten PWRDRV 2,1 // Leistungsteil Achse 2 einschalten WarteLT: NLAD\_M M\_RFGON\_A1 // Reglerfreigabe Achse noch nicht da? NODER M\_M RFGON\_A2 // ...oder Achse 2? SPRINGN WarteLT // Dann warten wir STHOME 1,0 // Referenzfahrt Achse 1 starten GEHUPRI WarteA1 // Unterprogramm wartet auf Achse 1 STHOME 2,0 // Referenzfahrt Achse 2 starten GEHUPRI WarteA2 // Unterprogramm wartet auf Achse 2 Grundstellung: LAD\_VA VARERG,5000 // Zielposition laden STPABS 1,VARERG // Achse 1 auf Absolutposition 5000 LAD\_VA VARERG,-2000 // Zielposition laden STPABS 2,VARERG // Achse 2 auf Absolutposition -2000 GEHUPRI WarteA // Unterprogramm wartet auf beide Achsen // Wir warten jetzt auf unser Startsignal, das entweder über // einen SPS-Eingang oder über das Bedienpult kommen kann. WarteStart: LAD\_E E\_START // Eingang E\_START eingeschaltet? ODER\_M M\_START // ...oder Start-Taste gedrückt? SPRINGN WarteStart // Nein, wir warten AUS\_A A\_FERTIG // Ausgang "Bewegung fertig" löschen LAD\_VA VARERG,500 // Zielposition laden für Achse 1 STIABS 1,VARERG // Linearinterpolation vorbereiten LAD\_VA VARERG,3000 // Zielposition laden STIABS 2,VARERG // Linearinterpolation für Achse 1+2 starten GEHUPRI WarteA // Warten bis in Position EIN\_A A\_FERTIG // SPS-Ausgang setzen: Bewegung fertig

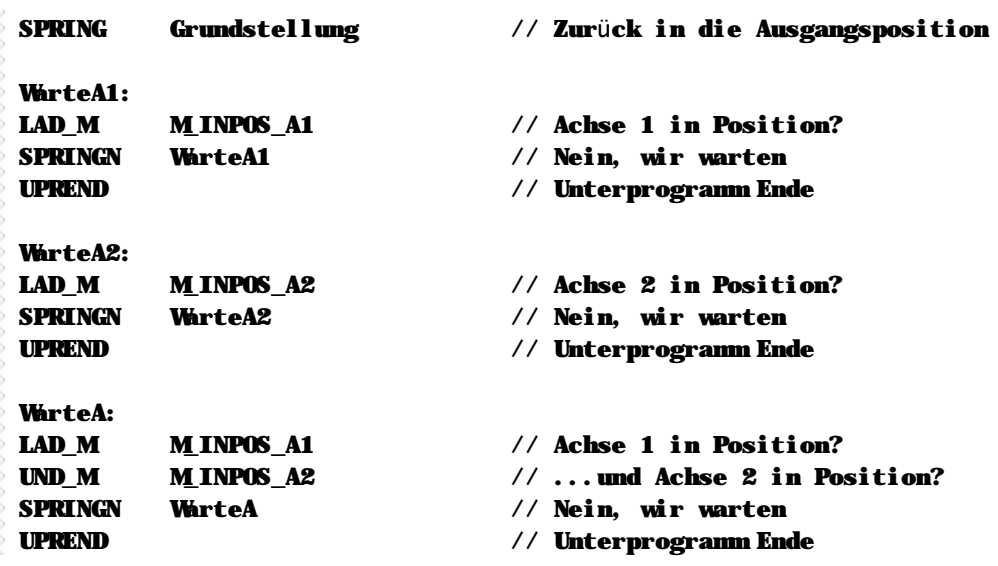

**Selbst eine komplizierte Achsbewegung wie die lineare Interpolation ist mit der MC-1B Sprache in nur 4 Zeilen zu programmieren: Nicht umsonst haben wir diese Sprache speziell fü r die Positionierung optimiert! Auch andere Formen der Bewegung, spezielle Messungen, Sonderfunktionen wie "fliegende Sä ge" oder "Punktleimung", lassen sich ohne sonderlichen Aufwand direkt aus der SPS realisieren.**

### **7.2 Lauflicht**

//\*\*\*\*\*\*\*\*\*\*\*\*\*\*\*\*\*\*\*\*\*\*\*\*\*\*\*\*\*\*\*\*\*\*\*\*\*\*\*\*\*\*\*\*\*\*\*\*\*\*\*\*\*\*\*\*\*\*\*\*\*\*\*\*\*\*\*\*\*\*\*\*\*\*\*\*\*\* //\* Projekt: Demo Lauflicht  $1/$ \* Datei: Main.MC //\* Dateityp: MC-1B Quellcode //\* //\* Erstellt am 24.02.99 um 21:14:11 von Micha //\*\*\*\*\*\*\*\*\*\*\*\*\*\*\*\*\*\*\*\*\*\*\*\*\*\*\*\*\*\*\*\*\*\*\*\*\*\*\*\*\*\*\*\*\*\*\*\*\*\*\*\*\*\*\*\*\*\*\*\*\*\*\*\*\*\*\*\*\*\*\*\*\*\*\*\*\*\* // Dieses Progamm schaltet ein simples Lauflicht mit Hilfe // von 8 digitalen Eingängen und 8 digitalen Ausgängen, // die miteinander 1:1 verbunden sind (d.h. Ausgang 1 auf // Eingang 1, Ausgang 2 auf Eingang 2 usw). // Wir zeigen dieses Lauflicht hier in zwei unterschiedlichen // Programmiertechniken: einmal als klassische Schrittkette, // und einmal als Schleife mit indirekter Ein-/Ausgangsadressierung, // ähnlich wie man dies in einer Hochsprache programmieren würde. // Zum Testen schreiben Sie in die Variable V\_DEMO (V200) den // Wert von 1 für die Schrittkette, oder den Wert von 2 für // die indirekte Adressierung. DEF\_V 200,V\_DEMO DEF\_V 201, V\_SCHRITT DEF V 202, V ZAEHLER DEF\_M 1, M\_STATUS LAD\_VA V\_DEMO,0 // Auswahl der Demo LAD\_VA V\_SCHRITT, 1 // Immer mit dem ersten Schritt beginnen... LAD\_VA V\_ZAEHLER,1 // ...und auch den Zähler zurücksetzen EIN\_M M\_STATUS // Statusmerker für Indirekt-Demo einschalten *Start:* VERG\_VA \_\_ V\_DEMD, 1  $\frac{1}{2}$  // Schrittendemo? LAD\_M M\_GLEICH // Vergleichsergebnis prüfen SPRINGJ Schritte // Demo aufrufen VERG\_VA V\_DEMO,2 // Demo mit indirekter Adressierung? LAD\_M M\_GLEICH // Vergleichsergebnis prüfen SPRINGJ Indirekt // Demo aufrufen SPRING Start // Warten //\*\*\*\*\*\*\*\*\*\*\*\*\*\*\*\*\*\*\*\*\*\*\*\*\*\*\*\*\*\*\*\*\*\*\*\*\*\*\*\*\*\*\*\*\*\*\*\*\*\*\*\*\*\*\*\*\*\*\*\*\*\*\*\*\*\*\*\*\*\*\*\*\*\*\*\*\*\* //\* Teil 1: Lauflicht als Schrittkette //\*\*\*\*\*\*\*\*\*\*\*\*\*\*\*\*\*\*\*\*\*\*\*\*\*\*\*\*\*\*\*\*\*\*\*\*\*\*\*\*\*\*\*\*\*\*\*\*\*\*\*\*\*\*\*\*\*\*\*\*\*\*\*\*\*\*\*\*\*\*\*\*\*\*\*\*\*\* *Schritte:* GEHUPRJ Schritt1 // Nächster Schritt der Schrittkette SPRING Schritte // Hauptprogrammschleife *Schritt1:* // Schritt 1: Ausgang 1 einschalten VERG\_VA V\_SCHRITT,1 // Bereits ausgeführt? LAD\_M M\_GLEICH // Vergleichsergebnis prüfen SPRINGN Schritt2 // Ja, dann zum nächsten Schritt EIN\_A 1 // Ausgang 1 einschalten

#### **Beispiele** *MICRODESIGN*

```
INC_V V_SCHRITT,1 // Nächster Schritt
UPREND // Unterprogramm Ende
Schritt2: // Schritt 2: A2 einschalten, sobald E1 ein
VERG_VA V_SCHRITT,2 // Bereits ausgeführt?
LAD_M M_GLEICH // Vergleichsergebnis prüfen
SPRINGN Schritt3 // Ja, dann zum nächsten Schritt
LAD_E 1 // Eingang 1 eingeschaltet?
UPRENDN // Nein, Unterprogramm Ende
EIN_A 2 // Ausgang 2 einschalten
INC_V V_SCHRITT,1 // Nächster Schritt
UPREND // Unterprogramm Ende
Schritt3: // Schritt 3: A3 einschalten, sobald E2 ein
VERG_VA V_SCHRITT, 3
LAD M M GLEICH
SPRINGN Schritt4
LAD E 2UPRENDN
EIN_A 3
INC_V V_SCHRITT,1
UPREND
Schritt4: // Schritt 4: A4 einschalten, sobald E3 ein
VERG_VA V_SCHRITT, 4
LAD M M GLEICH
SPRINGN Schritt5
LAD_E 3
UPRENDN
EIN_A 4
INC_V V_SCHRITT,1
UPREND
Schritt5: // Schritt 5: A5 einschalten, sobald E4 ein
VERG_VA V_SCHRITT,5
LAD M M GLEICH
SPRINGN Schritt6
LAD_E 4
UPRENDN
EIN_A 5
INC_V V_SCHRITT,1
UPREND
Schritt6: // Schritt 6: A6 einschalten, sobald E5 ein
VERG_VA V_SCHRITT, 6
LAD M M GLEICH
SPRINGN Schritt7
LAD E 5UPRENDN
EIN_A 6
INC_V V_SCHRITT,1
UPREND
```

```
Schritt7: // Schritt 7: A7 einschalten, sobald E1 ein
VERG_VA V_SCHRITT, 7
LAD_M M_GLEICH<br>SPRINGN Schritt8
       Schritt8
LAD E 6UPRENDN
EIN A 7
INC_V V_SCHRITT, 1
UPREND
Schritt8: // Schritt 8: A8 einschalten, sobald E7 ein
VERG_VA V_SCHRITT, 8
LAD M M GLEICH
SPRINGN Schritt9
LAD E \qquad 7
UPRENDN
EIN_A 8
INC_V V_SCHRITT, 1
UPREND
Schritt9: // Schritt 9: Warten auf E8
VERG_VA V_SCHRITT, 9
LAD_M M_GLEICH
SPRINGN Schritt10
LAD_E 8
UPRENDN
INC_V V_SCHRITT,1
UPREND
Schritt10: // Schritt 10: Alle Ausgänge wieder löschen
LAD_M M_EIN // BES einschalten
AUS_A 8 // Alle Ausgänge löschen
AUS_A 7
AUS_A 6
AUS_A 5
AUS_A 4
AUS_A 3
AUS A 2
AUS_A 1
LAD_VA V_SCHRITT, 1 // Wieder mit Schritt 1 beginnen
UPREND // Unterprogramm Ende
```
//\*\*\*\*\*\*\*\*\*\*\*\*\*\*\*\*\*\*\*\*\*\*\*\*\*\*\*\*\*\*\*\*\*\*\*\*\*\*\*\*\*\*\*\*\*\*\*\*\*\*\*\*\*\*\*\*\*\*\*\*\*\*\*\*\*\*\*\*\*\*\*\*\*\*\*\*\*\* //\* Teil 2: Lauflicht mit indirekter Adressierung //\*\*\*\*\*\*\*\*\*\*\*\*\*\*\*\*\*\*\*\*\*\*\*\*\*\*\*\*\*\*\*\*\*\*\*\*\*\*\*\*\*\*\*\*\*\*\*\*\*\*\*\*\*\*\*\*\*\*\*\*\*\*\*\*\*\*\*\*\*\*\*\*\*\*\*\*\*\*

*Indirekt:* GEHUPRJ Einschalten // Unterprogramm aufrufen SPRING Indirekt // Schleife *Einschalten:* // Ausgang (Zähler) einschalten, // wenn Eingang (Zähler-1) ein VERG\_VA V\_ZAEHLER,9 // Bereits alle 8 eingeschaltet? LAD M MGLEICH // Ergebnis prüfen SPRINGJ Ausschalten // Dann jetzt wieder ausschalten VERG\_VA V\_ZAEHLER,1 // Erster Ausgang? LAD M MGLEICH // Ergebnis prüfen EIN\_AI V\_ZAEHLER // Dann gleich einschalten, ohne Eingang zu prüfen INC\_V V\_ZAEHLER,1 // Zähler erhöhen UPRENDJ // Unterprogramm Ende LAD\_M M\_EIN // BES einschalten SUB\_VA V\_ZAEHLER,1 // Eingang (Zähler-1) ermitteln LAD\_EI VARERG // Eingang eingeschaltet? UPRENDN // Nein, Unterprogramm Ende EIN\_AI V\_ZAEHLER // Ausgang einschalten INC\_V V\_ZAEHLER,1 // Zähler erhöhen UPREND // Unterprogramm Ende *Ausschalten:* // Alle Ausgänge ausschalten DEC\_V V\_ZAEHLER,1 // Zähler ein herunter AUS\_AI V\_ZAEHLER // Ausgang ausschalten VERG\_VA V\_ZAEHLER,1 // Noch nicht alle Ausgänge ausgeschaltet? LAD M M\_GROESSER // Ergebnis prüfen SPRINGJ Ausschalten // Nein, weiter UPREND // Unterprogramm Ende

**Dieses Beispiel zeigt deutlich, daß die modernen Programmiermöglichkeiten mit MC-1B auch andere Lösungen zulassen, als Sie von sonstigen SPS-Programmiersprachen gewöhnt sein mögen. Denken Sie also ruhig auch einmal "um die Ecke", denn, wie aus diesem Beispiel ersichtlich, benötigt die indirekte Programmiermethode gerade einmal etwa 1/3 des Programmcodes wie die klassische Schrittkette.**

### **7.3 Displayprogrammierung**

**n Hauptprogramm (Datei MAIN.MC)** //\*\*\*\*\*\*\*\*\*\*\*\*\*\*\*\*\*\*\*\*\*\*\*\*\*\*\*\*\*\*\*\*\*\*\*\*\*\*\*\*\*\*\*\*\*\*\*\*\*\*\*\*\*\*\*\*\*\*\*\*\*\*\*\*\*\*\*\*\*\*\*\*\*\*\*\*\*\* //\* Projekt: Demo Display //\* Datei: Main.MC //\* Dateityp: MC-1B Quellcode  $1/$ \* //\* Erstellt am 24.02.99 um 16:05:03 von Micha //\*\*\*\*\*\*\*\*\*\*\*\*\*\*\*\*\*\*\*\*\*\*\*\*\*\*\*\*\*\*\*\*\*\*\*\*\*\*\*\*\*\*\*\*\*\*\*\*\*\*\*\*\*\*\*\*\*\*\*\*\*\*\*\*\*\*\*\*\*\*\*\*\*\*\*\*\*\* // Einige symbolische Definitionen DEF V 200, VDEMO // Variable zum Hoch-/Runterzählen DEF M 2329, M KEY 1 // Taste 1 DEF M 2330, M KEY 2 // Taste 2 DEF\_M 2332, M\_KEY\_END // Taste ENDE oder STOP DEF M 2324, M KEY MINUS // Taste Minus DEF  $M$  2316, M KEY PLUS  $\frac{1}{2}$  Taste Plus DEF\_M 2340, M\_KEY\_START // Taste START DEF V 201, V ZAEHLER // Zähler für Lauflicht DEF V 202, V RECHNEN // Rechenvariable für Lauflicht DEF\_M 10, M\_RICHTUNG // Richtung für Lauflicht // Als Erstes schreiben wir das Copyright in das Display *Reset:* LAD DT V ANZMSK1, 1, 1, 20  $\frac{1}{2}$  Text in Zeile 2 LAD VA V ANZNR1, 3 // Text Nr. 3 wählen SETDSP 1, 1 // ausgeben // Jetzt warten wir auf die Taste START, und // präsentieren währenddessen ein kleines Lauflicht // in der Zeile 1 und 3. Dafür initialisieren wir eine // Zählervariable, die uns sagt, an welcher // Stelle im Display wir uns gerade befinden. LAD\_VA V\_ZAEHLER,0 // Erste Zeilenposition LAD VA V RECHNEN, 20 // Maximale Zeilenlänge EIN\_M M\_RICHTUNG // Erstmal von links nach rechts *Start:* GEHUPRI Lauflicht // Unterprogramm "Lauflicht" aufrufen // In Zeile 4 lassen wir den Text "Weiter-> Taste START" // alle 0,32 Sekunden blinken. LAD\_DT  $V$ \_ANZMSK1, 3, 1, 20 // Text in Zeile 3 LAD VA V ANZNR1, 4 // Normalerweise der Text "Warte..." LAD M  $MLINK32$  // alle 0,32s unschalten auf... LAD\_VA V\_ANZNR1, 1 // ...Leerzeichen LAD\_M M\_EIN // BES einschalten SETDSP 1, 1 // Text ausgeben NLAD\_M M\_KEY\_START // Taste START nicht gedrückt? SPRINGJ Start // Dann warten wir noch ein wenig

AUS\_M M\_KEY\_START // Taste START zurücksetzen *Haupt:* LAD\_DT V\_ANZMSK1,0,1,20 // Text in Zeile 1 LAD\_VA V\_ANZNR1, 5 // Normalerweise Text 5 LAD\_A 1 1 // Wenn Ausgang 1 eingeschaltet... INC\_V V\_ANZNR1,1 // ...stattdessen Text 6 LAD M MEIN // BES einschalten SETDSP 1, 1 // Text ausgeben LAD DT  $V$  ANZMSK1, 1, 1, 20 // Text in Zeile 2 LAD\_VA V\_ANZNR1, 7 // Normalerweise Text 7 LAD\_A 2 2 // Wenn Ausgang 2 eingeschaltet... INC\_V V\_ANZNR1,1 // ...stattdessen Text 8 LAD\_M M\_M\_EIN // BES einschalten SETDSP 1, 1 // Text ausgeben LAD DT V\_ANZMSK1, 2, 1, 20  $\frac{1}{2}$  Text in Zeile 3 LAD\_VA V\_ANZNR1, 9 // Immer Text 9 SETDSP 1, 1 // Text ausgeben LAD\_DT V\_ANZMSK1,3,1,13 // Text in Zeile 4 LAD\_VA V\_ANZNR1,10 // Immer Text 10 SETDSP 1, 1 // Text ausgeben LAD\_DV V\_ANZMSK1, 3, 14, 7 // Text in Zeile 4 ab Pos. 14 LAD VV V ANZNR1, 200 // Wir wollen V200 ausgeben SETDSP 1, 1 // und 'raus damit LAD\_M M\_KEY\_1 // Taste 1 gedrückt? AUS\_M M\_KEY\_1 // Ja, Tastenmerker zurücksetzen GEHUPRJ A1Toggle // Ausgang umschalten LAD\_M M\_KEY\_2 // Taste 2 gedrückt? AUS\_M M\_KEY\_2 // Ja, Tastenmerker zurücksetzen GEHUPRJ A2Toggle // Ausgang umschalten LAD\_M M\_KEY\_PLUS // Taste Plus gedrückt? AUS\_M M\_KEY\_PLUS // Ja, Tastenmerker zurücksetzen... INC\_V V\_DEMO,1 // ...und V\_DEMO um 1 erhöhen LAD\_M M\_KEY\_MINUS // Taste Minus gedrückt? AUS\_M M\_KEY\_MINUS // Ja, Tastenmerker zurücksetzen... DEC\_V V\_DEMO,1 // ...und V\_DEMO um 1 'runterzählen LAD\_M M\_KEY\_END // Taste ENDE gedrückt? AUS\_M M\_KEY\_END // Ja, Tastenmerker zurücksetzen... SPRINGJ Reset // ...und zum Anfang springen SPRING Haupt // Hauptprogrammschleife // A1 Toggle schaltet den Ausgang 1 um *A1Toggle:* NLAD\_A 1 // Invertierten Zustand Ausgang 1 laden MOD\_A 1 // und zurück zum Ausgang übertragen UPREND // Ende des Unterprogramms

// A2 Toggle schaltet den Ausgang 2 um *A2Toggle:* NLAD\_A 2 // Invertierten Zustand Ausgang 2 laden MOD\_A 2 // und zurück zum Ausgang übertragen UPREND // Ende des Unterprogramms // Das Unterprogramm "Lauflicht" stellt ein Lauflicht // beim Start des Programms dar. Dieser Programmteil benutzt // den internen Aufbau der Display-Variable, um variable // Textpositionen und -längen zu berechen. *Lauflicht:* LAD M MIM1 // Timer noch nicht abgelaufen? UPRENDJ // Dann zurück, kein Update des Lauflichts LAD\_M M\_RICHTUNG // wenn Lauflicht nach rechts LAD DT  $V$  ANZMSK1, 0, 1, 1 // Text beginnt ganz links LAD\_VA V\_ANZNR1,11 // Text 11 (Sternchen) wählen UND\_VA V\_ANZMSK1,65535 // Länge des Textes ausmarkieren LAD\_VV V\_ANZMSK1, VARERG // und wieder in Maske zurückspeichern MUL\_VA V\_ZAEHLER,65536 // Die Länge des Textes ist in diesem // Fall variabel, also müssen wir es berechnen ODER\_VV V\_ANZMSK1,VARERG // Ergebnis in V\_ANZMSK1 einblenden LAD\_VV V\_ANZMSK1,VARERG // und die Variable zurückladen INC\_V V\_ZAEHLER,1 // Zähler um eins erhöhen NLAD\_M M\_RICHTUNG // wenn Lauflicht nach links LAD\_DT V\_ANZMSK1,0,1,20 // Text beginnt ganz links LAD\_VA V\_ANZNR1, 2 // Text 2 (Copyright) wählen UND\_VA V\_ANZMSK1,255 // Länge und Position ausblenden LAD\_VV V\_ANZMSK1, VARERG // und wieder in Maske zurückspeichern MUL\_VA V\_ZAEHLER,256 // Textposition berechnen ODER\_VV V\_ANZMSK1,VARERG // Ergebnis in V\_ANZMSK1 einblenden LAD\_VV V\_ANZMSK1,VARERG // und wieder in Maske zurückspeichern SUB\_VV V\_RECHNEN,V\_ZAEHLER // Länge des Textes berechnen MUL\_VA VARERG,65536 // In die oberen Bytes schieben ODER\_VV V\_ANZMSK1,VARERG // Ergebnis in V\_ANZMSK1 einblenden LAD\_VV V\_ANZMSK1,VARERG // und wieder in Maske zurückspeichern DEC\_V V\_ZAEHLER,1 // Zähler um eins runter LAD\_M M\_EIN // BES zwangsweise einschalten SETDSP 1, 1 // Text ausgeben // Die Zeile unterhalb des Copyrights wollen wir auch // mitlaufen lassen. Dafür addieren wir 32 (= 2 Zeilen) // zur Formatierungsvariable hinzu und wählen - je // nach Richtung - entweder Sternchen oder Leerzeilen  $//$  aus. ADD\_VA V\_ANZMSK1,32 // Auf Zeile 3, aber mit den // Positionen und Längen, die oben // angegeben sind LAD\_VV V\_ANZMSK1, VARERG // Zurückschreiben in V\_ANZMSK LAD\_VA V\_ANZNR1,1 // Standardtext ist Leerzeichen LAD\_M M\_RICHTUNG // Wenn Richtung nach rechts... LAD\_VA V\_ANZNR1,11 // ...dann stattdessen Sternchen LAD\_M M\_EIN // BES zwangsweise einschalten

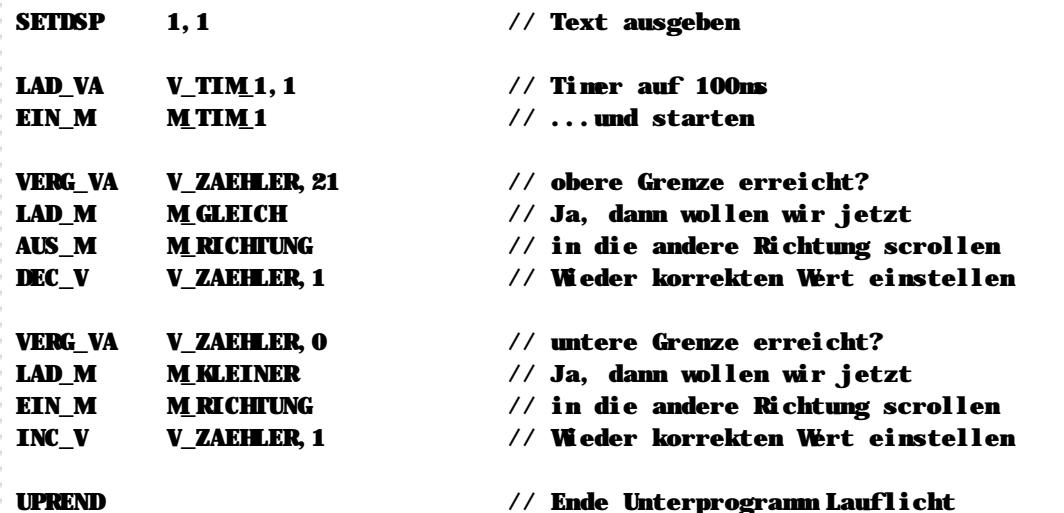

## **n Textdefitionen (Datei TEXT.MCT)**

```
//******************************************************************************
//* Projekt: Demo Display
//* Dateityp: MC-1B Textdatei
//*
//* Erstellt am 24.02.99 um 16:05:44 von Micha
//******************************************************************************
// Textschablone für die Ausrichtung der Texte
// "12345678901234567890"
TEXT
0001 " "
0002 " MC-1B Display Demo "
0003 "(c)1999 MICRO DESIGN"
0004 "Weiter-> Taste Start"
0005 "<1> Ausgang 1 ein "
0006 "<1> Ausgang 1 aus "
0007 "<2> Ausgang 2 ein "
0008 "<2> Ausgang 2 aus "
0009 "<+> <-> V200 ändern "
0010 "V200 aktuell: "
0011 "********************"
```
**Sobald Sie sich einmal an die Form der Textprogrammierung gewöhnt haben, werden Sie schnell erkennen, daß Sie so ohne Schwierigkeiten auch komplexe Menü fü hrungen und Benutzereingaben realisieren können. Bitte beachten Sie: der Quellcode bei der Programmierung der Laufschrift ist sicherlich sehr komplex; doch er soll ihnen nur demonstrieren, daß die offene Architektur der MC-1 Sprache auch Eingriffe in den Funktionsablauf jenseits der definierten Befehle zulä ß t. Um die Programmierung der Laufschrift zu verstehen, sollten Sie nochmal einen Blick in das 4.2 - Display-Programmierung (ab Seite 160) werfen.**

### **7.4 Mixed Mode (PC-Anbindung)**

//\*\*\*\*\*\*\*\*\*\*\*\*\*\*\*\*\*\*\*\*\*\*\*\*\*\*\*\*\*\*\*\*\*\*\*\*\*\*\*\*\*\*\*\*\*\*\*\*\*\*\*\*\*\*\*\*\*\*\*\*\*\*\*\*\*\*\*\*\*\*\*\*\*\*\*\*\*\* //\* Projekt: Demo Mixed Mode  $1/$ \* Datei: Main.MC //\* Dateityp: MC-1B Quellcode //\* //\* Erstellt am 24.02.99 um 20:01:16 von Micha //\*\*\*\*\*\*\*\*\*\*\*\*\*\*\*\*\*\*\*\*\*\*\*\*\*\*\*\*\*\*\*\*\*\*\*\*\*\*\*\*\*\*\*\*\*\*\*\*\*\*\*\*\*\*\*\*\*\*\*\*\*\*\*\*\*\*\*\*\*\*\*\*\*\*\*\*\*\* // Dieses Programm bildet eine Schnittstelle zwischen // PC und Steuerung: Der PC sendet Kommandos via // vorher vereinbarten Codes in einer Variablen, und // die Steuerung führt dann die entsprechenden Aktionen // aus. Die Steuercodes werden hier als Konstanten definiert: DEF\_W 0, NICHTS DEF\_W 1, LT\_EIN DEF\_W 2, LT\_AUS DEF W 3, REFERENZ DEF\_W 4, START DEF\_W -1, FEHLER\_ACHSE DEF\_W - 2, FEHLER\_AKTION // Die Aktionen werden in Variable V\_AKTION geschrieben, // ggf. eine Zielposition in V\_ZIELPOS. Sobald die // Steuerung den Job erledigt hat, wird V\_AKTION // auf NICHTS gesetzt, wenn ein Fehler aufgetreten ist, // wird die entsprechende Fehlerkonstante geschrieben. DEF\_V 200, V\_AKITON DEF\_V 201, V\_ZIELPOS // Programmstart. Variablen initialisieren. LAD VA V AKTION, NICHTS LAD\_VA V\_ZIELPOS,0 *Haupt:* VERG\_VA V\_AKTION, NICHTS // Liegt ein Job an? LAD\_M M\_GLEICH // Wir testen, ob die Aktionsvariable 0 ist SPRINGJ Haupt // Ist sie, wirklich nichts zu tun VERG\_VA V\_AKTION,LT\_EIN // Leistungsteil einschalten? LAD\_M M\_GLEICH // Vergleichsergebnis abfragen GEHUPRJ U\_LT\_EIN // Ja, Unterprogramm aufrufen VERG\_VA V\_AKTION,LT\_AUS // Leistungsteil ausschalten? LAD\_M M\_GLEICH // Vergleichsergebnis abfragen GEHUPRJ U\_LT\_AUS // Ja, Unterprogramm aufrufen VERG\_VA V\_AKTION,REFERENZ // Referenzfahrt durchführen? LAD\_M M\_GLEICH // Vergleichsergebnis abfragen GEHUPRJ U\_REFERENZ // Ja, Unterprogramm aufrufen VERG\_VA V\_AKTION,START // Achse starten? LAD\_M M\_GLEICH // Vergleichsergebnis abfragen GEHUPRJ U\_START // Ja, Unterprogramm aufrufen

LAD M MGROESSER // Wenn ein ungültiger Code für LAD\_VA V\_AKTION,FEHLER\_AKTION // die Aktion angegeben wurde, dann // geben wir einen Fehler zurück. SPRING Haupt // Weiter mit der Hauptschleife // Unterprogramm U\_LT\_EIN schaltet das Leistungsteil ein *U\_LT\_EIN:* LAD\_M M\_M\_RFGON\_A1 // LT\_schon eingeschaltet? LAD\_VA V\_AKTION,FEHLER\_AKTION // Fehlermeldung zurückgeben UPRENDJ // Unterprogramm Ende LAD M MEIN // BES wieder einschalten CLRERR 1 // Etwaige Fehlermeldungen löschen PWRDRV 1, 1 // LT einschalten LAD\_VA V\_TIM\_1,50 // Zeitüberwachung 5 Sekunden EIN\_M M\_TIM\_1 // Timer starten *U\_LT\_EIN\_WARTEN:* NLAD\_M M\_TIM\_1 // Solange der Timer läuft... ODER\_M M\_RFGON\_A1 // ...und das LT nicht bereit meldet SPRINGN U\_LT\_EIN\_WARTEN // ...warten wir LAD  $M$  MRFGON A1 // LT jetzt ein? LAD\_VA V\_AKTION,NICHTS // Ja, erfolgreiche Aktion melden UPRENDJ // Unterprogramm Ende LAD\_M M\_M\_EIN // BES wieder einschalten LAD\_VA V\_AKTION,FEHLER\_ACHSE // Fehler zurückmelden UPREND // Unterprogramm Ende // Unterprogramm U\_LT\_AUS schaltet das Leistungsteil aus *U\_LT\_AUS:* NLAD\_M M\_RFGON\_A1 // LT bereits ausgeschaltet? LAD\_VA V\_AKTION,FEHLER\_AKTION // Fehlermeldung zurückgeben UPRENDJ // Unterprogramm Ende LAD\_M M\_EIN // BES wieder einschalten CLRERR 1 // Etwaige Fehlermeldungen löschen **PWRDRV** 1, 0 // LT ausschalten LAD\_VA V\_TIM\_1,50 // Zeitüberwachung 5 Sekunden EIN\_M M\_TIM\_1 // Timer starten *U\_LT\_AUS\_WARTEN:* NLAD\_M M\_TIM\_1 // Solange der Timer läuft NODER M M\_RFGON\_A1 // ...oder das LT noch ein ist SPRINGN U\_LT\_AUS\_WARTEN // ...warten wir NLAD M MRFGON A1 // LT jetzt aus? LAD\_VA V\_AKTION,NICHTS // Ja, erfolgreiche Aktion melden UPRENDJ // Unterprogramm Ende LAD M MEIN // BES wieder einschalten LAD\_VA V\_AKTION,FEHLER\_ACHSE // Fehler zurückmelden UPREND // Unterprogramm Ende

// Unterprogramm U\_REFERENZ führt die Referenzfahrt durch

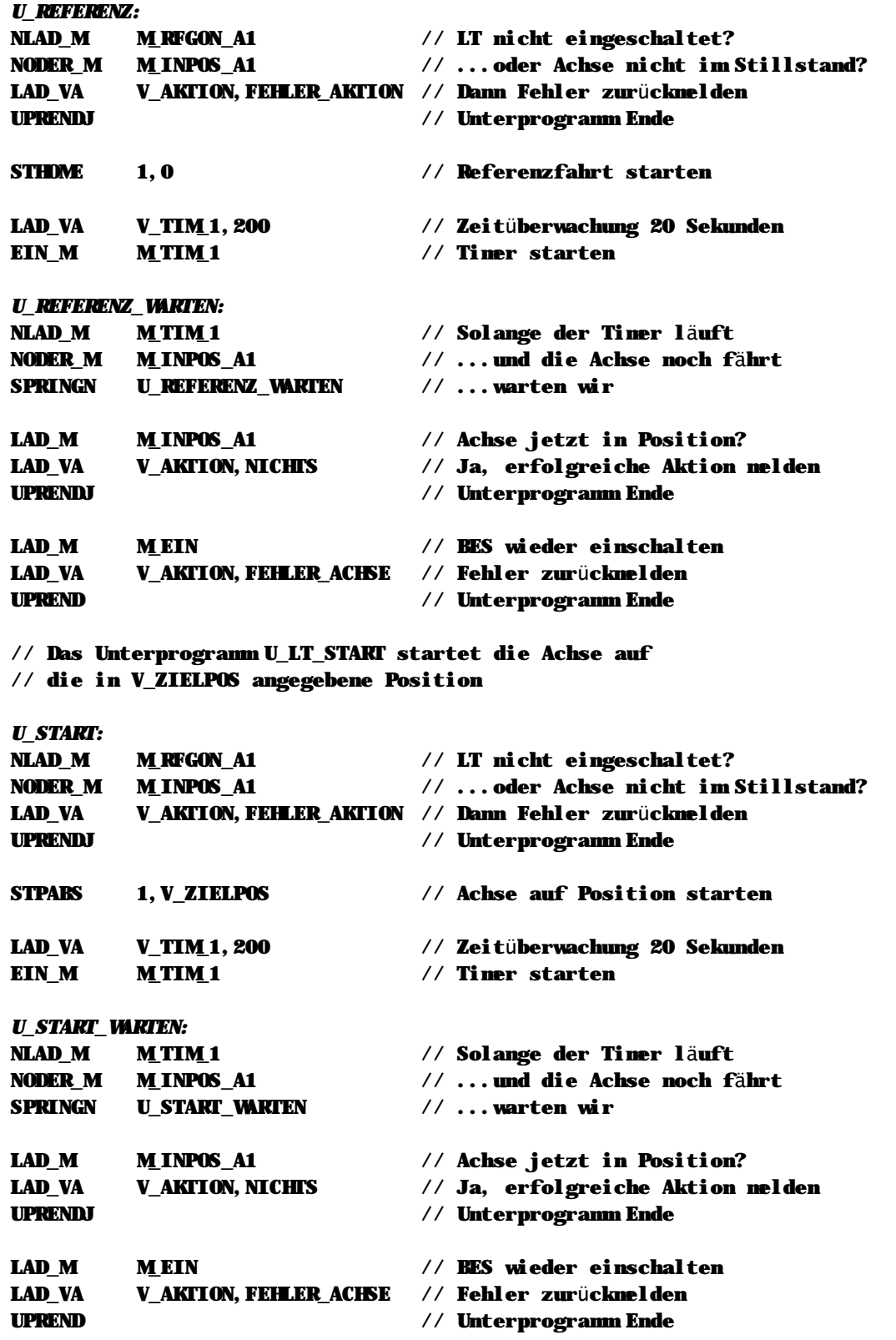

**Sie sehen, daß eine PC-Anbindung im Mixed Mode mit der MC-1 Sprache und den MICRO DESIGN PC-Werkzeugen sehr einfach ist. Achten Sie jedoch immer auf mögliche Asyncronitä ten, denn natü rlich arbeiten der PC und die Steuerung nicht mit der gleichen Geschwindigkeit. Reagieren Sie im PC-Programm stets auf Rückgabewerte aus der Steuerung, und strukturieren Sie den Ablauf so sorgfä ltig wie möglich.**
## n **Raum fü r Ihre Notizen**

## **n Raum für Ihre Notizen**

## **Anhang A Wahrheitstabelle**

In diesem Anhang finden Sie eine Übersicht, wie sich logische Verknüpfungen - UND, ODER, NODER, NUND oder XODER – auf das Ergebnis auswirken.

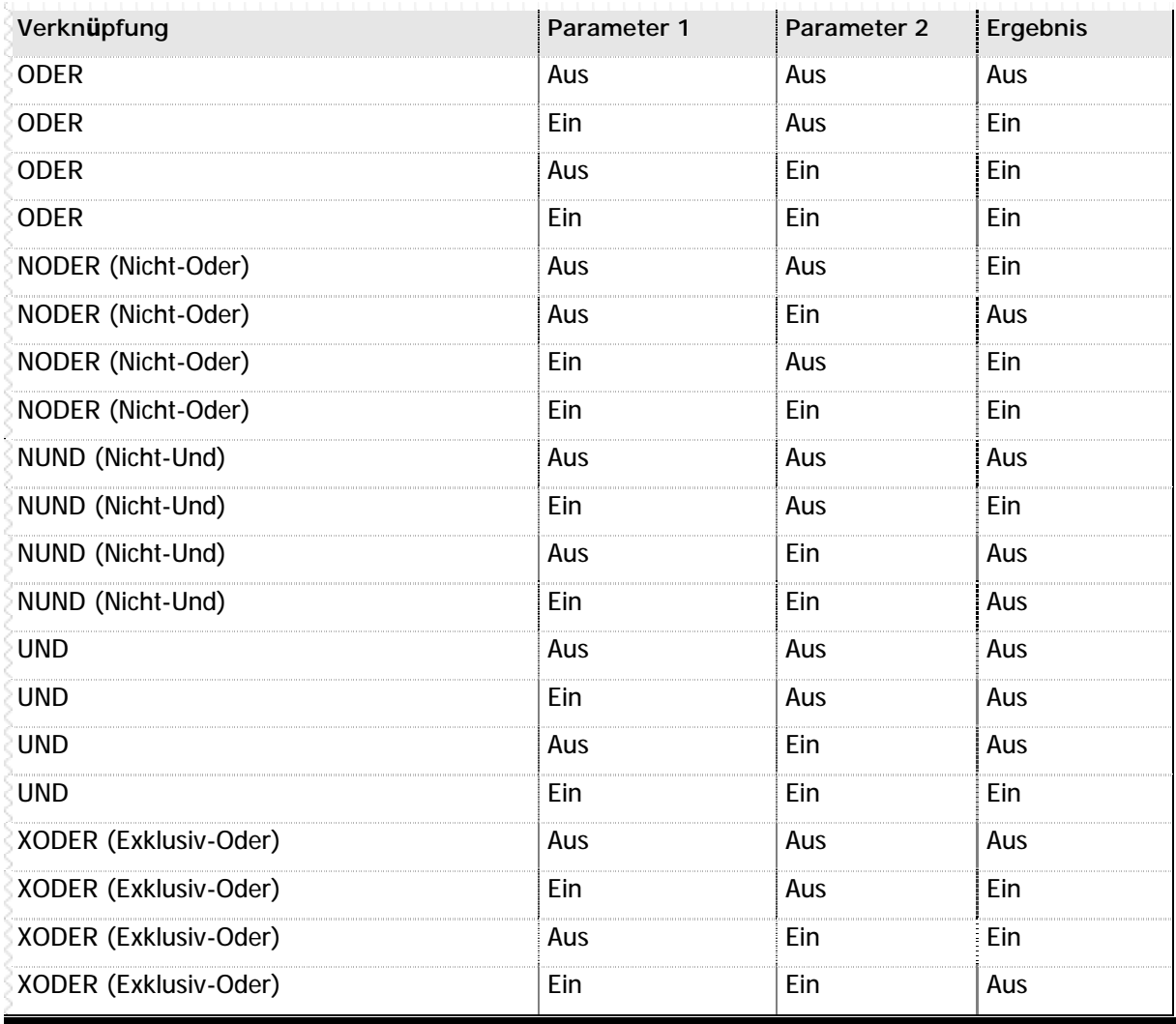

**n** Tabelle 100 – Wahrheitstabelle

# **Anhang B Display-Zeichentabelle**

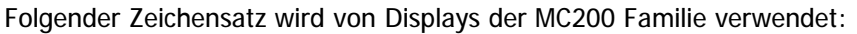

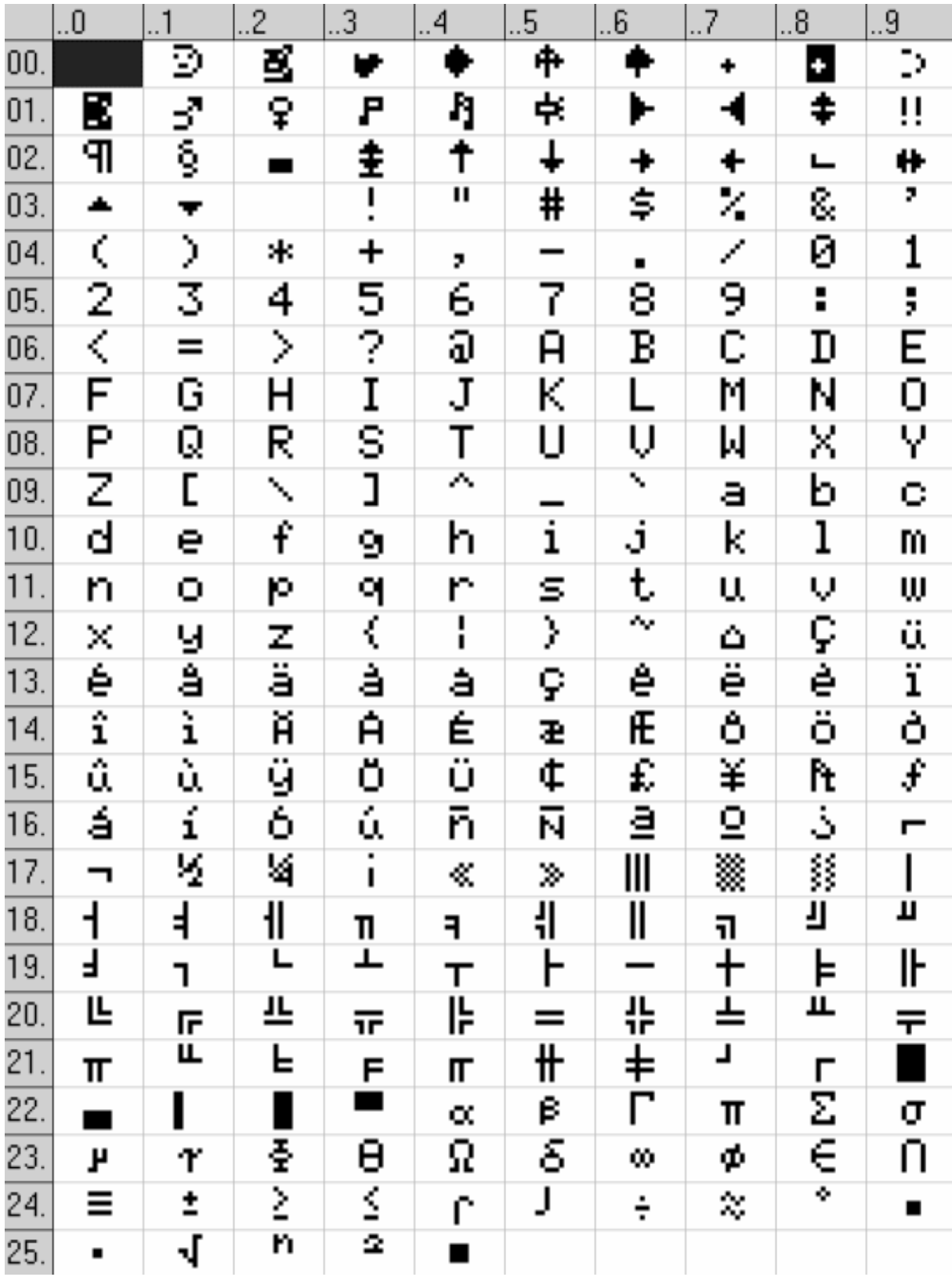

**n** Abbildung 6 – MC200 Display Zeichentabelle

## Anhang C Benötigte PC-Software

Zur Entwicklung von SPS-Programmen mit MC-1B benötigen Sie die VMC Workbench, die Sie kostenfrei mit einer Bestellung erhalten. Hier wird kurz aufgezeigt, welche Programme der VMC Workbench Sie für welche Aufgaben verwenden können:

Entwicklung des SPS-Programms **VMC Workbench Studio** 

Test und Fehlersuche im SPS-Programm **VMC Workbench Studio** 

 $VMC$  Spy + +

MCSave™

**Profibus Fehlerdiagnose VMC Profibus Spy** 

#### Inbetriebnahme und Parametrierung der Achsen

**VMC Workbench Studio** 

**VMC SAT™** 

 $VMC$  Spy + +

### Programmierung einer Oberfläche mit dem MC200HT

**VMC Workbench Studio VMC Display Editor** 

#### Fernwartung

**VMC Connection Manager** 

**VMC Workbench Studio** 

 $VMC$  Spy + +

**VMC Display Emulation** 

#### Sonstige Hilfsprogramme

**VMC Betriebssystem Assistent** 

#### **VMC Emergency Recovery System**

**VMC Modem Assistent** 

#### n Dokumentationen

Zu allen Programmen der VMC Workbench erhalten Sie eine Online-Dokumentation, wenn Sie im Hilfemenü "?" auf den Menüpunkt "Index" klicken, oder einfach die F1-Taste drücken.

### n Installation der Software

Legen Sie die VMC Workbench CD-ROM in das CD-Laufwerk Ihres Computers ein. Das Installationsprogramm startet automatisch. Wählen Sie "VMC installieren", und folgen Sie den Anweisungen auf dem Bildschirm.

# **Anhang D Typcodes MC200 Familie**

Jedes Modul der MC200 Familie wird durch einen eindeutigen Typcode gekennzeichnet. Folgende Tabelle zeigt eine Übersicht aller gegenwärtig gültigen Typcodes.

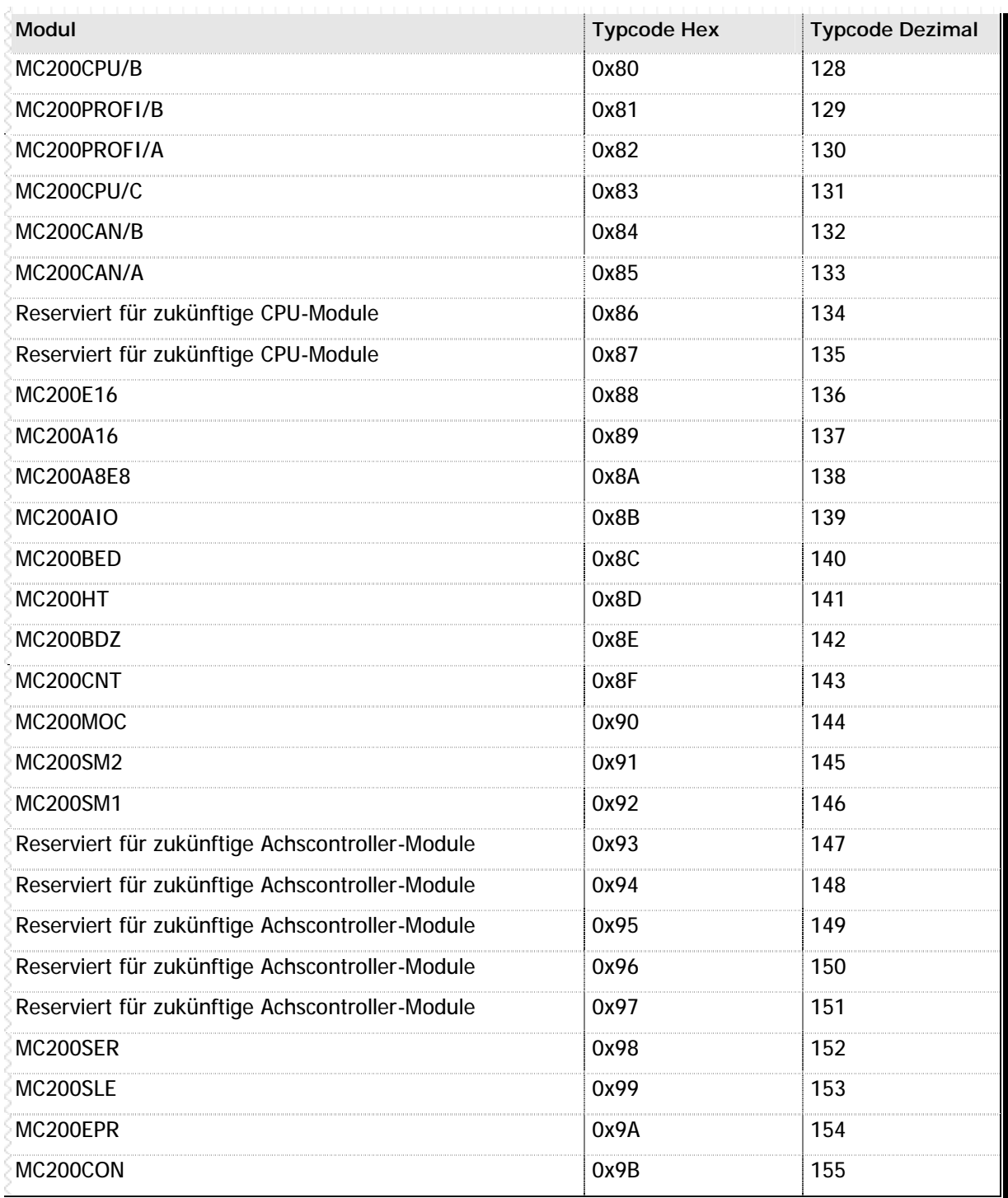

**n** Tabelle 101 – Typcodes MC200 Familie

# **Anhang E Abbildungen und Tabellen**

### **n Tabellen**

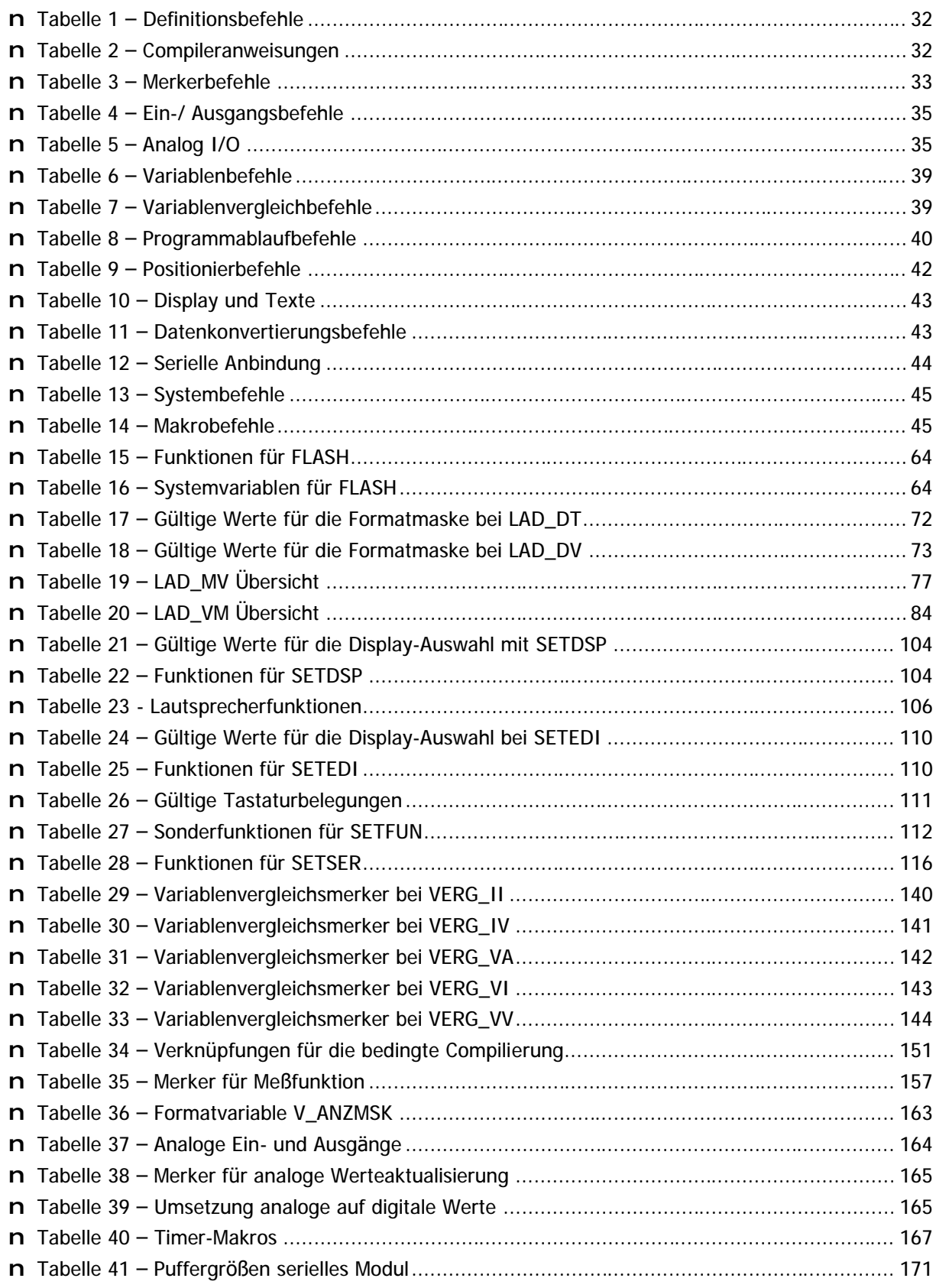

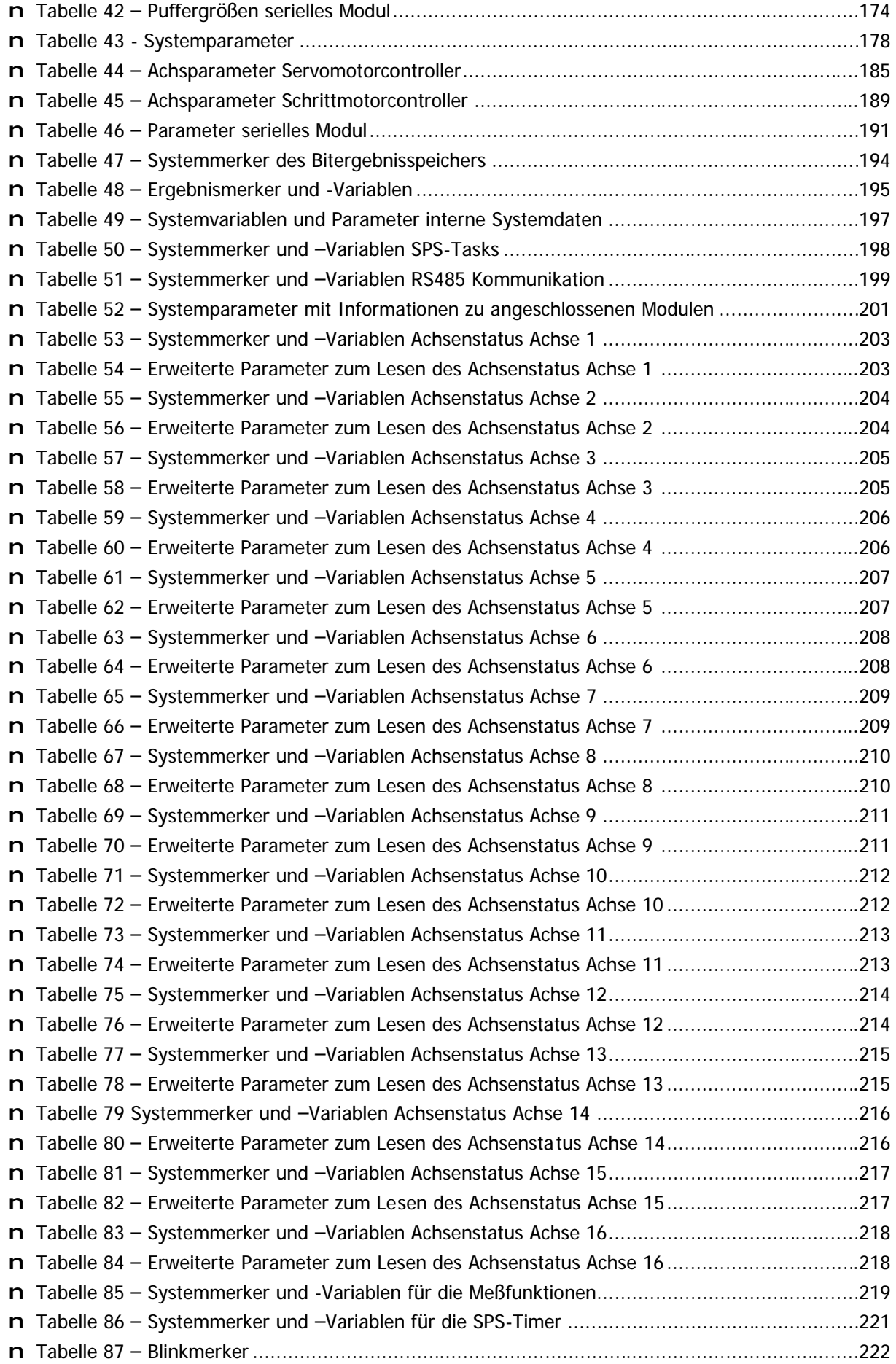

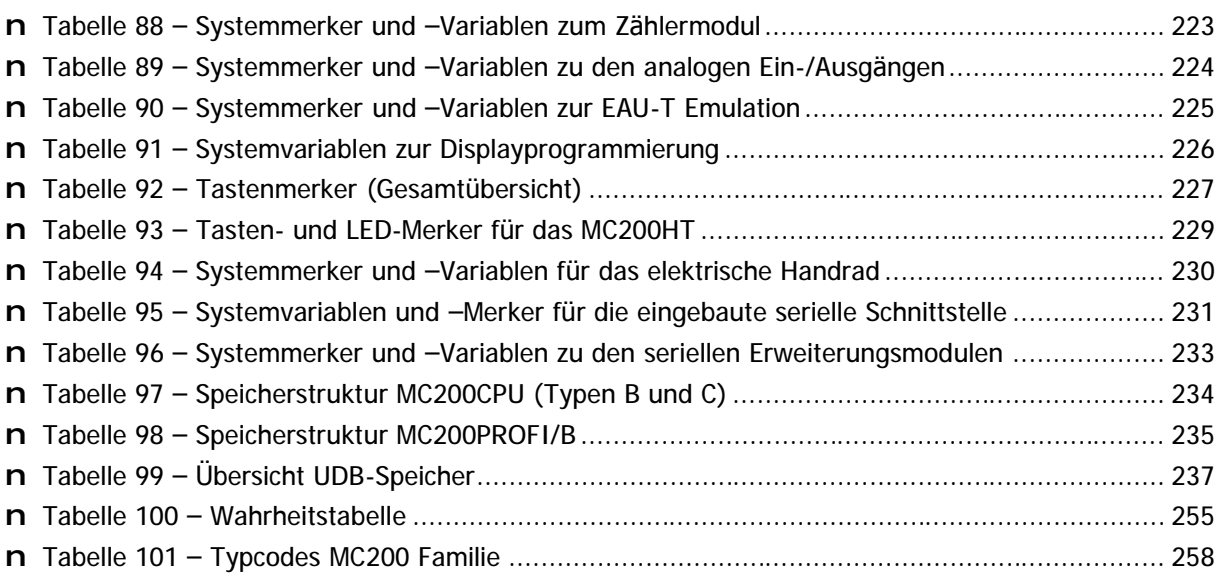

## n Abbildungen

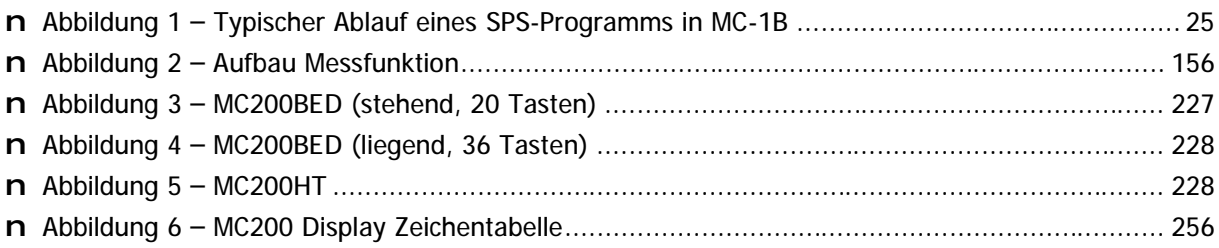

# **Anhang F Hä ufig gestellte Fragen**

In diesem Abschnitt des Anhangs beantwortet wir einige Fragen zur MC-1B Programmierung und zum MC200 Systems, die uns immer wieder gestellt werden.

### **n Zum Thema SPS-Programmierung**

**?** In meinem SPS-Programm schalte ich an einer bestimmten Stelle einen Ausgang ein (oder starte eine Achse), der Befehl wird aber nie ausgeführt. Was mache ich falsch?

- *!* Im Prinzip machen Sie überhaupt nichts falsch, vermutlich sind Sie aber ein Opfer der MC-1B Programmstruktur geworden: Jeder Befehl wird nur dann ausgeführt, wenn das Bitergebnis einschaltet ist. Bei ausgeschaltetem Bitergebnis wird der Befehl ignoriert. Setzen Sie einmal mit dem VMC Workbench Studio einen Haltepunkt auf den Befehl, der nicht ausgeführt wird. Sobald das Programm an dieser Stelle anhält, muß die grüne Anzeige für das Bitergebnis im VMC Workbench Studio eingeschaltet sein. Unser Tip: formulieren Sie die Abfrage, die direkt vor diesem Befehl steht, so um, daß dabei das Bitergebnis eingeschaltet wird, oder verwenden Sie den Merker "Immer ein" (M\_EIN), um das Bitergebnis zwangsweise einzuschalten.
- **?** <sup>W</sup><sup>ä</sup> hrend des Programmablaufs geht die Steuerung in Not-Aus, und im VMC Workbench Studio blinkt eine rote Lampe mit dem Text: "Opcode" oder "Stackfehler".

*!* Wenn Sie diesen Fehler erhalten, dann rufen Sie vermutlich mit einem der GEHUPR-Befehle ein Unterprogramm auf, welches Sie dann nicht korrekt mit einem der UPREND-Befehle beenden, sondern vielleicht mit einem SPRING-Befehl zurück ins Hauptprogramm verzweigen. Dadurch wird das Unterprogramm niemals abgeschlossen, und die Steuerung merkt sich die Daten eines jeden Aufrufs. Wenn dies einige Male wiederholt wird, reicht der interne Speicher der Steuerung für die Verwaltung der Unterprogramme nicht mehr aus, und Sie erhalten eben diesen Fehler. Kontrollieren Sie bitte, ob Sie alle Unterprogramme korrekt mit einem der UPREND-Befehle abschließen.

### **n Zum Thema Achsen**

- ? Egal wie hoch ich mit SETVEL die Sollgeschwindigkeit für die Achse setze, sie fährt immer mit der gleichen (langsamen) Geschwindigkeit.
	- *!* Vermutlich haben Sie in den Achsparametern eine maximale Geschwindigkeit fü<sup>r</sup> die betroffene Achse eingestellt. Ü berprüfen Sie die Einstellung Ihrer Achsparameter, und versuchen Sie es erneut.

Egal wie hoch ich mit SETRMP den Wert für die Beschleunigungsrampe setze, es verändert sich nichts im Beschleunigungsverhalten der Achse.

*!* Es gilt das Gleiche wie bei SETVEL: Vermutlich haben Sie in den Achsparametern eine Begrenzung für die maximale Rampe eingetragen. Erhöhen Sie den entsprechenden Parameter, um höhere Rampenwerte zu ermöglichen.

**?** Von mir mühsam eingestellte Achsparameter gehen plötzlich ohne besonderen Grund verloren.

*!* Achsparameter werden normalerweise immer nur im batteriegepufferten RAM-Speicher der Steuerung abgelegt. Diese Daten werden jedoch automatisch bei jedem Steuerungsneustart mit den Werten aus dem Flash-EPROM überschrieben. Ein Steuerungsneustart wird dann ausgeführt, wenn Sie z.B. ein SPS-Programm übertragen, die Spannung aus- und wieder einschalten oder ein Betriebssystem übertragen. Speichern Sie deshalb die Achsparameter mit der Inbetriebnahme-Software immer im Flash-EPROM der Steuerung ab.

## n Raum für Ihre Notizen